최 종 연구보고서

# 농업용수 급배수 적정관리를 위한 수로유량 관측기술 개발 연구

Development of Canal Water Measuring System for Agricultural Water Management

# 연 구 기 관 한 국 농 촌 공 사

# 농 림 수 산 식 품 부

### 제 출 문

농림수산식품부 장관 귀하

본 보고서를 "농업용수 급배수 적정관리를 위한 수로유량 관측기술 개발 연구" 과제의 최종보고서로 제출합니다.

2008 4 년 월

주관연구기관명 : 한국농촌공사 농어촌연구원 총괄연구책임자 김 진 택 : 세부연구책임자 : 김 대 의 연 구 원 : 김 동 주 연 구 원 : 박 지 환 연 구 원 : 오 승 태 참여연구기관명 : 아이에스테크놀로지 (주) 참여연구책임자 : 유 갑 상 연 구 원 : 이 진 수 연 구 원 : 최 규 훈 연 구 워 : 김 민 호

# 목 차

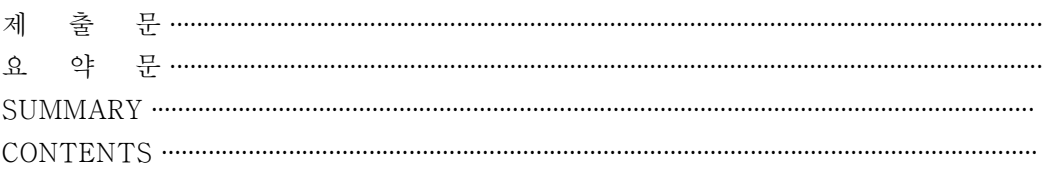

### 제1장 연구개발과제의 개요

### 제2장 국내외 기술개발 현황

### 제3장 연구개발수행 내용 및 결과

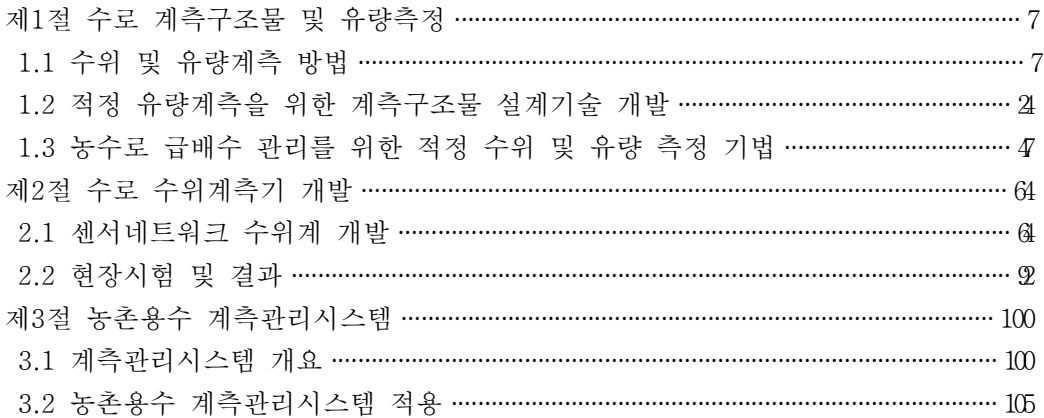

### 제4장 목표달성도 및 관련분야에의 기여도

제1절 목표달성도 및 관련분야에의 기여도 …………………………………………………………… 118

### 제5장 연구개발결과의 활용계획

제1절 연구개발결과의 활용계획 …………………………………………………………………………… 120

## 부록

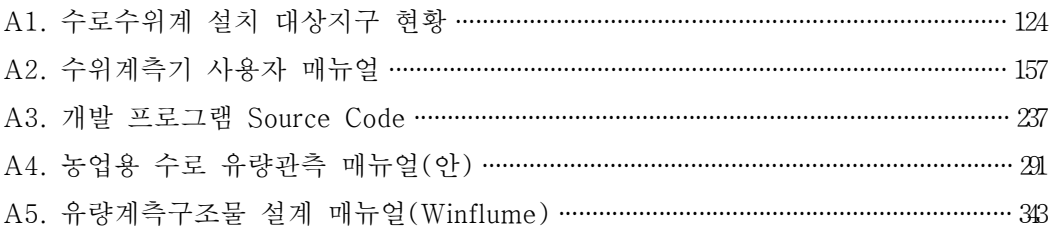

<공백>

## 제 1장 연구개발과제의 개요

### 제1절 연구개발과제의 개요

농업생산의 수량과 품질을 유지하기 위해서는 빗물 이외에 부족한 물을 저수지나 양 수장 같은 수리시설로부터 수로를 통해 농경지에 인위적으로 공급해 주는 관개 (irrigation)가 필수적이며, 우리나라는 예로부터 농사를 위해 작물에 필요한 물을 농수 로를 통해 농경지에 관개하고 있다. 이러한 농업용수의 급수와 배수를 담당하는 농수로 는 (표 1)에서와 같이 전국에 약 112,170㎞가 설치되어 농경지에 물을 공급하는 기능을 하고 있다.

농업수로는 흙수로와 구조물수로로 구분되는데 예전에는 주로 흙수로였으나 근래 들 어 콘크리트 구조물수로로 시공되고 있으며 수로의 형태는 대부분 개수로이며 사각 혹 은 사다리꼴의 단면을 가지고 있다. 농수로의 구분은 수원공과 연결된 용수간선과 용수 간선에서 분기하는 용수지선 그리고 농경지에 연결되는 말단의 용수지거로 구분되며 (표 1)과 같이 국내의 경우 용수간선이 25.878km(23.1%), 지선 35,694km(31.8%) 그리고 지거가 50.595km(45.1%)로 구성되어 있다. 우리나라 농수로연장은 지구둘레의 2.8배에 해당하는 거리로써 그 소요시설비는 약 15조원에 달하는 농업뿐만 아니라 국가의 주요 시설이다.

또한, 이렇게 농수로를 통해 이용되고 있는 물은 우리나라 수자원 총수요량 331억㎡ 의 약 48%인 158억㎡이며 이를 외국 경우와 같이 실제이용량으로(하천유지용수 제외) 나타내면 국가 수자원 총이용량의 62%에 해당하다. 근래에 전 세계적인 물부족 심화 현상과 함께 우리나라에서도 예견되는 향후 물부족에 대비한 농업용수의 적정한 급․ 배수 관리의 필요성이 절실해지고 있으며 급·배수의 유량계측을 통한 용수 수요관리 가 중요한 문제로 대두되고 있는 실정이다.

농경지의 작물 생육에 필요한 수분을 적기에 적량으로 적소에 공급하기 위해서는 물 공급 통로인 농수로의 효율적이고 체계적인 급·배수 관리가 필수적으로 선행되어야 한다. 또한, 농수로에 대한 급·배수 유량을 체계적으로 측정하고 정확하고 신뢰성 있 는 수로 유량계측 자료에 기초하여 농업용수의 공급과 이용을 계획, 관리함으로써 용수 의 이용효율향상은 물론이고 물절약의 기반을 마련할 수 있을 것이다. 최근, 농촌에 있 어서 농업인과 지역주민들의 영농에 필요한 급·배수 물관리 상황에 대한 실시간 정보 와 예보에 관한 자료의 제공 요구는 이의 필요성을 잘 나타내고 있다.

| 분<br>구 | 계 (km)  | 간 선    | 지 선    | 지 거    |
|--------|---------|--------|--------|--------|
| 계      | 112,168 | 25,878 | 35,695 | 50,595 |
| 흙수로    | 70,215  | 13,408 | 21,242 | 35,565 |
| 구 조 물  | 41,953  | 12,470 | 14,453 | 15,030 |

표 1. 농업수로의 구분에 따른 현황

농업 수로를 효율적이고 적정하게 기능할 수 있도록 관리하기 위해서는 무엇보다도 수로의 급 배수 유량을 측정하고 수로의 설치목적에 따라 체계적으로 조작, 운영하여 야 한다. 수로의 급·배수 유량을 효율적으로 측정하기 위해서는 예전과 같은 수로감시 원의 수위표 목측에만 의존할 것이 아니라 최근의 계측, 정보통신 기술발달에 따른 자 동계측기에 의한 유량측정기술이 보급, 확산되어야 할 필요가 있다.

국내에서 농업용 수로의 급·배수 유량관리를 위한 유량측정은 예로부터 수로감시원 이 목측으로 수위표를 판독하여 이루어 졌으며(사진 1 참조), 영농 물관리에 있어서 가 장 중요한 작업중의 하나로 여겨져 왔다. 최근 들어 농촌사회의 노동력 부족, 농업인의 겸업화 등으로 인력에 의한 수로 유량관측은 어려워지고 있으며 이로 인한 영농 급․ 배수 관리의 효율성은 저하하고 있는 실정이다. 이는, 물부족이 예상되는 우리나라에서 일반 상하수도의 유량 계량의 일반화 추세와는 상이한 일로써, 농업용수의 물절약 노력 이 부족한 것으로 인식될 수도 있다.

개수로가 대부분인 농업 수로에서의 유량측정을 위해서는 유량을 직접 계측하는 방 법과 수위를 계측하여 유량으로 환산하는 간접방법이 있는데 간접 측정방법은 개수로 에서의 수위를 측정하고 이를 수로단면과 유속의 자료로 수위-유량관계를 조사하여 유 량으로 환산하는 것이다. 개수로에서 직접 유량을 측정하는 것은 수로단면이 다양하고 단면의 물속에 유속 센서를 설치하여야 하므로 고가의 설치비소요는 물론이고 물속 이 물질 등으로 인하여 유지관리가 어려워 국내외 현장물관리에서는 일반적으로 수위를 측정해서 수위-유량관계식으로 유량을 환산하는 간접 유량측정 방법을 이용하고 있다.

국내의 수위계 개발현황은 일반 산업분야에서 건물내나 탱크의 수위계측기(level meter) 위주로 보급되고 있으며 이들 제품을 농업 개수로에 그대로 적용하여 현장 설 치하는 수준이어서 농업 개수로 유량측정에 미흡하며 초기 시설설치비가 많이 들고 사 용에 있어서도 조작과 운영이 복잡하여 시설의 유지관리가 어려운 실정이어서 농업에 의 전반적인 보급에 어려움이 있다.(사진 2 참조)

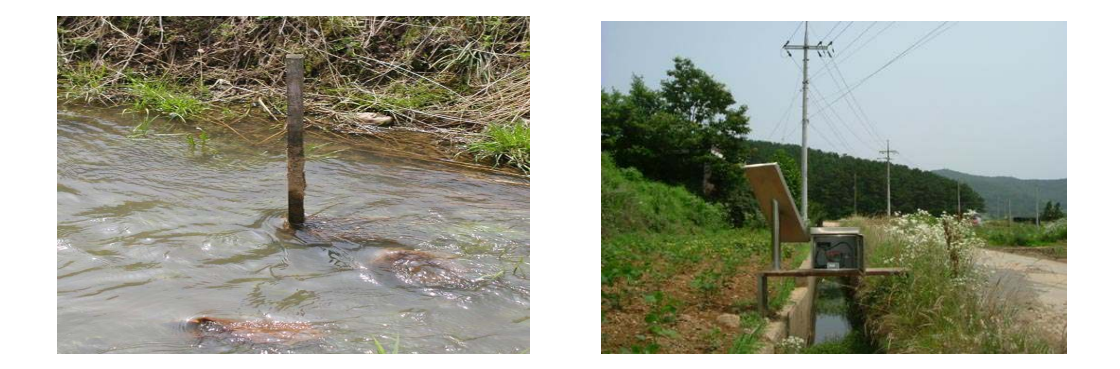

사진 1. 농업수로 수위관측을 위한 수위말뚝 사진 2. 기존 개수로 자동수위계 전경

이러한 어려움을 해결하기 위해서는 농업 개수로 유량측정 환경을 잘 고려해야할 뿐 만 아니라 수로 수위관측기의 가격을 저가로 하고 설치와 유지관리가 용이하며 관측자 료의 신뢰성이 높은 보급형 농업 수로 자동 수위관측기의 개발이 절실하다. 이를 위해 서는 외부로부터 별도의 전원, 통신 선로공사가 필요치 않는 독립형(stand alone) 저전 력소모 보급형 수위계측기 개발, 태양전원 혹은 건전지를 이용하는 전원장치 그리고 최 근의 무선 데이터통신 기술을 활용한 적정 통신시설의 개발과 관련계측기간의 통신망 구축 등이 필요하다. 또한, 농경지의 현장 수로조직에서 관측된 농업 수로수위자료의 유지관리와 물관리에 효율적으로 활용하기 위해서 수로수위자료 관측운영프로그램의 개발이 필요하다.

농업수로에서의 수위측정에 의한 정확한 농업 수로 유량관측을 위하여, 국내의 경우 농업기반시설 수로설계에 있어서 등한시되고 있는 수로 유량계측구조물(measuring structure)의 도입 필요성을 검토하고 수로 계측구조물의 적정한 형식과 규격, 수로조직 (canal system)내에서의 적정위치, 규모와 배치 등에 관한 지침인 수로 유량관측지침의 제시를 통하여 농업용수의 효율적인 관리뿐만 아니라 농업기반시설의 적정한 설계와 관리의 필요성이 절실하다.

# 제 2장 국내외 기술개발 현황

## 제1절 국내외 기술개발 현황

농업수로는 대부분이 개수로로써 이를 운영하기 위한 적정한 유량계측기술이 확보되 어있지 않으며 일반 산업계의 건물내나 탱크의 수위계측기(level meter)를 그대로 적용 하고 있어 농업 개수로 유량측정에 미흡한 실정이다. 농업 수로의 수위 측정에 사용되 는 수위계는 부표식, 기포식, 음파식, 압력식, 초음파식 등으로 크게 구분된다. 수위계측 센서가 물에 직접 접촉해야하는 부표식, 기포식, 음파식, 압력식 수위계에 비하여 초음 파식 수위계는 수로의 상부에 설치하여 기준 위치에서 물 표면까지의 거리를 측정하여 수로의 수위를 얻는 방식이기 때문에 복잡한 설치구조물이 필요 없어 설치비 경감 등 의 경제적인 효과가 있고 유지 보수도 매우 용이하다.

농업수로의 특성상 농촌지역에 널리 산재해 있고 농촌지역의 전력사정이 상대적으로 열악한 어려움을 해결하고 경제성이 있는 수위관측을 위해서는 저전력소모형으로 개발 해야하며 통신시설 또한 전력시설과 같이 유선일 경우 가설비와 부대시설비의 과다 소 요가 발생하므로 최근 국내에서 급격히 생활화되고 있는 CDMA망이나 무선통신망의 적용이 검토되어야 하며 이를 실용화하면 초기 설치비용이 상당히 절감될 수 있고 중 앙물관리실에서 수로의 급 배수 유량 상황을 즉시 파악할 수 있도록 국내 전문 기술 ․ 에 의한 개발이 필요하다.

또한, 국내 수로조직에 적정하고 농업인과 영농에 불편을 주지 않는 수로 유량계측구 조물(measuring structure)의 도입 필요성과 적정한 형식과 규격, 수로조직내에서의 적 정 위치, 규모와 배치 등에 관한 기술을 개발하여야 한다. 현장에서 계측되는 수로의 수위, 유량 측정 자료를 수로구간별 수위, 유량 그리고 일별 및 월별 급·배수 유량 등 으로 산정하는 현장수위계측 관리운영프로그램을 개발하고 현장 급·배수 수위, 유량 자료를 농업인, 지역주민과 시설관리자에게 제공할 필요가 있다.

우리나라에서 최대 물이용 부문인 농업용수에서 실질적으로 물이 공급, 관리되는 농 수로는 전국적으로 112.170km에 이르고 있으나 현대적인 관리시설인 수위관측기가 설 치되어 있지 않고 관리자가 육안으로 수위표를 읽어 관리하고 있는 실정에 있다. 최근, 농촌노동력 부족으로 인하여 인력에 의한 최소한의 관리마저도 어려운 실정이며 이로 인하여 향후 물부족 국가로 예견되고 있는 우리나라의 농업용수의 효율적 관리에 어려 움이 있다.

한편, 홍수와 가뭄 등의 자연재해와 향후 물부족에 대비한 수자원 확보에 매년 막대

한 예산이 소요되고 있으므로 농업 수로에 대해 효율적인 관리를 위한 기반시설인 자 동수위관측시스템을 설치함으로써 농업용수의 절약에 의한 국가 예산의 상당부분을 절 감할 수 있을 것으로 기대된다.

현재의 농수로 자동 수위관측시스템 초기 설치비는 개소당 500만원이상이기 때문에 전국의 농수로에 현장 도입하기에는 막대한 예산이 소요되어 현장 설치가 어려운 실정 이다. 이를 해결하기 위해서는 우선 관측시스템의 가격이 저렴해야 한다. 따라서 본 연 구개발을 통하여 수위센서, Data Logger, 전원 및 통신시설을 포함한 전체 시스템을 현재 가격의 1/2인 250만원 수준으로 개발할 경우 설치비 절감 및 수입대체 효과를 얻 을 수 있을 뿐만 아니라 국내 수위관측 기술향상에 큰 역할을 할 것으로 기대된다.

개발 보급에 따른 경제적인 효과를 농업수로 10km당 1개소에 수위계를 설치할 경우 에 대해서 산정해 보면 개소당 현재의 가격인 500만원일 경우 총 560억원이 소요되며 본 연구를 통한 개발후 보급 예상가격인 250만원으로 산정하면 총 280억원이 소요되어 약 300억원의 절감효과가 기대된다. 또한. 양수장과 배수장의 유입. 유출 수조의 수위계 측에도 적용가능 하므로 일선 양·배수장 수조의 수위계측에 적용할 경우 엄청난 경제 적인 효과가 기대된다.

초기 시설비의 절감이외에 현장계측기의 운영에 따른 통신비의 절감과 인력절감에 따른 인건비의 절약 또한 기대되며 통상 1개소당 월 15,000원의 CDMA방식 통신비를 신규의 통신방식으로 개발하여 월 5.000원 정도로 1/3 절감할 수 있을 것으로 기대된 다.

| 항 목            | 규 격               | 단가(원)     | 비<br>고  |
|----------------|-------------------|-----------|---------|
| 계              |                   | 5,000,000 |         |
| 수로 수위계측기 (초음파) | 계측거리 3m           | 1,500,000 | 물가정보 참조 |
| 통신시설           | Data Logger, 무선모뎀 | 1,300,000 |         |
| 전원장치 (서지시설 포함) | 태양전원 및 프로텍터       | 700,000   |         |
| 외함 및 현장 설치     |                   | 1,500,000 |         |

표 2. 기존 자동 수위관측기(수로용) 가격

○ 국내

우리나라 물이용 분야중 농업 다음으로 이용량이 많은 상하수도 부문은 관수로 를 위주로 각종 유량계측 기술을 개발하여 수로뿐만 아니라 사용자 가정에도 유량을

계측하고 관리하는 단계에 이르고 있다. 그러나, 국가 수자원의 최대 사용부문인 농업 용수의 경우 관행적으로 인력에 의한 목측으로 수위표를 판독하는 정도의 유량관리를 하는 수준에 머물러 급·배수 유량계측에 관한 기술개발은 미진한 상태이다. 그 주요 원인은 농업수로 특성에 맞는 기능을 가지며 유지관리가 용이한 저가의 보급형 수로 수위관측기가 개발되지 못하고 일반 산업분야의 레벨계를 그대로 적용하고 있기 때문 이다.

최근, 농업용수 물관리자동화사업(TM/TC)의 일환으로 농수로에 자동 수위계가 보급 되어 그 필요성을 크게 인정받고 있으나 시설 설치비가 고가이고 계측을 위한 별도의 전원 통신시설이 요구되므로 보급이 저조한 수준에 이르고 있다. 몇몇 외국제품의 수 위계가 도입되고 있으나 이는 연구 및 시험용으로써 현장 설치, 운영에는 기능상 미흡 한 실정이다. 국내의 수리시설 설계에서도 기준의 미비 등으로 인하여 수로조직의 본 래 목적인 물의 급수, 분수, 배수 등의 기능을 위한 기본적인 수리구조물인 수로 계측 구조물의 도입이 극히 저조한 실정이다.

○ 국외

세계 물관리 선진국에서는 농업용으로 다양한 유량계, 수위관측기가 개발되어 있 으나 우리나라 농업여건과 다르기 때문에 이러한 제품을 국내에 바로 적용하기는 힘들 며 농수로 자동 수위관측시스템의 요소기술인 계측과 정보통신기술은 국내기술이 상대 적으로 세계적 수준이므로 국내기술에 의한 개발이 바람직하며 향후 국제 경쟁력 확보 측면에서도 의의가 클 것으로 기대된다.

○ 앞으로의 전망

- 예견되는 국가 물부족과 더불어 이상홍수, 가뭄의 빈번한 발생에 따른 수자원 관리 중요성이 증대됨으로써 농업용수 급·배수의 통로인 농수로의 관리 필요 성이 절실해지고 있으며 따라서 자동 수위관측기의 수요가 크게 증가할 것이며
- 자동 수위관측기의 예상되는 수요 증대에 따른 저가의 보급형 관측기가 개발, 보급되지 않으면 고가품 구입에 따른 막대한 예산소요와 외국제품을 구입해야 하는 어려움으로 인하여 전국에 산재된 농수로의 효율적인 관리가 어려울 것으 로 전망되며
- 또한, 국내 기술력이 상대적으로 우위인 계측 및 전자통신 요소 기술을 관측기 기술에 도입하여 국산의 저가 보급형 자동 저수위관측기를 개발함으로써 외국 제품 수입에 따른 외화의 절감과 더불어 농업환경이 우리나라와 비슷한 중국 및 동남아에 향후 수출할 수 있는 기술 경쟁력을 확보할 수 있을 것으로 전망 된다.

# 제 3장 연구개발수행 내용 및 결과

### 제1절 수로계측구조물 및 유량측정

### 1.1 수위 및 유량 계측 방법

#### 가. 수위 측정 및 기록

유량을 직접 계측하기 위해서는 고가의 계측기기가 필요하기 때문에 일반적으로 수위, 유속 및 통수단면적을 측정하여 수위-유량 관계 곡선을 수립하고 이를 사용하여 측정된 수위를 유량으로 환산한다. 따라서 주기적으로 수위와 유속 및 통수단면적을 측정하고 그 결과를 기록하여 광범위한 수위범위에 해당되는 유량자료를 획득하고 수위-유량 관계식을 유도한다. 연속적으로 측정된 수위는 수립된 수위-유량 관계식에 의해 유량으로 환산된다. 수위 측정은 유량이 0이 되는 지점을 기준면으로 설정하기 하며, 이곳이 기준면이 아니면 수위-유량 관계식에서 이를 고려한다. 각 계측지점별로 기준면은 일관되게 고정되어야 하고 주변에 두 세 개 이상의 수준점으로부터 정의해두어야 한다.

1) 수위 관측소의 유량 선정

일반적으로 수위 관측소는 흐름조건이 수위-유량 관계 곡선을 수립할 수 있는 곳에 영구적이나 반영구적으로 설치된다. 측정한 수위와 유량 사이의 관계를 확인한 후에 유도한 수위 유량 관계 곡선으로 수위 관측소에서 측정한 수위를 유량으로 환산한다. 수위 관측소 부근에 토사가 많이 쌓이거나. 계절적으로 잡초가 무성하게 자라게 되면. 수위-유량 관계가 변화하게 된다. 이러한 경우에는 새로운 수위-유량 관계 곡선을 수립해야 하며, 수위-유량 관계가 자주 변할 경우에는 노동력이 많이 소요되므로 플름을 이용하는 것이 유리하다. 또한, 유속이 너무 작거나 수위가 너무 낮은 경우에도 플름을 사용하는 것이 보다 정확한 유량 자료를 얻을 수 있는 방법이다.

2) 수위 관측소의 설치에 적합한 지점

수위 관측소는 완만한 경사와 안정된 바닥을 지닌 수로의 평평한 지점에 설치해야 한다. 또한, 분기점과 같이 흐름이 불안한 곳에서 멀리 떨어져 설치하여야 한다. 흐름이 불안하면 수위-유량 관계에 영향을 미치게 된다. 이러한 조건을 지닌 지점을 찾기

힘들면 만족할 만한 지점을 얻기 위한 특별한 조치가 필요하다. 하천이나 수로에서 주변 환경이 변하면 자주 유속을 측정하여 새로운 수위-유량 관계를 수립해야 한다. 하상변동이나 수초의 성장에 의해 수위-유량 관계가 변하는 경우에는 1 주에 2~3회나 더 자주 유속을 측정해야 한다. 수위 측정 위치는 퇴적이 크게 문제가 되지 않는다면 수위 안정을 위해 수로단면상에서 조금 안쪽으로 떨어진 곳이 좋다. 낙차공과 같은 조절지점보다 상류에 위치한 수위 관측소에서는 수위-유량 관계가 단순한 곡선으로 나타난다. 하천에서는 통제지점보다 하류에 수위 관측소가 설치되었을 때에는 유량이 증가하거나 감소하는 경우에 서로 다른 수위-유량 관계가 나타나기 때문에 수위-유량 관계가 복잡하게 된다.

#### 3) 수위 측정 및 자료 관리

수위를 측정하는 방법에 따라 수위계는 부자식, 음파식, 리드식, 압력식, 기포식, 초음파식으로 구분될 수 있다. <표 3-1>은 이들 수위계의 특징을 비교한 것이다. 각 측정 지점의 여건을 고려하여 적절한 장치를 선정해야 한다. 수위계는 기록 방식에 따라 관측기록을 자동적으로 남기는 자기기록 방식과 사용자가 직접 현장에서 눈금을 읽는 수동 방식이 있다.

가) 수동 무기록 방식

목자판, 체인게이지(chain gauge), 훅게이지(hook gauge), 부자 등은 기록계를 사용하지 않고 수위를 계측하는 대표적인 방법들이다. 목자판은 수로벽에 고정되어 사용되며, 글씨나 눈금이 바래거나 구조물이 변형 및 침하되면 오차가 발생할 수 있으므로 주의가 요구된다. 체인게이지는 목자판을 대체할 수 있는 것으로 무게추가 수면에 닿을 때까지 체인을 내려서 수평축의 눈금을 읽는다. 이것도 설치한 구조물에 변형이 있거나 온도변화에 따른 금속의 변형이 발생하면 오차가 생길 수 있다.

나) 자기기록 방식

자기기록 수위계의 장점은 a) 연속적인 기록이 가능하므로 시간변화에 따른 수위변화를 그려낼 수 있고, b) 최대, 최소 수위와 그 시간을 알 수 있으며, c) 관측자가 직접 현장에 가지 않더라도 계측이 가능하다라는 것이다. 수위를 자기기록하는 장치에는 아날로그기록계와 디지털 기록계가 있다. 아날로그기록계는

크게 전기모터, 스프링 등으로 조절되는 시계 부분, 부자, 케이블, 평형추 등으로 구성되는 수위계측 부분으로 구성된다. 아날로그 기록계는 <그림 3-1>과 같이 기록지가 붙은 기록통을 정해진 시간에 따라 회전시키고, 수위에 따라 펜을 움직여서 기록지에 수위변화를 그린다. 디지털기록계는 천공테이프를 사용하는 형식과 디지털 데이터로거(data logger) 형식으로 구분할 수 있는데 모두 전원공급이 필요하고 사용자가 측정간격을 설정할 수 있다. 최근 가장 많이 사용되는 것은 <그림 3-2>와 같이 데이터로거가 있는 것으로 쉽게 자료를 내려받고 바로 처리할 수 있는 것으로 90년대 이후로 기술적 발전을 해왔다. 이러한 장비는 직접 사용자가 관측지점에 가서 자료를 내려받을 수도 있지만 여러 곳에 분산되어 있는 관측지점들로부터 위성통신, CDMA, 마이크로웨이브 등을 이용하여 일괄 수신할 수도 있기 때문에 접근이 용이하지 않은 격오지나 넓은 지역에서 특히 유용히 사용되고 있다. 전원도 외부 공급 없이 태양에너지 등을 사용하여 독립적으로 유지되므로 설치비용이나 유지관리의 부담이 적다. <그림 3-3>과 <그림 3-4>는 각각 사각형 및 사다리꼴 수로에 압력식 수위계를 설치하여 수위를 자동적으로 측정하는 시설을 나타낸 것이다. 두 그림과 같이 지정된 시간 간격으로 수로의 수위가 측정되어 저장되고 정기적으로 내려받기를 할 수 있다.

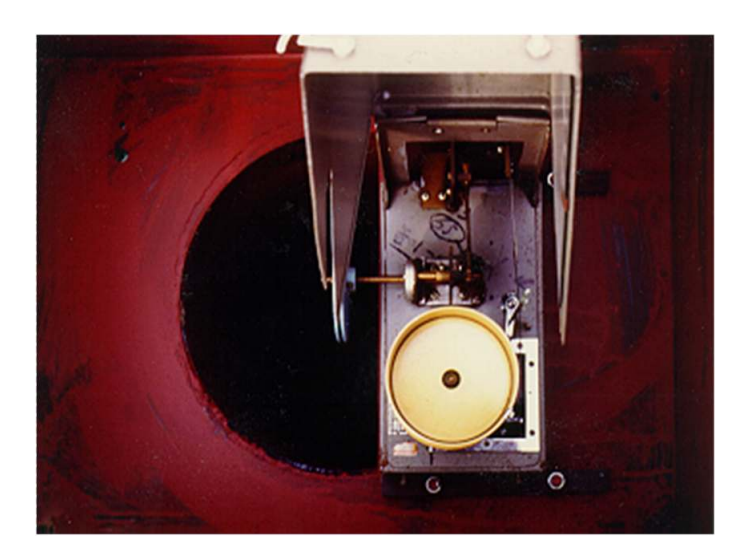

<그림 3-1> 회전식 자기 기록 장치 (농림부, 2003)

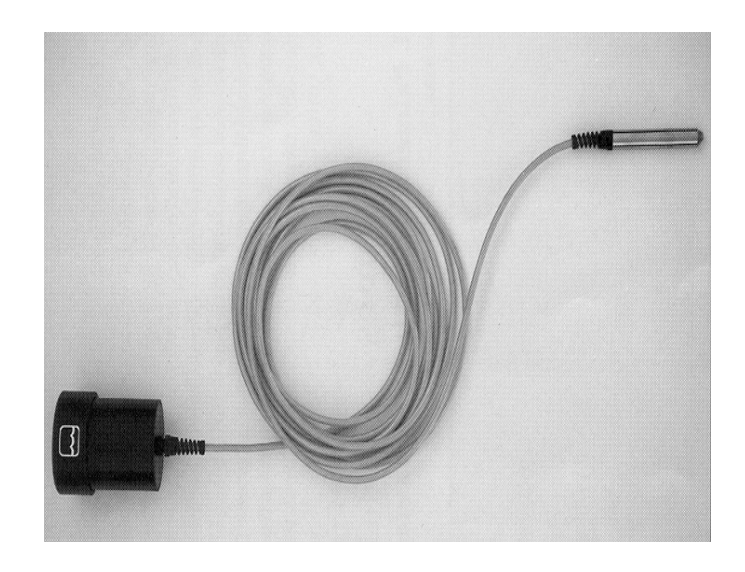

< 그림 3-2> 압력식 자기 기록 장치 (농림부, 2003)

< 3-1> 표 수위계 종류 별 특징 비교

| 종 류      | 특 징                                                                                                    |  |  |
|----------|----------------------------------------------------------------------------------------------------|--|--|
| 부자식 수위계  | 。측정기구 단순, 고장시 수리 용이<br>• 장기적으로 안정적인 기록을 필요로 하는 지점에 효과적임<br>◦ 관측정, 도수관 설치 필요<br>◦ 유입토사 처리                                                          |  |  |
| 음파식 수위계  | • 초음파 수위계와 동일한 원리<br>• 대상체에서 파의 반사와 대상체 움직임의 영향을 덜 받음<br>。 대상체가 비교적 가까운 거리에 있는 경우에 효과적임<br>。 관측정, 도수관 설치할 필요가 없음<br>◦ 도파관을 설치하므호 설치비와 운영비가 적게 소요됨 |  |  |
| 리드식 수위계  | 。 하상에 H형강을 지주로 사용하므로 설치가 용이함<br>◦ T/M용 디지털 자료를 직접 얻을 수 있음<br>。 하천의 중·하류 수위 관측에 용이                                                                 |  |  |
| 압력식 수위계  | 。 수면이 결빙되었을 때에도 측정이 가능함<br>。 수압 변화를 전기적 신호로 변환하여 디지털 기록이 가능함                                                                                      |  |  |
| 기포식 수위계  | • 경사 및 곡선으로 설치가 가능함<br>• 유지관리가 간단함<br>• 결빙시에도 측정이 가능함                                                                                             |  |  |
| 초음파식 수위계 | ◦ 수면과 비접촉식으로 수위 변화 측정<br>◦ 설치가 간다<br>。토사 축적 및 수초의 영향을 받는 측점에 사용이 용이함                                                                              |  |  |

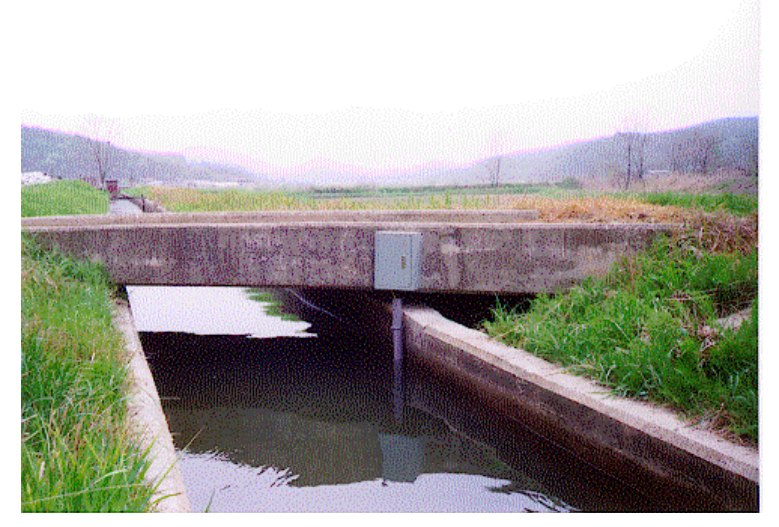

<그림 3-3> 사각형 수로의 수위 측정 장치 설치 및 운영 (농림부 2003)

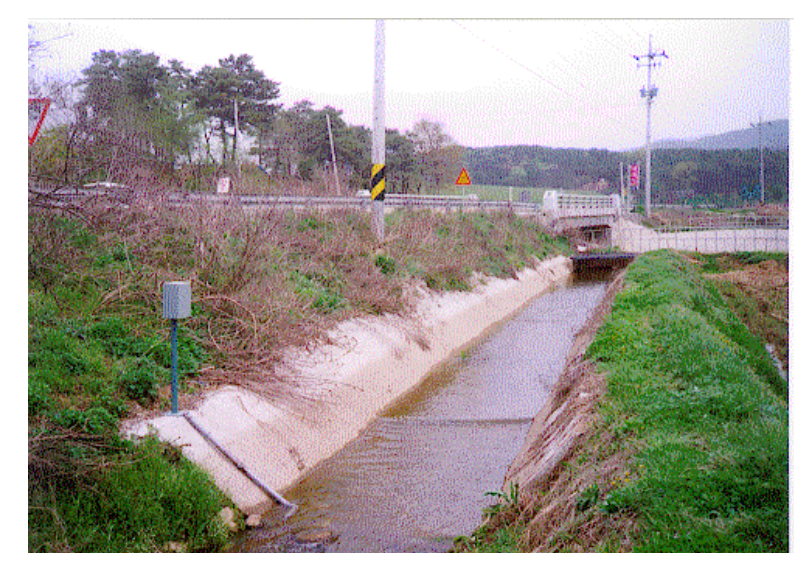

<그림 3-4> 사다리꼴 수로의 수위 측정 장치의 설치 및 운영 (농림부 2003)

### 나. 수위-유량 관계

정확한 수위-유량 관계 곡선을 수립하기 위해서는 수로에서 넓은 범위의 유량을 측정해야 한다. 관개기간동안 필요한 관개용수는 관개가 시작된 이후 점차적으로 증가하는 경향을 나타낸다. 따라서 이 한 시즌 동안 모든 범위의 유량을 측정할 수 있다. 유속측정지점의 수로바닥은 일반적으로 영구적으로 안정되어 있으며, 관개기간 동안 퇴적이 진행되거나 수초가 자라지 않는다면 영구적인 수위-유량 관계 곡선을 구할 수 있다. 퇴적이나 수초의 성장은 수로의 유량을 감소시키며, 이의 영향은 관개기간 후반부에 나타난다. 동일한 수위에서 유량의 변화가 발생한다면 유량을 계산할 때 이를 반드시 고려하여야 한다. 수로를 청소할 경우에도 수위-유량 관계 곡선이 변화하게 되며, 수로바닥 등 경계면의 조건이 변화하여 수위-유량 관계 곡선이 변하는 것이 유량측정에서 가장 큰 오류가 발생하는 부분이다.

#### 1) 유량 계산 및 수위-유량 관계 곡선 작성

유량, 유속, 면적곡선을 결정하기 위해서는 여러 개의 유량을 측정하고 이 자료를 수위자료와 함께 그래프를 그려야 한다. 유량은 횡축에 도시하며, 이에 해당하는 수위는 종축에 도시한다. <그림 3-5>와 같은 수위-유량 관계 곡선을 얻기 위해서는 우선 횡단면적 곡선을 그려 면적계산이 정확하게 되었는가를 확인하고 수심을 확인한다. 그 다음 유속 측정이 제대로 되었는가를 확인하고. 수로에서 변화가 일어나 유속이 변경되었는가를 점검한다. 이러한 점검을 거친 후에 계산된 유량을 이용하여 수위-유량 관계 곡선을 도시한다. 수로의 흐름조건이 변경되지 않았다면 쉽게 이 곡선을 그릴 수 있을 것이다. 만약, 퇴적이나 수초의 성장으로 인해 흐름조건이 변화하였을 경우에는 추가적인 수위-유량 관계 곡선을 그려야 한다. 일반적으로 이 곡선은 깨끗한 상태의 수위-유량 관계 곡선과 평행하게 된다. 지속적으로 흐름조건이 변화할 경우에는 깨끗한 상태의 수위-유량 관계 곡선과 제한 조건 하에서의 수위-유량 관계 곡선을 이용하여 시간에 따른 비율로 유량을 결정할 수 있다.

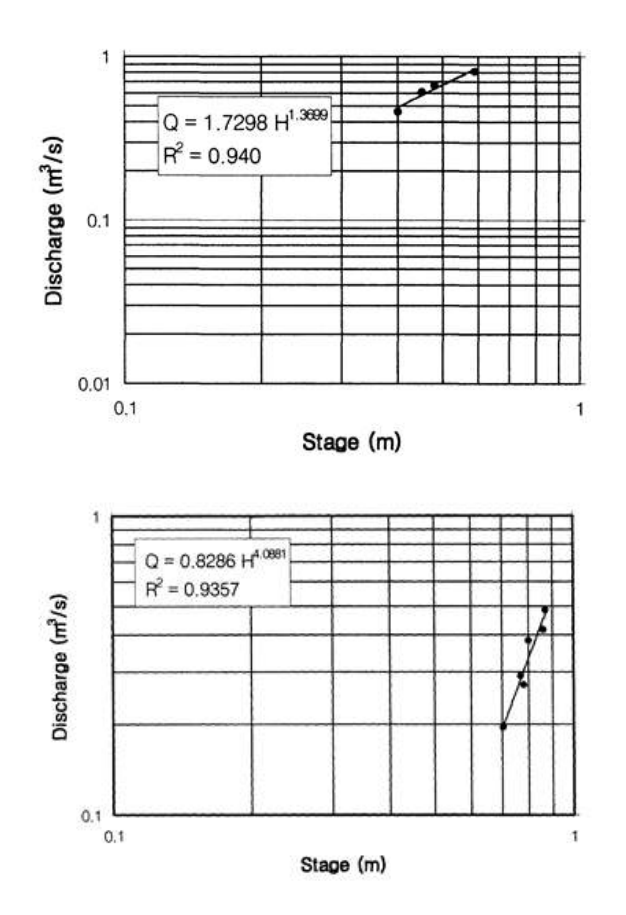

< 그림 3-5> 용수로에서의 수위-유량 관계 (농림부, 2003)

2) 수위-유량 관계 테이블

수위-유량 관계 곡선으로 최저수위로부터 최대수위까지 10분의 1 또는 100분의 1 m 단위로 수위-유량 관계 테이블을 작성한다. 만약 퇴적 및 수초성장으로 인해 수로 조건이 변화하였을 경우에는 수위-유량 관계 테이블이 둘 또는 그 이상이 필요하게 된다. 관개기간 초기에는 깨끗한 상태의 수위-유량 관계 테이블을, 후기에는 제한조건하에서의 수위-유량 관계 테이블을 이용하며, 만약 관개기간 동안 수로청소를 실시하였다면 다시 깨끗한 상태의 수위-유량 관계 테이블을 이용한다.

### 다. 유량 측정 및 기록

유량을 측정하는 방법은 <표 3-2>와 같이 대상 하천이나 수로의 특성, 유량의 크기에 따라 다르다. 일반 하천의 경우에는 유량 측정은 홍수, 평수, 저수로 나누어 실시되고 이에 따른 수위-유량 관계 곡선을 수립하여 측정되지 않은 수위에 해당되는 유량을 산정한다 일반 하천의 유량 측정은 하천 횡단면과 유속 측정에 의한 방법과 . 웨어의 월류 수심을 측정하는 방법이 주로 적용되고 있다. 소하천 및 인공수로는 단면이 일정하고 유속 변화가 크지 않기 때문에 일반 하천에 적용하는 방법이외에도 웨어나 플름, 잠류 오리피스, 피토관, 음향유속계 등을 적용할 수 있다.

< 3-2> 표 유량 측정 방법별 적용 대상과 특징 비교

| 측정 방법    |            | 적용 대상                                                                                                 | 특징                                             |  |
|----------|------------|----------------------------------------------------------------------------------------------------|------------------------------------------------|--|
| 유속<br>측정 | 유속계        | ○ 대•소 일반하천의 홍수,<br>평수, 저수 유량 측정<br>◦ 인공수로                                                             | ◦ 적은 비용 소요<br>• 작업 편리, 가장 일반적<br>임<br>• 정확도 높음 |  |
|          | 부자         | • 대하천의 홍수량 측정                                                                                         | ◦ 적은 비용 소요<br>• 작업 편리<br>• 정확도 낮음              |  |
|          | 초음파측정<br>법 | ◦ 조수의 영향을 받는 수로<br>◦ 수위-유량 관계를 유도하   ◦ 연속 측정 가능<br>기 어려운 곳<br>◦ 수초 지역 및 실트질 하상│◦ 설치 비용 과다 소요<br>에 부적합 | ◦ 유사량이 없는 곳                                    |  |
|          | 희석법        | • 계류나 소하천<br>◦ 인공수로                                                                                   | • 단면내 유속 분포와 무<br>관<br>• 측정의 검증                |  |
|          | 경사-면적<br>법 | ◦ 대하천의 홍수시 유량 측│◦ 상하류 수위 흔적에 의<br>정이 용이하지 못한 곳<br>• 간접 측정법의 일종                                        | 한 수면 경사와 단면적으<br>로 계산                          |  |
|          | 음향법        | ◦ 소하천, 인공수로                                                                                           |                                                |  |
| 수위<br>측정 | 웨어 및<br>플름 | ◦ 계류, 소하천, 인공수로                                                                                       | ◦ 많은 설치 비용 소요<br>◦ 작업의 편리<br>• 정확도 높음          |  |
|          | 수중오리피<br>스 | ◦ 인공수로                                                                                                |                                                |  |
|          | 피토관        | ◦ 소하천, 잡초 지역                                                                                          | • 빠른 유속의 흐름에 적<br>합<br>• 정확도 낮음                |  |
| 기타       | 용적법        | • 플름 및 웨어의 검증                                                                                         | ◦ 직접 유량 측정법<br>• 작은 유량 측정에 적합<br>• 정확도 높음      |  |

1) 유속계에 의한 방법

유속계는 특정지점의 유속을 측정하고 하천이나 인공수로의 각 지점유속을 측정한 후 유속-면적 공식을 이용하여 지점유량을 계산한 후, 각 지점유량을 합하여 전체 단면의 유량을 결정한다. 결정된 전체 단면의 유량과 수위 측정 장치에서 측정된 수위를 이용하여 수위-유량 관계식을 수립한다.

가) 유속계의 종류

유속계의 종류는 프로펠러타입 유속계, 전자기타입 유속계, 도플러타입 유속계, 광학촬영타입 유속계 등이 있다. 일반적으로 자연 하천이나 인공수로에서는 프로펠러타입 유속계가 많이 이용되며, 전자기타입 유속계도 사용되고 있다. 프로펠러타입 유속계는 가장 널리 사용되는 유속계이며, <그림 3-6>과 같이 풍속계에서 사용하는 컵 모향의 휠이나 프로펠러의 회전수를 이용하여 유속을 측정한다. 유속이 이미 알려진 수로에서 이 유속계의 회전수를 측정하고, 유속과 회전수의 관계식을 이용하여 유속계를 검정한 후에 현장에서의 유속을 측정한다. 프로펠러타입 유속계는 복잡한 흐름이나 역류가 발생하는 지점에서는 유속을 정확히 측정할 수 없다 단점이 있다.

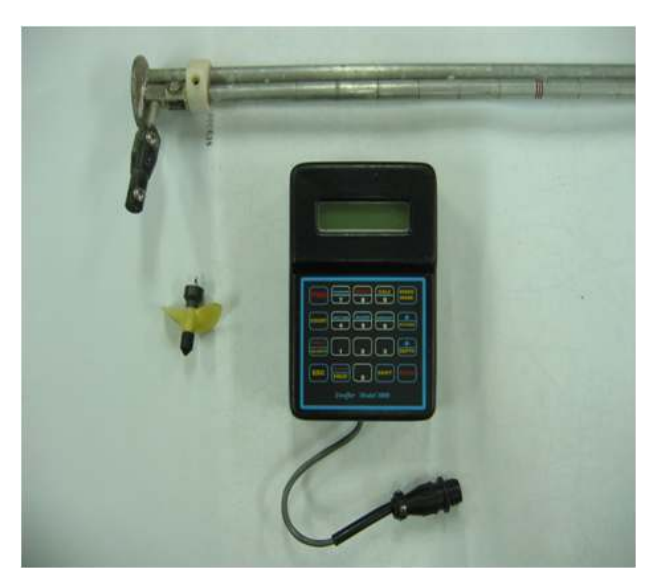

< 그림 3-6> 프로펠러 유속계 (농림부 2003)

전자기타입 유속계는 유속에 대해 비례적으로 발생하는 전압을 측정하여 유속을 결정하는 형태이다. 이 유속계는 관형태의 전자기타입 유량계와 동일한 방식으로 측정되며 회전수를 측정하지 않고 유속을 직접적으로 읽을 수 있다. <그림 3-7>은 전자기 타입 유속계의 일종인 마그네틱 유속계를 나타낸 것이다. 현재까지는 프로펠러타입 유속계에 비해 신뢰성이 떨어지지만 최근에 들어서 크게 개량되고 있다.

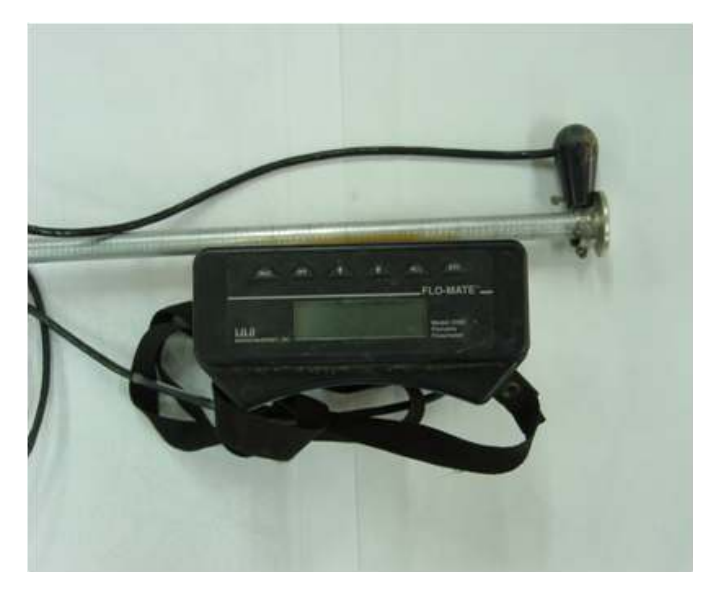

< 그림 3-7> 마그네틱 유속계 (농림부, 2003)

도플러타입 유속계는 토사나 공기방울과 같은 움직이는 물체로부터 반사되어 오는 빛이나 소리의 주파수 변화를 측정하여 유속을 측정하는 장치이다. 도플러타입 유속계는 레이저를 이용한 레이저 도플러 유속계(Laser Doppler Velocimeter, LDV)와 소리를 이용하는 음향 도플러 유속계(Acoustic Doppler Velocimeter, ADV)로 세분할 수 있다. 이 원리를 이용하여 종단면의 평균유속을 측정할 수 있는 종단면 음향 도플러 유속계 ADCP(Acoustic Doppler Current Profilers)도 개발되어 있다. 이 ADCP는 저수지, 바다, 대규모 하천 등 수심이 깊은 곳에 주로 이용된다.

광학촬영타입 유속계는 광학적 방법을 이용하여 표면유속을 측정한다. 광학촬영타입 유속계는 흐르는 물에 아무것도 적시지 않아도 되며, 매우 빠른 유속도 측정이 가능하다. 또한, 파편이나 잔해와 같은 큰 부유물질 등에 영향을 받지 않으며, 홍수시 다리 위에서도 측정이 가능하다. 그러나 표면유속밖에 측정이 불가능하며 정확한 유량 측정을 위해서는 적절한 처리가 필요하다.

나) 평균 유속 산정법

평균 유속을 결정하는 방법에는 2점법, 6/10 수심법, 수직 유속 곡선법, 수면직하법, 수심적분법, 2/10 수심법 등이 있다. 2점 법은 수면으로부터 수심의 20 % 지점과 80 % 지점에서 측정한 유속을 평균한 것이며, 정확성이 높다. 6/10 수심법은 수면으로부터 수심의 60 % 지점에서의 유속을 평균유속으로 사용하는 방법이다. 수심이 낮아서 2 점법을 사용할 수 없는 경우에 사용된다. 수직 유속 곡선법은 유속종단곡선을 결정할 수 있을 만큼 유속을 많이 측정하여야 한다. 이 방법은 매우 정확하나 시간과 비용이 너무 많이 드는 단점이 있다. 수면직하법은 수면 바로 아래에서 유속을 측정한 후 수심, 유속, 하천 및 수로 바닥의 특징 등에 따라 0.85~0.95사이의 적절한 계수를 곱하여 평균 유속을 결정하는 방법이다. 수심적분법은 유속계를 유속측정기간 동안 수면에서 바닥으로 내리거나 그 반대로 올리면서 평균유속을 측정하는 방법이다. 이 방법은 부정확하므로, 간단히 비교하거나 빠르고 간편한 점검에 사용한다. 일반적으로 2점 법과 6/10 수심 법이 수로에서는 가장 많이 적용되고 있다.

유속 측정 자료를 사용하여 유량을 계산하기 위해서는 유속-면적 원리가 이용된다. 총 유량은 각 부분유량을 모두 합산하여 얻게 된다. 부분유량은 식 (3-1)과 같이 각 부분의 면적과 평균유속을 곱함으로써 결정하며, 총유량은 식 (3-2)와 같다.

$$
q_N = V_N A_N
$$

 $(3-1)$   $Q=$ 

$$
Q\!=\!\sum_{N=1}^{J}\! q_N
$$

 $(3-2)$ 

여기서  $V_N$ 은 N 단면의 평균 유속,  $A_N$ 은 N 단면의 면적, J는 단면 개수를 나타낸다.

2) 초음파 유속계에 의한 방법

초음파 유속계에 의한 유량 측정법은 무인으로 하천이나 수로의 횡단 방향의 유속을 연속적으로 측정하고 동시에 측정된 수위를 이용하여 유량을 산정하는 방법이다. 이 방법은 설치비용이 많이 소요되는 반면에 정확한 유량 측정이 가능하다. 이 방법은 하천이나 수로의 양안에 초음파 송수파기를 설치한 후 유속을 측정한다. 송수파기의 설치 대수는 하천의 유량 및 수위 상태, 유속 분포에 따라 좌우되며, 가능한 많은 수의 송수파기를 설치하는 것이 추천된다.

3) 웨어에 의한 측정법

웨어는 흐름을 막아 월류하게 하는 구조물이며, 이곳에서는 지배단면이 발생하므로 하류의 영향을 받지 않는 유량을 측정할 수 있다 유량은 웨어의 월류 수심과 유량과의 . 관계를 이용하여 산정된다.

관측시설은 웨어 본체, 상류 수로, 하류 수로, 수위 관측시설로 구성이 되며, 상류에 는 침사지를 설치하여 토사의 유입을 방지하고 하류에는 하상 보호공을 설치하여 하상 침식을 방지한다. 웨어는 일반적으로 광정웨어나 오지(Ogee)형 웨어가 주로 쓰인다. 광 정웨어는 월류정이 흐름에 직각이어야 하며, 폭방향으로 평평하게 월류 해야 한다. 또 한, 월류 표면은 매끄러워야 하며, 매끄럽지 않은 경우네는 몰탈이나 비용해성 도료를 사용해서 매끄럽게 해야 한다 오지형 웨어는 댐 물넘이 등에 포물선의 자유월류 수맥 . 모양을 따라 만들어지는 구조물로 비교적 큰 유량 관계를 얻을 수 있다. 오지형 웨어를 설계할 때에는 공동현상에 의한 월류부 구조물 표면부의 손상을 고려해야 한다.

웨어의 형상과 크기는 관측 유량의 범위, 설치 장소를 고려해서 선정해야 한다. 웨어 의 재질은 수압, 토석이나 유목 등의 충격에 견딜 수 있을 정도의 내구성이 있는 것이 어야 한다. 웨어를 설치할 때에는 누수가 발생하지 않도록 해야 하며, 웨어의 월류정은 수평이어야 하고, 관측 유량 범위에서 잠수가 발생하지 않아야 한다. 웨어의 상류에는 침사지나 토사유입 방지공을 설치하여 토사퇴적에 의한 웨어의 저류 용량 감소를 방지 해야 한다. 침사지는 상류의 하상에 토사퇴적 공간을 만들어 유속을 급감시키고 토사를 침강 시킨다. 하류하천은 웨어를 통한 월류수를 안전하게 유하시킬 수 있도록 시공되 며, 월류수의 유속이 빨라 하상이 세굴되는 것을 방지하기 위해서 감세공을 설치한다. 수위표나 수위 측정 장치는 월류심을 측정하기 위해서 설치하며, 에너지 손실을 방지 하기 위해서 웨어로부터 예상 최대 월류심의 2~3배 정도 상류에 설치한다.

웨어를 통한 유량은 식 (3-3)과 같다.

$$
Q = C \cdot B \cdot H^{3/2}
$$

 $(3-3)$ 

여기서 Q는 유량(m<sup>3</sup>/sec), C는 유량 계수, B는 웨어 폭(m), H는 월류 수심(m)이다. 유 량 계수는 웨어의 형태나 월류 수심에 따라 다르다.

4) 예언 웨어 및 플름

인공수로는 단면과 유속의 변화가 거의 일정하기 때문에 유량 측정에 예언 웨어를 사용하는 것이 일반적이며 한계류 플름(flume)을 사용하여 측정하는 방법이 적용되고 있다. 광정 웨어와 예언 웨어의 구분은 다음 식 (3-4) 및 식 (3-5)와 같다.

광정 웨어 :  $0.1 < h_1/L < 0.4$  $(3-4)$ 예언 - 웨어 : : : : :  $0.4 < h_1/L < 1.6$ 

 $(3-5)$ 

여기서, h1은 월류심, L은 웨어 길이를 나타낸다.

예언 웨어의 개구폭은 최대 월류 수심의 3배 이상이어야 한다. 월류 수심은 0.1~1.0 m 정도로 하며 완전 월류가 발생하도록 낙차를 확보해야 한다. 웨어의 날은 월류 수맥 이 웨어본체와 접하여 월류수맥 형상이 불안정하지 않도록 내연각을 예민하게 한다 재. 질은 부식에 견딜 수 있는 스테인레스를 사용한다.

플름은 웨어와 유사한 유량 측정 방법으로 수로 아랫부분에 돌기를 설치하거나 수로 폭을 좁게 하여 한계 수심을 발생시키는 방법이다. 플름은 웨어와 비교하여 낙차가 크 지 않고 유송토사가 많은 곳에 사용하기 적절하다. 한계류 플름에는 벤튜리 플름, 파샬 플름 등이 있으며, 플름의 크기 및 형상에 따라 관측할 수 있는 유량의 범위가 한정되 어 있으므로 측정 지점을 고려하여 적절한 시설을 선정한다. 플름에서 한계류를 형성시 키기 위해서는 측벽면 및 저면이 매끄럽도록 시공해야한다. 장목 플름(long-throated flume)은 단순한 모양을 이용하여 비교적 정확한 유량측정을 할 수 있다.

5) 수중 오리피스와 피토관

수중 오리피스는 인공수로에 원형이나 직각형 수중 오리피스를 설치하고 수위차를 측정하여 유량을 산정하는 방법이다. 접근유속을 무시할 경우 오리피스의 유량은 다음 식 (3-6)과 같다.

#### $Q = 0.61A\sqrt{2qH}$

 $(3-6)$ 

여기서, A는 오리피스의 단면적(m<sup>2</sup>), H는 상•하류 수위 차(m)를 나타낸다.

피토관을 이용하는 방법은 직각으로 구부러진 피토관의 일부를 수중에 잠기게 하면 관내로 물이 들어와 수위가 상승하는 원리를 이용하는 것이다. 이때 유속은 하천의 수 면과 관내 수면과의 차(h)를 이용하여 식 (3-7)과 같이 산정할 수 있다.<br> $v = \sqrt{2gh}$ 

$$
v = \sqrt{2gh}
$$

 $(3-7)$ 

이 방법은 관수로에 적합한 방법이며, 낙차공이나 슈트를 통과하는 빠른 유속의 흐름 에 적용할 수 있다. 그러나 저유속인 경우에는 수위차를 측정하기 어려워 부정확하다.

6) 음향 유량계에 의한 방법

음향유량계는 기계적인 장치가 아니며 관에 관입하지 않고 유량을 측정하기 때문에 개수로 및 관수로 모두에서 측정이 가능하다. 또한, 이 유량계를 사용하여 넓은 유속 범위에서 신뢰성이 높은 연속자료를 획득할 수 있다. 일반적으로 음향유속계는 터빈과 펌프와 같은 수리장치의 시험, 대구경 및 소구경 암거의 유량측정, 수력발전의 관리, 하수 및 물관리 설비, 다른 유속 측정 장치의 실험실 및 현장 보정 등에 사용된다.

음향유량계의 장점은 (a) 높은 정확성. (b) 양방향 유량측정 가능. (c) 비관입식 및 비수두손실, (d) 현장보정 필요 없음, (e) 관경에 따라서 시스템비용이 변하지 않음, (f) 비이동식 및 사용이 용이함 등이다. 반면, 이 유량계의 단점은 (a) 높은 초기비용. (b) 문제해결 및 운영을 위해 전기기술자 필요. (c) 각 파이프에 대한 관 재질, 관경, 벽두께 등이 프로그램 되어야 함. (d) 혼합된 가스와 부유물질이 음향신호에 영향을 미침 등이다.

개수로에서 음향유량계를 이용한 유량 측정은 수로 폭이 넓을 경우, 수두손실이 거의 없을 경우, 높은 정밀도가 요구될 경우, 수위-유량곡선을 구하는 비용과 수위측정비용이 많이 소요되는 경우, 양방향 흐름을 측정하여야 하는 경우, 장기간 연속적인 측정데이터가 필요한 경우 등에 경제적으로 적용될 수 있다. 개수로에서는 수위변화에 따른 오류나 여러 가지 환경이 음향신호를 희석시키거나 굴절시킬 수 있기 때문에 설계하는 것이 매우 복잡하다. 또, 밀도변화나 수로 바닥 및 수면으로부터의 반사에 의해 신호 편차가 발생하는 오류도 있다.

음향 유량계의 적절한 측정위치는 우선 유속 분포가 균등하고 와류가 있거나 난류가 심한 곳은 피해야 한다. 상류로는 수로 폭의 5~10 배 정도, 하류로는 수로 폭의 1~2 배 정도의 구간에서 수로가 일직선인 곳을 선정하여야 한다. 수로 바닥은 안정되거나 변화상황이 잘 모니터링 되는 곳이어야 하며, 측정 단면의 면적과 형태가 상류부터 하류까지 일정한 곳이 좋다. 상류구간이 일직선인 콘크리트 라이닝 된 곳이 이 방법에 가장 적절한 곳이다. 측정위치를 선정하는 동안 횡단면을 측정하고 음향신호에 방해를 일으킬 수 있는 장애물들을 점검하며 수온, 용존물질, 부유물질농도, 공기포착원인 등을 확인한다.

단일구간 음향유량계의 정확도는 보통 3~5 %이며, 멀티구간 음향유량계는 오류가 발생하는 중요 원인을 고려하여 설계하였을 경우에는 넓은 범위의 유량이나 수로조건 아래에서는 정확도가 보통 2 % 정도이다. 음향유량계는 복잡한 전기시스템이므로 유지보수와 문제해결을 위해서는 훈련된 전기기술자에 의한 적절한 점검이 필요하다. 또한, 음향변화기의 청소, 조정, 교체 등을 위해 잠수부의 도움이 필요 없도록 설계해야 한다.

#### 라. 유량 계측 장비의 선정

1) 고려사항

대상 지점의 조건에 맞는 적절한 유량관측시설을 선정하기 위해서는 지점에 따른 여러 가지의 인자들을 반영하고 각 인자들의 중요도를 고려해야 한다. 유량계측 장비들로는 보(weir), 플름(flume), 잠수 오리피스(submerged orifice), 유속계(current meter), 초음파유량계(acoustic flowmeter)를 비롯하여 다양한 개수로, 관수로 유량계 등이 있다. 이들 계측장비 중 현장에 가장 적합한 것을 선정하기 위해서는 정확도, 비용, 법적제한, 계측할 유량 범위, 수두손실, 현장 조건에 대한 적합성, 변화하는 운영 조건에 대한 적합성, 계측 항목과 기록 형식, 운영요건, 유사 및 부유물 통과 능력, 주어진 환경에서 장비의 수명, 유지관리요건, 시공과 설치 조건, 장비 표준화와 보정, 현장검증 및 문제해결과 보수, 새로운 방법에 대한 사용자 숙달도, 파손 가능성, 주변 환경에 대한 영향 등이 고려되어야 한다.

2) 유량계측장비의 선택

계측하는 목적과 대상에 따라 적용될 수 있는 계측장비를 몇 개의 카테고리로 부류해 보면, <표 3-3>과 같다. <표 3-3>에는 각 방법에 대한 경제성, 수리특성, 유지관리 등에 대해 구체적인 분석을 수행한 결과이며, 관측 대상에 대하여 가장 적절한 계측방법과 장비를 선택하여야 한다. 개수로의 유량 및 포장으로 유입되는 분기점에 사용할 수 있는 유량 측정 장비로는 유속계, 예언 웨어, 광정 웨어, 장목 플름, 단목 플름, 잠수 오리피스, 개수로 음향 유속 측정기, 방사수문 등이 있다. 각 방법의 장단점은 <표 3-3>과 같으며, 이들을 고려해서 적절한 장비를 선정하고, 선택의 우선순위는 몇 가지 조건들을 분석하여 결정한다. 비용과 정확성, 유지관리 등을 고려하면 광정 웨어나 장목 플름이 개수로 유량 측정 장비로 적합하다. 이들 측정

장비들은 유량의 측정 범위도 넓으며, 라이닝 수로나 토공수로에도 적용이 가능하다.

< 3-3> 표 유량 측정 장비의 비교

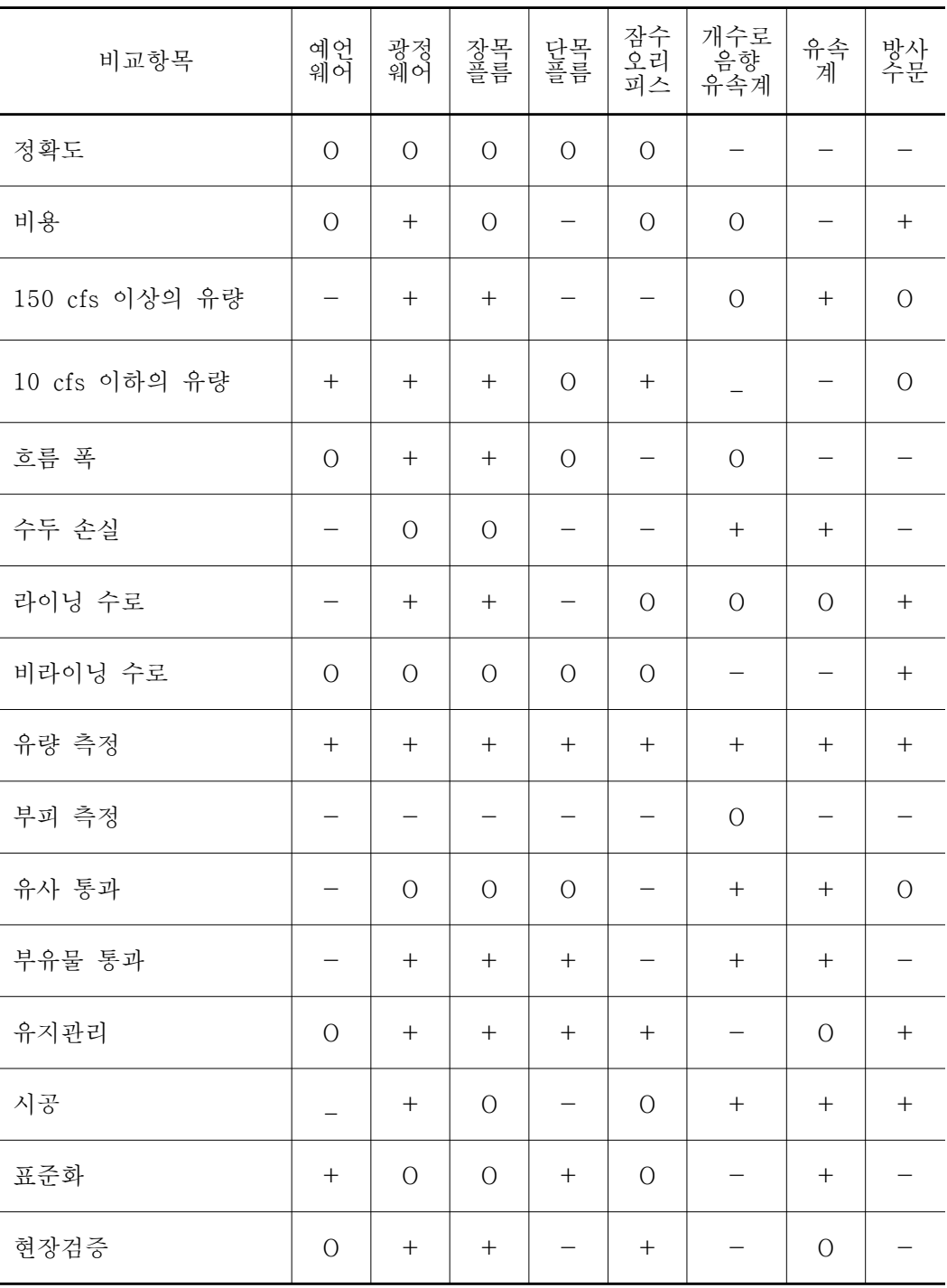

### 1.2 적정 유량계측을 위한 계측구조물 설계 기술 개발

#### 가. 계측구조물의 선정

적정한 유량계측을 위한 계측구조물 설계를 검토하기 위하여 국내·외 문헌과 자료를 참고하여 국내여건에 적합한 예언 사각웨어, 2차원 3단면 (Triangular profile) 웨어, 장 목 플름을 유량계측을 위한 계측구조물로 선정하였다.

### 나. 예언 사각웨어

미국 USBR의 Water Measurement Manual과 일본 토목학회의 수리공식집 등의 문 헌에서는 예언 사각웨어를 통한 정확한 유량 측정과 유량식의 오차를 줄이기 위해 웨 어 제작에 대한 여러 가지 권장 치수들을 제시하고 있는데, 그 내용은 <그림 3-8>과 <표 3-4>와 같이 정리할 수 있다.

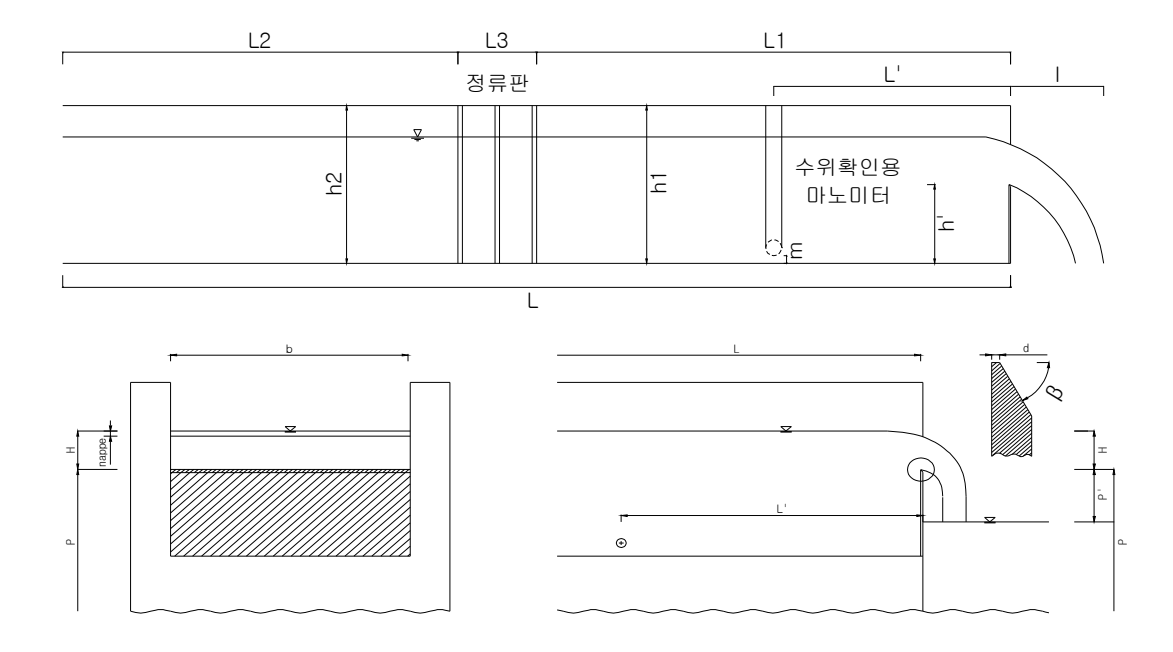

< 3-8> 그림 예언 사각웨어 제작을 위한 제원의 정의

< 3-4> 표 예언 사각 웨어 설계 제원

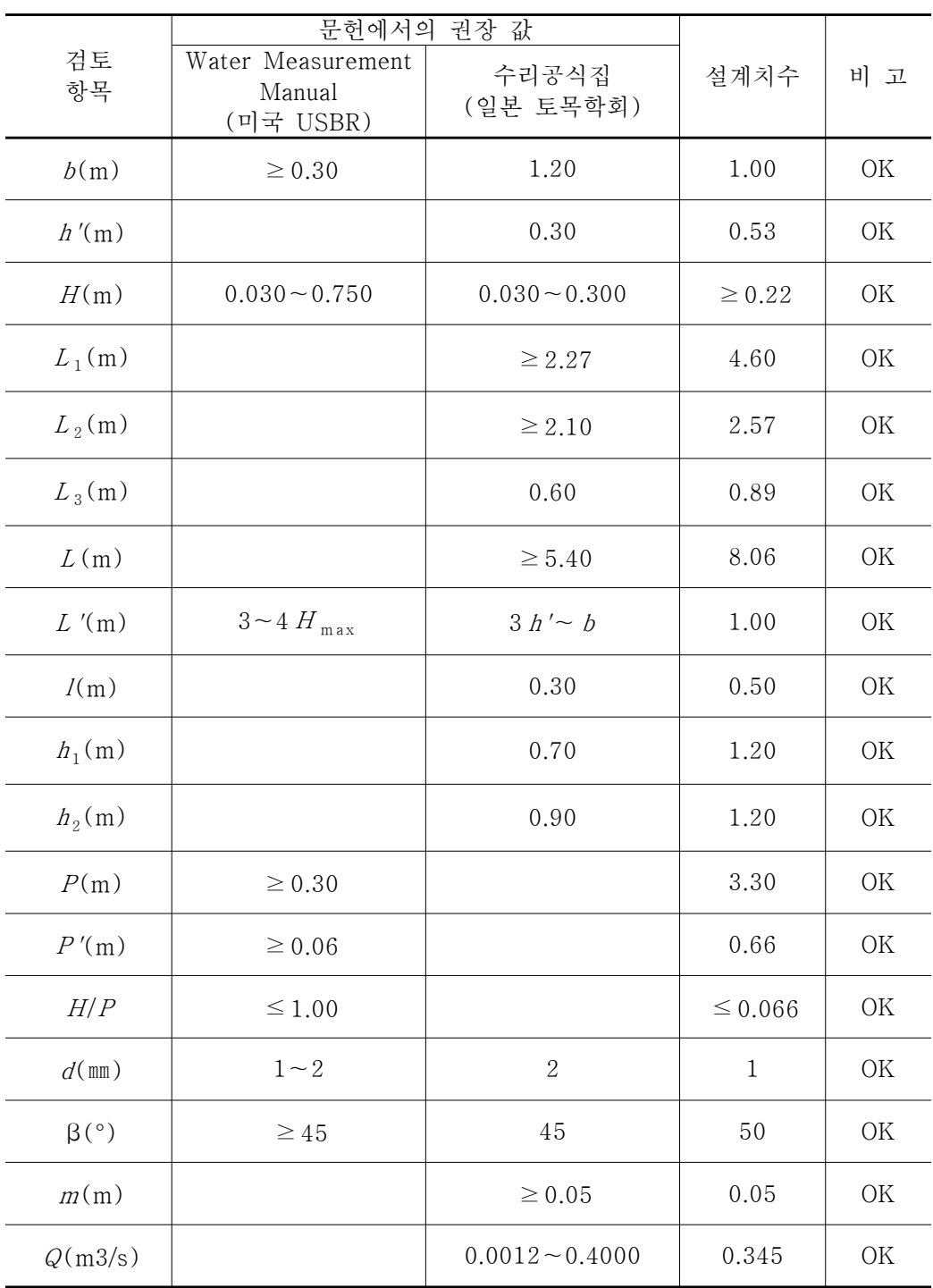

#### 다. 2차원 3단면 웨어 (Triangular profile two-dimensional weir)

1) 웨어의 구조

2차원 3단면 웨어는 Crump 웨어라고도 불리며 1952년에 E. S. Crump에 의해서 개 발되어 문헌에 수록되고 있다. <그림 3-9>와 같이 이 웨어는 흐름 방향에 대하여 상 류에서 1:2, 하류에서 1:2나 1:5의 경사를 갖는다. 두 개의 다른 경사를 갖는 단면이 합 쳐지는 부분은 흐름 방향에 수평인 월류정이 된다. 월류정은 주의깊게 정렬되고 붙여진 프리캐스트 콘크리트로 만들어지거나 부식이 되지 않는 금속판으로 만들어 진다.

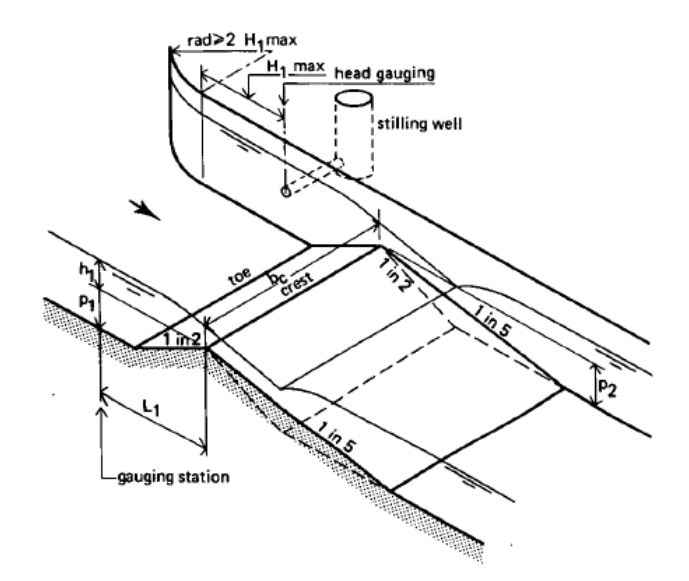

<그림 3-9> 2차원 3단면 웨어의 구조(Bos, 1989)

2) 월류정의 태핑

모듈 범위를 넘는 유량을 측정하는데 웨어를 적용하여 하류에서 형성되는 흐름 분리 부에서 위압수두(piezometric level)을 측정하기 위해서는 월류정에 태핑을 해줘야하며 한다. <그림 3-10>이나 <그림 3-11>과 같이 월류정 태핑을 실시한다. 태핑은 월류정 으로 부터 하류로 0.019m 떨어진 지점에 4~12개 정도의 Ø 0.01m 구멍을 드릴로 뚫어 서 만들어야 한다. 구멍의 가장자리는 둥글게 하거나 다듬어서는 않된다. 되도록 태핑 은 웨어의 중앙에 위치하도록 해야 한다.

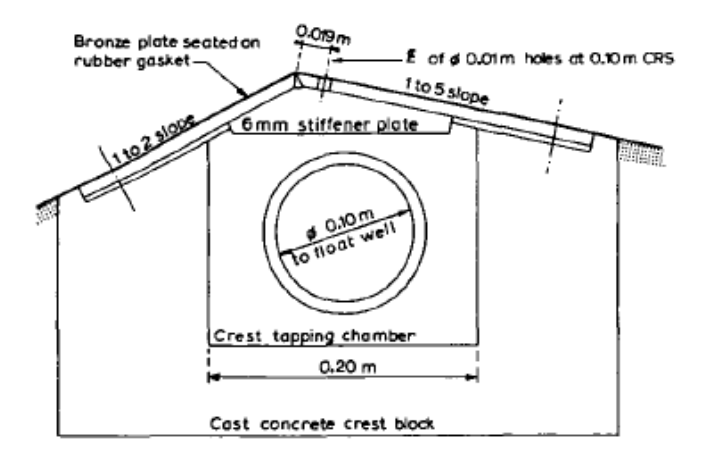

<그림 3-10> 철판을 사용한 월류정의 태핑(Bos, 1989)

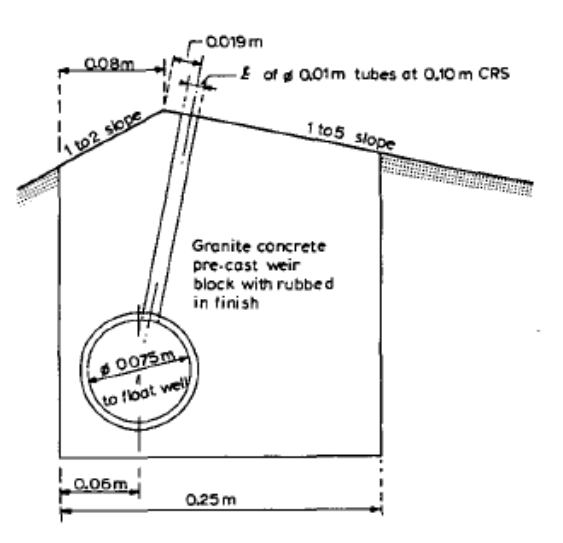

< 3-11> 그림 프리캐스트 큰크리트를 사용한 월류정의 태핑(Bos, 1989)

3) 유량 산정

2차원 3단면(Triangular profile) 웨어의 유량 산정 공식은 다음 식 (3-8)과 같다.

$$
Q = C_d^d C_v \frac{2}{3} (2g)^{0.5} bh_e^{1.5}
$$

 $(3-8)$ 

여기서, he는 월류정 위의 유효 수두며,  $h_e = H_1 + K_h$ 이며, K는 실험값이며, 1:2/1:5 웨 어는 0.0003, 1:2/1:2 웨어는 0.00025이다. Cd는 유량 계수이며 <그림 3-12>와 같이  $H<sub>1</sub>/p<sub>2</sub>$ 의 함수이다.  $C<sub>v</sub>$ 는 접근 속도 계수이다.

2차원 3단면 웨어의 모듈 흐름의 범위는 <그림 3-13>과 같이 제한된다. 이 범위에 포함되지 않은 비모듈 흐름의 유량 공식은 식 (3-9)와 같다.

$$
Q = C_d C_v f \frac{2}{3} (2g)^{0.5} bh_e^{1.5}
$$

 $(3-9)$ 

 $(3-9)$ <br>여기서, f는 잠수 흐름 감소 계수이며 <그림 3-14>와 같이  $C_v$ f를  $C_d \frac{h_e}{h_e + P_1}$  $\frac{h_e}{1+P_1}\frac{b_c}{B_1}$ 와  $\frac{h_p}{h_e}$ 함수로 나타낼 수 있다.

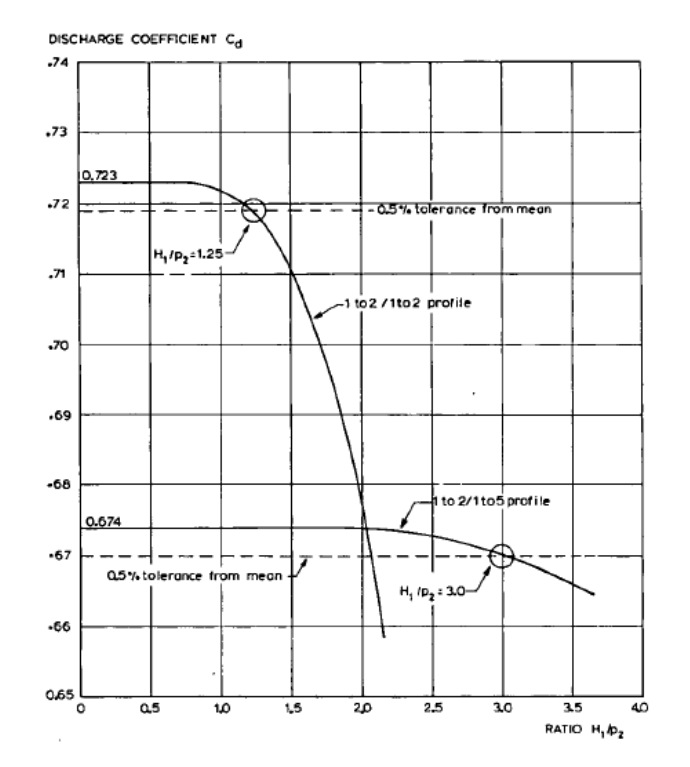

 $\le$  그림 3-12> 2차원 3단면 웨어의 하류 단면 경사와 H<sub>1</sub>/P<sub>2</sub>에 따른 유량계수 (Bos, 1989)

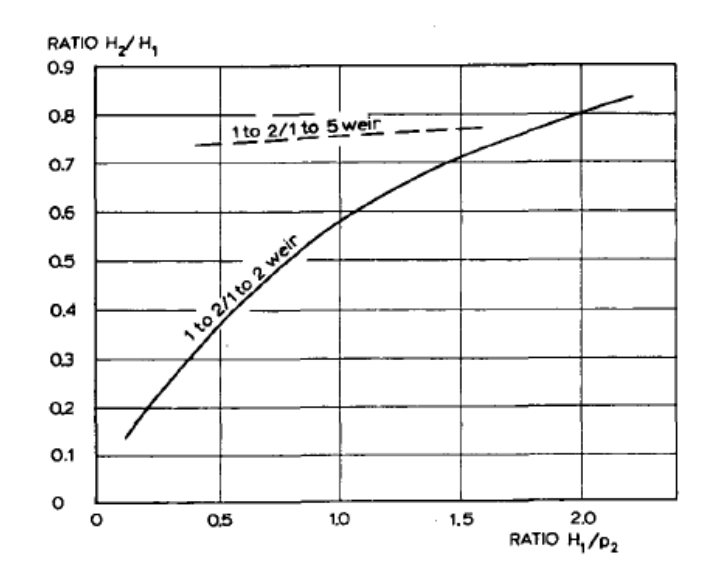

<그림 3-13> H<sub>1</sub>/p<sub>2</sub>의 함수로 표시된 모듈 한계 (Bos, 1989)

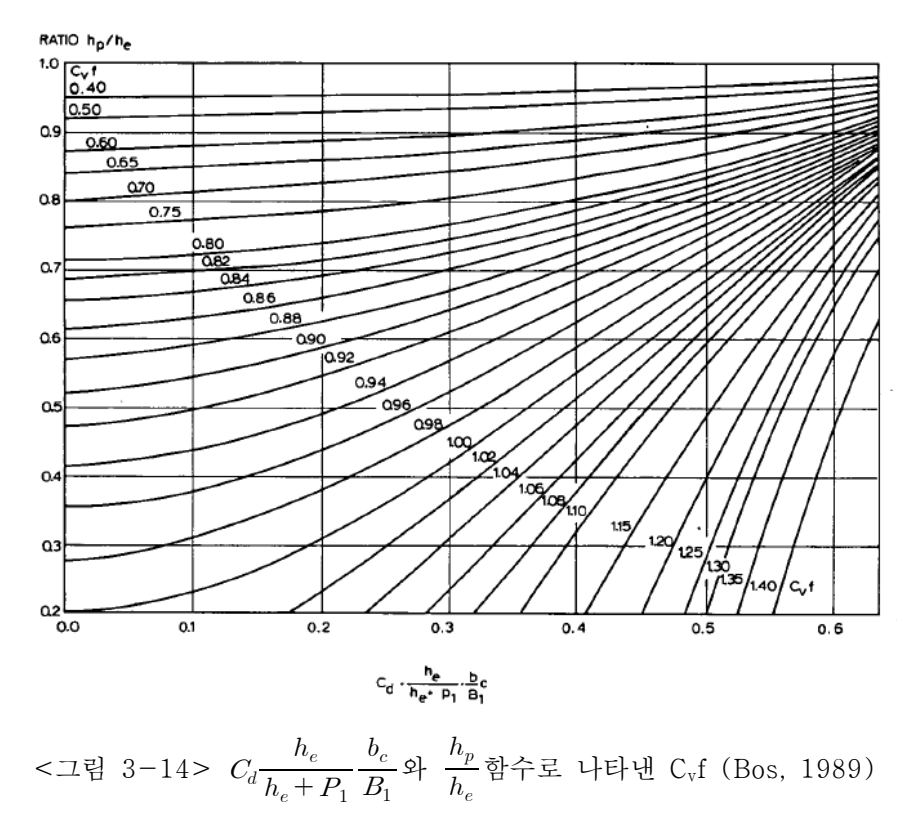

 $\frac{h_e}{1+P_1}\frac{b_c}{B_1}$ 와  $\frac{h_p}{h_e}$ 함수로 나타낸 C<sub>v</sub>f (Bos, 1989)

4) 적용 한계

2 3 차원 단면 웨어의 적용 한계는 다음과 같다.

가) 월류정에 비부식성 금속을 삽입하고 잘 관리된 웨어의 h1의 최소한계는 0.03 m 이다. 프리캐스트 콘크리트나 이와 유사한 재료로 만들어진 월류정을 갖는 웨어의 h<sub>1</sub>은 0.06 m 보다 커야 한다.

나) 다른 웨어나 플름과 같이 2차워 3단면 웨어는 접근 수로의 Froude 수 이다. 프리캐스트<br>0.06 m 보다 커야<br>나) 다른 웨어<br>(Fr<sub>1</sub> =  $\frac{v_1}{\sqrt{gA_1/B_1}}$  $/B_{1}$  $\frac{v_1}{\sqrt{1-\frac{v_2}{v_1}}}$ )가 0.5를 초과하면 정상파 형태의 수면 불안정 때문에 정확성이 떨 어진다. <그림 3-13>은 H<sub>1</sub>/p<sub>2</sub>와 H<sub>2</sub>/H<sub>1</sub>을 고려한 적절한 제원을 나타낸 것이며, h<sub>1</sub>/p<sub>1</sub> 의 최대 한계는 3.0이다.

다) 웨어 월류정의 높이는 접근수로 바닥 위로 0.06m 보다 낮게 설치하지 않아야 한 다(p1≧0.06m)

라) 웨어 측면의 경계흐름 (boundary layer) 효과의 영향을 적게 하기 위하여 웨어 폭 b는 0.30m 보다 b/h1 비는 2.0보다 작게 하지 말아야한다.

마) 예민하고 일정한 유량계수를 얻기 위하여 1:2 웨어는 H1/P2가 1.25를 초과하지 않아야 하고 1.5 웨어는 그 비가 3.0보다 작아야 하다.

#### 라 장목 플름 .

1) 장목 플름의 구조 및 장점

플름은 <그림 3-15> 및 <그림 3-16>과 같이 상류 흐름을 사류 흐름으로 바꾸도록 설계되며, 목 부위에서 단면을 좁게 하거나 수로 바닥을 높여서 플름의 목 부위에서 한 계류가 형성되도록 한다. 한계 수심에서는 에너지가 최소이며 수심과 유량사이에 직접 적인 관계가 형성된다. 그러나 유량에 따라 한계 수심을 측정하기 어렵기 때문에 플름 의 상류 수심을 측정하여 유량을 산정한다. 장목 플름은 흐름 조절 영역에서 평행한 유 선을 만들 정도로 충분히 긴 목 부분으로 유량을 조절한다. 장목 플름은 다양한 단면 형상에 사용할 수 있으며, 대부분의 수로 기하학에 맞출 수 있다. 수정 광폭 월류정이 나 램프 플름이 장목 플름의 일종이다.
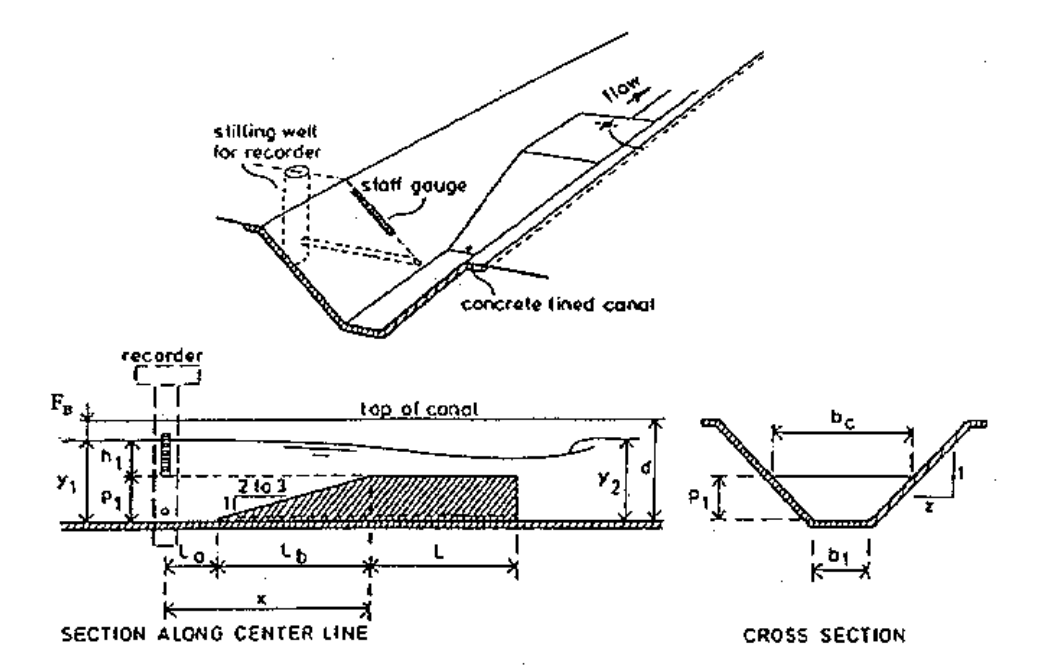

< 3-15> 그림 라이닝된 수로에 설치된 장목 플름 구조도(USBR, 1997)

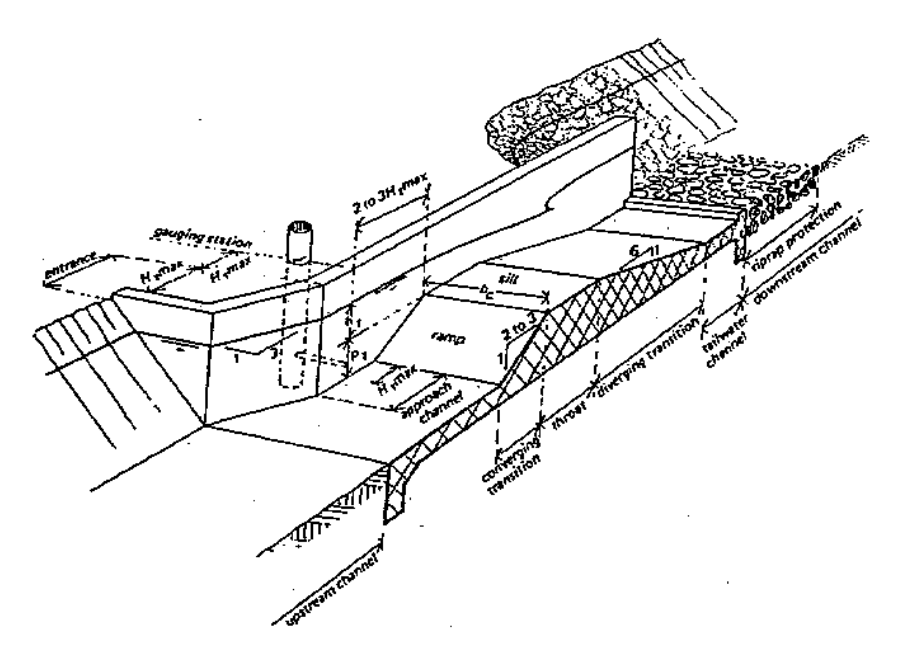

< 3-16> 그림 라이닝되지 않은 수로에 설치된 장목 플름 구조도(USBR, 1997)

장목 플름은 개수로에 유량측정을 하기 위한 한계 흐름 플름과 광정 웨어 장치의 광 범위한 일종이다. 자연 및 인공 수로의 유량 측정에 다양하게 적용될 수 있다. 이에 비 해 파샬 플름(Parshall flume)은 구조가 복잡하여 시공이 어렵고, 다른 플름에 비해 유 사포착이 쉽다. 장목 플름은 다양하게 적용할 수 있는 유량 측정기기이며, 이것의 장점 은 다음과 같다.

(a) 장목 플름은 다각형의 지배단면과 인공적인 형태의 접근 수로의 조합에 의해 계 산된 유량 내에 2 % 이내의 오차를 내포한 수위-유량 테이블을 제공한다.

(b) 장목 플름이 목은 흐름에 직각 방향으로 다양한 형상을 가질 수 있으며, 유량의 전 범위를 높은 정확도로 측정가능하게 한다.

(c) 플름을 통과할 때 소요되는 손실 수두가 적다.

(d) 장목 플름은 부분 잠수 상태에서 측정이 가능하고(하류의 수위가 바닥 표고 위에 있음). 잠수 한계 및 관련된 수두손실 필요량. 제원 등은 WinFlume 프로그램을 이용하 여 쉽게 결정할 수 있다.

(e) 적절하게 구조물화된 점진적으로 좁아지는 천이영역으로 부유물이 통과하는 것은 사실상 아무런 문제가 없다.

(f) 상류 흐름이 나타나는 수로에서 운송되는 유사가 통과할 수 있도록 설계가능하 다.

(g) 목이 흐름에 평행한 방향으로 수평인 경우에는 정확한 수위 유량 테이블을 계산 - 할 수 있다.

(h) 동일한 수리학적 조건과 경계조건에서 정확한 유량을 측정하기에 다른 구조물 보다 경제적이다.

(i) , 기존 수로에 장착하기 용이하며 공장에서 제작한 부품을 현장에서 조립하여 만 들 수 있다.

2) 장목 플름의 구성요소

장목 플름은 접근수로, 수렴 천이영역, 목, 발산 천이영역, 방수로와 같이 5가지 주요 소로 구성된다. 장목 플름은 규등하고 대칭적인 흐름 조건을 조성하고 정확하게 측정되 는 안정적인 수표면을 만들기 위해서 접근 수로가 필요하다. 접근 수로는 라이닝이 되 거나 순수 토공수로도 가능하다. 상류 흐름이 불연속 흐름이나 흐름 분리 없이 목을 향 해 부드럽게 가속되는 수렴 천이영역은 평평한 표면으로 구성되거나 둥근 형태가 될 수 있다. 흐름이 한계수심으로 통과하는 목이나 지배단면은 흐름 방향으로 수평이어야 하다. 흐름에 대하여 수직 방향으로는 어떠한 형상도 사용이 가능하다. 장목 플름은 목 단면에 존재하는 사류의 속도가 감소하고 에너지가 분산되거나 부분적으로 복원되는 발산 천이영역을 갖는다. 에너지 복원이 필요하지 않다면 단절된 천이영역이 사용가능 하다. 방수로의 수면고는 수로 운영. 유량, 하류 수로나 구조물의 수리학적 특성의 함수 이다. 수면고는 플름을 통과하는 한계흐름 조건을 유지하기 위해 필요한 지배단면의 표 고와 규모를 결정하기 때문에 수로의 수면고 범위는 기본적으로 구조물설계에 중요하 다. 장목 플름은 5가지 주요한 구성 요소이외에도 접근 수로에 계측시설이 필요하다. 계측시설에 의해 접근 수위와 목단면의 월류정 사이의 표고 차가 측정된다. 플름을 통 해 흐르는 유량은 상류의 웨어 기준 수두의 함수로 계산된다.

< 3-17> < 3-18> 그림 과 그림 은 각각 정지 월류정 플름과 이동식 월류정 플름의 구 조를 나타낸 것이다. 정지 월류정을 갖는 플름들은 흐름 방향에 수평이고 표고가 고정 된 물마루 단면을 갖는다. 이러한 구조물은 단지 흐름 측정 장치의 역할을 한다. 이동 월류정을 갖는 플름은 흐름 측정과 수위 조절 구조물의 조합이다. 유량은 일정한 상류 수위를 유지하기 위해 요구되는 월류정의 높이를 측정하여 결정된다.

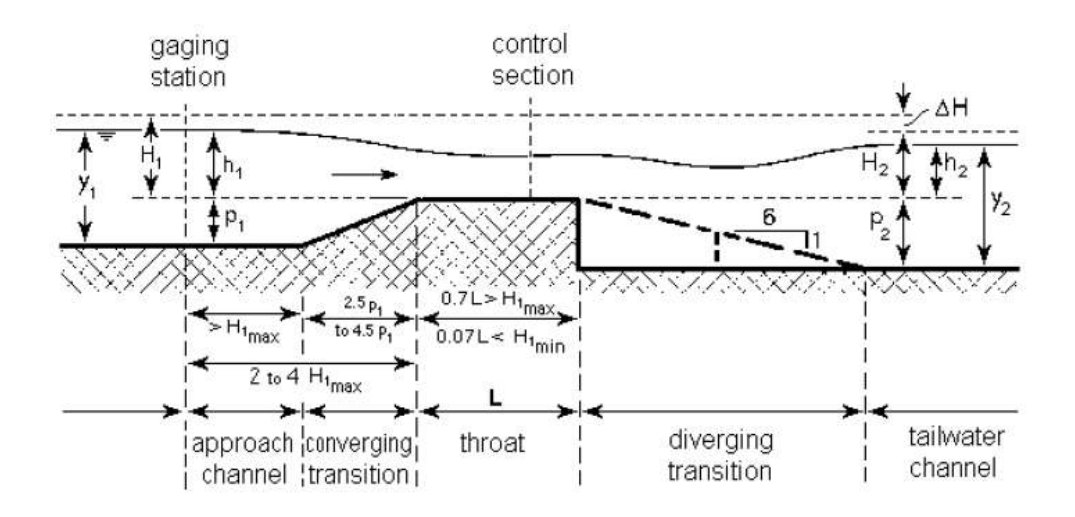

< 3-17> 그림 정지 월류정으로 구성된 플름의 구조(USDA ARS, 2001)

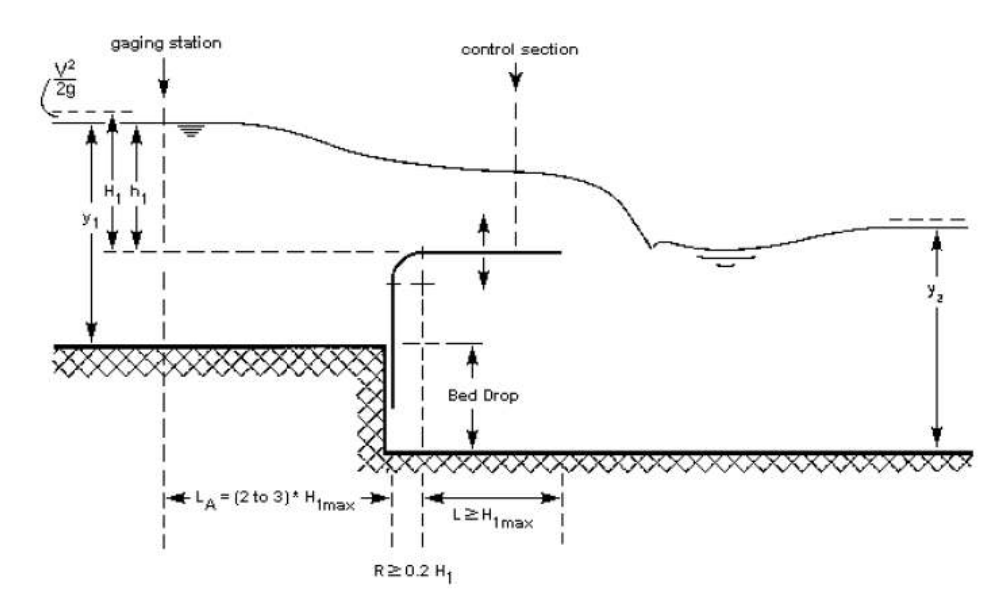

< 3-18> 그림 이동 월류정으로 구성된 플름의 구조(USDA ARS, 2001)

3) 장목 플름 설치 장소의 선정

가) 상류 수로

적절하게 균등한 접근 흐름 조건과 정확하게 측정될 수 있는 안정적인 상류 수위를 확보하기 위해서 흐름 측정 구조물의 상류에 있는 수로는 최대 설계 흐름조건에서 평 가된 다음의 필요사항을 만족해야 한다.

(a) 계측지점으로부터 상류에  $H_{\text{Inax}}$ 의 30배에 해당하는 거리나 계측지점에서 Froude 수는 0.5를 초과해서는 않된다. Froude 수가 가능하다면 0.2 이하로 제한되면 더 양호 한 측정이 얻어질 수 있다. 높은 농도의 유사가 포함된 수로에서 Froude 수는 상대적 으로 높아야 한다.

(b) 상류 수로는 직선이고 최소 Himax의 30배에 해당하는 거리의 상류에서는 일정해 야 한다.

 $(c)$  계측지점으로부터 상류로  $H_{lmas}$ 의 30배에 해당하는 거리에 있는 수로에서 매우 거친 흐름 (예를 들어 하사식 게이트, 낙차공, 도수)이 없어야 한다.

(d) 구조물에 근접한  $(H_{\text{1max}}$ 의 30배 보다 근접해서) 곳에 만곡부가 있다면, 구조물 양 측의 수위가 다르다. 상류 직선 수로의 길이가 최소 HImax의 6배에 해당한다면 합리적

으로 정확한 측정(약 3 % 오차 추가)이 될 수 있다. 이러한 경우에 수위는 만곡수로의 내측에서 측정되어야 한다.

(e) 정확한 수두 측정을 보장하기 위해서는 계측장치로 부터 상류로 HImax 이내에서 측벽선에 갑작스러운 변화나 분지가 없어야 한다. 분지는 h1의 측정에 영향을 미치는 지역적 흐름 분리를 초래한다.

위에서 설명한 요구조건을 항상 완벽하게 만족시키기는 어렵다. 상류 수위가 불안정 하거나 접근 흐름이 심각하게 부등류 흐름인 경우에 조절장치나 파억제장치가 이러한 상황을 개선하기 위해서 사용될 수 있다. 조절장치가 사용된다면, 조절장치로부터 계측 장치까지의 거리는 최소  $H_{Imax}$ 의 10배 정도이여야 한다. 위에서 요약된 상류 수로의 길 이와 관련된 요구 조건들은 앞선 설계 지침에서 제공된 추천들과는 다소 다르다. 효율 적인 단면(예를 들어 폭의 절반에 해당하는 수심의 직사각형 수로)을 갖는 수로에서 " $H_{Imax}$ 의 30배"라는 요구조건은 "평균 수로 폭의 10배"라는 추천과 유사한 접근 길이 요구조건을 만든다. 효율적인 단면 가정으로부터 유의하게 벗어난 수로에서 Himax에 기 반한 접근 길이는 수로 폭에 기반한 것 보다 더 적절하다.

나) 상류 구조물

계획된 웨어나 플름의 상류에서 정확한 수위를 측정하기 위해서 웨어나 플름은 매우 거친 용수를 방류하는 구조물로부터 하류로 충분히 떨어져 있어야 한다. 실제로 이것은 플름이 거친 흐름을 방류하는 구조물로부터 하류로  $H_{Imax}$ 의 30배 이상 떨어진 진 곳에 설치되어야 한다라는 것을 의미한다 통제단면에서 한계흐름을 위해 요구되는 수두손실 . 을 충당하기 위하여 수로바닥에 낙차를 사용하지 않는다면, 플름은 상류 수위의 상승을 초래할 것이다. 이러한 상승은 상류 구조물에 의한 수두손실을 결과적으로 감소시킬 것 이므로 사용자는 수위 상승이 상류 구조물의 방류 용량을 예기치 않게 저감시키지 않 는 가를 확인해야 한다.

다) 여유고

관개용 수로에서 플름 상류의 여유고 F1은 설계 흐름에서 웨어를 기준으로 한 수두  $h_1$ 의 20 % 이상이어야 한다. 설치된 수로 수심 d1의 항으로 나타내면 식 (10)과 같다.  $d_1 = 1.2 \times h_1 + p_1$  (10)

자연하천이나 배수로에서 예상되는 최대 유량 Qmax에 의해 증가되는 잠수를 피할 수

있는 위치가 선정되어야 한다. 이러한 정황에서 수로의 수위-유량 관계 곡선과 비교해 보면, 플름의 수위-유량 관계는 오차가 2 % 이내로 매우 정확하다라는 점에 유의해야 한다. 일반적으로 수위-유량 관계의 불확실성 때문에 수로 여유고 안전 한계 내에서 추가적으로 필요한 수두가 저하된다. 장목 플름을 설계하는 WinFlume은 최대 유량에 서 최소 여유고를 선정하도록 한다.

라) 방수위

접근수로의 웨어를 기준으로 한 수두와 유량 사이의 유일한 관계를 얻기 위해서 상 류 수위는 방수위 보다 충분히 높아야 한다. 따라서 구조물을 설계하기 위해서 방수위 y<sub>2</sub>는 측정될 유량 범위 이상이 알려져야 한다(즉, 최소 및 최대 유량), 계획된 플름이나 웨어의 하류 수위는 항상 구조물이 계획되는 수로의 특성이나 측정되는 유량에 좌우되 는 것은 아니다. 예를 들어, 방수위는 하류 구조물, 규모가 큰 수로의 흐름 조건, 하류 수문의 운영 등에 의해 결정된다. 방수위에 대한 이러한 조건들의 영향이 파악되어야 한다.

마) 유사 운송

송수 기능이외에 거의 모든 자연하천이나 배수로는 유사를 운송한다. 플름이나 웨어 의 상류구간에 있는 하천에서 유사 퇴적을 방지하기 위한 가장 적합한 방법은 수리학 적 경사의 감소를 피하는 것이다. 이를 달성하기 위해서 구조물은 접근수로 바닥에 대 해 배수위 영향을 만들지 않는 방법으로 설계되어야 한다. 이는 통제단면의 (h1+p1)에 대한 유량 곡선이 상류 수로의 수위-유량 곡선과 일치해야 한다라는 것을 의미한다. 비슷한 일치가 하상유사를 운송할 수 있는 흐름에서 발생해야 한다. 이와 같은 설계 법 칙은 모듈화된 흐름을 보장하기 위해 충분한 낙차공을 요구한다.

바) 설치 안정성

웨어나 플름을 설치할 때, 설계자는 지역적으로 가용한 건설 재료를 선정해야 한다. 설계는 침투성과 토층의 지지력을 조화시켜야 한다. 토양의 지지력이 낮을 경우에는 널 말뚝으로 구성되어 있는 구조물이나 금속 지배 단면이 사용가능하다. 웨어나 플름의 하 류에서 침식을 방지하기 위해서 토공 방수로는 (a) 방수로 내에서 발생하는 최대 수위 의 4배 이상, (b) 구조물과 수로 사이의 토공 천이영역보다 짧지 않게 함, (c) 1.5 m (5

ft) 이상과 같은 길이제한을 고려한 사석보호공이 필요하다. 극단적인 기후(서리/열, 습 윤/건조 순환) 조건아래에서 구조물과 수위 측정 장치의 안정을 위해서 특별한 주의가 필요하다. 구조물과 수위 측정 장치의 상대적인 표고의 변화는 시스템적인 수두 측정 장치의 오차를 초래한다.

4) 장목 플름 설계 기준

설계는 6개의 기본적인 설계 조건에 대하여 평가된다. 장목 플름의 설계에 사용되는 WinFlume은 설계 대안들을 4개의 주요한 조건과 2개의 부수적인 조건으로 평가된다. 4개의 주요한 조건들은 다음과 같다.

(a) 상류의 Froude 수가 0.5 이하

- (b) 최대 유량에서 상류 여유고는 사용자의 요구를 만족해야 함
- (c) 최소 유량에서 허용 가능한 수위 이하의 방수위
- (d) 최대 유량에서 허용 가능한 수위 이하의 방수위

부수적인 설계 조건은 다음과 같다.

- (a) 설계는 최소 유량에서 필요한 정확성을 충족한다.
- (b) 설계는 최대 유량에서 필요한 정확성을 충족한다.

#### 마. 2차원 3단면 웨어의 설치 및 수리 시험

농업용수로에서 2차원 3단면 웨어의 적용성을 검토하기 위하여 계측구조물 및 유량 계를 실제 농업용수로에 설치하여 유량을 측정하였다. 대상 용수로는 용덕저수지의 간 선수로인 용덕간선이다. 용덕간선의 경우 2000년부터 계속적인 유량을 측정하고 있는 수로로서 수위-유량 관계가 안정적으로 확보된 것으로 판단되는 수로이다. 계측구조물 로 용덕저수지 시점부에 삼각형 단면위어를 설치하였으며, <그림 3-19>와 같은 월류 정 높이 20 cm에서 물 공급하였을 때 평소 취수문에서 45 cm 개비하면 수로의 평균 수위는 70 cm정도로 이 수위에서 위어가 잠기기 때문에 월류정의 높이를 10 cm 정도 높여 설치하였다. <그림 3-20>은 용덕간선의 단면도를 나타낸 것이다. <그림 3-21>은 용덕간선에 2차워 3다면 웨어의 설치 과정을 나타낸 것이다.

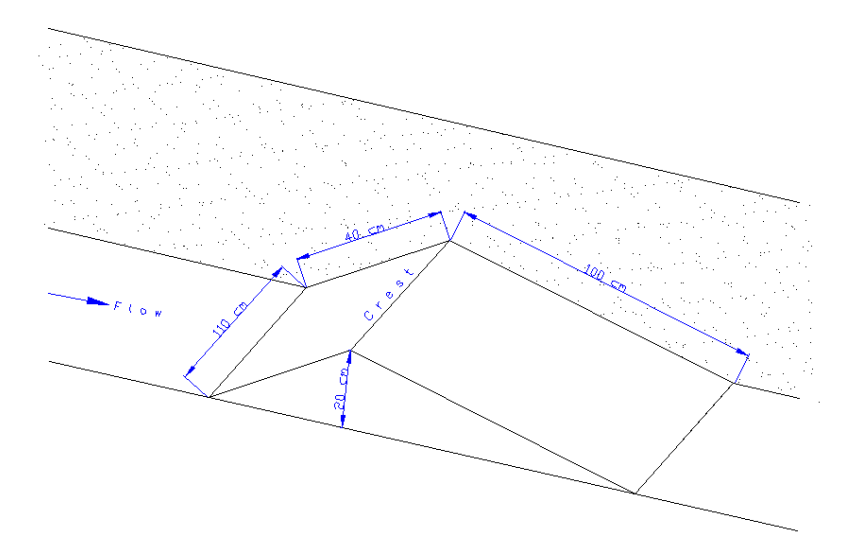

< 3-19> 그림 현장 설치 삼각형 단면 웨어 설계도

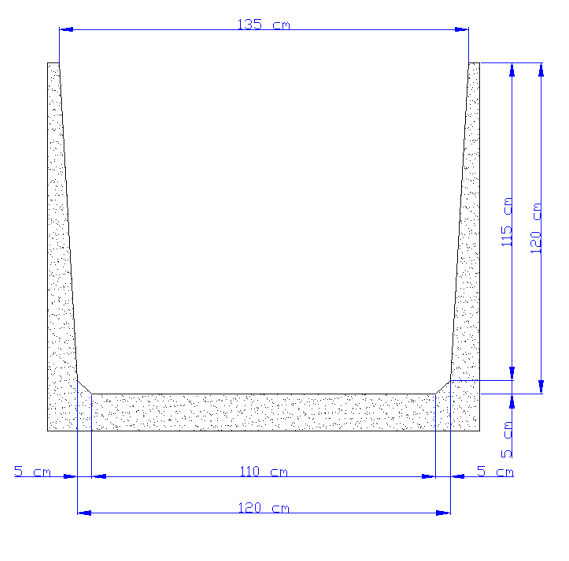

< 3-20> 그림 용덕간선 시점부 단면도

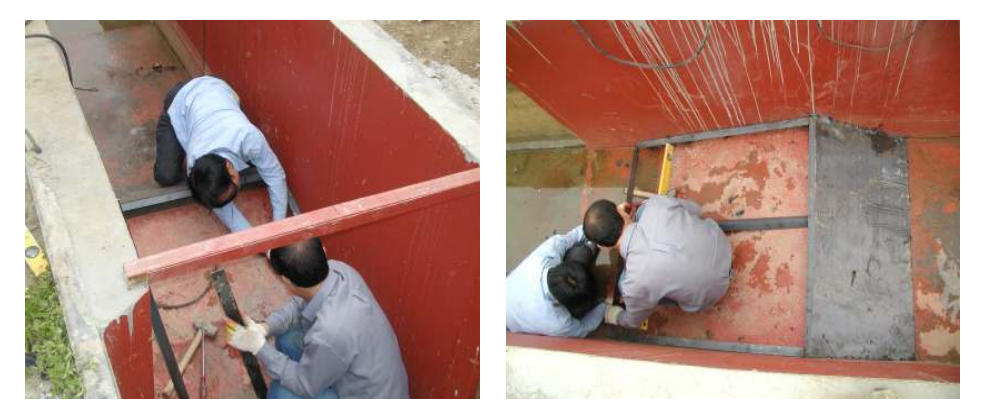

(a) 월류정 설치 (b) 수평조절

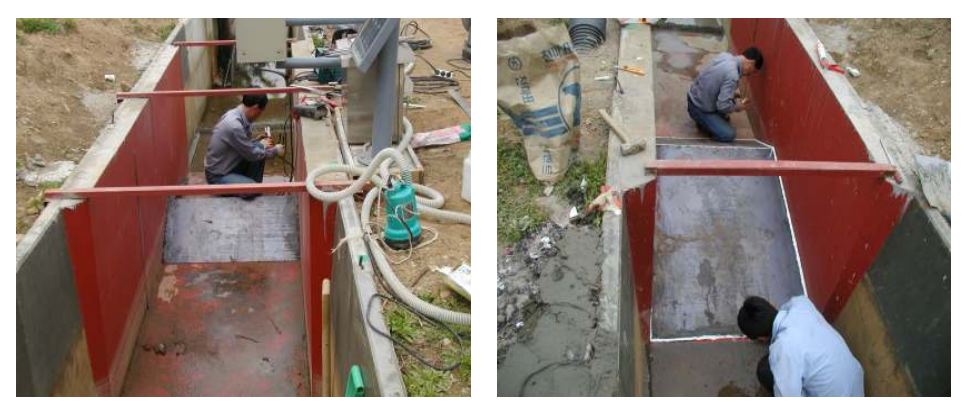

(c) 용접 작업 삼각단면 방수 실리콘 작업 (d)

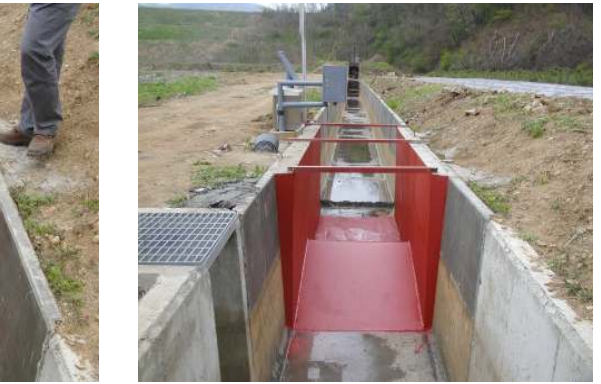

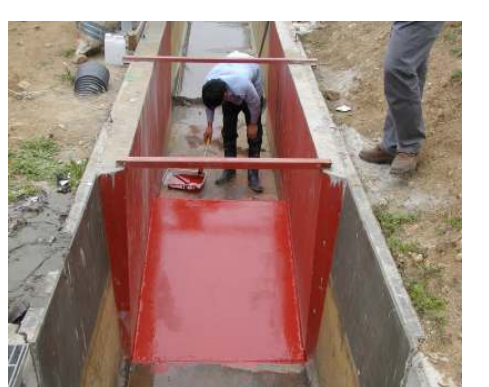

(e) 페인트 작업 (f) 공사 완료

< 3-21> 그림 용덕간선 삼각형 위어 현장설치 전경

2000년부터 유량측정을 실시하여 산정된 수위-유량의 관계는 <그림 3-22>와 같다. 계측구조물의 성능 시험을 위하여 유량 계측기를 <그림 3-23>과 같이 설치하였으며 수위 관측 시험에서는 총측정수위(H)와 월류정을 기준으로 한 수위(h)를 관측하였고 수로의 유량을 조절하여 유량계측기로 유량을 측정하였다. 또한 실제 측정된 유량과 기 존에 이론적으로 널리 쓰이는 웨어 공식을 <그림 3-22>와 같이 비교하여 계측구조물 의 적정성을 평가하였다. <그림 3-22>와 같이 웨어 공식에 의한 유량은 고수위에서 관측유량 보다 다소 작은 값을 나타내고 저수위에서는 관측 유량 보다 다소 큰 값을 나타냈다.

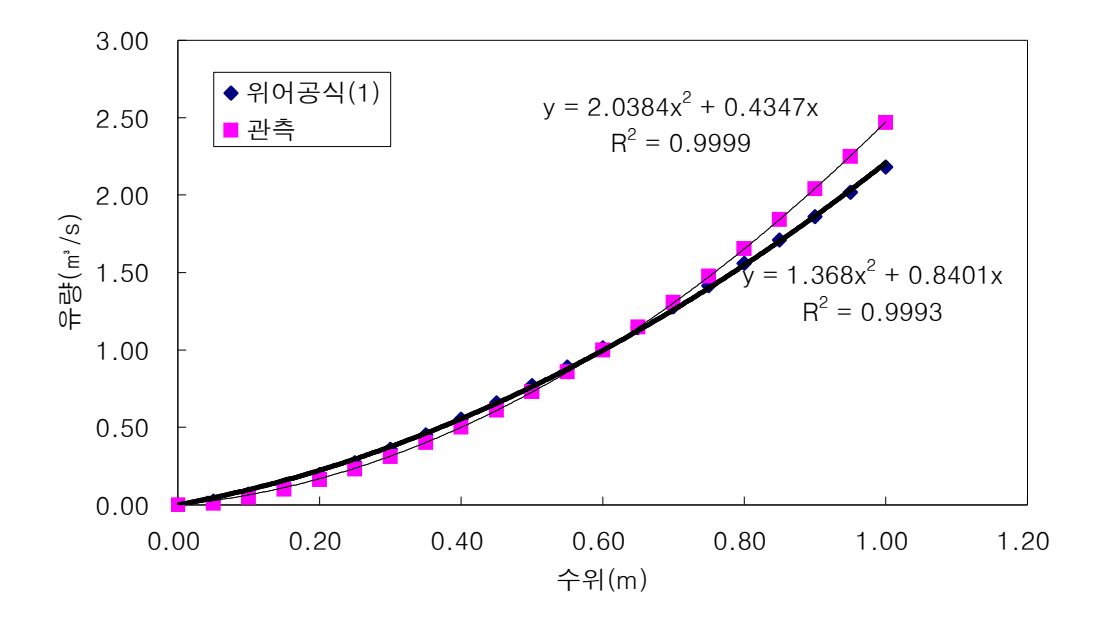

< 그림 3-22> 용덕간선 시점부 수위-유량의 관계

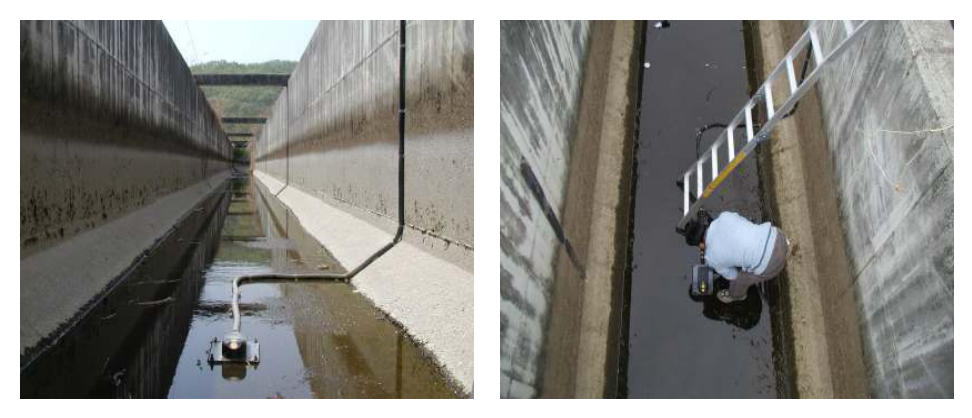

< 3-23> 그림 용덕 간선 시점부 유량 계측기의 현장 설치

#### 바 장목 플름의 설계 및 성능 평가 .

장목 플름의 적용성을 평가하기 위하여 2차원 3단면 웨어가 설치된 용덕저수지의 용 수로인 용덕간선 시점부에 적절한 장목 플름을 설계하였다. 대상 수로에 적합한 장목 플름을 설계하기 위하여 Wahle에 의해 개발된 WinFlume(2001)을 사용하였다. WinFlume은 기존 유량 측정 구조물의 수위-유량 관계 보정과 새로운 측정 구조물의 설계에 사용되고 있다.

<그림 3-24>는 설계된 장목 플름 바닥의 종단면, 최대 유량 및 최소 유량의 수면고 변화를 나타낸 것이다. 대상 용수간선의 유량 측정을 위해 설계된 장목 플름의 월류정 높이는 0.3 m이고, 접근 수로는 1.0 m, 수렴 천이영역의 길이는 0.75 m 경사는 2.5:1, 목의 길이는 1.2 m, 확장 천이영역의 길이는 1.5 m, 경사는 5:1이다. <그림 3-24>에 나 타낸 수면고의 변화를 살펴보면, 흐름이 통제단면을 통과하면서 한계류를 형성하고 있 으며, 상류 수심이 최대로 높은 경우에는 흐름이 통수단면을 단면을 통과한 후에 방수 로에서 도수가 발생하고 있음을 알 수 있다.

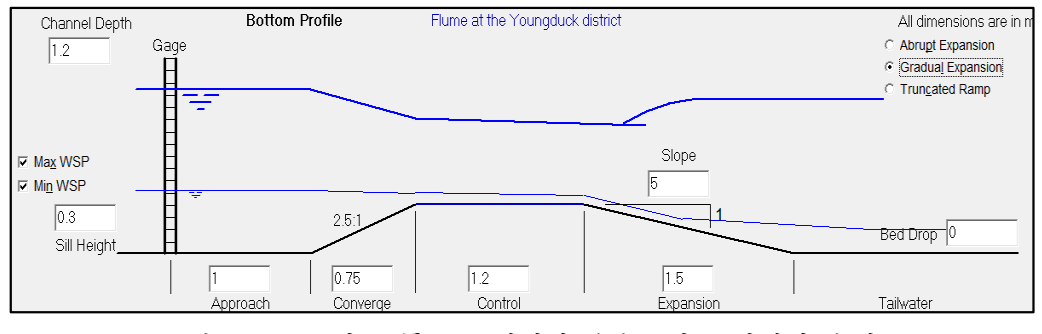

< 3-24> 그림 장목 플름를 설치한 용수로의 종단면과 수면고

<그림 3-25> ~<그림 3-27>은 장목 플름이 설치된 위치의 상류 및 하류의 단면 도와 플름의 목이 설치된 지점의 단면도를 나타낸 것이다. 장목 플름은 수로의 형상을 자유로이 지정할 수 있기 때문에 플름의 상류 및 하류 단면은 실제 용수간선에 시공된 단면 형상을 사용하였다. 이와 달리 플름의 목이 설치된 지점의 단면은 시공의 편리성 을 고려하여 사각형 단면을 사용하였다. 통제단면의 폭은 장목 플름의 흐름 특성을 고 려하면서 사용자가 임의로 조정할 수 있으며, 플름의 목에서 한계류가 형성되도록 해야 한다.

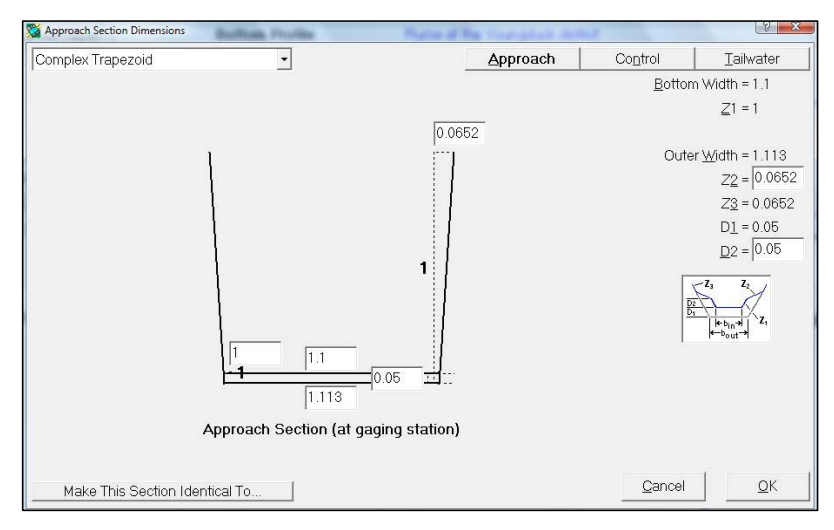

< 3-25> 그림 상류 수로의 단면도

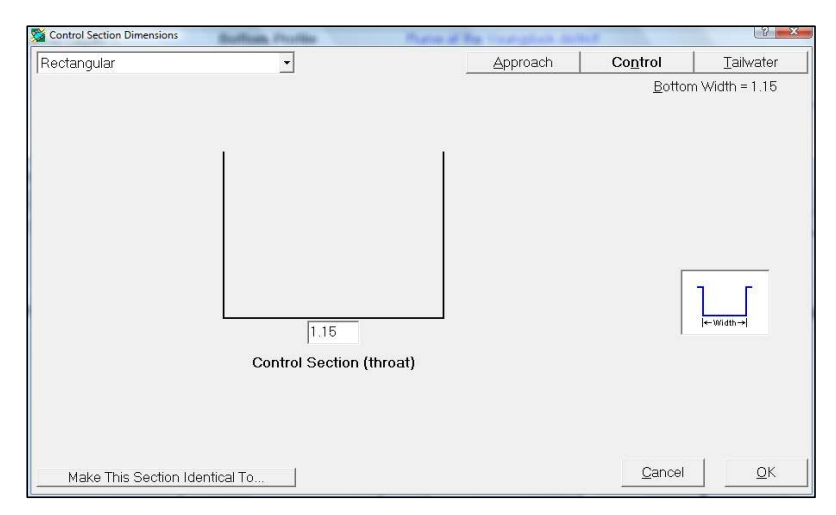

< 그림 3-26> 통제단면 (목)의 단면도

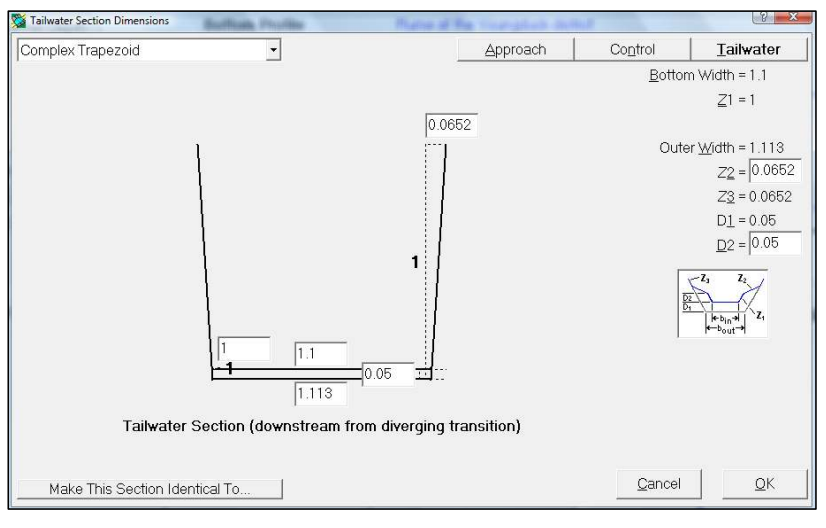

< 3-27> 그림 하류 수로의 단면도

< 3-28> 그림 은 장목 플름의 이론식에 의해서 산정된 계산 유량과 관측 유량을 비교 한 것이다. <그림 3-28>과 같이 관측 유량이 계산 유량과 유사한 경향을 나타내고 있다. 특히, 저수위 보다 고수위에 관측유량과 계산 유량이 근접한 경향을 나타내고 있 으며. 이는 관측 유량에 포함된 오차 때문으로 판단된다.

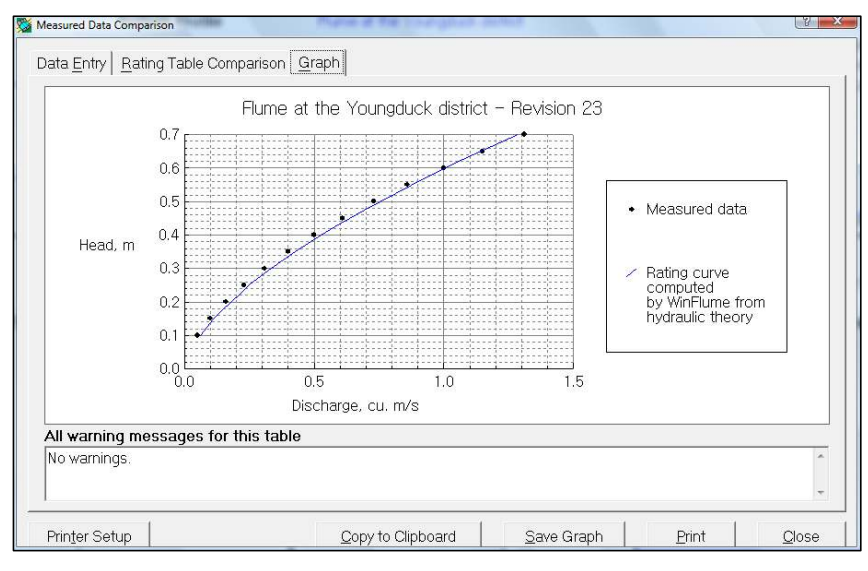

< 3-28> 그림 관측 유량과 장목 플름에 의한 계산 유량의 비교

<그림 3-29>는 설계된 장목 플름의 수위-유량 관계 곡선을 나타낸 것이다. WinFlume은 설계된 장목 플름의 제원을 사용하여 웨어 월류정 기준의 수위와 유량 사 이의 관계로부터 수위-유량 관계 곡선을 유도한다. 수립된 수위-유량 관계 곡선은 관 측정에서 측정된 수위를 유량으로 환산하는데 사용이 된다.

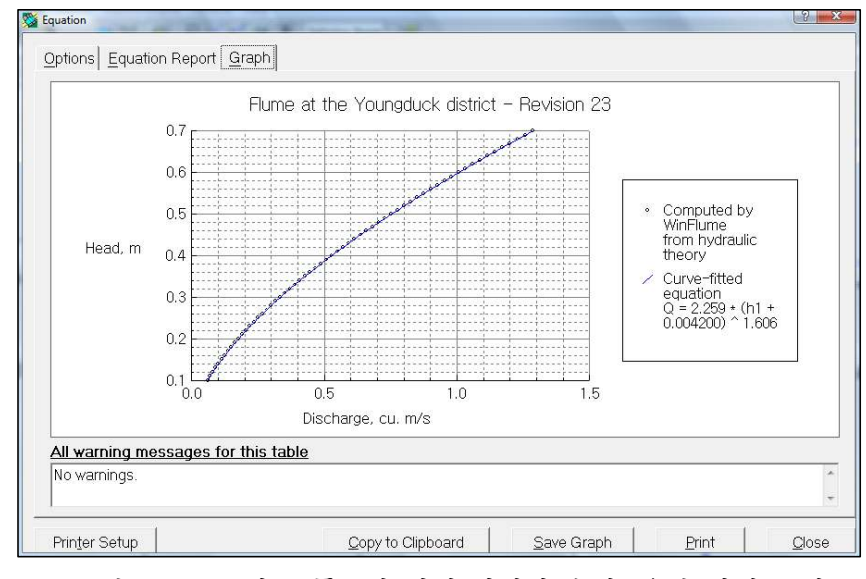

<그림 3-29> 장목 플름에 의해 산정된 수위-유량 관계 곡선

| 수두<br>(m) | 관측 유량<br>$(m^3/sec)$ | 2차원 3단면 웨어           |              | 장목 플름                |              |
|-----------|----------------------|----------------------|--------------|----------------------|--------------|
|           |                      | 계산 유량<br>$(m^3/sec)$ | 오차<br>$(\%)$ | 계산 유량<br>$(m^3/sec)$ | 오차<br>$(\%)$ |
| 0.10      | 0.05                 | 0.07                 | 40.00        | 0.06                 | 20.00        |
| 0.15      | 0.10                 | 0.13                 | 30.00        | 0.11                 | 12.00        |
| 0.20      | 0.16                 | 0.19                 | 18.75        | 0.18                 | 10.00        |
| 0.25      | 0.23                 | 0.27                 | 17.39        | 0.25                 | 9.13         |
| 0.30      | 0.31                 | 0.36                 | 16.13        | 0.33                 | 7.74         |
| 0.35      | 0.40                 | 0.45                 | 12.50        | 0.43                 | 6.75         |
| 0.40      | 0.50                 | 0.55                 | 10.00        | 0.53                 | 5.40         |
| 0.45      | 0.61                 | 0.66                 | 8.20         | 0.64                 | 4.26         |
| 0.50      | 0.73                 | 0.77                 | 5.48         | 0.75                 | 3.01         |
| 0.55      | 0.86                 | 0.89                 | 3.49         | 0.88                 | 1.86         |
| 0.60      | 1.00                 | 1.01                 | 1.00         | 1.01                 | 0.60         |
| 0.65      | 1.15                 | 1.14                 | $-0.87$      | 1.14                 | $-0.61$      |
| 0.70      | 1.31                 | 1.28                 | $-2.29$      | 1.29                 | $-1.76$      |

<표 3-5> 관측유량과 2차원 3단면 웨어 및 장목 플름의 유량 비교

<표 3-5>는 관측 유량과 2차원 3단면 웨어 및 장목 플름에 의해서 계산된 유량을 수위별로 비교한 것이다. 웨어 월류정을 기준으로 한 수위를 0.1~0.7 m 까지로 제한하 고 수심을 0.05 m씩 증가시켜 관측유량과 계산 유량을 비교하였다. <표 3-5>와 같이 두 방법에 의해 계산된 유량과 관측 유량을 비교해 보면, 저수위에서는 관측유량과 두 방법에 의한 계산 유량이 큰 차이를 나타내고 있으며, 수위가 증가할수록 오차가 감소 하였으며, 고수위에서는 관측유량 보다 계산유량이 큰 값을 나타냈으며, 오차는 감소한 결과를 나타냈다. <그림 3-30>은 관측 유량과 두 방법에 의한 계산 유량을 비교한 것 이다. <그림 3-30>과 같이 계산 유량은 관측 유량과 유사한 경향을 나타내기 때문에 1:1 선에 밀집해 있으며, 장목 플름에 의해 계산된 유량이 2차원 3단면 플름 보다 관측 유량에 가까운 결과를 나타내고 있다.

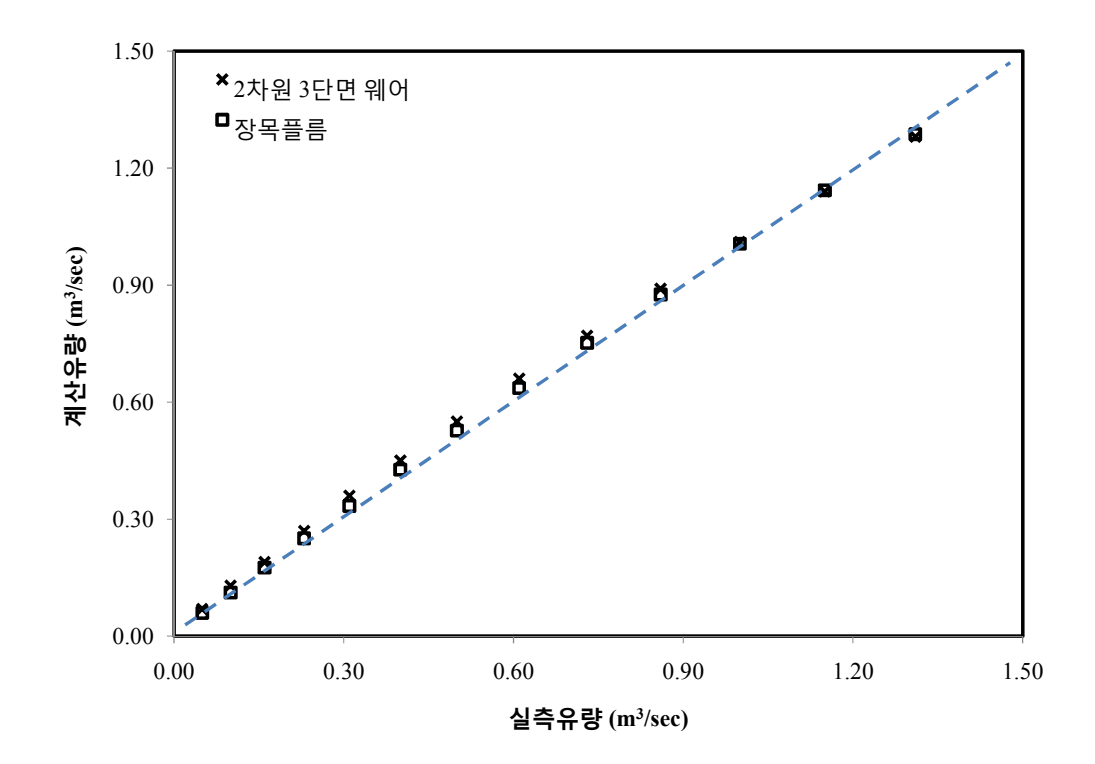

< 3-30> 2 3 그림 관측 유량과 차원 단면 웨어 및 장목 플름에 의한 계산 유량의 1:1 비교

# 1.3 농수로 급·배수 관리를 위한 적정 수위 및 유량 측정 기법

#### 가. 적정 수위 및 유량 관측 기법의 필요성

1) 용수로 시설물의 내구연한을 고려한 개보수 필요

2003년 현재 전국 용수로의 22 %가 1945년 이전에 설치되었고, 54 %가 설치된 지 60년 경과하여 노후화가 심한 상태이다. 따라서 누수 및 관리 손실량이 과다한 상태이 다. 콘크리트 구조물은 설치 후 시간이 경과할수록 시공 당시의 성능 보다 저하되고, 내구연한에 가까워지면 최초의 용도를 수행하기 어려워진다. <표 3-6>은 국내 농업기 반 조성사업의 수로시설물의 목표 내구연한을 정리한 것이다. 실제 내구연한은 낮은 콘 크리트의 설계 기준 강도, 품질관리 및 유지관리의 부족 등에 의해 <표 3-6>에 나타 낸 목표 내구연한 보다 훨씬 짧을 것으로 추정된다. 용수로 콘크리트 구조물의 평균 내 구연한은 15년 정도로 추정되며 이로 인해 내구연한이 경과하면 과다한 용수 손실이 발생한다.

| 시설물 | 구 분                        | 해드북 <sup>a)</sup>            |    |    | $\left  \frac{1}{C}\mathcal{A}^{(1)}\right  \geq \left  \frac{1}{C}\mathcal{A}^{(2)}\right  \geq \left  \frac{1}{2}\mathcal{A}^{(1)}\right  \geq \left  \frac{1}{2}\mathcal{A}^{(1)}\right  \geq \left  \frac{1}{2}\mathcal{A}^{(1)}\right  \geq \left  \frac{1}{2}\mathcal{A}^{(1)}\right  \geq \left  \frac{1}{2}\mathcal{A}^{(1)}\right  \geq \left  \frac{1}{2}\mathcal{A}^{(1)}\right  \geq \left  \frac{1}{2}\mathcal{A}^{(1)}$ | $\vert$ 설계편람 $^{\rm e)}$ |
|-----|----------------------------|------------------------------|----|----|----------------------------------------------------------------------------------------------------|--------------------------|
| 용수로 | 흙수로<br>콘크리트 불럭<br>돌(찰,메)쌓기 | $10 - 20$<br>40<br>$20 - 30$ |    | 40 | 40                                                                                                    | 40                       |
| 터널  | 콘크리트 라이닝<br>터파기            | 50<br>40                     |    | 70 | 70                                                                                                    | 70                       |
| 수로교 | 철근콘크리트                     | 50                           | 40 | 30 | 30                                                                                                    | 30                       |
| 암거  | 철근콘크리트                     | 50                           |    |    |                                                                                                    |                          |
| 잠관  | 흄관<br>콘크리트관                | 40<br>30                     |    |    |                                                                                                    |                          |

<표 3-6> 수로 시설물의 목표 내구연한 (단위 : 년)

주 : a) ; 농업토목해드북(1982. 농수산부 농어촌진흥공사). b) ; 농업경제조사 분석기 준(2000, 농업기반공사). c) ; 투자심사편람<농업부문>(1982, 경제기획원). d) ; 농촌용 수계획설계편람(1998, 농어촌진흥공사), e) ; 농업토목설계편람(1967, 농수산부)

2) 용수로 파손 및 붕괴를 고려한 효율적인 유지 관리

용수로는 여러 가지 요인들에 의해 <그림 3-31>과 같이 파손되어 용수가 누수되는 문제가 발생하고 있다. 용수로의 누수는 시설물의 노후와, 시공상 결함, 관리 소홀, 자 연적인 붕괴 및 파손 등에 의해서 발생한다. 이를 저감하기 위해서 용수로의 현대화 및 TM/TC를 도입하여 효율적인 유지 관리가 필요하다. 특히, 시점과 종점의 유량을 측정 하여 수로의 중간에서 발생하는 문제점을 파악하거나, 수로의 수위를 측정하여 용수로 의 이상 유무를 파악할 수 있다. 따라서 용수로의 수위 및 유량 측정이 필요하며, 이를 용수로 관리에 효과적으로 이용할 수 있는 방법을 개발할 필요가 있다.

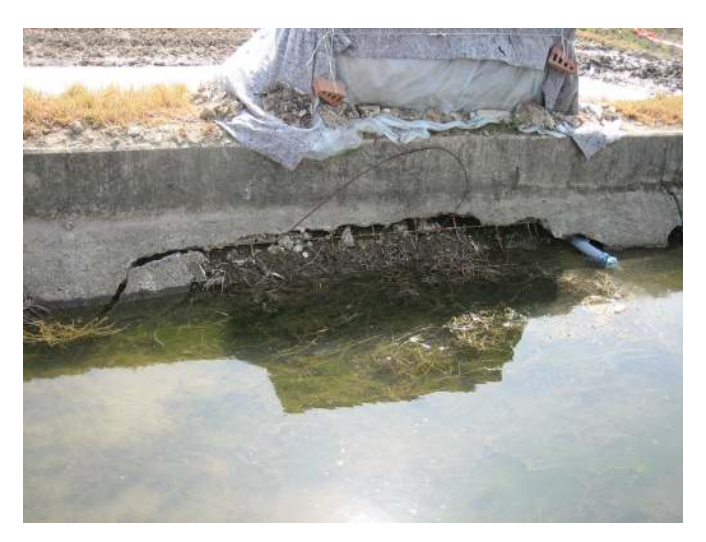

<그림 3-31> 수로의 노후화에 의한 측벽 파손

< 3-32> 그림 는 이동저수지 관개구역인 방아지선지구의 수로 거리에 따른 수로내 유량 및 분수량 변화를 도시한 것이다. <그림 3-32>에서와 같이 전체유량은 해당지점을 통과 할 때의 유량에 해당지점 이전에 포장으로 공급된 양을 더한 값이며, 수로 내에서 손실이 발생하지 않으면 일정한 값을 나타내게 된다. <그림 3-32>에서 붉게 표시된 부분은 손실 이 급격히 발생하는 곳으로 수로 내에 노후된 구조물이 존재하는 곳이다. 수로 내에서 발 생하는 전체 손실량의 약 80 %정도가 이 구조물들에서의 손실인 것으로 조사되었으며 이는 수로 내 구조물 관리가 수로 내 용수 손실에 영향이 큼을 알 수 있다. <표 3-7>은 2002년, 2004년, 2005년에 방아지선에서 손실량 측정결과를 나타낸 것이다. 연도별 수로 내 손실량을 비교해 보면, 2004년 이후 수로 내 손실량은 2002년에 비해 약 50 % 이상 감 소한 것으로 조사되었다. 이는 조사 대상인 방아지선의 경우 2003년~2004년에 비관개기 기간 중 손실이 일어나는 구조물에 대한 개보수를 실시하였기 때문이다. 이러한 결과는 수로 구조물의 노후화, 파손 및 붕괴에 의한 누수로 인해 수로 내 용수 손실이 많음을 나 타낸다. 또한, 이를 저감하기 위해서는 용수로 관리가 필요하며, 문제 지점의 조기 탐색 및 수리를 위해 용수로의 유량 측정이 필요한 것으로 판단된다.

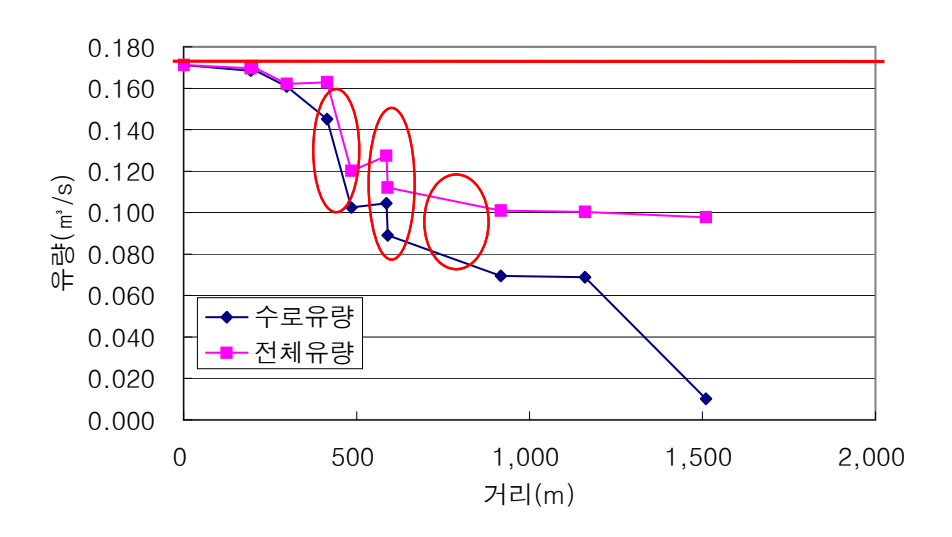

< 3-32> 그림 이동지구 방아지선에서 거리에 따른 수로유량 및 전체유량 (농림부와 한국농촌공사, 2006)

<표 3-7> 이동지구 방아지선의 수로 내 손실 및 관리손실 측정 (농림부와 한국농촌공 사, 2006)

| 구분    | 수로 내<br>손실<br>$(\%)$ | 관리손실<br>$(\%)$ |      |      | 전체손실   | 비고       |
|-------|----------------------|----------------|------|------|--------|----------|
|       |                      | 수로말단           | 지거말단 | 계    | $(\%)$ |          |
| 1회    | 46.5                 | 0.0            | 26.7 | 26.7 | 73.2   | 2002년 9월 |
| $2$ 회 | 21.8                 | 4.9            | 24.0 | 28.9 | 50.7   | 2004년 6월 |
| 3회    | 16.0                 | 7.6            | 32.2 | 39.8 | 55.8   | 2005년 5월 |

3) 용수 관리의 자동화 및 성력화

쌀 생산 비용 중 노력비가 차지하는 비율은 전체의 25.1 %이고, 토지 및 자본용역비 를 제외한 비용의 48. 6 %를 차지하고 있다. 1 ha 당 쌀 생산을 위해 투여되는 노동력 투하시간은 526 시간이고, 물관리에 소요되는 시간은 약 68 시간 정도이다. 이와 같은 비용과 노동시간을 절감하기 위해서는 물관리 자동화 도입이 시급하다.

용인시 이동지구(2003)에 자동물꼬를 도입하여 용수절감을 평가한 결과, 관개기간 전 체에 대해 약 16.2 %의 용수 절감효과를 달성하였다. 이와 같은 용수 및 노동력을 절 감하기 위해서 자동물꼬의 도입이 추진되고 있다. 자동물꼬에 의한 물관리는 과잉 취수 량과 무효 방류량을 저감하고 관개 작업에 소요되는 노력 일수의 저감하며, 이에 따라 노동 생산성이 향상된다.

자동 제수문은 용수로에서 취수를 원활하게 하고, 수로의 수위를 적정하게 유지하기 위해서 필요한 장치이다. 제수문은 적기에 수로의 적정 수위를 유지하기 위해 설치되 며, 제수문이 없는 경우에는 인력으로 수로에 벽돌을 쌓아서 취수를 위한 수위를 유지 하고 있다. 이러한 경우에는 벽돌이나 수로 측벽을 통한 월류로 인해 용수 손실 발생한 다. 또한, 홍수기에는 개방하여 홍수량의 원활하게 배제해야 하므로 제수문 관리에 노 동력이 많이 소요된다. 따라서 노동력과 유지관리가 필요한 수동 제수문을 적절하게 관 리하기 위해서 무동력 자동 제수문으로 바꿀 필요가 있다. 이를 위해서는 정확한 수위 및 유량 계측이 필요하며, 수집된 자료를 이용하여 수로와 포장의 상태를 파악하고 제 수문을 조절해야 한다.

기존 수문은 철재로 되어 있어 부식이 빨리 진행되며, 개폐에 많은 시간이 소요된다. 특히, 용수 지선이하의 용수로에 설치되어 있어 물관리 노동력이 많이 소요되므로 전동 화가 필요하다. 전동화를 위해 태양광을 이용하고 인양력을 감소시킬 수 있는 재질을 사용할 필요가 있다.

4) 효율이 낮은 용수 공급 및 농민들의 물관리에 대한 인식 부족

용수 손실은 용수로 내 손실뿐만 아니라 무계획적인 용수 공급, 용수 관리 소홀에 의 해서도 발생한다. 또한, 사용자의 용수에 대한 욕심, 관리 시설 미비는 관리 손실량을 가중시킨다 따라서 용수공급의 효율성을 증대시키기 위해서 이와 같은 문제들을 해결 . 해야 한다. 이 중 용수 손실량을 절감시키기 위해서는 수위계나 유량계를 설치하여 통 수량을 측정하여 용수사용 및 관리에 대한 인식을 증대시킬 필요가 있다. 현재 까지 수 세를 징수하고 있지 않기 때문에 농민들의 용수 절약의식이 부족하며, 논의 물꼬관리가

인력에 의존함에 따라 노동력이 과다 투입되고 있다. 따라서 포장으로 유입하는 용수량 을 계량하고 자동화하여 농민들에게 용수사용량을 알려서 물관리에 대한 인식을 향상 시킬 필요가 있다.

포장에서 용수 관리는 적절한 절수형 관개방식을 선정하여 시행된다. 내리흐름식 관 개는 관개기간 중 계속하여 물을 공급하는 방법이고, 간단관개는 1 일간 관개하고 2 일 간 중지하거나 매일 오후에 필요한 용수를 공급하는 방법이다. 윤환관개는 관개구역을 몇 개의 구역으로 나누어 순차적으로 일정한 간격을 두고 돌아가며 용수를 공급하는 방법이다. 이들 관개 방법 중에서 간단관개와 윤환관개는 절수형 관개 방법이나 농민들 의 인식 부족 등으로 적절히 실행되지 못하고 있는 실정이며, 내리흐름식 관개에 의해 많은 용수손실이 발생하고 있다. 따라서 대상 지구에 적합한 용수 절약형 관개 방식을 선정할 필요가 있다.

5) 유지관리요원 및 예산 부족

물관리 효율이 낮은 원인 중의 하나는 수로 관리 요원 및 예산 부족이다. 전술한 바와 같이 용수로의 운영은 인력에 의해서 시설물을 조작하여 이루어진다. 그러나 인력이 부족 하기 때문에 각종 수문들을 적기에 조작하기 어려우며, 이에 따라 용수 낭비가 발생하다. 또한, 수로를 제거하지 않으면 증발산에 의해 용수 손실이 발생하고 원활한 흐름에 영향 을 미친다. 특히, 배수로에서 수초에 의해 흐름이 방해를 받게 되면 수위가 증가하고 월 류 피해가 발생할 수 있다. 용수로의 경우에도 토사의 퇴적과 수초의 성장은 용수로의 통 수능력을 감소시키고, 수위를 증가시켜 월류가 발생하게 한다. <표 3-8>은 연도별 1인당 관리면적을 나타낸 것이다. 연도별 1인당 관리면적을 살펴보면, 1990년에는 125 ha, 1997 년에는 147 ha, 2003년에는 186 ha으로 계속적으로 증가하는 경향을 나타내고 있다. 이와 같은 인력 부족으로 인해 효율적인 물관리가 어려우나 우리나라의 농업 및 농촌의 특성 상 우수한 유지관리 요원을 확보하기도 어려운 실정이다. 따라서 물관리의 자동화가 시급 한 실정이다.

<표 3-8> 연도별 1인당 관리면적 변화 - 조합 및 공사 관활 (농림부와 한국농촌공사. 2006)

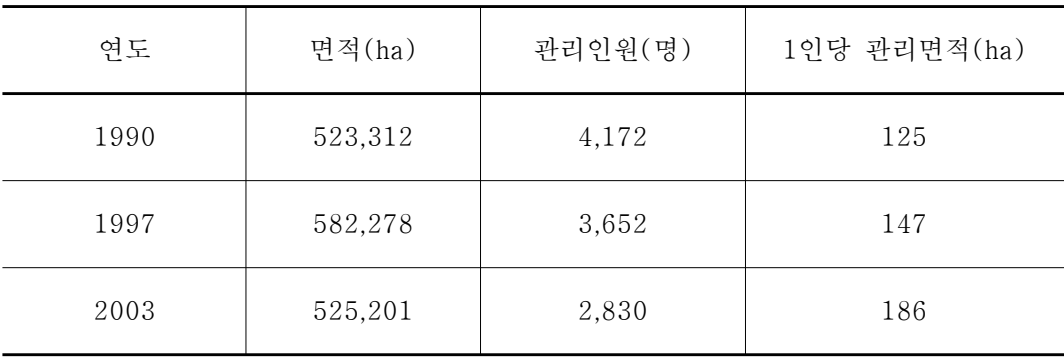

#### 나. 농수로 급배수 적정 관리를 위한 유량 관측 방안

1) 용수로에 적합한 계측 방법 및 기기의 선정

유량을 측정하는 방법에는 직 간접적으로 유속을 측정하는 방법과 수위를 측정하는 ․ 방법이 있다. 유속을 측정하여 통수 단면적을 고려해 유량을 산정하는 방법에는 유속계 법, 부자법, 초음파측정법, 희석법, 경사-면적법, 음향법이 있다. 유속계법은 자연하천에서 유량 및 수위 상태에 따라 유속을 측정하여 수위-유량 관계를 수립하고 유량을 산정하는 방법이며, 용·배수로에 적용이 가능하다. 이 방법은 비용이 적게 소요되고, 작업이 편리 하며 가장 일반적인 방법이다 부자법은 대하천의 홍수량을 측정하기 위해 사용되는 방법 . 으로 적은 비용이 소요되는 반면 정확도가 낮다. 희석법은 계류나 소하천 인공 수로에 적 용이 가능한 방법으로 유량은 단면내 유속 분포와 무관하며, 작업이 편리하다. 초음파 측 정법은 조수의 영향을 받는 하천에 적용이 되며, 수위-유량 관계를 얻기 어려운 곳에 적 용되고 있다. 이 방법은 연속 측정이 가능하나 설치비용이 과다 소요되는 단점이 있다. 경사면적법은 대하천의 홍수시 유량 측정이 쉽지 않은 곳에서 간접적으로 유량을 측정하 는 방법이다. 음향법은 소하천이나 인공수로의 유량측정에 적용된다. 수위 측정을 통해 유량을 산정하는 방법에는 웨어 및 플름을 사용하는 방법, 수중 오리피스를 사용하는 방 법, 피토관을 사용하는 방법 등이 있다. 웨어나 플름을 사용하는 방법은 계류, 소하천, 인 공수로등에 적용되며, 설치비용이 많이 소요되고 작업이 편리하며 정확도가 높다. 수중 오리피스 방법은 인공수로에 적용이 가능하며, 오리피스 공식을 적용하여 유량을 산정한 다. 피토관법은 소하천이 잡초 지역에 적용되며, 빠른 유속 측정에 적합하나 정확도가 낮

다.

용수로의 유량을 측정하는 기기로는 개수로 유량 측정에 주로 적용되어온 웨어 유량계, 파샬 플름 유량계, 수중 오리피스, 유속-수위 연속 측정기 등이 추천되고 있다. 이와 같은 기기는 (a) 수로의 형상, 기울기, 최대유량의 범위. (b) 제품의 가격과 설치비 및 유지관리 비, (c) 기기의 교정 및 조작의 용이성, (d) 내구성, (e) 온도, 습도, 강우, 태양열에 대한 적 응성, (f) 이동설치의 용이성, (g) 외관의 양호 및 품질보증여부 등을 고려하여 선정해야 한다. 용수로에서 이와 같은 조건을 고려할 경우 웨어나 장목 플름이 다른 계측기기 보다 우수한 것으로 사료된다. 특히, 광정 웨어(broad weir)나 장목 플름(long-throated flume) 은 유량의 측정 범위, 수두 손실, 정확도, 유사 및 부유물의 통과, 수명, 유지 관리 등의 측 면에서 용수로의 유량 측정에 적합한 것으로 판단된다.

2) 유량 계측 기기의 위치

용수로의 유량을 측정하기 위한 계측기기는 상·하류의 영향을 받기 때문에 주변 여건 을 고려하여 설치위치를 선정해야 한다. 웨어나 플름은 용수로의 흐름을 막아 그 위를 월 류하게 하는 구조물이며, 월류정을 월류하는 흐름에서는 지배다면이 발생하고 하계류가 형성된다. 이와 같은 개수로의 유량 계측 구조물은 하류 수위의 영향을 받지 않은 조건을 만들어 월류 수심과 유량과의 관계로 부터 수위-유량 관계를 수립한다. 따라서 이들은 한 계류가 발생할 수 있도록 동일한 단면 형상을 갖는 수로가 일정한 길이로 연장된 곳에 설 치되어야 한다. 또한, 폭이 크지 않은 수로에 적용이 용이하며, 폭이 넓은 수로에서는 경 제적인 유지관리가 어렵고, 수하중에 견딜 수 있는 구조물이 필요하다. 용수로 유량 계측 구조물은 완전 월류가 발생하도록 적당한 낙차가 필요하며 수로 경사가 작은 곳이 적절 하다.

플름이나 웨어와 같은 유량 계측 구조물을 설치하면 상류의 수위가 증가하므로 계측 구조물을 설치한 후에 상류에서 제방 월류가 발생하지 않도록 해야 한다 그리고 계측구 . 조물에서 완전 월류가 발생하는 것을 보장하기 위해 하류 수위 상승에 따라 웨어의 잠수 가 발생하지 않도록 해야 한다. 또한, 계측 구조물을 설치한 지점에서 누수가 발생하지 않아야 하며, 이를 방지하기 위해 차수공법이 도입될 필요가 있다. 웨어나 플름을 용수로 에 설치하기 위해서는 제방의 안전을 고려해야 하며, 부유물이 자료 수집 및 통수에 영향 을 미치지 않도록 해야 한다.

3) 사용 목적별 계측 구조물 적용 방안

가) 용수로의 통수량 산정 및 용수로 상태 파악

용수로를 통해 공급되는 용수량을 파악하기 위해서 <그림 3-33>과 같이 유량 계측 시설을 용수로의 시점과 종점에 설치한다. 시점과 종점에서 유량을 측정하면 측정 구간 에서 시간별 유량의 유출·입을 파악할 수 있으며, 측정구간의 누수나 파손, 월류 등에 의한 유량 손실을 파악할 수 있다. 국내의 용수로는 누후화되어 수로 구조물에서 누수 가 발생하고 있으므로 이와 같이 구간별 유량을 측정하여 누수가 발생하는 지점을 탐 지하여 보수할 필요가 있다.

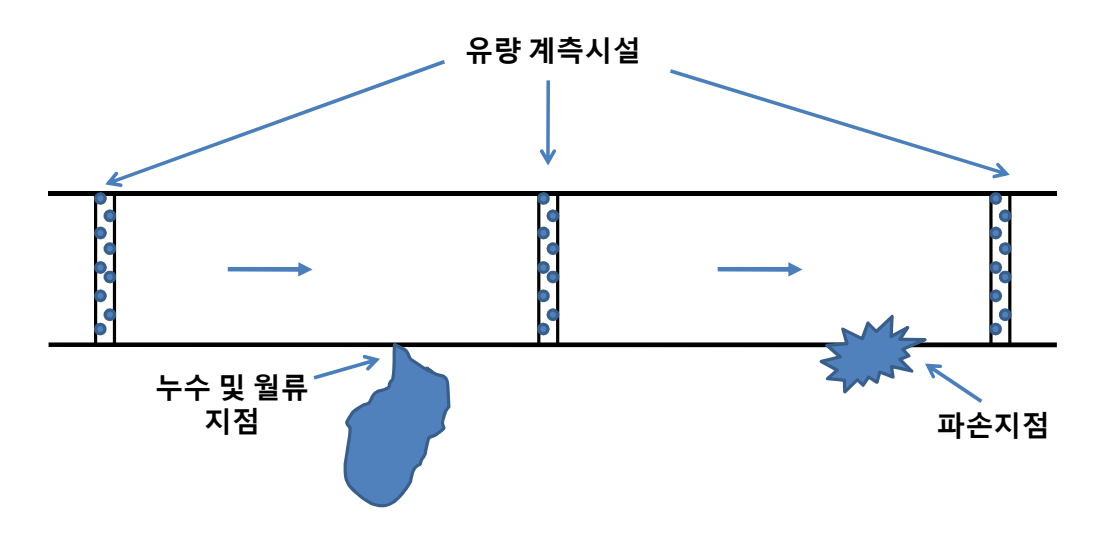

< 3-33> 그림 용수로 문제점 분석을 위한 유량 계측 시설의 이용

나) 용수의 배분 상태 평가

용수 공급의 정확성 및 공평성을 확보하는 것은 용수를 이용하는 농민들 사이의 갈 등 유발을 억제시키는 방법 중의 하나이다. 유량 계측 시설을 이용해 용수 지선이나 지 거로 공급되는 용수량을 계획된 양과 비교하여 공급의 정확성을 파악하고 문제점을 해 결할 수 있는 방안을 모색한다. <그림 3-34>와 같이 용수간선에서 용수지선으로 공급 되는 유량은 용수간선의 시점과 종점에서 유량을 측정하여 산정할 수 있으며, 이를 용 수 지선에서 측정한 유량과 비교하여 용수지선이나 용수간선의 문제점을 파악할 수 있

다. 용수간선이나 용수 지선의 수로상의 문제에 의해 계획한 유량이 용수지선으로 공급 되지 못할 경우에는 계측시설에서 측정한 자료를 분석하여 문제점을 파악하고 해결책 을 수립해야한다.

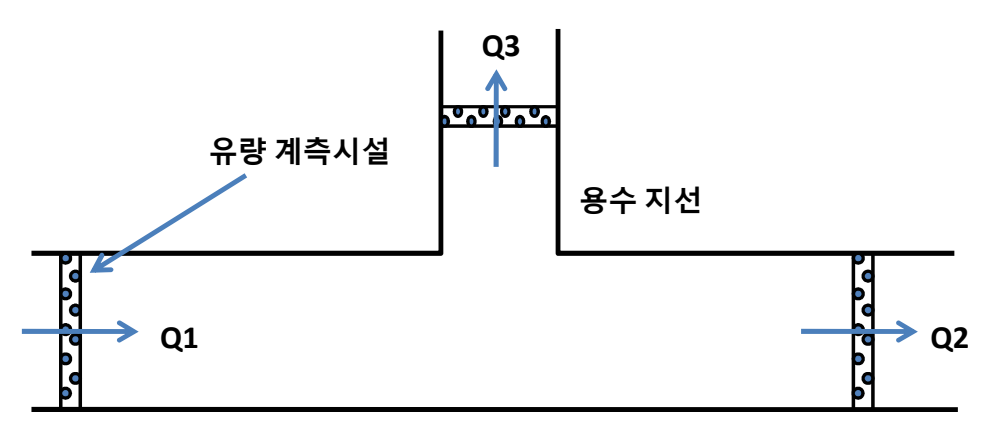

용수 간선

< 3-34> 그림 유량 계측 시설의 이용을 이용한 유량 배분 상태 점검

다) 용수 지거 및 포장 취수량 관리

용수지거는 수로조직의 말단부에 해당되며 이곳을 통해서 각 포장으로 용수가 공급 된다. 포장으로 용수 공급을 원활하게 하기 위해서 농민들이 용수지거를 벽돌로 막아 수위를 높여 관행적으로 취수하는 경우가 있다 이와 같은 경우에 용수지거를 월류하여 . 용수의 손실이 발생할 수 있다, 또한, 용수를 공급하는 동안에 용수 지거 말단을 개방 하여 용수 손실이 발생하는 경우도 있다. 따라서 용수 지거에서 발생하는 용수 낭비를 저감하기 위해서는 <그림 3-35>와 같이 용수지거의 유입량과 말단의 수위를 측정하여 용수 지거에서 포장으로 공급되는 용수량을 산정하고 용수 지거에서 발생하는 월류 및 누수나 용수 지거 말단 수문의 개방에 따른 용수 낭비를 방지해야 한다.

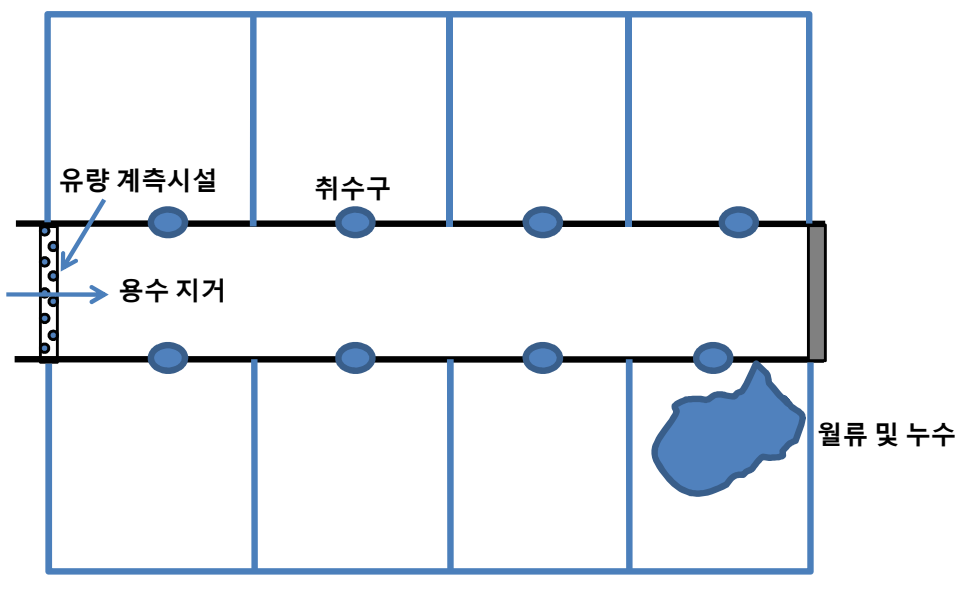

< 3-35> 그림 포장 유입 유량 및 용수 지거 관리를 위한 계측 시설 이용

라) 배수지거의 관리

홍수시 논은 강우를 일시 저류하고 물꼬 높이를 상회하는 양을 배수로로 방류한다. < 3-36> 그림 과 같이 홍수시 배수로는 각 논에서 유입되는 배수량을 배수지선 및 배수 간선, 하천 등으로 유하시킨다. 논으로부터 유입되는 배수량이 배수로의 용량을 상회하 거나 하류의 영향에 의해 배수가 원활하지 않으면 배수로를 월류하여 침수가 발생한다. 이와 같은 침수 피해를 방지하기 위해서는 배수로의 말단에 수위 및 유량 계측 시설을 설치하여 연속적으로 계측할 필요가 있다.

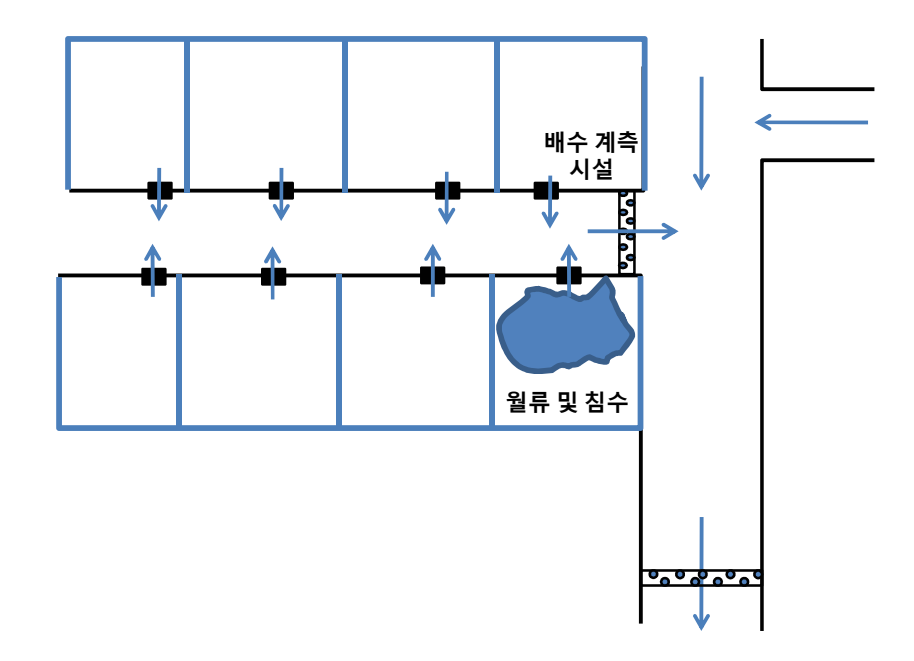

< 3-36> 그림 배수 간선 및 지거 관리를 위한 유량 계측 시설의 이용

마) 배수 간선 및 하천 관리

배수로는 논의 배출수를 배수간선이나 하천으로 방류하며 배수 간선이나 하천은 상 류의 유입 홍수량에 의해 수위 및 홍수량이 증가한다. 증가된 홍수량이 제방을 월류하 거나 제방을 파괴하면 침수 피해가 발생하므로 이를 조기에 예측하여 피해를 저감하기 위한 활동을 실시해야 한다. <그림 3-37>은 홍수시 배수간선을 관리하기 위한 계측시 설의 설치 및 운영을 나타낸 것이다. <그림 3-37>과 같이 배수 간선의 상류 및 하류 에 계측 시설을 설치하여 유입 유량의 변화를 분석하고 수로 상태를 파악한다. <그림 3-38>은 하천에 설치된 보에 수위 및 유속을 측정할 수 있은 계측기를 설치하여 유량 을 측정하는 광경과 계측 모식도를 나타낸 것이다. 이와 같은 방법으로 계측시설물을 설치하여 홍수기 배수간선 및 하천의 수위 및 유량 정보를 측정하고 위험요소를 조기 에 탐지할 수 있다(김 원, 2008).

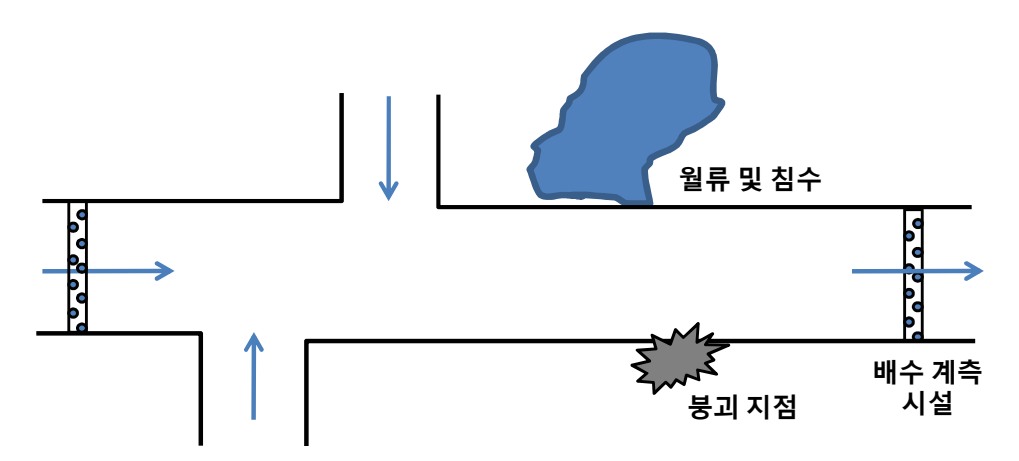

< 3-37> 그림 배수 간선 관리를 위한 유량 계측 시설의 이용

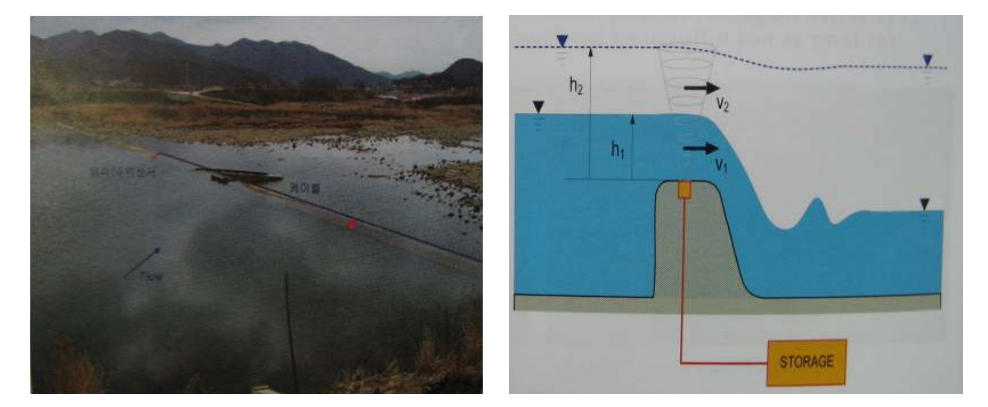

< 그림 3-38> 하천의 보를 이용한 유량 측정 (김 원 등, 2008)

#### 다. 수위, 유속 및 유량 측정 불확실도 저감 방안

가) 수위 측정

수위 측정에 영향을 미치는 인자로는 정수통이나 도수관의 막힘, 제방의 월류로 인한 최대 수위 형성, 자료의 널뜀 현상 및 결측, 목자판이나 기준 수위 측정의 착오 등이 있다. 정수통이나 도수관이 토사로 인해 막힘에 따라 평평한 수위가 기록되거나 전송된 다. 이를 방지하기 위해 도수관의 유입구를 주기적으로 점검할 필요가 있다. 자료 송수 신의 에러나 계측시설의 전원 설비에 이상이 있는 경우는 자료가 결측되거나 자료에 널뜀 현상이 발생한다. 이를 방지하기 위해서는 장비를 주기적으로 점검하여 이상 유무 를 확인해야 한다. 용수로나 배수로에 월류가 발생하면 수위는 일정한 값이 계속해서

나타나게 되므로 자료에 이상이 있을 때에는 이를 고려해 볼 필요가 있다. 목자판이나 기준 수위 측정의 착오로 인한 수위 측정의 오류는 유량 산정에 직접적으로 영향을 미 치므로 산정된 유량이나 측정된 수위에 일관된 문제가 발생한 경우에는 이를 점검할 필요가 있다. 수위 자료의 이상여부는 용수로 및 배수로의 수리학적 모형을 이용하여 파악할 수 있다. 또한, 인접한 수위 및 유량 계측 지점의 자료를 이용한 수리학적 해석 을 통하여 결측 자료를 보완할 수 있다.

나) 유속 측정

유속 측정은 수위-유량 관계 곡선을 수립하기 위해서 용수로나 배수로의 소구간별로 실시된다. 전술한 바와 같이 소구간의 단면적과 유속을 고려하여 유량을 산정하기 때문에 유속측정에 포함된 물리적, 기술적, 인적 오차는 유량 산정에 1차적인 영향을 미친다. 따라서 유속계의 기계적 오차를 감소시키기 위해서는 표준장비를 사용해야 하며, 이는 장기적으로 관리와 비용 부담을 줄일 수 있다. 또한, 정기적으로 유속계를 점검하여 문제점을 파악하고 정확도를 향상시킬 필요가 있다.

유속을 측정하는 장소에 가까이 분수시설, 다리 교각, 수로 곡선부 등이 있으면, 흐름 상태가 좋지 않아 오차가 발생한다. 이러한 곳에서 나타나는 난류는 물이 흐르는 동안에 무작위 패턴으로 회전하는 작은 소용돌이로 인해 나타나는 현상이다. 난류는 유량계측의 정확도에 영향을 주지만 어떤 종류의 유속계를 쓰느냐에 따라 달라진다. 난류는 물이 고이게 하거나 갑작스런 수두강하에 의해서도 나타나고 흐름단면에서의 돌출 혹은 파임 등의 장애물에 의해서도 발생한다. 하상 조도가 거칠거나 급격한 경사에서 흐르는 얕은 흐름에서도 난류가 발생할 수 있다. <그림 3-39>와 같이 물속의 식생이나 돌부리 등에 의해서 유속 분포가 복잡하면 난류가 발생하여 균등한 유속분포를 얻기 힘들어 진다. 또한, 수초 및 토사는 유속계에 영향을 미쳐 정확한 유속을 측정하기 어렵게 한다. 따라서 수로 내 수초 및 토사를 주기적으로 제거해서 유속계의 정확성을 향상시키도록 해야 한다.

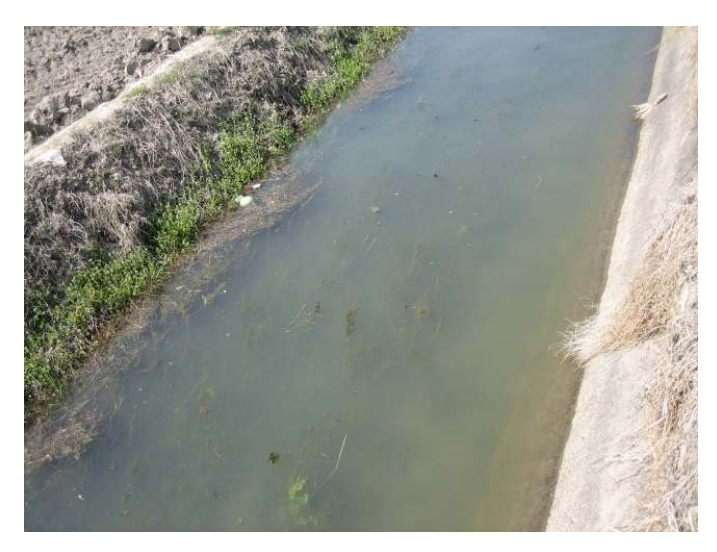

< 3-39> 그림 하천 유속에 영향을 미치는 수초

다) 유량 측정

유량 측정의 신뢰성을 향상시키기 위해서는 초기에 미리 관심을 가지고 정기적인 검사를 통해 파손이나 고장을 막는 것이 필요하다. 특히, 표준장비를 사용함으로써 장기적인 관리와 비용의 부담을 줄일 수 있다. 또한, 표준 장비에서 제공하고 있는 수위-유량 관계식과 관측 자료를 비교하여 계측기기의 상태를 파악해야 한다. 그리고 적절할 평가 지표를 선정하고 이를 사용하여 계측기기를 평가하고 결과를 분석하여 오차 발생을 최소화해야 한다.

유량 계측 장비로 유입하는 상류 부분의 흐름 조건이 좋지 않은 경우는 큰 유량을 계측할 때 오차가 생길 수 있다. 일반적으로 상류 흐름은 안정된 상태이어야 하는데 길고 완만한 경사의 직선 수로에서 돌출부나 너울거림이 없는 조건이 유량 측정에 유리하다. 흐름단면에서의 유속의 분포, 수표면 기포, 와류, 급류 등이 계측기기의 정확성에 영향을 미치게 되는데 통상 20 %의 오차가 발생하고 유입로로 들어오는 흐름상태가 불량한 경우에는 50 % 이상의 오차가 나타날 수 있다. 수로상의 퇴적물, 식생, 사석 등도 흐름을 방해할 수 있고 낙하공이나 수문밸브, 수문 등으로부터의 거리 등도 흐름 상태를 부분적으로 방해하고 오차를 일으킬 수 있다. 특히, 용수로나 배수로의 흐름을 변경시키거나 저해하는 요소들은 유량 측정에 심각한 오류를 초래하는 요인들이다. 수로의 통수능력을 유지하기 위해서는 수로의 제방과 하상을 정비해야 한다. <그림 3-40>과 같이 수로 바닥이나 제방에 갈대나 잡초가 우거지면

흐름이 저해되며, 빠른 배수가 어렵다. 따라서 갈대나 잡초를 사전에 제거하여 수로의 흐름을 방해하지 않도록 해야 한다. 또한, 하상이나 제방의 수목이 물의 흐름을 방해하거나 뽑혀나가 물길을 막는 경우에는 예기치 못한 재해를 유발할 수 있으므로 배수로 정비시 이러한 점을 충분히 고려해야 한다.

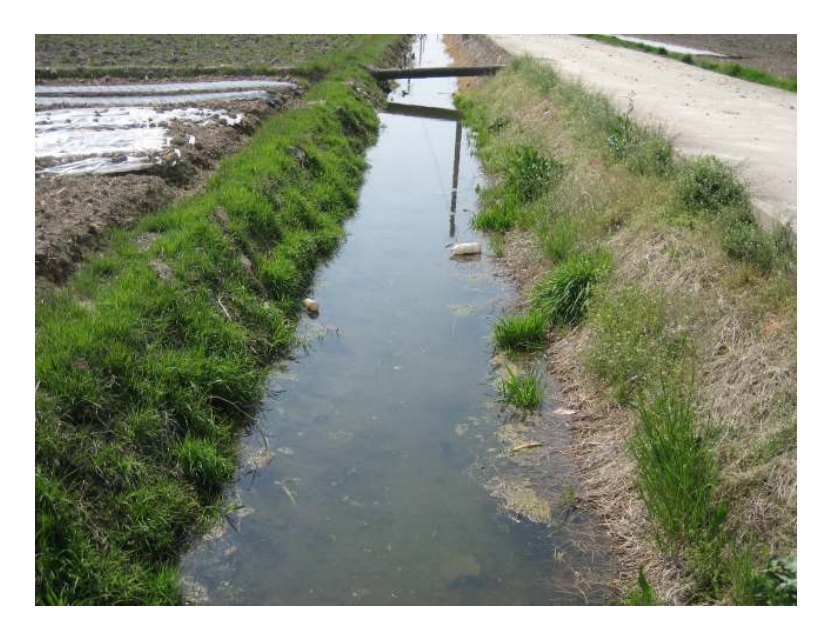

< 3-40> 그림 수로의 식생에 의한 흐름 방해

물이 흐를 때 수면이 매끄럽지 않으면 목자판의 수위를 읽을 때 오차가 포함되게 된다. 오차를 줄이기 위해서 물이 흐르지 않고 고이는 관정과 같은 조건에서 계측해야 한다. 이러한 환경의 수위 측정에는 10~20 %의 오차가 발생하는 것으로 알려져 있다. 관정 파이프의 직경은 관정 직경의 약 100분의 1 정도로 잡아야 하는데 더 큰 직경의 파이프를 사용하는 경우에는 <그림 3-41>과 같이 이물질에 의한 막힘 현상을 주의할 필요가 있고 직경이 너무 작은 경우에는 지나치게 거칠어진 흐름을 감쇄시켜야 할 필요가 있다. 또한 폭이 좁은 계측기기는 <그림 3-41>과 같은 부유물에 의해 막혀서 제기능을 발휘하지 못하는 경우가 있으므로 주기적인 점검이 필요하다.

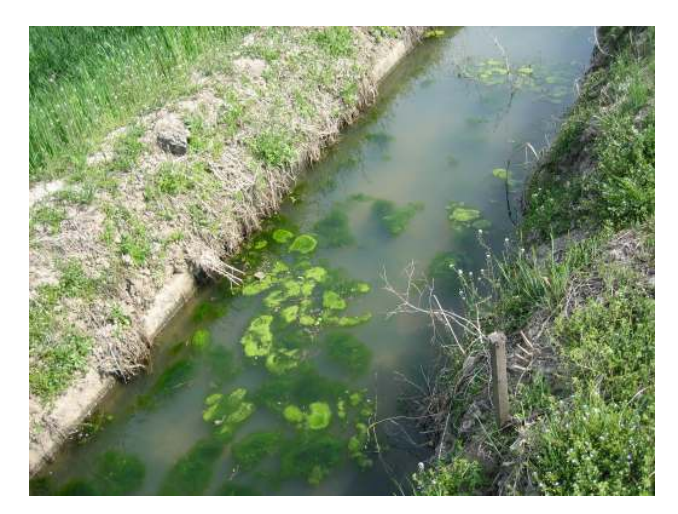

< 3-41> 그림 계측시설 부근의 퇴적물 및 부유물질

계측장비를 통과하는 흐름의 조건도 오차에 영향을 미친다. 그러나 실제로 이런 문제가 쉽게 나타나지는 않는다. 흔하진 않지만 보나 플름이 너무 낮게 설치되는 경우나 수문에 부분적으로 열리는 경우에는 하류로부터 역류가 발생할 수 있으며, 계측의 오차가 크게 된다. 또한, 계측 장비가 노후화 되어 웨어의 예언부가 마모되고 <그림 3-42>와 같이 주변 구조물에 균열이나 파손이 발생하면 유량 계측의 정확도에 영향을 미친다. 따라서 정기적으로 예비점검과 수리를 실시함으로써 장비의 수명뿐만 아니라 계측의 정확도를 유지하도록 할 필요가 있다.

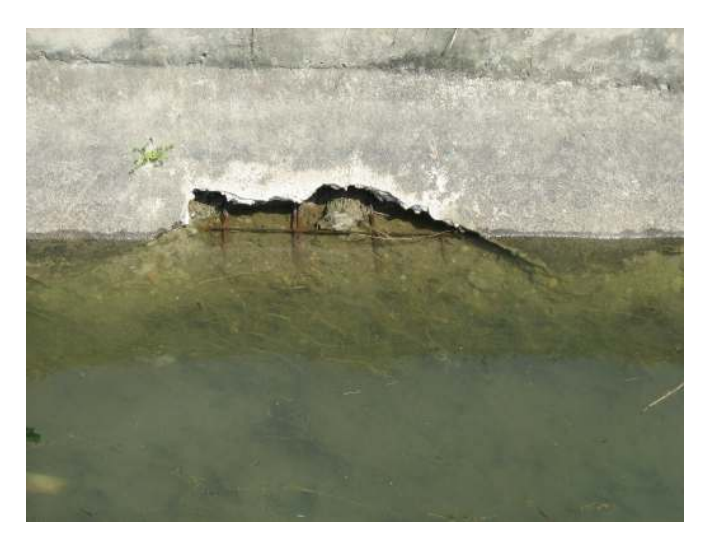

<그림 3-42> 계측 구조물 및 상·하류 수로의 누후화에 의한 파손

수위 혹은 유속을 계측하는 주기나 반복횟수도 유량 측정의 정확도에 영향을 미치는 중요한 요인이 된다. 어느 한 순간에 측정한 값으로 계측 전후의 유량도 동일하다고 단정할 수 없으므로 자료 취득의 목적에 따라 그에 합당한 시간 간격을 정하고 계속 측정하는 것이 필요하고, 수위 혹은 유량의 시간 변화를 그릴 수 있어 계측 사이의 값도 사용자가 추정할 수 있는 것이 바람직하다. 또한, 계측장비의 선택에 있어서도 관측 목적이나 현장조건의 변화에 따라 기존 장비를 수정하거나 다른 계측 장비로 바꿔야 할 필요가 있을 수 있는데 그러지 못할 경우엔 사용자가 아무리 주의를 기울이더라도 신뢰성 있는 관측을 기대하기 어렵게 된다. 따라서 현장의 수리조건에 대한 분석이 반드시 이뤄진 후에 목적과 상황에 맞는 유량 계측 기기를 선택해야 하며, 계측한 자료의 정확도는 ±2 %를 상회하지 않는 범위이어야 한다.

## 제2절 수로 수위계측기 개발

### 2.1 센서 네트워크 수위계 개발

#### 가. 네트워크 수로 수위계측기 개요

현장 관측기의 통신방식은 수로시점부 혹은 저수지 같은 로컬서버에 설치되는 계측 시 스템에서 통신 모듈은 CDMA 모듈로 중앙관리실 데이터 센터의 운영프로그램과 연결되 며 각 측정 값의 양방향 제어 및 관리가 가능하도록 개발하였다. 하위에 각 수로에 설치 되어 수위 및 유량 측정값을 받아 저장하고 중앙 서버로 전송한다. 그리고 각 관개 수로 에 설치된 독립형 수로수위 계측기의 통신모듈로 RF통신에 의한 데이터 통신 시스템을 구축하며, 한개 수원공(저수지, 양수장) 계측 시스템에 수십개의 수로계측기가 연결 가능 하도록 설계하며 멀티홉으로 1 ~ 2Km 반경내에 통신이 가능하도록 시스템을 개발하였 다.

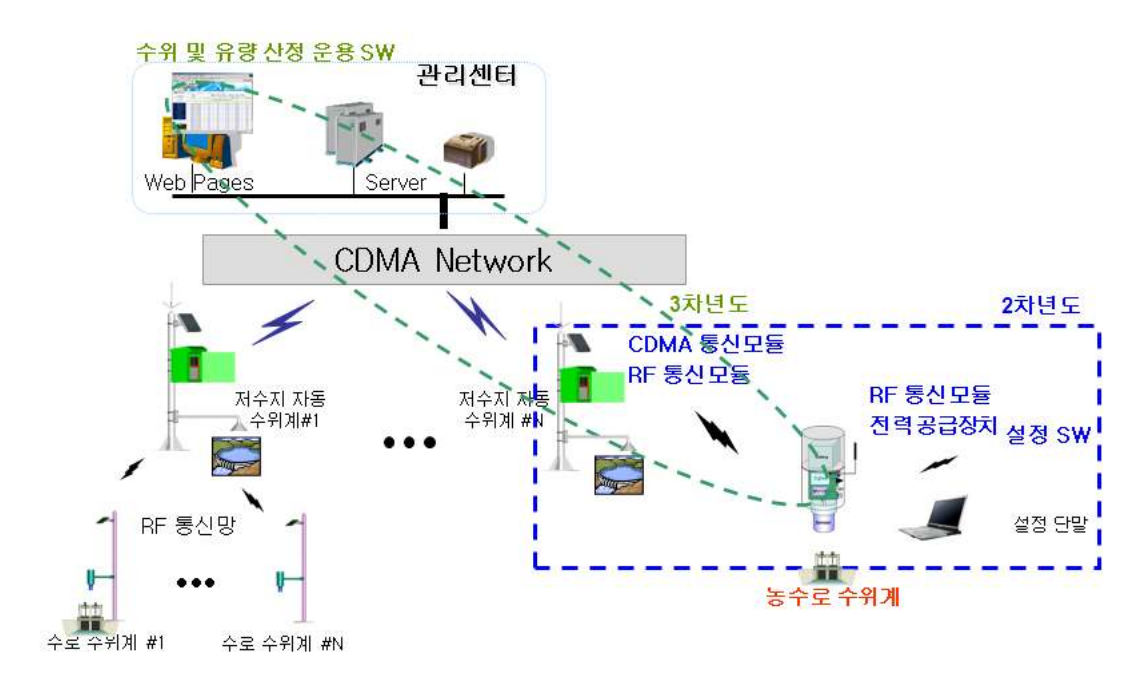

< 3-43> 그림 센서 네트웍 수위계 구성도

지그비(Zigbee) 기술은 저속 전송 속도를 갖는 홈 오토메이션 및 데이터 네트워크를 위 한 표준 기술이다. 버튼 하나로 하나의 동작을 잡아 집안 어느 곳에서나 전등 제어 및 홈 보안 시스템 VCR on/off 등을 할 수 있고, 인터넷을 통한 전화 접속으로 홈 오토메이션 을 더욱 편리하게 이용하려는 것에서부터 출발한 기술이다. IEEE 802.15.4에서 표준화가 진행되며, 듀얼 PHY 형태로 주파수 대역은 2.4GHz, 868/915MHz를 사용하고, 모뎀 방식 은 직접 시쿼스 확산 스펙트럼(DS-SS)이며, 데이터 전송 속도는 20~250kbps이다.

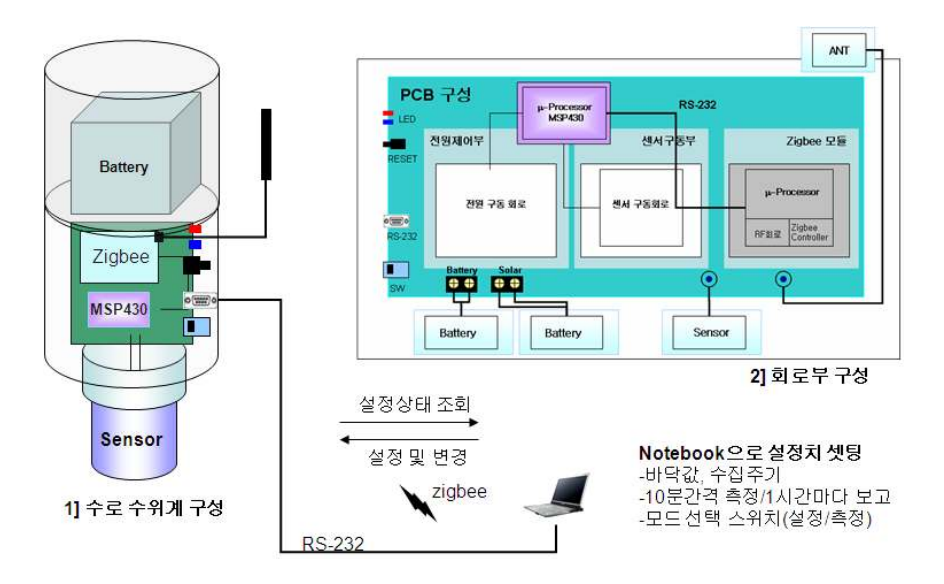

< 3-44> 그림 수로 수위계측기 구성도

이러한 지그비 인터페이스를 이용하여 수로 수위계측기와 저수지 자동 수위계간 계측 된 데이터를 송수신하게 되고, 저수지 자동 수위계에 수집된 수로 수위 측정 데이타는 CDMA 모듈로 전송하여 데이터를 저장하도록 구성하였으며, 사용자 편의성을 고려하여 수집된 데이터는 웹으로 쉽게 조회할 수 있도록 구성하였다. 그리고 한개 수원공(저수지, 양수장) 계측기에 다수개의 수로 수위계측기가 접속되도록 방사형태의 네트웍을 구성하 여 데이터를 수집하도록 구성하였다. 수로 수위계측기의 센서네트워크 시스템은 무선 통 신망을 이용하여 상위 저수지 혹은 수로수위계간 각 수로별 수위 측정 데이터를 전송 수/ 신 할 수 있는 하위 측정 시스템이며 중계 서버에 설치된 RF 모뎀을 통해 데이터를 수집 하고 수집된 데이터는 한번에 넓은 지역에 광범위하게 설치된 측정 센서의 데이터를 전 송할 수 있도록 되어 있다.

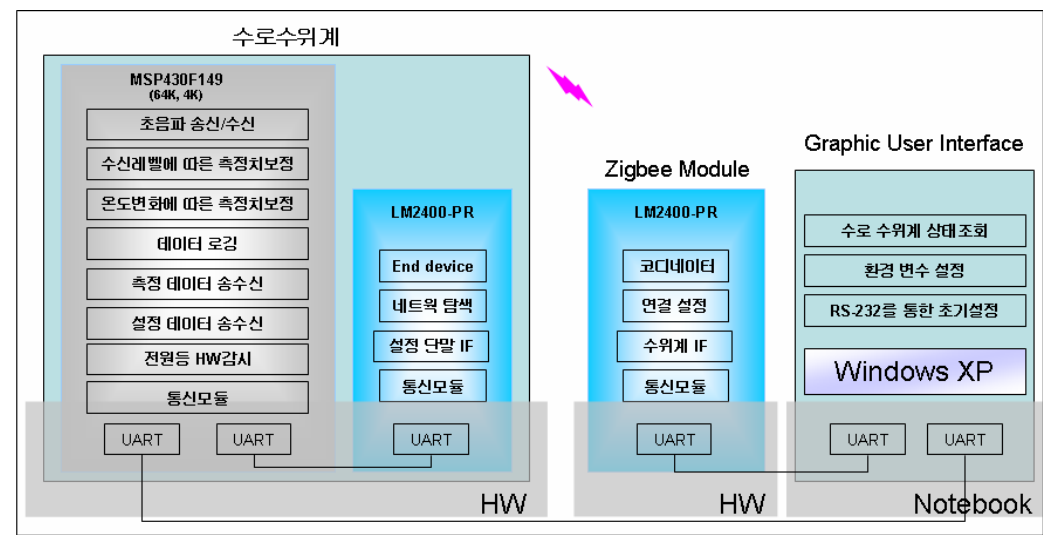

<그림 3-45> 수로 수위계측기 SW 블록도

#### 나. 수로 수위계측기 개발

1) 수로 수위계측기 구조

수로 수위계측기는 농수로에 설치하여 관개기 수로 수위를 측정하여 서버로 전송하는 기능을 한다. 과제 1차년도 1차 시작품을 개발하였으며, 센서의 크기 및 고정을 위한 기 구등을 변경하여 2차년도 2차 시작품을 개발 하였다. 수로수위계 구조는 <그림 3-46>과 같이 지지부, 센서부, 그리고 태양전지 및 안테나부로 구성된다. 지지부는 센서 및 태양전 지부를 고정하고 측정위치에 고정해 주는 역할을 하며 센서부는 수위계측을 위한 초음파 센서모듈을 고정해주는 구조로 구성되어있다. 태양전지 및 안테나부는 주변 측정환경을 고려하여 지면으로부터 적정위치(1m 이상)에 설치하여 경지부의 벼나 풀등이 자라 햇볕 이나 전파등을 제한하는 환경 요소를 최소화 하였다. 수로 수위계측기는 전원의 형태에 따라 뱃터리형과 태양전지형으로 구분되며, 센서부는 1차 시작기 형태와 2차 시작기 형태 로 개발 되었다. 1차 시작기에 제작된 센서부는 초음파 센서, 제어회로, 뱃터리가 일체화 되어 있는 구조를 가진다. 센서부가 일체화되어 있음으로 해서 착탈 및 회수가 용이한 장 점을 갖는다. 반면 구조물의 크기가 커지며, 또한 이를 지지하는 지지부 또한 견고한 구 조로 제작되어야 하는 단점을 가진다.
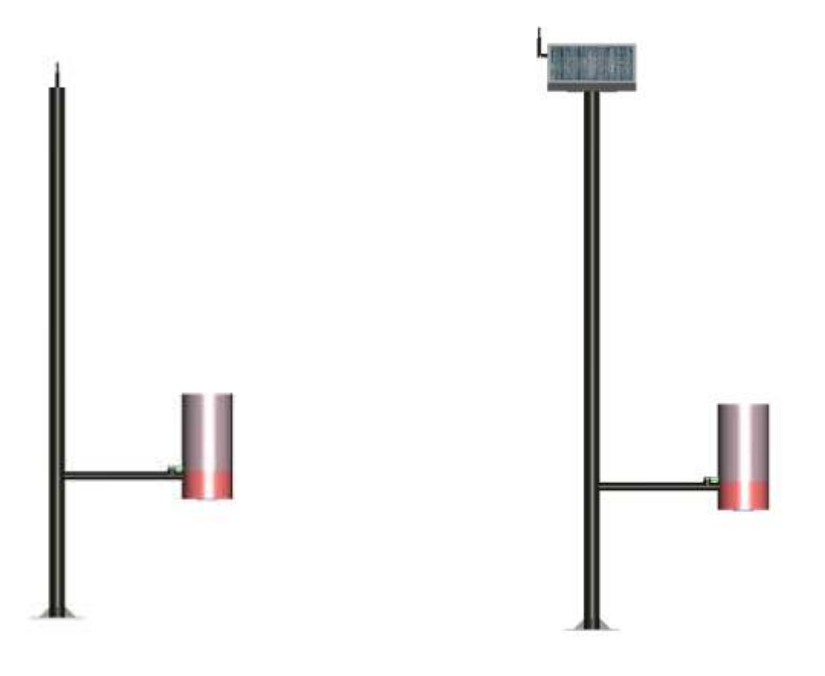

a) 수로 수위계측기 ( 뱃터리형 ) ( ) 수로 수위계측기 ( 태양전지형 ) < 그림 3-46> 수로 수위계측기 1차 시작기 외형

2차 시작기에서는 센서부와 전원부를 배분하여 구성하여 구조적인 안정감을 갖도록 설 계 제작하였으며, 안테나로 무선모듈 가까이에 배치하여 출력 손실을 최소화 하도록 하였 다. 센서부에는 초음파 센서, 제어 회로, 안테나로 구성하여 크기 및 무선효율을 최대화하 였으며, 전원부는 지지대 상단에 뱃터리와 태양전지를 배치함으로써 기구적인 안정성을 증대시켰다 장점으로는 기구적인 안정성과 무선 출력 손실의 최소화를 들 수 있으며 단 . 점으로는 안테나 위치를 고려해 센서부 고정위치를 1차 시작기보다는 상단에 설치함으로 써 유효 측정거리가 줄어드는 단점을 가진다. 1차 및 2차 시작기 개발을 통해 적용 수로 에 따라서 뱃터리형과 태양전지형, 센서및 전원부 일체형 과 분리형을 선택해서 설치하는 것이 효율적임을 확인하였다. 2차 시작기를 안테나 및 제어회로 부분을 전원부쪽에 위치 하도록 제작하면 안테나의 위치로 인해 측정거리가 줄어들게 되는 단점을 회피하고 아울 러 안테나선이 연장됨으로 해서 무선 출력 손실이 커지는 단점도 보완할 수 있음을 확인 했다.

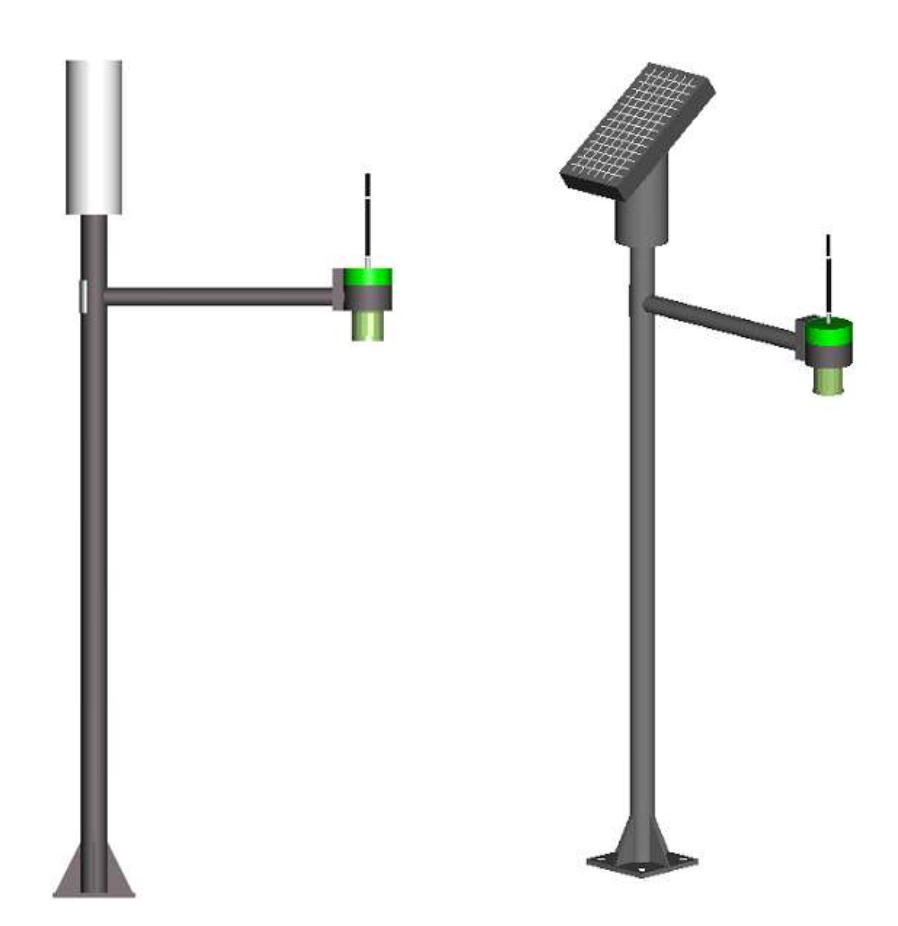

a) 수로 수위계측기 (뱃터리형) <br />
b) 수로 수위계측기 (태양전지형) < 그림 3-47> 수로 수위계측기 2차 시작기 외형

2) 초음파 센서 외형 및 구조

수로 수위계측을 위하여 내환경성이 우수하고, 저전력으로도 정확한 현장 수로수위 측 정이 가능한 일체형 공중 초음파 수위 측정 센서를 개발하였으며, 수위 측정 센서는 방수 형 규격으로 개발하여 현장 설치에 따른 센서의 내환경성을 높이고, 고효율의 압전 세라 믹 및 매칭 기술을 이용하여 저출력으로도 최대 측정거리 (현재 3m)의 수위 측정이 가능 하도록 개발되었다. 또한, 농수로의 환경을 고려하여, 온도에 따른 특성 변화, 바람 등에 의한 검출오차 등을 최소화할 수 있는 구조로 설계 개발 되었다.

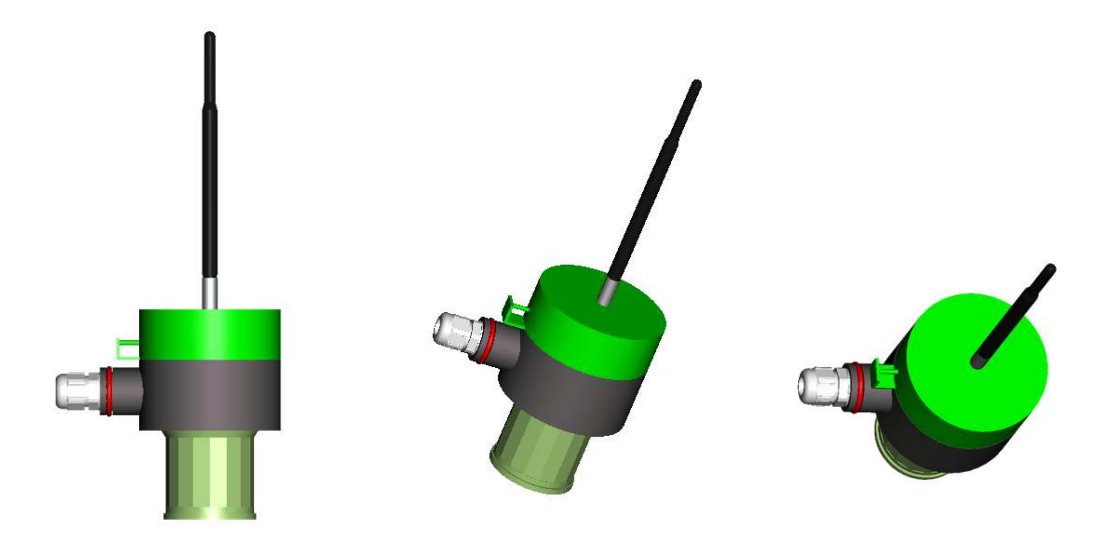

< 3-48> 그림 초음파 센서 외형

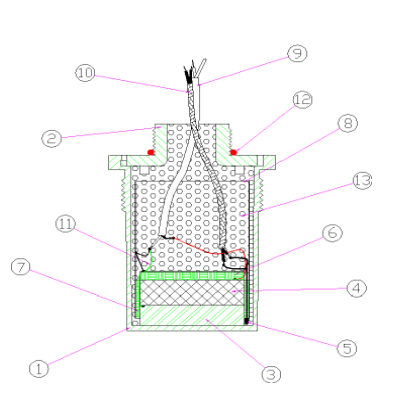

| <u>항목</u>       | 설명       |
|-----------------|----------|
| $\mathbf{1}$    | 하부 하우징   |
| $\sqrt{2}$      | 상부 하우징   |
| $\overline{3}$  | 매칭 레이어   |
| $\overline{4}$  | 세라믹      |
| $\overline{5}$  | 온도 센서    |
| $6\phantom{.}6$ | 흡음재      |
| $\overline{7}$  | 흡음재      |
| 8               | 동판       |
| 9               | 케이블      |
| 10              | 케이블      |
| 11              | $O-Ring$ |
| 12              | 우레탄      |

< 3-49> 그림 초음파 센서 구성

3) 초음파 센서 특성

.

수로 수위 계측을 위한 초음파 센서를 제작하여 특성을 측정한 결과를 특성에 따라 도 시하였다. 제작한 5개의 시료를 이용하여 수신감도 특성을 나타내는 RVS, 송신감도 특성 을 나타내는 TVS, 빔의 방사 유형 및 감도를 나타내는 빔 패턴을 측정하여 센서 특성을 확인하였다. 초음파 센서의 수신감도 특성은 <그림 3-50> 와 같이 4개의 시료는 40kHz 근처에서 최고 감도를 나타내고 나머지 1개는 41kHz 부근에서 최고 감도를 나타내고 있 음을 확인하였다.

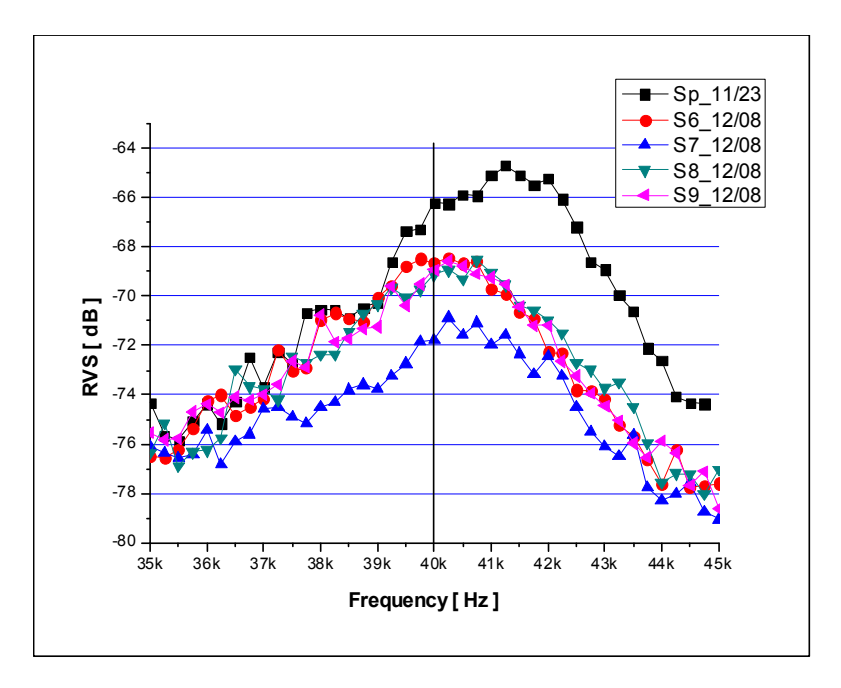

< 3-50> RVS 그림

초음파 센서의 송신감도 특성은 <그림 3-51> 과 같이 1개 샘플은 40kHz에서 최고감도 를 나머지 4개 시료는 39kHz에서 최고 감도 특성을 갖는 것을 확인하였다.

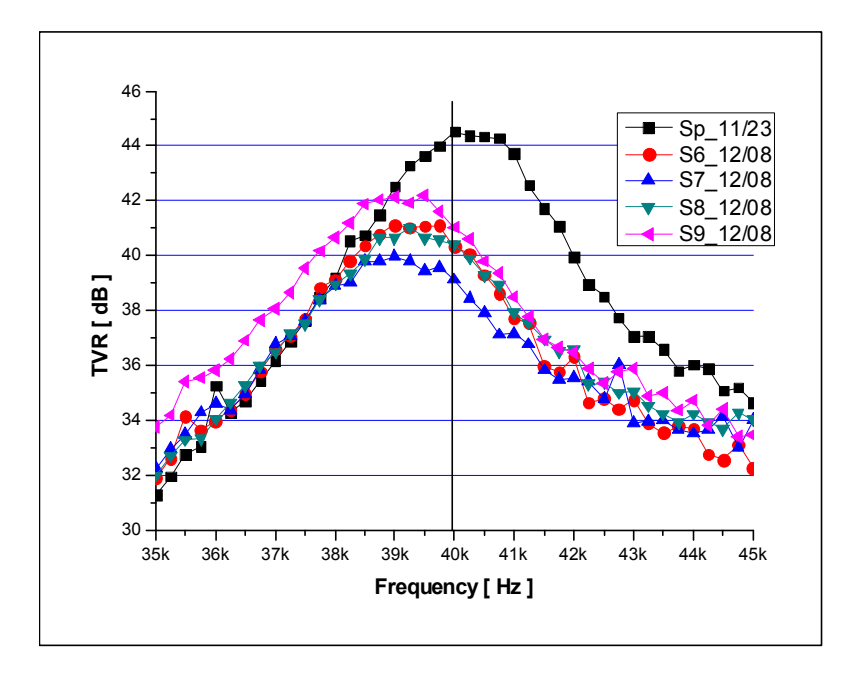

< 3-51> TVR 그림

초음파 센서의 빔 패턴은 <그림 3-52> 과 방사패턴을 갖고 있으며 <그림 3-53>과 빔 각에 따른 강도 특성을 나타내는 것을 확인하였다.

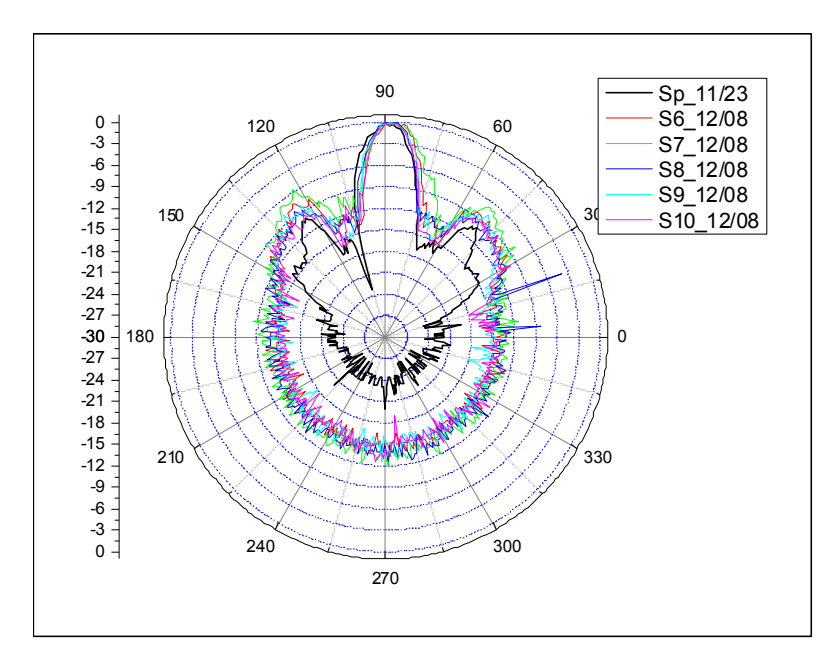

<그림 3-52> 빔 패턴

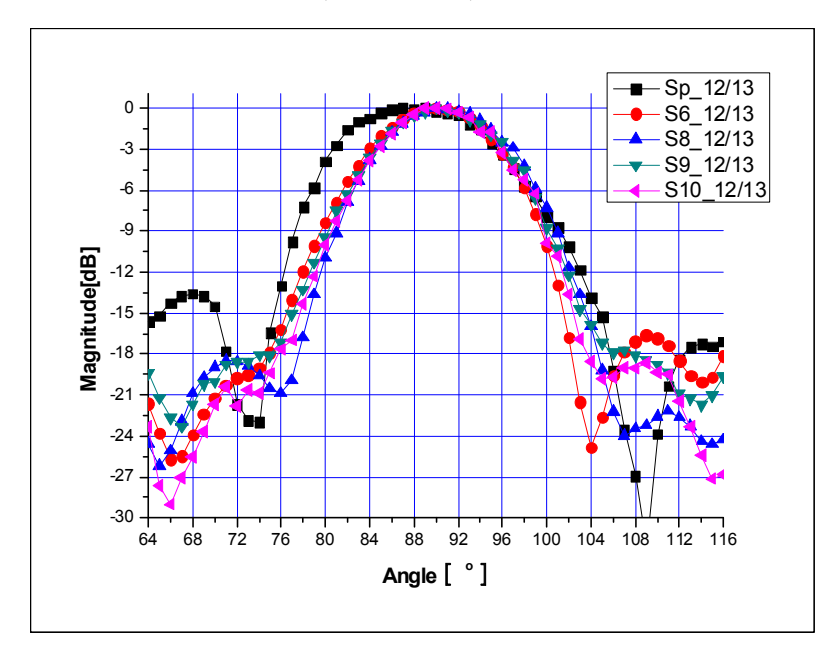

<그림 3-53> 빔 패턴

4) 제어회로 개발

제어회로는 초음파 센서를 구동하여 수위를 측정하고 현장서버(Server) 기능의 저수지 자동수위계로 데이터를 저송하도록 개발되었다. 제어 회로는 세서 구동부, 저워구동부, 지그비(Zigbee) 인터페이스부 및 이를 제어하기위한 마이콤(Micom)으로 구성되어 있다.

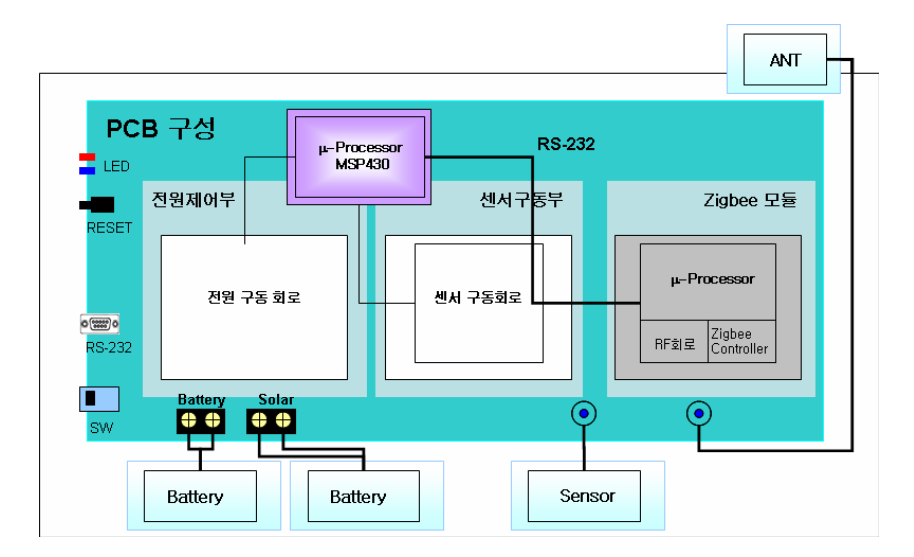

< 3-54> 그림 제어부 블록도

수로 수위계측기는 운용의 편리성을 고려하여 태양전지가 장착되어 지속적으로 사용 가능한 형태와 뱃터리만을 이용하여 관개기 동안 사용하고 수거하여 뱃터리를 교체하는 타입의 2가지 형태로 개발되었다. 1일 24회 측정과 1회 전송시 소비전력이 200mW로 설 계하여 관개기 6개월 동안 뱃터리 교체 없이 사용할 수 있도록 제작하였다.

5) 소프트웨어 블록 구성

수로 수위측정기의 소프트웨어는 초음파 센서를 구동하기위한 초음파 센서 구동 블록, 거리측정 및 보정, 온도측정 및 보정, 데이터 로깅, 지그비(Zigbee) 인터페이스 블록등으 로 구성되며, 측정 및 설정 변수 조회 및 변경을 위한 설정프로그램으로 구성 하였다.

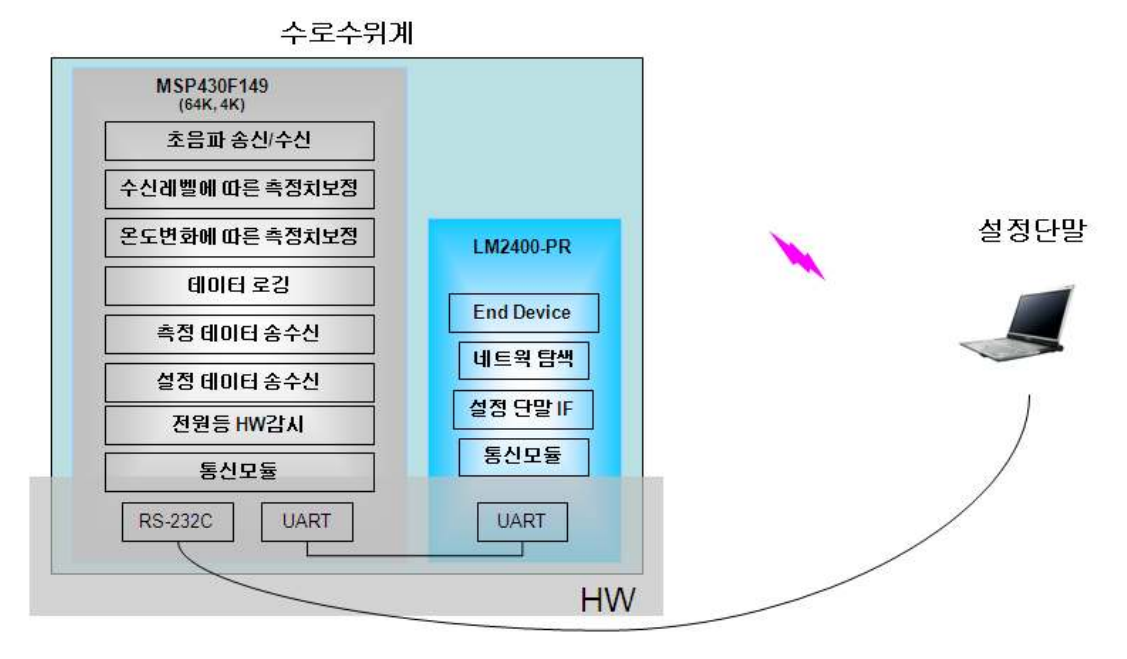

<그림 3-55> 수로 수위계측기 SW 블록 구성

6) 수로 수위계측기 주요기능

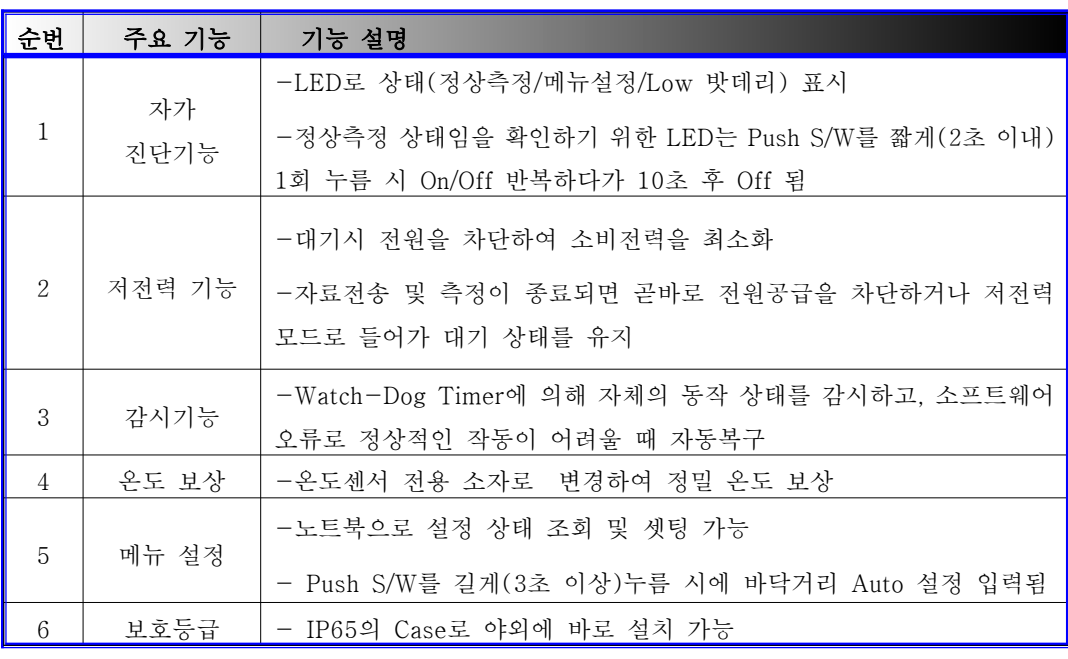

< 3-9> 표 수로 수위계측기 기능

7) 수로 수위계측기 규격

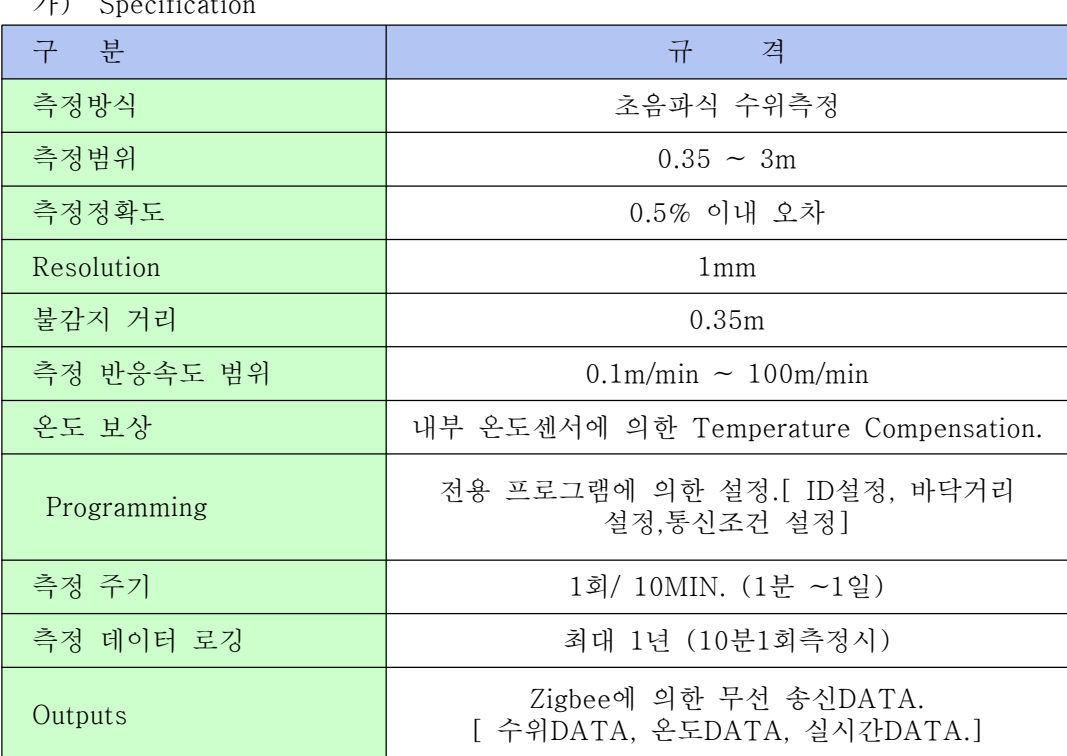

 $7<sup>1</sup>$ ) Specification

나) Ultrasonic Transducer

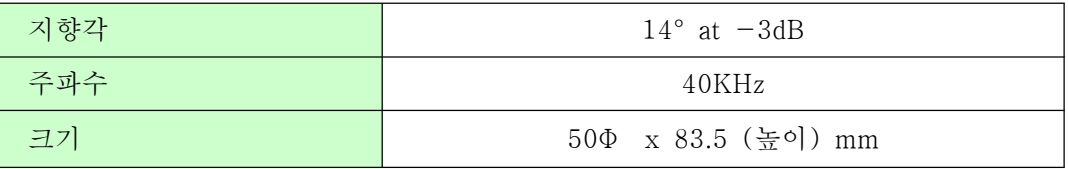

다) Ultrasonic Transducer

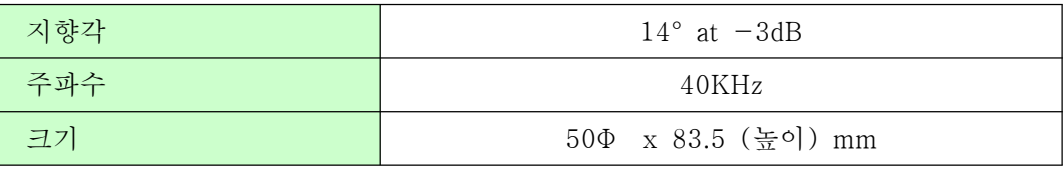

라) Environmental

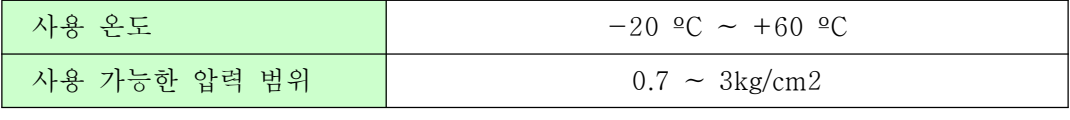

마) Communication

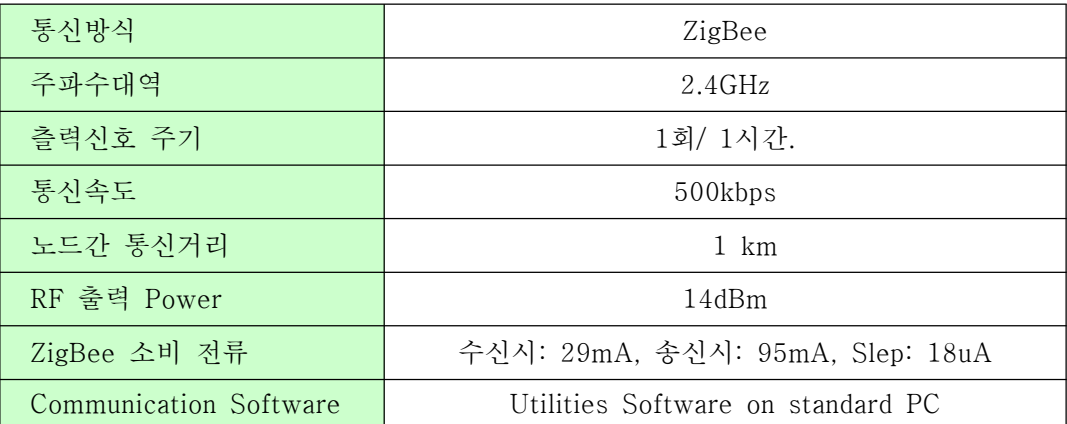

바) Power Specification

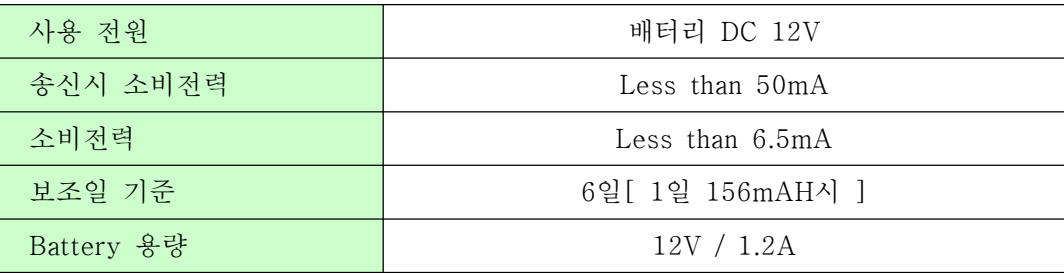

사) Solar Panel

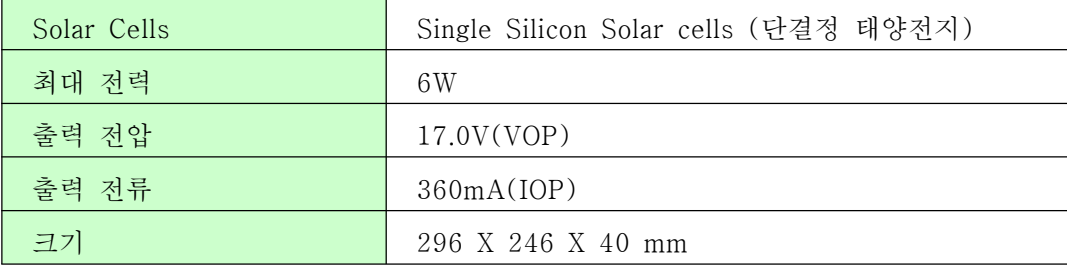

아) Physical

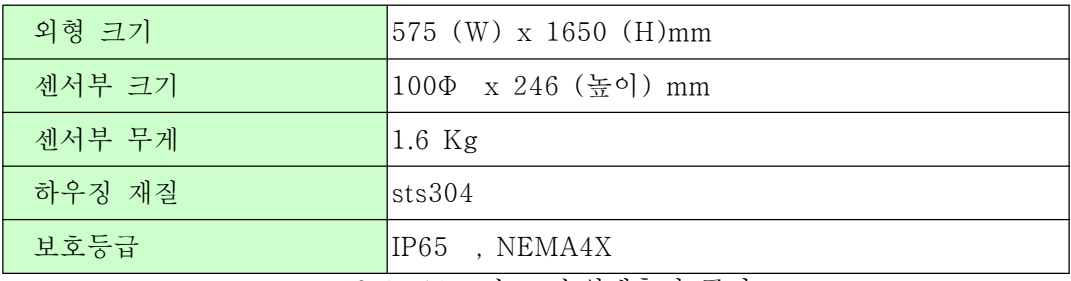

< 3-10> 표 수로 수위계측기 규격

8) 수로 수위계측기 1차 시작품 개발

1차 시작기로 제작된 수로 수위계측기로 수로 수위측정을 위한 센서모듈과 뱃터리를 일체화하고 착탈이 가능한 구조로 설계되었다. 태양전지의 출력은 시작기임을 감안하여 설계상 충분히 큰 용량으로 설계되었다. 제작된 시작기를 이용하여 밧데리와 태양전지를 사용한 독립전원으로 수로 수위측정, 측정 데이터를 원격으로 전송하기 위한 무선네트킹 기능을 개발 시험하여 기능 및 안정성을 확인하였다.

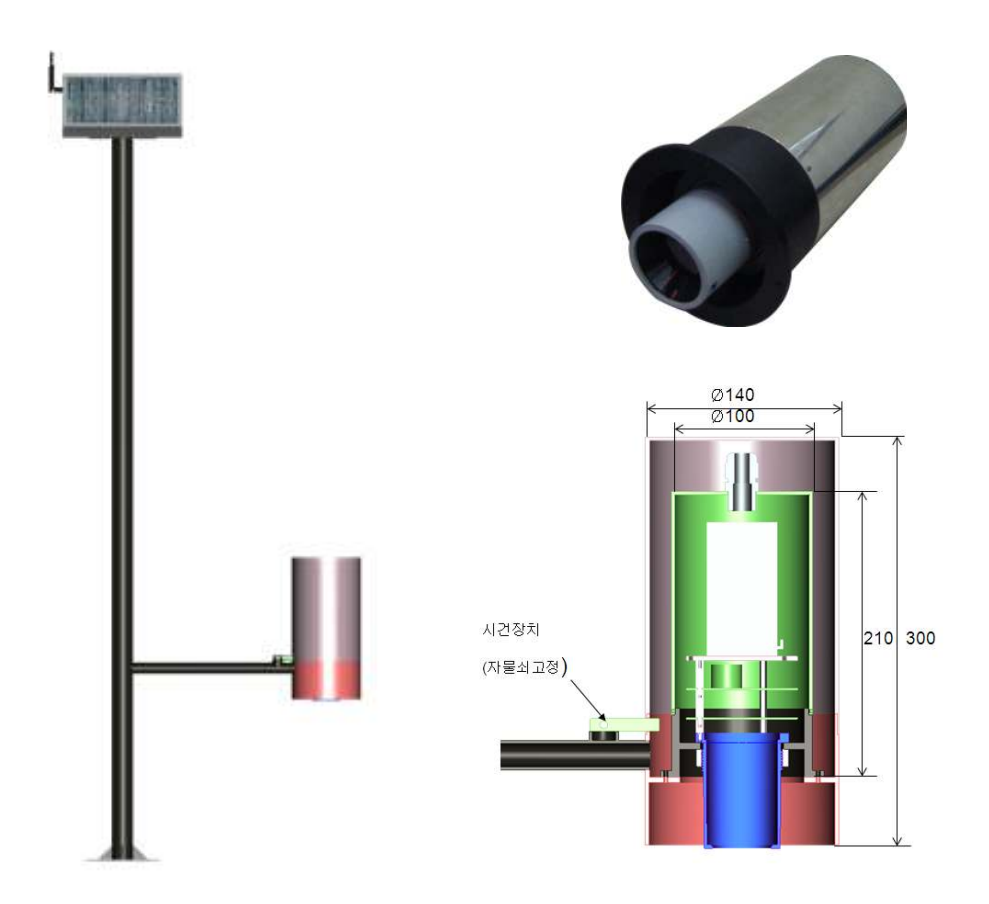

< 그림 3-56> 수로 수위계측기 1차

9) 수로 수위계측기 2차 시작품 (뱃터리형) 개발

2차 시작기로 제작된 수로 수위계측기로 수로 수위측정을 위한 센서부와 뱃터리를 분 리하여 장착하고 각각은 착탈이 용이한 구조로 설계되었다. 경지 수로형 수위계측기는 관 개기 동안 사용 후 수거하여 뱃터리를 제거하여 보관하였다가 재 사용시 뱃터리를 충전 하여 장착하여 사용하는 구조로 개발되었다.

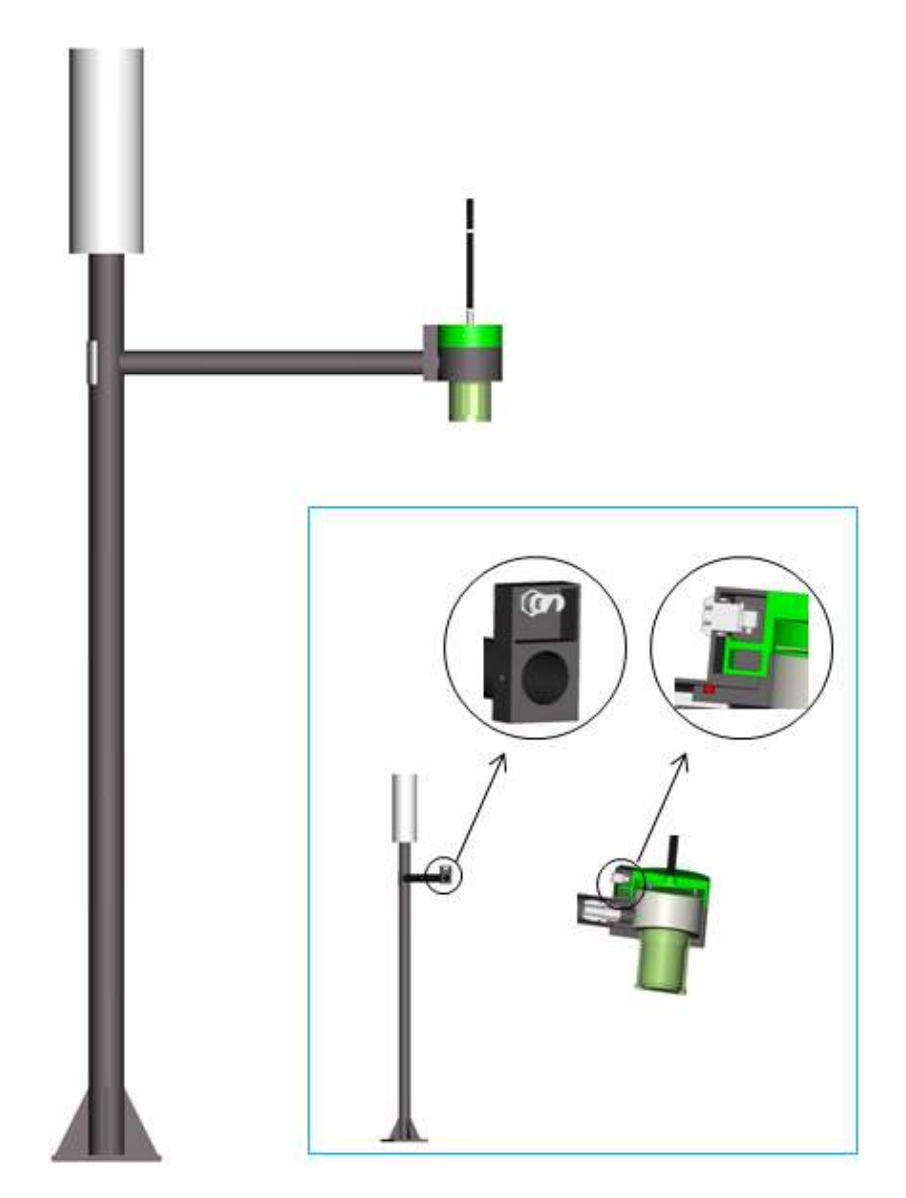

< 그림 3-57> 수로 수위계측기 2차 - 뱃터리형

10) 수로 수위계측기 2차 시작품 ( 태양전지형 ) 개발

2차 시작기로 제작된 수로 수위계측기로 시점부 수로 수위측정을 위한 센서부와 뱃터 리를 분리하여 장착하고 각각은 착탈이 용이한 구조로 설계되었다. 또한 태양전지를 탑재 하여 지속적인 운용이 가능하도록 설계 되었으며 주로 시점부 수로 수위측정기로 사용하 기에 적합하도록 개발되었다.

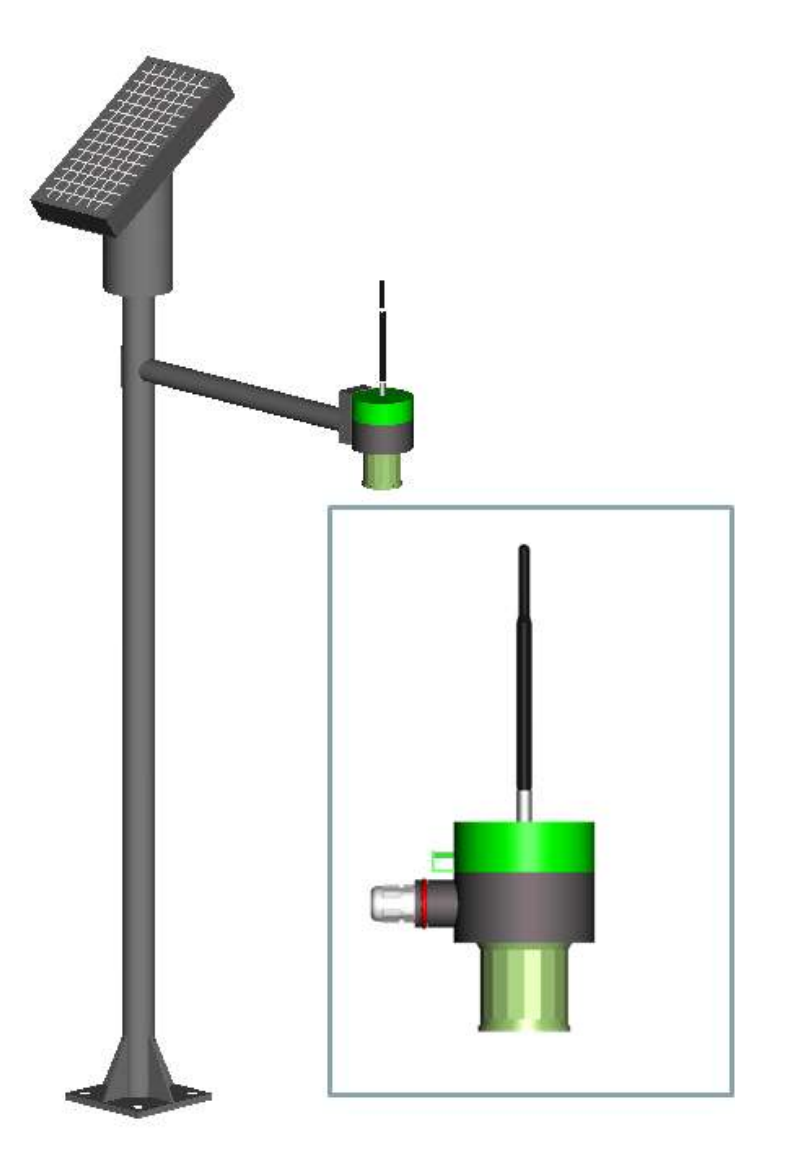

< 그림 3-58> 수로 수위계측기 2차-태양전지형

#### 다. 중계기 개발

수로 수위계의 설치환경이 시점부의 경우에는 저수지 제방으로인해 자동수위계와 수로 수위계간의 가시성(LOS)이 확보되지 않음으로 해서 지그비(Zigbee) 통신이 되지 않게 된 다. 또한 설치환경에 따라 숲이나, 언덕등의 자연적인 지형지물에 의한 전파음영지역이 발생하게 되는데 이러한 지역에서 무선통신을 가능하도록 양단 노드에서 가시성이 확보 되는 지역에 중계기를 설치하여 통신을 가능하도록 하도록 하기위하여 중계기를 개발하 였다. 중계기는 지그비의 라우터(Router) 기능을 탑재하여 데이터를 중계해 주는 역할을 하며 <그림 3-59>과 같이 두 노드간 LOS가 확보되지 않는 경우에 LOS가 확보되는 지 점에 설치하여 통신이 가능하도록 구성할 수 있다. 또한 두 노드간의 거리가 통달거리이 상인 경우에 중간지점에 설치하여 통신 거리를 확장할 수 있다.

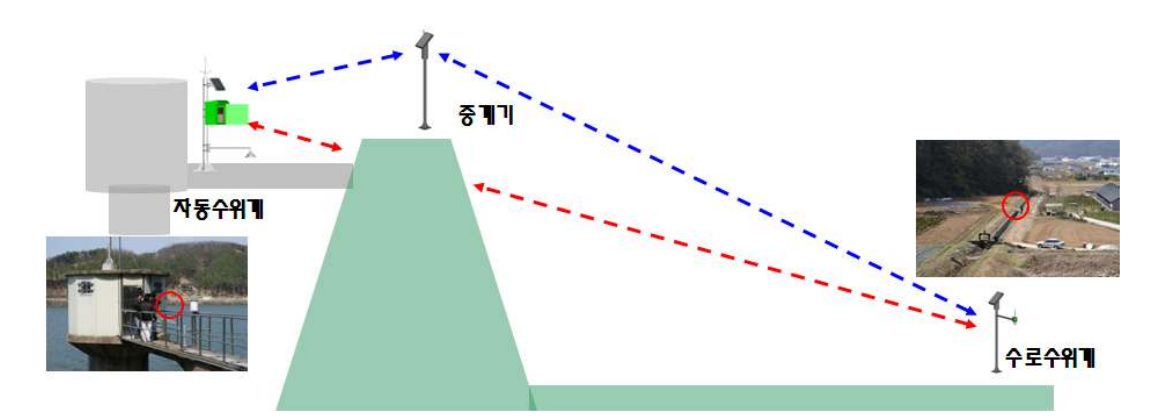

<그림 3-59> LOS 확보되지 않는 경우 적용

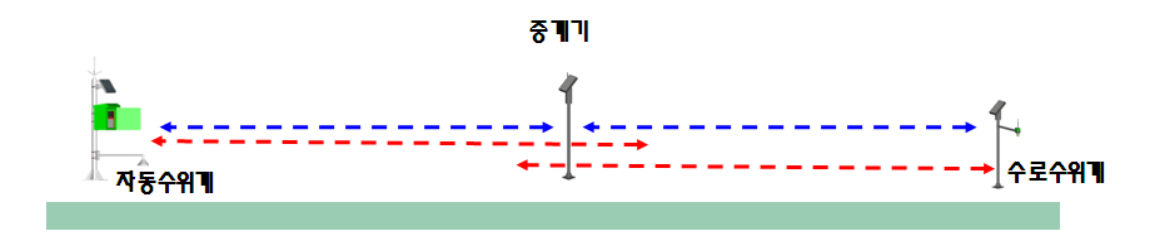

< 3-60> 그림 노드간 거리가 먼 경우 데이터 중계

제작된 중계기의 외형은 <그림 3-61> 같고, 센서 노드간의 통신거리가 멀거나 산, 제 방, 숲등의 지형지물의 영향으로 통신이 원활하지 않은 현장에 신호을 중계해 주는 역할 을 한다 지그비 무선 네트웍의 라우터 역할을 수행하며 전원은 뱃터리와 태양전지를 이 . 용하여 지속적인 운용이 가능하도록 제작되었다. 중계기는 저수지 제방으로 인해 LOS가 확보되지 않는 저수지 자동수위계와 시점부 수위계간 통신에 적용하여 데이터의 안정적 인 중계기능을 확인하였다.

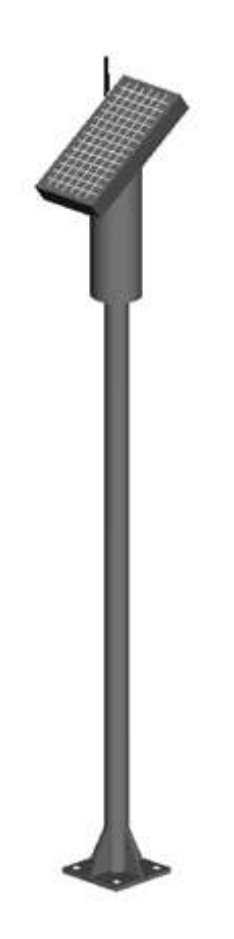

< 3-61> 그림 중계기 외형도

### 라. 지역 서버 (Local Server) 개발

지역 서버는 수로네트웍으로 구성된 수로수위계의 측정 데이터를 수집하여 CDMA 망 을 통해 원격 서버로 데이터를 전송하는 기능을 한다. 지역서버 구성은 태양전지와 뱃터 리를 적용한 독립전원공급 모듈, 지그비 코디네이터 (Coordinator) 모듈, CDMA 모뎀 등 으로 구성된다. 수위계측 데이터는 수로 수위계측기에 설정된 주기로 지그비 네트웍을 통 해 지역 서버로 데이터를 송신한다. 지역서버는 방사형 또는 메쉬형태로 구성된 네트웍을 통해 수집되는 데이터를 저장한 후 CDMA 망을 통한 전송을 위한 메시지 형태로 데이터 를 가공하여 설정된 주기로 데이터 수집 서버로 전송하는 역할을 담당한다. 또한 네트웍 기능으로는 각 수로수위계노드의 주소를 할당하과 관리하는 역할을 담당한다.

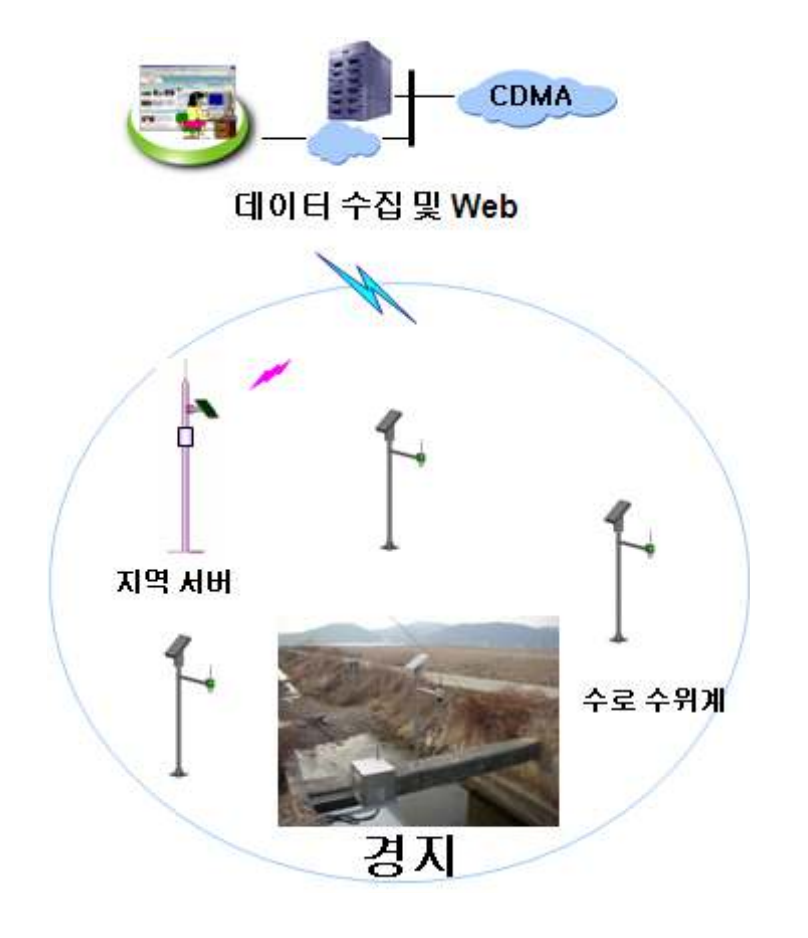

< 3-62> 그림 지역 서버 네트웍

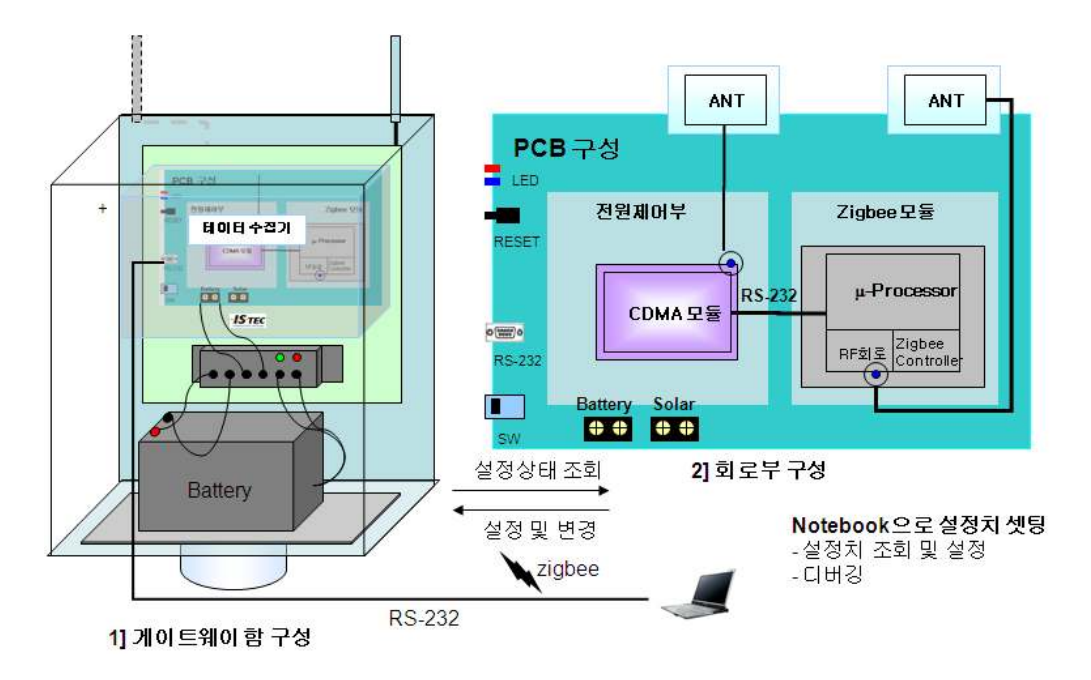

< 3-63> 그림 지역 서버 구성도

데이터 수집을 위한 지역 서버는 전원부는 전원공급을 위한 태양전지, 뱃터리, 솔라 컨 트롤러로 구성되며. 센서 네트웍을 위한 지그비 모듈은 2.3GHz RF와 지그비 스택으로 구 성되어 있으며 네트웍 구성을 위한 코디네이터 기능을 한다. 데이터 전송을 위한 CDMA 모뎀은 네트웍을 통해 수로 수위 계측기로부터 수집된 데이터를 CDMA 망을 통해 원격 에 위치한 서버로 전송하는 기능을 한다. 지그비 네트웍 설정변수, 데이터 전송주기, 데이 터 수집 서버 주소등의 설정은 RS-232 포트를 이용하여 조회 및 설정하도록 구성 하였 다.

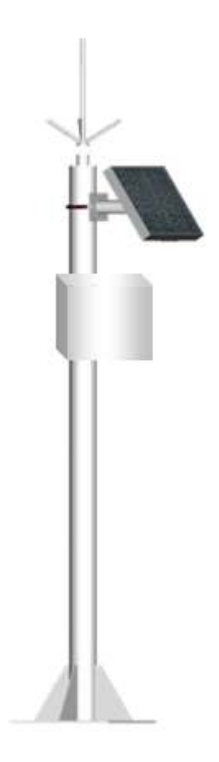

< 3-64> 그림 지역 서버 외형도

#### 마. 저수지 자동수위계 지그비 (Zigbee) 모듈 개발

1) 저수지 자동수위계 개요

현장 적용 운용중인 자동수위계에는 지그비 인터페이서 기능이 포함되어 있지 않아서 수로 수위계측기의 데이터를 수집할 수 없는 구조이다. 또한 수집 프로그램 및 사용자 운 용화면에서도 수로 수위측정기 데이터를 처리할 수 있도록 추가 개발이 진행 되었으며 지역서버로부터의 데이터 수집 및 표시기능을 추가하였다.

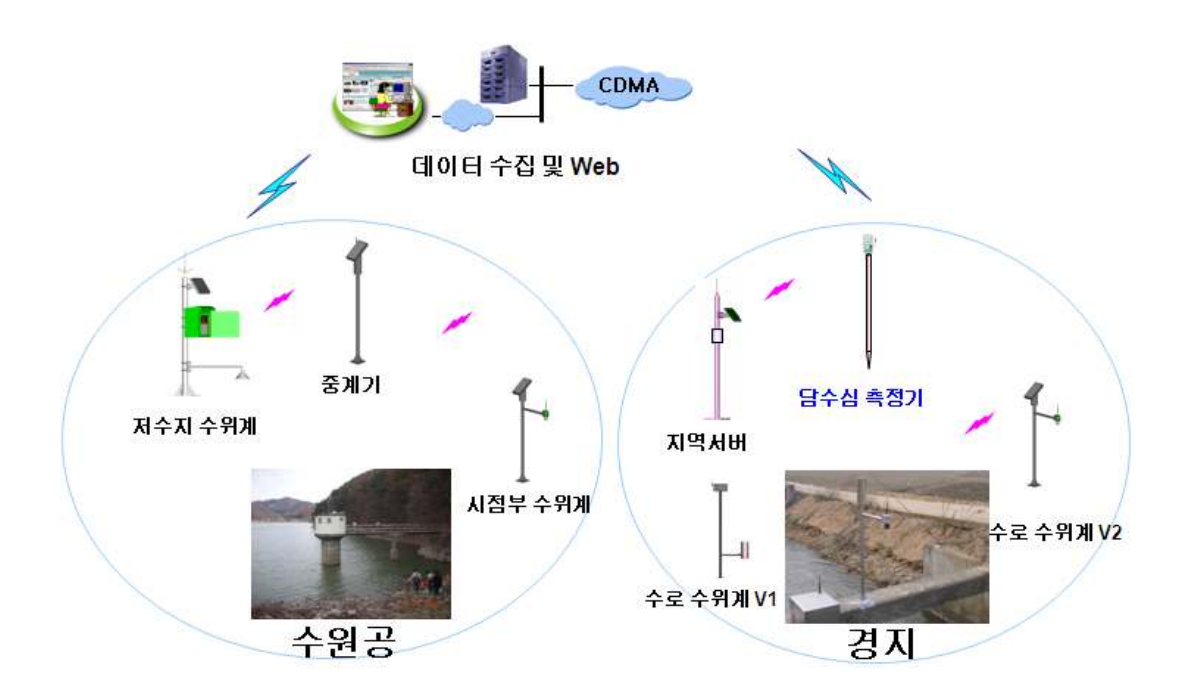

< 3-65> 그림 자동수위계 및 수로수위계 네트웍 구성

지그비 무선네트웍을 이용하여 시점부 수로 수위계와 통신이 가능하도록 자동수위계 에 지그비 모듈을 추가 개발하였다. 확장슬롯에 지그비 인터페이스 모듈을 개발하여 추가 하였으며, 소형 영문 폰트만을 지원하던 LCD 및 메뉴 기능을 강화하여 대형 폰트 및 한 글표시 기능을 통해 사용자게 쉽게 조작할 수 있도록 표시부를 보완 개발하였다.

2) 저수지 자동수위계 규격

저수지 자동수위계의 규격으로 Display 부분과 장착 가능 모듈이 추가되었다.

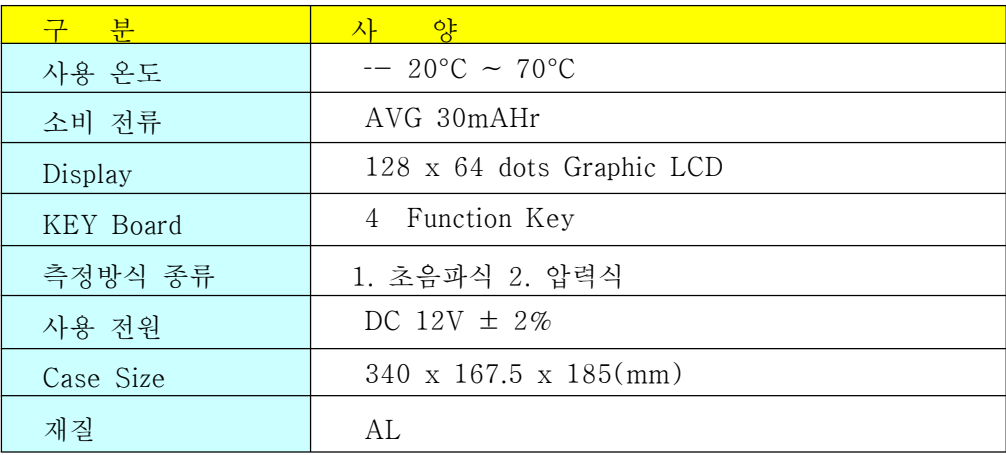

< 3-11> 표 저수지 자동수위계 규격

3) 저수지 자동수위계 구성 및 외형

저수지 자동수위계의 구성모듈로 수로 수위측정이 필요하지 않은 경우에는 지그비 모 듈을 장착하지 않고 사용이 가능한 구조로 개발하였다.

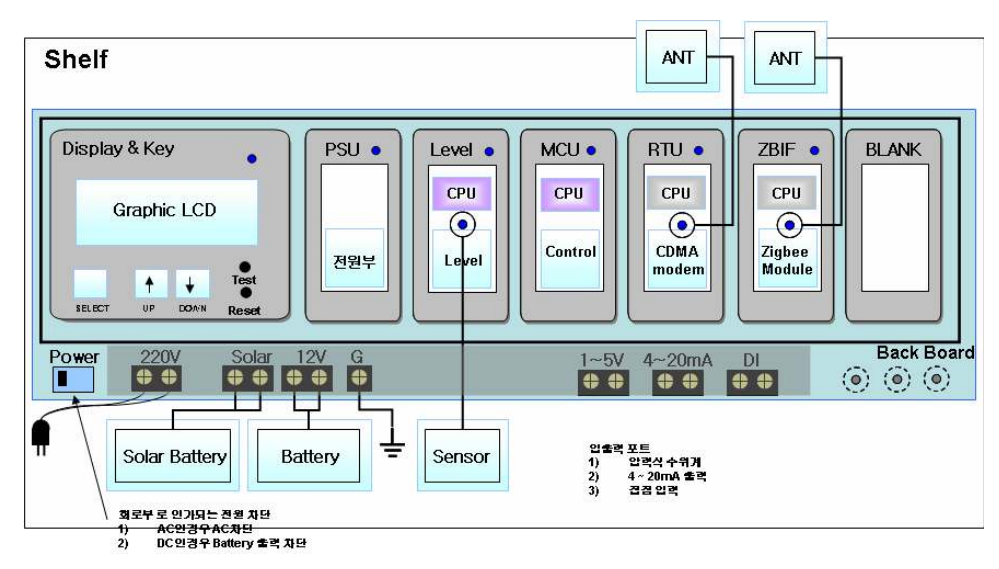

< 3-66> 그림 저수지 자동수위계 구성

저수지 자동수위계는 지지대, 함체, 센서부, 태양전지, 컨트롤러등으로 구성되며 기존 컨트롤에서 폰트 및 한글표시를 위하여 LCD 및 키 배치를 변경하였으며 배선 및 전원 On/Off 가 용이하도록 스위치 및 단자대의 위치를 후면에서 컨트롤러의 하단에 전면 작 업이 가능하도록 배치하였다. 아울러 지그비 모듈을 개발하여 장착함으로써 수로 수위계 측기와 지그비 네트웍을 구성이 가능해졌다.

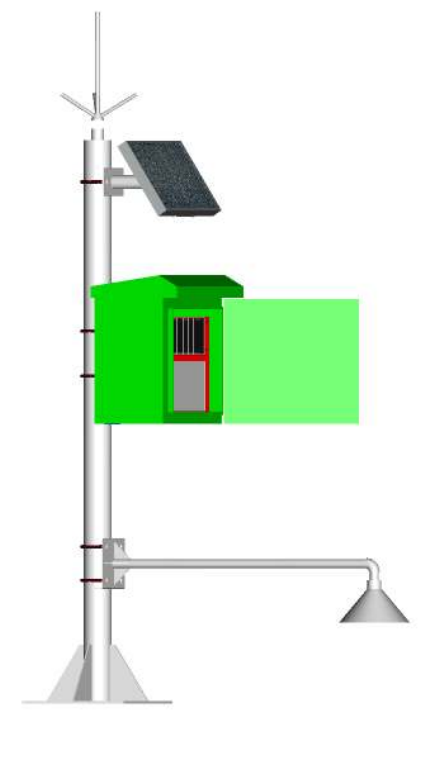

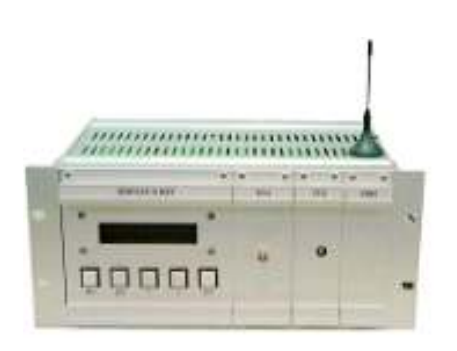

a) 컨트롤러 (구형)

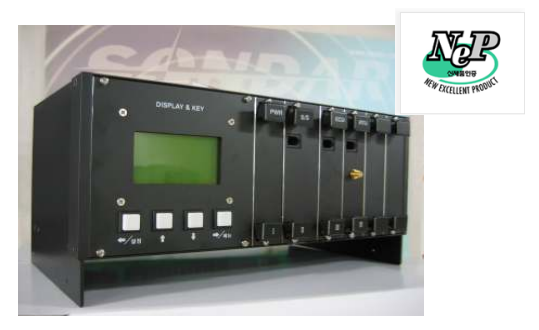

a) 컨트롤러 ( 신형 ) ( ) 권트롤러 ( 신형 )

< 3-67> 그림 저수지 자동 수위관측기 외형 및 컨트롤러

저수지 자동수위계는 Power보드, Sensor 보드, ECU 보드, RTU 보드 및 추가 개발된 지그비 보드로 구성된다. 지그비 보드는 지그비 모듈 장작을 위한 소켓과 지그비 모듈 그 리고 안테나 연결을 위한 SMA 컨넥터 와 디버깅 포트로 구성된다.

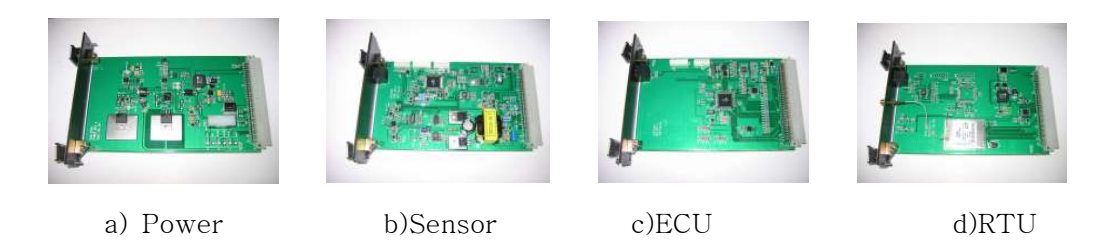

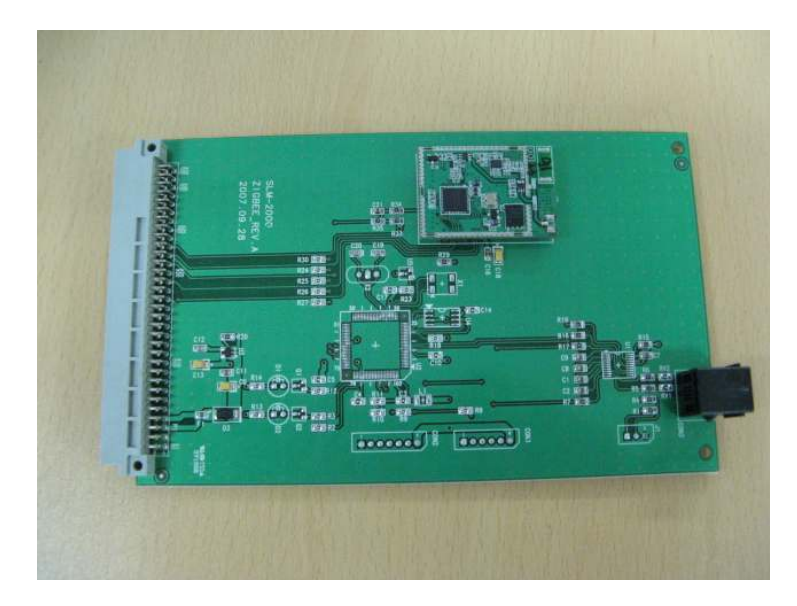

f)추가개발된 지그비 보드

< 3-68> 그림 자동 수위계 구성 보드

자동수위계는 모듈 구성에 따른 기능블럭은 <그림 3-69> 과 같으며 각각의 지그비 모 듈은 필요시에만 장착하는 선택적 장착 모듈이다.

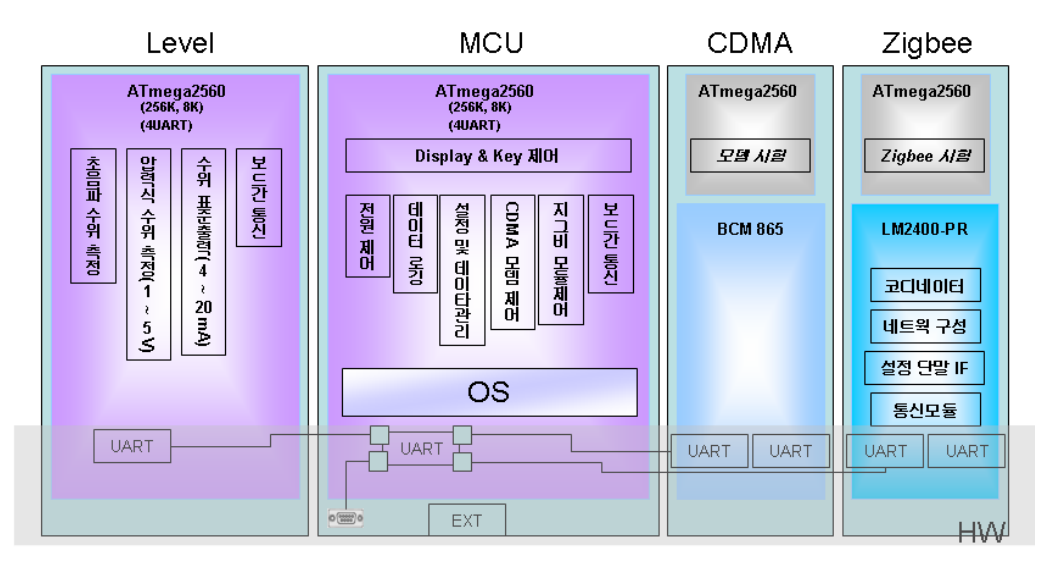

< 3-69> 그림 자동수위계 모듈 블록도

4) 지그비 인터페이스 모듈 개발

신규 개발된 지그비 인터페이스 모듈은 <그림 3-70>과 같이 구성되어 있으며 메인 컨 트롤 CPU 와는 UART 포트를 이용하여 통신하도록 구성되었으며 안테나는 전면을 부착 된 SMA 컨넥터에 연결되는 구조로 개발되었다.

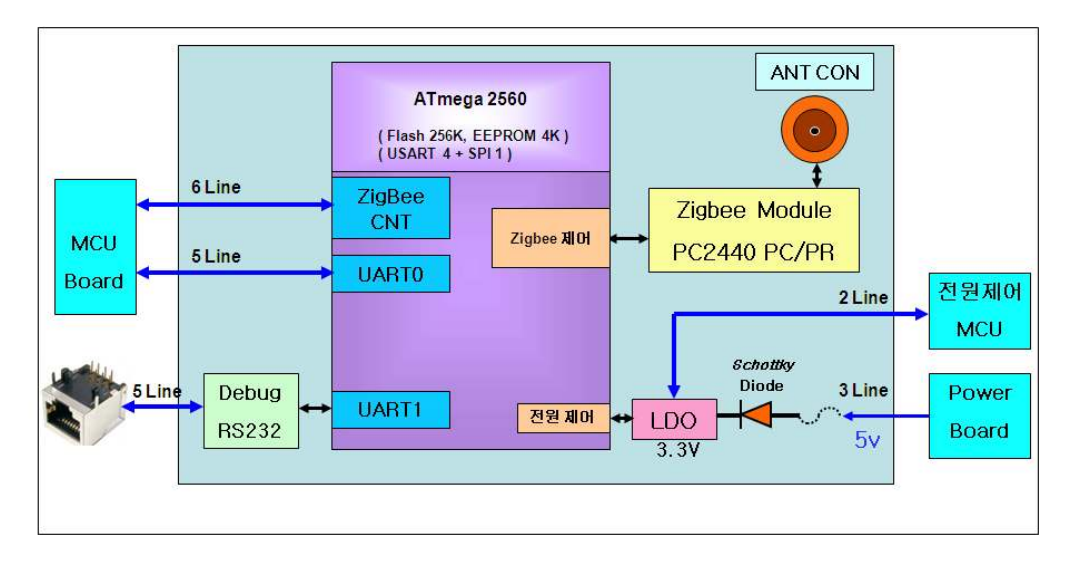

< 3-70> 그림 지그비 인터페이스 모듈 블록도

5) 지그비 스택

지그비(Zigbee) 기술은 저속 전송 속도를 갖는 홈 오토메이션 및 데이터 네트워크를 위 한 표준 기술이다. 버튼 하나로 하나의 동작을 잡아 집안 어느 곳에서나 전등 제어 및 홈 보안 시스템 VCR on/off 등을 할 수 있고, 인터넷을 통한 전화 접속으로 홈 오토메이션 을 더욱 편리하게 이용하려는 것에서부터 출발한 기술이다. IEEE 802.15.4에서 표준화가 진행되며, 듀얼 PHY 형태로 주파수 대역은 2.4GHz, 868/915MHz를 사용하고, 모뎀 방식 은 직접 시쿼스 확산 스펙트럼(DS-SS)이며, 데이터 전송 속도는 20 ~ 250kbps이다.

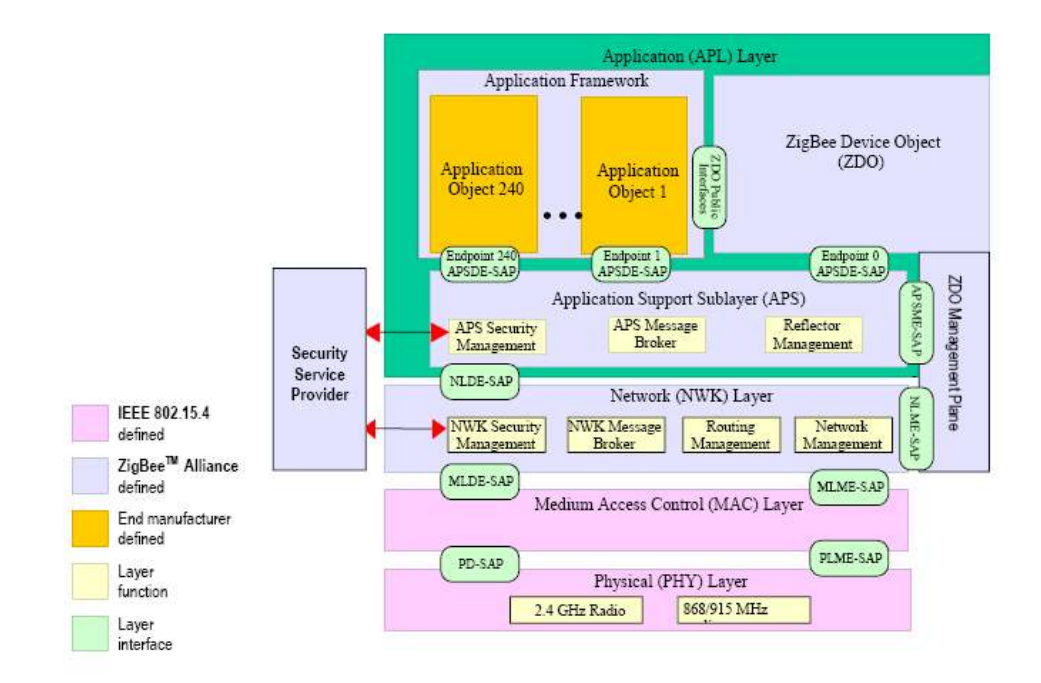

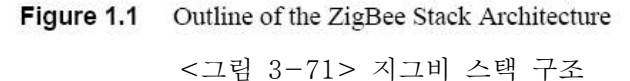

6) 적용 지그비 모듈

개발된 보드에 적용된 지그비 모듈은 2.4GHz RF 모듈로 Zegbee 스택이 탑재되어 있 다. RF 출력은 14dBm으로 무선 소출력 기기에 적합한 국산 제품으로 선정하여 통신거리 시험 후 적용하였으며, 시험용 모듈의 외형은 <그림 3-72>와 같다.

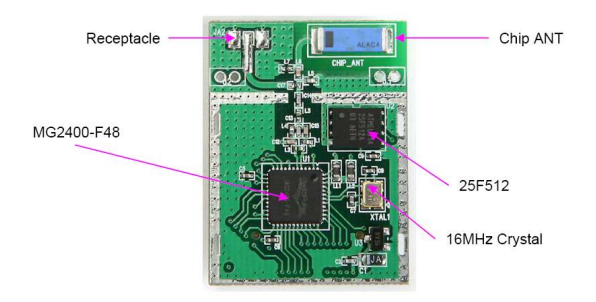

< 3-72> 그림 지그비 모듈

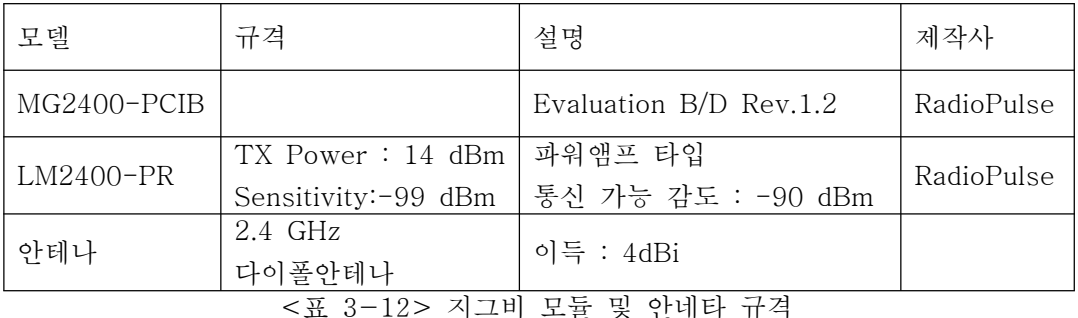

지그비 모듈은 <그림 3-73>과 같이 SMA 컨넥터 및 RF 매칭 회로, 앰프 및 필터, 모 뎀인터페이스 및 지그비 스택이 탑재된 마이콤 (MICOM) 으로 구성되며 전원은 컨넥터를 통해서 외부에서 공급되도록 구성되어 있다. 메인 클럭으로는 16MHz가 사용되었으며 코 드 저장을 위한 64KB 프래시 메모리가 장착되어 있다.

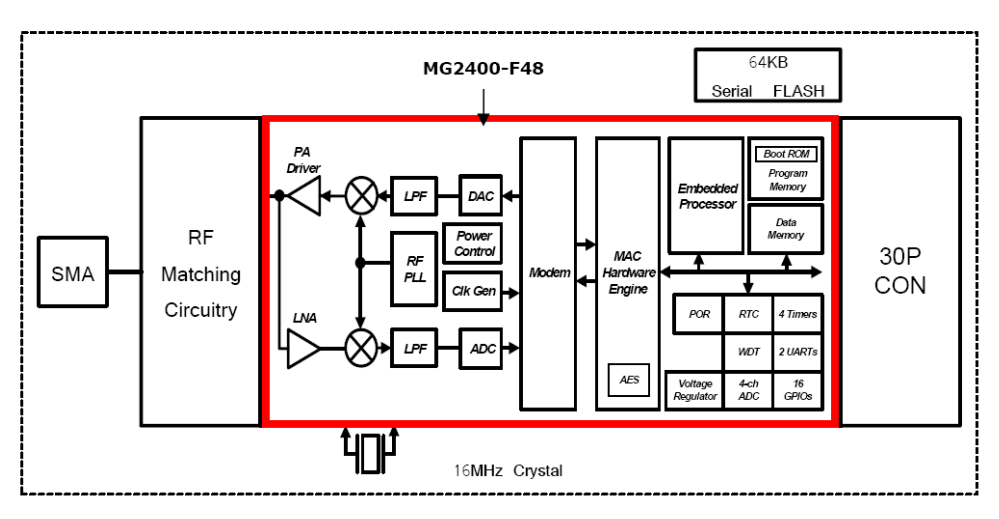

< 3-73> 그림 지그비 모듈 블록도

지그비 스택은 적용 분야에 따른 네트웍을 위한 프로파일이 권고되어 있는데 이중 수 로망을 위한 네트웍 프로파일은 <그림 3-74>과 같이 MaxDepth 는 5, MaxChildren은 7, Max Router는 5로 정의하였다. 설계된 프로파일에 따른 네트웍 구성시 이론적으로 <그 림 3-75>과 같은 네트웍 구성이 가능하다.

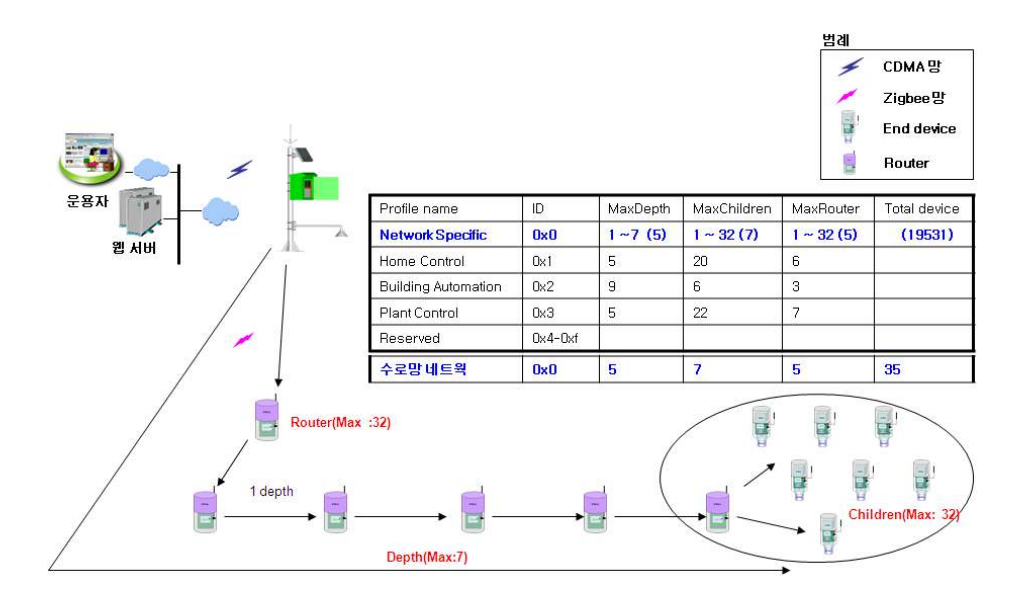

< 3-74> 그림 지그비 네트웍 규격 적용

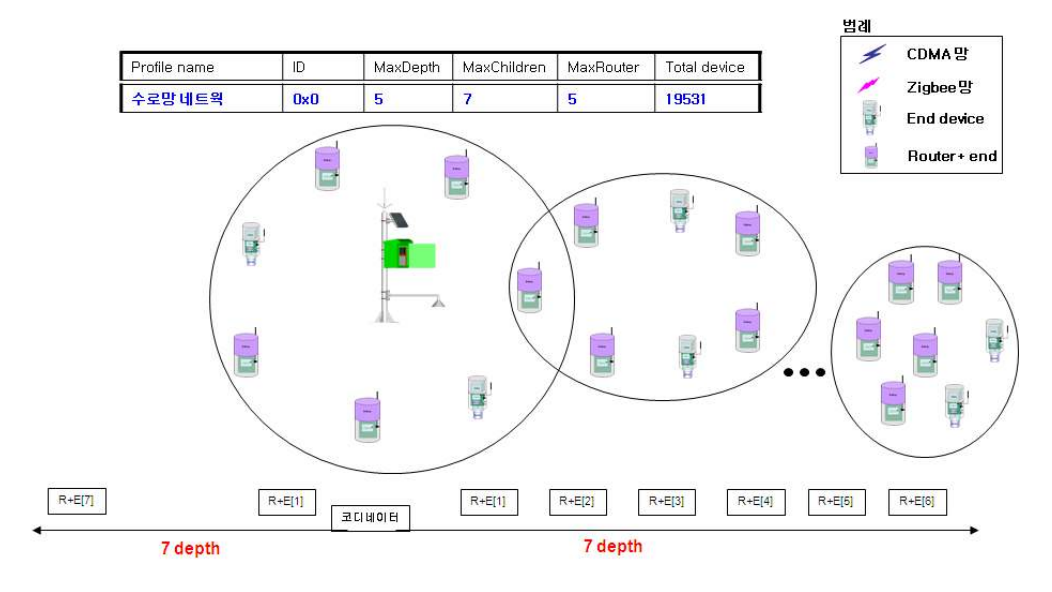

< 3-75> 그림 수로 네트웍 설계

### 2.2 현장 시험 및 결과

#### 가. 현장 통신 시험

현장시험은 경기도 평택의 이동저수지 지구에 대해 실시되었으며, 3차에 걸쳐 시험하 였다. 1차 시험은 과제 1차년도인 2006년도에 송수신 거리 및 2.4GHz, 433MHz 모듈의 비 교시험이 수행되었으며, 2차년도인 2007년도에 거리별 수신감도특성과 장애물에 대한 감 도 변화를 시험하였으며, 아울러 스타(Star) 및 메쉬(Mesh) 형태로 네트웍을 구성하여 시 험을 수행하였다. 3차년도인 2008년에는 개발된 수로 수위계측기의 계측데이타를 지그비 네트웍과 CDMA 망을 통해 수집하여 확인하는 종합시험을 통해 안정적으로 계측된 데이 터가 네트웍을 통해 서버 DB 에 정상적으로 수집되는 것을 확인하였다..

#### 나. 과제 1차년인 2006년 시험

과제 1차년도인 2006년 2.4 GHz 무선 모듈 및 433 MHz 무선 모듈을 이용하여 각 지점 간 통신시험을 수행하였으며 데이터 수신율은 <표 3-13>와 같이 됨을 확인하였다. 시험 을 통해 거리가 가깝더라도 나무나 거물등으로 인해 LOS가 확보되지 않는 지역에서는 데이터 수신율이 낮음을 확인하였다.

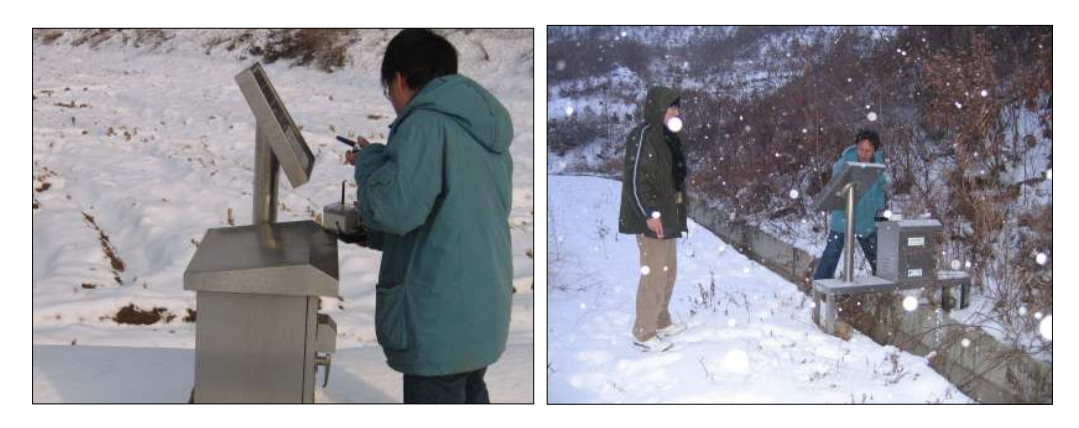

< 3-76> 1 그림 차년도 통신 시험 사진

| 지점명            | 측정지점간    | 수신율(%) |            | 비<br>고      |
|----------------|----------|--------|------------|-------------|
| $5\bar{2}1, 2$ |          | 2.4GHz | 100        | 센터          |
|                |          | 433MHz | 100        |             |
|                | 센터↔은산1   | 2.4GHz | 98         |             |
| 은산1            |          | 433MHz | $\theta$   |             |
| 은산2            | 은산1↔은산2  | 2.4GHz | 69         | 나뭇잎이 우거질 경우 |
|                |          | 433MHz | 100        | 수신율 낮아짐     |
| 진원             |          | 2.4GHz | 96         | 나뭇잎이 우거질 경우 |
|                | 은산1↔진원   | 433MHz | 100        | 수신율 낮아짐     |
| 배수1            | 센터←배수1   | 2.4GHz | 100        |             |
|                |          | 433MHz | 100        |             |
| 포장1            | 센터←포장1   | 2.4GHz | $97 - 100$ |             |
|                |          | 433MHz | 80         |             |
| 포장2            | 포장1↔포장2  | 2.4GHz | 100        | 센터기준        |
|                |          | 433MHz | 97         | 각각 2%, 0%   |
| 포장3            | 포장1←포장3  | 2.4GHz | 92, 100    |             |
|                |          | 433MHz | 54, 72     |             |
| 포장4            | 포장1↔포장4  | 2.4GHz | 100        | 솔라셀 높이일 때   |
|                |          | 433MHz | 9          | $433:72\%$  |
| 포장5            | 포장4↔포장5  | 2.4GHz | 100, 51    |             |
|                |          | 433MHz | 99         |             |
| 포장말단           |          | 2.4GHz | 99         |             |
|                | 포장5↔포장말단 | 433MHz | 99         |             |

< 3-13> 표 측정위치별 지그비 무선 모듈 데이터 수신율

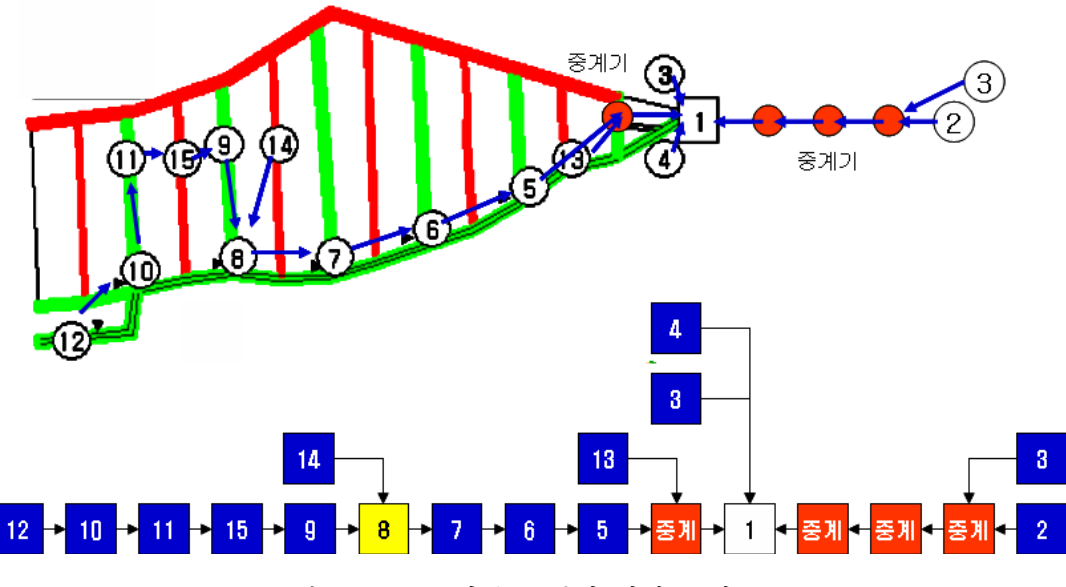

< 3-77> 1 그림 차년도 통신 시험 구성도

### 다. 과제 2차년인 2007년 시험

과제 2차년도 2.4GHz RF모듈을 이용하여 수로 수위 계측기간의 네트웍을 위한 지그비 모듈의 적용 범위를 확인하기 위하여 거리에 따른 수신감도를 측정하는 시험을 수행하였 으며, 이를 통해 800m 이상의 거리에서도 통신이 가능할 수 있음을 확인하였다.

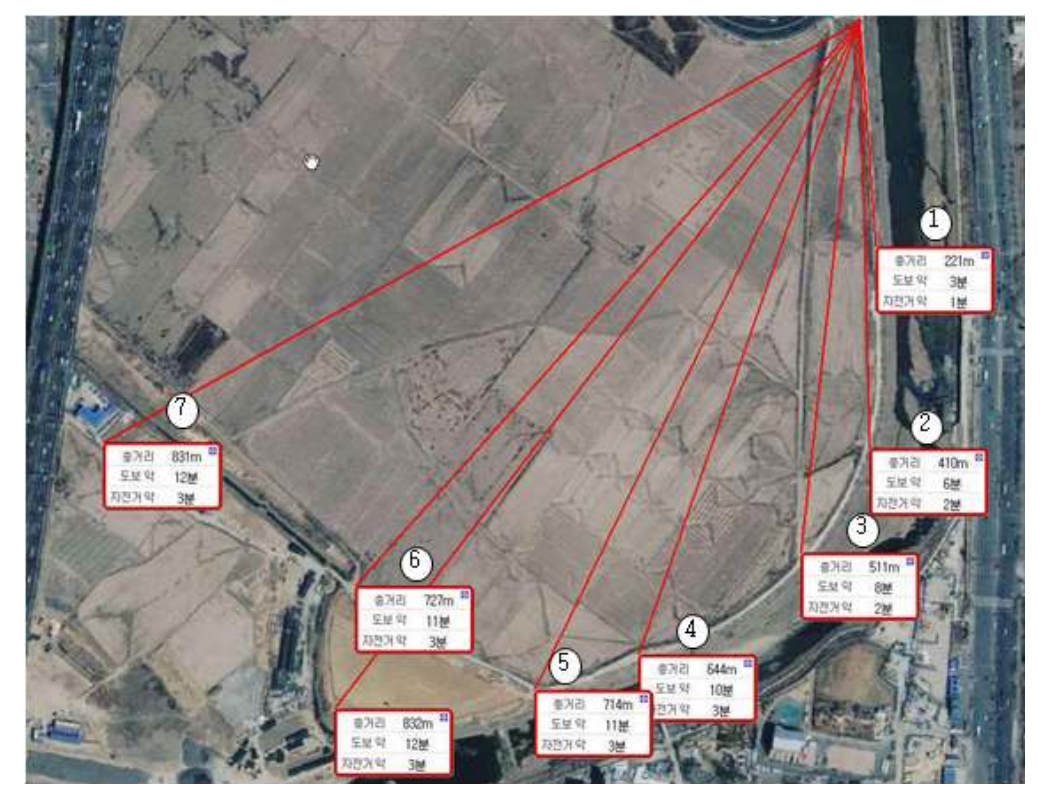

< 3-78> 그림 지그비 무선 모듈 통달거리 확인시험

| 위치 번호 | 거리(m) | RSSI(dBm)      |  |
|-------|-------|----------------|--|
| ⊕     | 221   | $-69 \sim -79$ |  |
| Ø     | 410   | $-69 - -82$    |  |
| ⊚     | 511   | $-78\sim-86$   |  |
| ⊕     | 644   | $-65 \sim -73$ |  |
| ௫     | 714   | $-74$ ~ $-83$  |  |
| ⊛     | 727   | $-70 \sim -88$ |  |
| നി    | 831   | -82 ~ -89      |  |

< 3-14> 표 측정위치별 지그비 무선 모듈 수신감도

이동지구에 시험설치를 위하여 각 지점간 통신시험을 수행하였으며 데이터 수신율은 <표 3-15>과 같이 됨을 확인하였다. 측정위치별 거리에 따른 수신 감도는 -90dBm 이내 이면 통신 실패율이 비교적 낮지만 그상이면 데이터 수신률이 현저하게 떨어지는 특성을 확인했다.

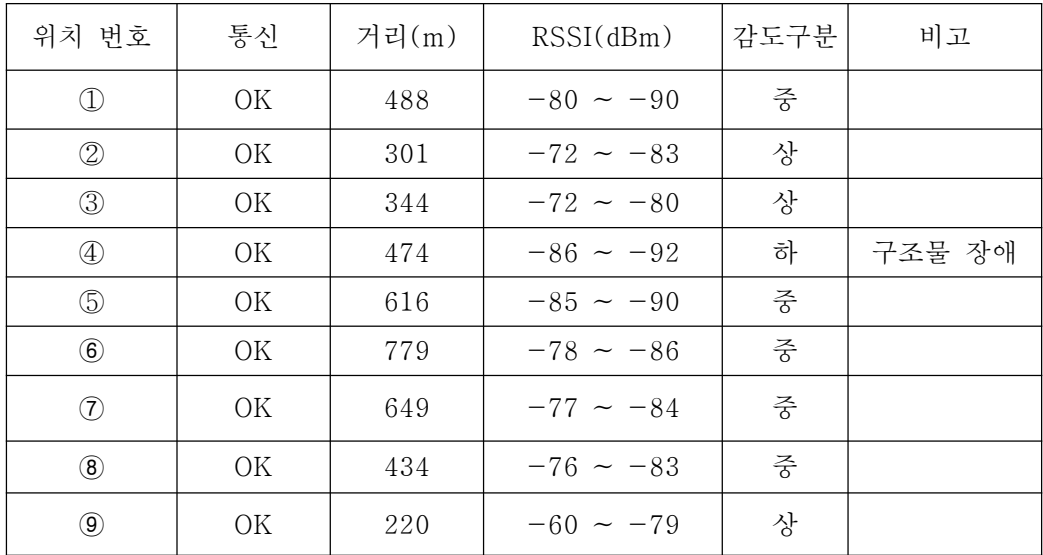

\* RSSI(수신감도) : 작을 수로 좋은 감도임

< 3-15> 표 측정위치별 무선 모듈 수신감도

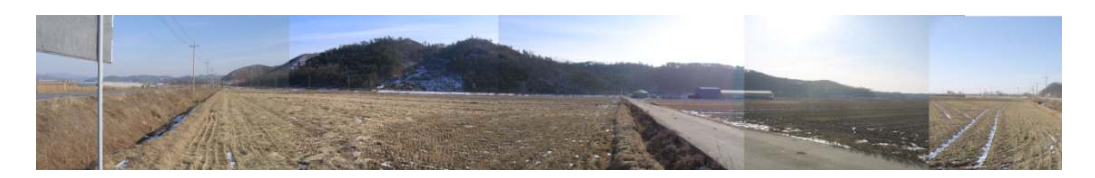

< 3-79> 그림 시험 지역 전경

이동지구 시험 설치 지역은<그림 3-79> 과 같이 평지 지역으로 대부분 LOS가 확보되 는 지역이며, 사진 중심의 왼쪽 지역에 건물이 있으며 이 뒤쪽에서 수신 감도 확인시 -86 ~ 92 dBm으로 측정되었으며 이를 통해 구조물에 의한 감쇄를 확인하였다. 수신감도 측정 은 센터와 각지점간의 센터에 위치한 무선 모듈의 수신감도를 표시하고 있다.

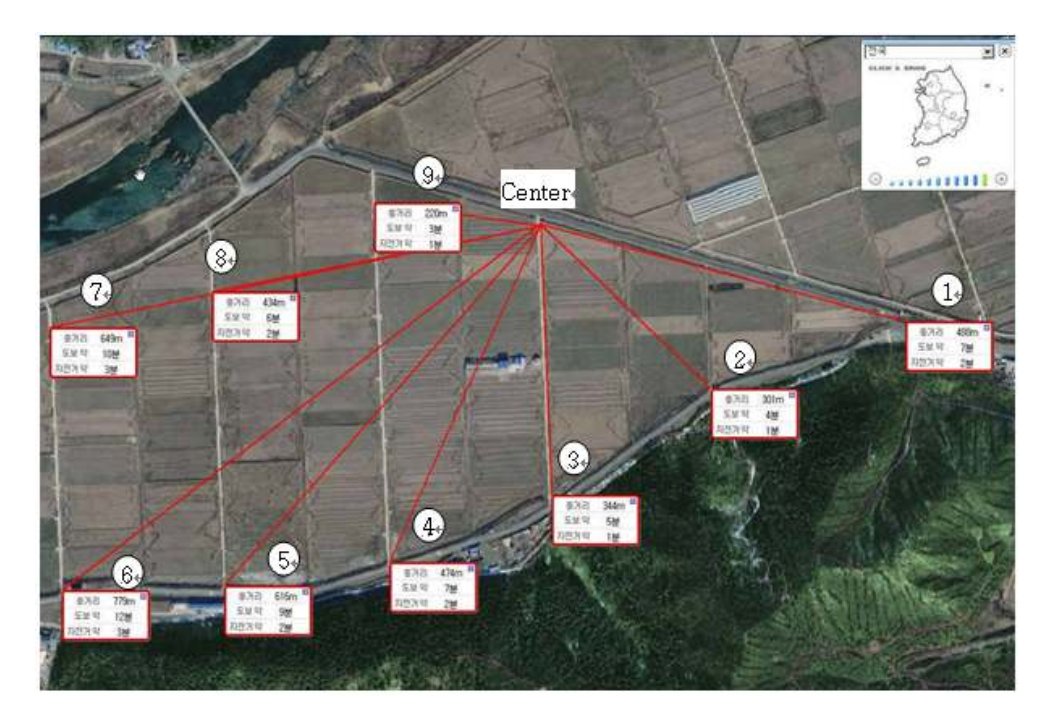

< 3-80> 그림 통신 시험 위치 및 거리

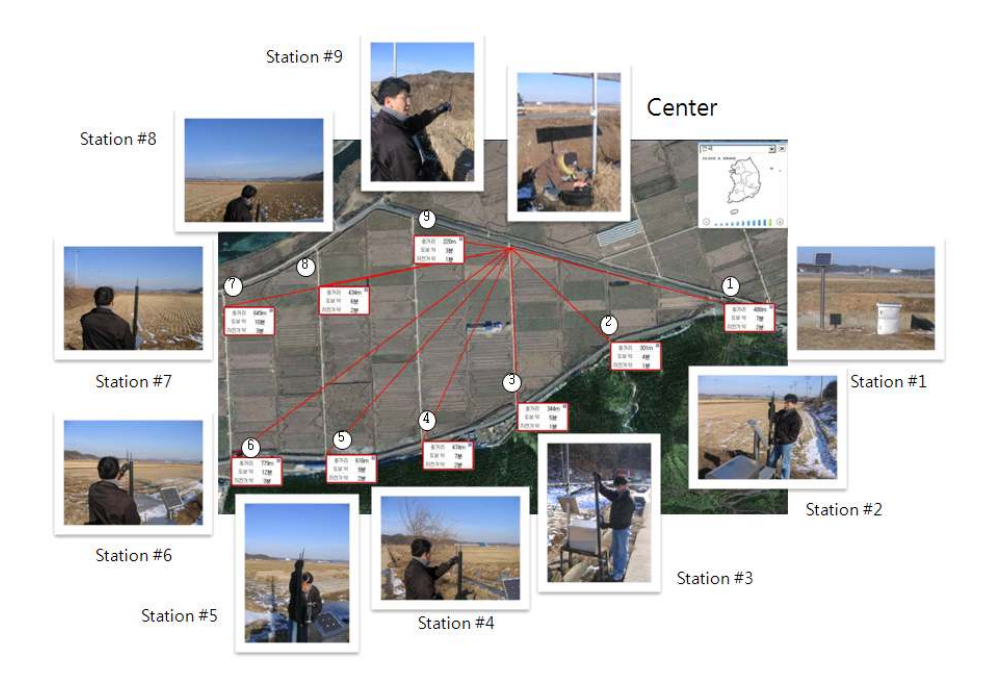

<그림 3-81> 2차년도 통신 시험 사진

#### 라. 과제 3차년인 2008년 종합시험

과제 3차년도 2.4GHz 무선 모듈을 이용하여 저수지 수위계와 시점부 수위계 설치를 위 한 통신 신험을 수행하였다. 대상 저수지는 용덕, 미산, 이동 저수지이며 각각에 대해서 통신시험을 수행한 결과 수신감도가 -80dBm ~ -90dBm 정도여서 직접 통신을 하는 경 우에는 데이터 전송 실패가 발생함을 확인하였다. 수신감도가 낮은 원인은 저수지 제방으 로 인해 LOS가 확보되지 않음으로 해서 수신감도가 현저하게 낮아짐을 확인하고 LOS가 확보될 수 있도록 중계기를 포함하는 네트웍을 구성하여 안정정인 데이터 수집을 확인하 였다.

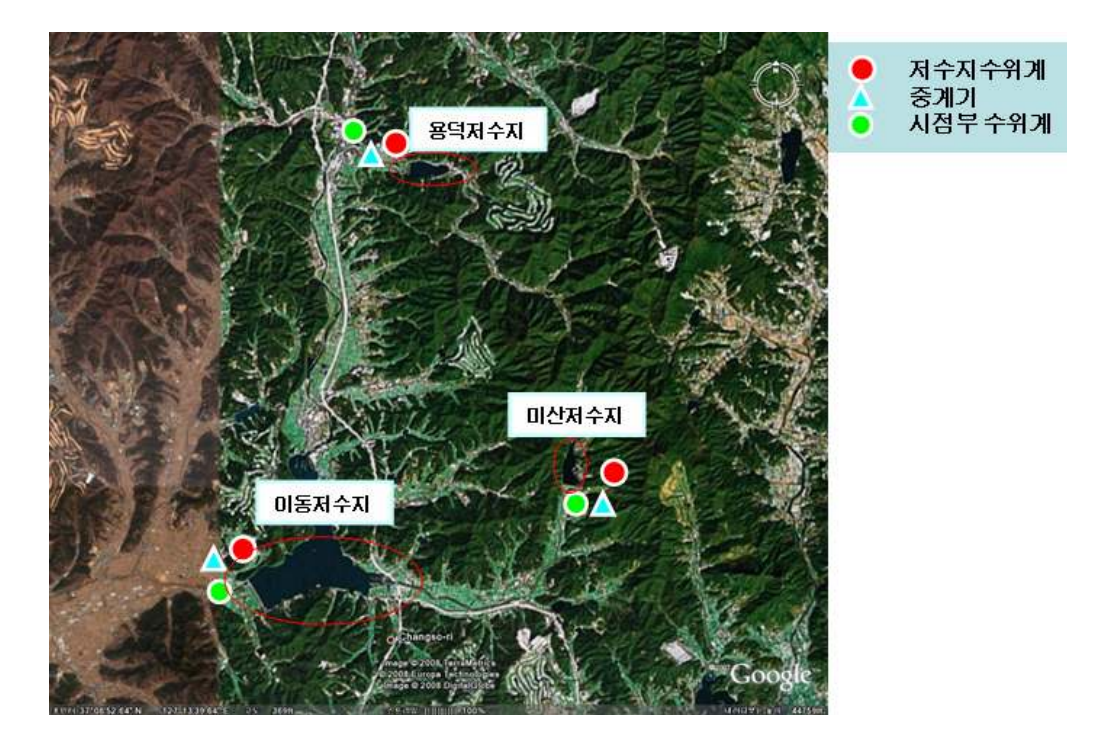

< 3-82> 그림 시험적용 대상 저수지 시점부 수로

| 번호 | 시험장소   | 지그비 모듈을 통한 데이터 통신시험   | <b>RSSI</b>         |
|----|--------|-----------------------|---------------------|
|    | 이동 저수지 | 통신이 유지되다가 간헐적으로 오류 발생 | $-80$ d $\text{Bm}$ |
|    | 용덕 저수지 | 통신 유지되다가 끊기는 현상 반복 발생 | $-90dBm$            |
| 3  | 미산 저수지 | 통신 유지되다가 끊기는 현상 반복 발생 | $-90$ d $Bm$        |

< 3-16> 표 측정위치별 지그비 무선 모듈 수신감도

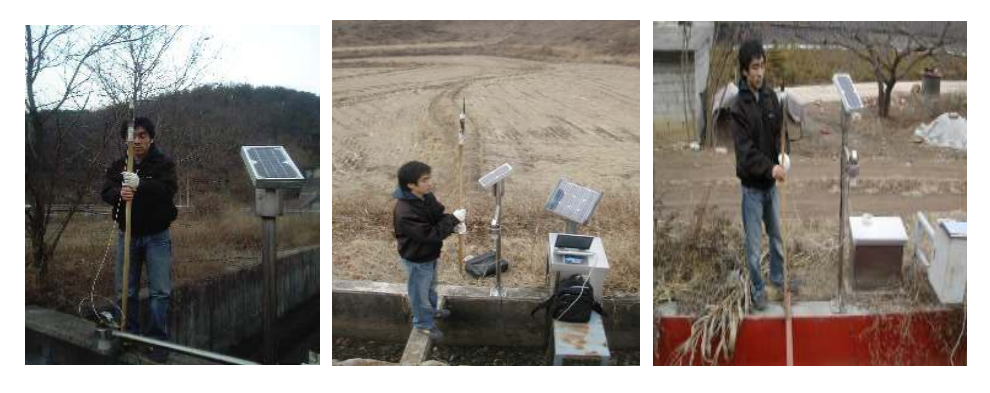

a) 이동저수지 b) 미산저수지 c)용덕저수지 <그림 3-83> 3차년도 통신 시험 사진

제작된 모듈의 특성비교을 위해서 기제작된 TinyOS 가 탑재된 2.4GHz 무선 모듈을 사 용하여 시험을 수행하였다. 시험결과는 시제 제작된 모듈과 동일한 특성을 갖는 것을 확 인하였으며, 모듈의 특성보다는 주파수가 높은 대역에 있음으로 해서 직진성은 좋으나 장 애물에 대해서는 취약한 특성을 가지므로 해서 발생하는 것을 확인하였다.

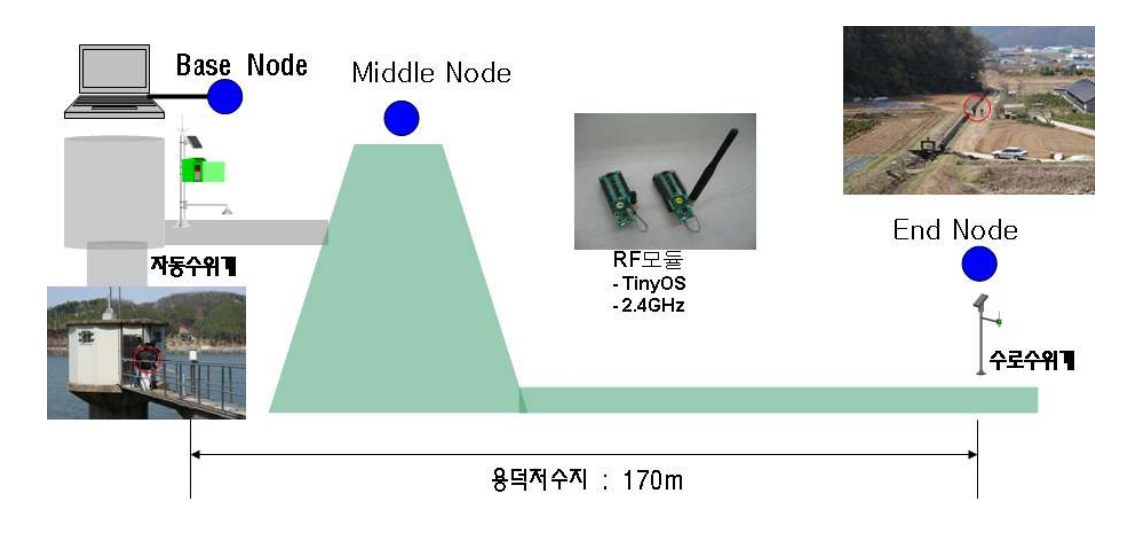

< 3-84> 그림 용덕 저수지 시험환경

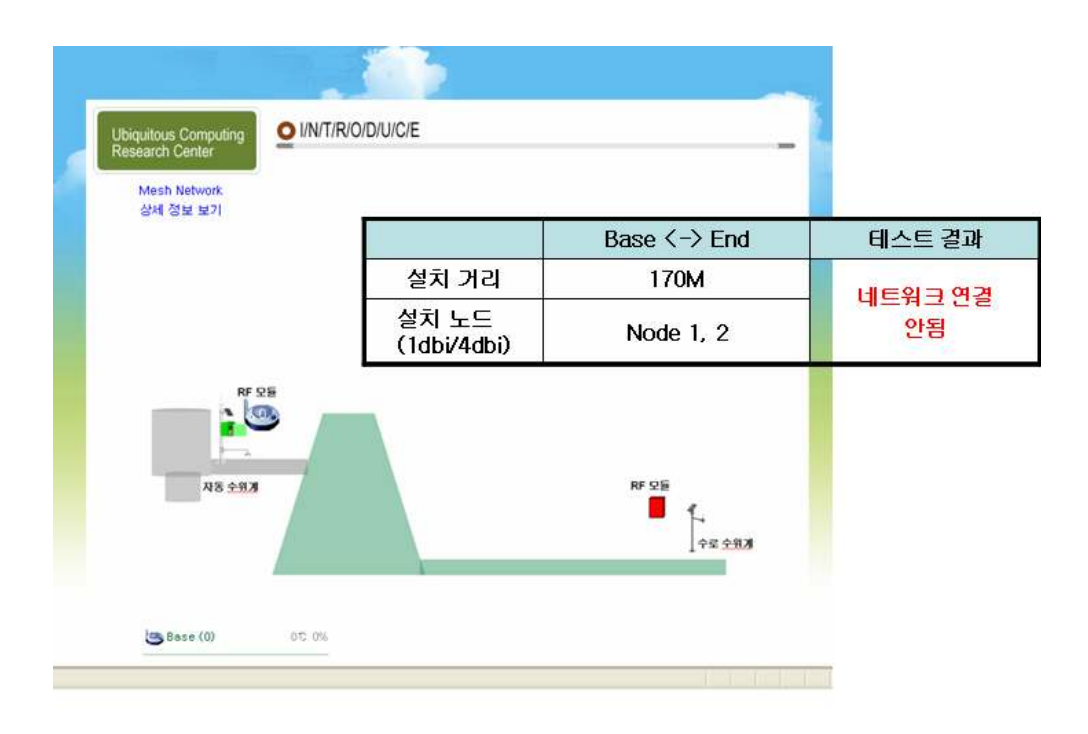

### < 그림 3-85> 용덕 저수지 시험 - 무중계

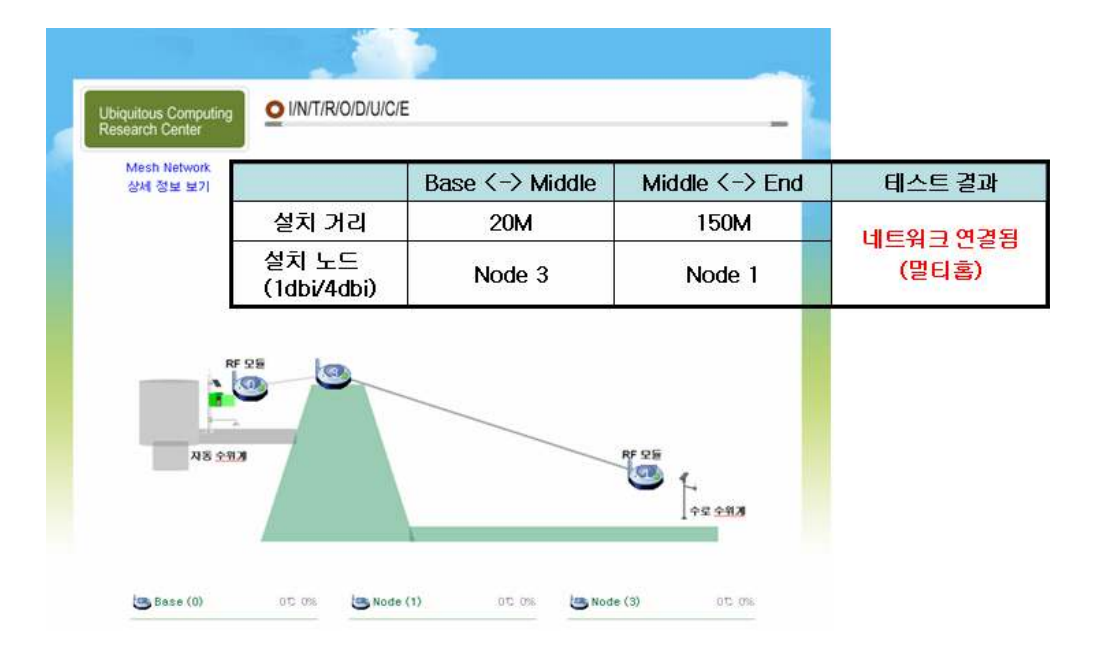

<그림 3-86> 용덕 저수지 시험 - 중계

# 제3절 농촌용수 계측관리시스템

## 3.1 계측관리시스템 개요

수로 수위계측기와 저수지 자동 수위계간의 통신은 지그비 무선 모뎀을 이용하여 주기 적으로 통신하며, 저수지 자동 수위계에 수집된 수로 측정 데이타는 CDMA 모듈로 전송 하여 데이터를 저장하도록 구성하였으며, 사용자 편의성을 고려하여 수집된 데이터는 웹 으로 쉽게 조회할 수 있도록 구성하였다. 그리고 한개 수원공(저수지, 양수장) 계측기에 다수개의 수로 수위계측기가 접속되도록 방사형태의 네트웍을 구성하여 데이터를 수집하 도록 구성하였다. 수로 수위계측기의 센서네트워크 시스템은 무선 통신망을 이용하여 상 위 저수지 혹은 수로수위계간 각 수로별 수위 측정 데이터를 전송/수신 할 수 있는 하위 측정 시스템이며 중계 서버에 설치된 RF 모뎀을 통해 데이터를 수집하고 수집된 데이터 는 한번에 넓은 지역에 광범위하게 설치된 측정 센서의 데이터를 전송할 수 있도록 되어 있다.

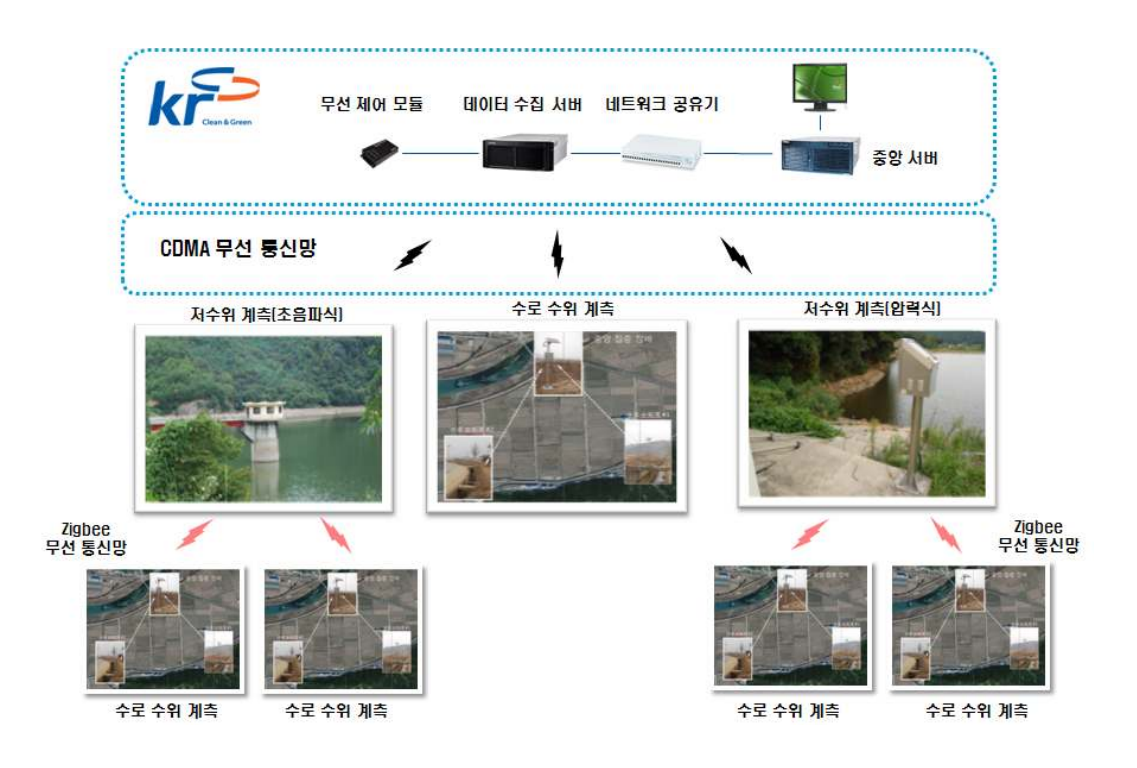

< 3-87> 그림 시스템 구성도

< 그림 3-90> 수위-유량 산정 프로그램

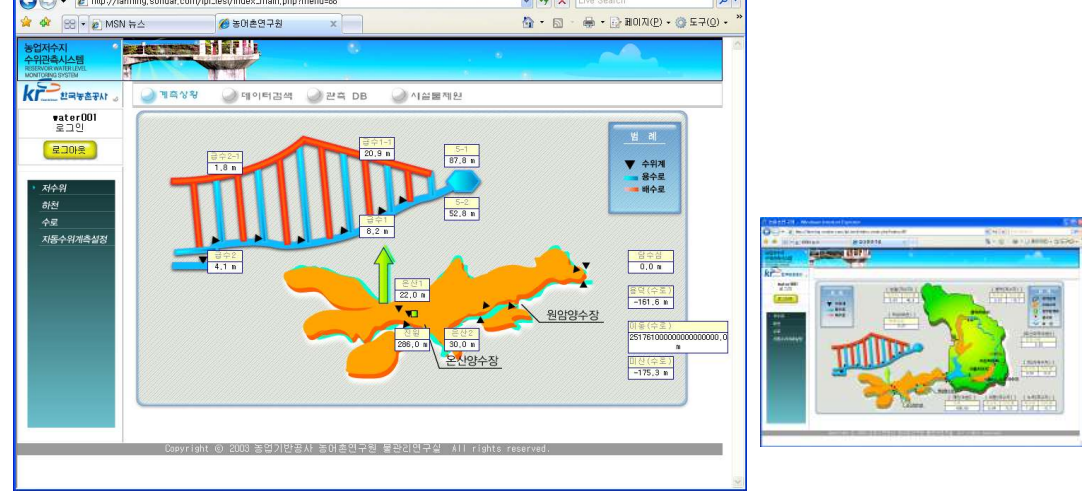

<그림 3-88> 네트워크 구성도 < 그림 3-89> 서버프로그램 구성도

**DEX** 

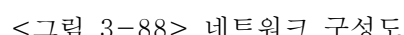

<mark><mark>○ 동</mark>메촌연구원 - Windows Internet Explorer</mark>

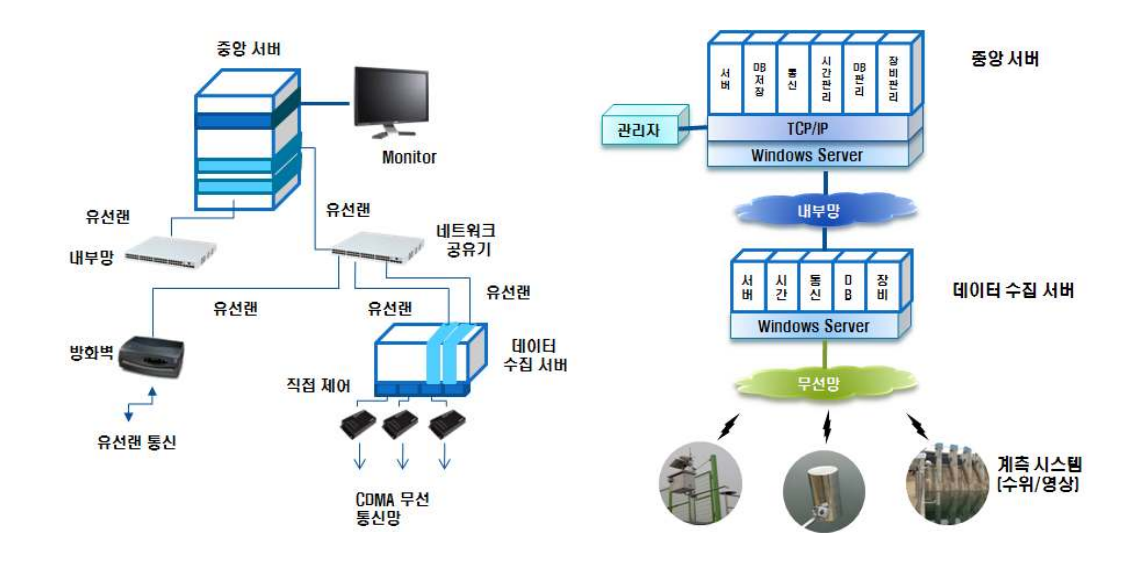

### 가. 저수지 측정 시스템

저수지 측정 시스템은 저수지의 저수량 정보를 실시간 확보하고, 시점부의 급수량 정보 및 영상 정보와 기상 정보를 통합적으로 운영함으로써, 물 공급의 원활한 대책을 조 기에 수립하기 위한 효과적인 시스템이다.

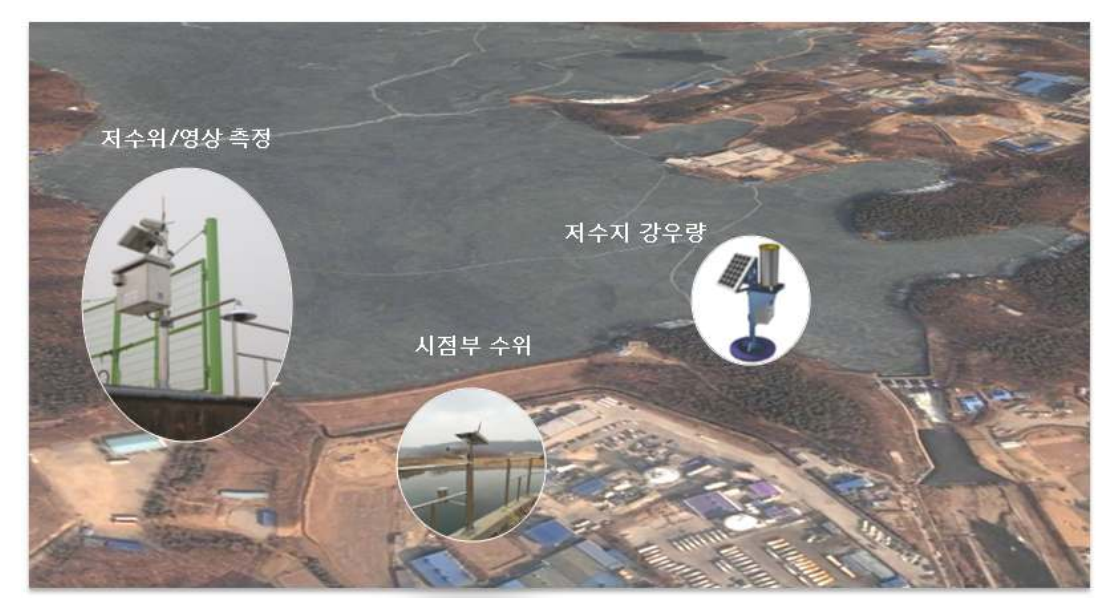

< 3-91> 그림 저수지 측정 시스템

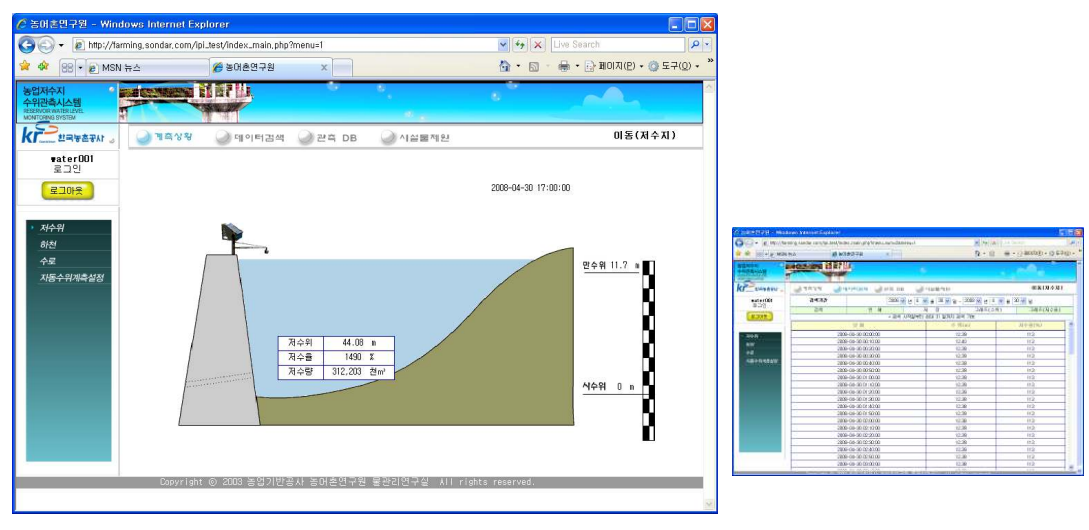

< 3-92> 그림 저수지 수위계측 조회 화면
### 나. 수로 수위 측정 시스템

수로 수위 측정 시스템은 농업 수로의 급수량 정보를 통합적으로 운영함으로써, 수 로 시점부와 분기 지점 및 말단부의 물 공급 현황을 파악하기 위한 시스템이다.

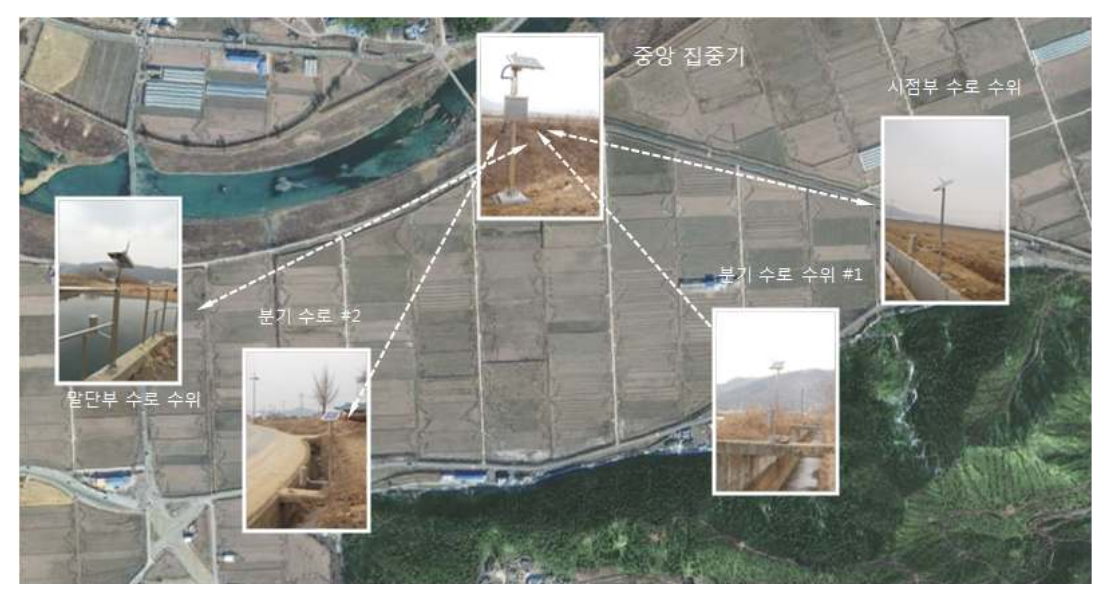

< 3-93> 그림 수로 수위 측정 시스템

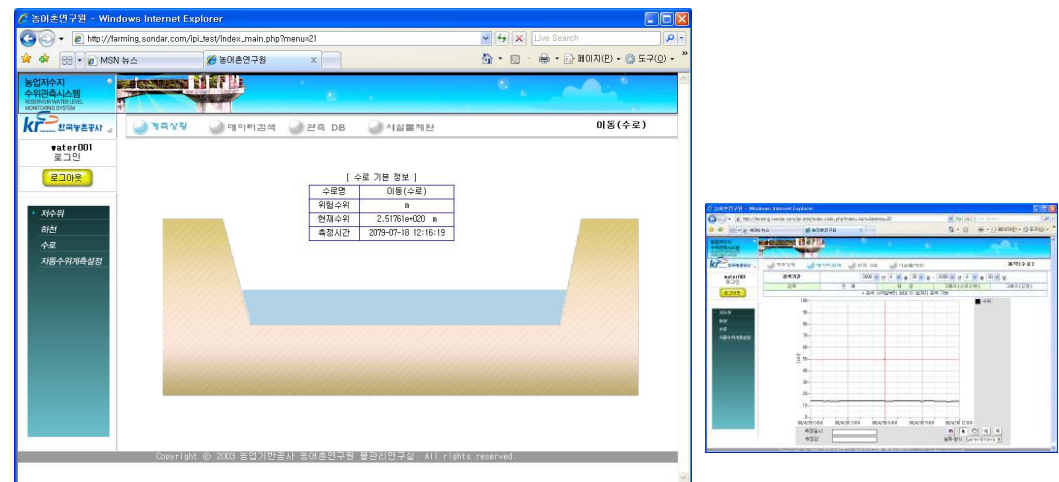

< 3-94> 그림 수로 수위 조회 화면

### 다. 양수장 수위 측정 시스템

양수장 측정 시스템은 양수장 시설의 급수량 정보를 통합적으로 운영함으로써, 수 로 유입부와 취입조, 토출조, 유출부의 물 공급 현황을 파악하기 위한 시스템이다.

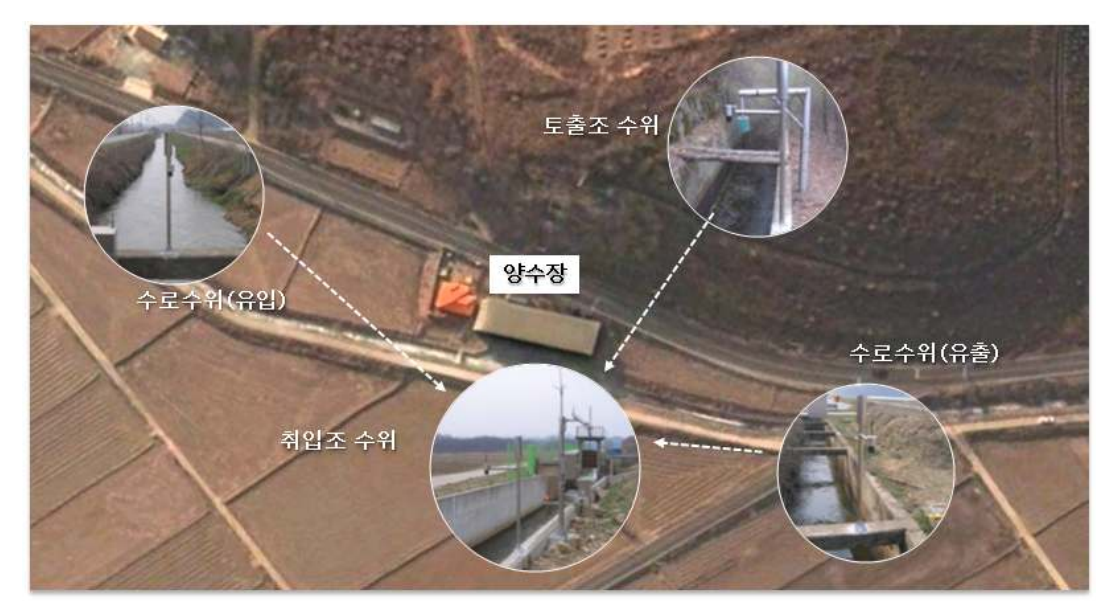

< 3-95> 그림 양수장 수위 측정 시스템

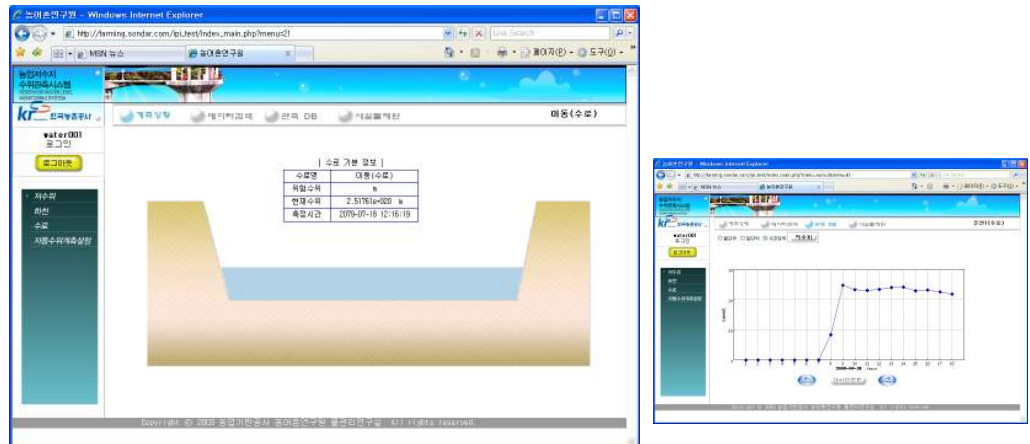

< 3-96> 그림 수로 수위 조회 화면

### 3.2 농촌용수 계측관리시스템 적용

2006년 수로 수위계측기 1차 시작기 4개소, 데이터 수집기 1개소를 설치하고, 수로수위 계 2차 시작기를 추가 제작하여 2개소에 설치하고 데이터 수집기 1개소를 설치하였다. 2007년에 저수지 자동수위관측기를 시점부 수위를 수집할 수 있도록 수정하여 이동 용, 덕, 미산 저수지 3곳에 설치하였으며, 시점부 수로 수위를 측정하기위하여 3곳의 저수지 에 중계기 및 수로 수위계측기를 설치하였다.

저수지 자동 수위관측기는 현장에서 계측되는 자료뿐만 아니라 이를 관리하는 중앙관 리소 및 이용하는 사용자까지 포함하는 통합시스템으로 구성되어 있어야 한다.

본 연구에서 개발한 시스템의 구성은 자동 수위관측기(현장), 이동통신망, 정보통신망 (LAN), 데이터베이스 및 웹 서버로 구성된다. 현장에서 계측된 각 저수위 자료는 이동통 신망을 통하여 중앙관리소의 서버 컴퓨터로 전송되며 서버에서 구축된 수위관측자료는 각 사용자에게 실시간으로 이용할 수 있게 데이터베이스로 변환되어 제공된다.

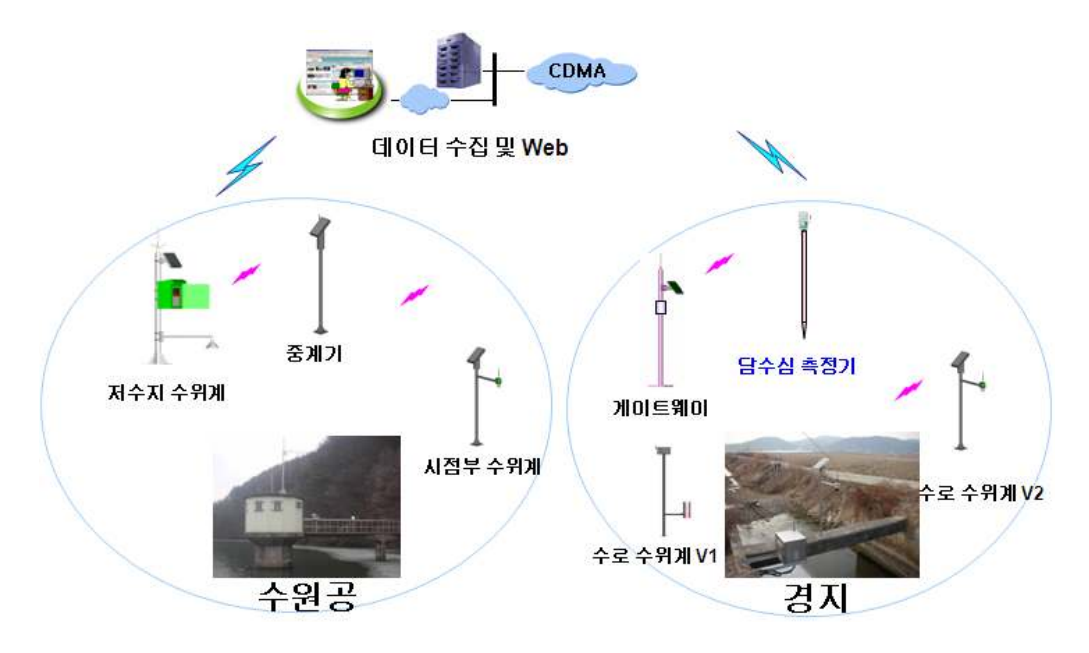

< 3-97> 그림 수위계측기 네트웍 구성

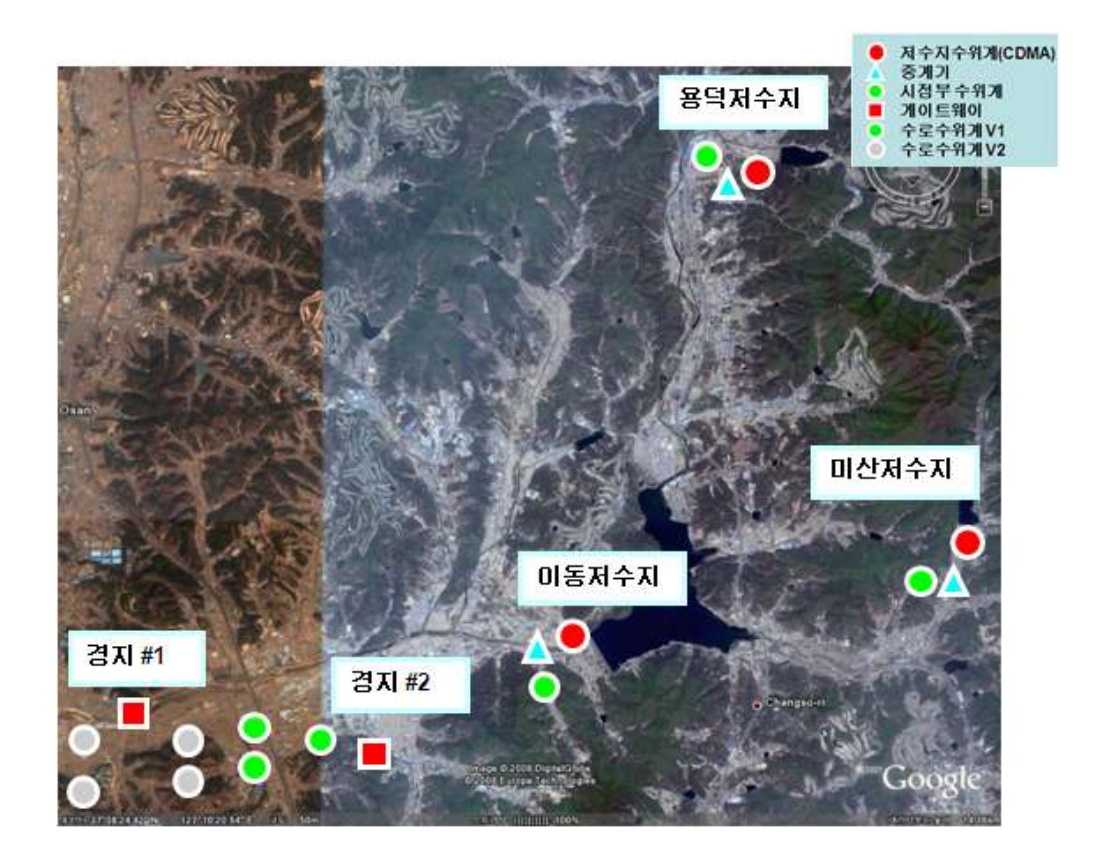

< 3-98> 그림 수위 계측기 설치 위치

.

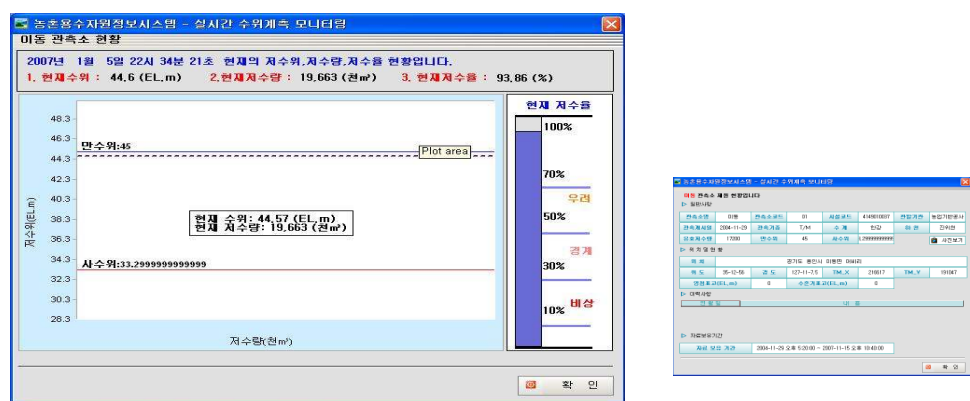

< 3-99> 그림 수위 계측기 조회 화면

### 가. 이동저수지 설치 및 측정

이동저수지 지구는 기존에 설치된 자동 수위 관측기를 업그레이드하여 설치하였으며 시점부 수로 수위측정을 위하여 중계기 및 수로 수위측정기를 설치하였으며 저수지 자동 수위 측정기로부터 수로수위계측기까지의 거리는 약 90m 떨어진 지점에 설치되었다.

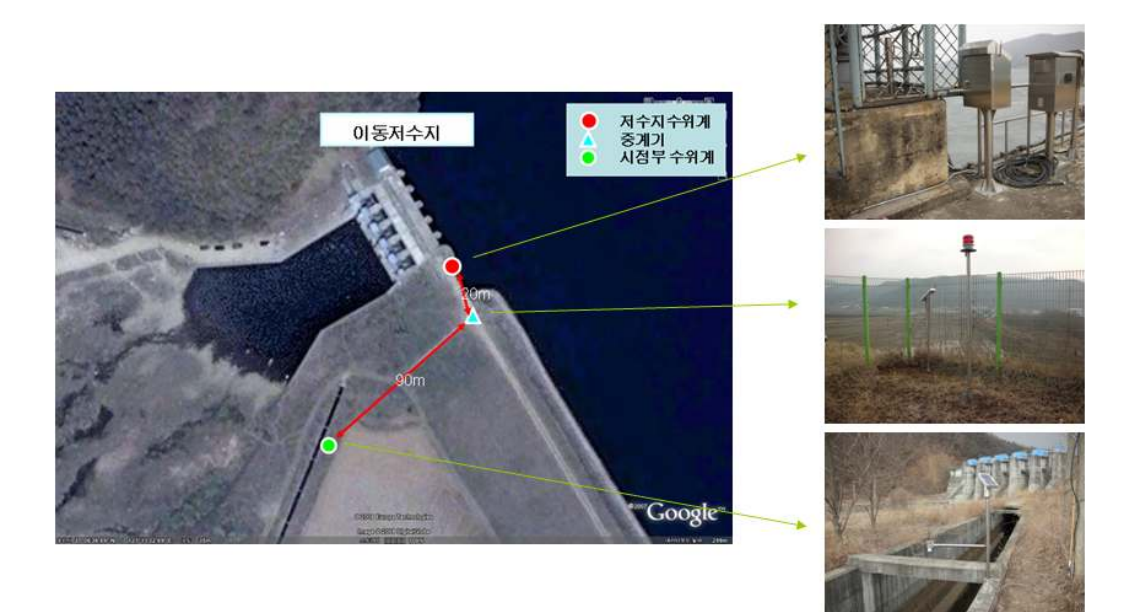

< 3-100> 그림 이동저수지 취수탑 및 수위계측기

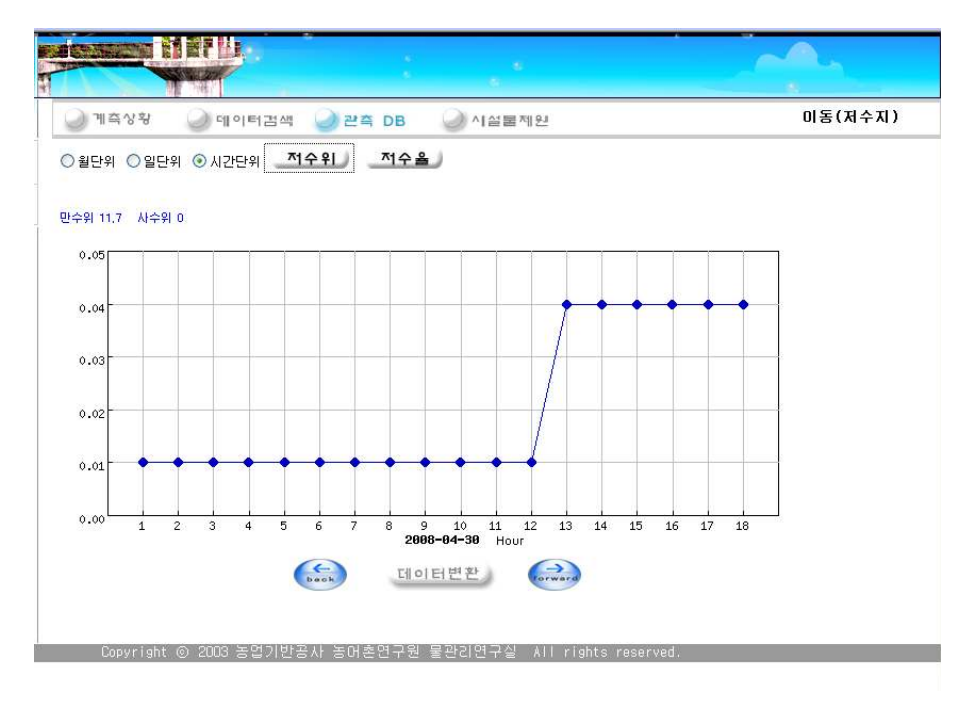

< 3-101> 그림 이동 저수지 수위 계측데이타

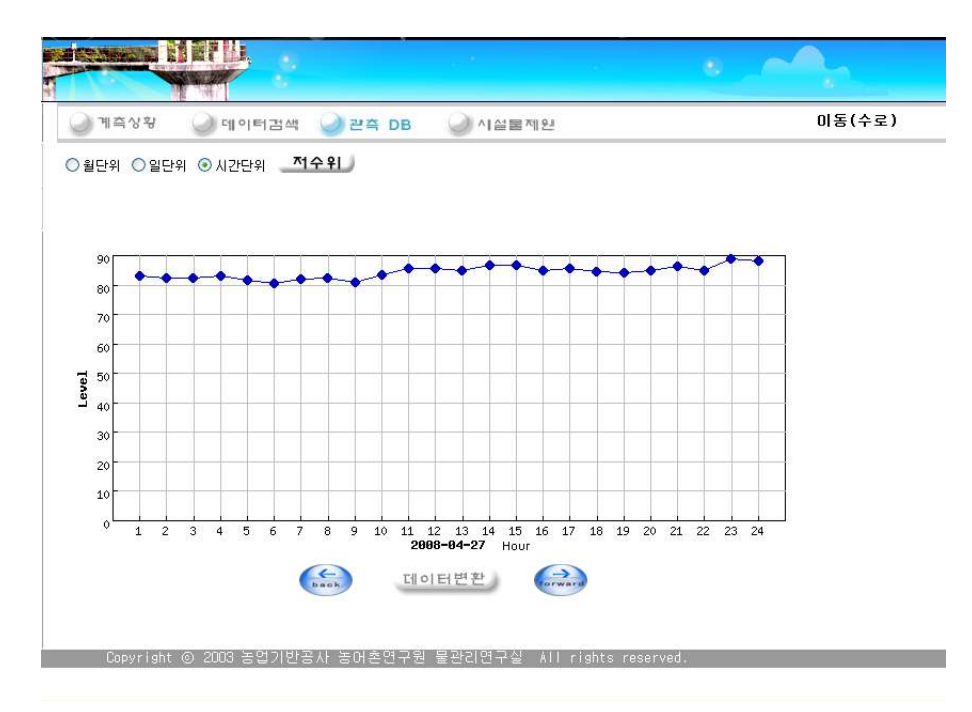

< 3-102> 그림 이동 시점부 수로 수위 계측데이타

### 나. 용덕저수지 설치 및 측정

용덕저수지 지구는 기존에 설치된 자동 수위 관측기를 업그레이드하여 설치하였으며 시점부 수로 수위측정을 위하여 중계기 및 수로 수위측정기를 설치하였으며 저수지 자동 수위 측정기로부터 수로수위계측기까지의 거리는 약 170m 떨어진 지점에 설치되었다.

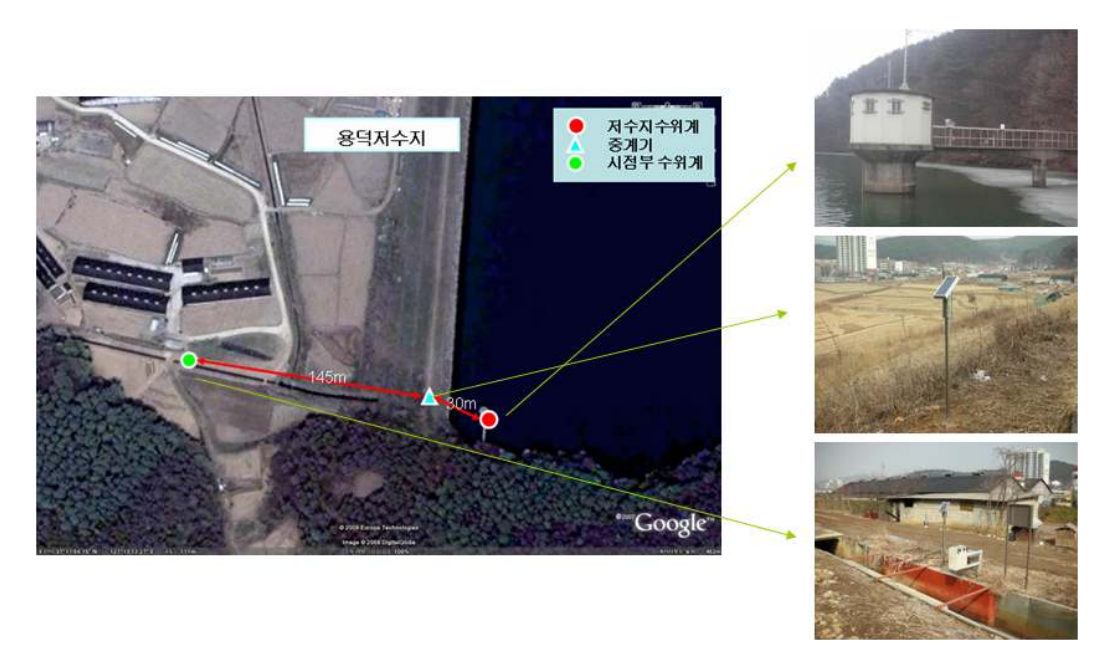

<그림 3-103> 용덕저수지 취수탑 전경 및 수위계측기

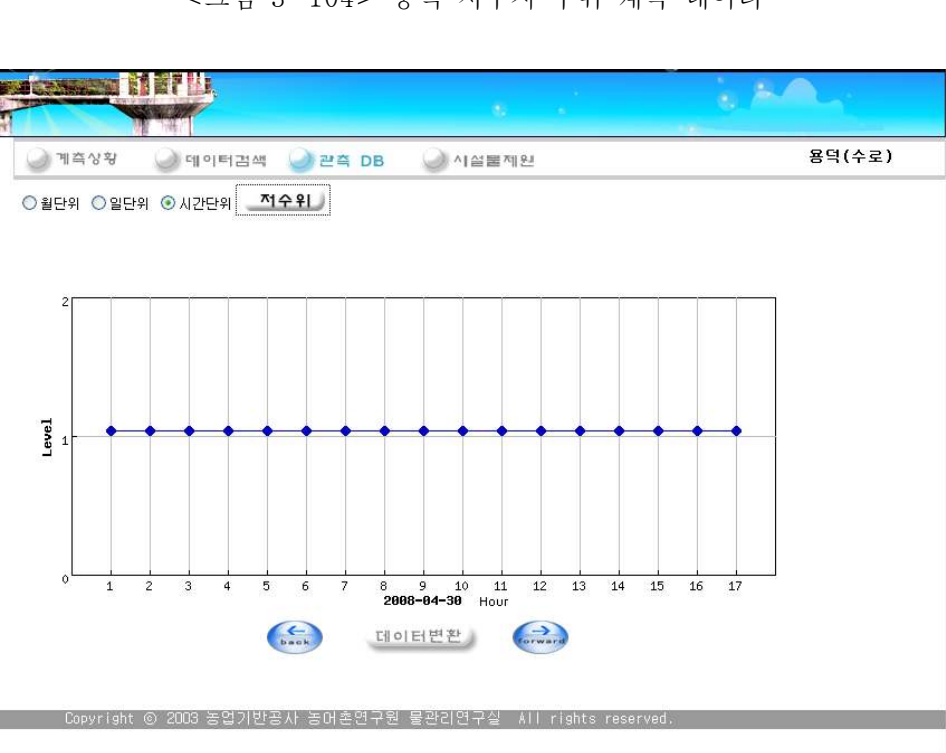

< 3-105> 그림 용덕 시점부 수로 수위 계측 데이타

< 3-104> 그림 용덕 저수지 수위 계측 데이터

Copyright ⓒ 2003 농업기반공사 농머촌연구원 물관리연구실 "All rights reserved,

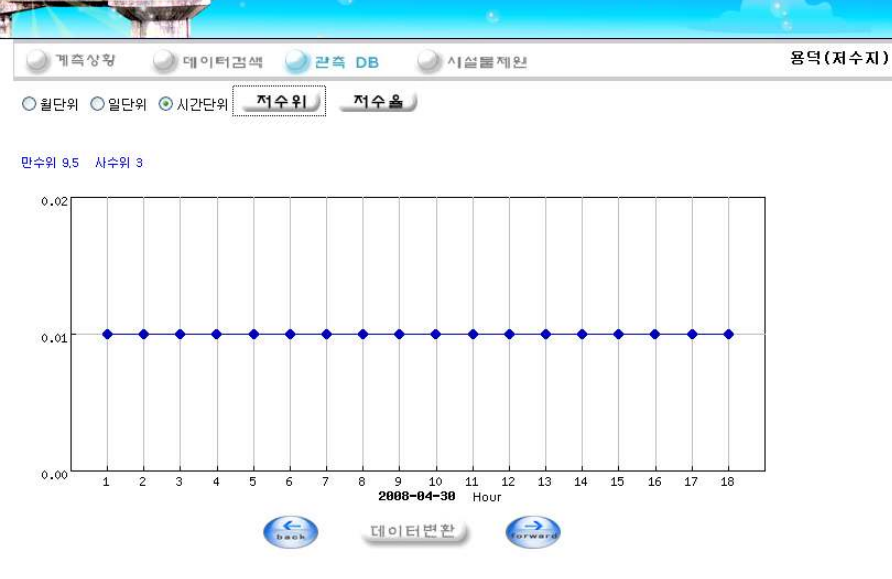

**NESTAN HEFIL** 

### 다. 미산저수지 설치 및 측정

미산저수지 지구는 기존에 설치된 자동 수위 관측기를 업그레이드하여 설치하였으며 시점부 수로 수위측정을 위하여 중계기 및 수로 수위측정기를 설치하였으며 저수지 자동 수위 측정기로부터 수로수위계측기까지의 거리는 약 160m 떨어진 지점에 설치되었다.

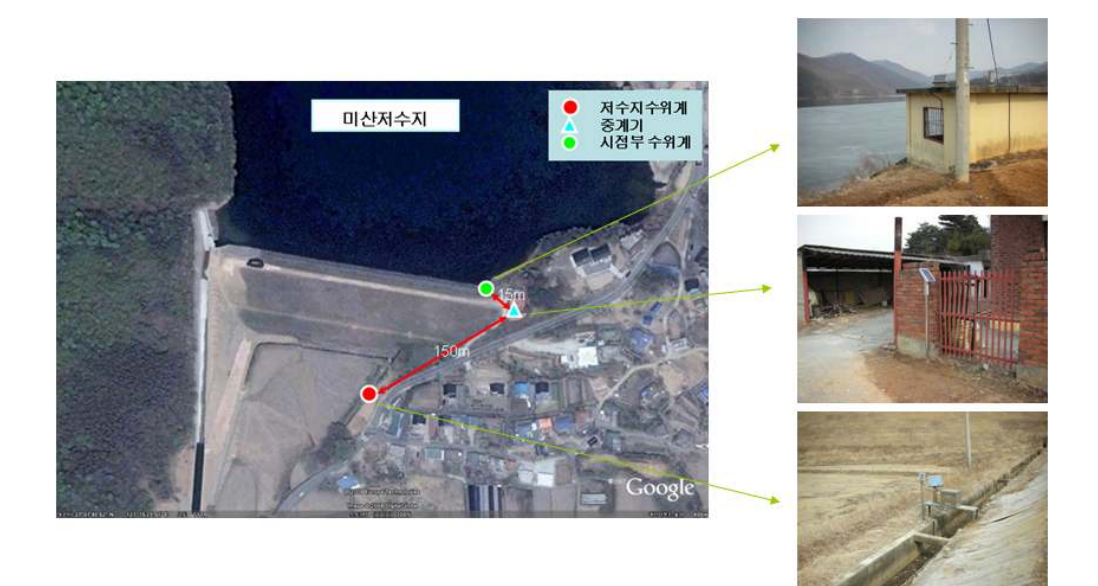

< 그림 3-106> 미산저수지 사통부분 및 수위계측기

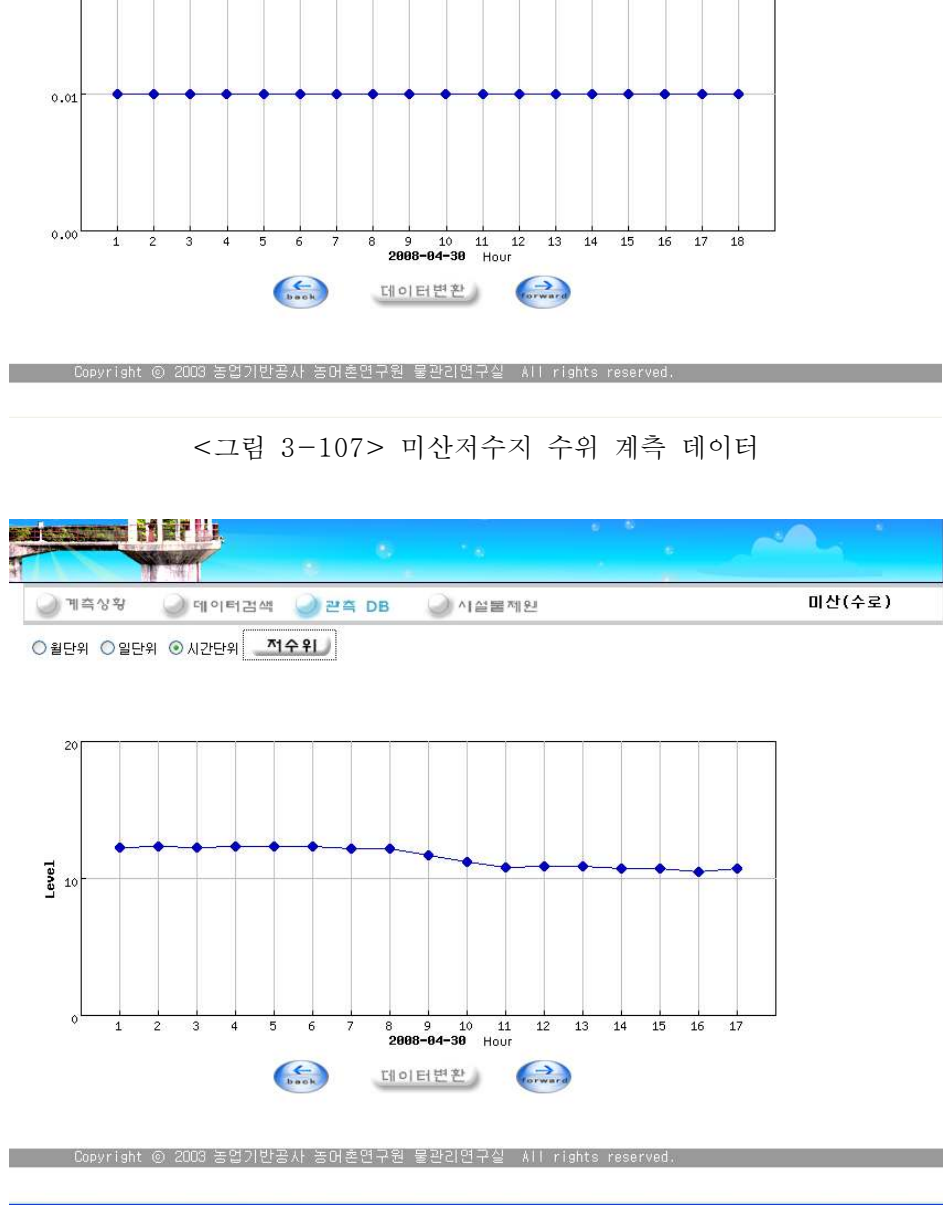

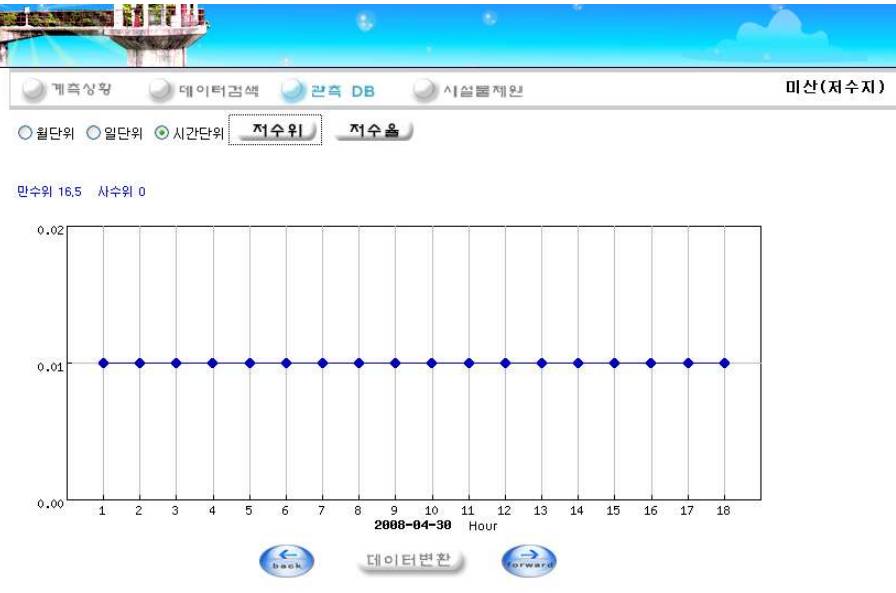

< 3-108> 그림 미산 시점부 수로수위 계측 데이터

### 라. 경지 수로 수위계 설치 및 측정

경지부분 4개소에 수로 수위측정기를 설치하고 데이터 수집기 1개소를 설치하였다.

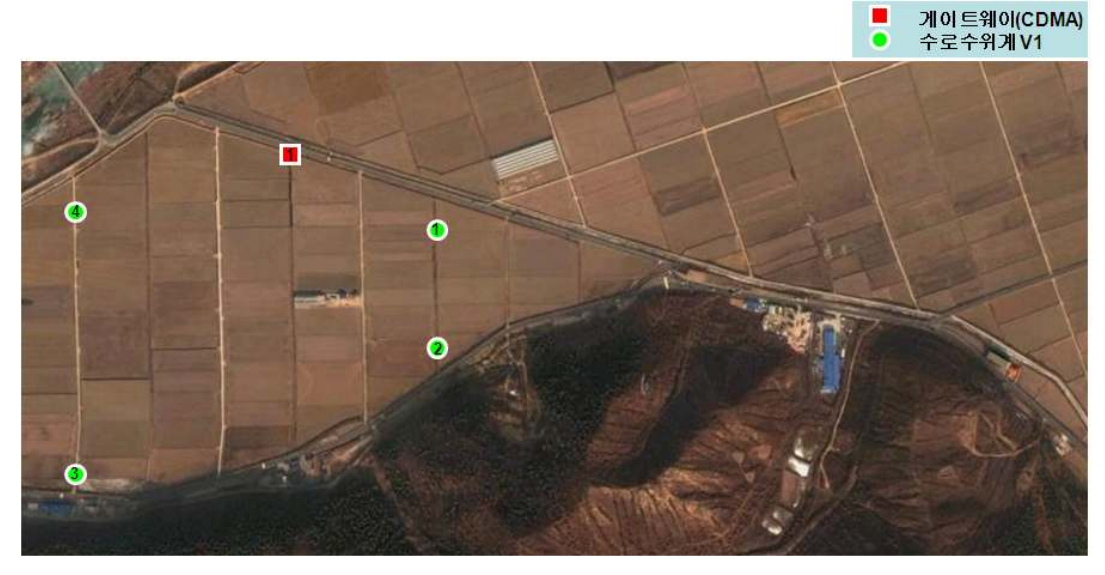

< 3-109> 그림 경지 수로 수위계 설치

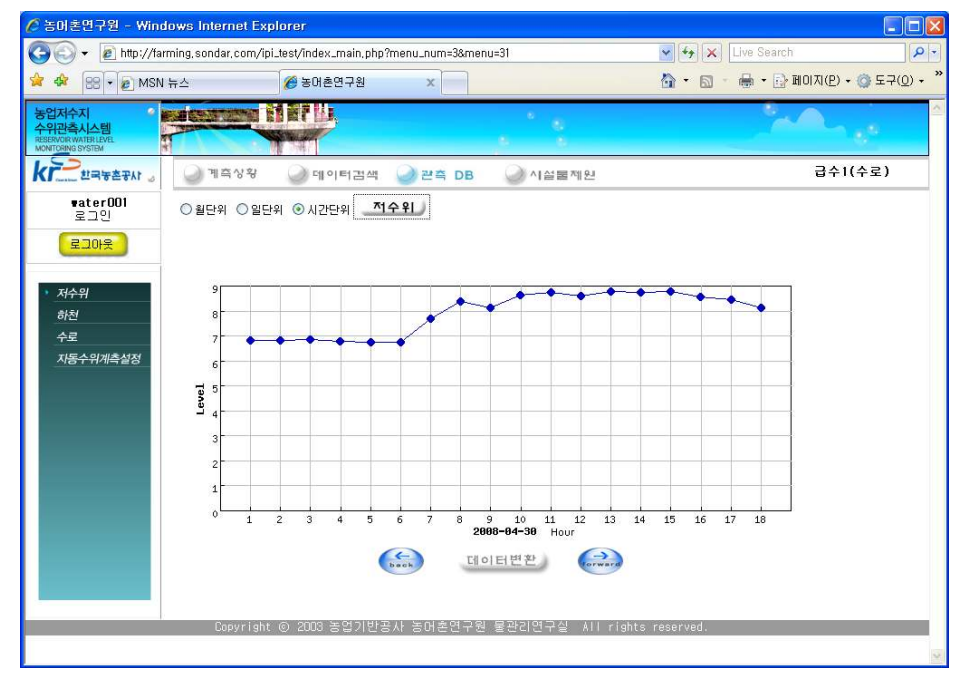

< 그림 3-110> 급수 1수로 계측 데이타

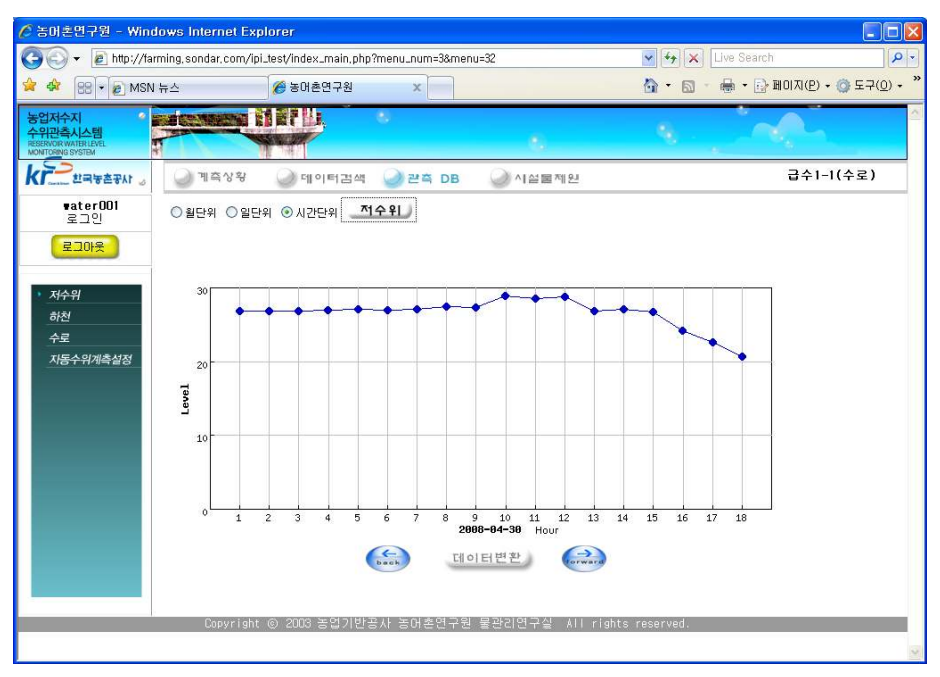

### <그림 3-111> 급수 1-1 수로 계측 데이타

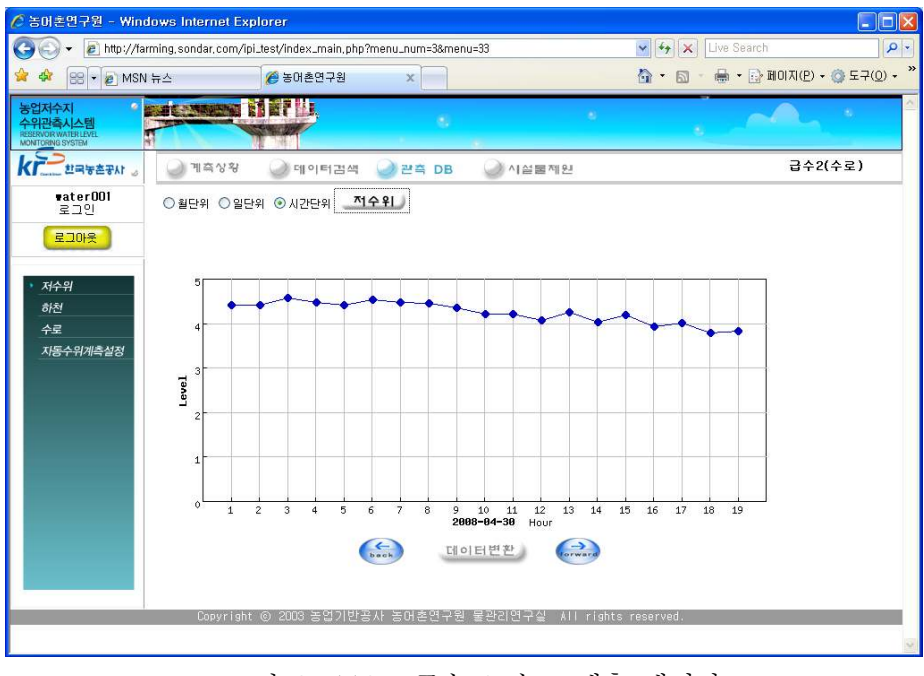

< 3-112> 2 그림 급수 수로 계측 데이타

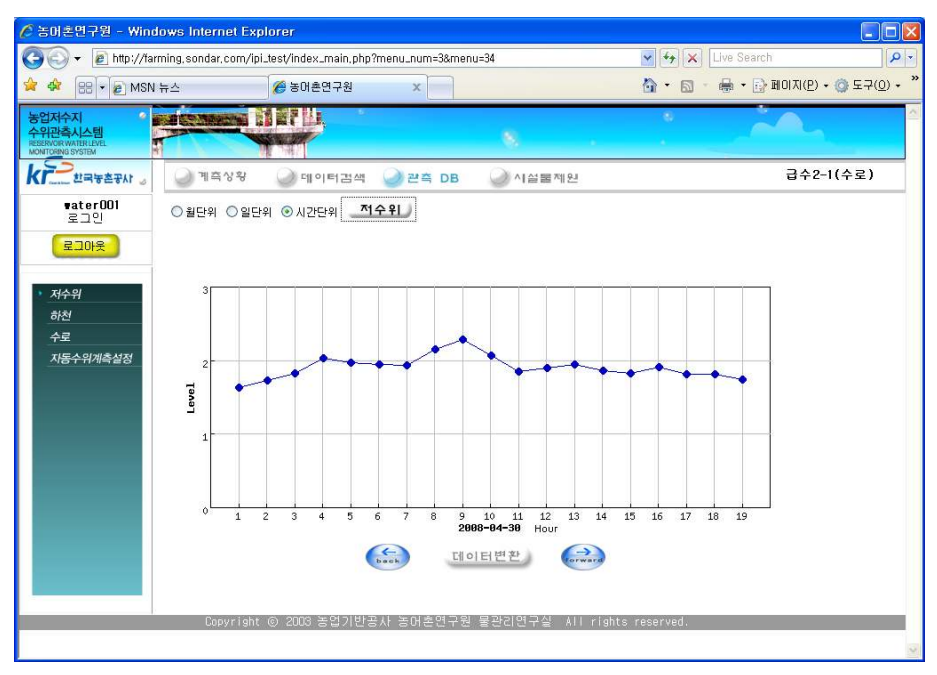

< 그림 3-113> 급수 2-1 수로 계측 데이타

### 마. 은산 양수장 지점 수로 수위계 설치 및 측정

양수장 부근 3개소에 수로 수위측정기를 설치하고 데이터 수집기 1개소를 설치하였다.

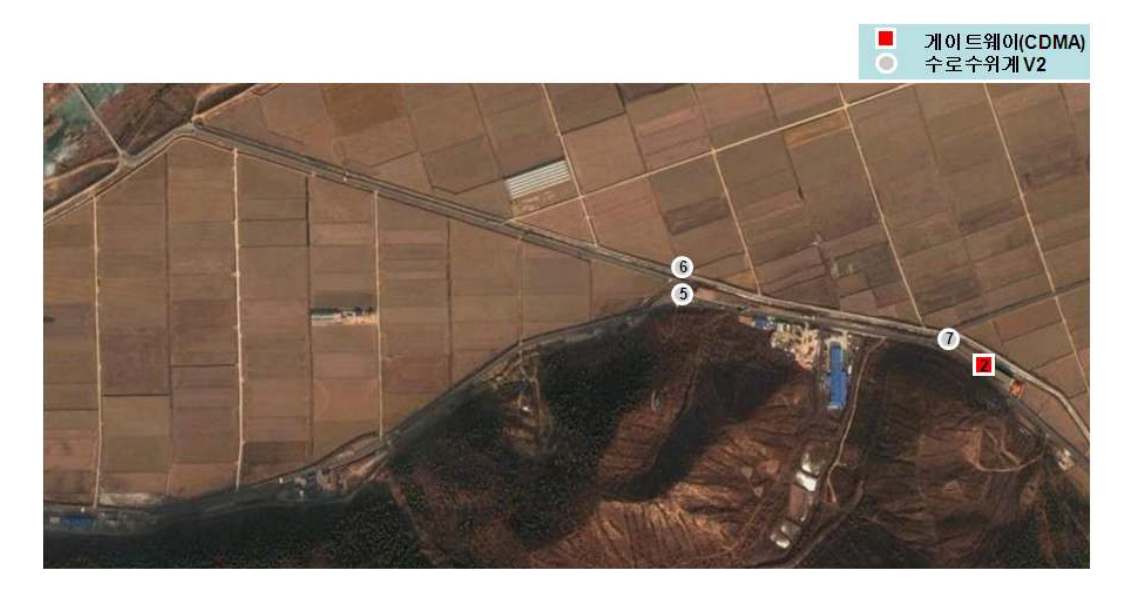

< 3-114> 그림 양수장 수로 수위계 설치

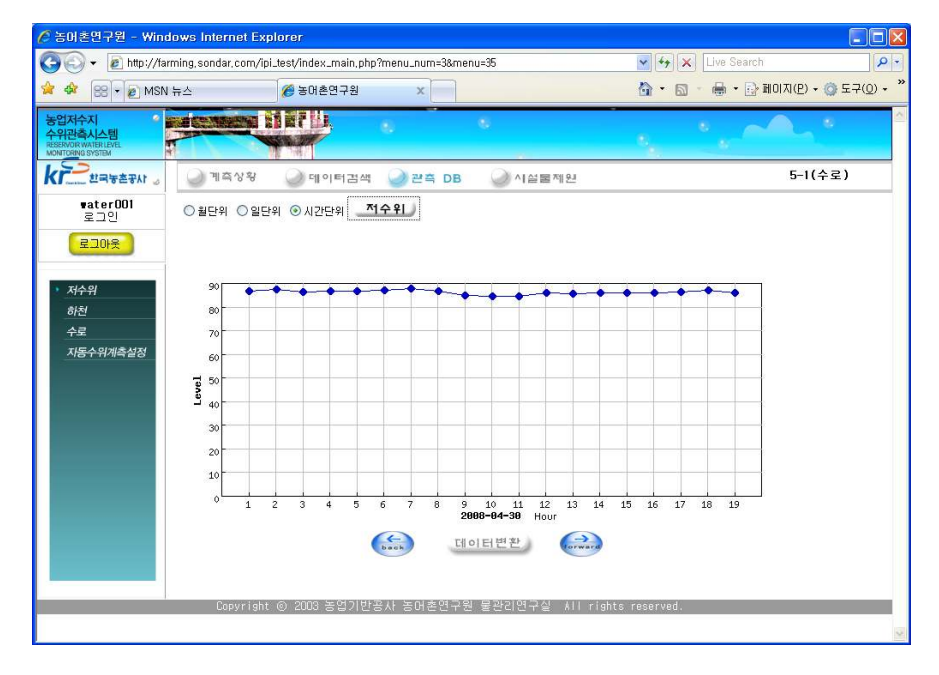

< 그림 3-115> 수로 5-1계측 데이터

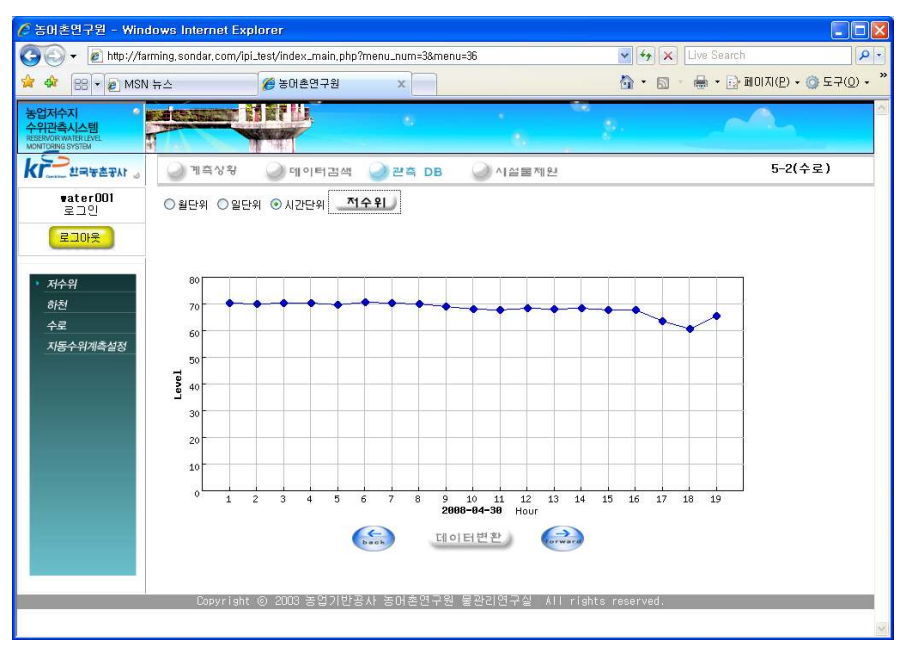

### < 그림 3-116> 수로 5-2계측 데이터

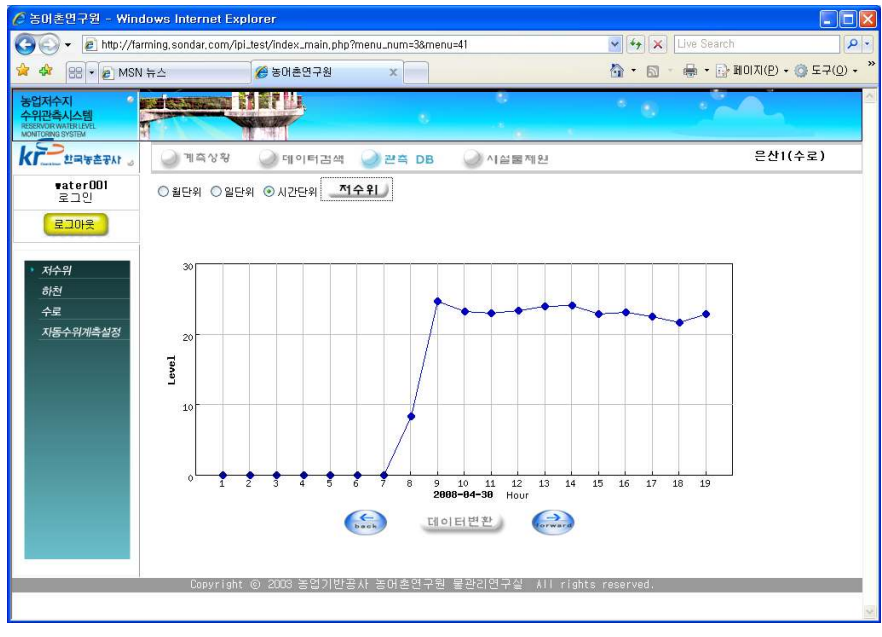

< 3-117> 그림 은산 수로 계측 데이터

### 제 4장 목표달성도 및 관련분야에의 기여도

### 제1절 목표달성도 및 관련분야에의 기여도

○ 연구결과 목표달성도

- 농업수로 계측여건을 고려하고 Zigbee, CDMA통신, 태양전원, 일체형구조등의 특 징을 가진 센서네트워크 수위계측기술을 개발하였으며 기존의 저수지 수위계와 연계 운영되도록 하여 현장 설치와 유지관리가 용이하도록 개발하였다.

- 국내 농업용 개수로에 적합한 유량계측구조물로써 2차워삼각위어(crump위어), 장 목플룸 (long throat flume) 등을 선정하였으며 수로 수위계측기와 연계한 유량계측구 조물 설계와 유량측정 방안을 제시하였다.

- 농촌용수 관리기관의 현장 관리자가 일선 물관리에 사용이 용이하도록 농업수로 자동 수위계측 관리 프로그램을 개발하였으며 프로그램의 사용법 및 유량관측, 자동수 위계측기 설치, 유지관리 매뉴얼 작성, 제시하였다.

○ 관련분야에의 기여도

- 1) 농수로의 효율적인 관리를 위한 기반기술 발전에 기여
	- 농업용수의 효율적인 관리를 위해서는 수로의 수위와 그에 따른 유량자료를 정 확히 측정하는 것이 필수적으로 선행되어야 하며 수로 자동 유량관측시스템 개 발을 통하여 수로 수위, 유량관측 기술 발전에 기여
	- 농업용수의 수문량에 대한 측정기술과 더불어 각종 수문자료의 신뢰성있고 체계 적인 자료관리를 통해서 농업용 수로 관련 물관리, 조작운영 및 수문자료의 정 량화 기술발전에 크게 기여
- 2) 농업용수 물관리 및 물부족시대에 대비한 물절약 기술발전에 기여
	- 신뢰성있고 체계적인 수로 유량관측자료의 구축과 제공을 통해서 농경지 급·배 수 물수지 분석. 수로 적정 운영 등의 최신 관리, 운영기술 개발과 농업 수자원 및 물관리 정책을 위한 기초자료 제공이 가능함으로써 이 분야의 발전 계기를 제공
	- 수로 자동 유량관측시스템을 통해서 정기적으로 실시간의 농업용수 급·배수 상 황을 계측, 분석함으로써 물부족시대에 대비한 물절약 기술 발전에 기여
- 3) 관련산업 활성화 및 수입대체 효과

개발 보급에 따른 경제적인 효과를 농업수로 10km당 1개소에 수위계를 설치할 경우에 대해서 산정해 보면 개소당 현재의 가격인 500만원일 경우 총 560억원 이 소요되며 본 연구를 통한 개발후 보급 예상가격인 250만원으로 산정하면 총 280억원이 소요되어 약 300억원의 절감효과가 기대된다. 또한, 양수장과 배 수장의 유입. 유출 수조의 수위계측에도 적용가능 하므로 일선 양·배수장 수 조의 수위계측에 적용할 경우 상당한 경제적인 효과가 기대

- 4) 에너지 사용량 절감 효과
	- 관측기의 전원으로써 태양전원 혹은 건전지를 사용하며 저전력 관측시스템이므 로 초기 전기인입 공사비용 및 운용에 드는 비용을 절감할 수 있을 뿐 아니라 건설에 따른 주변 환경파괴의 영향도 없으며 별도의 에너지가 필요하지 않으 므로 자연친화적 에너지로써의 효과가 클 것으로 기대
- 5) 신뢰성 있고 체계적인 농수로 급·배수 관리를 통한 용수이용 효율 향상 효과 관행의 인력에 의한 농수로 급·배수관리에서 정밀계측기에 의한 신뢰성 있는 수로관리를 통해서 예견되는 농촌지역의 물부족에 대처하고 농촌지역의 수자 원 이용 효율을 개선하는 효과가 클 것으로 기대
- 6) 농촌의 수로관리 및 물관리 노동력 절감 효과 기존의 수로관리자가 육안으로 관측하는 방식에서 정밀계측기에 의한 자동관측 이므로 현장관리자의 노동력을 줄일 수 있으며 수로의 적정 관리가 가능하게 되므로 농업용수의 절약효과가 클 것으로 기대

### 제 5장 연구개발결과의 활용계획

### 제1절 연구개발결과의 활용계획

○ 연구성과 활용실적 및 계획

- 센서네트워크 수위계를 최초로 개발하고 특허등록(2006.6.27)을 완료하였으며 연 구성과의 실용화를 위한 현장 시범사업을 추진중에 있음 기존 제품에 비해 초기설치 . 비가 1/2 이하이므로 현장설치를 통해 약 50억원의 비용절감 효과가 예상되며 별도의 전력, 통신비가 소요되지 않으므로 매년 유지관리 비용과 인력을 절감할 수 있음.

- 농업수로 자동 수위계측 관리 프로그램을 개발하였으며 농촌용수 관리기관인 한 국농촌공사에 제공하여 일선 물관리에 활용토록 할 계획임.('08년 4개기관 제공, '09년 이후 전국확대) 수로 수위 현장자료를 체계적으로 확보하고 물관리에 활용함으로써 효 율적인 물관리 뿐만아니라 가뭄, 홍수 같은 재해에 대비할 수 있음.

- 또한,
	- 전국 농수로에 설치하여 효율적인 농업용수 급·배수 관리 실현 개발 후 주관연구기관인 농업기반공사가 관리하고있는 전국 주요 농수로에 실용 화 되도록 하고 이후 전국적으로 개발제품 및 기술이 확대 적용되도록 하여 농 수로의 원활한 용수공급 및 수리시설물 보호를 위해 활용
	- 농업용수 급·배수 유량 및 운영 현황자료의 제공 농수로 자동 유량관측시스템의 운영으로 수로관리자, 농업인 및 농촌지역 주민이 필요에 따라서 실시간으로 저수지 현황자료를 인터넷 등을 이용해서 정보제공에 활용
	- 개발 수위관측기 개발기술을 농촌하천 및 양·배수장 수위관측에 활용 저가의 저전력소모 수위관측기 개발 기술을 관련 분야인 농촌지역 하천 수위계 측 및 양·배수장 유·출입수조의 수위계측에 활용

### 제 6장 착고문헌

- 김진택, 이용직, 주욱종, 2004, 이동 농업용수지구에서의 물이용 효율 분석, 2004년도 한국수자원학회 학술발표회 자료집
- 김진택, 주욱종, 박지환, 2004, 농업저수지 자동수위관측시스템 개발 및 현장적용, 2004년도 한국농공학회 학술발표회 자료집
- 김진택, 주욱종, 박기욱, 2004, 관개용수의 시설관리용수량 유형 조사,분석, 2004년도 한국농공학회 학술발표회 자료집
- 김진택, 주욱종, 최승철, 2003, 농업저수지 자동 수위관측기 개발 저전력 원격제어 수위관측기 중심-, 2003년 한국농공학회 학술 발표회 자료집
- 김진택, 이용직, 2003, 이동 농업용수지구 관개특성, 2003년도 한국수자원학회 학술발표회 자료집
- 김진택, 이용직, 2002, 농업용수 시험지구의 관측 및 물관리 특성, 2002년 한국농공학회 학술 발표회 자료집
- 김진택, 주욱종, 2002, 농업용수로 손실량 측정 및 원인분석, 2002년 한국농공학회 학술 발표회 자료집
- 김진택, 이용직, 2002, 농촌유역 수문관측망 구축 운영(이동유역), 2002년 한국농공학회 학술 발표회 자료집
- 박성천, 이강일, Cherepnov 송수기에 대한 배수제어방식의 실험적 특성. 한국농공학회지 제39권, 6호, pp 67~79
- 정하우, 최진용외 4인, 1994, 자동분수공의 개발, 한국농공학회지 제36권,  $4\bar{\Sigma}$  pp  $33 \sim 38$ .
- 정하우, 최진용외 4인, 1994, 논물관리의 자동화시스템개발, 한국농공학회지 제36권, 3호, pp 67~73.
- 정하우외 6인, 1991-1993, 논물관리체계의 자동화 연구, 농촌진흥청.
- 윤광식, 김진택, 한국헌, 이용직, 2003, 영산강 IV단계 사업지구 내 밭관개 실태조사, 2003년 한국농공학회 학술 발표회 자료집
- 최진규외 2인, 1997, 논의 배수물꼬의 유량에 관한 기술연구, 한국농공학회지 제39권, 2호, pp 134~142.
- 홍성구, 김진택, 이용직, 2002, 관개수로 실태조사 기법에 대한 기초연구, 2002년 한국농공학회 학술 발표회 자료집
- 농림부, 1997, 농림업 주요통계.
- 정창덕, 2007, 유비쿼터스 개론, 홍릉과학출판사
- 박승창 외 4명, 2005, 유비쿼터스 센서네트워크 기술, 진한엠엔비
- 자동제어계측사, 1996~1998, 자동제어계측 ( 월간지)
- 지일구, 1998, PLC제어기술.
- 강승옥, 1998, 시퀀스제어와 PLC제어기술.
- ILRI, 1978, Discharge Measurement Structures.
- M. G. Bos, 1985, Long-throated Flumes and Broad-crested Weirs.
- Greenfield, Adam, 2003, Everyware : The Dawning Age of Ubiquitous Computing, Macmillan Computer Pub

## 부록

- A1. 수로수위계 설치 대상지구 현황
- A2. 수위계측기 사용자 매뉴얼
- A3. 개발프로그램 Source Code
- A4. 농업용 수로 유량관측 매뉴얼 (안)
- A5. 유량계측구조물 설계 매뉴얼(Winflume)

## A1. 수로 수위계 설치 대상지구 현황

# 시점부 수위계 설치 대상 저수지

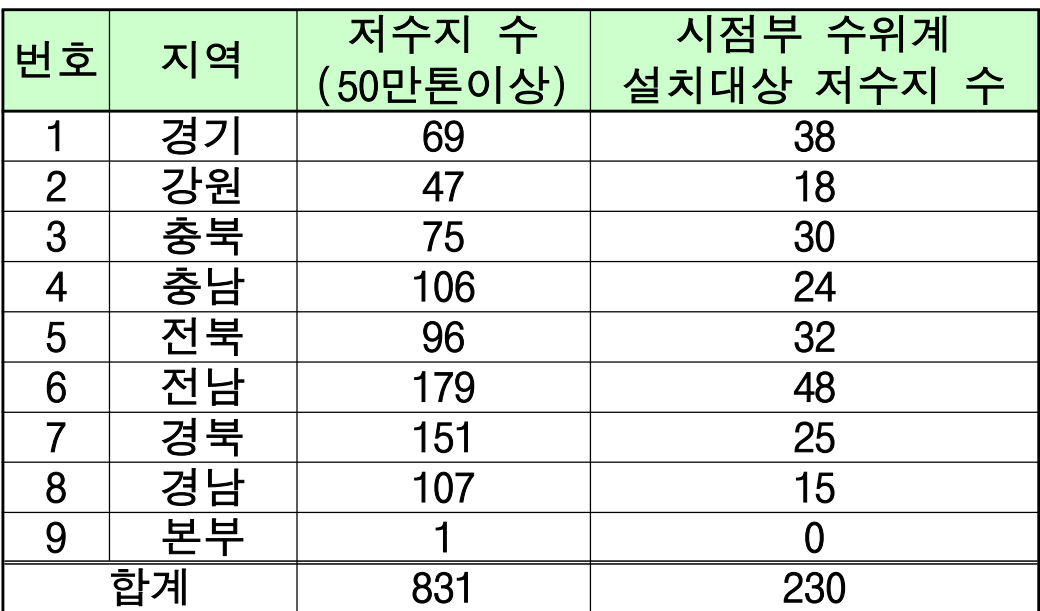

# 경기지역 대상 저수지 현황

### $\overline{AB}$ 시점부 수위계 설치 대상 저수지 수 : 총 69개소 중 38개소

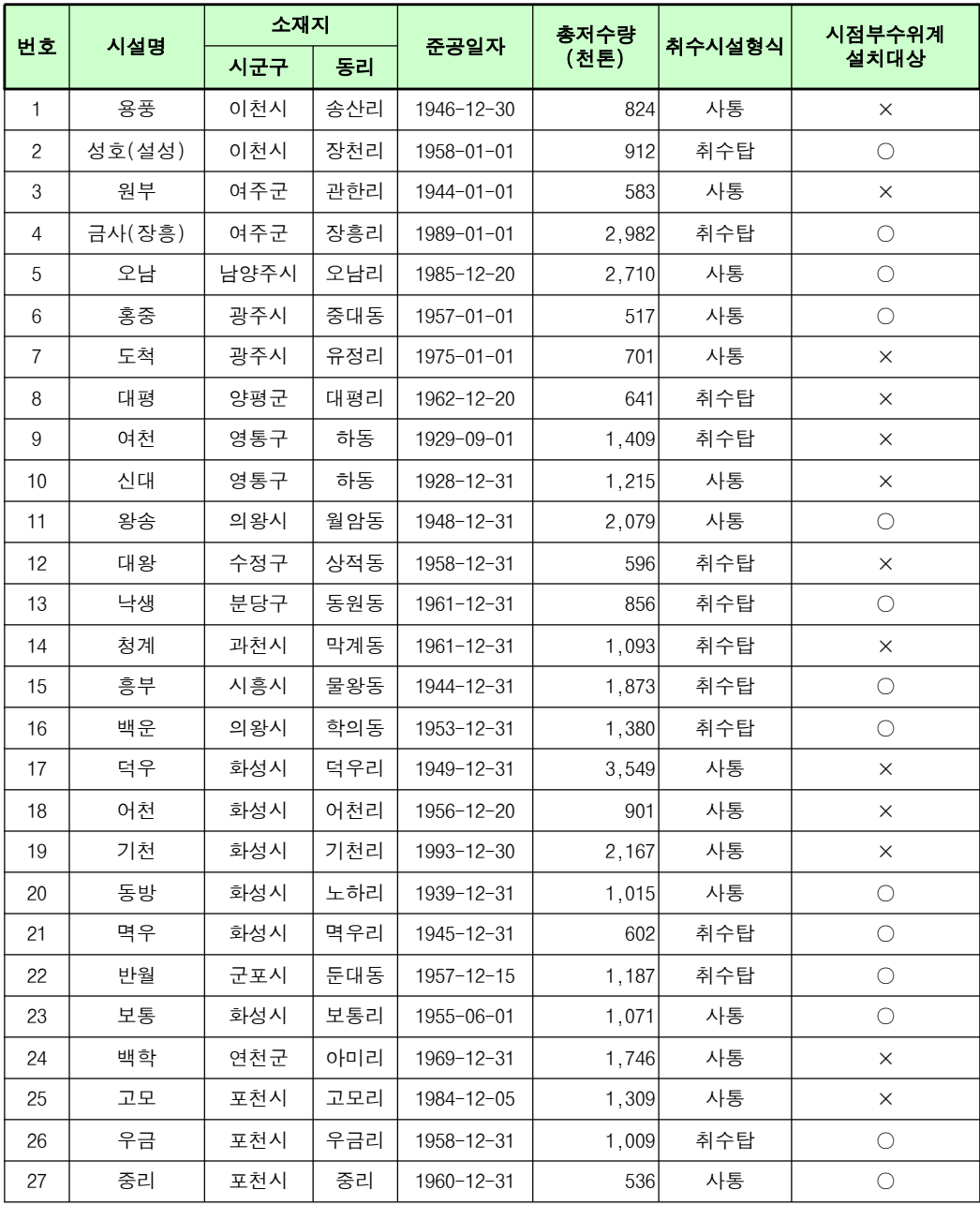

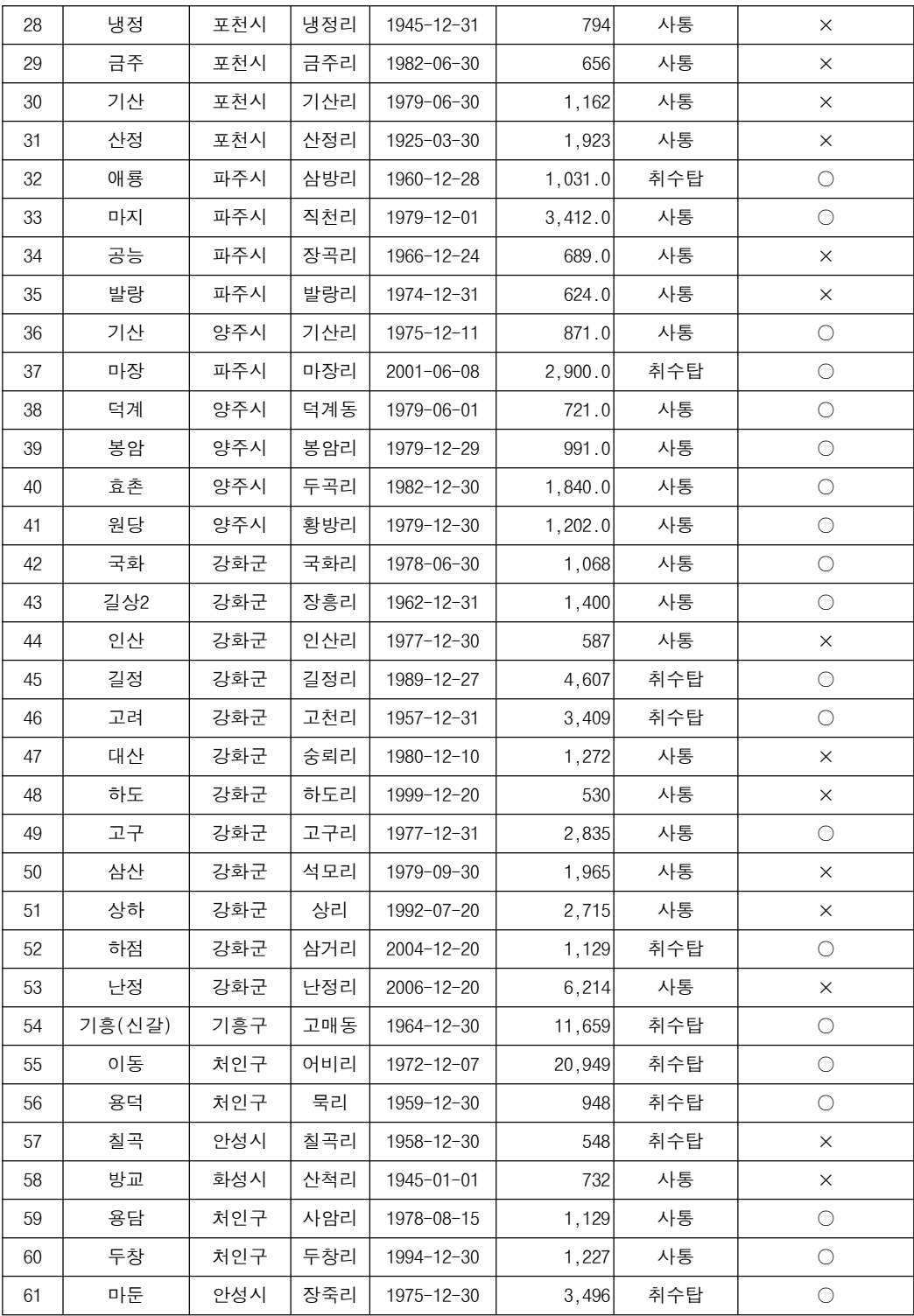

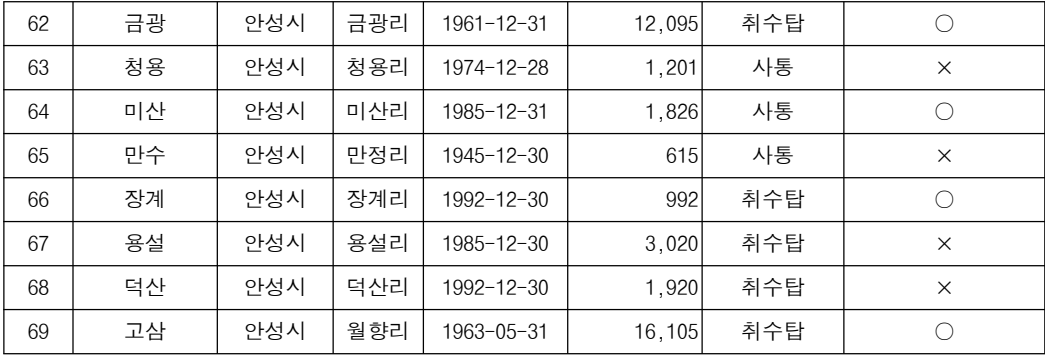

# 강원지역 대상 저수지 현황

### 번호 시설명 소재지 준공일자 │ 총저수량<br>(천톤) <mark>취수시설형식</mark> 시점부수위계<br>설치대상 시군구 │ 동리 │ └─<sup>○ 글・'</sup>' │ (천톤) │ '' ' '' '' <sup>'</sup> 을' 이 │ 설치대상 1 | 조연 | 춘천시 | 유포리 | 1949-01-01 | 1,060 | 사통 | x 2 │ 원창 │ 춘천시 │ 원창리 │ 1998-12-30 │ │ │ 3,255│ │ 취수탑 │ │ │ ○ 3 | 신매 | 춘천시 | 서상리 | 1985-05-30 | 1.918 | 취수탑 | x 4 | 상오안 | 홍천군 | 상오안리 | 1982-09-30 | 653| 사통 | × 5 | 굴운 | 홍천군 | 굴운리 | 1977-01-11 | 11,121 | 사통 | X 6 │ 생곡 │ 홍천군 │ 생곡리 │ 1985-05-31 │ 2,231│ 사통 │ ○ 7 | 개운 | 홍천군 | 개운리 | 1975-12-30 | 797| 사통 | × 8 좌운 홍천군 좌운리 1959-12-31 577 사통 ○ 9 대룡 홍천군 성동리 1957-10-13 1,609 사통 ○ 10 청량 홍천군 청량리 2000-01-01 706 취수탑 × 11 | 우천 | 워주시 | 학곡리 | 1961-12-30 | 949 | 사통 | × 12 | 오원 | 횡성군 | 오원리 | 1977-12-30 | 1,030| 사통 | × 13 후동 회성군 추동리 1979-11-30 712 사통 X x 14 | 부곡 | 횡성군 | 부곡리 | 1992-11-17 | 595 | 사통 | × 15 | 월운 | 양구군 | 월운리 | 1962-01-01 | 1,229 | 사통 | x 16 │ 취병 │ 원주시 │ 취병리 │ 1971-01-01 │ ○ 585│ 사통 │ ○ 17 │ 궁촌 │ 원주시 │ 궁촌리 │ 1971-01-01 │ 840│ 사통 │ ○ 18 │ 반계 │ 원주시 │ 반계리 │ 1958-01-01 │ │ │ 1,746│ │ 사통 │ │ │ │ ○ 19 | 고산 | 원주시 | 고산리 | 1987-01-01 | 547 | 사통 | X 20 | 손곡 | 원주시 | 손곡리 | 1984-01-01 | 879 | 사통 | × 21 | 흥업 | 원주시 | 매지리 | 1962-01-01 | 906 | 사통 | × 22 대안 원주시 대안리 1998-01-01 998 사통 × 23 | 운남 | 원주시 | 운남리 | 2003-12-30 | 839 | 취수탑 | × 24 │ 신리 │ 평창군 │ 신리 │ 2004-03-29 │ ○ 956│ 취수탑 │ ○ ○ 25 │ 장현 │ 강릉시 │ 장현동 │ 1947-09-30 │ ○ 2,176│ 취수탑 │ ○ ○ 26 │ 경포 │ 강릉시 │ 죽헌동 │ 1972-12-30 │ │ │1,127│ │ 사통 │ │ │ ○ 27 향호 강릉시 향호리 1987-06-30 1,124 사통 × 28 | 오봉 | 강릉시 | 오봉리 | 1983-10-30 | 14,453 | 취수탑 | ○

#### 시점부 수위계 설치 대상 저수지 수 : 총 47개소 중 18개소

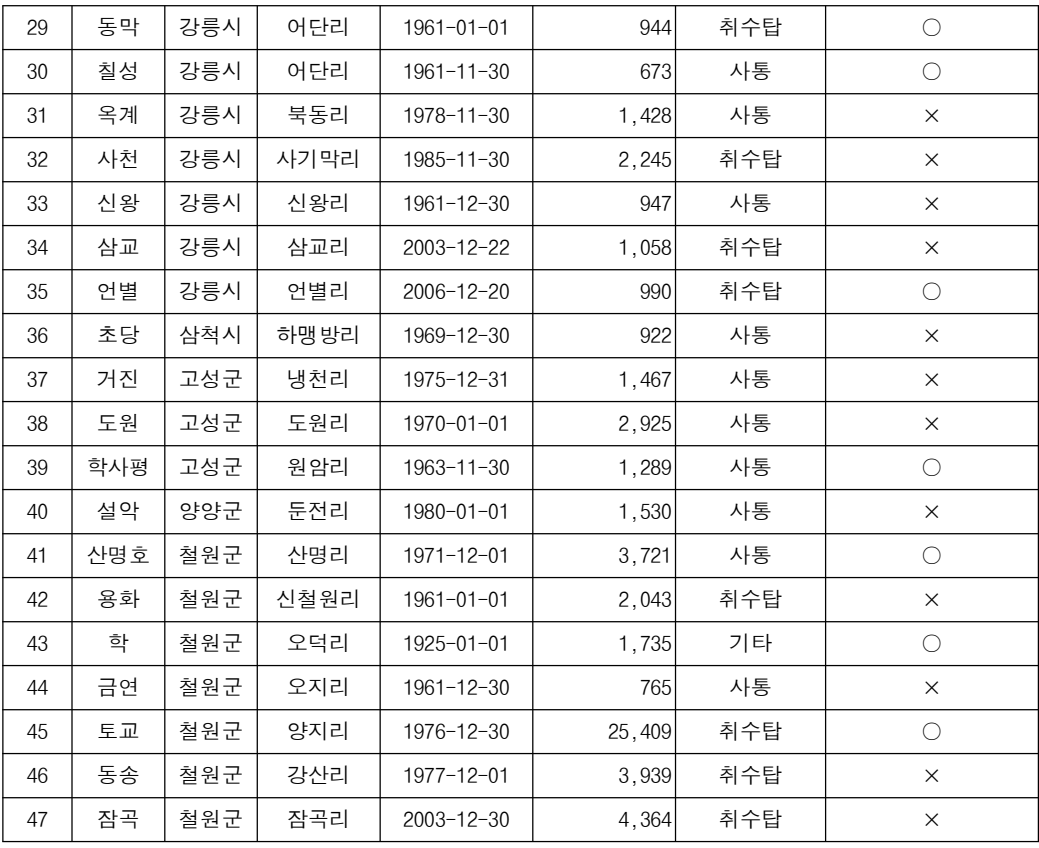

## 충북지역 대상 저수지 현황

#### 시점부 수위계 설치 대상 저수지 수 : 총 75개소 중 30개소

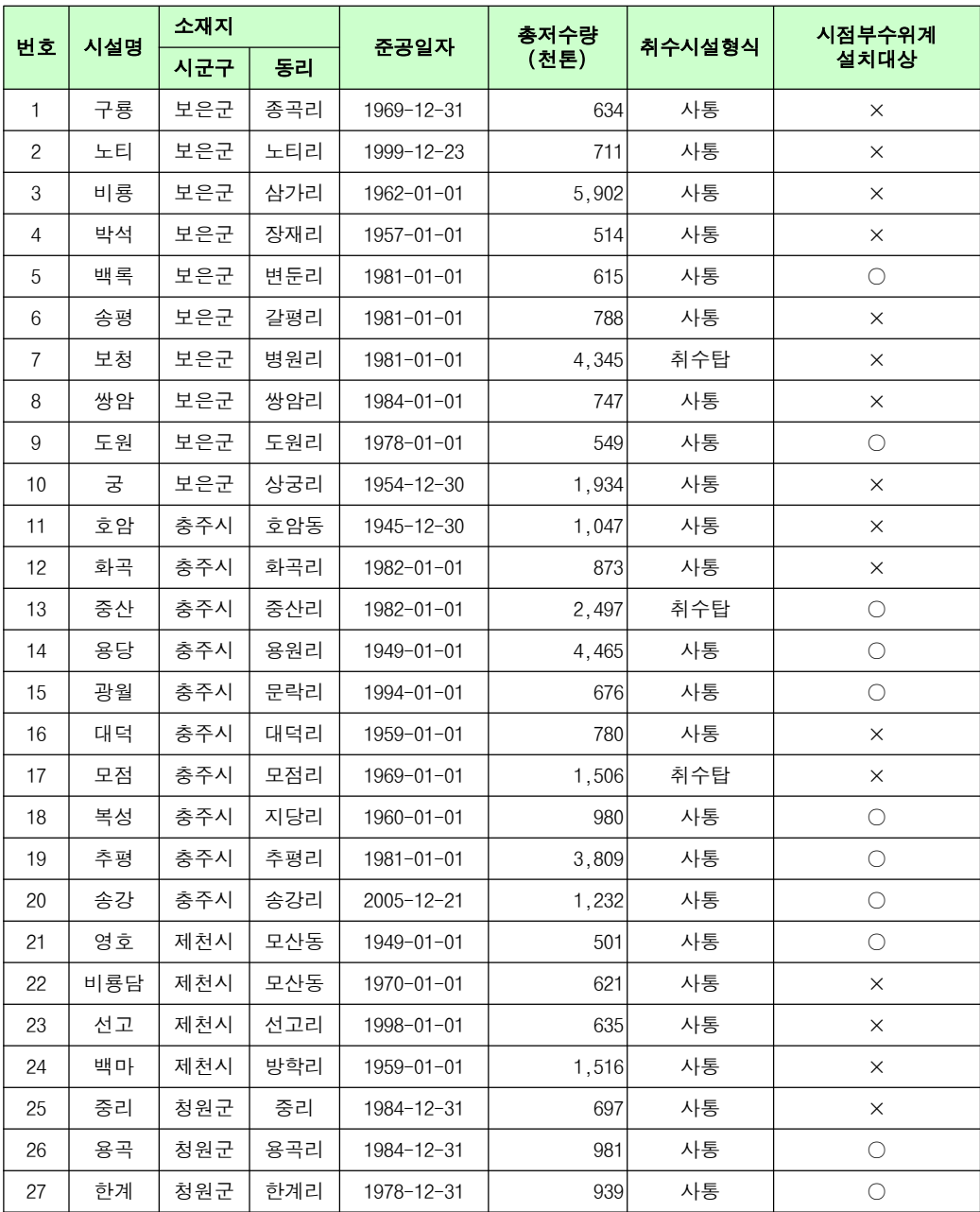

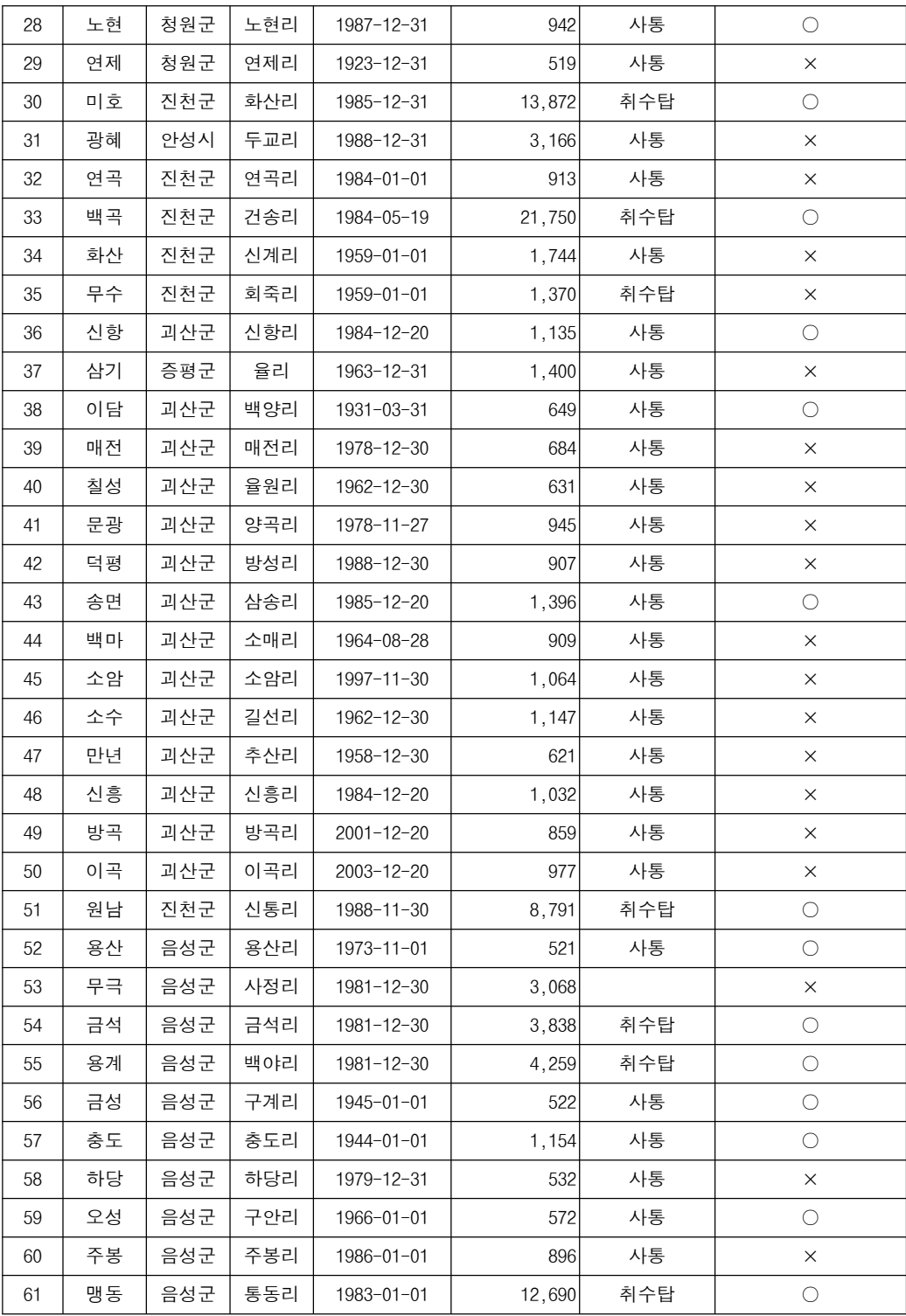

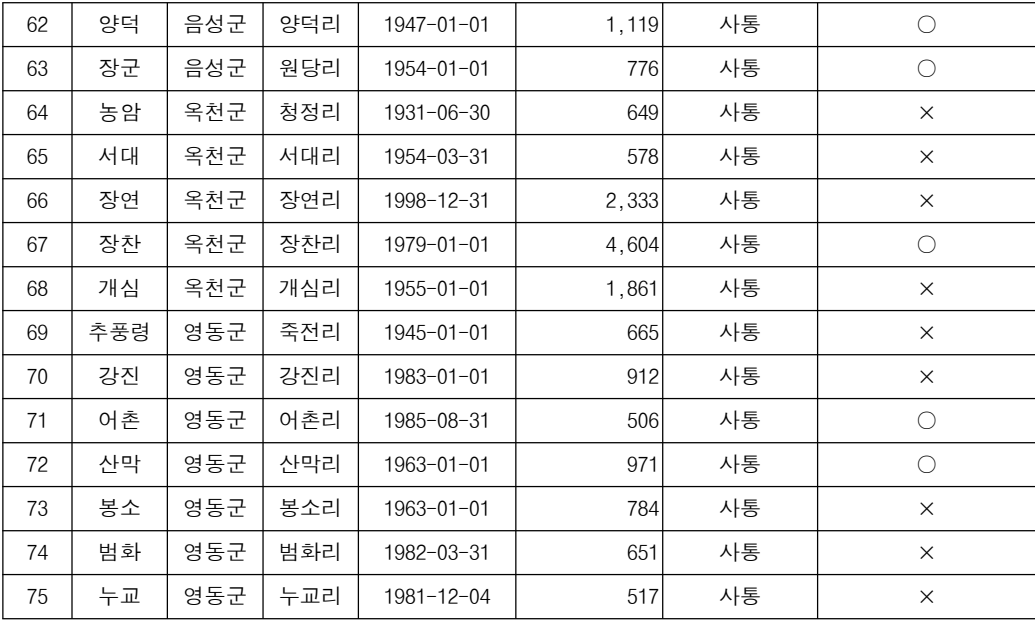

# 충남지역 대상 저수지 현황

### 번호 시설명 소재지 준공일자 │ <del>총</del>저수량<br>(천톤)  $|\hat{\mathsf{A}} - \mathsf{A}|\mathsf{A}|\geq 0$ 추<br>서설형식 설치대상 시군구 동리 설치대상 1 | 천호 |천안시|신부동 |1957-01-01 | 1,396| 사통 | × 2 | 업성 |천안시 | 업성동 | 1972-01-01 | 1,084 | 사통 | × 3 | 문암 |천안시| 안서동 | 1977-01-01 | 650| 사통 | × 4 | 학정 |천안시| 학정리 |1929-01-01 | 907| 사통 | × 5 │ 천흥 │천안시│천흥리 1959-01-01 │ 831│ 사통 │ × 6 │ 용연 │천안시│ 교촌리 │1966-01-01 │ 1,839│ 사통 │ ○ 7 ㅣ 대정 ㅣ천안시ㅣ 대정리 ㅣ 1955-01-01 ㅣ 781 사통 │ × 8 │ 양전 │천안시│ 양당리 │1949-01-01 │ 530│ 사통 │ × 9 | 입장 |천안시| 기로리 | 1952-01-01 | 637| 사통 | × 10 | 풍년 |천안시| 시장리 | 1957-01-01 | 1,269| 사통 | × 11 | 기산 |공주시| 기산리 | 1978-01-01 | 648| 사통 | × 12 │ 계룡 │공주시│ 하대리 │ 1964-01-01 │ 3,413│ 취수탑 │ ○ 13 | 경천(양화) | 공주시 | 양화리 | 1967-01-01 | 2,030| 취수탑 | × 14 | 유계 |공주시 유계리 | 1988-01-01 | 761 | 사통 | × 15 | 중흥 |공주시 | 중흥리 | 1999-01-01 | 1,773 | 취수탑 | × 16 | 요룡 |공주시| 요룡리 | 1988-01-01 | 1,495| 사통 | × 17 | 평정 |공주시| 평정리 |1997-01-01 | 566| 사통 | × 18 │ 정안 │공주시│ 고성리 │ 1976-01-01 │ 1,572│ 사통 │ ○ 19 │ 영천(한천) │ 공주시 │ 한천리 │ 1961-01-01 │ 1,210│ 사통 │ × 20 | 우목 |공주시| 용봉리 | 1988-01-01 | 1,453| 사통 | × 21 | 진죽 |보령시| 진죽리 | 1945-12-31 | 688| 사통 | × 22 │ 성연 │보령시│ 성연리 │ 1977-01-01 │ 1,789│ 사통 │ × 23 │ 월티 │보령시│ 라원리 │ 1961-12-31 │ 522│ 사통 │ × 24 │ 청천 │보령시│ 향천리 │ 1962-12-31 │ 20,728│ 취수탑 │ ○ 25 | 옥계 |보령시 옥계리 | 1997-01-01 | 904 | 사통 | × 26 | 장전 |보령시| 장현리 | 1961-12-31 | 744| 사통 × 27 | 옥서 |보령시| 옥서리 | 1961-01-01 | 1,420| 사통 | × 28 내현 보령시 내현리 2005-12-20 845 사통 X ×

#### 시점부 수위계 설치 대상 저수지 수 : 총 106개소 중 24개소

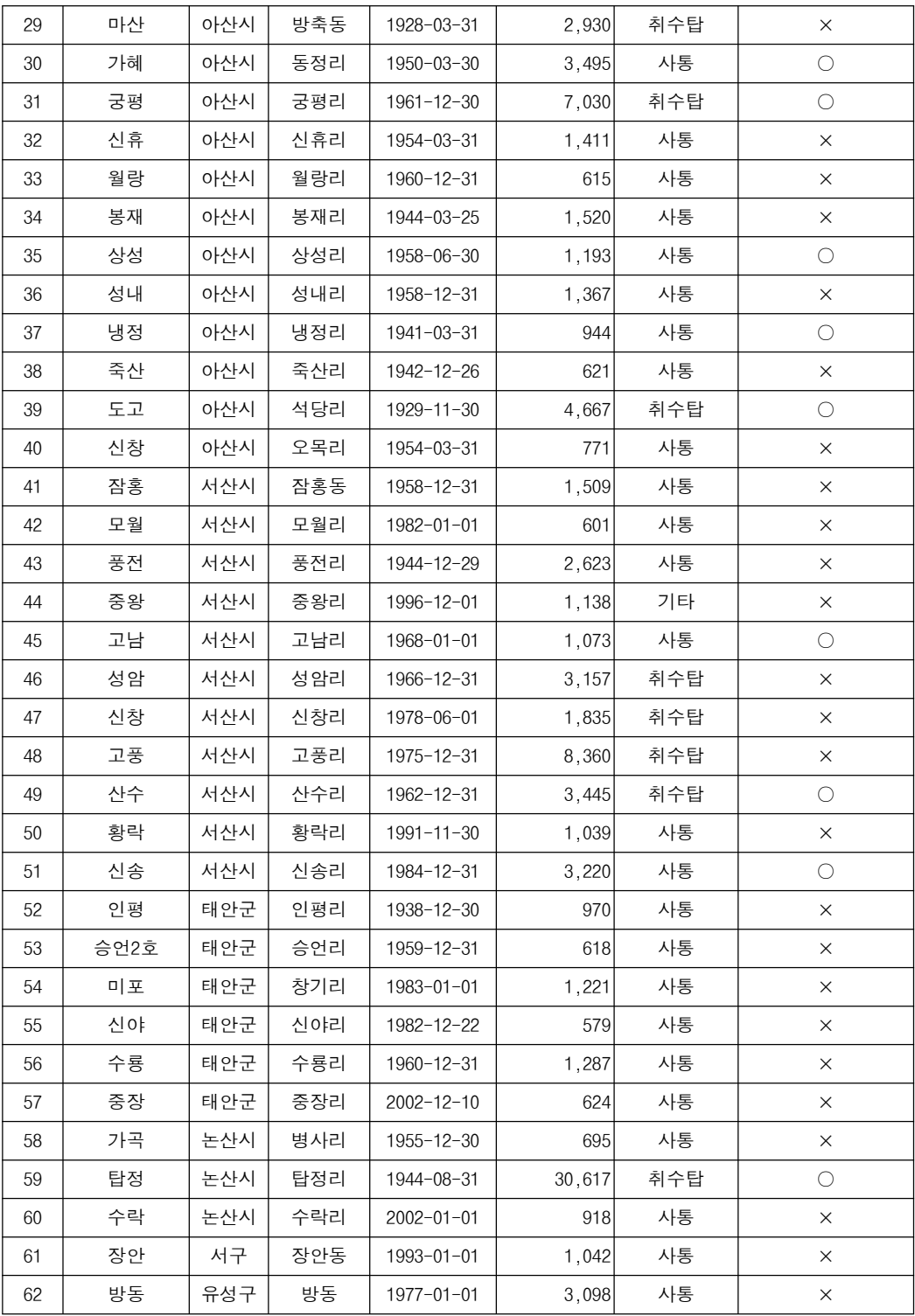

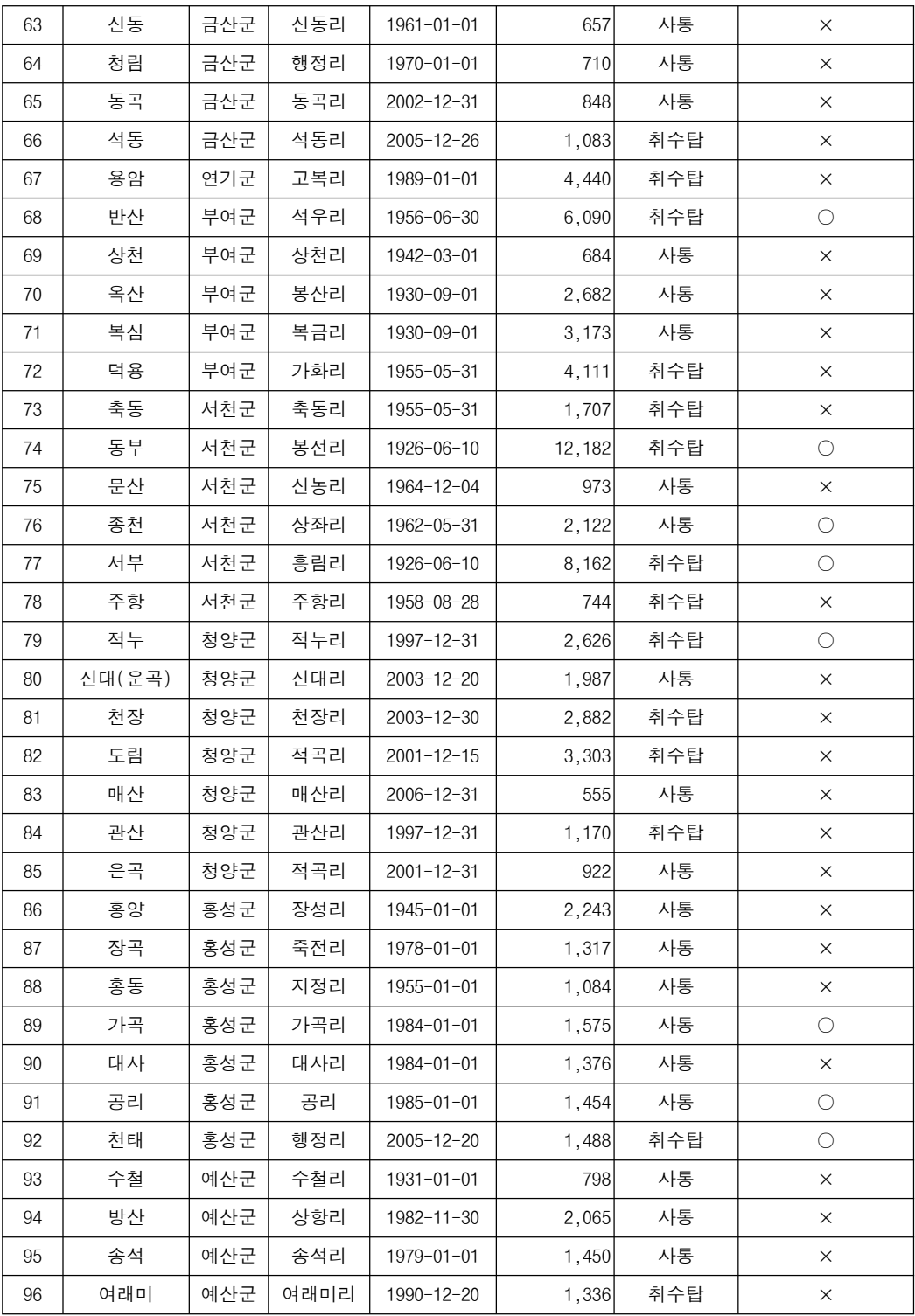

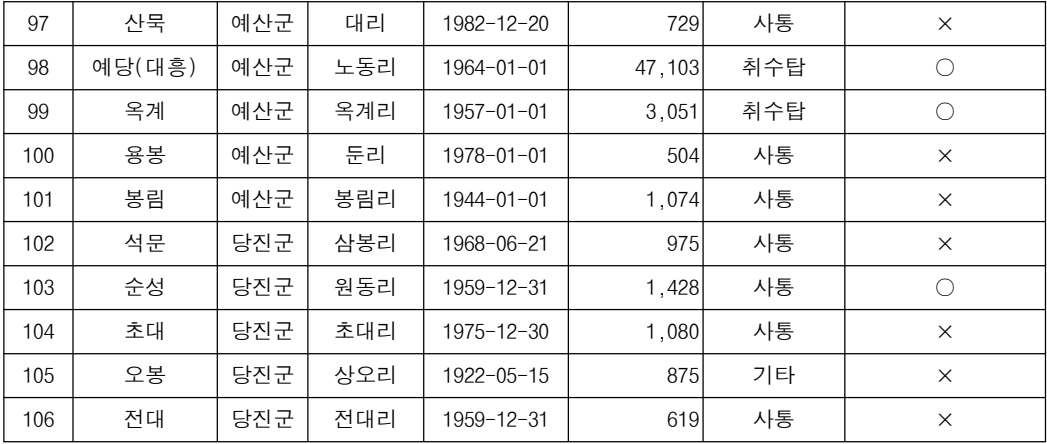

# 전북지역 대상 저수지 현황

### 번호 시설명 소재지 준공일자 │ <sup>총저수량</sup><br>(천톤) ( ) 천톤 취수시설형식 시점부수위계 시군구 │ 동리 │ └ <sup>○ 글・ハ</sup> │ (천톤) │<sup>ㅠ|・・1</sup> ᆯᇹㄱ│ 설치대상 1 | 주촌 | 남원시 | 주촌리 | 1961-01-01 | 1,433 | 사통 | x 2 | 옥계 |남원시| 화수리 |1997-01-01 | 1,033| 취수탑 | × 3 | 수송 | 남원시 | 호곡리 | 1978-01-01 | 807 | 사통 | × 4 | 금풍 |남원시| 도산리 |1971-01-01 | 2,742| 사통 | × 5 │ 동화 │장수군│ 동화리 │1999-01-01│ 32,349│ 취수탑 │ ○ 6 │ 용평 │남원시│ 도룡리 │ │ 1,200│ 취수탑 │ ○ 7 | 일대 |남원시| 일대리 |1949-01-01 | 855| 사통 | × 8 | 유곡 |남원시| 유곡리 |1952-01-01 | 691| 사통 | × 9 | 마곡 |남원시 | 고평리 | 2005-06-30 | 1.025 | 취수탑 | × 10 | 팔덕 |순창군| 청계리 | 1958-01-01 | 1,141| 사통 | × 11 | 대가 |순창군 | 봉덕리 | 1964-01-01 | 537 | 사통 | x 12 | 대방 |순창군 | 대방리 | 1994-01-01 | 557| 사통 | × 13 | 구림 |순창군 | 월정리 | 1960-12-31 | 1,239| 사통 | × 14 | 양신 |순창군 | 양신리 | 2000-01-01 | 1,020 사통 | × 15 | 청계 | 순창군 | 자양리 | 2004-12-10 | 629 | 사통 | x 16 | 대산 |순창군 | 심초리 | 2004-12-15 | 1.430 사통 | x 17 │ 월정 │순창군│ 운북리 │2005-12-10│ 1,090│ 사통 │ × 18 │ 능 │김제시 │ 만경리 │ 1930-12-31 │ 7,338│ 취수탑 │ ○ 19 │ 백산 │김제시│ 하정리 │1969-12-31 │ 3,381 취수탑 │ ○ 20 │ 금평 │김제시│ 금산리 │1961-04-30 │ 5.267│ 취수탑 │ ○ 21 | 선암 |김제시 | 선암리 | 1941-12-31 | 853 | 사통 | × 22 | 대화 |김제시| 대화리 |1967-12-31 | 2,721| 사통 | × 23 │ 당월 │김제시│ 월전리 │1997-12-31 │ 1,403│ 취수탑 │ ○ ◯ 24 │ 미룡 │군산시│ 미룡동 │1959-12-31 │ 3,953│ 사통 │ ○ 25 │ 옥녀 │군산시│ 내초동 │ 1970-12-30 │ 2,630│ 사통 │ ○○ 26 │ 대위 │군산시│ 학당리 │1962-01-01 │ 1,147│ 사통 │ ○ ○ 27 │ 옥곡 │군산시│ 대명리 │1975-12-30 │ 2,114│ 사통 │ ○ 28 | 옥구 │군산시│ 어은리 │ 1923-12-30 │ 12,857 │ 취수탑 │ ○○

#### 시점부 수위계 설치 대상 저수지 수 : 총 96개소 중 32개소
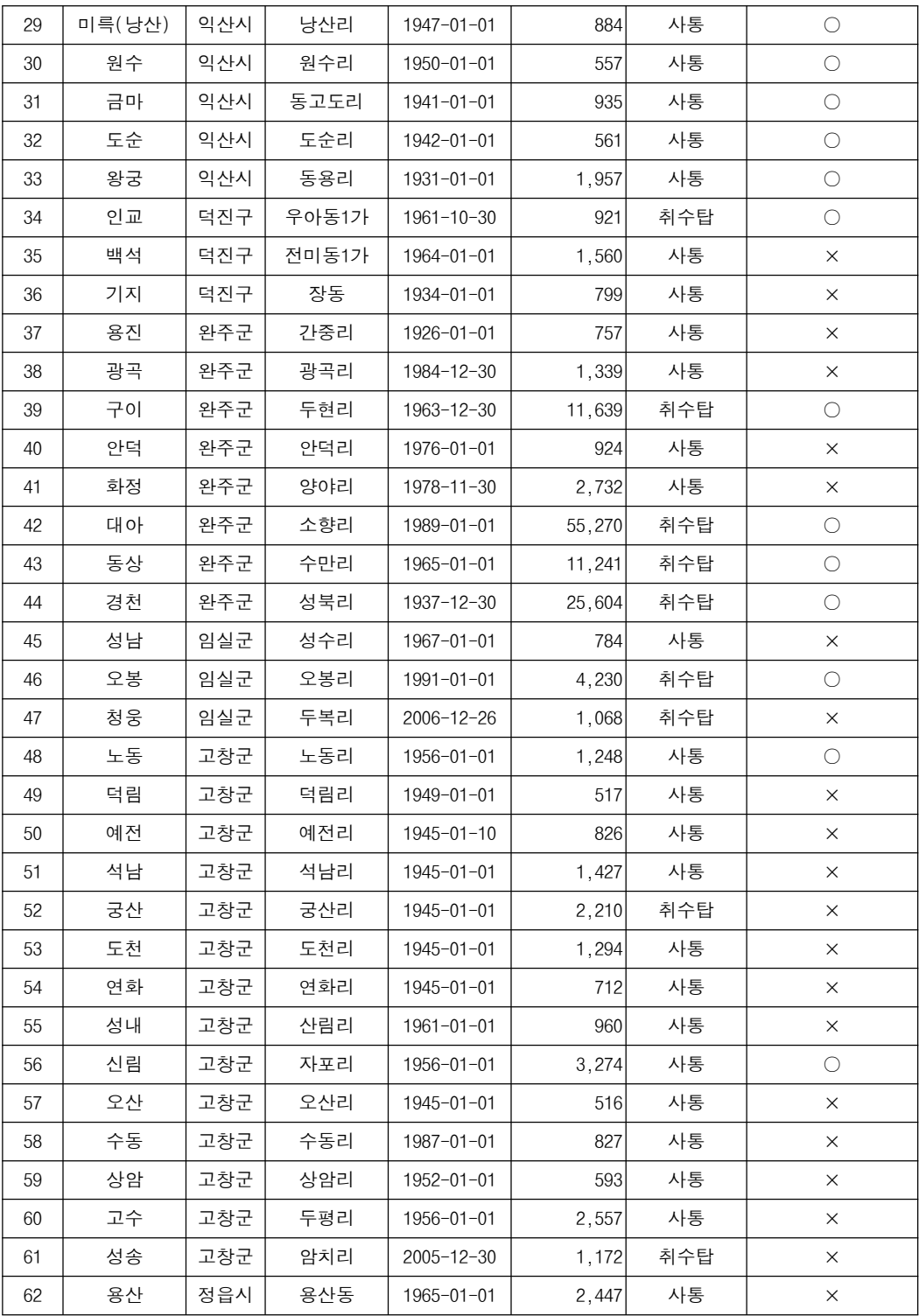

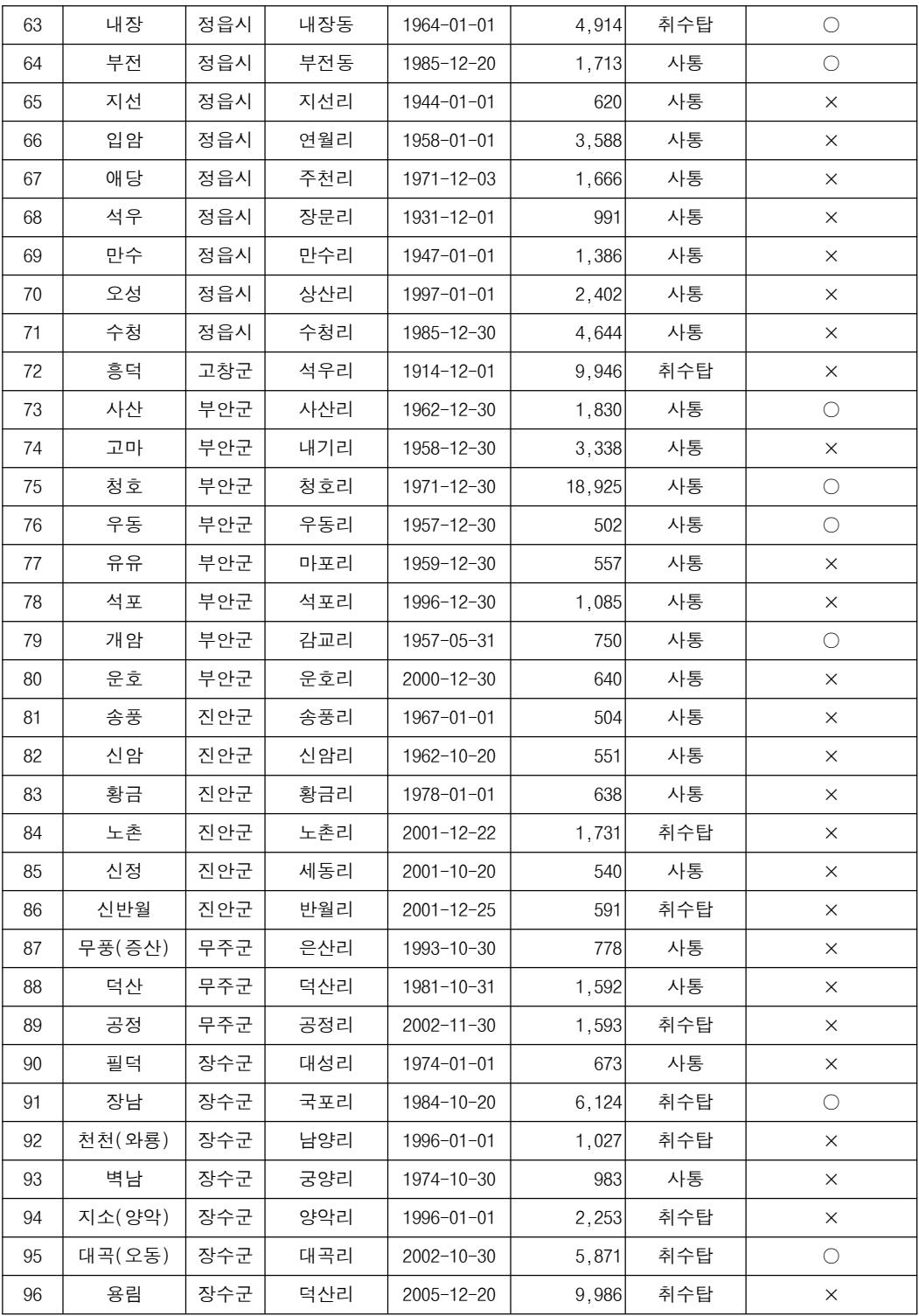

# 전남지역 대상 저수지 현황

시점부 수위계 설치 대상 저수지 수 : 총 179개소 중 48개소

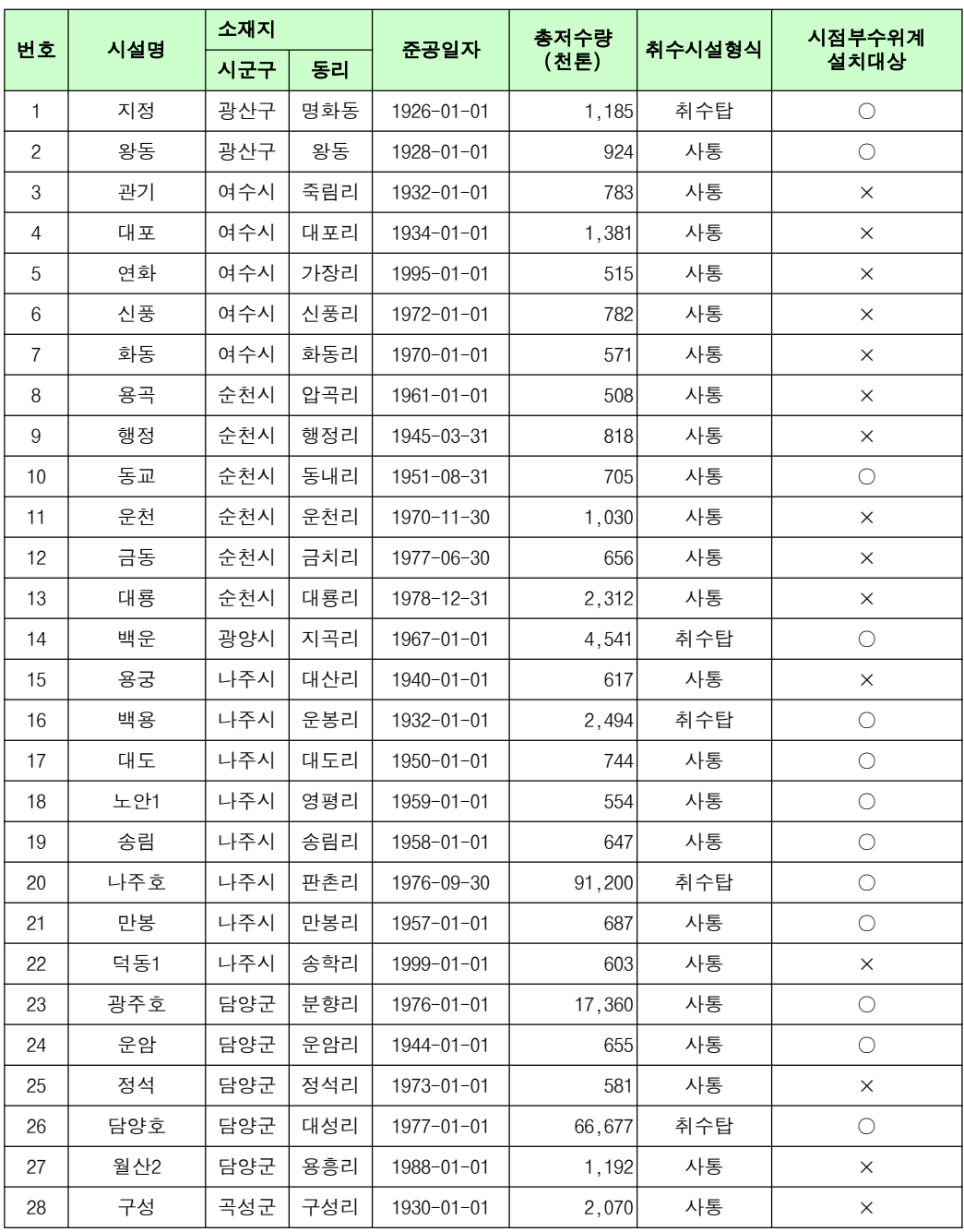

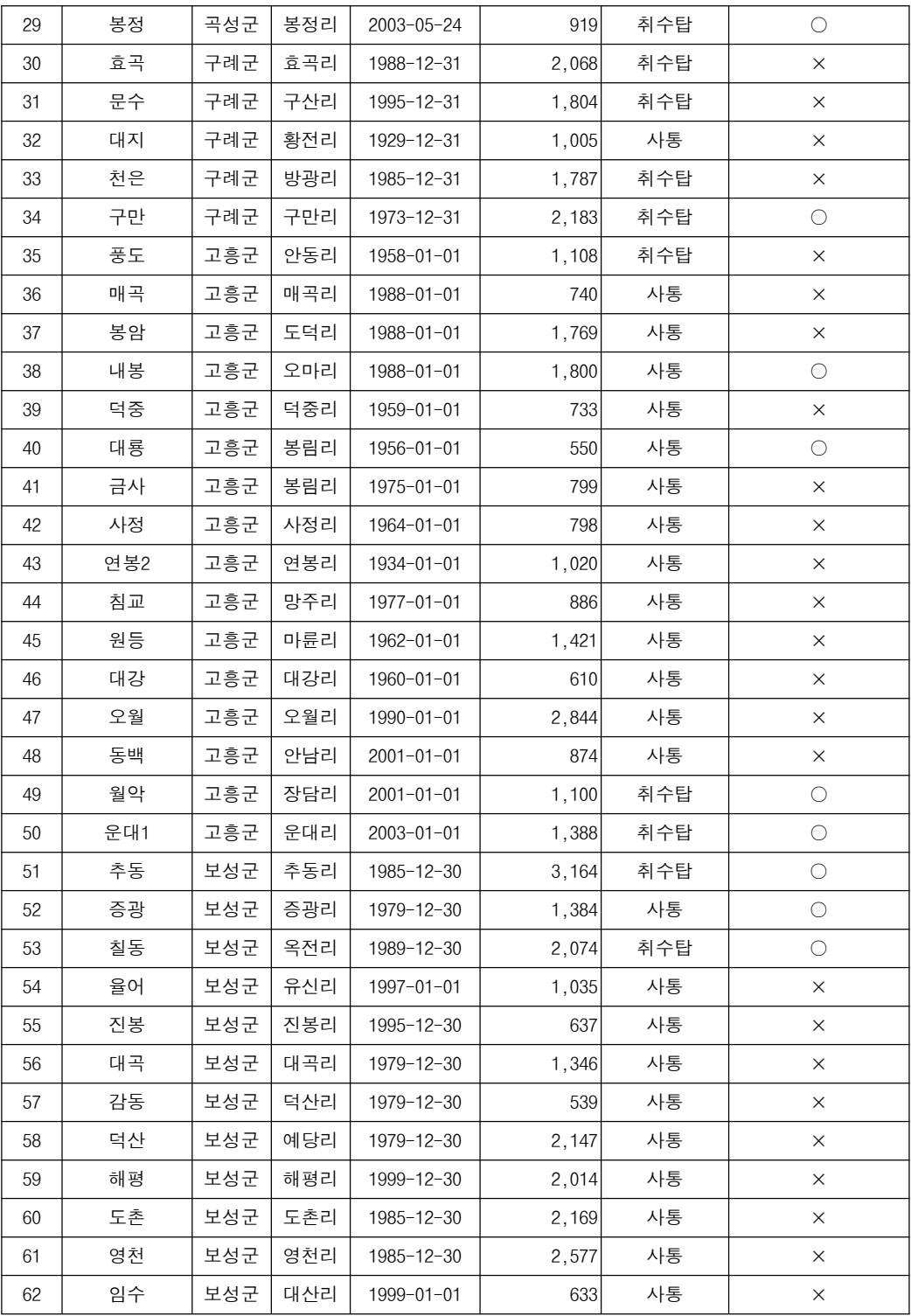

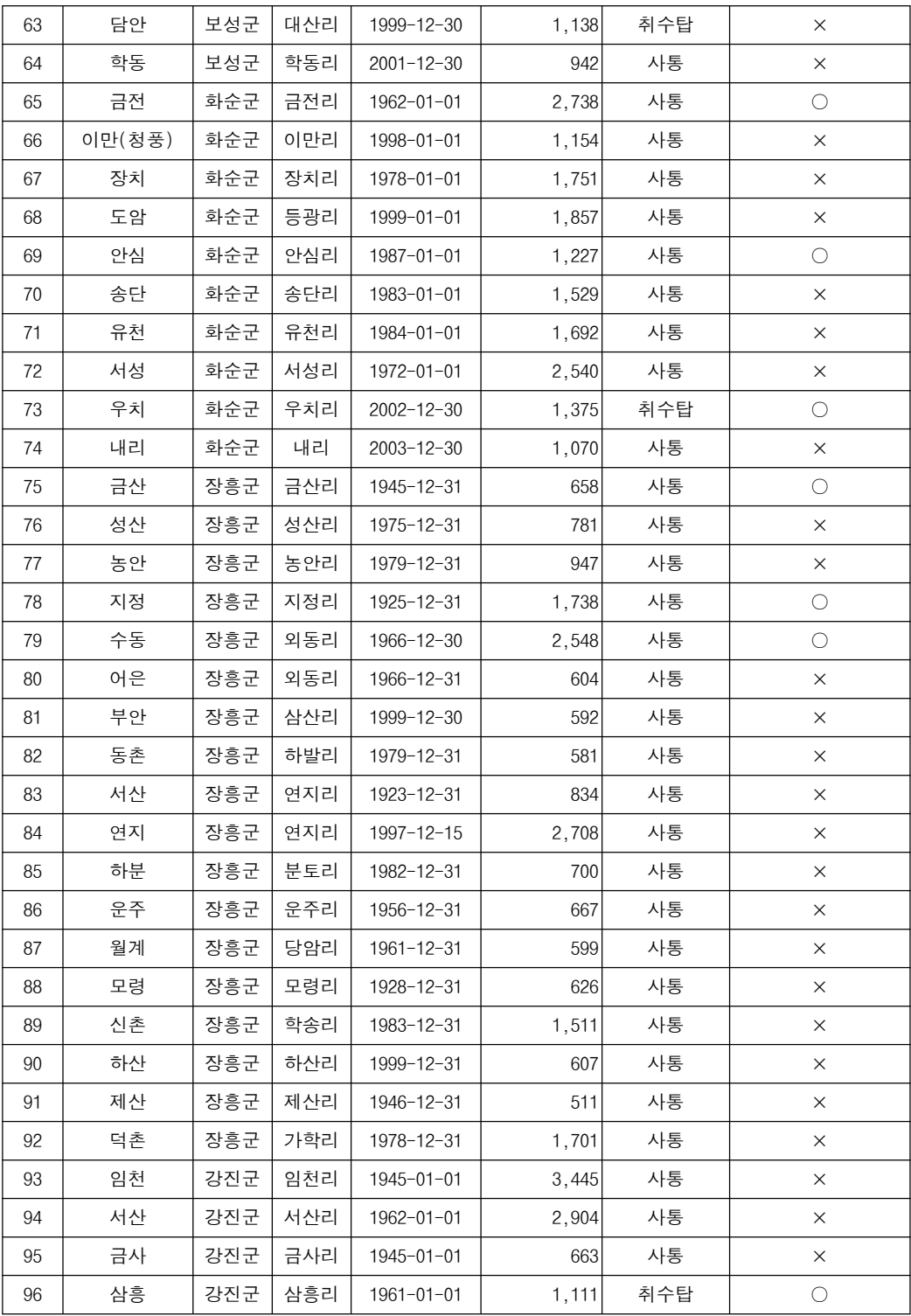

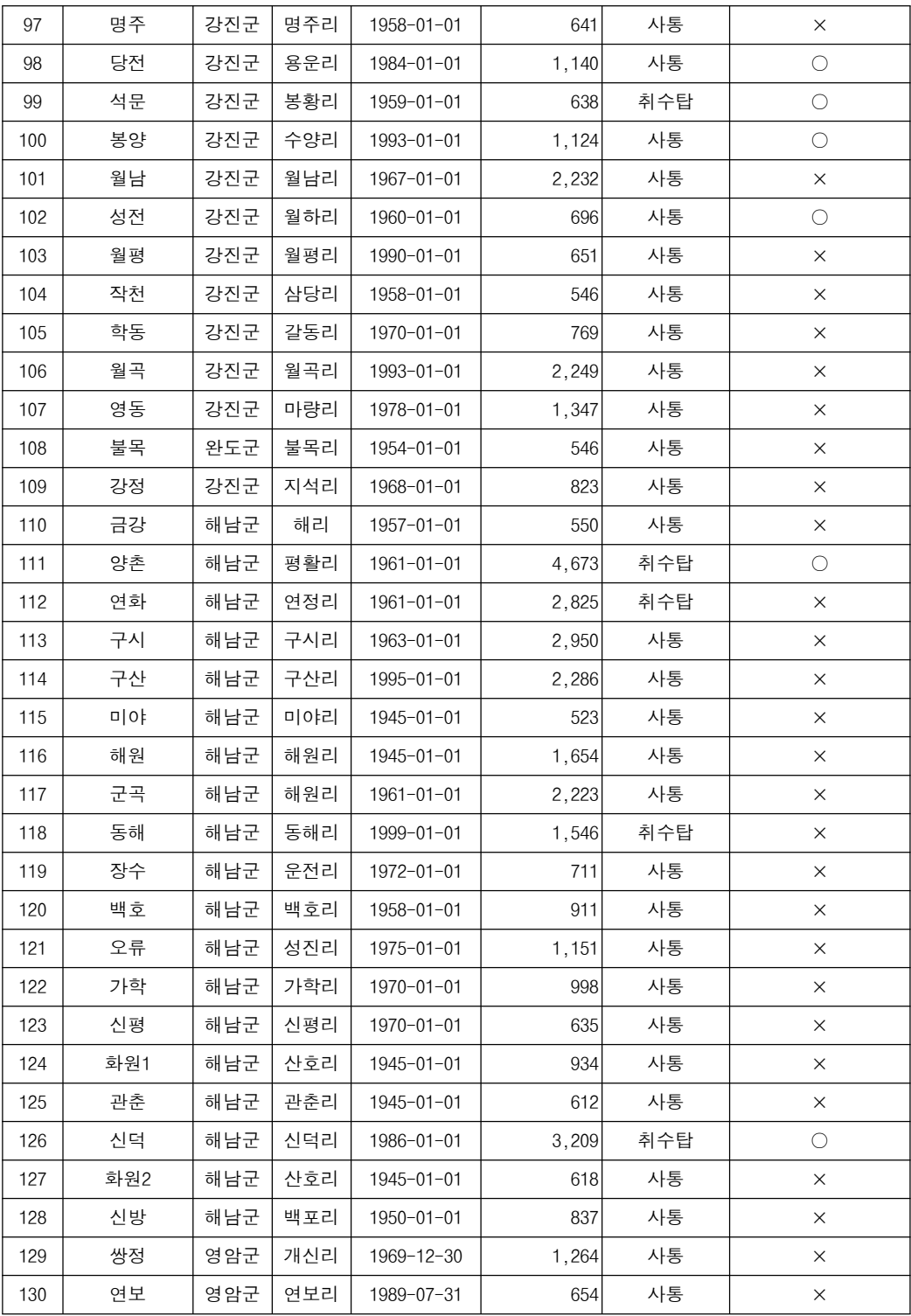

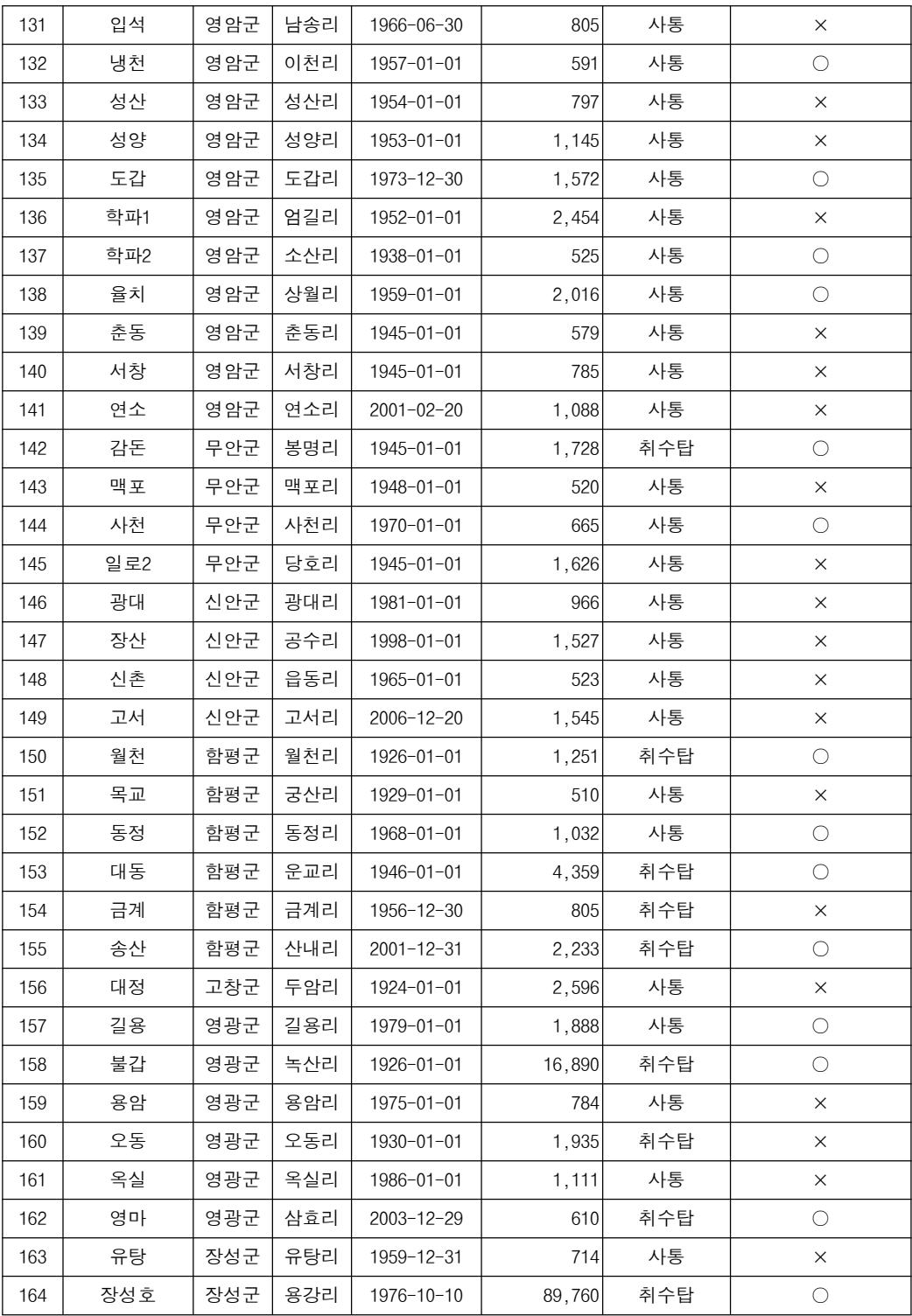

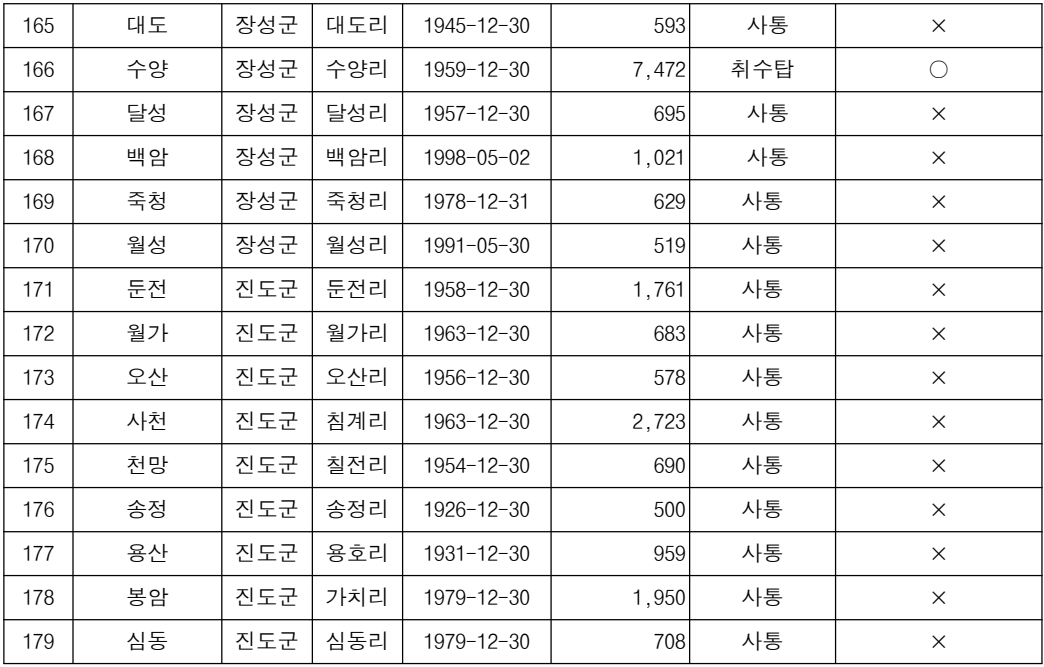

# 경북지역 대상 저수지 현황

#### .<br>시점부 수위계 설치 대상 저수지 수 : 총 151개소 중 25개소

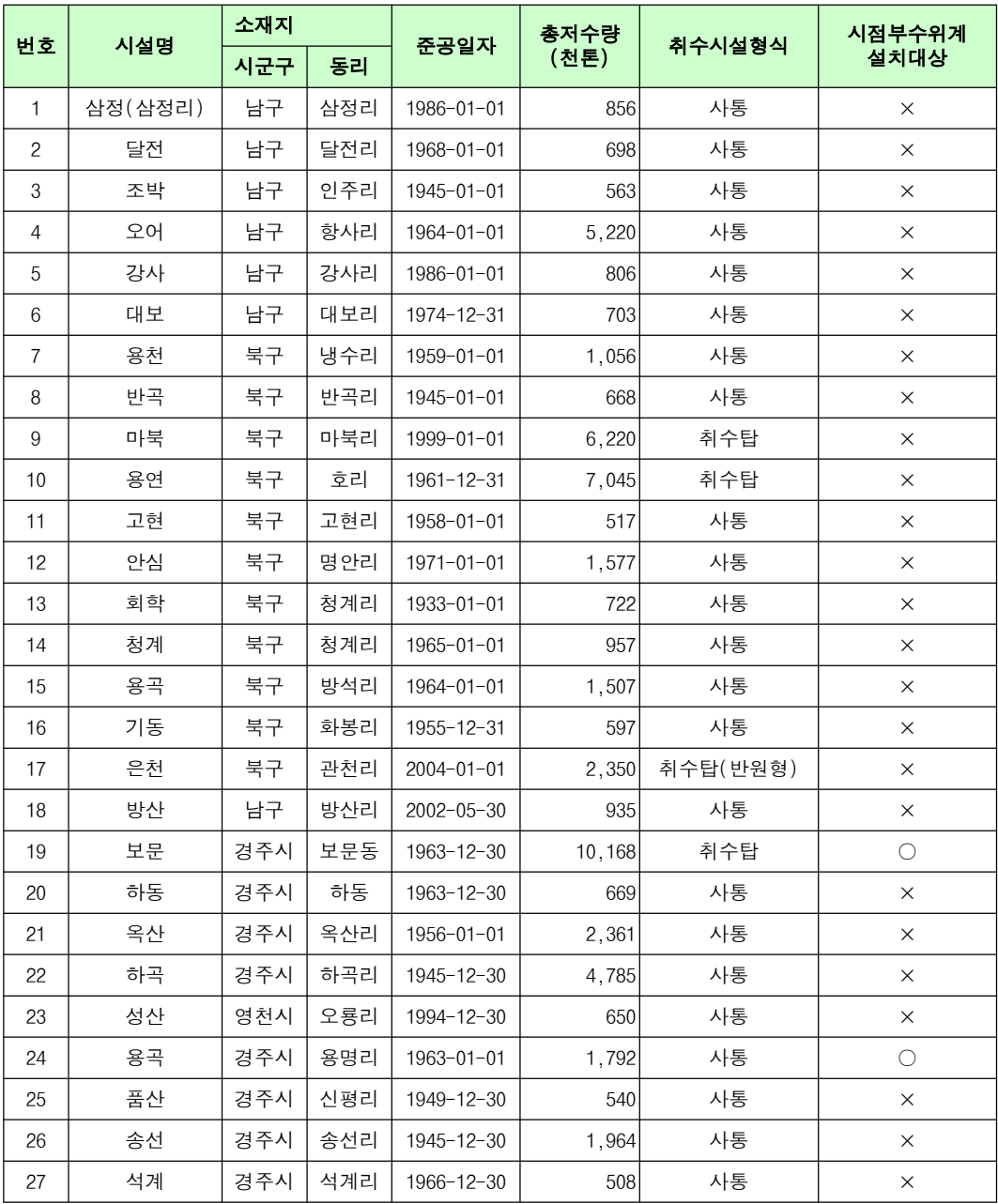

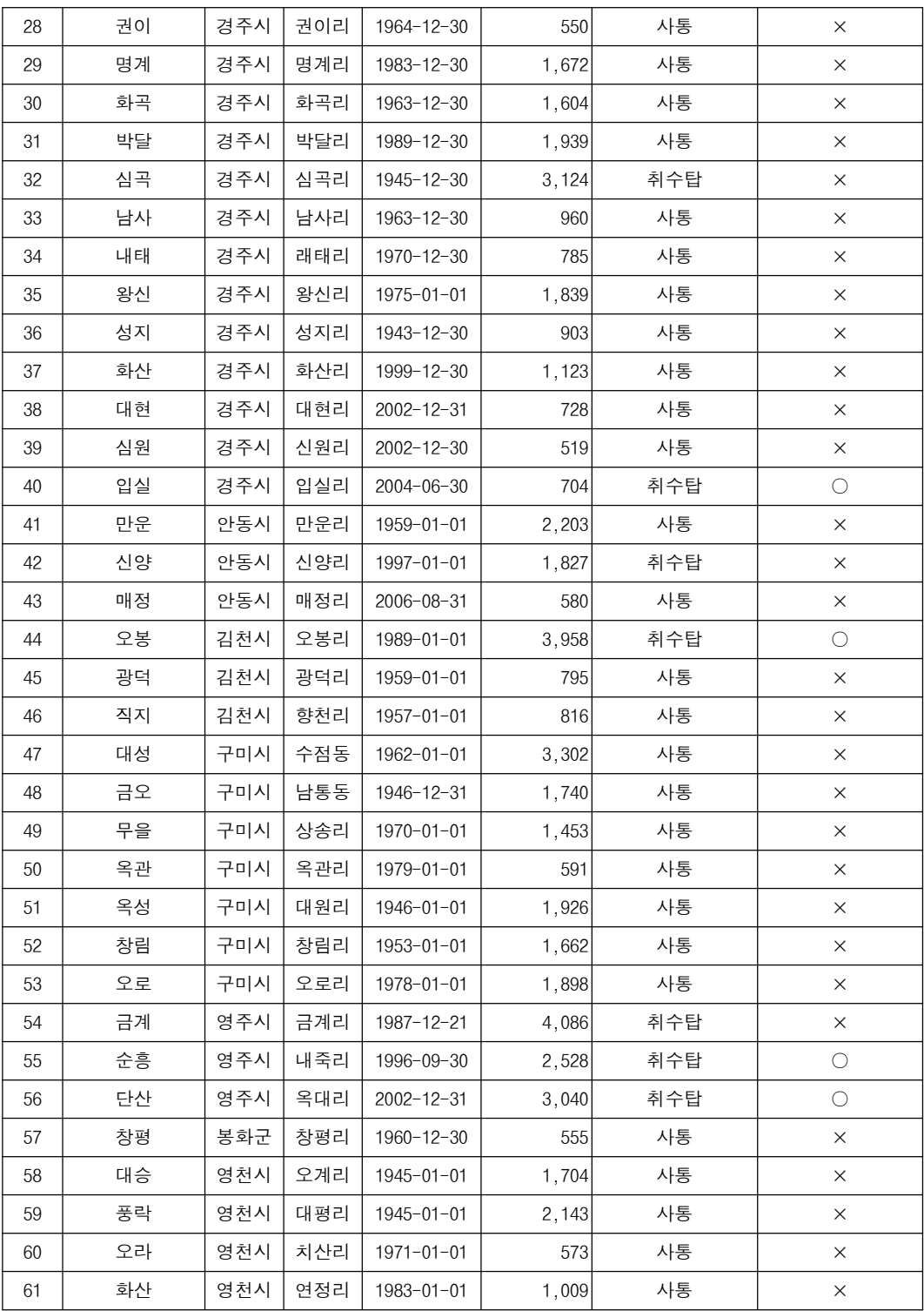

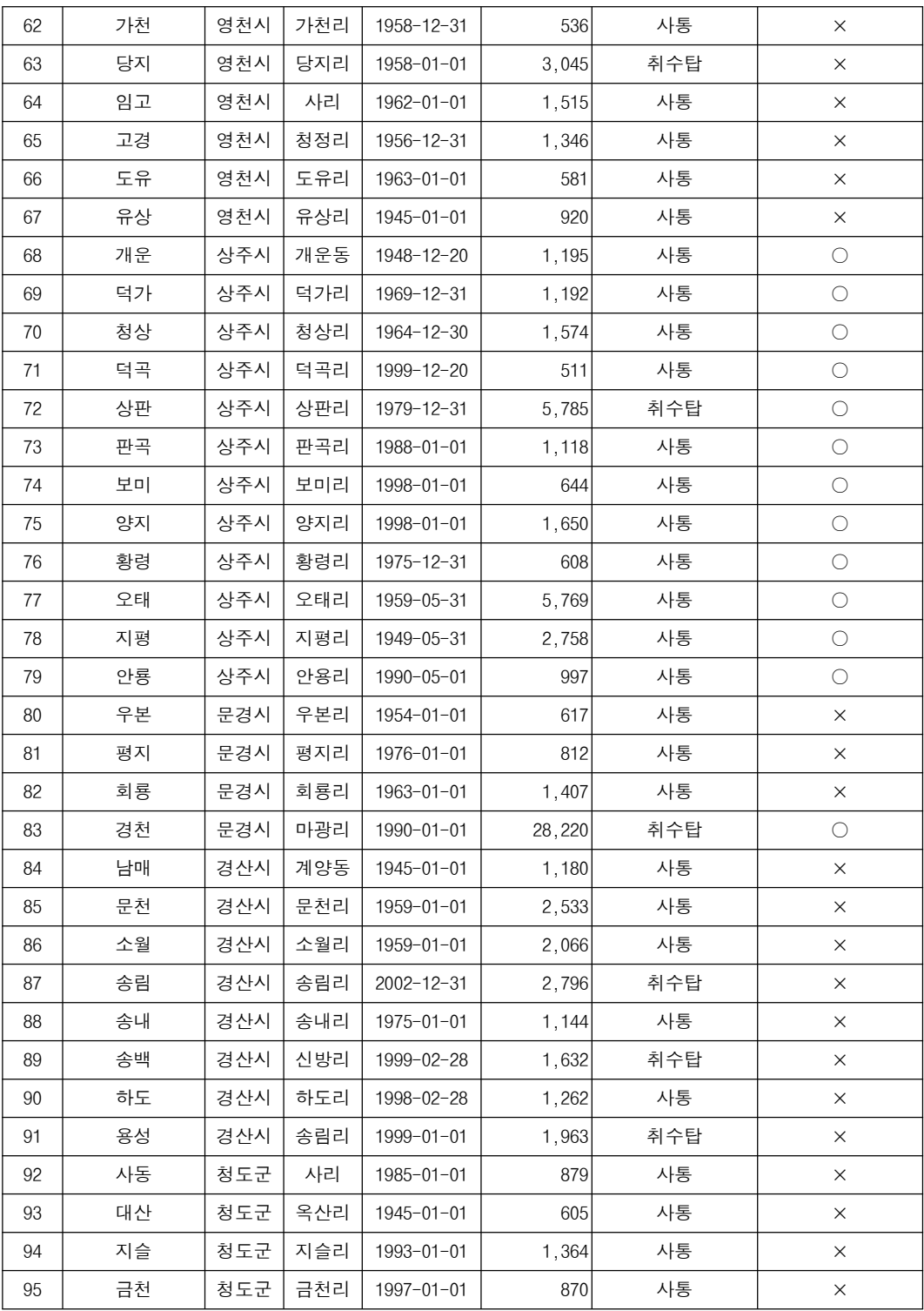

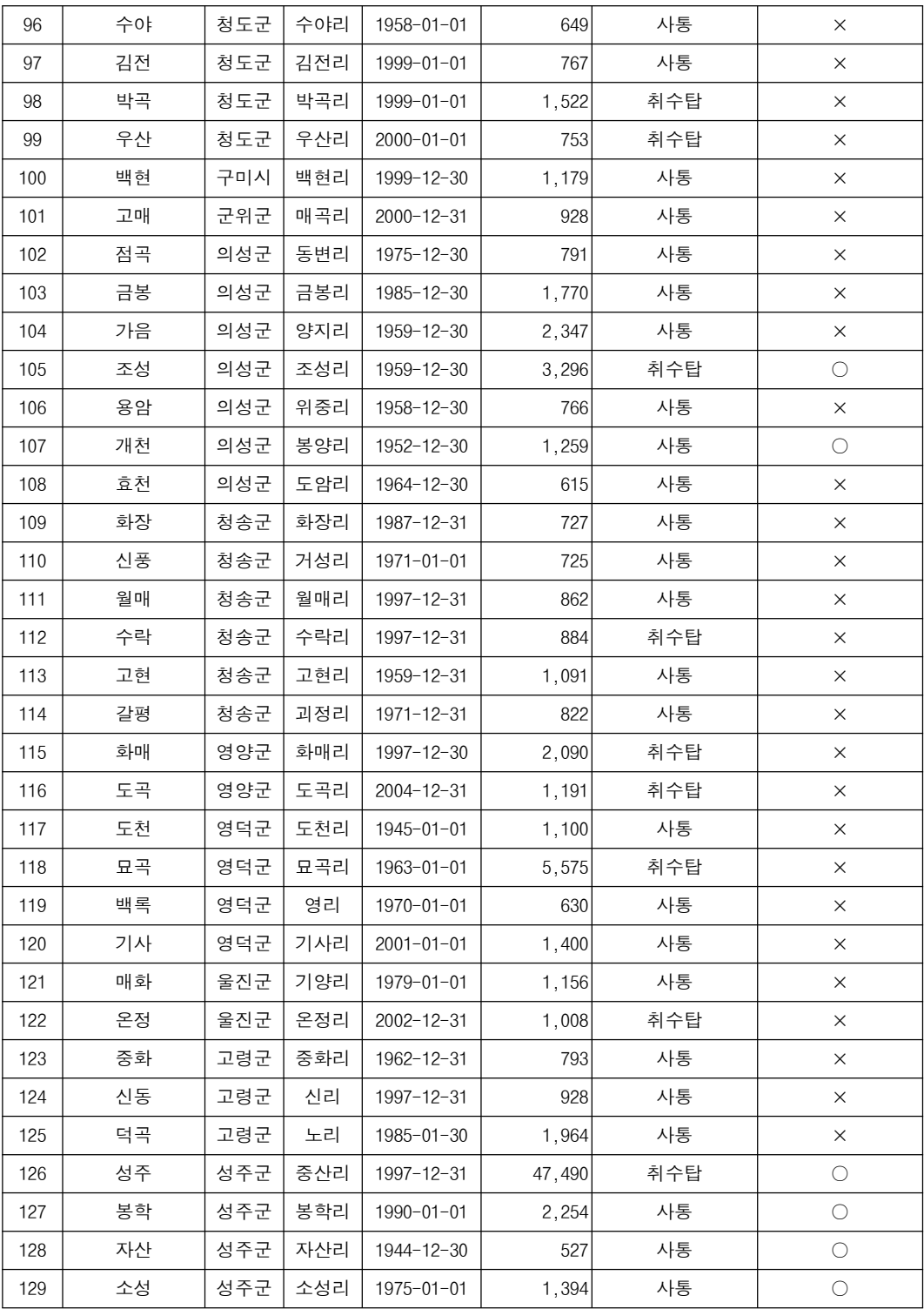

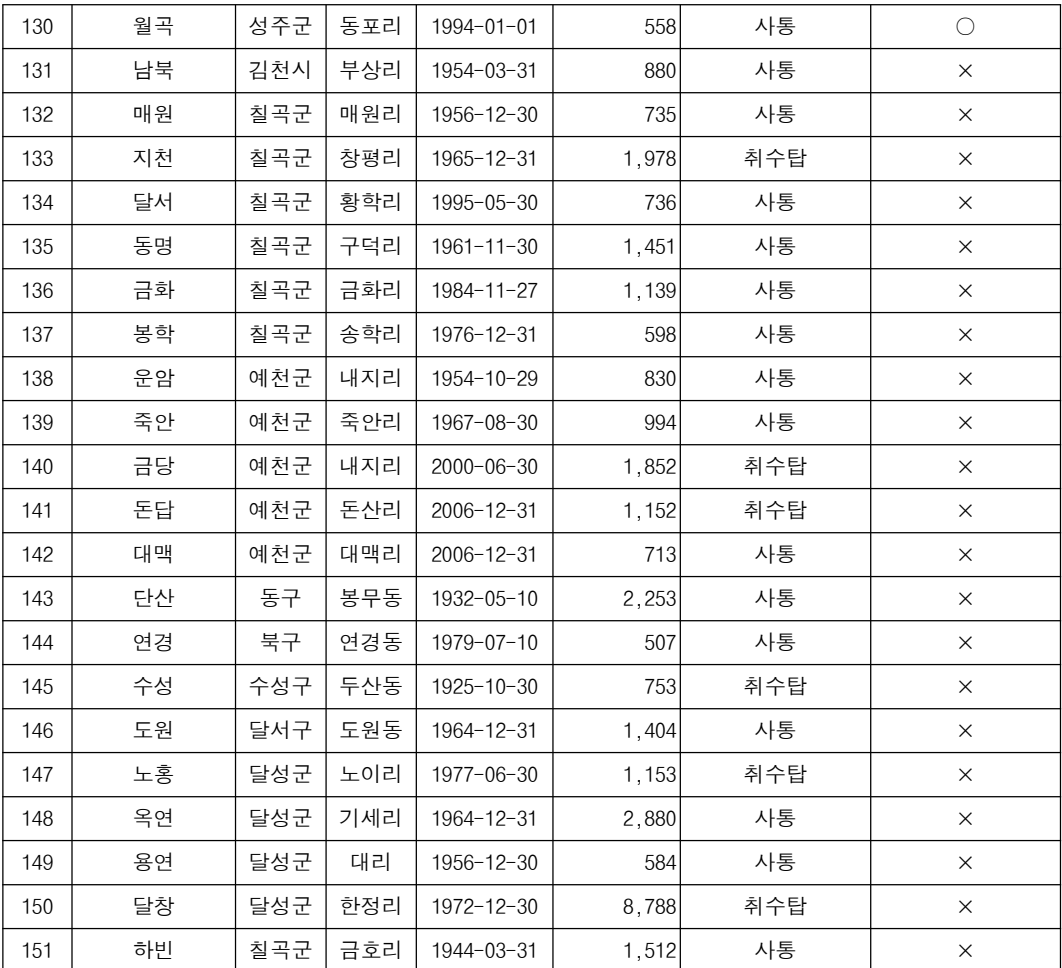

# 경남지역 대상 저수지 현황

#### 번호 시설명 소재지 준공일자 │ 총저수량<br>(천톤) <mark>취수시설형식</mark> 시점부수위계<br>설치대상 시군구 │ 동리 │ └─<sup>○ 글・'</sup>' │ (천톤) │ '' ' '' '' <sup>'</sup> 을' 이 │ 설치대상 1 | 진례 | 김해시 | 신안리 | 1978-01-01 | 1,074 | 사통 | X 2 | 동부 | 거제시 | 산양리 | 1955-01-01 | 892| 사통 | × 3 삼봉 고성군 장치리 1988-01-01 554 사통 × 4 | 하이 | 고성군 | 와룡리 | 1971-01-01 | 2,594 | 사통 | × 5 | 봉현 | 고성군 | 봉현리 | 1998-01-01 | 910 | 사통 | × 6 │ 척정 │ 고성군 │ 척정리 │ 1995-01-01 │ 777│ 사통 │ × 7 ㅣ 대가 ㅣ 고성군 ㅣ 암전리 ㅣ 1945-12-31 ㅣ 4.650 | 사통 8 | 양화 | 고성군 | 양화리 | 1975-01-01 | 1.257 | 사통 | X 9 갈천 고성군 갈천리 1985-01-01 1,208 사통 × 10 | 선동 | 고성군 | 나선리 | 1985-01-01 | 547 | 사통 | X 11 ㅣ 가천 ㅣ 고성군 ㅣ 가천리 ㅣ 1955-01-01 ㅣ 950 | 사통 × 12 | 좌련 | 고성군 | 좌연리 | 1985-01-01 | 950| 사통 | × 13 삼덕 고성군 삼덕리 1950-01-01 560 사통 × 14 | 오방 | 고성군 | 오방리 | 2007-04-30 | 795 | 사통 | × 15 | 송정 | 북구 | 송정동 | 1974-01-01 | 1,083 | 사통 | × 16 화산 | 울주군 | 화산리 | 1997-12-30 | 1,237 | 사통 | X 17 | 문죽 | 울주군 | 문죽리 | 1953-01-01 | 643| 사통 | × 18 | 고련 | 울주군 | 고연리 | 1976-01-01 | 523 | 사통 | X 19 | 두산 | 울주군 | 두산리 | 1978-01-01 | 534 | 사통 | × 20 | 복안 | 울주군 | 미호리 | 1996-01-01 | 2,410 | 사통 | X 21 | 차리 | 울주군 | 차리 | 2003-12-30 | 1.033 | 취수탑 | x 22 인담 진주시 인담리 1985-01-01 768 사통 × 23 백암 진주시 대사리 1984-01-01 608 사통 × 24 | 월정 | 진주시 | 동산리 | 1984-01-01 | 528 | 사통 | X 25 가산 진주시 가산리 1984-01-01 798 사통 × 26 답천 진주시 답천리 1984-01-01 597 사통 × 27 │ 평촌 │ 진주시 │ 평촌리 │ 1984-01-01 │ 637│ 사통 │ × 28 발산 | 진주시 | 발산리 | 1984-01-01 | 863 | 사통 | ×

#### 시점부 수위계 설치 대상 저수지 수 : 총 107개소 중 15개소

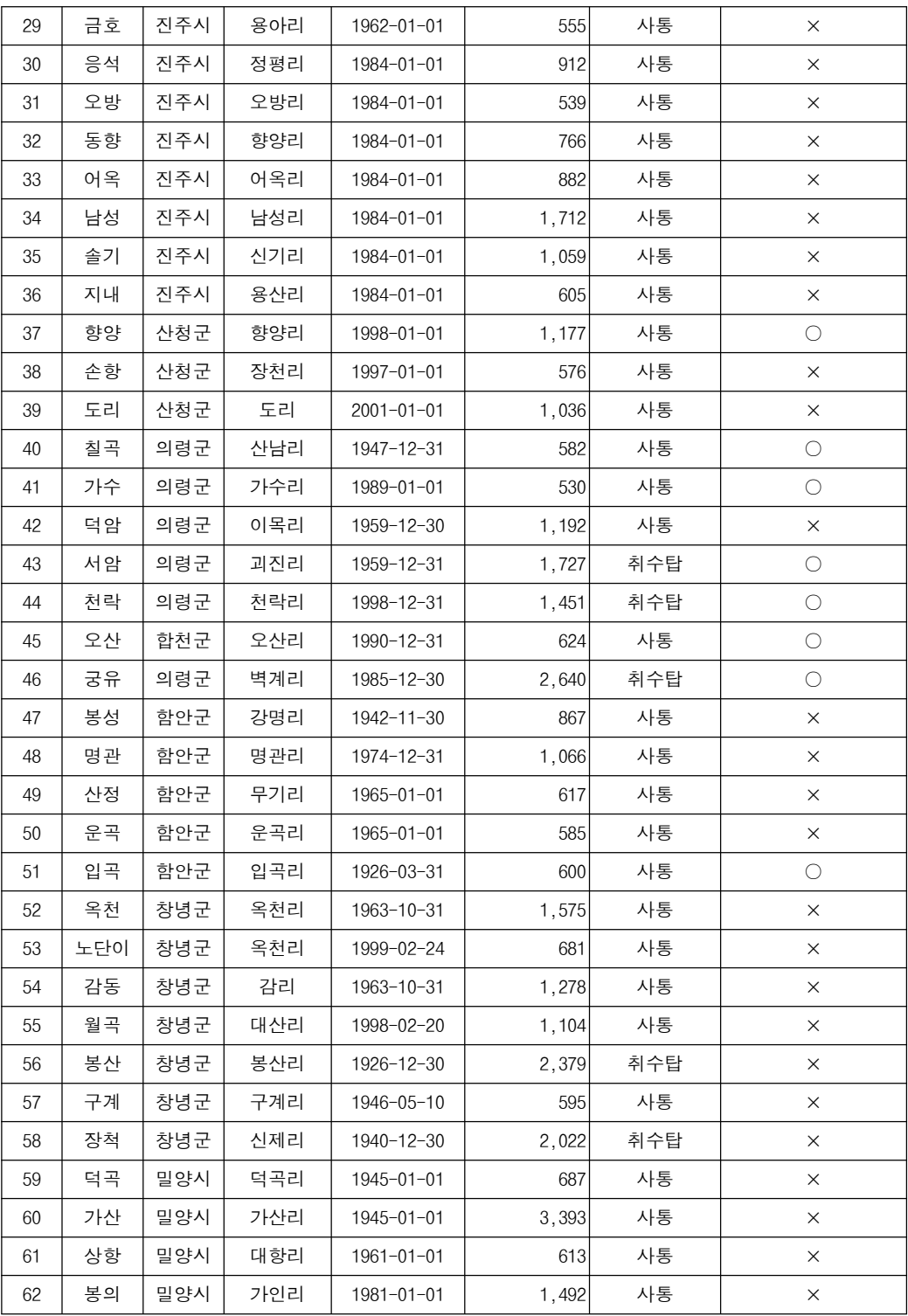

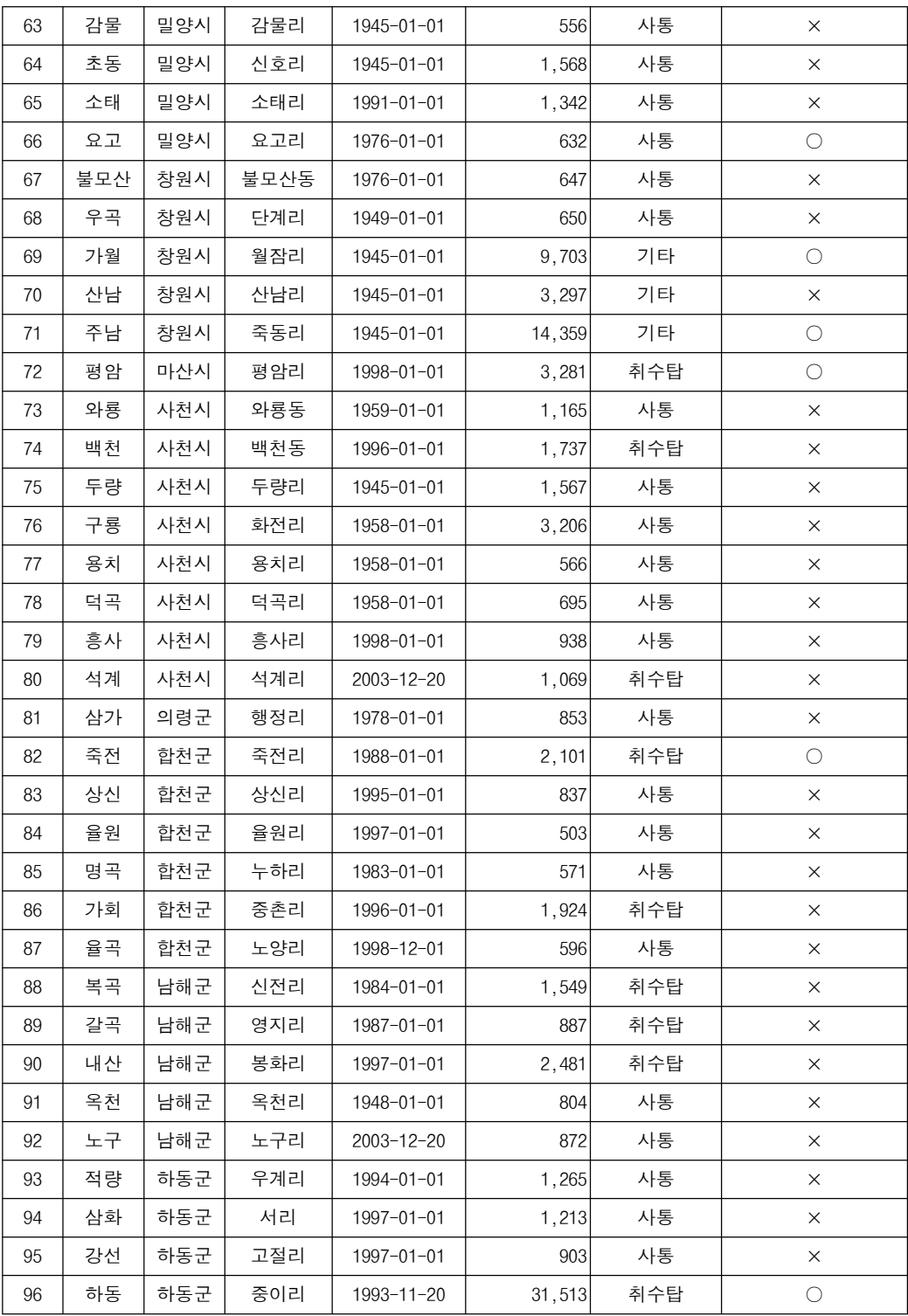

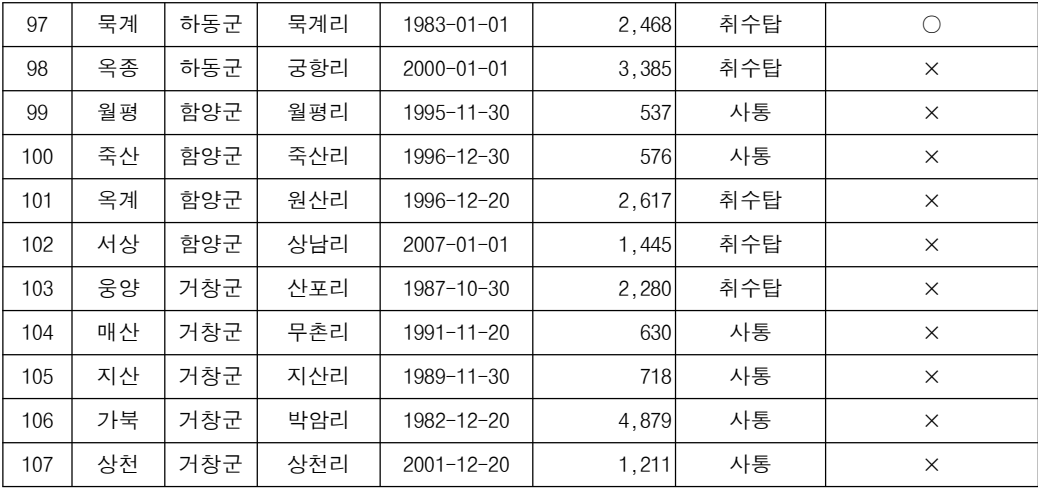

# 제주지역 대상 저수지 현황

시점부 수위계 설치 대상 저수지 수 총 개소 중 개소 : 1 0

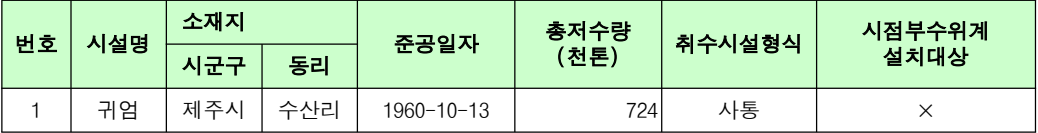

## A2. 수위계측기 사용자 매뉴얼

## A2.1 수로수위계 매뉴얼

### 수위계측기 매뉴얼 (mls 1.0)

1. 버전 내역 3 2. 기본 기능 4 2.1 POWER ON 4 2.2 & 수로 수위 측정 데이터 로깅 4 2.3 ZIGBEE 통신 4 2.4 저전력 기능 4 2.5 RS 232 ‐ 연결 4 3. 사양 5 3.1 일반사양5 3.2 POWER BOARD 사양 6 3.3 MAIN BOARD 사양 7 3.4 기타 부품 사양 8 4. 설정 및 확인 방법 9 4.1 통신포트 설정 9 4.2 레벨세팅9 4.3 레벨명령10 4.4 측정 시간 전송 시간 설정10 4.5 지그비 통신 테스트 명령 10 4.6 레벨리셋10 5. 외형도 11 5.1 1차 수로 수위계 외형도 11 5.1 2차 수로 수위계 외형도 12

1. 버전 내역

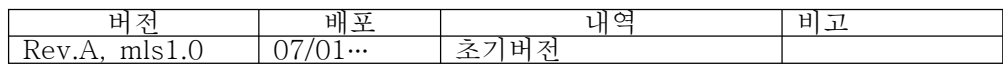

2. 기본 기능

2.1 POWER ON

POWER ON 후 UART를 활성화 시킨 후 ZIGBEE 모듈과 통신을 하여 코디네이터에 JOIN을 시도하며 RS-232 연결을 통해 디버그 메시지 확인 할 수 있다

2.2 수로 수위 측정 & 데이터 로깅

수로 수위계 셋팅 프로그램을 사용하여 설정된 측정 주기로 장비가 설치된 수로의 수위를 측정하여 측정한 시간(년,월,일,시,분,초)과 수위값, 온도값을 로깅한다 측정 주기의 초기 값은 10분이며 10분에 1회 측정하여 로깅한 경우 GATEWAY와 통신이 이루어지지 않았을 시 30일간의 데이터를 저장한다

2.3 ZIGBEE 통신

코디네이터와 망구성이 성공적으로 이루어진 상태에서 수로 수위계는 수로 수위계 셋팅 프로그램으로 설정된 전송 주기로 ZIGBEE 통신을 통해 코디네이터에게 로깅된 데이터를 전송한다 전송 주기의 초기 값은 10분이며 전송 시도 실패 시 다음 전송 시간에 코디네이터와의 망 구성을 다시 시도한다

2.4 저전력 기능

대기 시 기본동작 이외는 불필요하게 회로에 공급되는 전원을 차단하여 소비전력을 최소화 함으로 써 배터리 및 태양전지 판넬로부터의 공급되는 전력소모를 최소화하여 배터리의 수명을 연장 시킨다

2.5 RS 232 ‐ 연결

장비의 동작 상태를 보기 위해서는 데이터 케이블을 연결하고(PC 의 RS-232), Windows 2000, Windows XP 의 터미널(하이퍼 터미널 : 시작 프로그램 보조프로그램 통신 프로그램을 실행한다 설정 사항은 아래 표와 ‐ ‐ ‐ > > > ) . 같다.

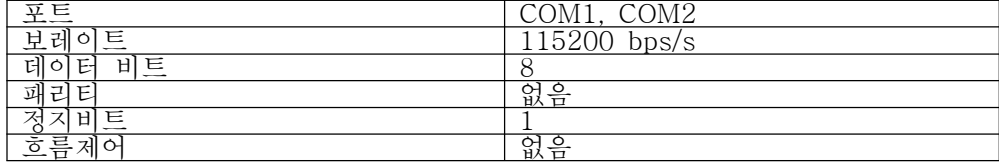

3. 사양

3.1 일반사양

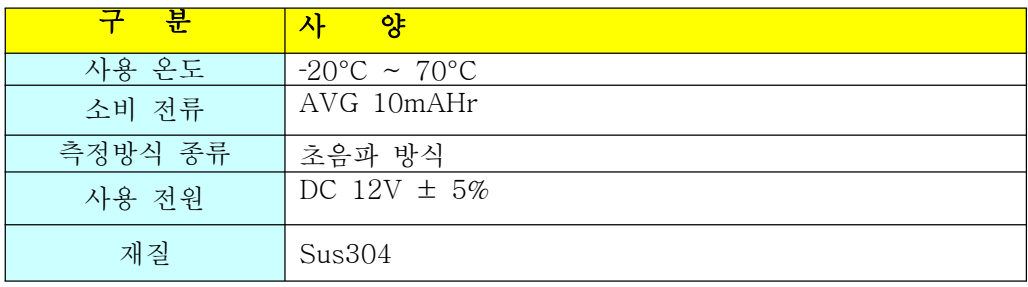

#### 3.2 POWER BOARD 사양

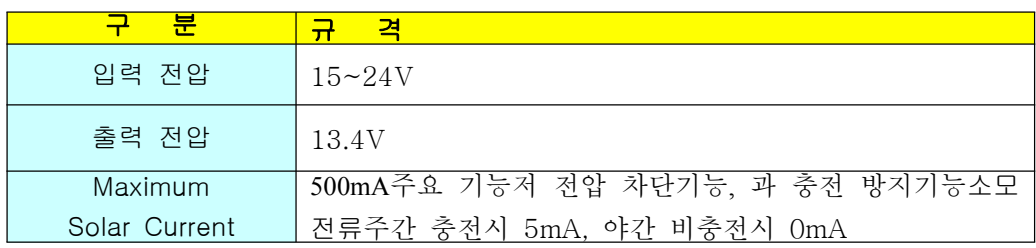

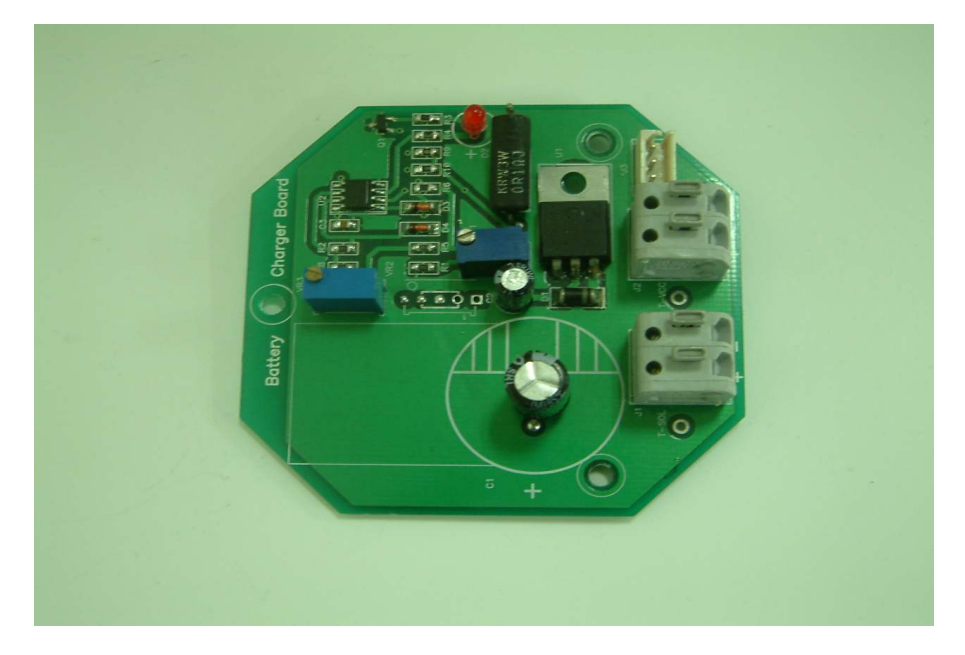

### 3.3 MAIN BOARD 사양

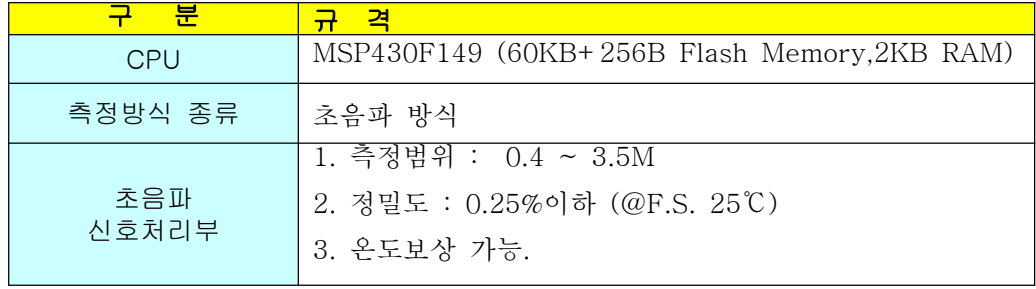

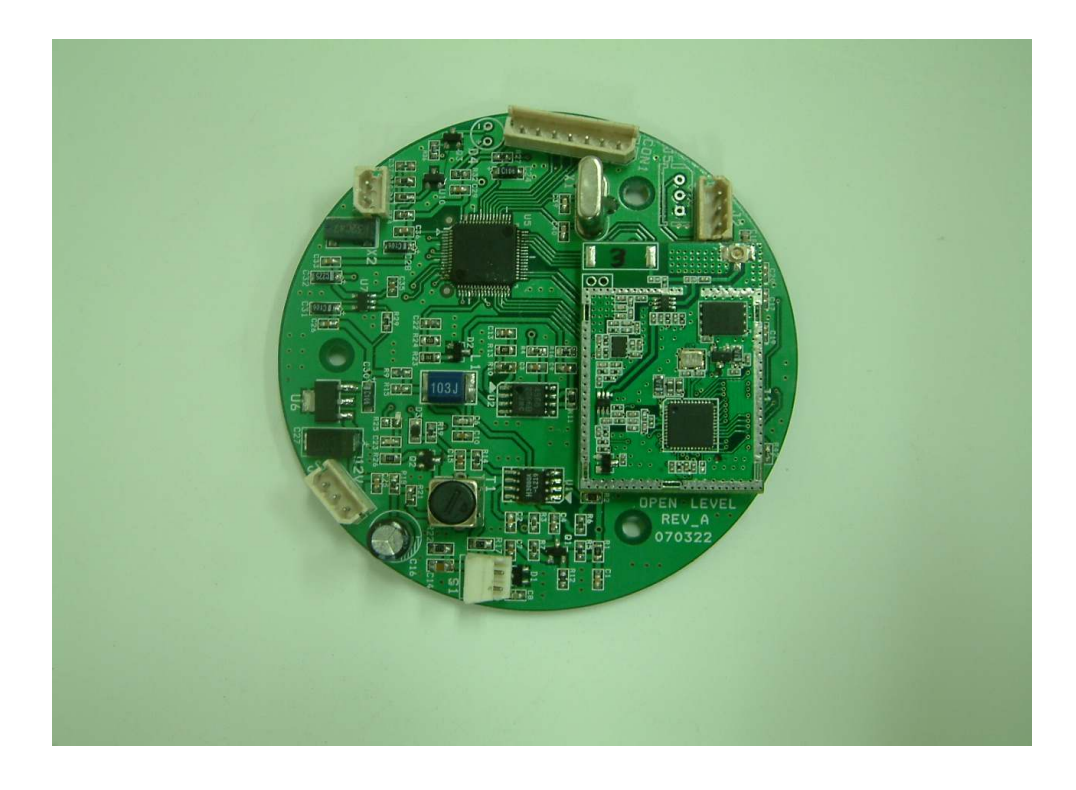

#### 3.4 기타 부품 사양

#### Ultrasonic Transducer

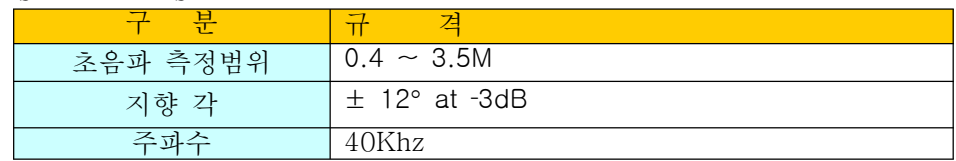

#### Battery

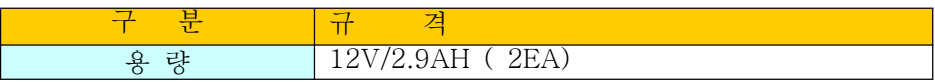

#### Solar Panel

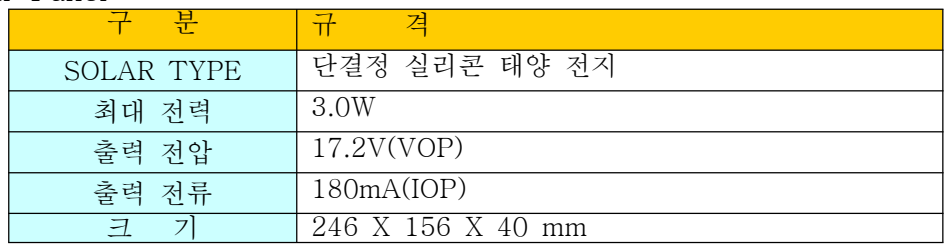

Zigbee

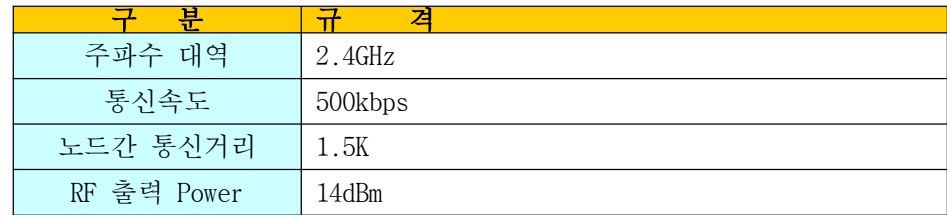

#### 4. 설정 및 확인 방법

장비의 동작과 관련한 메뉴 설정 및 확인은 WaterWaySetting.exe(수로수위계 셋팅 프로그램)으로만 가능하다

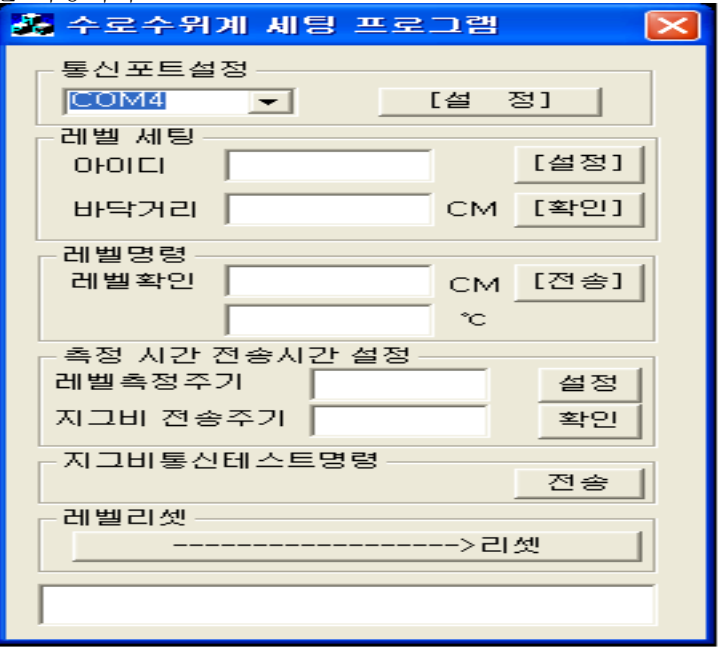

4.1 통신포트 설정

장비와 연결하고자 하는 PC에서 사용하는 시리얼 포트를 설정 해주는 기능을 한다

4.2 레벨세팅

장비의 ID와 장비가 설치될 수위의 바닥거리를 설정하고 확인 한다

1) 설정

아이디, 바닥거리 메시지 박스에 값을 입력하고 [설정] 버튼을 클릭한 후 설정이 완료되기까지 최대 3초의 시간이 소요되며, 설정이 완료 되었을 경우 "응답 수신"이라는 메시지가, 실패 하였을 경우 "세팅값 명령어 시간 초과됨"이라는 메시지가 하측의 메시지 박스에 표시 된다

2) 확인

[확인] 버튼을 클릭한 후 해당하는 값이 표시되기 까지 최대 3초의 시간이 소요되며 값 확인 완료 후 아이디와 바닥거리에 장비에 설정된 값이 표시되며 하측의 메시지 박스에 "세팅값 수신"이라는 메시지가 표시 된다

실패 하였을 경우 "세팅값 명령어 시간 초과됨"이라는 메시지가 하측의 메시지 박스에표시된다 4.3 레벨명령

[전송] 버튼을 클릭하면 1회 측정하여 측정된 수위 값과 온도 값을 표시 한다 [전송] 버튼을 클릭한 후 측정이 완료 되기까지 최대 3초의 시간이 소요되며, 측정이 완료 되었을 경우 레벨확인 메시지 박스에 레벨값과 온도가 표시되며, 하측 메시지 박스에 "응답 수신" 이라는 메시지가 표시된다. 실패 하였을 경우 "레벨 명령어 시간 초과됨"이라는 메시지가 하측의 메시지 박스에 표시된다

4.4 측정 시간 전송 시간 설정

장비의 레벨측정 주기와 데이터 전송 주기를 설정하고 확인한다

1) 설정

레벨측정주기, 지그비 전송주기 메시지 박스에 값을 입력하고 [설정] 버튼을 클릭한 후 설정이 완료되기까지 최대 3초의 시간이 소요되며, 설정이 완료 되었을 경우 "응답 수신"이라는 메시지가, 실패 하였을 경우 "측정 시간 및 전송 주기 세팅 실패"이라는 메시지가 하측의 메시지 박스에 표시된다

2) 확인

[확인] 버튼을 클릭한 후 해당하는 값이 표시되기 까지 최대 3초의 시간이 소요되며 값 확인 완료 후 레벨측정주기와 지그비 전송주기에 장비에 설정된 값이 표시되며 하측의메시지 박스에 "세팅값 수신"이라는 메시지가 표시 된다 실패 하였을 경우 "측정 시간 및 전송 주기 확인 실패"이라는 메시지가 하측의 메시지 박스에 표시된다

4.5 지그비 통신 테스트 명령

지그비 통신을 테스트 한다

[전송]버튼을 클릭한 후 테스트 완료 까지 최대 25가 소요되며 통신 테스트가 완료 되었을 경우 "지그비 통신 테스트 성공"이라는 메시지가, 실패 하였을 경우 "지그비 접속 실패"라는 메시지가 하측의 메시지 박스에 표시 된다

4.6 레벨리셋

장비를 리셋 한다

[->리셋] 버튼을 클릭 한 후 장비 리셋이 완료되면 "리셋 성공" 이라는 메시지가 실패하면 "리셋 실패"라는 메시지가 하측 메시지 박스에 표시 된다

5. 외형도

5.1 1차 수로 수위계 외형도

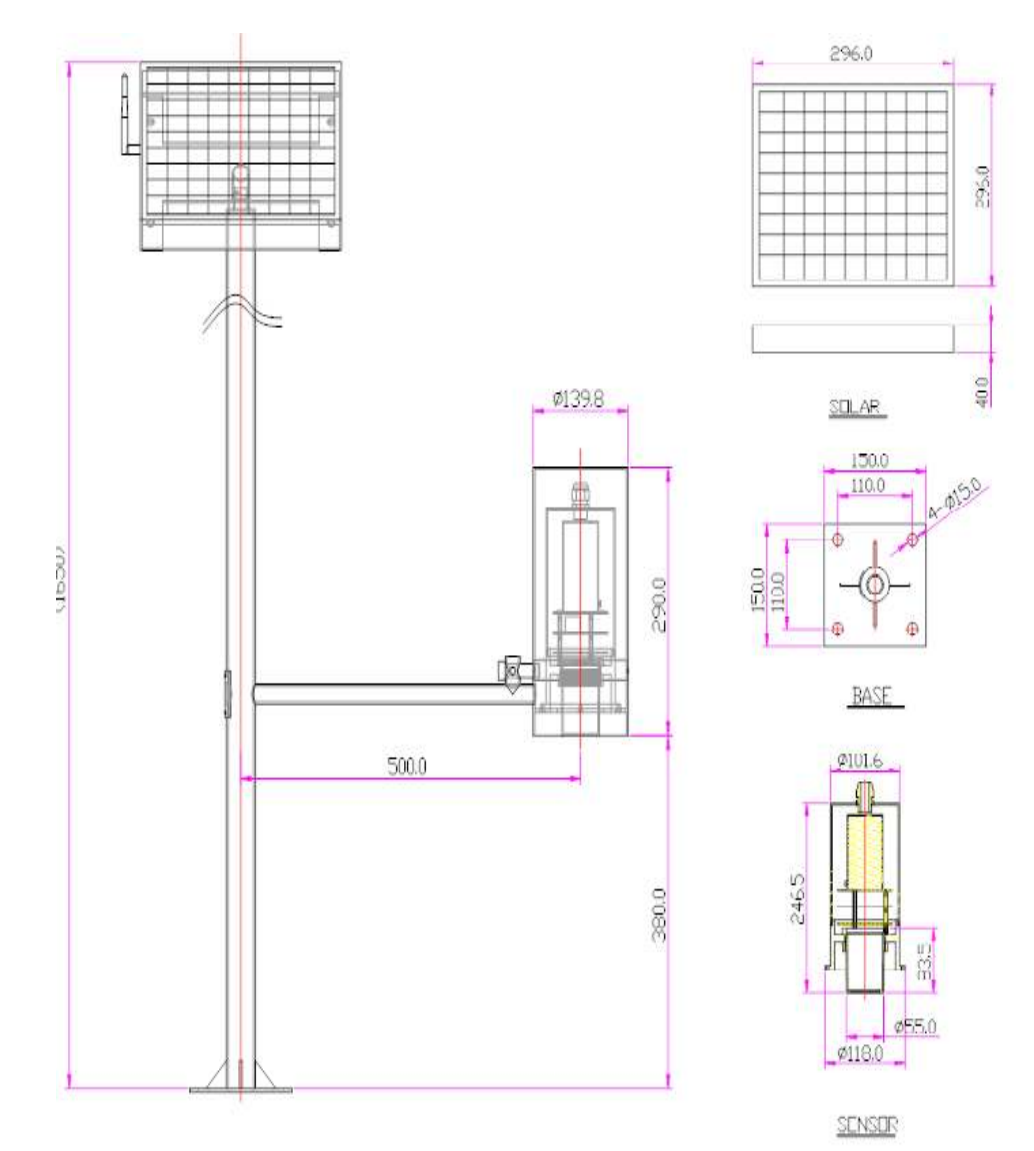

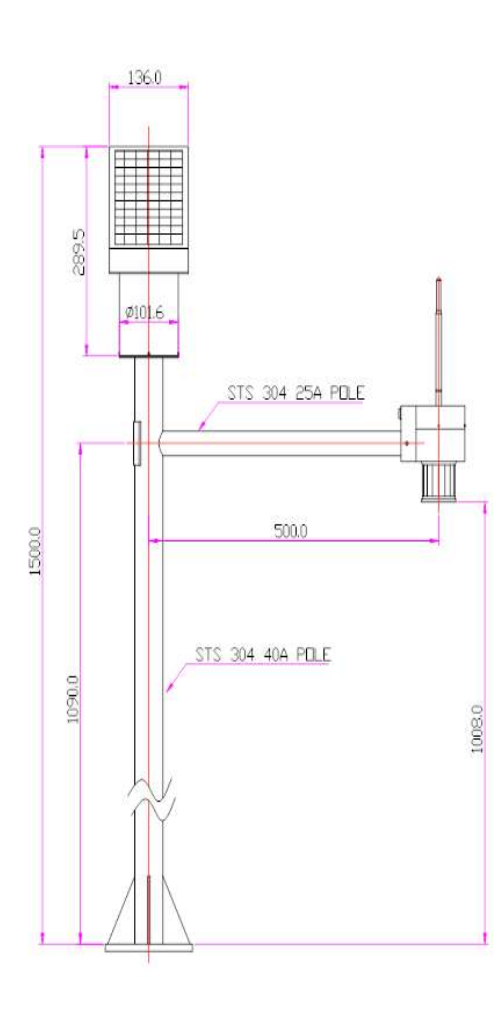

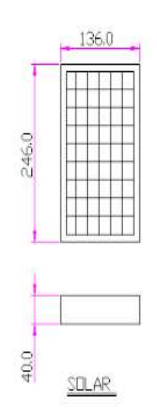

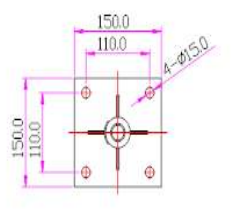

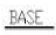

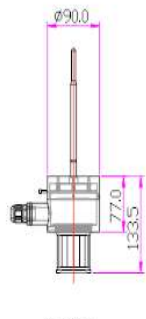

SENSOR

## A2.2 중계기 매뉴얼

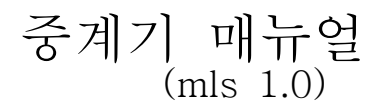

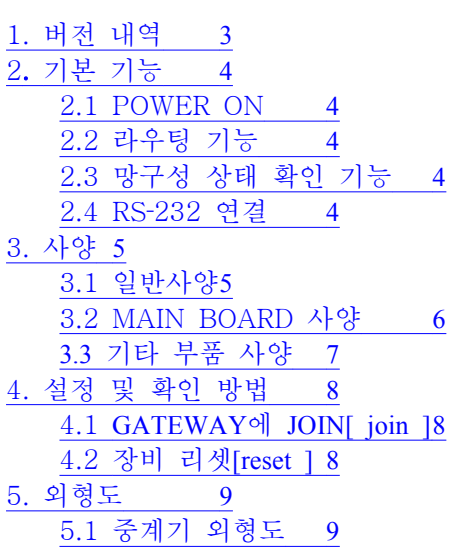

1. 버전 내역

| ---<br>. .<br>. .                                        | HI<br>__ | ີ<br>$\sim$<br>⊷ |  |
|----------------------------------------------------------|----------|------------------|--|
| $- - -$<br>$\sim$ $\sim$ $\sim$ $\sim$ $\sim$ $\sim$<br> |          | -<br>-<br>__     |  |

2. 기본 기능

2.1 POWER ON

POWER ON 후 UART를 활성화 시킨 후 ZIGBEE 모듈과 통신을 하여 코디네이터에 JOIN 을 시도하며 RS-232 연결을 통해 디버그 메시지 확인 할 수 있다

2.2 라우팅 기능

통신 환경이 원활하지 못한 환경에 설치된 GATEWAY와 수로수위계간의 통신을 원활하게해주기 위해 GATEWAY와 수로수위계 사이에 위치하여 라우팅 기능을 수행한다

2.3 망구성 상태 확인 기능

GATEWAY와 망 구성을 성공한 후 1시간 간격으로 GATEWAY와 통신을 하여 통신이 실패하였을 경우 자동으로 JOIN 절차가 실행 된다

2.4 RS 232 ‐ 연결

장비의 설정과 동작 상태를 보기 위해서는 데이터 케이블을 연결하고(PC 의 RS-232), Windows 2000, Windows XP 의 터미널(하이퍼 터미널 : 시작->프로그램->보조프로그램->통신) 프로그램을 실행한다. 설정 사항은 아래 표와 같다. 'Enter' 키를 눌러 'COMMAND ERROR' 응답이 나오면 정상적으로 연결된 것이다. 응답이 없을 경우, 장비를 리셋하고, 초기화가 된 후 다시 연결설정을 한다.

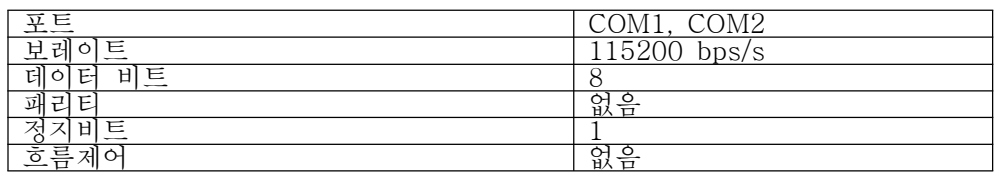

3. 사양

3.1 일반사양

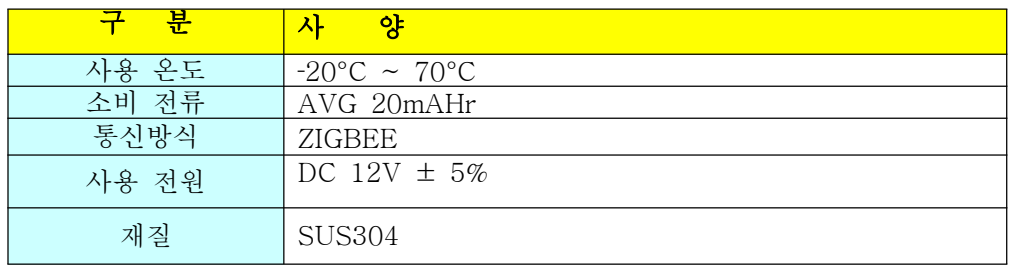

3.2 MAIN BOARD 사양

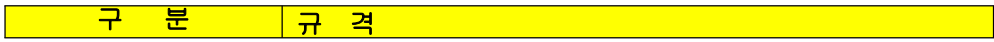

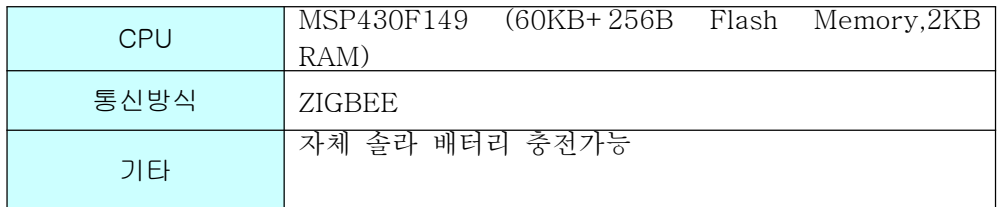

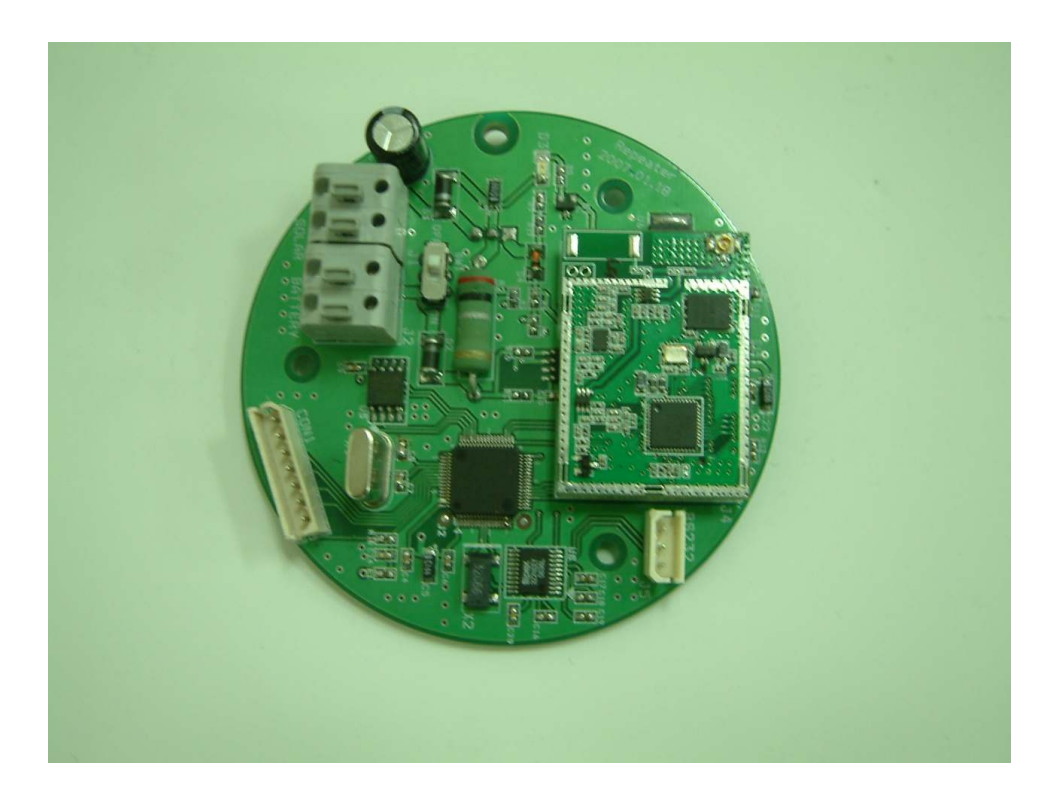

#### 3.3 기타 부품 사양

#### Battery

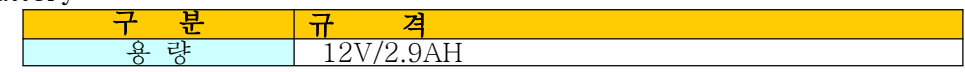

#### Solar Panel

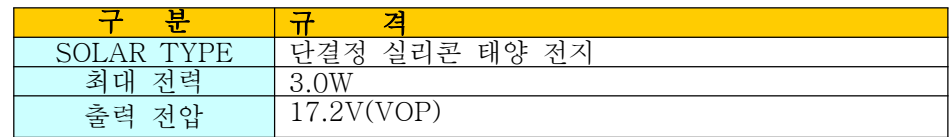

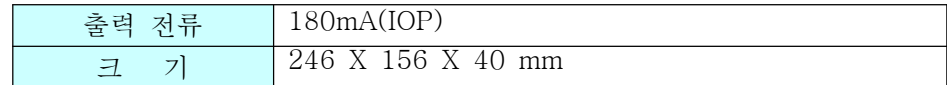

Zigbee

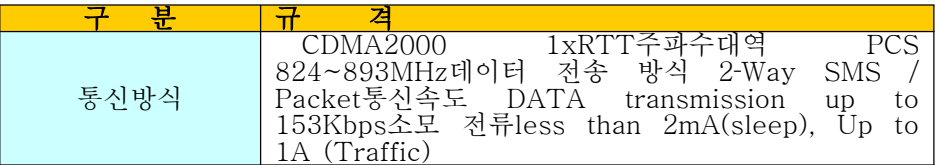

### 4. 설정 및 확인 방법

RS-2323 통신을 이용한 COMMAND로 설정 및 확인을 할 수 있다

#### 4.1 GATEWAY에 JOIN[ join ]

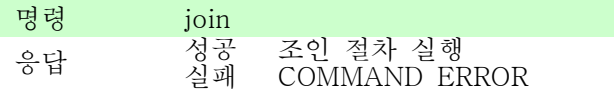

#### 4.2 장비 리셋[reset ]

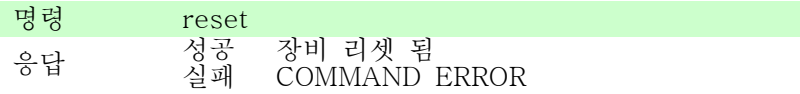

### 5. 외형도

5.1 중계기 외형도

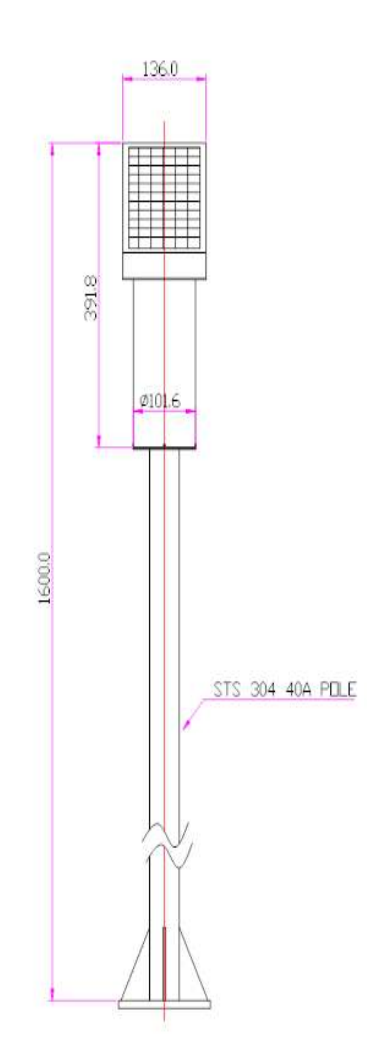

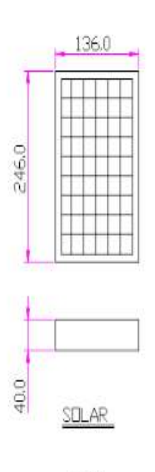

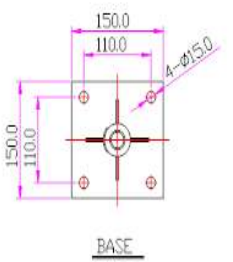
## A2.3 데이터 수집기 매뉴얼

## 데이터 수집기 매뉴얼 (mls 1.0)

1. 버전 내역 3 2. 기본 기능 4 2.1 POWER ON 4 2.2 데이터 로깅 4 2.3 설정 및 조회 4 2.4 RS-232 연결 4 3. 사양 5 3.1 일반사양5 3.2 MAIN BOARD 사양 5 3.3 기타 부품 사양 5 4. 명령어 리스트 7 4.1 시스템 정보 [ SER] 7 4.2 전화 번호 설정 [ NAM] 7 4.3 서버 정보 [ MAINTCP ] 8 4.4 모뎀 리셋 [ RESET ] 8 4.5 데이터 전송 주기 TIME] 8 4.6 데이터 전송 TCPSEND ] 9 4.8 PANID 설정 PANID ] 9 4.8 ZIGBEE 망 구성 JOIN 10 4.9 디버그 모드 [ DEBUG ] 10 4.10. 모뎀 상태 확인 [ MODEM] 11 5. 외형도 12 5.1 GATEWAY 외형도 12

### 1. 버전 내역

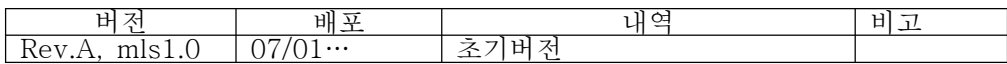

## 2. 기본 기능

### 2.1 POWER ON

POWER ON 후 모뎀은 UART를 활성화 시킨 후 ZIGBEE 모듈과 통신을 하여 망 구성을 시도하며 모뎀의 UART2와 RS-232 연결을 통해 디버그 메시지 확인 및 시스템 설정, 확인 작업을 할 수 있다

### 2.2 데이터 로깅

4개의 END DEVICE에 대하여 각각 10분에 1번씩 전송되는 데이터를 (시간, 수위값) 기준으로 서버와 통신이 이루어지지 않았을 시 10일간의 데이터를 저장한다

### 2.3 설정 및 조회

"\*nam="을 제외한 모든 명령어는 SMS로 설정, 확인 가능하다

### 2.4 RS-232 연결

장비의 설정과 동작 상태를 보기 위해서는 데이터 케이블을 연결하고 (PC 의 RS-232), Windows 2000, Windows XP 의 터미널(하이퍼 터미널 : 시작->프로그램->보조프로그램->통신) 프로그램을 실행한다. 설정 사항은 아래 표와 같다.

'Enter' 키를 눌러 'ERROR' 응답이 나오면 정상적으로 연결된 것이다. 응답이 없을 경우, 장비를 리셋하고, 초기화가 된 후 다시 연결설정을 한다.

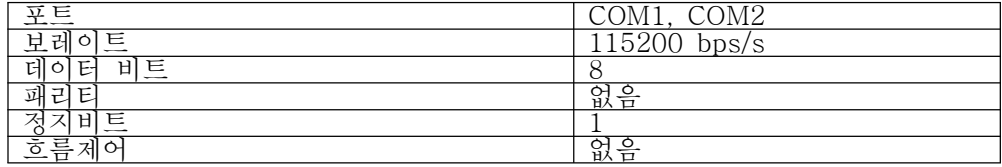

### 3. 사양

#### 3.1 일반사양

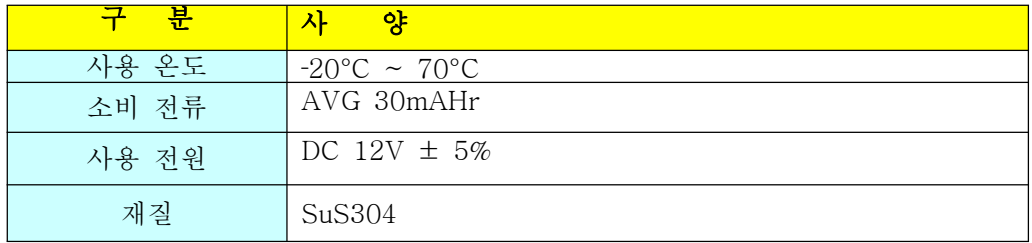

### 3.2 MAIN BOARD 사양

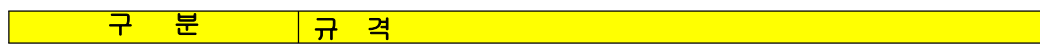

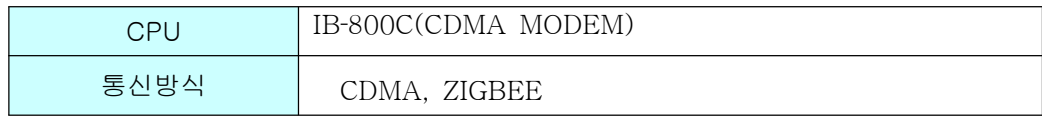

## 3.3 기타 부품 사양

Battery

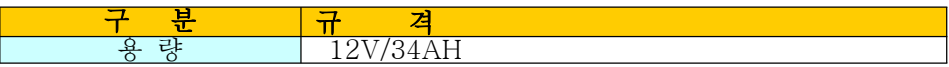

### Solar Panel

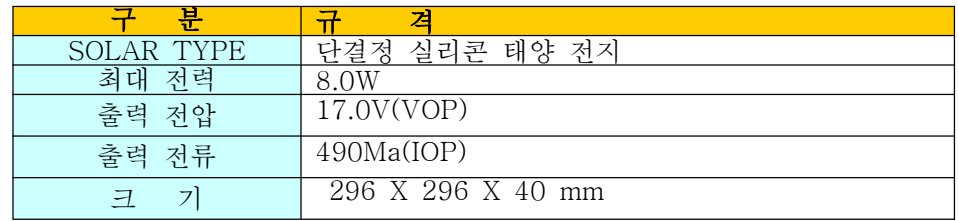

Zigbee

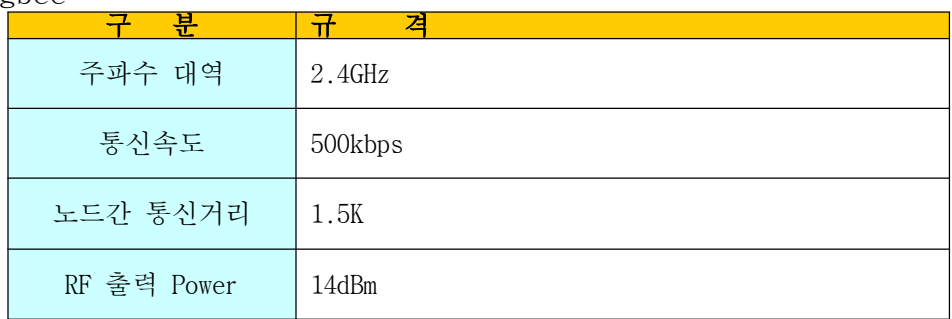

CDMA

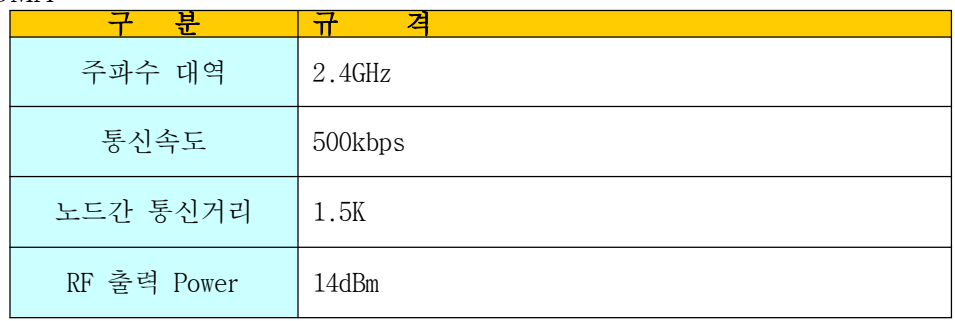

## 4. 명령어 리스트

## 4.1 시스템 정보 [ SER]

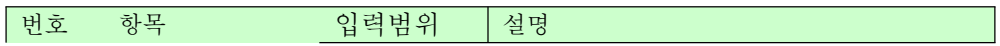

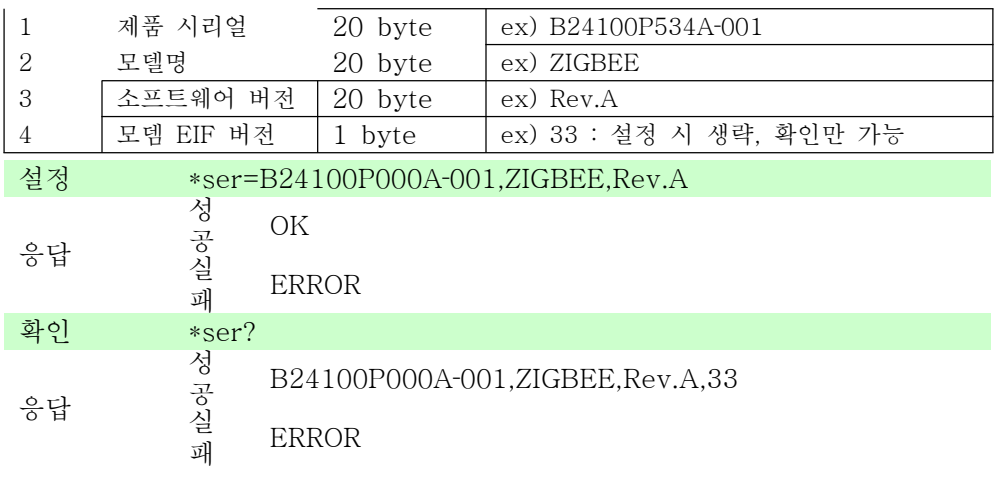

## 4.2 전화 번호 설정 [ NAM]

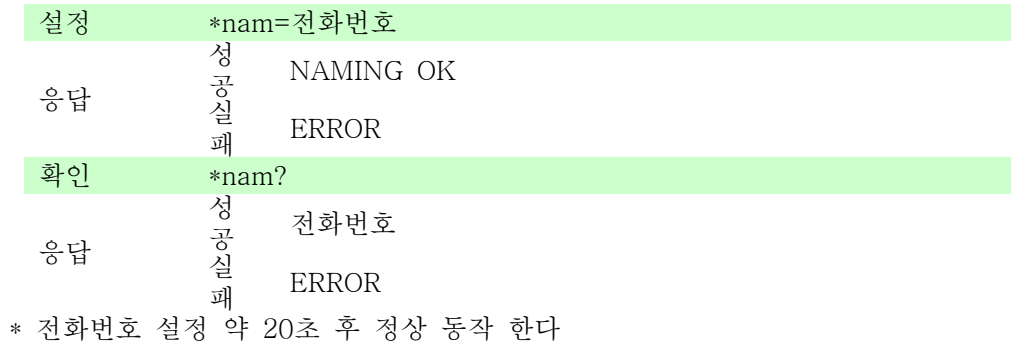

## 4.3 서버 정보 [ MAINTCP ]

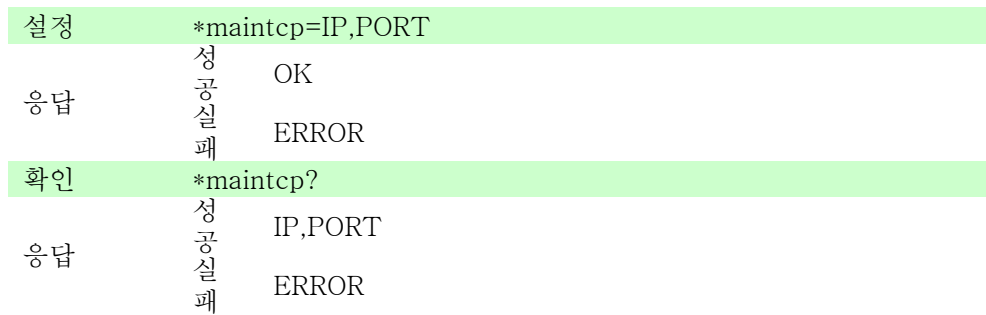

## 4.4 모뎀 리셋 [ RESET ]

\* reset 명령 약 20 후 정상 동작 한다

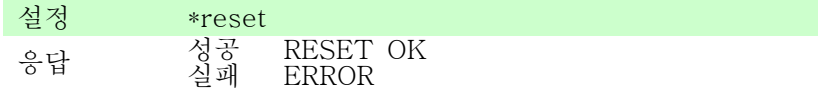

## 4.5 데이터 전송 주기[ TIME]

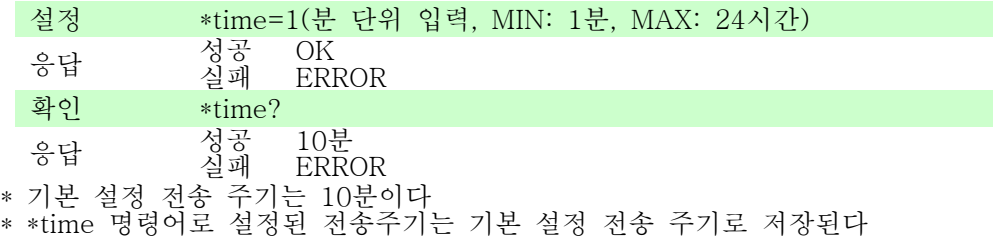

### 4.6 데이터 전송[ TCPSEND ]

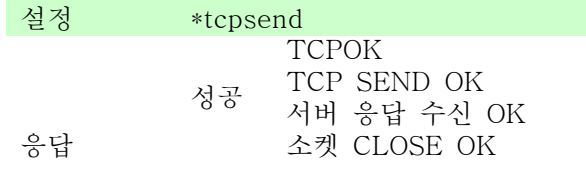

실패 TCPERROR

\* 사용자가 데이터 전송 시간과 상관없이 데이터를 전송하고자 할 때 사용

## 4.8 PANID 설정[ PANID ]

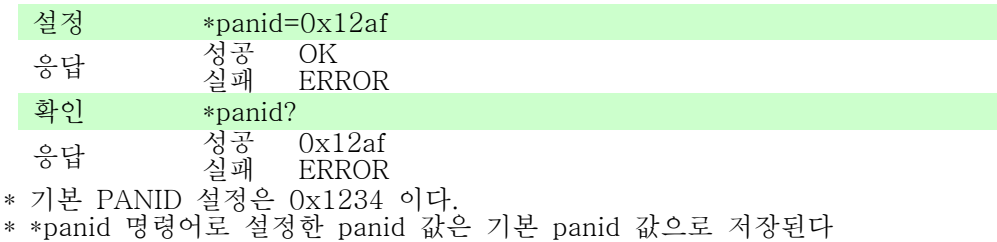

## 4.8 ZIGBEE 망 구성[ JOIN ]

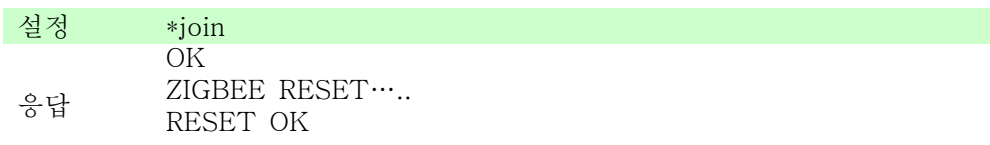

NETWORK FORMATION .... FORMATION OK

PERMIT JOINING .... JOIN OK

START ROUTER ROUTER OK

### ZIGBEE INIT OK 망 구성 4단계 중 ERROR가 발생하면 성공 할 때 까지 다시 시도 한다

### 4.9 디버그 모드 [ DEBUG ]

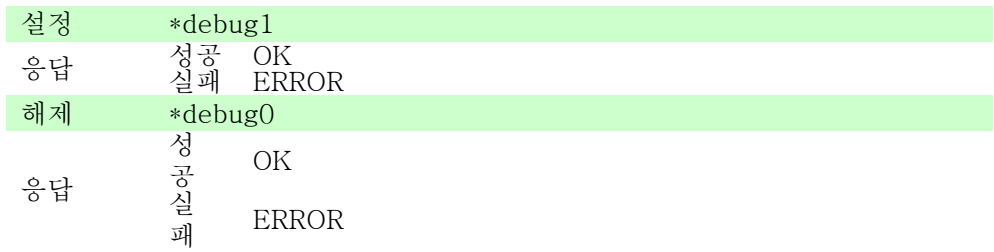

## 4.10. 모뎀 상태 확인 [ MODEM]

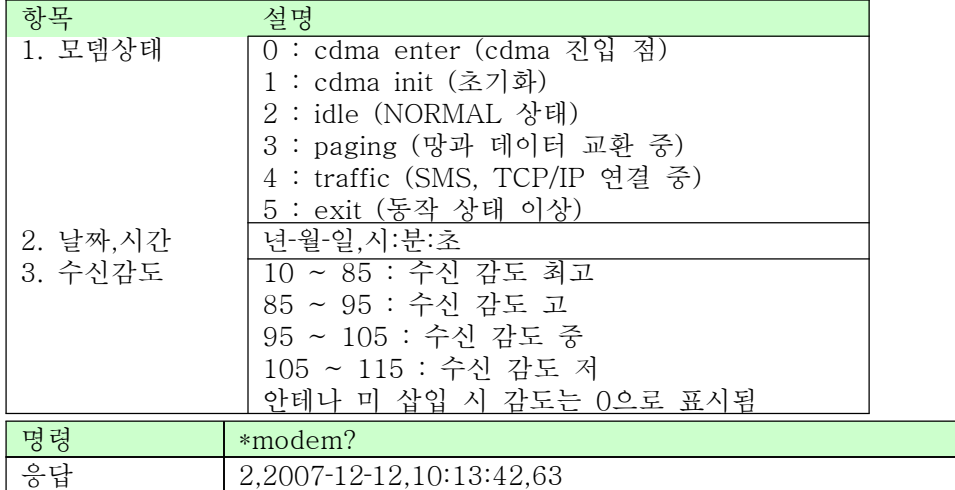

## 5. 외형도

5.1 GATEWAY 외형도

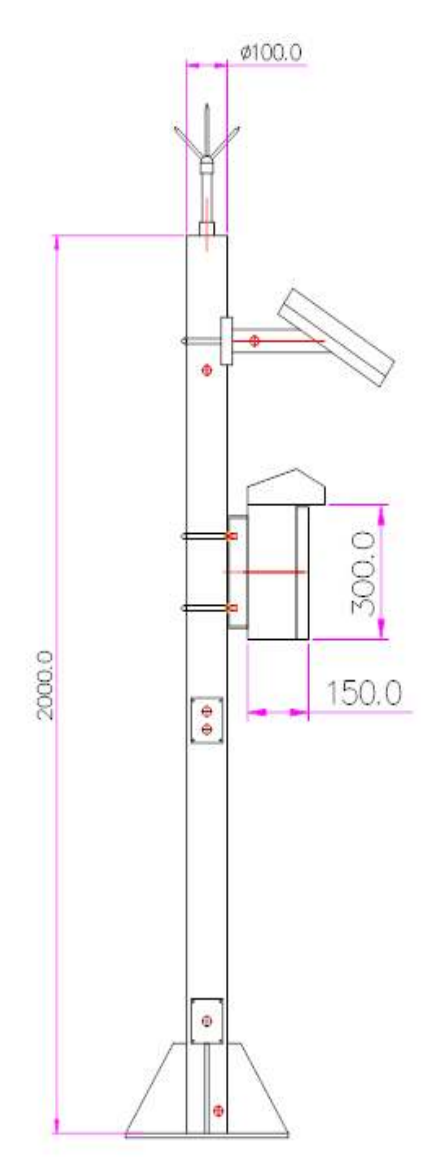

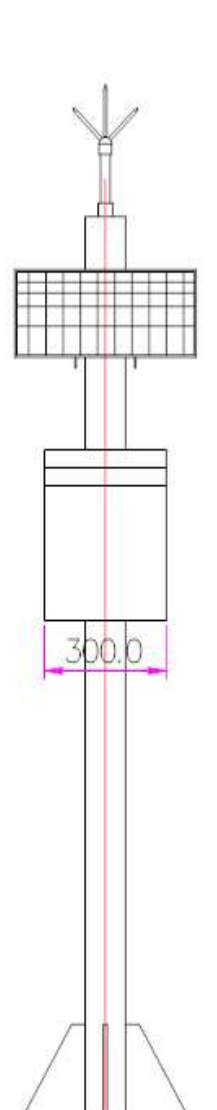

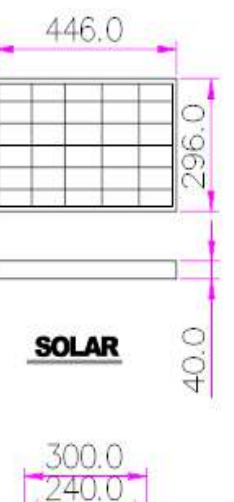

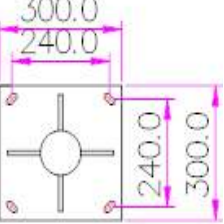

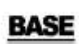

## A2.4 설정프로그램 매뉴얼

## 수로수위계 설정 프로그램 매뉴얼 (mls 1.0)

1. 버전 내역 3 2. 기본 기능 4 3. RS-232 연결 설정 4<br>4. 세부 기능 설명 5 4. 세부 기능 설명 5<br>4.1 셋팅 프로그램 5 4.1 셋팅 프로그램 5 4.2 통신포트 설정 5 4.3 레벨세팅 5 4.4 레벨명령 6 4.5 측정 시간 전송 시간 설정 6 4.6 지그비 통신 테스트 명령 6 4.8 레벨리셋 7

### 1. 버전 내역

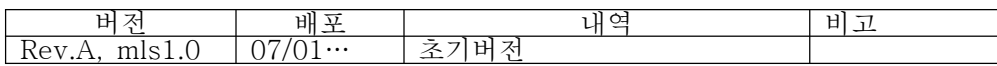

## 2. 기본 기능

수로 수위계와 PC의 RS-232 포트를 연결 한 후 WaterWaySetting.exe을 더블 클릭 하여 셋팅 프로그램을 실행 시킨다. 그 후 셋팅 프로그램 상의 통신포트 설정을 하여 com포트를 설정하고 설정 및 확인 버튼을 클릭하여 원하는 설정 및 확인 동작을 실행 할 수 있다

## 3. RS-232 연결 설정

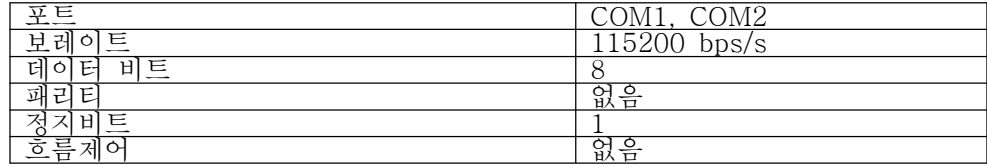

### 4. 세부 기능 설명

4.1 셋팅 프로그램

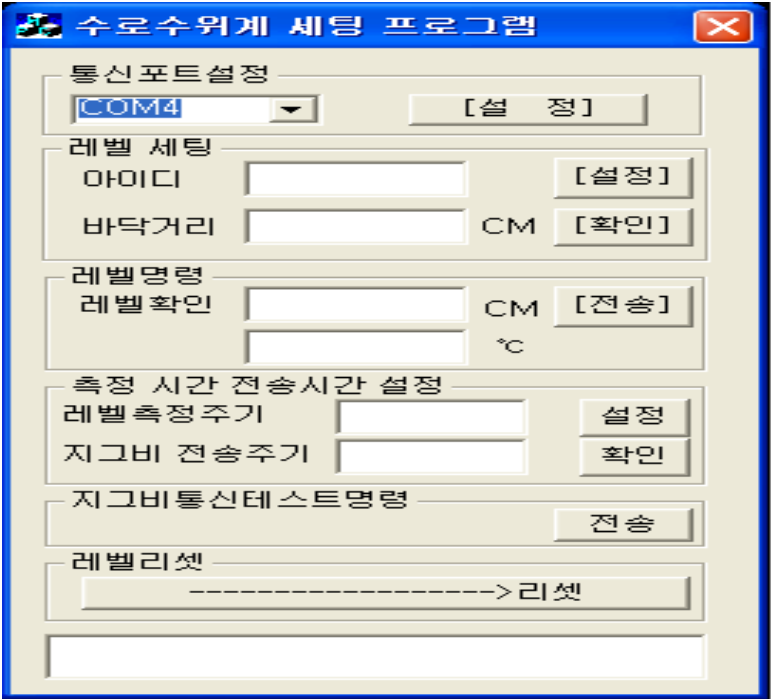

### 4.2 통신포트 설정

장비와 연결하고자 하는 PC에서 사용하는 시리얼 포트를 설정 해주는 기능을 한다

#### 4.3 레벨세팅

장비의 ID와 장비가 설치될 수위의 바닥거리를 설정하고 확인 한다 1) 설정

아이디, 바닥거리 메시지 박스에 값을 입력하고 [설정] 버튼을 클릭한 후 설정이 완료되기까지 최대 3초의 시간이 소요되며, 설정이 완료 되었을 경우 "응답 수신"이라는 메시지가, 실패 하였을 경우 "세팅값 명령어 시간 초과됨"이라는 메시지가 하측의 메시지 박스에 표시된다

2)확인

[확인] 버튼을 클릭한 후 해당하는 값이 표시되기 까지 최대 3초의 시간이 소요되며값 확인 완료 후 아이디와 바닥거리에 장비에 설정된 값이 표시되며 하측의 메시지 박스에 "세팅값 수신"이라는 메시지가 표시 된다

실패 하였을 경우 "세팅값 명령어 시간 초과됨"이라는 메시지가 하측의 메시지 박스에 표시된다

#### 4.4 레벨명령

[전송] 버튼을 클릭하면 1회 측정하여 측정된 수위 값과 온도 값을 표시 한다 [전송] 버튼을 클릭한 후 측정이 완료 되기까지 최대 3초의 시간이 소요되며, 측정이 완료 되었을 경우 레벨확인 메시지 박스에 레벨값과 온도가 표시되며, 하측 메시지 박스에 "응답 수신" 이라는 메시지가 표시된다. 실패 하였을 경우 "레벨 명령어 시간 초과됨"이라는 메시지가 하측의 메시지 박스에 표시된다

### 4.5 측정 시간 전송 시간 설정

장비의 레벨측정 주기와 데이터 전송 주기를 설정하고 확인한다

1) 설정

레벨측정주기, 지그비 전송주기 메시지 박스에 값을 입력하고 [설정] 버튼을 클릭한 후 설정이 완료되기까지 최대 3초의 시간이 소요되며, 설정이 완료 되었을 경우 "응답 수신"이라는 메시지가, 실패 하였을 경우 "측정 시간 및 전송 주기 세팅 실패"이라는 메시지가 하측의 메시지 박스에 표시된다

2)확인

[확인] 버튼을 클릭한 후 해당하는 값이 표시되기 까지 최대 3초의 시간이 소요되며값 확인 완료 후 레벨측정주기와 지그비전송주기에 장비에 설정된 값이 표시되며 하측의 메시지 박스에 "세팅값 수신"이라는 메시지가 표시 된다 실패 하였을 경우 "측정 시간 및 전송 주기 확인 실패"이라는 메시지가 하측의 메시지 박스에 표시된다

#### 4.6 지그비 통신 테스트 명령

지그비의 통신을 테스트 한다

[전송]버튼을 클릭한 후 테스트 완료 까지 최대 25가 소요되며 통신 테스트가 완료 되었을 경우 "지그비 통신 테스트 성공"이라는 메시지가, 실패 하였을 경우 "지그비 접속 실패"라는 메시지가 하측의 메시지 박스에 표시 된다

#### 4.8 레벨리셋

장비를 리셋 한다

[->리셋] 버튼을 클릭 한 후 장비 리셋이 완료되면 "리셋 성공" 이라는 메시지가 실패하면 "리셋 실패"라는 메시지가 하측 메시지 박스에 표시 된다

## A2.5 자동 수위계 매뉴얼

## SLM-FAR15 REMOTE WATER LEVEL METER USER MANUAL

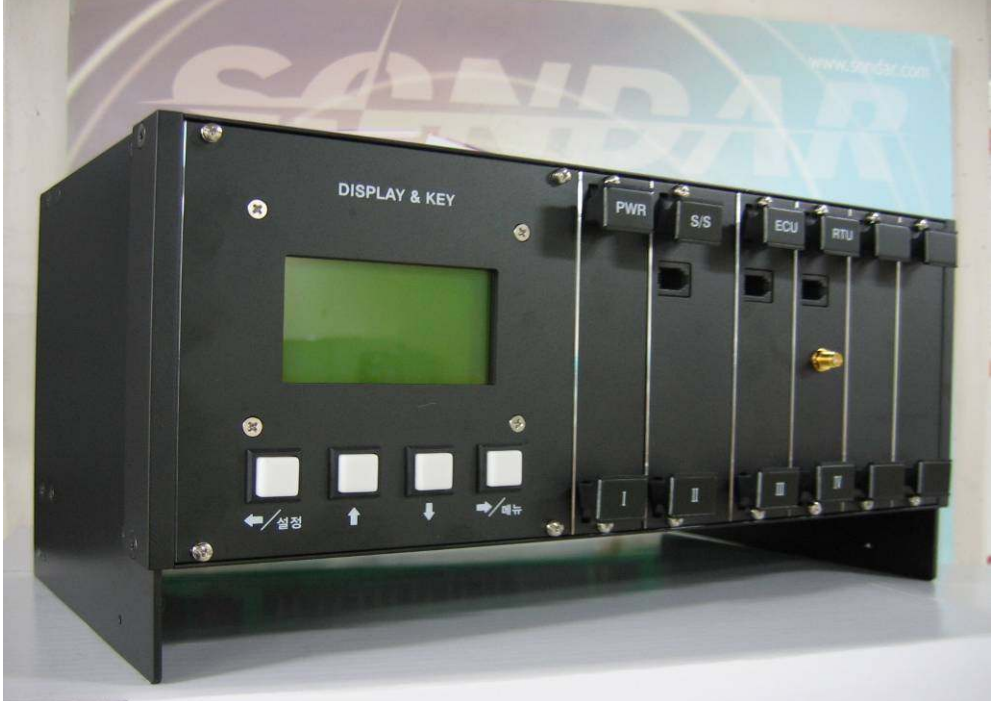

Rev. A

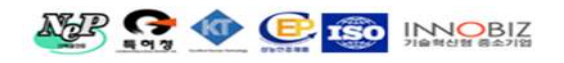

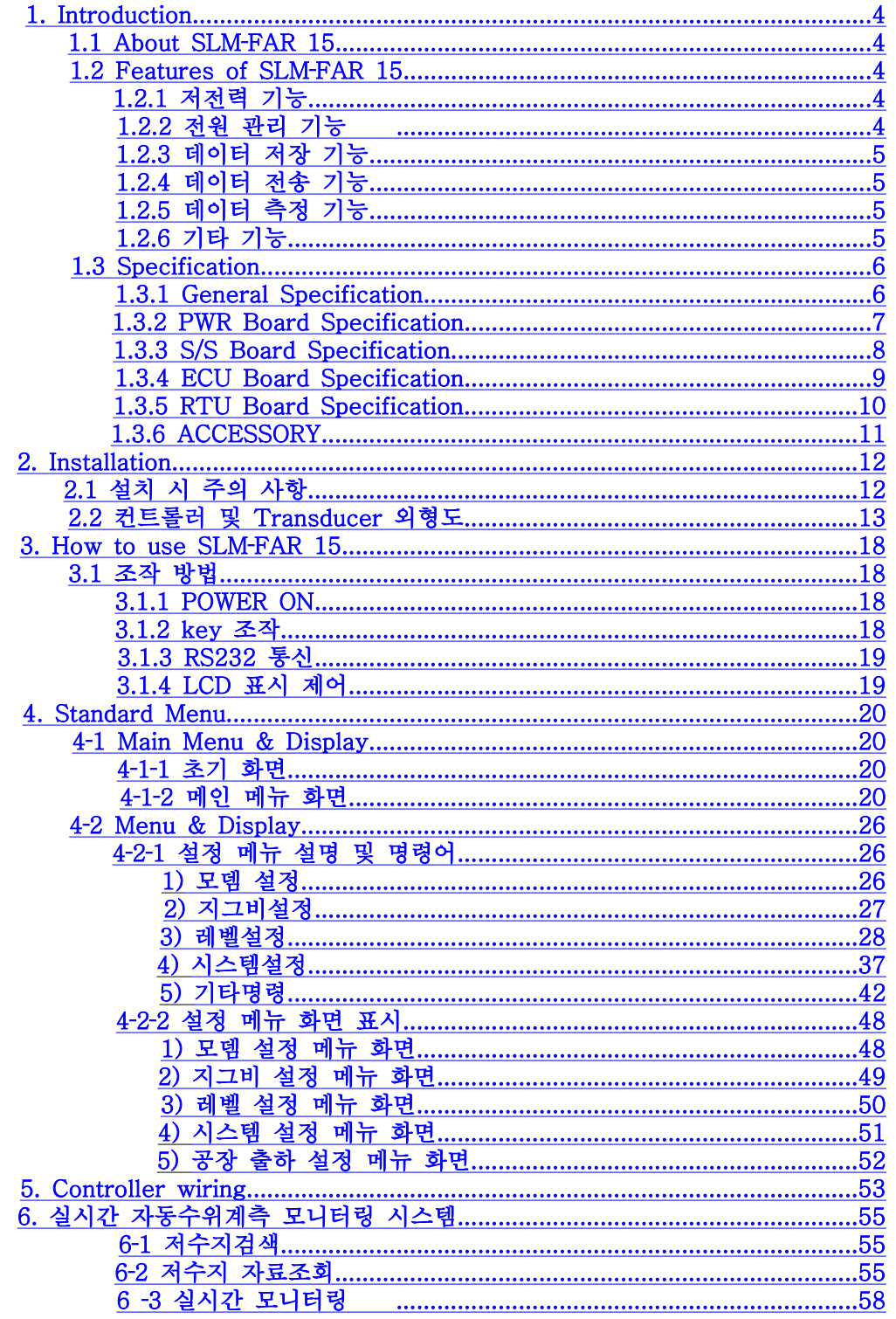

## 1. Introduction

## 1.1 About SLM-FAR 15

본 SLM·FAR 15 는 초음파식 수위계 또는 압력식 수위계로 사용이 가능한 원격 수위 계측기로써 원격지에서 수위계를 조작하고 상태를 진단하는 목적으로 특화된 제품이다.

본 계측기는 초음파 센서 또는 압력식 센서로부터 신호를 감지하여 데이터를 수집하고 CDMA Modem을 통해 TCP//IP 망으로 연결한 후 중앙 관리실에 설치된 서버에 접속하여 데이터를 주기적으로 전송하며, 전송된 데이터를 통해 현장의 계측상황에 대한 수위 모니터링 및 시스템의 상태진단을 진단할 수가 있으며 원격에서 본 계측기의 메뉴를 설정 할 수 있도록 되어 있다.

## 1.2 Features of SLM-FAR 15 1.2.1 저전력 기능

⊙ 대기 시 기본동작 이외는 불필요하게 회로에 공급되는 전원을 차단하여 소비전력을 최소화 함으로 써 배터리 및 태양전지 판넬로부터의 공급되는전력소모를 최소화하여 배터리의 수명을 연장 시킨다.

⊙ 충전이 원활하게 이루어지지 않아서 배터리의 용량이 적정 이하로 내려가면 자동으로 저전력모드로 진입하여 배터리가 완전방전 되지 않도록 되어있다. ⊙ 전력소모가 많은 LCD의 Back Light는 일정 시간 사용하지 않으면 LCD에 공급되는 전원을 차단하여 전력 소모를 절감한다.

### 1.2.2 전원 관리 기능

⊙ 종래 계측기에 대비 소비전력을 80% 정도로 절감함으로써 배터리 및 태양열 전지의 사이즈 및 초기 구입비용을 줄였다.

⊙ 태양열 전지 및 배터리의 상태를 WEB SITE를 통해 진단할 수 있다. ⊙ 배터리는 12V/34Ah짜리를 권장하며 흐린 날 연속 20일 정도를 사용할 수 있다

### 1.2.3 데이터 저장 기능

⊙ 데이터 저장은 메뉴에 설정된 시간 간격에 따라 저장하며 휴대폰의 문자 메시지(SMS)를 통해 저장 간격 설정 및 확인이 가능하다.

⊙ 데이터 전송이 실패 하더라도 약 한 달간의 데이터를 저장할 수 있다(저장 간격 10분 시)

### 1.2.4 데이터 전송 기능

⊙ 데이터 전송은 메뉴에 설정된 시간 간격으로 저장하며 휴대폰의 문자 매시지(SMS)를 통해서 전송 간격 설정 및 확인이 가능하다.

### 1.2.5 데이터 측정 기능

⊙ 측정 주기를 조정할 수 있어 계기의 소비 전력 관리가 용이하다.

⊙ 압력식 센서를 사용할 경우는 1.0 ~ 9.0kgf/cm^2 센서를 사용하여야 한다

### 1.2.6 기타 기능

⊙ 장비에서 사용되는 설정/확인 메뉴는 RS232 통신, 문자 메시지(SMS), TCP/IP 접속 제어로 조작이 가능하며 모뎀 전화번호 설정(AT+NAMING) 명 령 은 RS232 통신으로만 조작이 가능하다.

⊙ 각 메뉴의 설정 값은 전원이 OFF 되어도 계속 유지된다.

⊙ 본 계측기는 기능별 모듈화가 되어 있어 시스템 구성 요소 중 이상이 발생 하면 모듈만 교체하면 되어 있어 유지보수가 편리 하다.

⊙ 지그비 보드는 사용 할 시에만 장착하며 지그비 설정 메뉴의 팬아이디 설정을 하지 않으면 기능동작을 하지 않는다

⊙ 문자메시지(SMS) 명령어의 간편 사용을 위해 "1" 이라는 메시지를 보내면저수위, 저수율, 수위표 값을 리턴 받을 수 있다

⊙ 보안기능의 설정, 해제에 따라 등록된 사용자 또는 누구나 장비에 전화를 걸면 저수위, 저수율, 수위표 값을 리턴 받을 수 있다.

⊙ 보안기능은 설정하였을 시 장비를 컨트롤 하기 위한 문자메시지(SMS)의 형식은 "비밀번호4자리,명령어"가 되고 VOICE CALL 리턴 기능은 시스템 설정의 사용자등록에 등록된 사용자 만 가능하게 되며, 보안기능을 해제 하였을 시 문자메시지(SMS)의 형식은 "명령어"가 되고 VOICE CALL 리턴 기능은 누구나 사용할 수 있다

## 1.3 Specification

### 1.3.1 General Specification

⊙ 본 시스템은 원격 수위 계측기로써 낙뢰로부터 보호하기 위해 외함과 계측기 간에 완벽하게 절연(Isolation)되어 있으며 CPU(Control Processor - Unit) 및 기타 부품등을 산업용으로 사용 하였습니다.

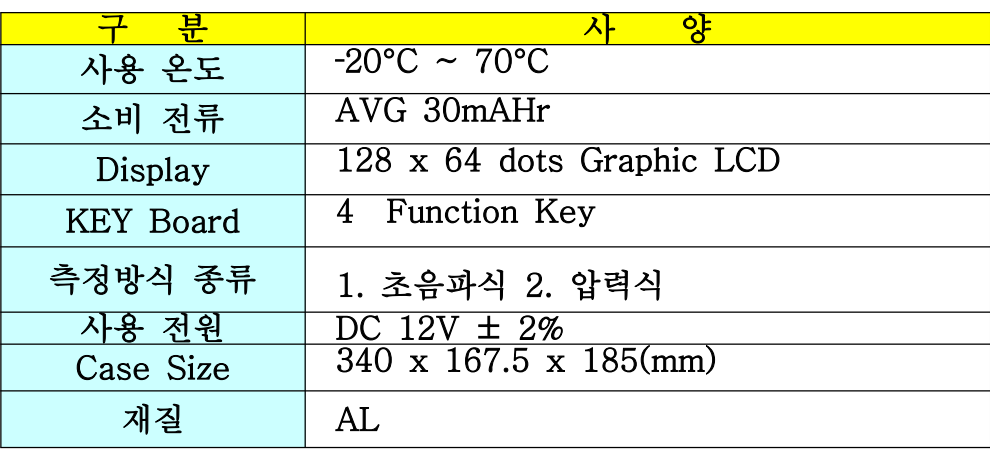

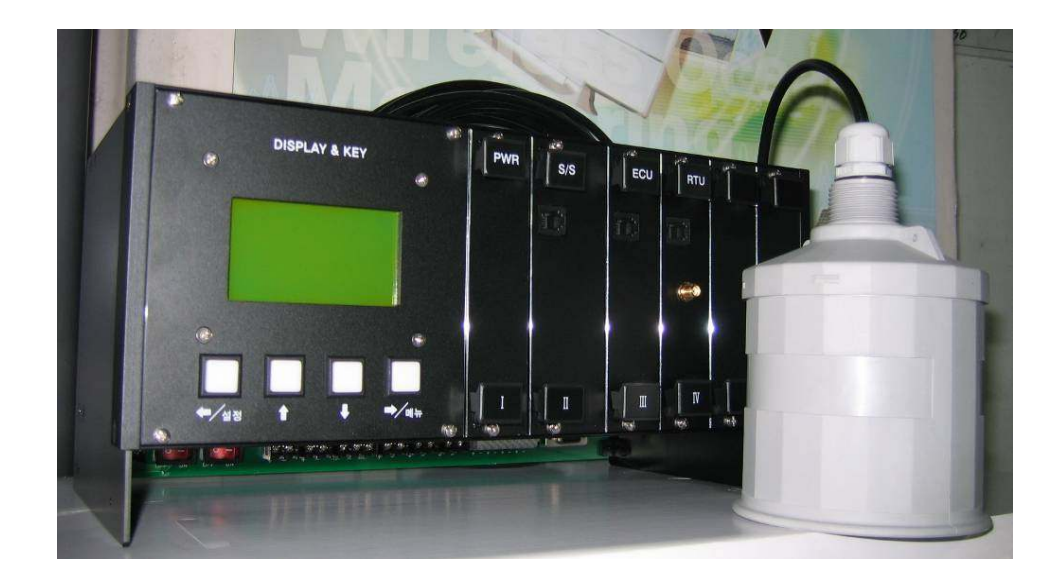

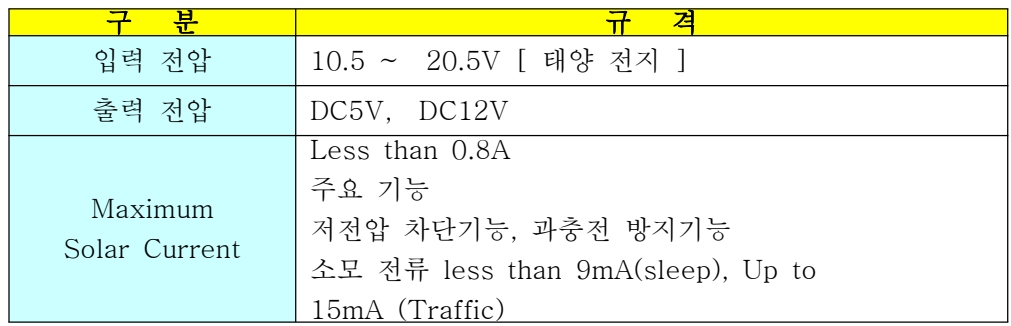

## 1.3.2 PWR Board Specification

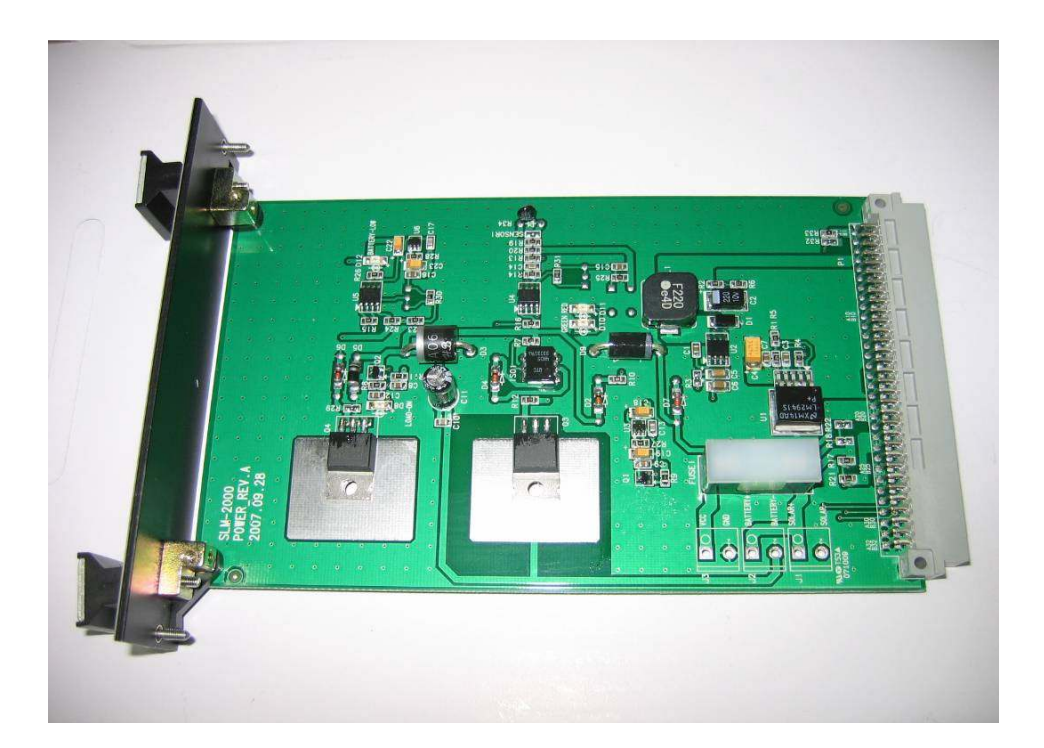

## 1.3.3 S/S Board Specification

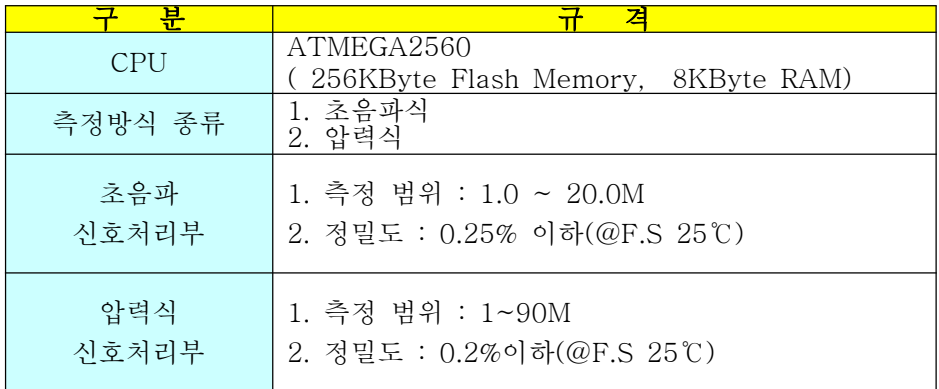

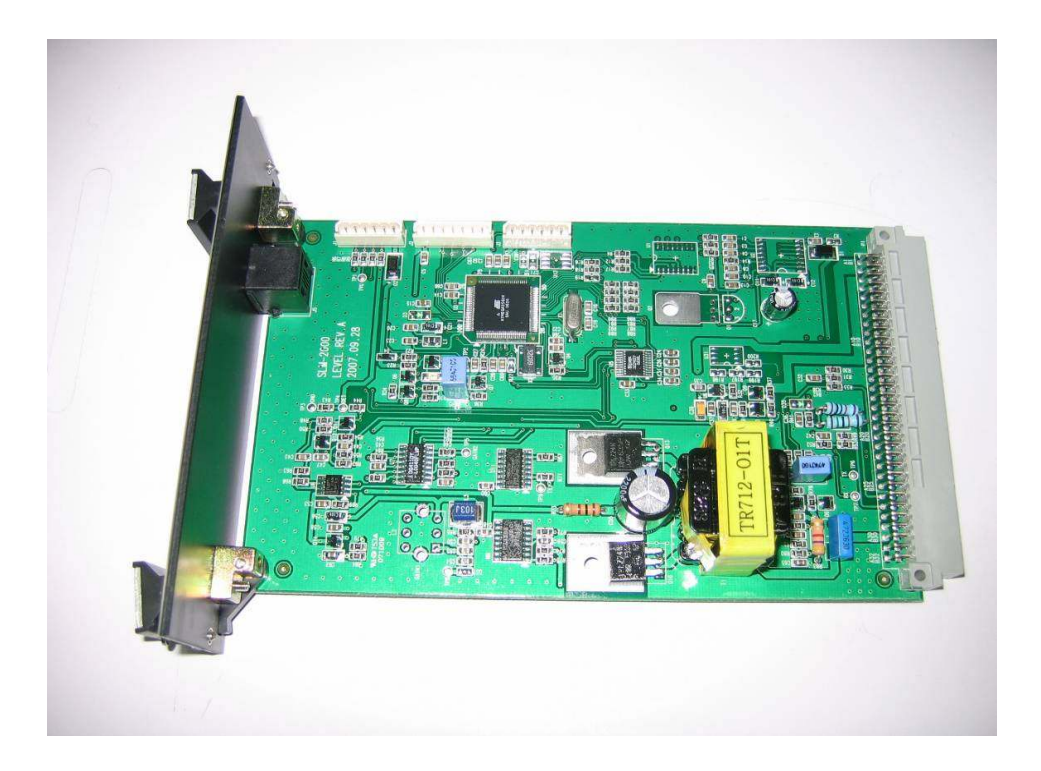

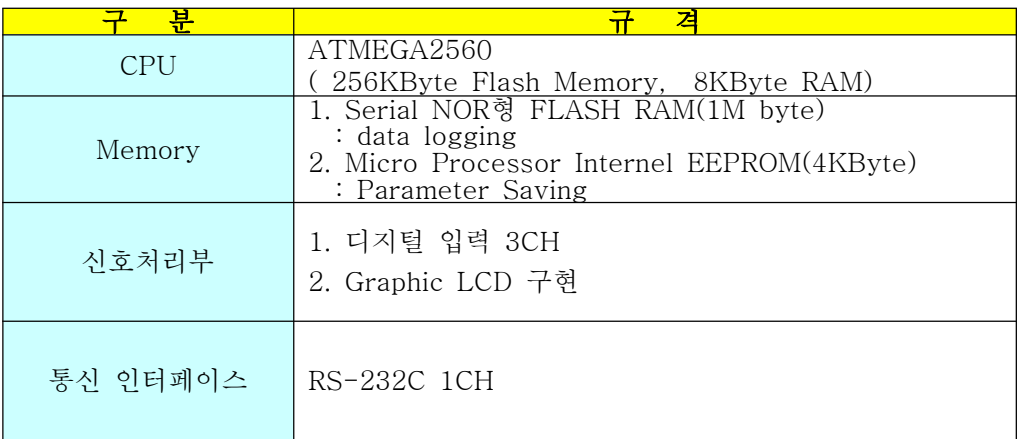

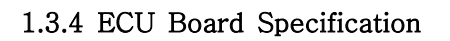

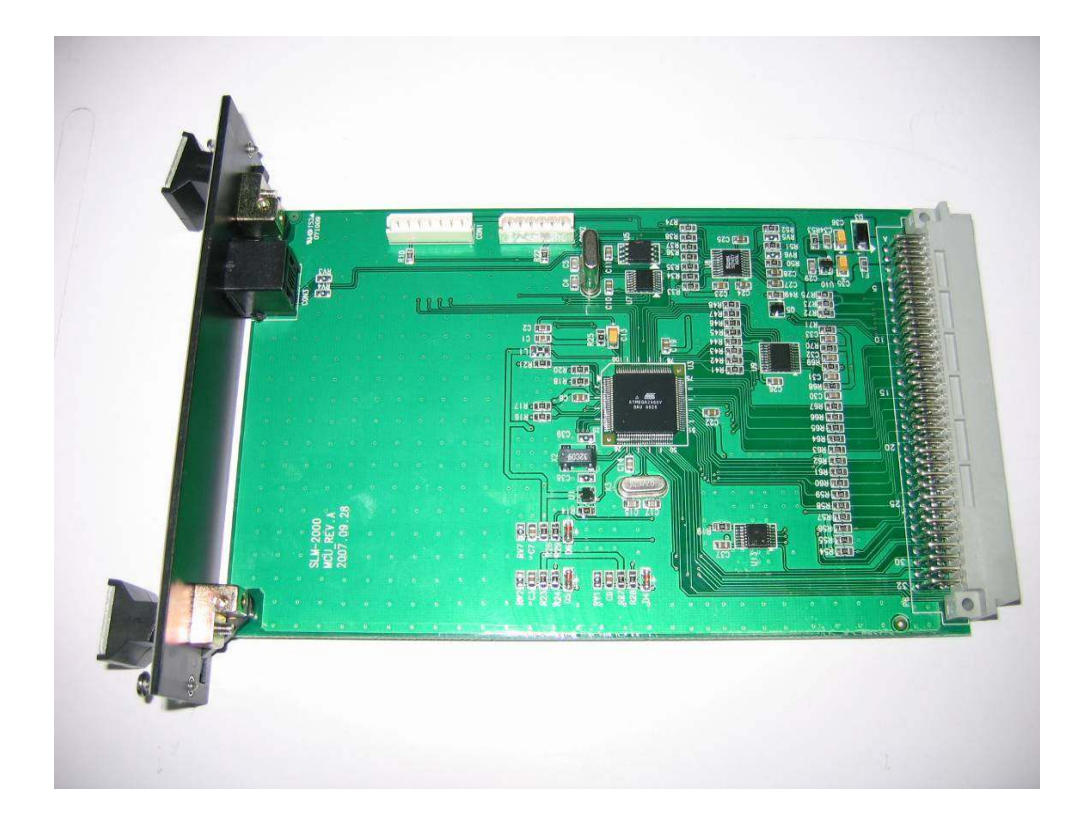

## 1.3.5 RTU Board Specification

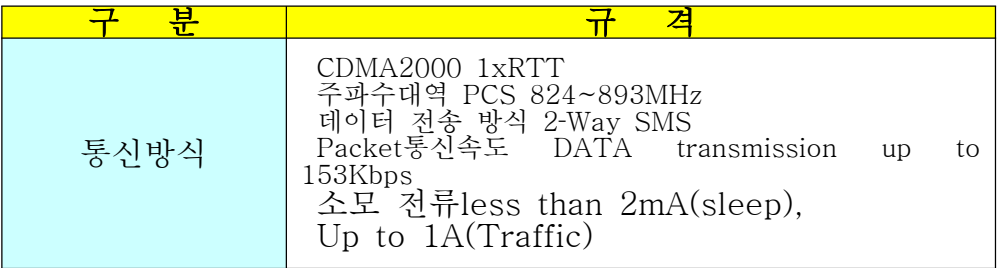

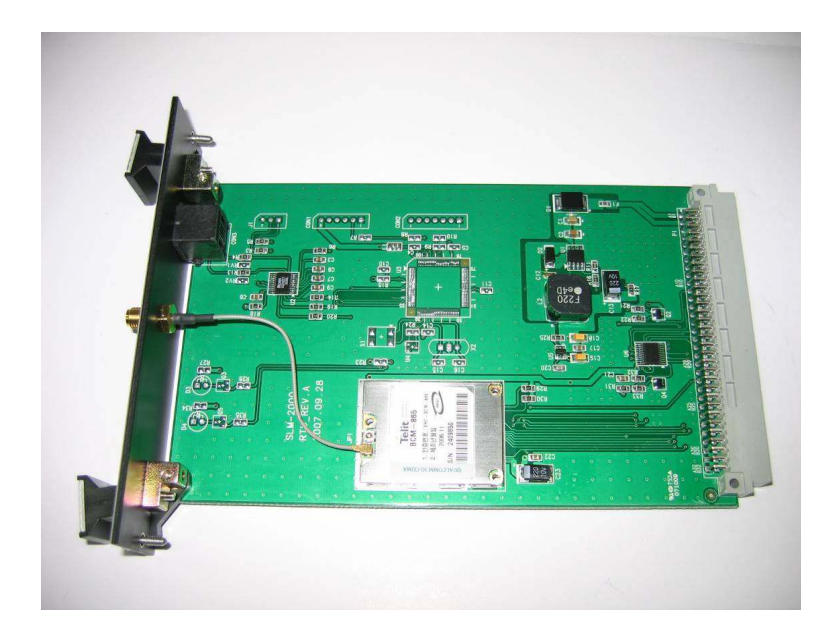

### 1.3.6 ACCESSORY

⊙ Ultrasonic Transducer

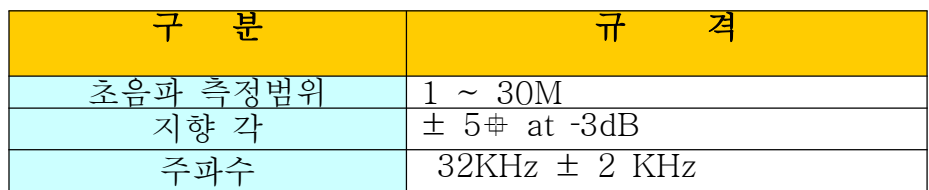

⊙ Pressure Transducer

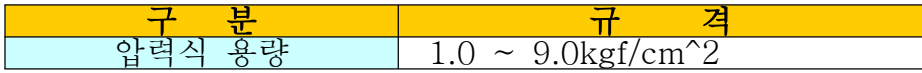

⊙ Battery

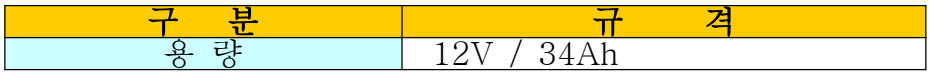

⊙ Solar Panel

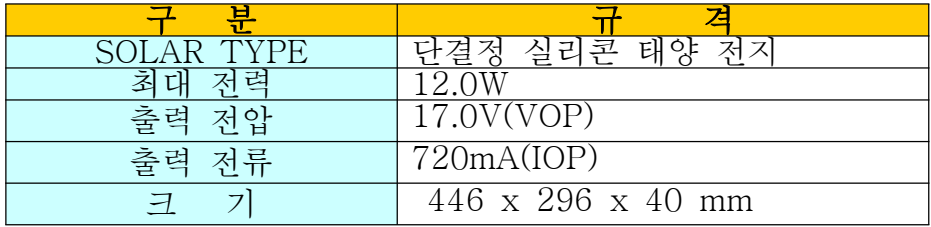

## 2. Installation

## 2.1 설치 시 주의 사항

⊙ 계측기의 오동작 방지 및 정확한 수위 측정을 위해서 반드시 다음의 3가지 기본 요건에 유의해서 설치한다

1) 초음파 펄스가 진행하는 ± 5° 범위 안에 고정 방해물이 없 도록 한다

2) 수면과 수직이 되도록 설치한다 (바닥면과 센서가 수직)

3) 현장에 맞도록 메뉴 설정값을 바르게 입력한다

⊙ 직사 광선을 받지 않도록 하며 바람이 심하게 부는 곳은 설치를 피 한다.

⊙ 안테나 감도(설정키) 및 태양열 판넬전원 및 배터리의 전원전압(표 시키)이 정상적으로 들어오는 지 확인하여야 한다.

⊙ POWER ON 하기 센서, 모뎀 안테나 등 모든 결선은 되어져야한다 ⊙ 시스템 상태 화면에서 모뎀 안테나 감도와 배터리 잔량 현재 시간

등이 정상 적으로 표시 되는지 확인한다 ⊙ 설치 후 설정하고자 하는 값을 설정하고 측정 화면에서 측정 하여 수위가 정상적으로 표시 되는지 확인 한다

⊙ 모뎀상태 화면에서 등록은 "등록"서비스는 "IDLE"감도는 -50 ~ – 95dbm 정도가 표시 되어야 한다

### 2.2 컨트롤러 및 Transducer 외형도

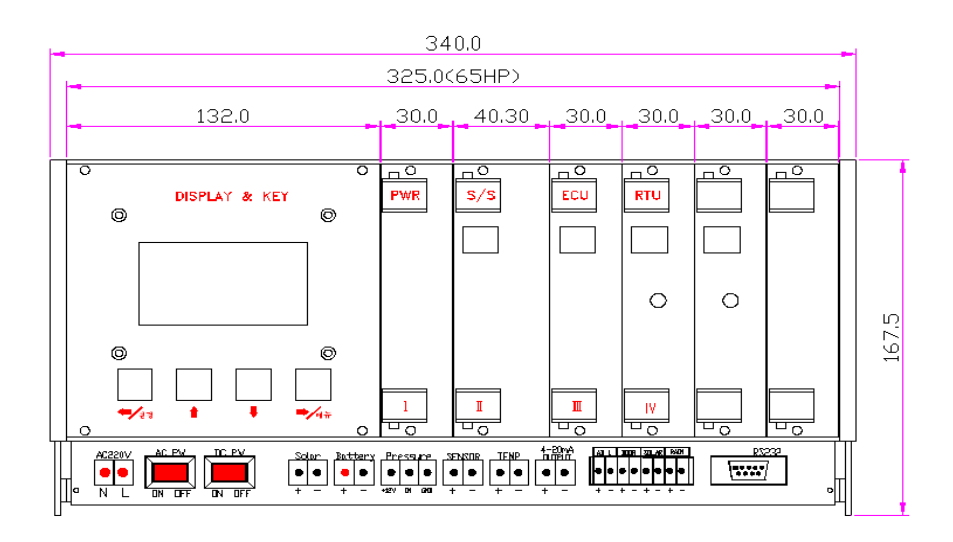

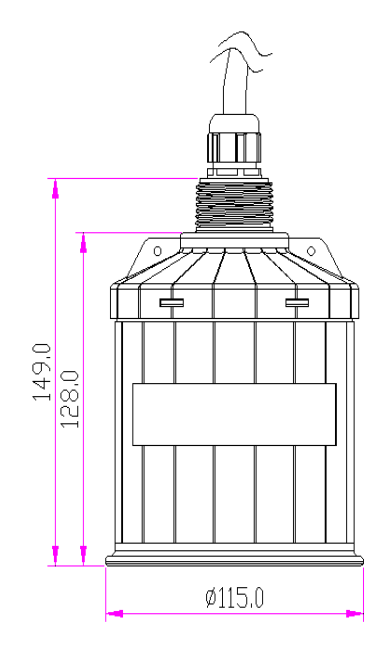

< 그림 2-2 >초음파 Transducer 외형도

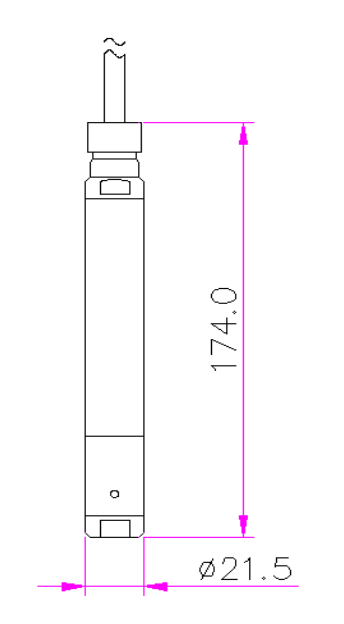

< 그림 2-3 >압력식Transducer 외형도

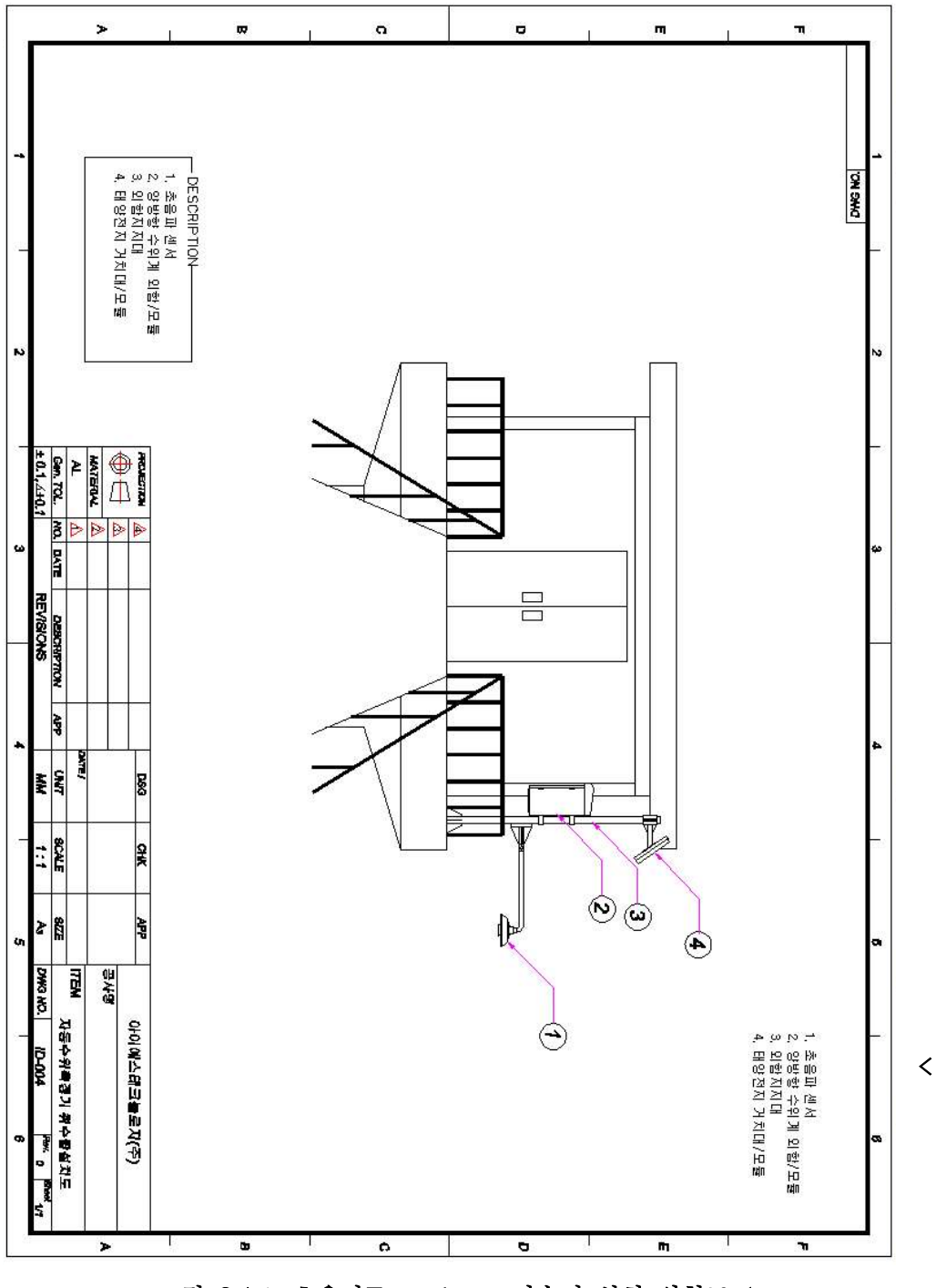

그림 2-4 > 초음파 Transducer 저수지 설치 외형도 1

### REMOTE WATER LEVELMETER

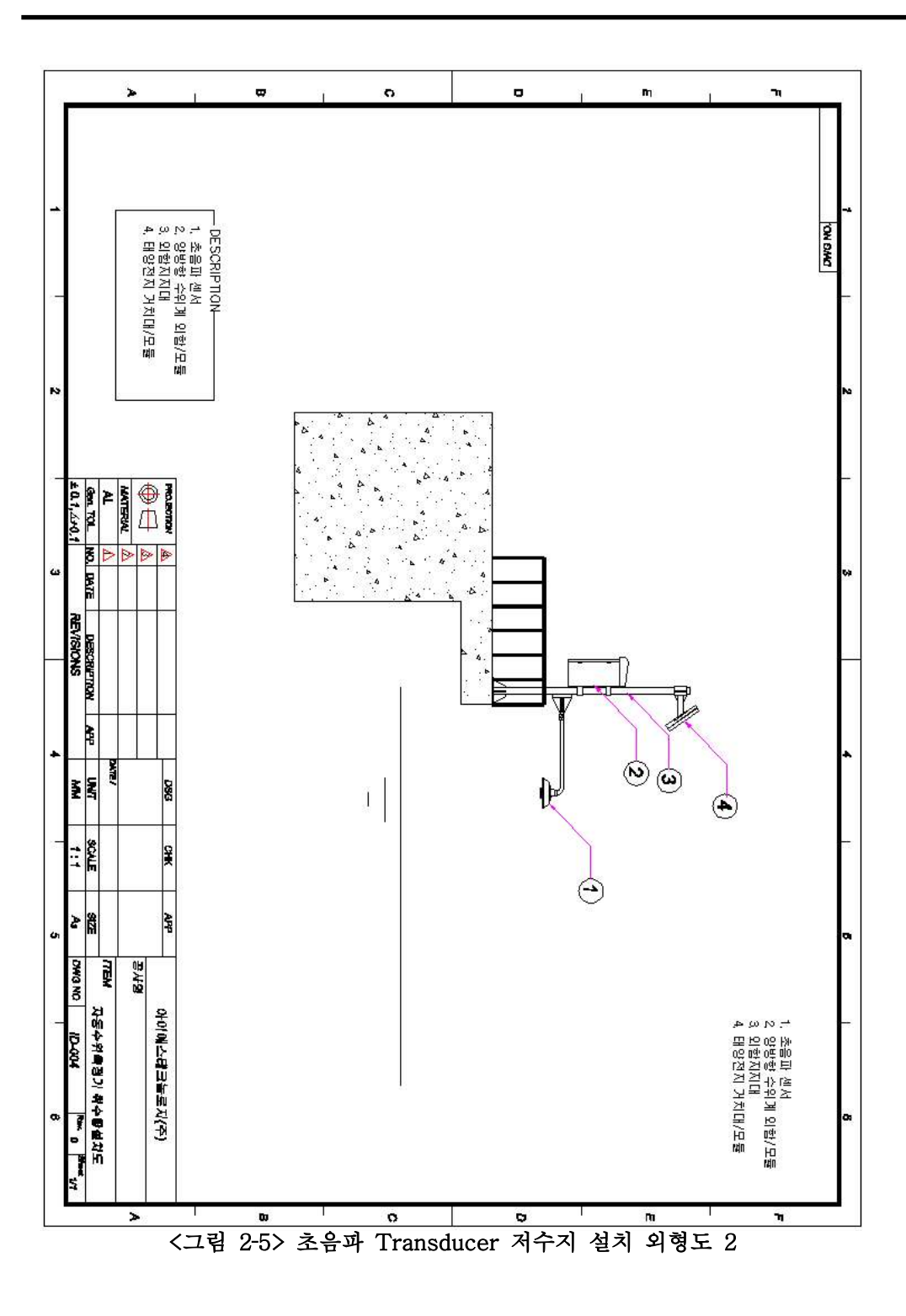

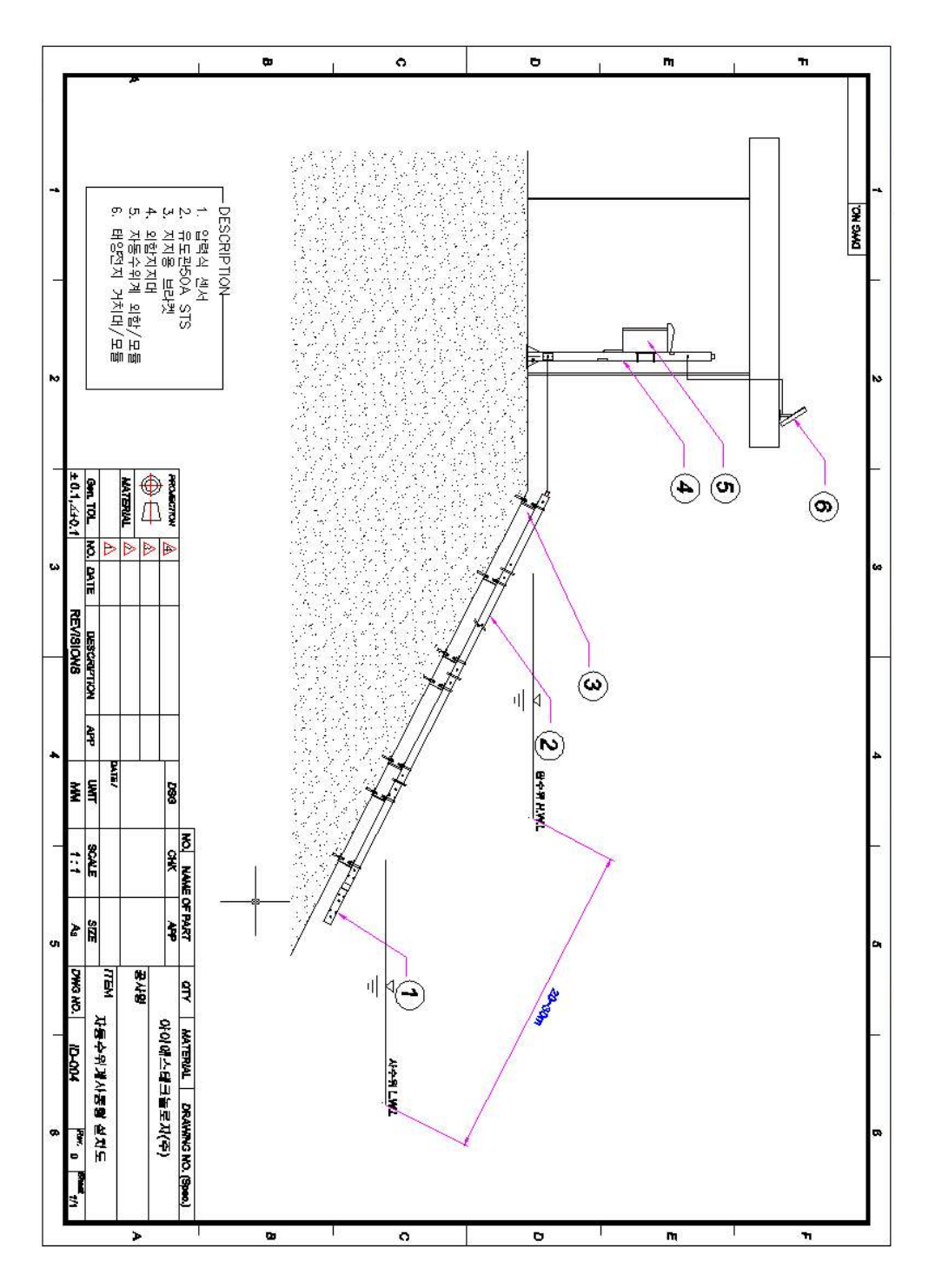

<그림 2-6> 압력식 Transducer 저수지 설치 외형도 1

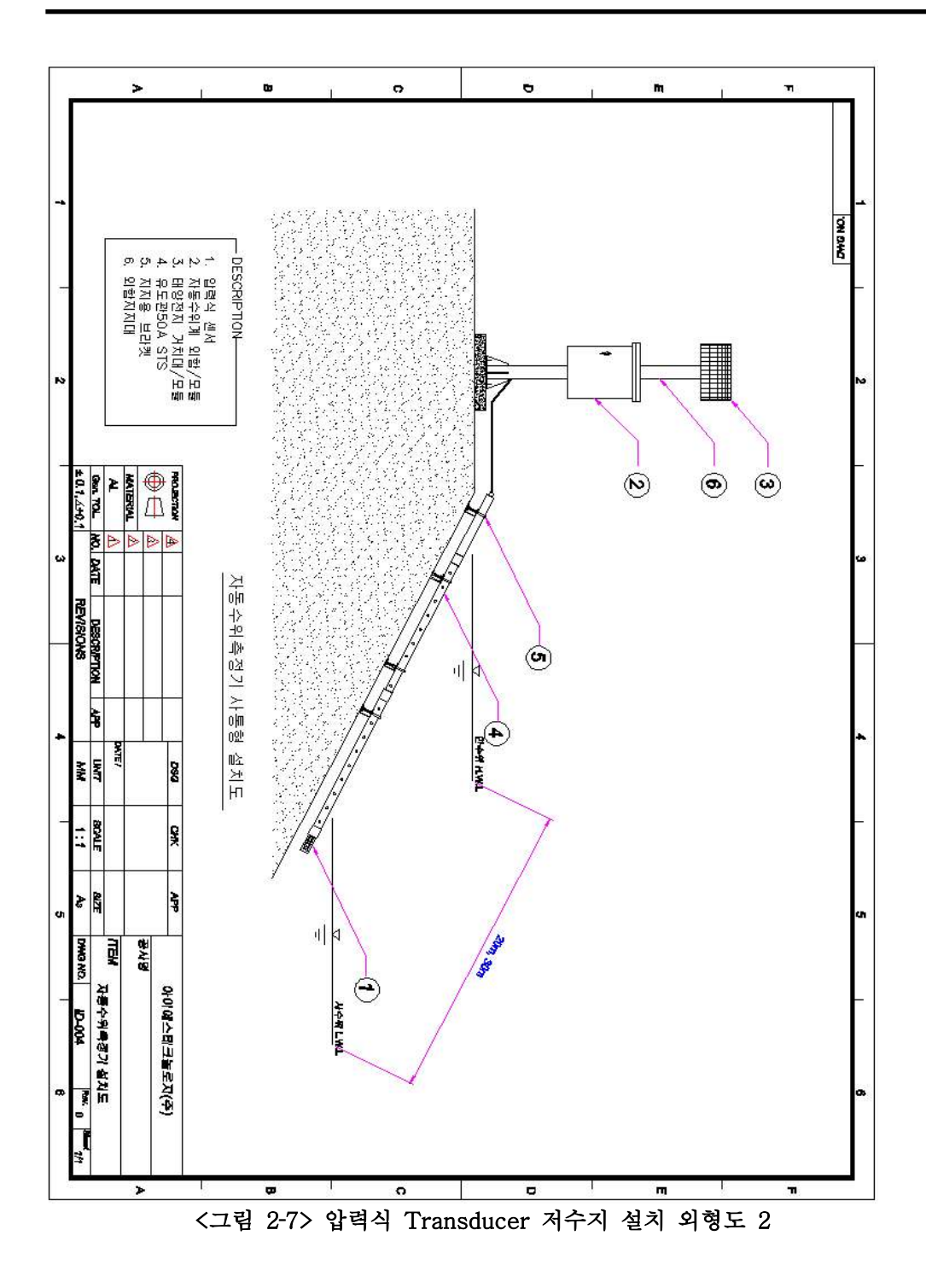

## 3. How to use SLM-FAR 15 3.1 조작 방법

### 3.1.1 POWER ON

배터리, 솔라, 센서, 모뎀 안테나 등 모든 설치를 완료한 후 전원 스위치를 ON 하면 초기화 하는 동안(약 10초) 로고 화면이 표시 된 후 초기 화면이 표시된다

#### 3.1.2 key 조작

본 제품의 조작 kev는 4개로 되어 있으며 각각의 key 기능은 다음과 같다

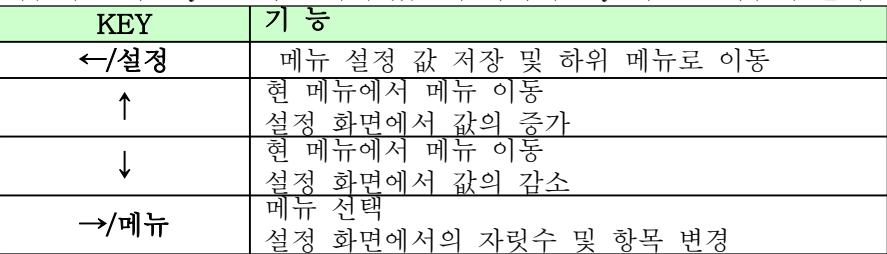

### 엔지니어 모드 설정

: 4m, 20m 아날로그 값 설정(calibration)을 할 수 있다

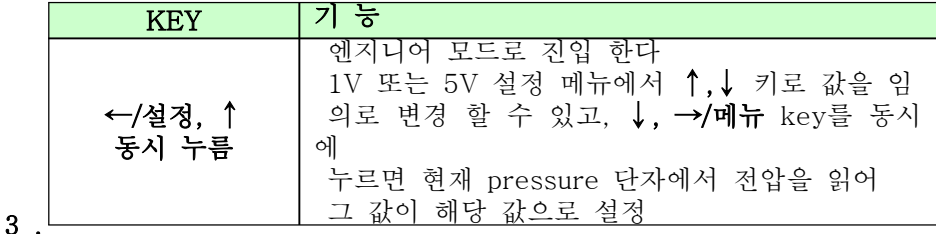

#### 1.3 RS232 통신

장비의 설정과 동작 상태를 보기 위해서는 데이터 케이블을 연결하고(PC 의 RS-232), Windows 2000, Windows XP 의 터미널(하이퍼 터미널 : 시작>프로그램->보조프로그램->통신) 프로그램을 실행하다. 설정 사항은 아래 표와 같다.

임의의 키를 눌러 'ERROR' 응답이 나오면 정상적으로 연결된 것이 다. 응답이없을 경우, 장비를 리셋하고, 초기화가 된 후 다시 연결 설정을 한다.모든 명령어는 대,소문자를 가리지 않는다

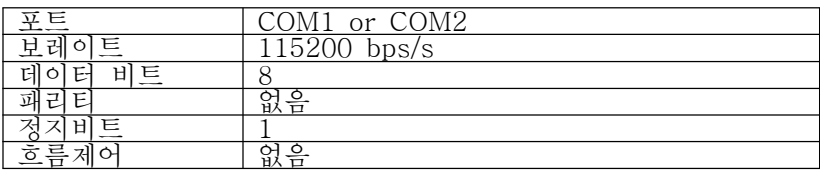

### 3.1.4 LCD 표시 제어

LCD 표시는 전력 소모를 절감하기 위해 메뉴 "4.1 LCD오프시간" 항목 에 설정된 시간에 따라 자동으로 OFF 되며 OFF 된 상태에서 다시 표시 하기 위해서는 "←/**설정"** 키를 눌러야 한다

## 4. Standard Menu 4-1 Main Menu & Display 4-1-1 초기 화면

POWER ON 후 초기화 하는 동안 약 10초간 표시된다

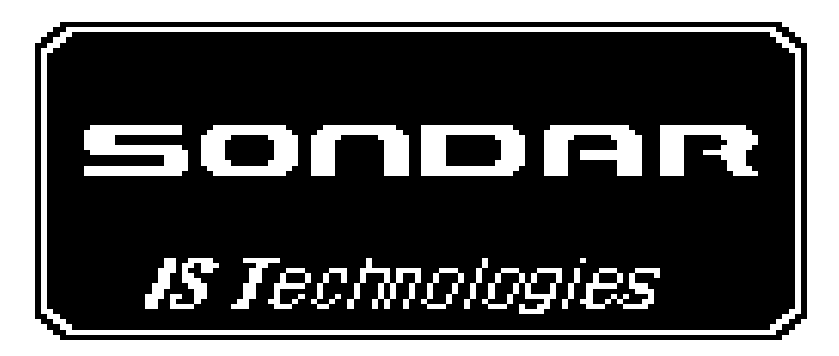

4-1-2 메인 메뉴 화면

메인 메뉴는 7가지로 되어 있으며 ↑,↓ key로 이동 함 각각의 화면과 기능은 다음과 같다 ⊙ 시스템 상태 화면

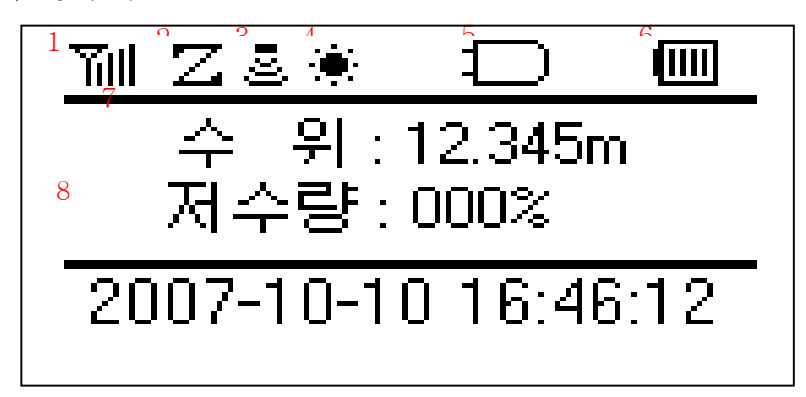

1 모뎀의 통신 감도를 나타낸다 (표시되는 칸이 많을수록 감도가 좋다)

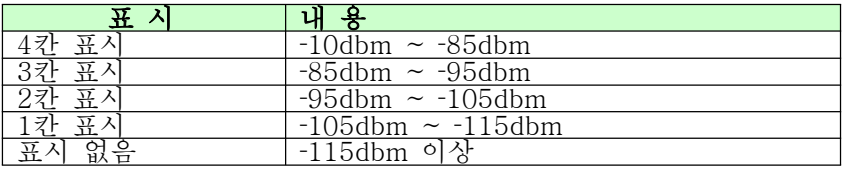

2 지그비 상태

망 구성이 정상적으로 이루어 졌을 때 표시 됨 3 센서의 종류를 표시한다

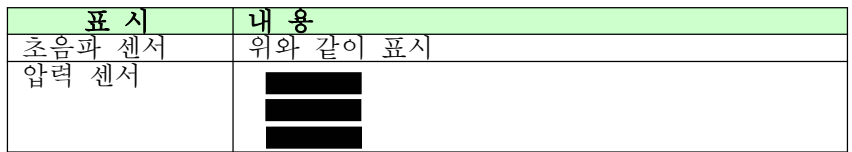

4 태양전지의 연결 상태를 나타낸다

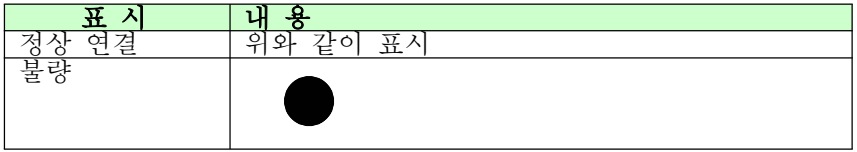

5 AC의 연결 상태를 나타낸다

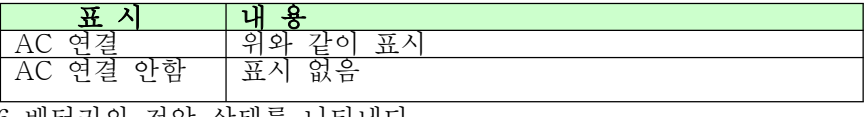

6 배터리의 전압 상태를 나타낸다

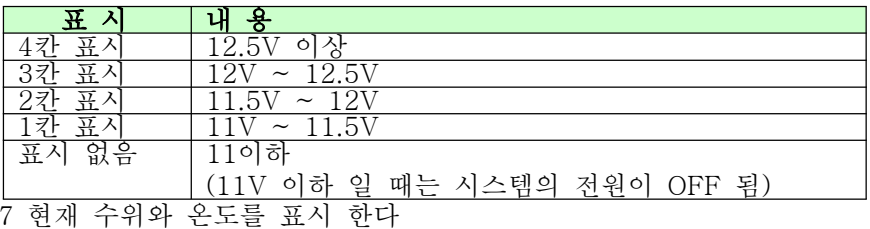

표시되는 값은 최종 측정 값이 표시 된다. 초기 POWER ON 후에는 는 수위와 온도 모두 0으로 표시됨.

(수위 측정 화면에서 1회 측정하거나, 측정 시간이 되어 장치가 수위를 측정한 후에는 측정된 값이 표시 됨)

8 현재 시간을 표시 한다

⊙ 모뎀 상태 화면

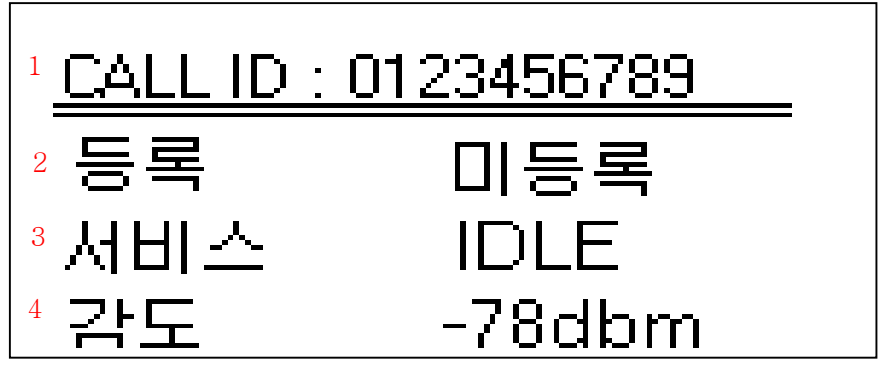

1 모뎀의 전화번호를 표시한다 2 모뎀의 망 등록 상태를 나타낸다

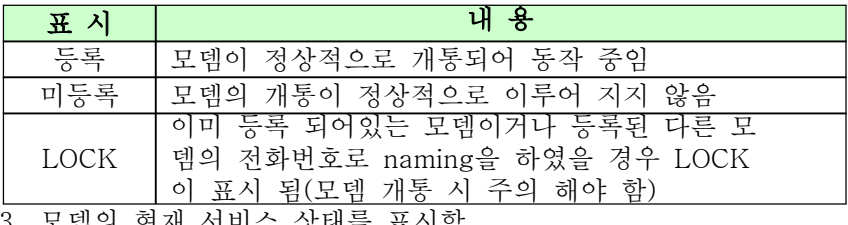

3. 모뎀의 현재 서비스 상태를 표시함

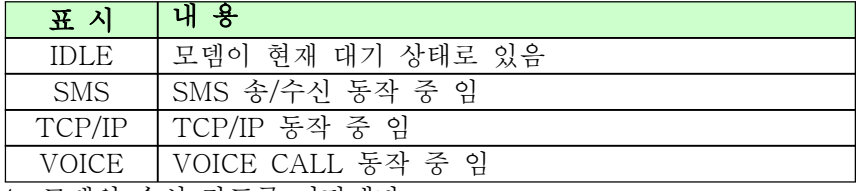

4. 모뎀의 수신 감도를 나타낸다

0 ~ -128dbm 표시 됨

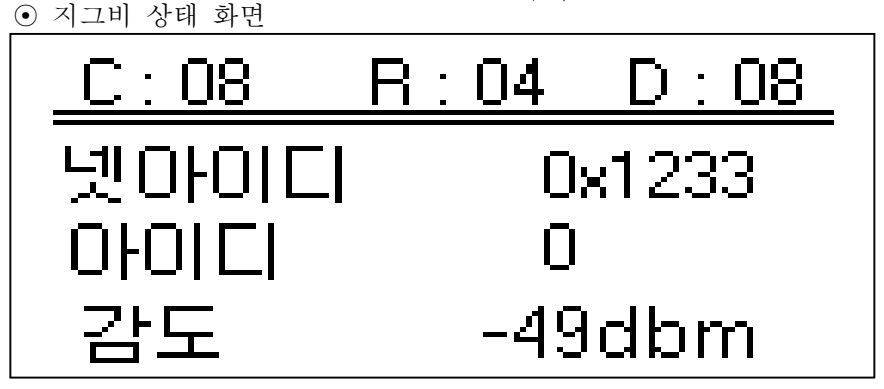

망 구성 설정 상태(C,R,D, 넷 아이디), 및 현재 수신 되고 있는 데이터를 전송한 장치의 아이디와 수신 감도를 표시한다

> C, R, D : C-MAXCHILD, R-MAXROUTER, D-MAXDEPTH 아이디 : ZIGBEE 통신을 통하여 데이터를 수신하였을 시 데이 터를 전송한 장치의 아이디를 표시한다 감도 : ZIGBEE 통신을 통하여 데이터를 수신하였을 시 수위계 의 수신 감도를 표시한다

⊙ 전원 상태 화면

태양전지와 배터리의 상태를 표시한다

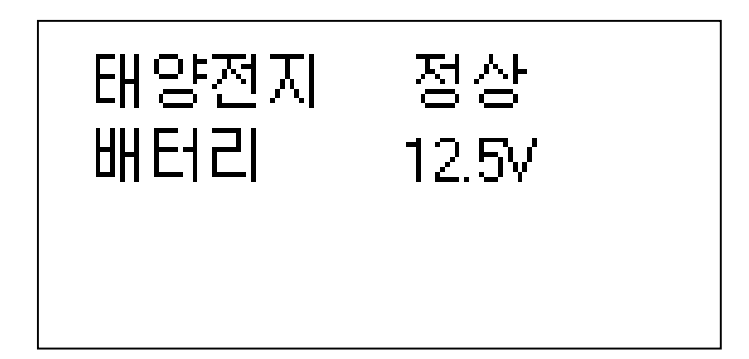

- ⊙ 수위 측정 화면
- : 수위 측정 화면에서 사용자 측정 시 측정 주기에 따라 장비 가 자동 측정 중이면 우측 상단에 [BUSY] 라고 표시 됨 1. 초음파식
	- 초음파 식 센서 일 경우 수위 측정 화면에서 ← key를 누르면 1 회 측정하여 그 결과가 그래프와 수치로 표시된다

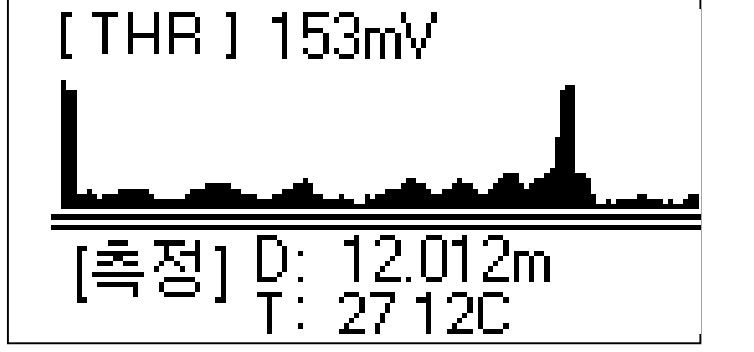

- 2. 압력식
- 압력 식 센서 일 경우 수위 측정 화면에서 ← key를 누르면 1 회 측정하여 그 결과가 수치로 표시된다

# 수위 : 12.345m

[촉정] Zm Z.U l,

⊙ 전송 시간 확인 화면 서버로 데이터를 전송한 최종 시간과 다음에 전송 할 시간을 표시 한다

다음 전송 시간 007-04-20 12:00:00 종 전송 시간 ᄌ 07-04-20 11:00:00 ⊙ 즉정시간 확인 화면 측정 주기에 따라 수위 측정을 실행한 최종 시간과 다음에 측정 할 시 간을 표시 한다. '측정 시간 7-04-20 12:00:00 최종 측정 시간 007-04-20 11:00:00

### $4-2$  Menu & Display

### 4 2 1 ‐ ‐ ) 설정 메뉴 설명 및 명령어

### 1) 모뎀 설정 메뉴

1 1) ‐ 서버 아이피

데이터를 전송할 서버의 아이피를 설정/확인 한다

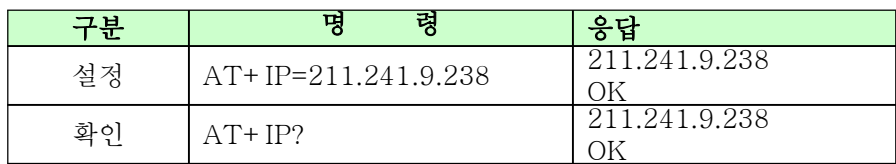

### 1 2) ‐ 서버 포트

데이터를 전송할 서버의 포트를 설정/확인 한다

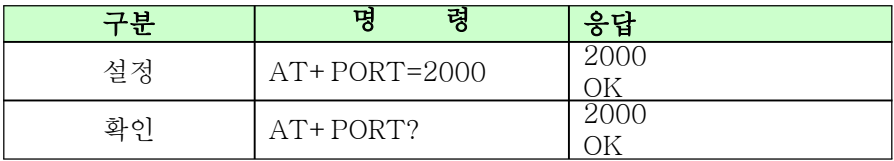
#### 1-3) 전송 주기

서버로 데이터 전송할 주기를 설정/확인 한다

\* 범위 : 0 ~ 65535

\* 단위 : 분

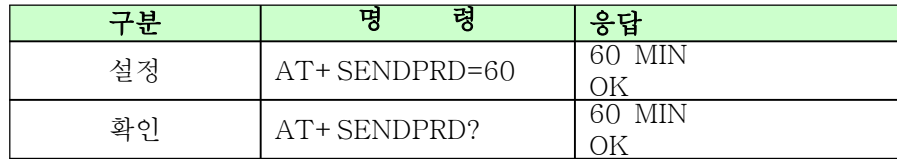

# 1 4) ‐ 저장 주기

레벨을 측정하여 저장할 주기를 설정/확인 한다

\* 범위 : 0 ~ 65535

\* 단위 : 분

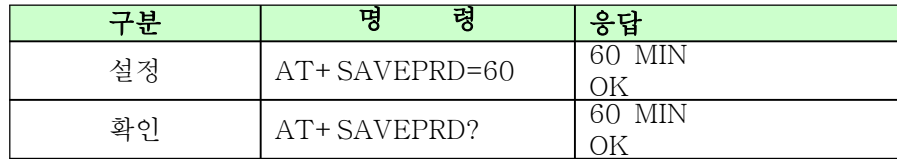

#### 2) 지그비설정

2-1) 채널

...<br>지그비 채널을 설정/확인 한다  $*$  범위 : 0 ~ 255

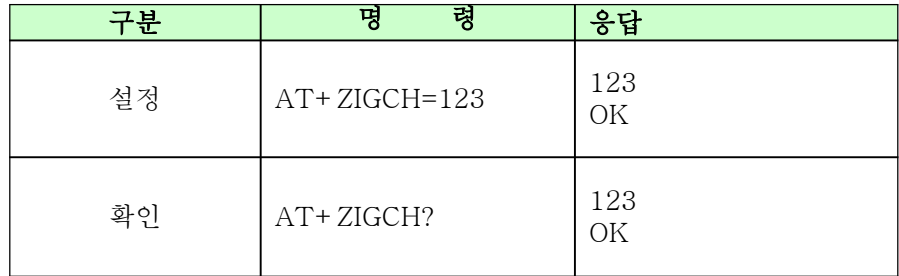

2 2) ‐ 팬 아이디

지그비 팬 아이디를 설정/확인 한다

 $*$  범위 : 0 ~ 9999

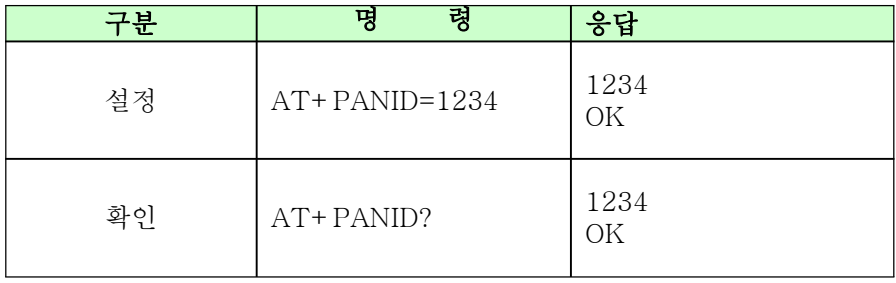

3) 레벨설정

3-1) 측정주기

# 레벨을 측정할 주기를 설정/확인 한다

\* 범위 : 0 ~65535

\* 단위 : 분

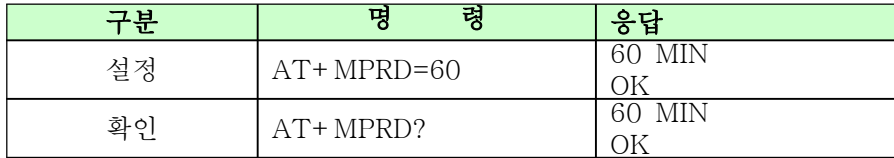

#### 3 2) ‐ 측정방식

측정방식(Threshold / Threshold & A/D)을 선택한다

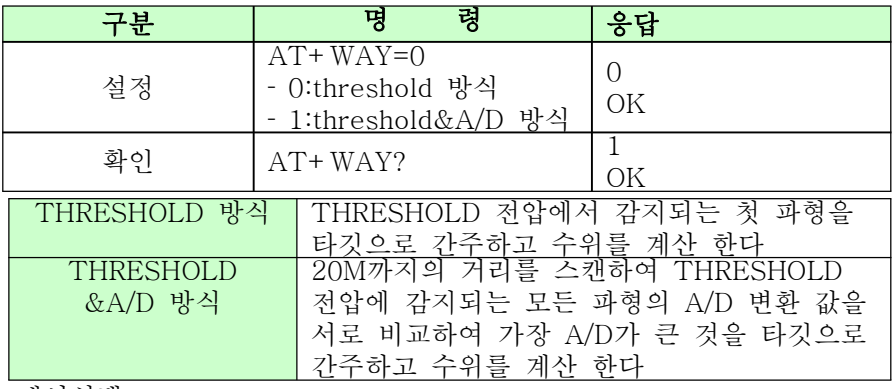

3-3) 센서선택

<u>.</u><br>초음파 센서 / 압력 식 센서를 선택/확인 한다

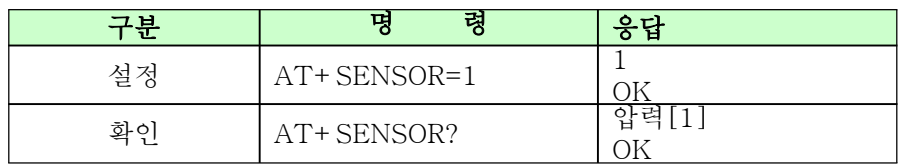

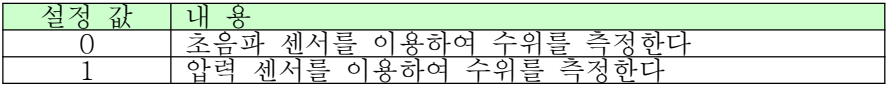

3 4) ‐ 측정횟수

수위 측정 시 몇 회를 측정하여 수위 값을 계산할 것 인지를 설정/확 인 한다

\* 범위 : 1 ~ 20

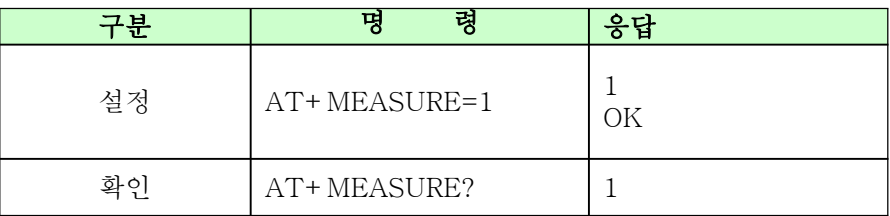

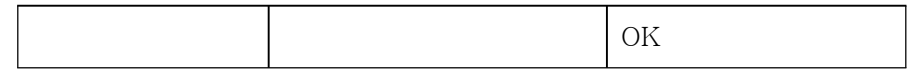

3 5) ‐ 바닥거리

바닥거리를 설정/확인 한다

\* 범위 : 0 ~ 99.999

\* 단위 : 미터

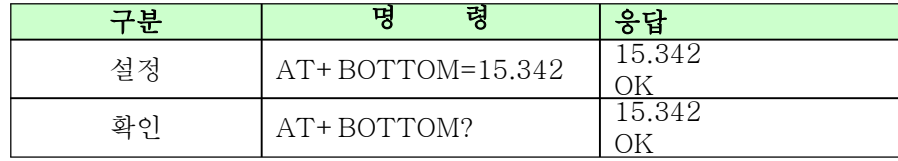

3 6) ‐ 불 감지 거리

불 감지 거리를 설정/확인 한다

\* DEFAULT : 0.50m

 $*$  범위 : 0 ~99.999

\* 단위 : 미터

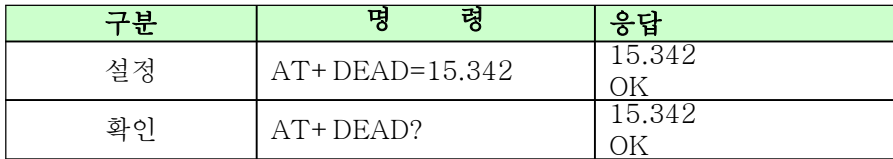

# 3-7) 탐지준위

탐지준위를 설정/확인 한다

 $*$  범위 : 1 ~9

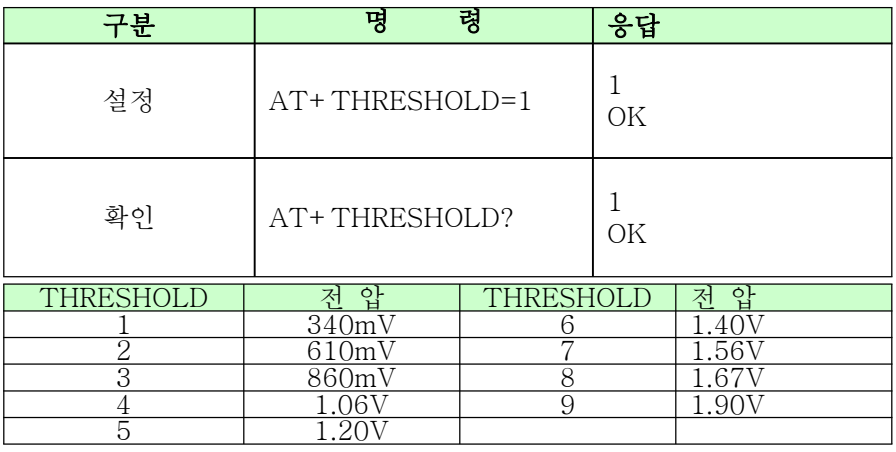

3 8) ‐ 송신출력

센서 동작 펄스 개수를 설정/확인 한다  $*$  범위 : 5 ~ 254

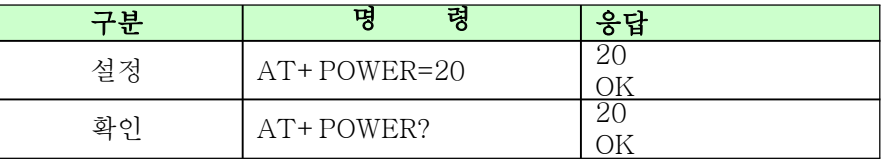

3-9) 수신이득

수신파형의 증폭단계를 설정/확인 한다 \* 범위 : 1 ~ 15

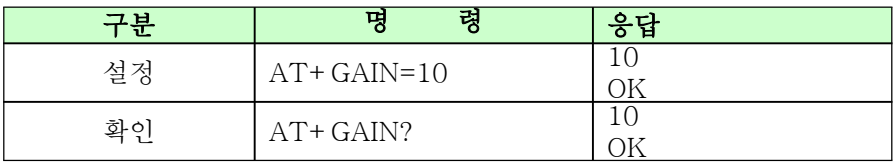

3-10) 온도센서

사용 할 온도센서를 설정/확인한다

 $*$  범위 : 0 ~ 2

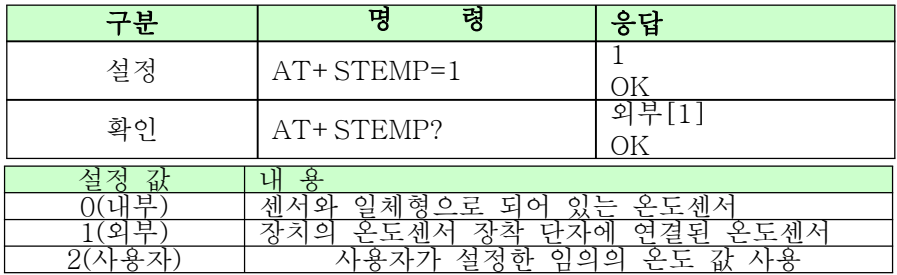

3 11) ‐ 사용자 온도

.<br>사용자 정의 온도를 설정/확인한다

\* 범위 : 0~999.99

\* 단위 : 도

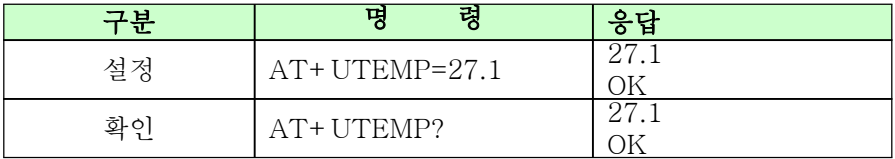

3-12) 온도보정

장비가 읽은 온도 값과 실제 온도와 차이가 있을 때 이를 보정하기 위한 값을 설정/확인 한다

\* 범위 : -99.99 ~ +99.99

\* 단위 : 도

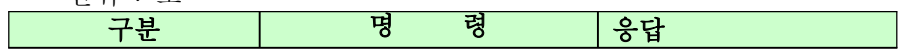

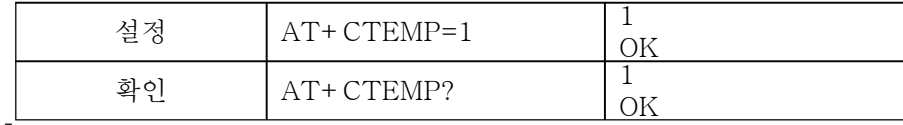

13) 해발수위

3 ‐

해발수위를 설정/확인 한다

 $*$  범위 : 0 ~ 65535

 $*$  단위 : cm

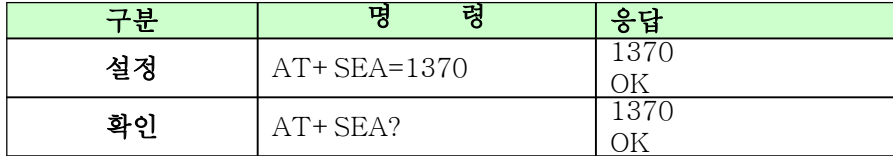

3 14) ‐ 저수율공식

5차 항 까지 의 저수율 계산에 필요한 인자 값을 설정/확인 한다

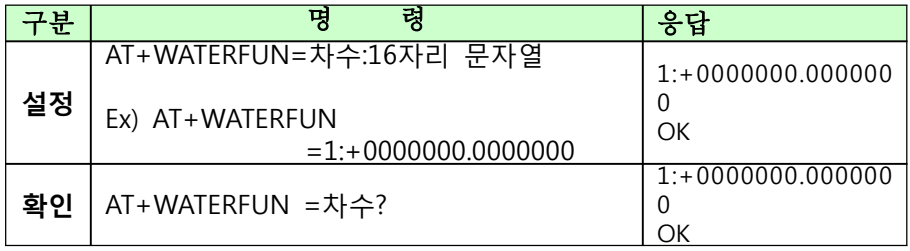

\* 1~4 차수는 차 항 까지 사용한다

 $*$  문자열에는 '+', '-', ''를 포함한 16자리의 문자열을 사용한다

#### 3-15) 저수율

설정된 저수율 공식과 입력한 수위 값을 이용 하여 저수율을 계산한 다

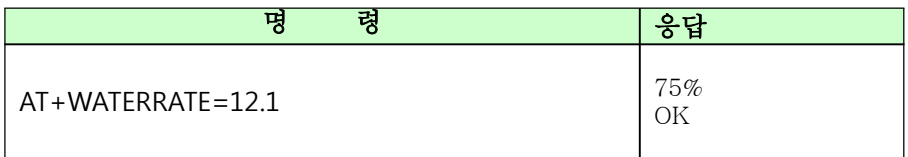

3-16) 펄스카운터

강우량 측정 시 한 펄스당 증가 시킬 값을 설정/확인 한다

- \* 범위 : 5 ~ 30
- $*$  단위 : mm

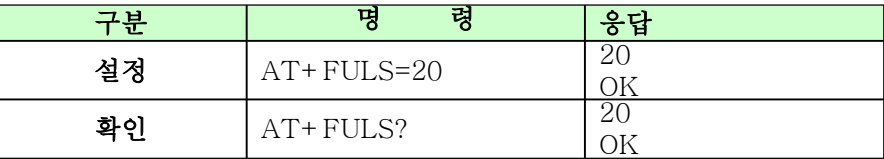

### 3-17) 압력 용량값

사용할 압력 식 센서의 용량 값을 설정/확인 한다

 $*$  범위 : 0 ~ 9

 $*$  단위 : kgf/cm2

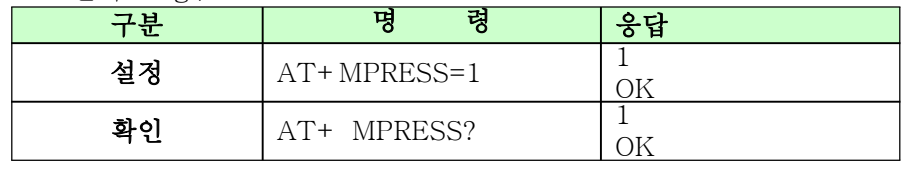

#### 3-18) 압력 옵셋값

압력 식 센서 사용 시 수위가 0에 해당되는 압력일 때 수위가 0이 표 시가 안되면 옵셋 값을 사용하여 보정한다

\* 범위 : -99.999 ~ 99.999

 $*$  다위 : 미터

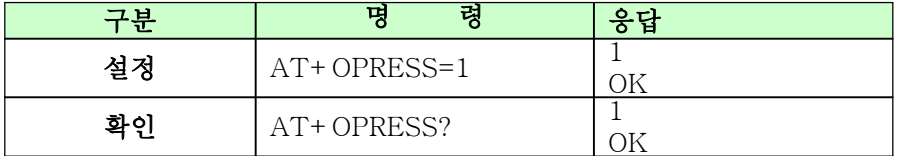

3-19) 4mA/출력

4-20mA 출력 기능 사용 시 4mA에 해당되는 수위 값을 설정/확인 한다

\* 범위 : 0 ~ 99.999 \* 단위 : 미터

구분 | 명 령 | <mark>응답</mark> 설정  $AT+AD4M=1$ OK 확인  $AT+AD4M?$   $1$ OK

3-20) 20mA/출력

4-20mA 출력 기능 사용 시 20mA에 해당되는 수위 값을 설정/ 확인 한다

\* 범위 : 0 ~ 99.999

\* 단위 : 미터

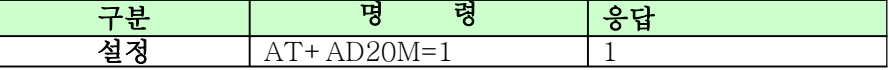

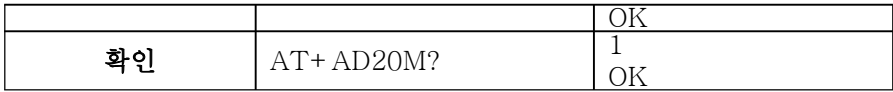

#### 3 21) ‐ 측정 속도

측정 속도 값에 설정된 값에 따라 수위 측정 시 수위 변화를 추적하 며 설정된 값 보다 많은 변화 량으로 측정되었을 경우 이전 측정 값을 수위로 간주한다

\* 범위 : 999

\* 단위 : cm

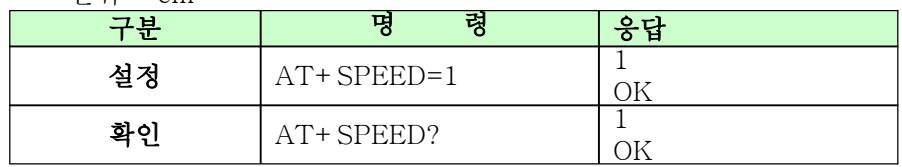

#### 3 22) ‐ 측정대상

초음파 또는 압력식으로 수위를 측정하고자 할 대상을 선택한다

| 분      | 령               | 응답    |
|--------|-----------------|-------|
| 설정     | $AT+TARGET=1$   |       |
| 화인     | AT+TARGET?      | ΄ ) k |
| ≃<br>ᆹ |                 |       |
|        | 태<br>$7 -$<br>서 |       |
|        | 턔<br>료          |       |

#### 3-23) 경보범위

\* 범위 : 999.999

\* 단위 : m

경보 수위로 설정된 값에 경보 범위 만큼 더하여 수위가 그 이 상이 되었을 경우 경보 메시지를 전송하고 경보 범위 만큼 뺀 값 이하가 되기전에는 경보 메시지를 다시 전송 하지 않는다

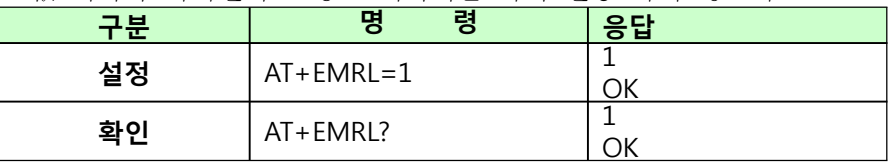

3-24) 경보수위

\* 범위 : 999.999

 $*$  다위 :  $m$ 

경보 수위가 설정되고 사용자 등록이 되었을 경우 경보수위+경 보범위 이상의 수위가 측정되었을 때 사용자에게 경보메시지를 전송한다

\* 주위경보 메시지 내용 " 수위경보발생

수위 (or 저수위) : 00.000m

0000000000(저수지 지번) "

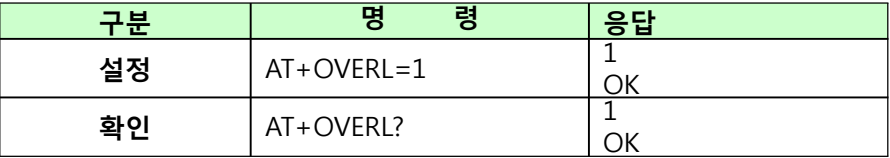

#### 3-25) 4mA/입력

- \* 범위 : 99.999
- \* 단위 : m
- \* 압력용량 값에서 설정할 수 있는 용량 이외의 값으로 압력식 수위를 측정하고자 할 때 4m입력 시 수위 값을 설정한다

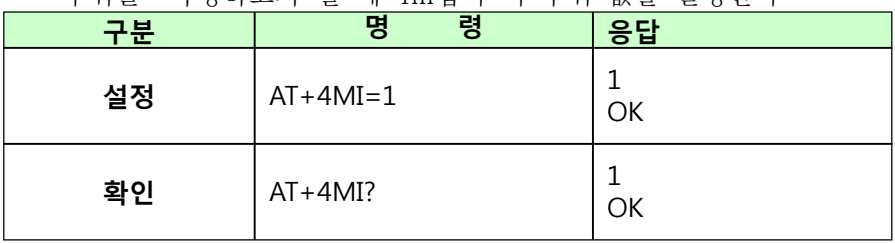

3-26) 20mA/입력

- \* 범위 : 99.999
- \* 단위 : m
- \* 압력용량 값에서 설정할 수 있는 용량 이외의 값으로 압력식 수위를 측정하고자 할 때 20m 입력 시 수위 값을 설정한다

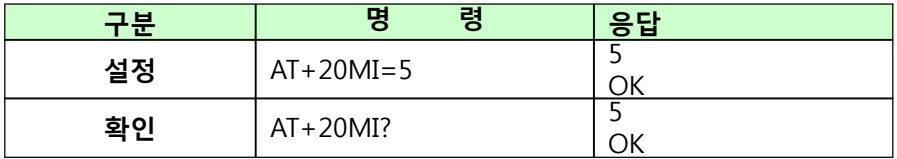

3 27) ‐ 유효저수량

- \* 범위 : 0~65535
- \* 단위 : kt
- \* 장비가 설치될 저수지의 유효 저수량을 입력한다 (저수량 계산에 사용 됨)

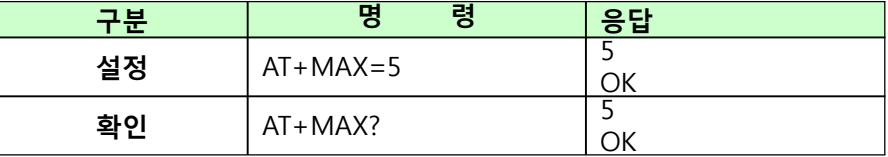

#### 4) 시스템설정

4-1) LCD오프시간

- LCD 자동 오프 시간을 설정/확인한다
	- \* 범위 : 0 ~9
	- \* 단위 : 분

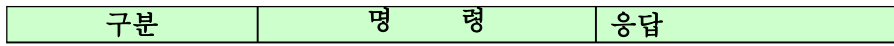

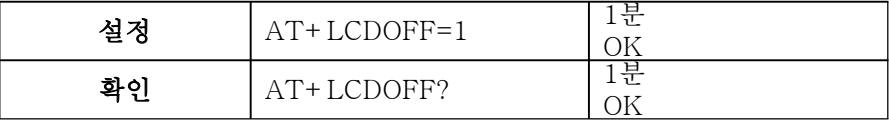

4 2) ‐ 슬립모드

슬립모드의 설정/해제를 선택한다

\* 기본 설정 : 사용 함 (전력 소모를 최소화 하기 위해)

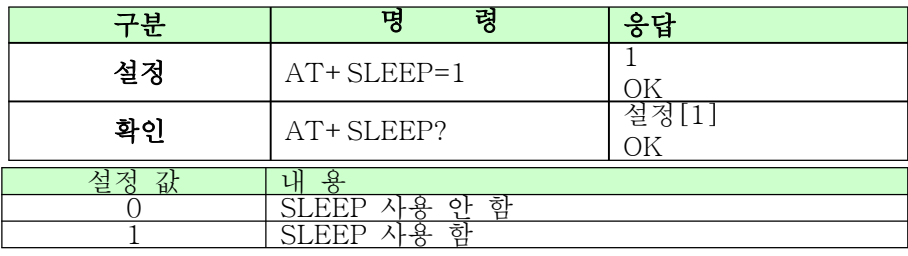

#### 4 3) ‐ 저수지지번

저수지지번을 설정/확인한다

\* 범위 : 숫자로 된 10자리 문자열

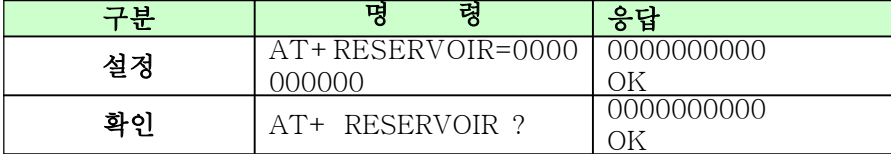

#### 4 4) ‐ 보안설정

보안기능의 설정/해제를 선택한다 \* 기본 설정 : 사용 안함

<mark>구분 |</mark> 명 령 | <mark>응답</mark> 설정  $AT+SECURITY=1$ <u>OK</u><br>설정[1] 확인 | AT+ SECURITY? OK 설정 값 내 용 0 보안기능 사용 안 함 1 보안기능 사용 함

### 4 5) ‐ 비밀번호

보안기능에 사용할 비밀번호 4자리를 설정/확인 \* 범위 : 4자리의 숫자

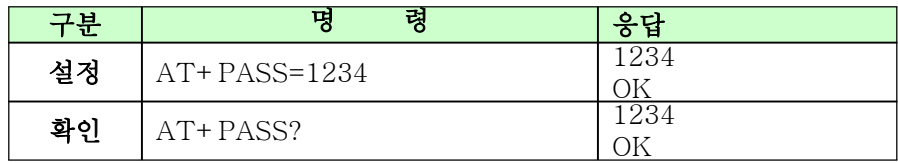

4 6) ‐ 장비 모델

장비의 모델을 설정/확인한다

\* 범위 : 10자리 문자열

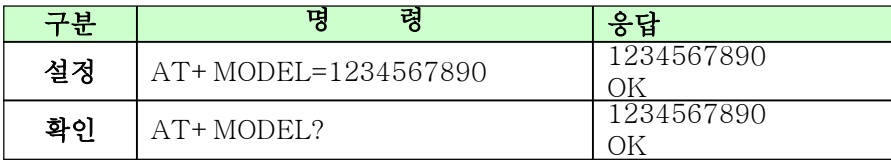

# 4 7) ‐ 장비 시리얼

장비의 시리얼 번호를 설정/확인 한다 \* 범위 : 20자리의 문자열

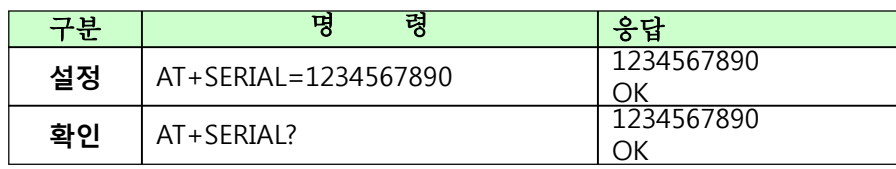

4-8) 펌웨어 버전

펌웨어 버전을 확인 한다

\* 범위 : 20자리 문자열

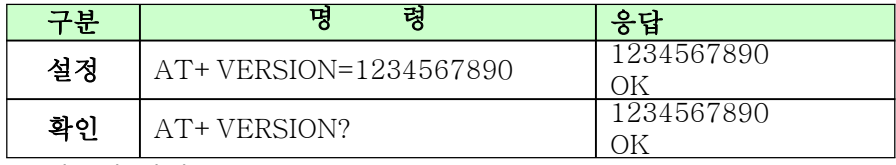

# 4-9) 메모리 관련

 $\ddot{\phantom{0}}$ 

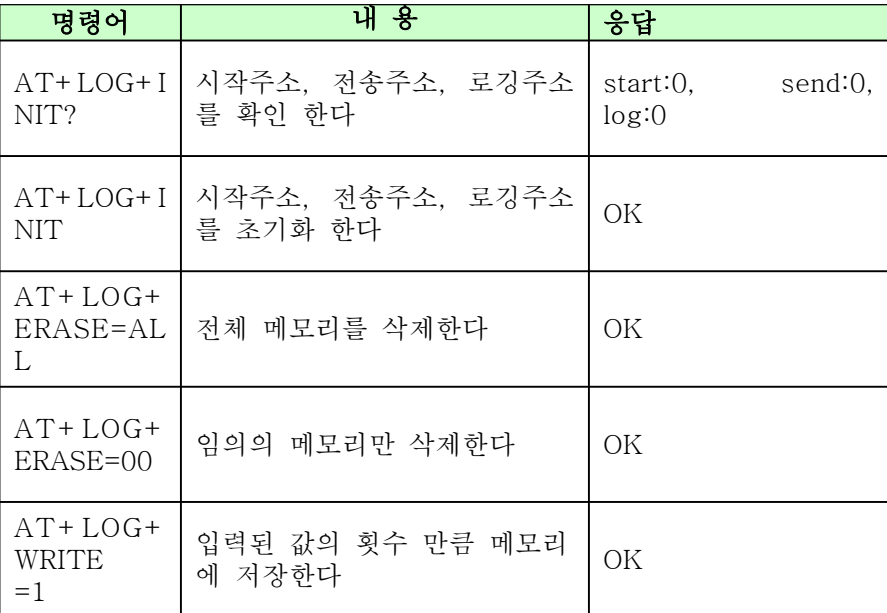

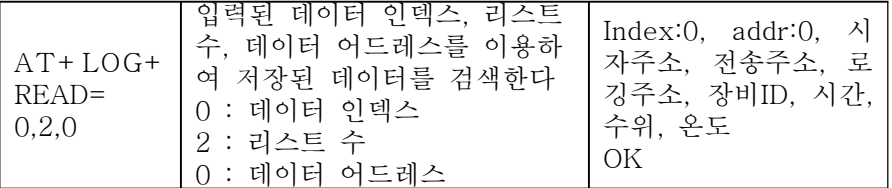

#### 4-10) 프로토콜

서버로 전송할 데이터의 프로토콜을 선택한다 \* 범위 : 0, 1

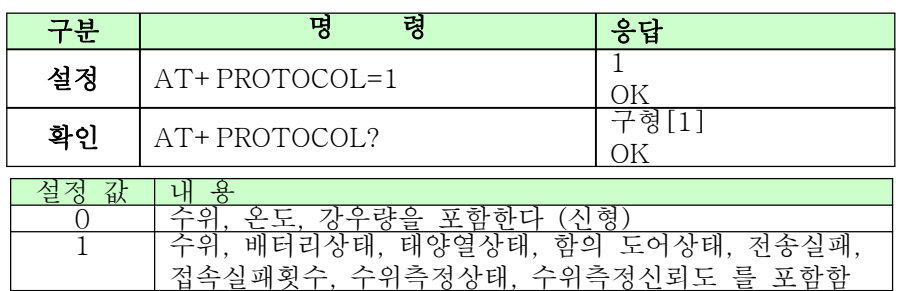

#### 4 11) ‐ 일일전송

하루에 한번 지정시간에 서버로 데이터를 전송 하고자 할 때 전송 시간을 설정/확인 한다

: DPDC 명령어 사용

#### 4 12) ‐ 사용자 등록

장치에 VOICE CALL 리턴 메시지를 받을 사람을 설정한다 (3명까지 설정)

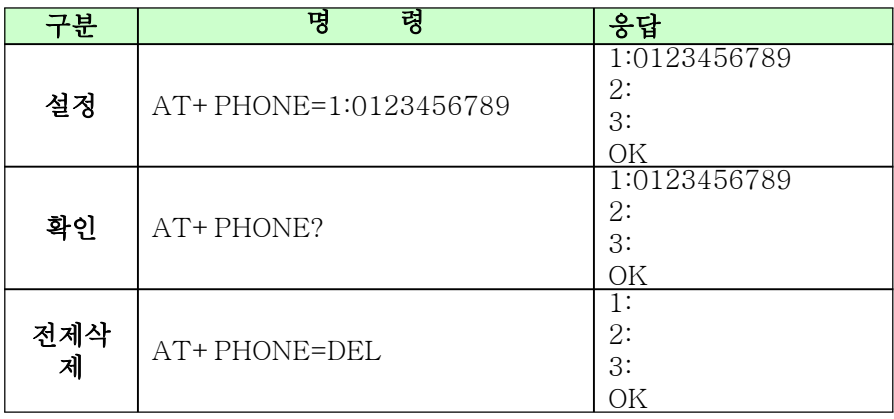

4 13) ‐ 단위설정

측정대상을 수로로 선택하였을 때 단위를 m 또는 cm로 설정하여 사용함  $*$  범위 : 0, 1

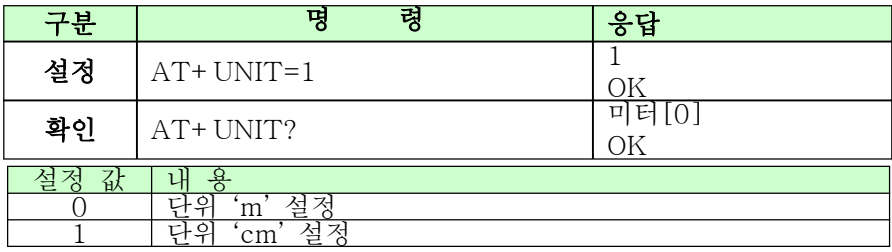

# 5) 기타 명령어

5 1) ‐ 서버와 접속 임의의 서버와 TCP/IP 접속을 시도 한다

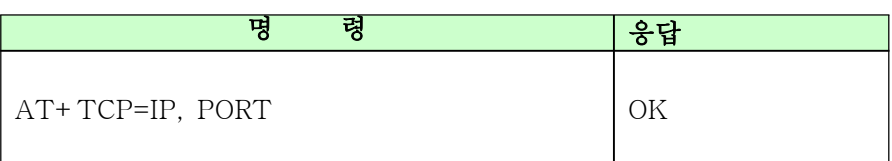

## 5 2) ‐ 서버와 접속 종료

TCP/IP 접속이 되어있는 서버와 접속을 종료 한다

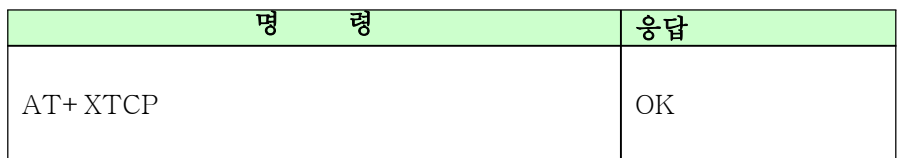

5 3) ‐ 현재 시간 확인 현재 시간을 확인 한다

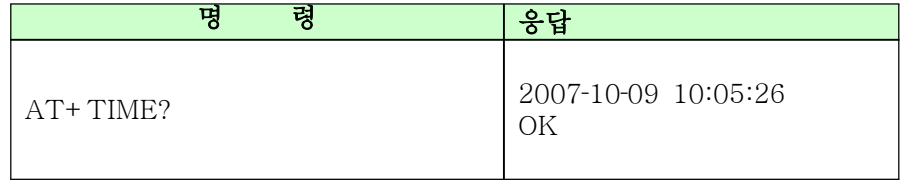

- 5 4) ‐ 전화번호 설정
	- 모뎀의 전화 번호를 설정한다
	- \* NAMING은 명령 후 약 10초의 시간이 소요 된다
	- \* 전화번호 설정 후 장비를 리셋 한다

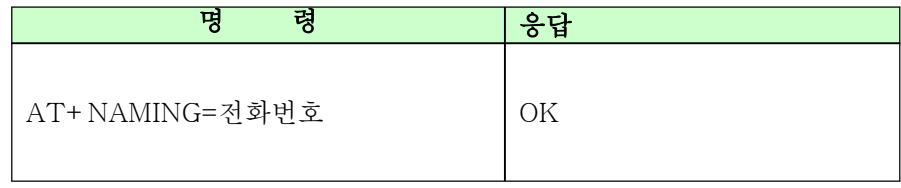

5 5) ‐ 모뎀 상태 확인

모뎀의 동작 상태를 확인 한다

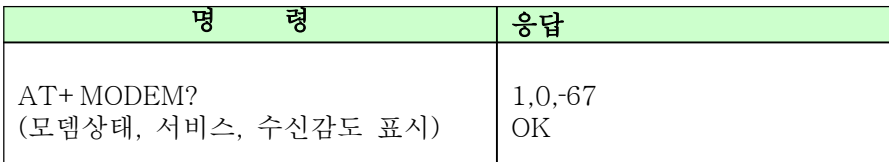

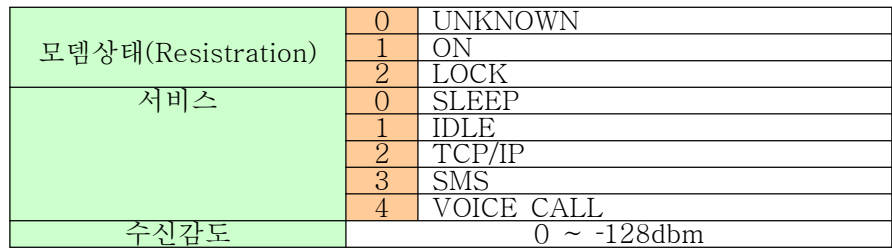

5 6) ‐ 모뎀 정보 확인

모뎀의 제품 정보를 확인 한다

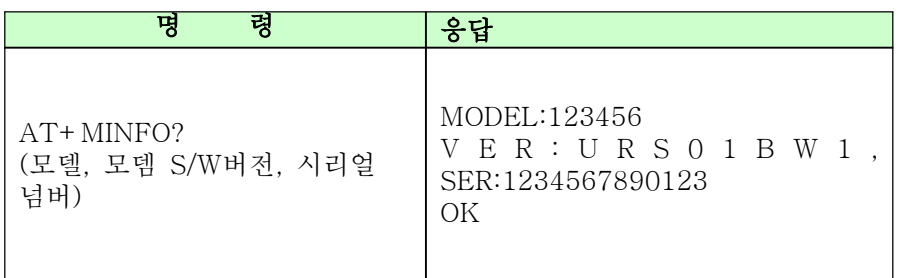

5-7) 4mA 설정

4mA 입력 단의 A/D 값을 Calibration 한다 \* 'AT+AD4M='이라고 명령을 보내면 4~20mA 입력 단자에 현재 입력 되고 있는 값으로 Calibration 된다

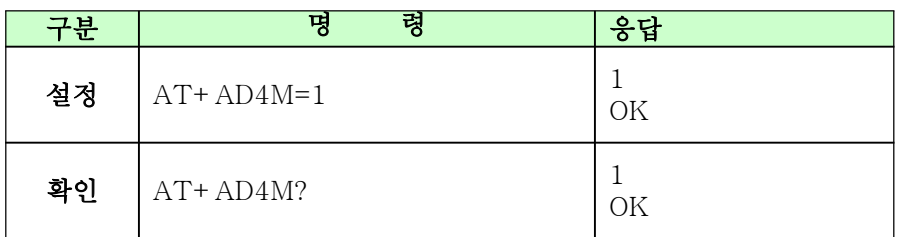

5-8) 20mA 설정

20mA 입력 단의 A/D 값을 Calibration 한다 \* 'AT+AD20M='이라고 명령을 보내면 4~20mA 입력 단자에 현재 입력 되고 있는 값으로 Calibration 된다

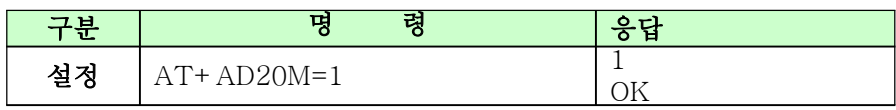

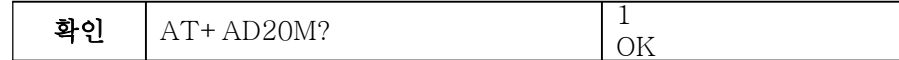

5-9) \*DPI

서버 아이피 설정

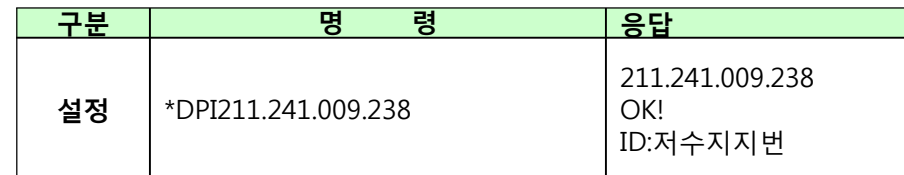

## 5-10) \*DPPS

서버 포트 설정

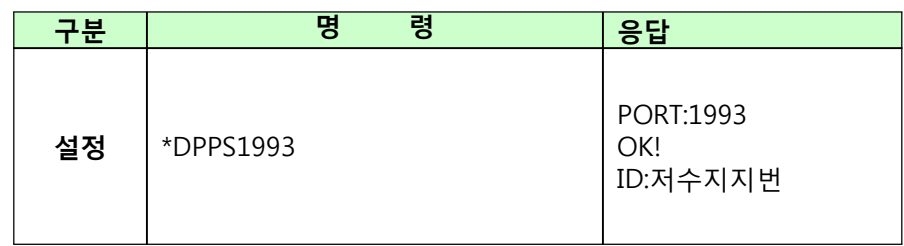

# 5-11) \*DPC?

전송주기, 저장주기, 측정주기 확인 (저장주기에 맞추어 측정하고 측정한 값을 저장한다, 측정주기 는 주기에 맞추어 측정만 한다)

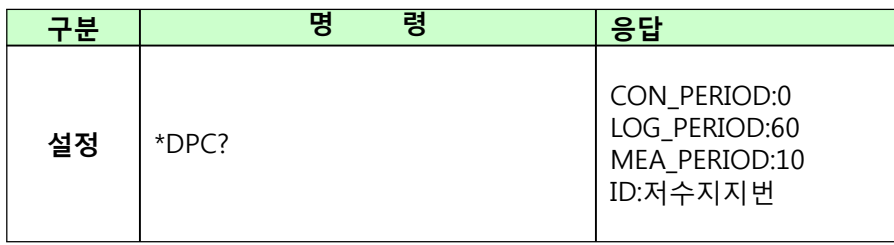

# 5-12) \*DP?

서버IP, 서버포트, 전송주기, 저장주기, 측정주기

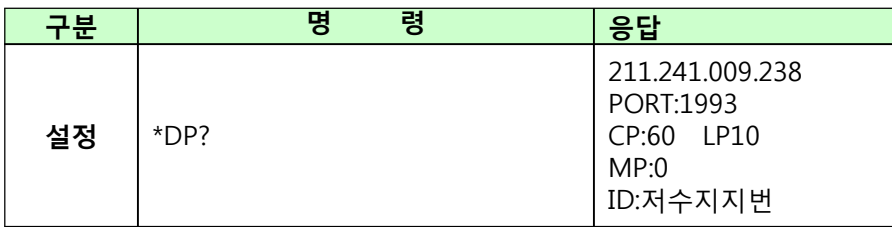

# 5-13) \*DPL?

메모리 주소확인

서버로 데이터를 전송한 마지막 데이터의 메모리 주소와 마지 막 측정하여 저장한 데이터의 메모리 주소를 확인한다

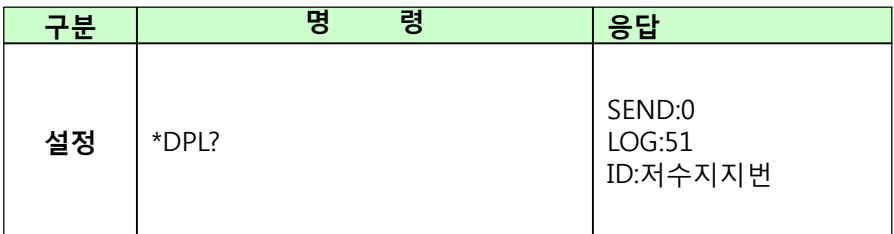

#### 5-14) \*DPR

데이터 서버 전송 저장된 데이터를 설정된 서버로 강제 전송한다

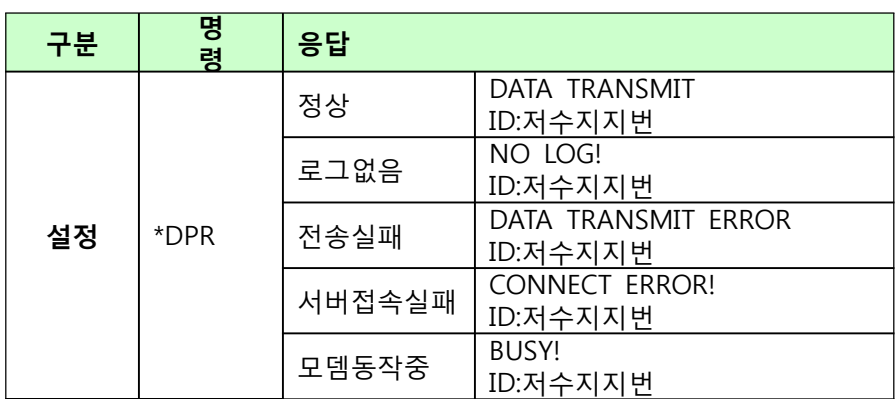

#### 5-15) \*DPE

메모리 초기화

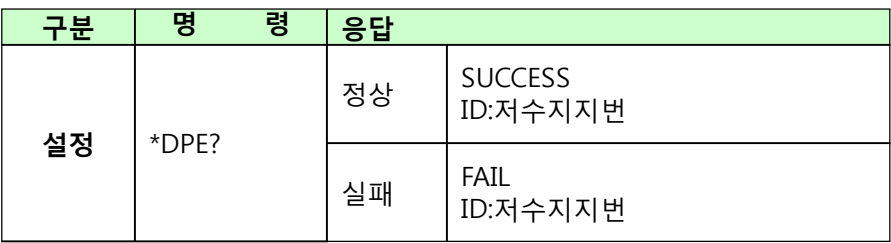

#### 5-16) \*DPDD

수위를 1회 측정

 $*$ 단위 : m

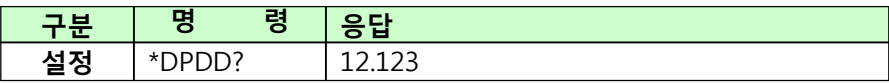

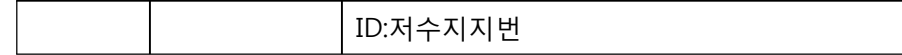

5-17) \*DPDM 마지막 측정값 확인 마지막 측정한 값을 확인 한다 \*단위 : m

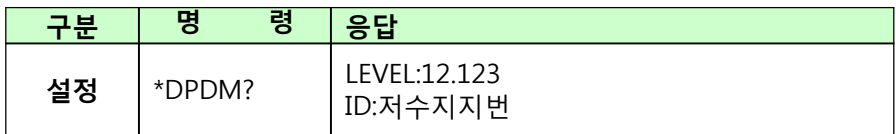

5-18) \*DPC 서버 전송시간 설정

전송 주기와 상관없이 1일중 1회 서버로 데이터를 전송 할 시 간을 설정한다 \*범위 : 2 ~24

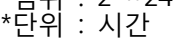

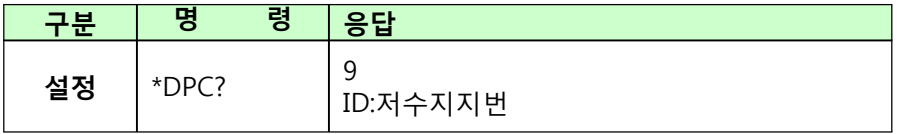

5 19) 1 ‐ 이전 측정값 확인

측정대상이 저수지일 경우 수위, 저수량, 수위표, 수로일 경우 수위, 유량, 수위표 값을 확인한다

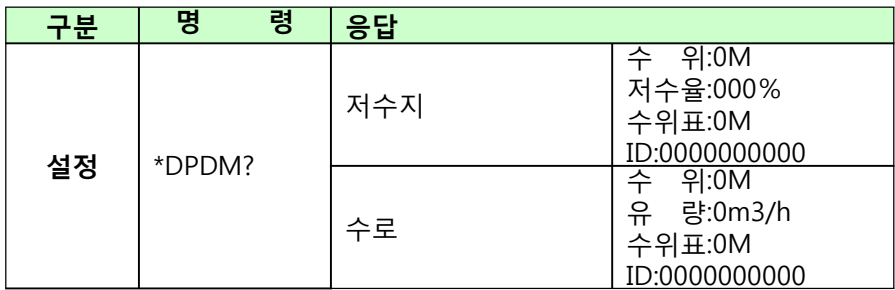

# 5-20) AT+RESET 장비 리셋 명령어로 장비를 리셋 한다

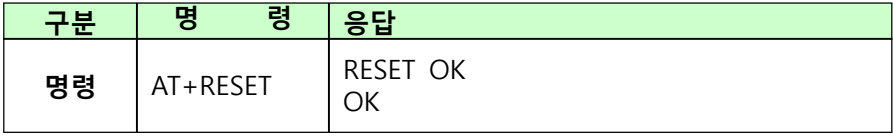

# 4 2 2 ‐ ‐ 화면 표시

설정 및 확인 메인 메뉴

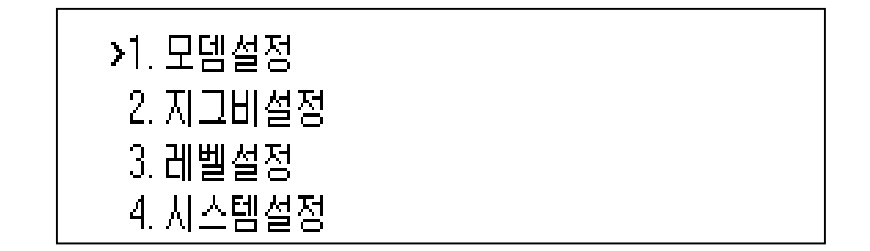

# 1) 모뎀 설정 메뉴 화면

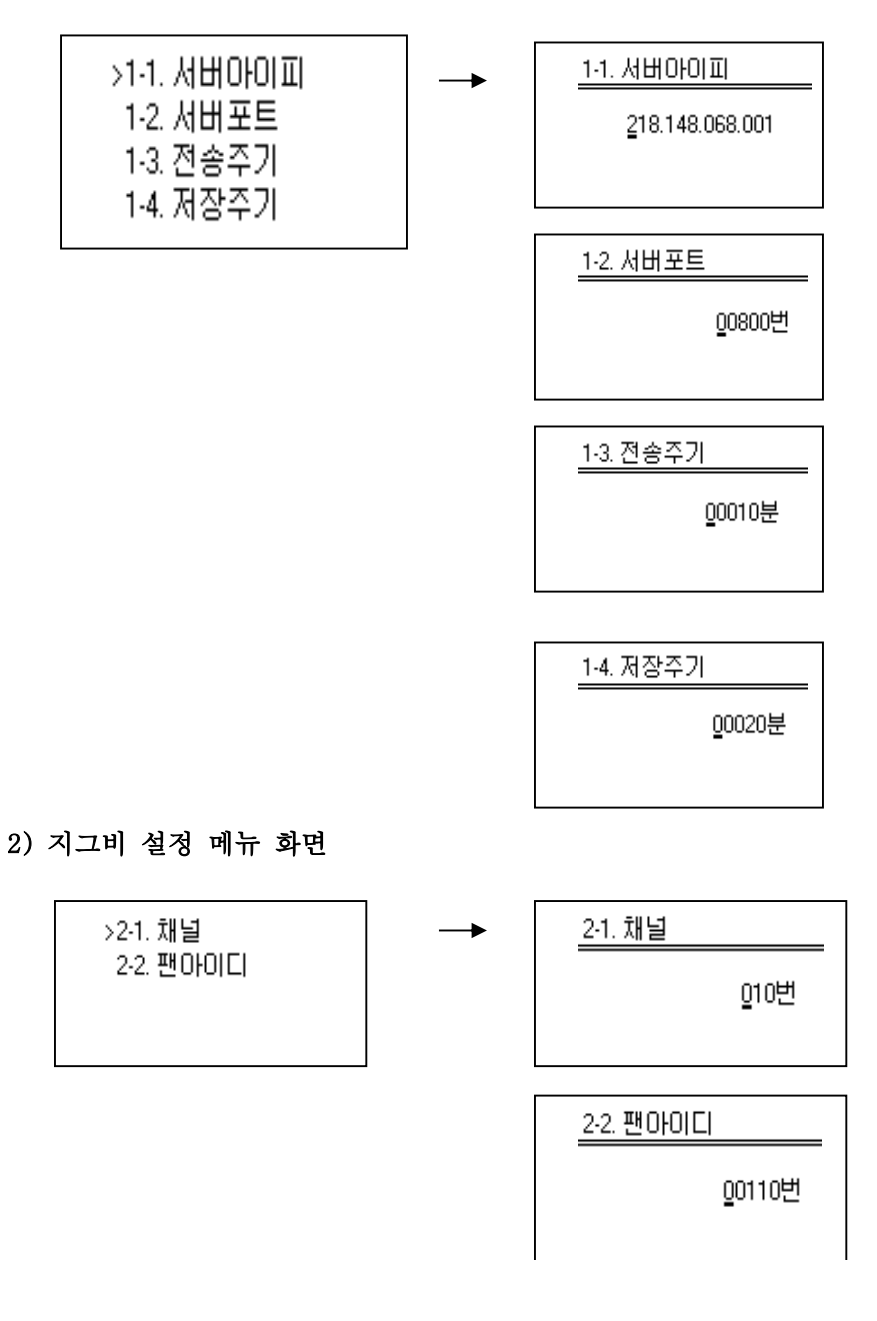

# 3) 레벨 설정 메뉴 화면

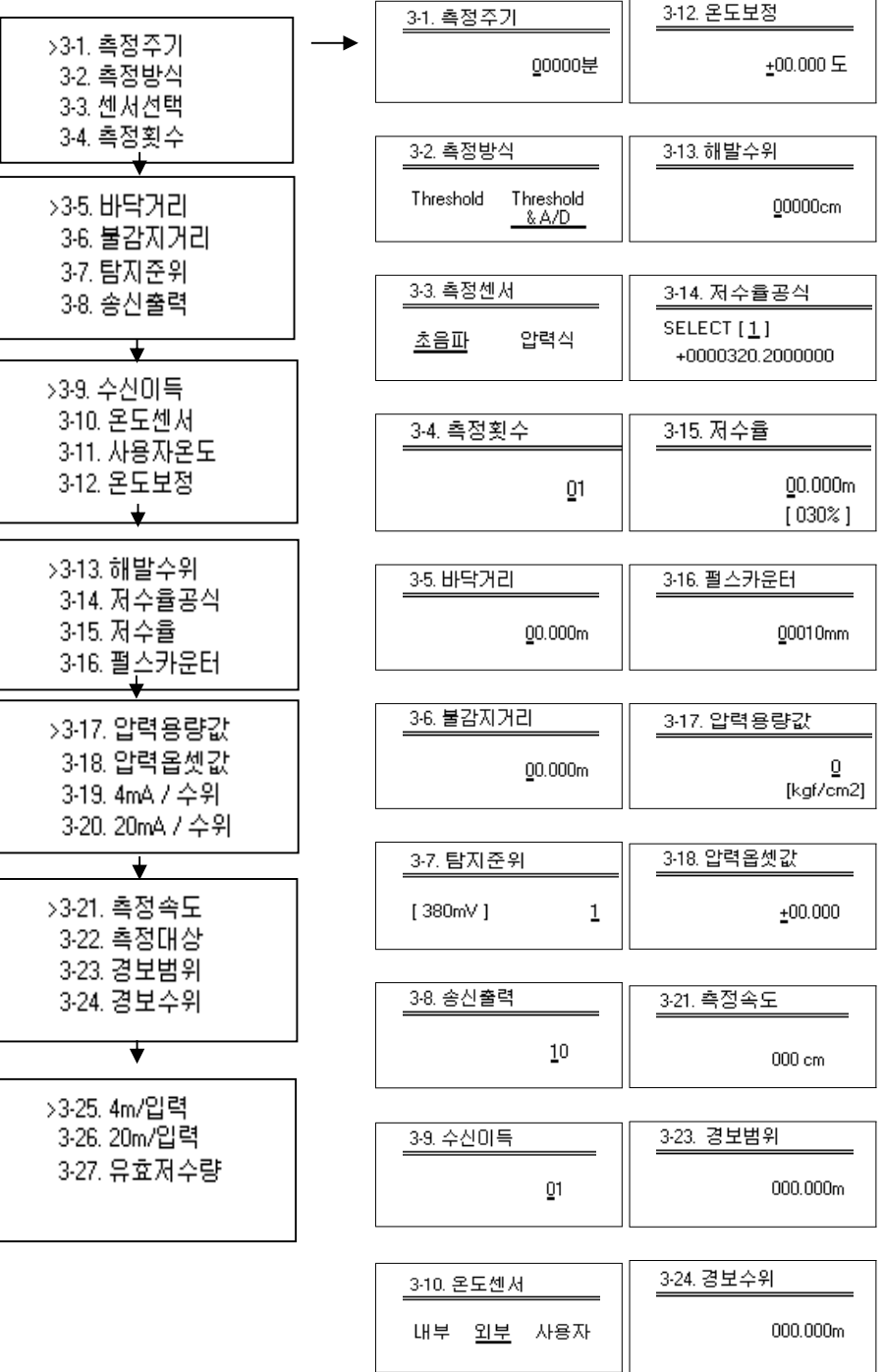

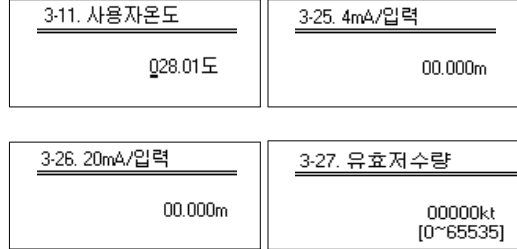

### 4) 시스템 설정 메뉴 화면

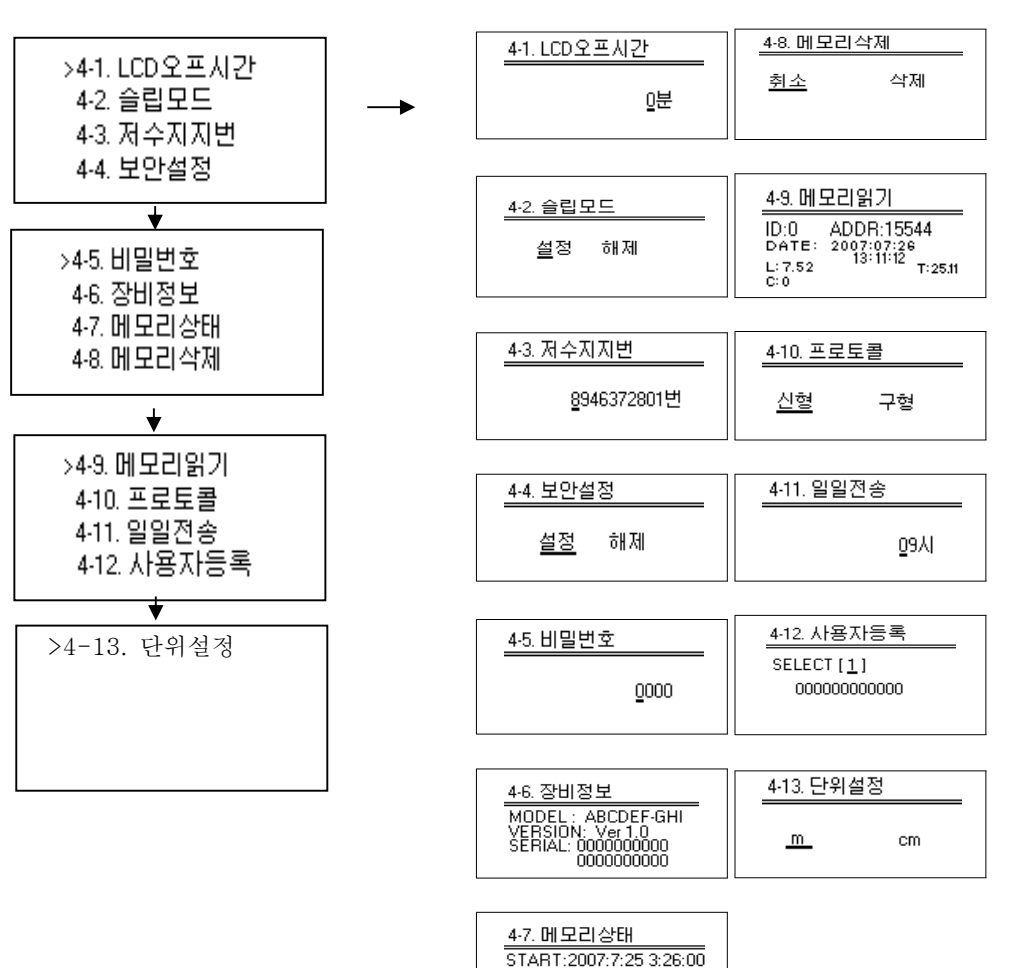

END:2007:7:25 4:26:00<br>LOG COUNT : 1113

# 5) 공장 출하 설정 메뉴 화면

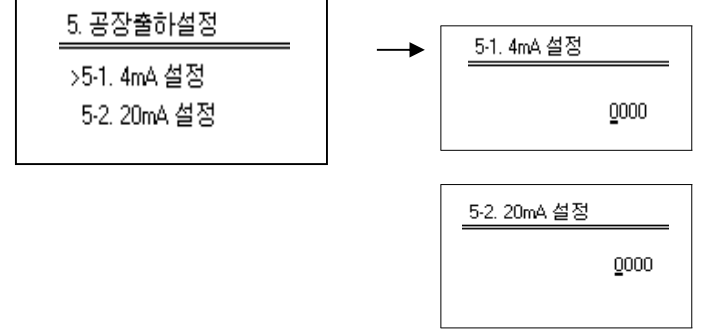

# 5. Controller wiring

⊙ 시스템의 Case를 열면 Mother Board 아랫면에 Terminal이 일렬로 배열되어 있으며 그 모양과 명칭은 다음과 같다.

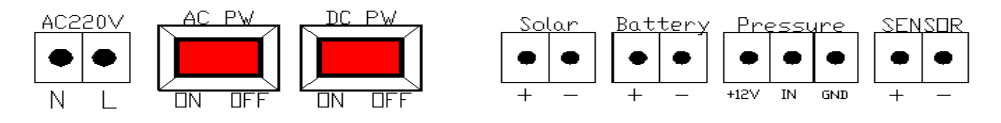

# < 그림 5-1 > 입출력 단자 구성

● 위의 그림에 나타난 단자의 기능은 다음과 같다.

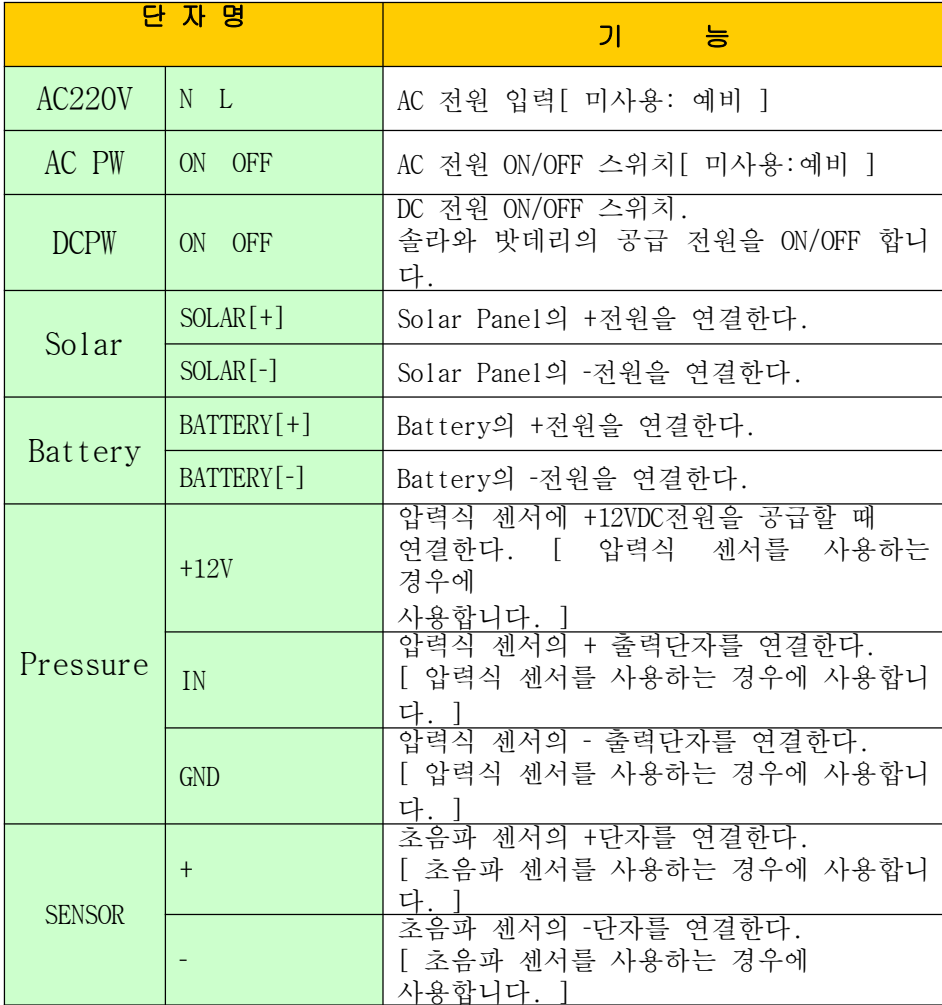

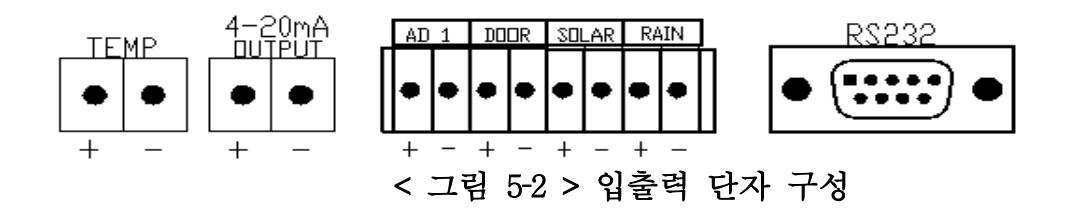

● 위의 그림에 나타난 단자의 기능은 다음과 같다.

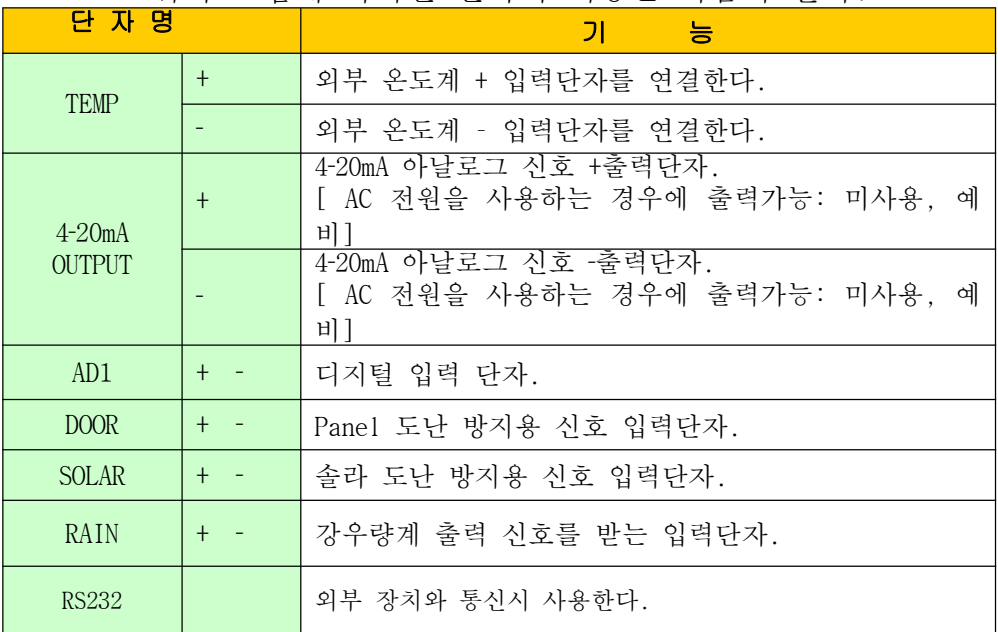

# 6. 실시간 자동수위계측 모니터링 시스템

본 프로그램에 등록 되어 있지 않은 저수지는 한국농촌공사 관할이 아니거나 한국농촌공사 서버에 등록작업이 완료되지 않은 것이오니 참고 하시기 바랍니다.

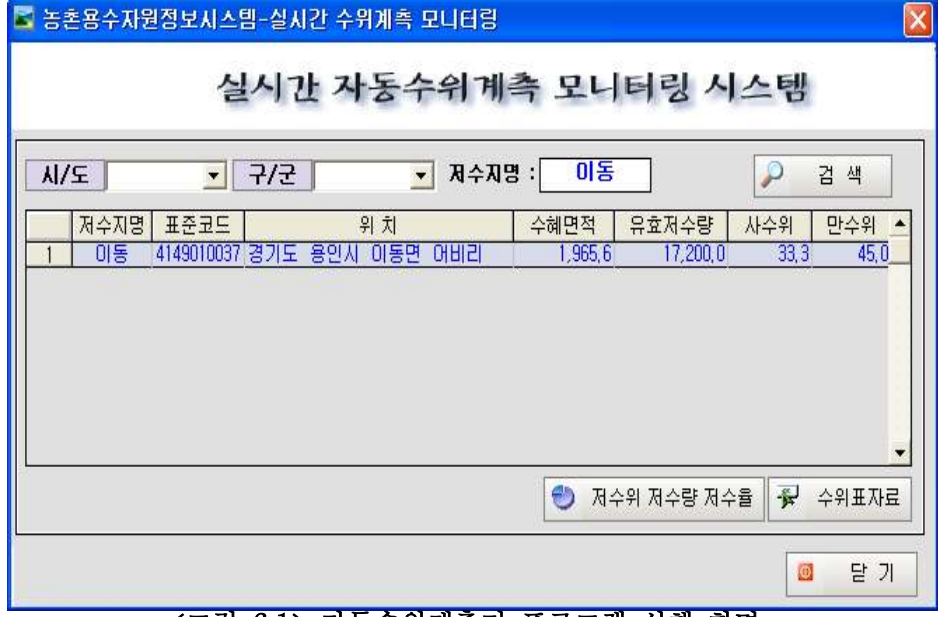

#### <그림 6-1> 자동수위계측기 프로그램 실행 화면

# 6 1‐ 저수지검색

● 저수지명을 검색 하기 위하여 저수지명을 입력 하고 엔터 (ex : 이동)키를 치면 그림 1과 같은 화면이 나옵니다.

○ 검색 버튼을 클릭 하면 현재 서버에 등록 되어있는 모든 저수지를 볼 수 있습니다.

## 6 2‐ 저수지 자료조회

 $\bullet$ ● 지구키 지구를 기다. 을 클릭하면 아래 그림2와 같이 자료보유시작기간과 함께 시자료, 일자료, 월자료, 측정기간 설정과 저수위, 저수량, 저수율을 조회 할 수 있는 화면이 나옵니다.

| ■ 농촌용수자원정보시스템 - 실시간 수위계촉 모니터링                                                                                                    |  |            |                               |  |                |                 |      |     |                 |                 |               |                               |              |             |     |     |                     |                |                                     |
|----------------------------------------------------------------------------------------------------|--|------------|-------------------------------|--|----------------|-----------------|------|-----|-----------------|-----------------|---------------|-------------------------------|--------------|-------------|-----|-----|---------------------|----------------|-------------------------------------|
| <mark>미동 관측소 내 용 : 지자료 - 관측 기간 : 2007 - 05 - 15 - 2007 - 07 - 15 -</mark> 0                                                              |  |            |                               |  |                |                 |      |     |                 |                 |               |                               | 검색           | 图           | 엑 셀 |     | 11 실시간 모니터링         |                |                                     |
| ▷ 미동 관촉소의 2007년 05월 15일 ~ 2007년 07월 15일 기간동안 시자료 저수위현황입니다.                                                                               |  |            |                               |  |                |                 |      |     |                 |                 |               |                               |              |             |     |     | < 영농대비로드맵   第 관측소제원 |                |                                     |
| ※ 아동 관측소의 자료보유시작기간은 2004년 11월 29일부터입니다.                                                                                                  |  |            |                               |  |                |                 |      |     |                 |                 |               |                               |              |             |     |     |                     |                |                                     |
| [ 만수위 : 45 EL, m, 사수위 : 33, 3 EL, m ]                                                                                                    |  |            |                               |  |                |                 |      |     |                 |                 |               |                               |              |             |     |     |                     |                | (* 댐관측소 수위는 EL,m, 수량은 천㎡, 수율은 % 단위) |
|                                                                                                    |  | $R \div 9$ |                               |  |                |                 |      | 저수량 |                 |                 |               |                               |              |             |     | 对今番 |                     |                |                                     |
| 과초일시                                                                                                    |  |            | 00AL 01AL 02AL 03AL 04AL 05AL |  | 06AI 07AI 08AI | 09 <sub>A</sub> | 10AL | 11M | 12 <sub>M</sub> | 13 <sub>M</sub> | $14\text{Al}$ | 15AI 16AI                     | <b>17 AI</b> | 18시 19시 20시 |     |     | $21\text{Al}$       | $22$ $\lambda$ | 23 <sub>1</sub>                     |
| 2007-05-15 40.47 40.46 40.47 40.47 40.48 40.44 40.45 40.43 40.42 40.42 40.39 40.38 40.39 40.39 40.38 40.35 40.37 40.37 40.37             |  |            |                               |  |                |                 |      |     |                 |                 |               |                               |              |             |     |     |                     |                |                                     |
| 2007-05-16 40.35 40.36 40.34 40.33 40.33 40.32 40.33 40.32 40.32 40.30 40.30 40.28 40.27 40.27 40.27 40.28 40.32 40.32 40.33 40.36       |  |            |                               |  |                |                 |      |     |                 |                 |               |                               |              |             |     |     |                     |                |                                     |
| 2007-05-17 40.57 40.59 40.62 40.65 40.67 40.68 40.71 40.73 40.75 40.77 40.79 40.78 40.78 40.80 40.84 40.84 40.85 40.85 40.84             |  |            |                               |  |                |                 |      |     |                 |                 |               |                               |              |             |     |     |                     |                |                                     |
| 2007-05-18 40.91 40.91 40.92 40.93 40.93 40.93 40.93 40.94 40.94 40.95 40.96 40.96 40.97 40.97                                           |  |            |                               |  |                |                 |      |     |                 |                 |               | 40.99 40.98 41.25 41.27 41.26 |              |             |     |     |                     |                |                                     |
| 2007-05-19 41.27 41.27 41.27 41.28 41.27 41.27 41.27 41.27 41.27 41.25 41.25 41.23 41.20 41.21 41.18 41.17 41.22 41.26 41.19 41.26       |  |            |                               |  |                |                 |      |     |                 |                 |               |                               |              |             |     |     |                     |                |                                     |
| 2007-05-20 41.26 41.27 41.28 41.26 41.28 41.28 41.28 40.98 41.22 41.14 41.05 41.20 41.18 40.95 41.23 40.97 41.25 40.96 40.96             |  |            |                               |  |                |                 |      |     |                 |                 |               |                               |              |             |     |     |                     |                |                                     |
| 2007-05-21 41.25 41.25 41.03 40.94 41.27 41.28 41.27 41.27 41.28 41.27 41.28 41.26 41.26 41.28 40.89 40.90 41.25 41.25 41.25 41.25       |  |            |                               |  |                |                 |      |     |                 |                 |               |                               |              |             |     |     |                     |                |                                     |
| 2007-05-22 41.17 40.85 40.85 40.85 40.85 40.85 40.85 40.81 40.81 40.81 40.80 40.79 40.79 40.79 40.79 40.80 40.80 40.79 40.79             |  |            |                               |  |                |                 |      |     |                 |                 |               |                               |              |             |     |     |                     |                |                                     |
| 2007-05-23 40.76 40.75 40.75 40.76 40.74 40.72 40.74 40.71 40.73 40.72 40.72 40.72 40.70 40.69 40.69 40.69 40.70 40.70 40.72 40.72       |  |            |                               |  |                |                 |      |     |                 |                 |               |                               |              |             |     |     |                     |                |                                     |
| 2007-05-24 40.72 40.72 40.73 40.74 40.75 40.74 40.75 40.75 40.75 40.74 40.76 40.76 40.76 40.76 40.75 40.76 40.75 40.74 40.75 40.77 40.77 |  |            |                               |  |                |                 |      |     |                 |                 |               |                               |              |             |     |     |                     |                |                                     |
| 2007-05-25 41.25 41.28 41.28 41.27 41.28 41.28 41.28 41.27 41.28 41.24 41.22 41.23 41.22 41.22 41.23 41.25 41.25 41.26 41.26             |  |            |                               |  |                |                 |      |     |                 |                 |               |                               |              |             |     |     |                     |                |                                     |
| 2007-05-26 41.28 41.27 41.28 41.28 41.28 41.28 41.29 41.31 41.30 41.29 41.29 41.29 41.29 41.30 41.31 41.32 41.34 41.33 41.34             |  |            |                               |  |                |                 |      |     |                 |                 |               |                               |              |             |     |     |                     |                |                                     |
| 2007-05-27 41.36 41.37 41.38 41.39 41.38 41.41 41.40 41.41 41.40 41.40 41.39 41.39 41.39 41.41 41.41 41.41 41.43 41.44 41.42 41.43       |  |            |                               |  |                |                 |      |     |                 |                 |               |                               |              |             |     |     |                     |                |                                     |
| 2007-05-28 41.44 41.44 41.46 41.45 41.45 41.48 41.46 41.46 41.46 41.46 41.43 41.46 41.44 41.42 41.42 41.42 41.42 41.41 41.41 41.41       |  |            |                               |  |                |                 |      |     |                 |                 |               |                               |              |             |     |     |                     |                |                                     |
| 2007-05-29 41.37 41.36 41.35 41.35 41.33 41.33 41.34 41.33 41.31 41.30 41.29 41.29 41.28 41.28 41.28 41.28 41.28 41.28 41.27 41.26       |  |            |                               |  |                |                 |      |     |                 |                 |               |                               |              |             |     |     |                     |                |                                     |
| 2007-05-30 41.24 41.24 41.24 41.25 41.24 41.24 41.25 41.25 41.24 41.23 41.21 41.22 41.19 41.21 41.19 41.20 41.18 41.19 41.18             |  |            |                               |  |                |                 |      |     |                 |                 |               |                               |              |             |     |     |                     |                |                                     |
| 2007-05-31 41.23 41.14 41.22 41.24 41.11 41.14 41.18 41.15 41.10 41.07 41.04 41.06 41.10 41.08 41.05 41.05 41.05 41.07 41.04             |  |            |                               |  |                |                 |      |     |                 |                 |               |                               |              |             |     |     |                     |                |                                     |
| 2007-06-01 41.23 41.00 41.12 40.98 40.98 40.98 41.10 41.23 40.96 40.95 41.23 40.92 40.93 40.92 40.91 40.90 40.90 41.13 40.89             |  |            |                               |  |                |                 |      |     |                 |                 |               |                               |              |             |     |     |                     |                |                                     |
| 2007-06-02 40.87 40.86 40.85 40.85 40.85 40.85 40.84 40.83 40.81 40.79 40.77 40.78 40.76 40.77 40.78 40.78 40.78 40.77 40.76             |  |            |                               |  |                |                 |      |     |                 |                 |               |                               |              |             |     |     |                     |                |                                     |
| 2007-06-03 40.73 40.73 40.73 40.72 40.72 40.71 40.71 40.69 40.68 40.68 40.66 40.66 40.65 40.65 40.66 40.66 40.66 40.64 40.63             |  |            |                               |  |                |                 |      |     |                 |                 |               |                               |              |             |     |     |                     |                |                                     |
|                                                                                                    |  |            |                               |  |                |                 |      |     |                 |                 |               |                               |              |             |     |     |                     |                | ¥                                   |
|                                                                                                    |  |            |                               |  |                |                 |      |     |                 |                 |               |                               |              |             |     |     |                     |                |                                     |
|                                                                                                    |  |            |                               |  |                |                 |      |     |                 |                 |               |                               |              |             |     |     |                     |                |                                     |

-<br>- <그림 6-2> 저수위 시자료 조회 화면

|                                                            |       | 내용 : 일자료 - 관측 기간 : 2007 - 05 - 15 - 2007 - 07 - 15 - |       |                                     |     |       |       | $\mathcal{P}$                                                    | 검색    | 團             | 엑 셀                                 | M 실시간 모니터링 |       |
|------------------------------------------------------------|-------|------------------------------------------------------|-------|-------------------------------------|-----|-------|-------|------------------------------------------------------------------|-------|---------------|-------------------------------------|------------|-------|
| ▷ 미동 관총소의 2007년 05월 15일 ~ 2007년 07월 15일 기간동안 일자료 저수위현황입니다. |       |                                                      |       |                                     |     |       |       |                                                                  |       | $\Rightarrow$ | 영농대비로드맵                             | 圈          | 관측소제원 |
| ※ 아동 관측소의 자료보유시작기간은 2004년 11월 29일부터입니다.                    |       |                                                      |       |                                     |     |       |       |                                                                  |       |               | (* 댐관측소 수위는 EL.m. 수량은 천교, 수율은 % 단위) |            |       |
| [ 만수위 : 45 EL.m. 사수위 : 33.3 EL.m ]                         |       |                                                      |       |                                     |     |       |       |                                                                  |       |               |                                     |            |       |
|                                                            | 저 수 위 |                                                      |       |                                     | 저수량 |       |       |                                                                  |       |               | <b>因 今 备</b>                        |            |       |
| 관측일                                                        | 평균수위  | 최저수위                                                 | 최고수위  | $\blacktriangle$                    |     |       |       |                                                                  |       |               |                                     |            |       |
| 2007년 06월 04일                                              | 40.54 | 40.49                                                | 40.61 | 42.80                               |     |       |       |                                                                  |       |               |                                     |            |       |
| 2007년 06월 05일                                              | 40.40 | 40.35                                                | 40.45 |                                     |     |       |       |                                                                  |       |               |                                     |            |       |
| 2007년 06월 06일                                              | 40.25 | 40.19                                                | 40.33 | 41.80                               |     |       |       |                                                                  |       |               |                                     |            |       |
| 2007년 06월 07일                                              | 4010  | 40.04                                                | 40.16 |                                     |     |       |       |                                                                  |       |               |                                     |            |       |
| 2007년 06월 08일                                              | 40.07 | 40.06                                                | 40.08 | 40.80                               |     |       |       |                                                                  |       |               |                                     |            |       |
|                                                            |       |                                                      |       |                                     |     |       |       |                                                                  |       |               |                                     |            |       |
| 2007년 06월 13일                                              | 40.32 | 39.65                                                | 41.24 |                                     |     |       |       |                                                                  |       |               |                                     |            |       |
| 2007년 06월 14일                                              | 39.58 | 39.55                                                | 39.61 |                                     |     |       |       |                                                                  |       |               |                                     |            |       |
| 2007년 06월 15일                                              | 39.36 | 39.23                                                | 39.45 | $E_{\frac{1}{2}39.80}^{40.80}$<br>ᇟ |     |       |       |                                                                  |       |               |                                     |            |       |
| 2007년 06월 16일                                              | 39.13 | 39.02                                                | 39.25 | √ 38.80                             |     |       |       |                                                                  |       |               |                                     |            |       |
| 2007년 06월 17일                                              | 38.90 | 38.85                                                | 38.98 |                                     |     |       |       |                                                                  |       |               |                                     |            |       |
| 2007년 06월 18일                                              | 38.86 | 38.80                                                | 38.91 | 37.80                               |     |       |       |                                                                  |       |               |                                     |            |       |
| 2007년 06월 19일                                              | 38.89 | 38.87                                                | 38.90 |                                     |     |       |       |                                                                  |       |               |                                     |            |       |
| 2007년 06월 21일                                              | 38.98 | 38.94                                                | 39.07 | 36.80                               |     |       |       |                                                                  |       |               |                                     |            |       |
| 2007년 06월 22일                                              | 39.00 | 38.94                                                | 39.09 |                                     |     |       |       | 05월 29일                                                          |       |               | 06월 17일                             |            |       |
| 2007년 06월 30일                                              | 40.96 | 39.40                                                | 41.14 |                                     |     |       |       |                                                                  | 宫 那   |               |                                     |            |       |
| 2007년 07월 01일                                              | 40.18 | 39.38                                                | 41 14 |                                     |     |       |       |                                                                  |       |               |                                     |            |       |
| 2007년 07월 02일                                              | 39.82 | 39.76                                                | 39.88 |                                     |     |       |       | 05월 15일 05월 16일 05월 17일 05월 18일 05월 19일 05월 20일 05월 21일 05월 22 ^ |       |               |                                     |            |       |
| 2007년 07월 03일                                              | 40.02 | 39.96                                                | 40.07 | □평균(EL.m)                           |     | 40.41 | 40.31 | 40.74                                                            | 41.00 | 41.23         | 41.15                               | 41.20      | 40.   |
| 2007년 07월 04일                                              | 40.17 | 40.07                                                | 40.58 | ● 최저(EL.m)<br>A 치고데 mi              |     | 40.35 | 40.25 | 40.57                                                            | 40.90 | 41.00         | 40.94                               | 40.89      | 40.   |

< 6 3> 그림 저수위 일자료 조회 화면 ‐

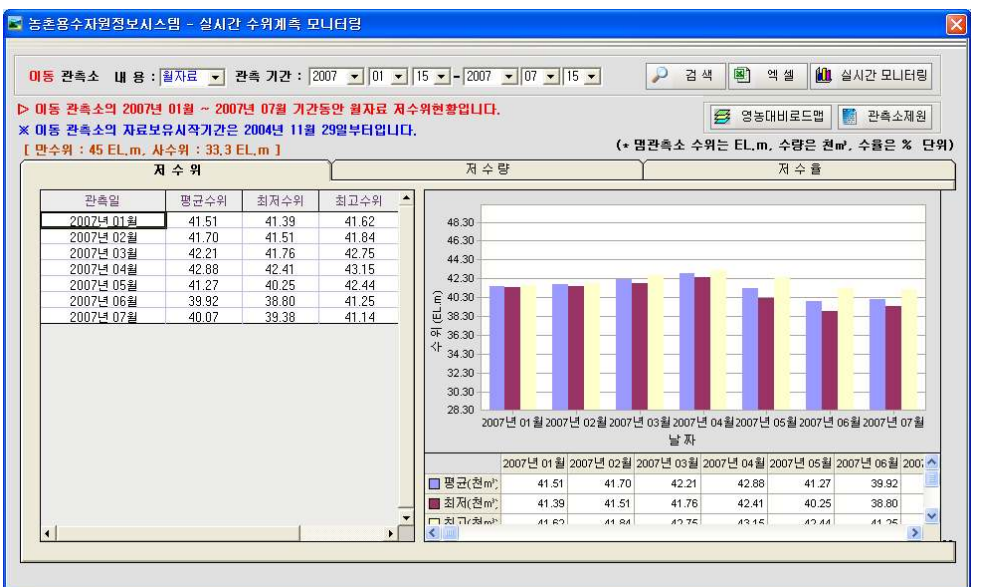

< 6 4> 그림 저수위 월자료 조회 화면 ‐

- $\bullet$ 위 그림 2, 3, 4는 2007년 1월부터 7월까지의 측정기간을 설정하고 이동 저수지의 저수위를 시자료, 일자료, 월자료로 분석 출력한 화면 입니다.  $\bullet$ 위와 같은 방법으로 저수량, 저수율도 조회 출력 하여 분석 할 수 있습니다.
- -자료조회시 | → 검색 | 버튼을 클릭 해야 조회가 가능합니다. ‐그래프를 마우스 클릭하시면 그래프 아래 차트 조회가 가능 합니다.

# 6 3‐ 실시간 모니터링

실시간 모니터링은 저수지의 현재 수위와 저수위, 저수량 저수율을 조회할 수 있는 화면 입니다.

 $\bullet$ ∭LL 실시간 모니터링 \_ 버튼을 클릭하면 아래 그림과 같은 현재 저수지의 데이터를 조회 할 수 있습니다.

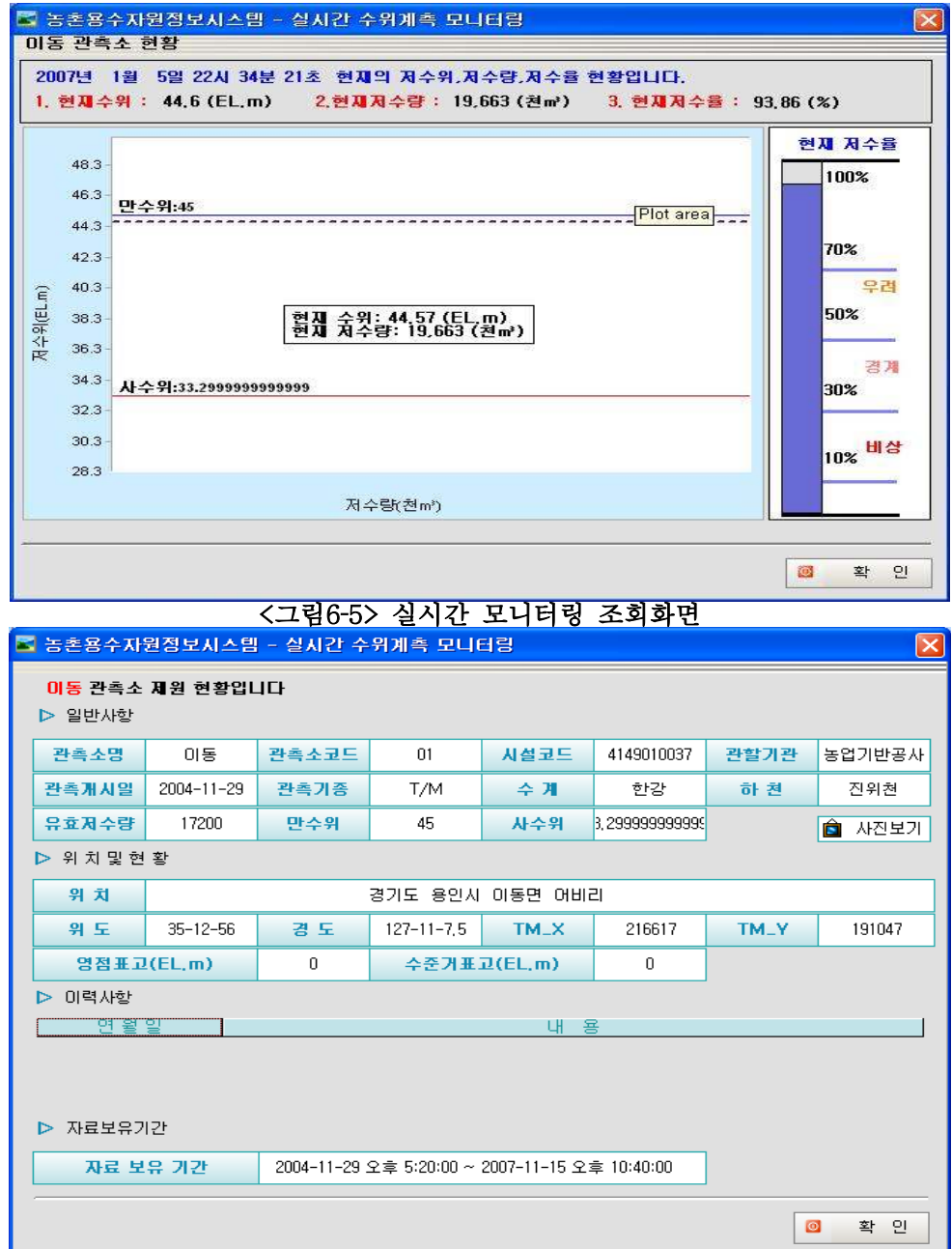

< 6 6> 그림 관측소제원 조회화면 ‐

# A3. 개발프로그램 Source Code

# A3.1 수로수위계 소스코드

# 수로수위계 소스코드 (ver 1.0)

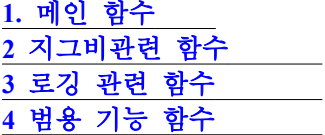

# 1. 메인 함수

```
: main.c
#include <stdio.h>
#include <string.h>
#include <msp430x14x.h>
#include "cpu_config.h"
#include "afx.h"
#include "m25p10.h"
#include "measure.h"
#include "zigbee.h"
void main(void)
{
      int ireturn;
      WDTCTL = WDTPW + WDTHOLD;
      BCSCTL1 = DIVA 3; // ACLK 8분주 4096 마다
1초
      BCSCTL2 |= SELM_2+SELS+DIVS_0; // System clock 1us
@2MHz SMCLK 2MHZ
      while(1)
      {
            Delay(1);if(IFG1 & OFIFG) IFG1 &= ~OFIFG;
            else break;
      }
      Init_Sys();
      Init_afx();
      Put232strPort0("\r\nSOFTWARE VER_1.0-40Khz-2007.5.7\r\m");
      //M25_be();<br>M25_init();
                                                       //저장 전송
주소초기화
      M25_addset(); //저장
주소찾기및 전송 주소찾기.
      Init_Measure();
      ZigbeeSerialInit();
      ReInFlashSetting();
      _EINT();
      Print_Set();
      ZigbeeWakeUpChk("WAKEUP\r\n",5);
         ireturn=ZigbeeConnect();
         if(ireturn)
         {
               ZigbeeTimeSync();
         }
      ZigbeeSleepChk("SLEEP\r\m",5); //Sleep모드 진입.
      ThresLevel_Set(9);
      EventInit(); //이벤트 버퍼
```

```
초기화
       while(1){
              Delay(5);
LevelSyncSchedule(lSytmTime,m_SETTINGFORMAT.iMeasureTime);
              if(m_Level_S0Data.idatacnt>1)
                  \{Level_Serial0Chk();
                  }
              if(m_AFXCOMMAND.index>0)
              {
                             switch(m_AFXCOMMAND.CommandCode[0])
                             {
                             case 1: Get LevelData();
                             break;
                             case 2: Send_LevelData();
                             break;
                             }
              }
       }
}
#pragma vector = TIMERA0_VECTOR
__interrupt void TA0(void)
{
       if(Tx_Flag)
       {
              if(iSonarCnt==iLimSonarCnt) //iLimSonarCnt 펄스 갯수
              {
                     Tx_Flag=0;
                     iSonarCnt=0;
                      Stop_Pwm();
                      Tvg_On();
              }
              iSonarCnt++;
       }
}
#pragma vector = TIMERB0_VECTOR
__interrupt void TB0(void)
{
       lSytmTime++;
       //if(!(lSytmTime%10)) Modify_day(lSytmTime); //시간
변환 디버깅용.
}
#pragma vector =COMPARATORA_VECTOR
 __interrupt void COMPARATOR(void)
{
       lComparator++;
}
```

```
#pragma vector = UART0RX_VECTOR
__interrupt void uart0_rx()
{
        while (!(IFG1 & UTXIFG0));
        if(m_Level_S0Data.idatacnt<MAX_SERIAL0BUFFER)
        {
               m_Level_S0Data.cdata[m_Level_S0Data.idatacnt]=RXBUF0;
               m_Level_S0Data.idatacnt++;
        }
        else
        {
               m_Level_S0Data.idatacnt=0;
        }
}
#pragma vector = UART1RX_VECTOR
__interrupt void uart1_rx()
{
        while (!(IFG2 & UTXIFG1));
        if(m_Zigbee_S1Data.idatacnt<MAX_ZIGBEEBUFFER)
        {
               m_Zigbee_S1Data.cdata[m_Zigbee_S1Data.idatacnt]=RXBUF1;
               m_Zigbee_S1Data.idatacnt++;
               Put232bytePort0(RXBUF1);
//디버깅용
        }
        else
        {
               m_Zigbee_S1Data.idatacnt=0;
        }
}
```
# 2 지그비관련 함수

# : zigbee.c

```
#include <stdio.h>
#include <string.h>
#include <stdlib.h>
#include <msp430x14x.h>
#include <math.h>
#include "afx.h"
#include "measure.h"
#include "m25p10.h"
#include "zigbee.h"
Zigbee_S1Data m_Zigbee_S1Data; //지그비 시리얼 수신 데이터
void ZigbeeSerialInit()
{
         m_Zigbee_S1Data.idatacnt=0;
         memset(m_Zigbee_S1Data.cdata,'\0',MAX_ZIGBEEBUFFER);
}
int Zigbee_BasicCommand(unsigned char *initstr,unsigned char *lastr,int
iovtime,int funindex,char *debuginfo)
{
         unsigned long lnowtime;
         int iReturnGetModemTime,iResult; //0이면 정상
         unsigned char *cSendPtr;
         char *sndwrite="\r";
         int i=0;
         char unsigned cZigbeeTemp[sizeof(SAVEFORMAT)*2];
         lnowtime=lSytmTime;
         ZigbeeSerialInit();
         Put232strPort1((unsigned char *)initstr);
         if(funindex==3)
         {
                     //레벨 데이터 전송
                  cSendPtr=(unsigned char *)(&m_SAVEFORMATSEND);
               for(i=0,i\leq size of(m_SAVEFORMAT);i++){
                    sprintf((char *)cZigbeeTemp+i*2,"%02x",cSendPtr[i]);
               }
               for(i=0;i<sizeof(SAVEFORMAT)*2;i++)
               {
                   Put232bytePort1((unsigned char)cZigbeeTemp[i]);
                   Put232bytePort0((unsigned char)cZigbeeTemp[i]);
               }
                      Put232strPort1((unsigned char *)sndwrite);
         }
         while(CommandTimeOut(lnowtime,iovtime))
         {
                    Delay(100);
```
iResult=Zigbee\_ResCommandChk(initstr,lastr); if(iResult) {

iReturnGetModemTime=SearchExecuteFun(funindex);//실행할 함수 찾기.

```
if(iReturnGetModemTime==0)
                               {
                                      break;
                               }
                       DebugOK(debuginfo);
                       ZigbeeSerialInit();
                       return iReturnGetModemTime;
                     }
                     else
                     {
                     }
         }
         ZigbeeSerialInit();
         DebugError(debuginfo); 기타기 정보 에러*/
         return 0;
}
int Zigbee_ResCommandChk(unsigned char *firstStr,unsigned char *lastr)
{
             unsigned char *pData;
             int iReturnRlst;
             char *cTailChk;
             pData= &m_Zigbee_S1Data.cdata[0];
             cTailChk=strstr((const char *)pData,(const char *)lastr);
             if(cTailChk!=NULL)
             {
               iReturnRlst=1;
               return iReturnRlst;
             }
             iReturnRlst=0;
             return iReturnRlst;
}
int SearchExecuteFun(int funindex)
{
           int iResult;
           switch(funindex)
           {
               case 1: iResult=Zigbee_TimeData();
               break;
               case 2: iResult=1;
               break;
               case 3: iResult=1;
               break;
```

```
case 77: iResult=1;
               break;
           }
           return iResult;
}
int Zigbee_TimeData()
{
           int ireturn;
           char *rslt;
           unsigned int itmp;
           rslt=strchr((const char*)m_Zigbee_S1Data.cdata,0x0a);//헤더 캊기
           rslt++;
           //년
           sscanf((char const *)rslt, "%4d", &itmp);
           m_DATE.year=itmp;
           sscanf((char const *)rslt+5, "%2d", &itmp);
           m_DATE.month=itmp;
           sscanf((char const *)rslt+8, "%2d", &itmp);
           m_DATE.day=itmp;
           sscanf((char const *)rslt+11, "%2d", &itmp);
           m_DATE.hour=itmp;
           sscanf((char const *)rslt+14, "%2d", &itmp);
           m_DATE.min=itmp;
           sscanf((char const *)rslt+17, "%2d", &itmp);
           m_DATE.sec=itmp;
           if(m_DATE.year == 0) / 잘못된 날짜.
           \{ireturn=0;
           }
           else
            {
                         ireturn=1; //맞는 날짜.
                         lSytmTime=GetAsSystemTime(m_DATE);
           }
           return ireturn;
}
int Zigbee_Serial1Chk()
\{unsigned long lnowtime;
          int ireturn=0;
          lnowtime=lSytmTime;
          while(CommandTimeOut(lnowtime,2)&&ireturn==0)
           \{ireturn=ZigbeeRecvChk('[',']');
           }
          ClearSerial1();
          return ireturn;
}
void Zigbee_ChkOK()
{
         //DebugOK("zigbee rec ok");
}
```
```
void ClearSerial1()
{
         m_Zigbee_S1Data.idatacnt=0; //명령어가 실행되기전에 버퍼에
들어온문자 모두 지우기.
         memset(m_Zigbee_S1Data.cdata,'\0',MAX_ZIGBEEBUFFER);
}
int ZigbeeRecvChk(unsigned char cHeader,unsigned char cTail)
{
         unsigned char *pData;
         char *cHeaderChk;
         int iDataNum;
         pData=&m_Zigbee_S1Data.cdata[0];
         cHeaderChk=strchr((char *)pData,cHeader);
         if(cHeaderChk!=NULL)
         {
                    iDataNum=*(cHeaderChk+2);
                    if(cTail==*(cHeaderChk+2+iDataNum+2))
                    {
                            switch(*(cHeaderChk+1))
                            {
                                case 0x03: Zigbee_ChkOK();
                                break;
                           }
                           return 1;
                    }
          }
         return 0;
}
int ZigbeeSleepChk(unsigned char *cMode,int itimeout)
{
          unsigned long lnowtime;
          int ireturn=0;
          lnowtime=lSytmTime;
          ClearSerial1();
          while(CommandTimeOut(lnowtime,itimeout)&&ireturn==0)
          {
                  InitSleep();
                  Delay(2000);
                  ireturn=Zigbee_ResCommandChk("no",cMode);
                  if(ireturn==1)
                   {
                             Put232strPort0((unsigned char *)"SLEEP\r\n");
                             return ireturn;
                  }
          }
          Put232strPort0((unsigned char *)"SLEEP FAIL\r\n");
          ClearSerial1();
          return ireturn;
}
```
int ZigbeeWakeUpChk(unsigned char \*cMode,int itimeout) { unsigned long lnowtime; int ireturn=0; lnowtime=lSytmTime; ClearSerial1(); while(CommandTimeOut(lnowtime,itimeout)&&ireturn==0) { InitWakeup(); Delay(2000); ireturn=Zigbee\_ResCommandChk("no",cMode); if(ireturn==1) { Put232strPort0((unsigned char  $*$ )"WAKEUP $\forall r \forall n$ "); return ireturn; } } Put232strPort0((unsigned char \*)"WAKEUP FAIL\r\n"); ClearSerial1(); return ireturn; } int ZigbeeConnetCheck(void) //레벨과 통신해서 지그비 통신 테스트. { int i,ireturn=0; unsigned char cSndData[6];  $cSndData[0] = '[';$ cSndData[1]=0xfa; cSndData[2]=0x01; cSndData[3]=0x05; cSndData[4]=0xfb;  $c$ SndData $[5]$ =']';  $for(i=0; i < 5; i++)$ { ClearSerial1(); ireturn=Zigbee\_BasicCommand("at+joinp=0x1233\r","OK\r\n",5,2,"ZIGBEE JOIN");

```
if(ireturn)
{
         for(i=0; i\leq 6; i++){
                  Put232bytePort0(cSndData[i]);
          }
         ClearSerial0(); //레벨 시리얼 지운다..
         return 1;
```

```
}
                  else
                   {
                   }
          }
          ClearSerial1();
          ClearSerial0();
          return 0;
}
int ZigbeeTimeSync(void)
{
          int iloop,ireturn;
          for(iloop=0;iloop<3;iloop++) //시간
동기화.
          {
                  ClearSerial1();
ireturn=Zigbee_BasicCommand("at+time?\r","OK\r\n",3,1,"TIME SYNC");
                  if(ireturn)
                   {
                            iTimeSyncFlag=0;
                            return 1;
                   }
                  else
                   \{}
           }
           return 0;
}
int ZigbeeConnect(void)
{
         int iloop,ireturn;
         for(iloop=0;iloop<3;iloop++)
         {
                  ClearSerial1();//지그비 버퍼 클리어
ireturn=Zigbee_BasicCommand("at+joinp=0x1233\r","OK\r\n",5,2,"ZIGBEE
JOIN");
                  if(ireturn)
                   {
                            return 1;
                  }
                  else
                   {
                   }
```
return 0;

}

}

```
void DebugOK(char *debug)
{
         char cDebug[20];
         int ilen=strlen(debug);
          memset(cDebug,'\0',20);
          memcpy(cDebug,debug,ilen);
          strcat((char *)cDebug," OK\r\n");
         Put232strPort0((unsigned char *)cDebug);
 }
void DebugError(char *debug)
{
         char cDebug[20];
          int ilen=strlen(debug);
          memset(cDebug,'\0',20);
         memcpy(cDebug,debug,ilen);
          strcat((char *)cDebug," ERROR\r\n");
          Put232strPort0((unsigned char *)cDebug);
}
```
### 3 로깅 관련 함수

#### : m25p80.c

#include <stdio.h> #include <string.h> #include <msp430x14x.h> #include "m25p10.h"

```
ADDRESS m_ADDRESS; // //주소 저장 버퍼.<br>unsigned char M25pbuffer[10]; //테스트 버퍼
unsigned char M25pbuffer[10];
void Mdelay(unsigned int m)
{
       unsigned int i;
       for(i=0; i\leq m; i++);
}
void M25_init()
{
       //M25_S_L; //LOW로 해야 데이터 전송 가능
       //M25_be();//메모리 쓰기전에 지우므로 안지워도됨.
       m_ADDRESS.save_addr=0;
}
void M25_addset()
{
       m_ADDRESS.save_addr=Find_saveaddr(STARTADDRESS);.
       sprintf((char *)M25pbuffer,"%ld\r\n",m_ADDRESS.save_addr);
       Put232strPort0((unsigned char *)M25pbuffer);
       Put232strPort0("FIND SAVE ADDR\r\r\n");
       m_ADDRESS.send_addr=Find_sendaddr(STARTADDRESS);
       if(m_ADDRESS.send_addr==1)
       \{m_ADDRESS.send_addr=m_ADDRESS.save_addr;
       }
       sprintf((char *)M25pbuffer,"%ld\r\n",m_ADDRESS.send_addr);
       Put232strPort0((unsigned char *)M25pbuffer);
       Put232strPort0("FIND SEND ADDR\r\r\n");
}
void M25_cmd(unsigned char cmd)
{
       unsigned char i;
       for(i=0; i<8; i++)
       {
              if (cmd & 0x80) M25_D_H; //m25p10에 figure7참조
              else M25_D_L;
              M25_C_L;
              M25_C_H;
```

```
cmd = cmd \lt\lt 1;
      }
}
void M25_wr_en(void) //메모리쓰기 ENABLE
{
      M25_S_H;
      M25_S_L;
       M25_cmd(WREN);
      M25_S_H;
}
void M25_wr_di(void) //메모리쓰기 DISABLE
{
      M25_S_H;
       M25_S_L;
       M25_cmd(WRDI);
      M25_S_H;
}
void M25_addr(unsigned long addr)
{
      unsigned char i;
      for (i = 0; i < 24; i++){
              if (addr & 0x00800000) M25_D_H;
              else M25_D_L;
              M25_C_L;
              M25_C_H;
              addr = addr \lt\lt 1;
       }
}
void M25_pp(unsigned long addr, unsigned char * data, unsigned char len)
{
      unsigned char i;
       unsigned char j;
       unsigned char val;
      M25_wr_en();
      M25_S_H;
      M25_S_L;
      M25_cmd(PP);
```

```
M25_addr(addr);
for(i=0; i\leq \text{len}; i++)\{val = data[i];for(j=0; j<8; j++)
        {
                 if (val & 0x80) M25_D_H;
                 else M25_D_L;
                 M25_C_L;
```

```
M25_C_H;
                                val = val \langle \langle 1; \rangle}
           }
           M25_S_H;
          Mdelay(0);
          M25_wr\_di();
}
```
unsigned char M25\_rd(unsigned long addr, unsigned char \* value, unsigned int len) {

```
unsigned char val;
        unsigned int i;
        unsigned char j;
        M25_S_H;
       M25_S_L;
        M25_cmd(READ);
       M25_addr(addr);
       for(i=0; i\leq \text{len}; i++)\{val=0;
                for(j = 0; j < 8; j++){
                        M25_C_H;
                        M25_C_L;//mdelay(1);
                        if(M25_Q_IN) val | = 0x01;if(j != 7) val = val \lt\lt 1;
                }
                value[i] = val;}
        M25_S_L;
       Mdelay(0);
       return val;
unsigned char M25_RDSR(void)
        unsigned char val;
       unsigned char i;
       M25_S_H;
        M25_S_L;
       M25_cmd(RDSR);
        val = 0;
        for(i=0; i<8; i++){
                M25_C_H;
                M25_C_L;
                if(M25_Q_IN) val |= 0x01;if(i != 7) val = val << 1;
        }
```
}

{

```
M25_S_H;
       return val;
}
void M25_be(void)
{
       unsigned char ctmp;
       M25_wr_en();
       M25_S_H;
       M25_S_L;
       M25_cmd(BE);
       M25_S_H;
       while(1){
               ctmp = M25_RDSR;
               if(!(ctmp&0x01)) break;
       }
}
void M25_se(unsigned long se)
{
       unsigned long addr;
       unsigned char ctmp;
       Mdelay(100);
       M25_wr_en();
       addr=se;
       Mdelay(100);
       M25_S_H;
       Mdelay(100);
       M25_S_L;
       M25_cmd(SE);
       M25_addr(addr);
       M25_S_H;
       Mdelay(100);
       while(1){
               ctmp = M25_RDSR);if(!(ctmp&0x01)) break;
       }
       sprintf((char *)M25pbuffer,"%s\r\n","DEL");
       Put232strPort0((unsigned char *)M25pbuffer);
       Mdelay(3000);
}
unsigned long M25_logging(SAVEFORMAT m_SAVEFORMAT)
{
       unsigned long addr1,addr2;
       addr1=0;
       addr2=0;
```

```
M25_pp(m_ADDRESS.save_addr,(unsigned char
*)&m_SAVEFORMAT,sizeof(SAVEFORMAT));
      m_ADDRESS.save_addr+=sizeof(SAVEFORMAT);
      addr1=m_ADDRESS.save_addr%SECTOR;
      addr2=SECTOR-addr1;
      if(addr2<SAVESPACE)
      {
             m_ADDRESS.save_addr+=addr2;
      }
      if(m_ADDRESS.save_addr>MAXADDRESS)
      {
             m_ADDRESS.save_addr=STARTADDRESS;
       }
      switch(m_ADDRESS.save_addr
       {
             case 0x00000: M25_se(m_ADDRESS.save_addr);
             break;
             case 0x08000: M25_se(m_ADDRESS.save_addr);
             break;
             case 0x10000: M25_se(m_ADDRESS.save_addr);
             break;
             case 0x18000: M25_se(m_ADDRESS.save_addr);
             break;
      }
      return 0L;
}
void M25_loggingChange(SAVEFORMAT m_ChSAVEFORMAT,unsigned long
lAddrChange)
{
      unsigned long addr1,addr2;
      addr1=0;addr2=0;
      M25_pp(m_ADDRESS.send_addr,(unsigned char
*)&m_ChSAVEFORMAT,sizeof(SAVEFORMAT));
      m_ADDRESS.send_addr+=sizeof(SAVEFORMAT);
      addr1=m_ADDRESS.send_addr%SECTOR;
      addr2=SECTOR-addr1;
      if(addr2<SAVESPACE)
      {
             m_ADDRESS.send_addr+=addr2;
      }
      if(m_ADDRESS.send_addr>MAXADDRESS)
      \left\{ \right\}m_ADDRESS.send_addr=STARTADDRESS;
      }
}
```
unsigned long Find\_saveaddr(unsigned long lSearchAddr) { //헤더를 찾는다.(0xFF가 연속 되는 지점을 찾는다.) //여기서는 그냥 FF가 연속인 지점만 찾는다..최대 주소를 넘으면 저장할때 체크하므로 unsigned long addr1,addr2,addr3,tmpaddr; unsigned char cHeader[sizeof(SAVEFORMAT)]; unsigned long iaddress; //찾기위한 초기주소 unsigned long iLoopNum,iSizeNum; tmpaddr=MAXADDRESS;<br>iLoopNum=tmpaddr/SECTOR; //최대주소를 iLoopNum=tmpaddr/SECTOR; 128로나눔 iSizeNum=SECTOR/sizeof(SAVEFORMAT); //128에 들어갈수있는 저장 포맷 갯수(정수만) iLoopNum=iLoopNum\*iSizeNum; 기계종 루프를 돌갯수 addr1=lSearchAddr; for(iaddress=lSearchAddr;iaddress<iLoopNum;iaddress++) { M25\_rd(addr1,&cHeader[0],sizeof(SAVEFORMAT)); if(cHeader[0]==0xff&&cHeader[1]==0xff&&cHeader[19]==0xff&&cHeader[20]=  $=0xff$  $\{$ return addr1; } else { addr1+=sizeof(SAVEFORMAT); addr2=addr1%SECTOR; //128씩 나누어지는지 체크 addr3=SECTOR-addr2; if(addr3<SAVESPACE) //저장공간보다 남은 바이트가 적다면 {  $addr1+=addr3;$ } } } return 0L; //전체를 돌면서 써야할곳을 못찾으면 첫번째 } unsigned long Find\_sendaddr(unsigned long lSearchAddr) {

//헤더를 찾는다. unsigned long addr1,addr2,addr3,tmpaddr; unsigned char cHeader[sizeof(SAVEFORMAT)];

unsigned long iaddress; unsigned long iLoopNum,iSizeNum; tmpaddr=MAXADDRESS; //최대주소 iLoopNum=tmpaddr/SECTOR; //최대주소를 128로나눔 iSizeNum=SECTOR/sizeof(SAVEFORMAT); //128에 들어갈수있는 저장 포맷 갯수(정수만) iLoopNum=iLoopNum\*iSizeNum; //최종 루프를 돌갯수 addr1=lSearchAddr; for(iaddress=lSearchAddr;iaddress<iLoopNum;iaddress++) { M25\_rd(addr1,&cHeader[0],sizeof(SAVEFORMAT)); if(cHeader[0]=='['&&cHeader[1]==0x03&&cHeader[2]==0x10&&cHeader[cHead  $er[2]+4]==']$ { return addr1; } else { addr1+=sizeof(SAVEFORMAT); addr2=addr1%SECTOR; //128씩 나누어지는지 체크 addr3=SECTOR-addr2; if(addr3<SAVESPACE) //저장공간보다 남은 바이트가 적다면 {  $addr1+=addr3;$ } } } return 1L; //다전송하고 찾을곳이 없으면 최근 저장 주소로 가기위해 //return addr1에서0은 처음 찾을곳. } unsigned long Find\_sector() { int  $i=0$ ; unsigned long addr1[4]; unsigned char cHeader[2]; addr1[0]=0x00000; addr1[1]=0x08000; addr1[2]=0x10000; addr1[3]=0x18000;  $for(i=3;i>-1;i-)$ { M25\_rd(addr1[i],&cHeader[0],2); if(cHeader[0]==0xff&&cHeader[1]==0xff) { }

```
else
                     {
                               return addr1[i];
                     }
          }
          return addr1[0];
}
#include <stdio.h>
#include <string.h>
```
#include <msp430x14x.h> #include "afx.h" #include "measure.h" #include "zigbee.h"

## 4 범용 기능 함수

### : afx.c

#define RESETMSP (\*(void(\*\*)(void))(0xfffe))() //레벨 리셋 명령 #define LEVELDATASIZE sizeof(DATASENDFORMAT)-2+sizeof(LEVELDATA)

Level\_S0Data m\_Level\_S0Data; DATE m\_DATE; AFXCOMMAND m\_AFXCOMMAND; //명령 설정 커맨드<br>SAVEFORMAT m\_SAVEFORMAT; //저장 포맷 SAVEFORMAT m\_SAVEFORMAT; //저장 포맷 SAVEFORMAT m\_SAVEFORMATSEND; //저장값 읽어오기 SAVEFORMAT m\_SAVEFORMATSEND;<br>SAVEFORMAT m\_SAVEFORMATSEND; //시리얼 전송<br>DATASENDFORMAT m\_DATASENDFORMAT; //시리얼 전송 포맷 SETTINGFORMAT m\_SETTINGFORMAT; //세팅 포맷 LEVELDATA m\_TmpLEVELDATA; unsigned long lSytmTime; //시스템 시간<br>unsigned long lScheLevelTime; //측정 에약시간<br>unsigned long lScheSendTime; //전송 스케쥴 unsigned long lScheLevelTime; unsigned long lScheSendTime; //전송 스케쥴<br>unsigned long lScheFlag; //전송 스케쥴 플래그. unsigned long lScheFlag; unsigned int iMeasureTime; unsigned int iTimeSyncFlag; unsigned long lTimeSyncTime; char Timebuffer[100]; 기대기 void Print\_Set(void) { char  $DP_1D[50] = \{0, \};$ sprintf(DP\_ID, "\r\n\r\nID: %d\r\n", m\_SETTINGFORMAT.cId); Put232strPort0((unsigned char\*)DP\_ID); sprintf(DP\_ID, "BOT: %.2f\r\n", m\_SETTINGFORMAT.fBottom); Put232strPort0((unsigned char\*)DP\_ID);  $sprintf(DP\_ID,$  "M\_TIME: %dWrWnZ\_TIME: %dWrWnWrWn", m\_SETTINGFORMAT.iMeasureTime, m\_SETTINGFORMAT.iZigbeeSndTime); Put232strPort0((unsigned char\*)DP\_ID); } void flash\_wb(unsigned char \*Data\_ptr,unsigned char byte ) {  $FCTL3 = 0x0a500;$  // lock = 0<br> $FCTL1 = 0x0a540;$  // write = 1  $FCTL1 = 0x0a540;$  $*Data\_ptr = byte;$ } unsigned char flash\_rd(unsigned char \*addr) { unsigned char tmp;  $tmp = *addr;$ return(tmp); }

```
void flash_clr(unsigned int *Data_ptr)
{
      FCTL1 = 0x0a502; // erase = 1 //지우기레지스터 세팅.<br>FCTL3 = 0x0a500; // lock = 0
     FCTL3 = 0x0a500;\astData_ptr = 0;
}
void Init_afx()
{
       lSytmTime=86300; //시작 시간 설정
2000년기준
         m_Level_S0Data.idatacnt=0;
         memset(m_Level_S0Data.cdata,'\0',MAX_SERIAL0BUFFER);
         m_SETTINGFORMAT.cId=0x00; //초기값 세팅
아이디 0 바닥거리 0.0
         m_SETTINGFORMAT.fBottom=0.0;
         lScheFlag=0; //전송 스케쥴
플래그.
         iTimeSyncFlag=0;
}
void EventInit()
{
     int j=0;
     m_AFXCOMMAND.index=0; 기스케뷸 이벤트
버퍼 초기화.
     for(j=0; j<5; j++){
           m_AFXCOMMAND.CommandCode[j]=0;
      }
}
void SetEvent(int iNum)
{
       m_AFXCOMMAND.CommandCode[m_AFXCOMMAND.index]=iNum;
       m_AFXCOMMAND.index++;
       if(m_AFXCOMMAND.index>5)
       {
        m_AFXCOMMAND.index=0;
       }
}
void GetEvent()                        //실행한 이벤트
빼기
{
         int i=0, i=0;if(m_AFXCOMMAND.index==1)
         \left\{ \right.m_AFXCOMMAND.index=0; //스케뷸
이벤트 버퍼 초기화.
           for(j=0; j\leq 5; j++) m_AFXCOMMAND.CommandCode[j]=0;}
```

```
if(m_AFXCOMMAND.index>=2)
           {
               for(i=0;i\leq m_AFXCOMMAND.index-1;i++)\{m_AFXCOMMAND.CommandCode[i]=m_AFXCOMMAND.CommandCode[i+1];
               }
               m_AFXCOMMAND.CommandCode [m_AFXCOMMAND.index-1]=0;
               m_AFXCOMMAND.index-;
           }
}
void Put232bytePort0(unsigned char ch)
{
           while (!(IFG1 & UTXIFG0));
       TXBUF0 = ch;}
void Put232strPort0(unsigned char *str)
{
       unsigned int i;
       for(i=0; str[i] != '\0' ; i++)
       {
               Put232bytePort0(str[i]);
       }
}
void Put232bytePort1(unsigned char ch)
{
           while (!(IFG2 & UTXIFG1));
         TXBUF1 = ch;}
void Put232strPort1(unsigned char *str)
{
       unsigned int i;
       for(i=0; str[i] != '\0' ; i++)
       {
               Put232bytePort1(str[i]);
       }
}
void Delay(unsigned int j)
{
       unsigned int k;
       while(j-)\{for (k = 0; k < 285; k++) \{;\}}
}
unsigned long GetAsSystemTime(DATE date)
{
       unsigned char i;
       unsigned int year;
```

```
unsigned char diff_year;
       unsigned char leap_year;
       unsigned long tmptime=0;
       unsigned long ttimestamp=0;
       unsigned char max_day[]={31,28,31,30,31,30,31,31,30,31,30,31,29};
       // 년
       diff\_year = date.year-BASE\_YEAR;for(i=0; i\leq dif\_year; i++){
               year = BASE_YEAR + i;
               leap_year = (year%4==0 && year%100!=0 || year%400==0);
               tmptime = 86400;
                                        //하루를 초로 환산(86400)<br>me = tmptime*366;   //유년 적용
               if(leap_year == 1) tmptime = tmptime*366;
                else tmptime = tmptime*365;
                ttimestamp = ttimestamp + tmptime;
        }
       // 월
       leap_year = (\text{date.} \text{year}\%4=0 \&\& \text{date.} \text{year}\%100!=0 ||
date.year%400==0);
       for(i=0; i \leqdate.month-1; i++)
        {
                if(i == 1&&leap_year==1) tmptime = 86400 * max_day[12];
               else tmptime = 86400 * \text{max-day}[i];ttimestamp = ttimestamp + tmptime;
        }
       // 일
       ttimestamp = ttimestamp + (unsigned long)(date.day-1)*86400;
       // 시
       ttimestamp = ttimestamp + (unsigned long)date.hour*3600;
       // 분
       ttimestamp = ttimestamp + (unsigned long)date.min*60;
       // 초
       ttimestamp = ttimestamp + (unsigned long)date.sec;
       return ttimestamp;
}
DATE GetLocalTm(unsigned long timestamp)
{
       DATE date;
       unsigned char leap_year;
       unsigned int year;
       unsigned char i;
       unsigned long tmptime;
       unsigned char max_day[]={31,28,31,30,31,30,31,31,30,31,30,31,29};
       // 년
       i = 0;while(1)
        {
               year = BASE_YEAR + i;
```

```
leap_year = (year%4==0 && year%100!=0 || year%400==0);<br>tmptime = 86400;   //ㅡ>하루를 초로 계산
                                      // -> 하루를 초로 계산
                                              // 하루를 초로 환산(86400)
               if(leap_year == 1) tmptime = tmptime *366;
       // 윤년 적용
               else tmptime = tmptime*365;
               if(timestamp \langle tmptime) break;
               timestamp = timestamp - tmptime;
               i^{+} + ;
        }
       date.year = BASE_YEAR + i;// 월
       leap_year = (date.year\%4 == 0 \&& date.year\%100 != 0date.year%400==0);
       i=0;while(1)
        {
               if(i == 1&&leap_year==1) tmptime = 86400 * max_day[12];
               else tmptime = 86400 * \text{max\_day}[i];if(timestamp < tmptime) break;
               time stamp = timestamp - tmpi^{+} + ;
        }
       date.month = i+1;
       // 초
       date.sec = (unsigned char)(timestamp%60);// 분
       timestamp = (unsigned long)(timestemp/60);date.min = (unsigned char)(timestamp % 60);
       // 시
       timestamp = (unsigned long)(timestamp/60);date.hour = (unsigned char)(timestamp \% 24);
       // 일
       timestamp = (unsigned long)(timestamp/24);date.day = (unsigned char)(timestamp%max_day[date.month-1])+1;
       return date;
}
void Modify_day(unsigned long lsyslocaltime)
{
         m_DATE=GetLocalTm(lsyslocaltime);
         sprintf(Timebuffer,"%04d-%02d-%02d-%02d-%02d-%02d\r\n",m_DATE.
         year,m_DATE.month,m_DATE.day,m_DATE.hour,m_DATE.min,m_DATE.
         sec);
         Put232strPort0((unsigned char *)Timebuffer);
}
void Level_Serial0Chk()
{
          unsigned long lnowtime;
          lnowtime=lSytmTime;
          while(CommandTimeOut(lnowtime,2))
```

```
{
                  SerialCommChk('[',']');
          }
          ClearSerial0();
}
int SerialCommChk(unsigned char cHeader,unsigned char cTail)
{
         unsigned char *pData;
         char *cHeaderChk;
         int iDataNum;
         pData=&m_Level_S0Data.cdata[0];
         cHeaderChk=strchr((char *)pData,cHeader);
         if(cHeaderChk!=NULL)
         {
                    iDataNum=*(cHeaderChk+2);
                    if(cTail==*(cHeaderChk+2+iDataNum+2))
                    {
                           switch(*(cHeaderChk+1))
                            {
                               case 0x01: LevelFactorOK((unsigned
char*)cHeaderChk);
                               break;
                               case 0x02: LevelFactorSend();
                               break;
                               case 0x03: LevelDataSend();
                               break;
                               case 0x04: LevelReset();
                               break;
                               case 0x05: ZigbeeConnetCheck();
                               break;
                               case 0x06: LevelZigbeeTimeSet((unsigned
char*)cHeaderChk);
                               break;
                               case 0x07: LevelZigbeeTimeSetSend();
                               break;
                           }
                           return 1;
                    }
          }
         return 0;
}
void ClearSerial0()
{
         m_Level_S0Data.idatacnt=0; //명령어가 실행되기전에 버퍼에
들어온문자 모두 지우기.
         memset(m_Level_S0Data.cdata,'\0',MAX_SERIAL0BUFFER);
}
void LevelReset()
{
         //응답을 출력하고 레벨을 리셋 한다..
         unsigned char cSndData[6];
         int i=0;
         cSndData[0]='[';
         cSndData[1]=0xfa;
         cSndData[2] = 0x01;
```

```
cSndData[3]=0x04;cSndData[4]=0xfb;
         cSndData[5]=']';
         for(i=0;i<6;i++)//NULL보내기 위해서
         \{Put232bytePort0(cSndData[i]);
         }
         ClearSerial0();
         RESETMSP; //레벨 리셋.
}
void LevelFactorOK(unsigned char *cHeader)
{
         int i;
         unsigned char cSndData[6];
         cSndData[0] = '[';cSndData[1]=0xfa;
         cSndData[2]=0x01;
         cSndData[3]=0x01;
         cSndData[4]=0xfb;
         cSndData[5]='];
         memcpy(&m_SETTINGFORMAT.cId,cHeader+3,1);
         memcpy(&m_SETTINGFORMAT.fBottom,cHeader+4,4);
         WrInFlashSetting();
         for(i=0; i < 6; i++)\{Put232bytePort0(cSndData[i]);
         }
         ClearSerial0();
}
void WrInFlashSetting() 기대 - 1999년 - 10개 - 10개 - 10개 - 10개 - 10개 - 10개 - 10개 - 10개 - 10개 - 10개 - 10개 - 10개 - 1
아이디와 세팅값 저장하기
{
         int i=0;
         unsigned char cFlashData[9];
         unsigned char *cFlashAddr;
         memcpy(cFlashData,&m_SETTINGFORMAT,9);
         flash_clr((unsigned int *)INTERNALFLASH);
         cFlashAddr=(unsigned char*)0x1000;
         for(i=0; i<9; i++){
                   flash_wb(cFlashAddr,cFlashData[i]);
                   cFlashAddr++;
         }
}
void ReInFlashSetting()
{
           int i=0;
           unsigned char cFlashData[9];
```

```
unsigned char *cFlashAddr;
           cFlashAddr=(unsigned char*)0x1000;
       for(i=0; i<9; i++)\{cFlashData[i]=flash_rd(cFlashAddr);
               cFlashAddr++;
       }
if(cFlashData[0]==0xff&&cFlashData[1]==0xff&&cFlashData[2]==0xff&&cFlashD
ata[3]=0xff&&cFl
               ashData[4] == 0xff)
       {
               m_SETTINGFORMAT.cId=0;
               m_SETTINGFORMAT.fBottom=0.0;
       }
if(cFlashData[5]==0xff&&cFlashData[6]==0xff&&cFlashData[7]==0xff&&cFlashD
ata[8] == 0xff)
       {
               m_SETTINGFORMAT.iMeasureTime=300;
               m_SETTINGFORMAT.iZigbeeSndTime=600;
       }
       Else
       {
               memcpy(&m_SETTINGFORMAT,cFlashData,9);
       }
}
void LevelFactorSend()
{
         unsigned char cHeader[10];
         int i=0;
         cHeader[0]='[';
         cHeader[1]=0x02;
         cHeader[2]=0x05;
         memcpy(&cHeader[3],&m_SETTINGFORMAT.cId,1);
         memcpy(&cHeader[4],&m_SETTINGFORMAT.fBottom,4);
         cHeader[8]=0x07;
         cHeader[9]=']';
         for(i=0; i<10; i++){
                  Put232bytePort0(cHeader[i]);
         }
         ClearSerial0();
}
void LevelDataSend()
{
         int i;
```

```
unsigned char cSndData[LEVELDATASIZE];
        Send_TmpLevelData(); //이함수에서
m_TmpLEVELDATA가채워진다..
        if(m_TmpLEVELDATA.fLevel!=0.0)
        {
                 m_DATASENDFORMAT.cCommand=0x03;
                 m_DATASENDFORMAT.cDataNum=0x10;
                 m_DATASENDFORMAT.cCheck=0x13;
                 memcpy(cSndData,&(m_DATASENDFORMAT.cHeader),3);
memcpy(cSndData+3,&(m_TmpLEVELDATA.cId),sizeof(LEVELDATA));
memcpy(cSndData+3+sizeof(LEVELDATA),&(m_DATASENDFORMAT.cCheck),2);
                 for(i=0; i\leq LEVELDATASIZE;i++){
                          Put232bytePort0(cSndData[i]);
                 }
                 ClearSerial0();
         }
}
void LevelZigbeeTimeSet(unsigned char *cHeader)
{
        int i;
        unsigned char cSndData[6];
        cSndData[0] = '[';cSndData[1]=0xfa;
        cSndData[2] = 0x01;
        cSndData[3]=0x06;
        cSndData[4]=0xfb;
        cSndData[5]=']';
        //측정 주기 데이터 추출.
        m_SETTINGFORMAT.iMeasureTime=cHeader[3]+cHeader[4]*256;
        m_SETTINGFORMAT.iZigbeeSndTime=cHeader[5]+cHeader[6]*256;
        WrInFlashSetting();
        for(i=0; i < 6; i++){
                 Put232bytePort0(cSndData[i]);
         }
        ClearSerial0();
}
void LevelZigbeeTimeSetSend()
{
        int i;
        unsigned char cSndData[9];
        cSndData[0] = '[';cSndData[1]=0x07;
        cSndData[2] = 0x04;
```

```
//측정 주기 데이터 복사..
         memcpy(&cSndData[3],&m_SETTINGFORMAT.iMeasureTime,2);
         memcpy(&cSndData[5],&m_SETTINGFORMAT.iZigbeeSndTime,2);
         cSndData[7]=0x0b;
         cSndData[8]=']';
         for(i=0; i\leq 9; i++){
                  Put232bytePort0(cSndData[i]);
         }
         ClearSerial0();
}
void LevelSyncSchedule(unsigned long lnowtime,unsigned int iMeasure)
{
         unsigned long ltmpPredict; //현재 시간의 24시를 기준으로
시간을 체크한다..
         DATE m_ScDate;
         m_ScDate=GetLocalTm(lnowtime);
         m_ScDate.hour=0;
         m_ScDate.min=0;
         m_ScDate.sec=0;
         ltmpPredict=GetAsSystemTime(m_ScDate);
         if(!lScheFlag)
         \{for(;;)
                   {
                            if(ltmpPredict>=lnowtime)
                            {
                                     Put232strPort0("ESTIMATE");
                                     Modify_day(ltmpPredict);
                                     lScheFlag=1;
                                     lScheLevelTime=ltmpPredict;
                                     break;
                            }
                            ltmpPredict+=iMeasure;
                   }
         }
         if((lnowtime>lScheLevelTime)&&lScheFlag)
         {
                  Put232strPort0("MEASURE");
                  Modify_day(lScheLevelTime);
                  lScheFlag=0;
                  SetEvent<sup>(1);</sup>
                  SetEvent(2);
         }
         if(!iTimeSyncFlag)
         {
                   m_ScDate=GetLocalTm(lnowtime);
                   m_ScDate.hour=23;
```
m\_ScDate.min=59; m\_ScDate.sec=59; lTimeSyncTime=GetAsSystemTime(m\_ScDate); iTimeSyncFlag=1;

}

}

## A3.2 설정 프로그램 소스코드

# 설정 프로그램 소스코드

1. 메인 함수 구현 2. 설정 및 확인 메뉴 화면 구성, 기능 함수

```
1. 메인 함수 구현
 Comm.cpp
 PC와 통신하기 위한 초기화 및 셋팅 값
// Comm.cpp : implementation file
//
#include "stdafx.h"
#include "WaterWaySetting.h"
#include "Comm.h"
#ifdef _DEBUG
#define new DEBUG_NEW
#undef THIS_FILE
static char THIS_FILE[] = __FILE__;
#endif
/////////////////////////////////////////////////////////////////////////////
// CComm
CComm::CComm()
{
       m_bConnected=false;
       Serial Count=0;
}
CComm::~CComm()
{
}
BEGIN_MESSAGE_MAP(CComm, CWnd)
       //{{AFX_MSG_MAP(CComm)
               \overline{7}/ NOTE - the ClassWizard will add and remove mapping
macros here.
       //}}AFX_MSG_MAP
END_MESSAGE_MAP()
/////////////////////////////////////////////////////////////////////////////
// CComm message handlers
/////////////////////////////////////////////////////////////////////////////
// CComm message handlers
BOOL CComm::OpenPort(CString sPort, DWORD dwBaud)
{
       COMMTIMEOUTS timeouts;<br>DCB F
                                      PortDCB;
       m_osRead.Offset = 0;
       m_osRead.OffsetHigh = 0;
       i\bar{f} (! (m_osRead.hEvent = CreateEvent(NULL, TRUE, FALSE, NULL)))
return FALSE;
       m_osWrite.Offset = 0;
       m_osWrite.OffsetHigh = 0;
       if (! (m_osWrite.hEvent = CreateEvent(NULL, TRUE, FALSE, NULL)))
return FALSE;
       // 포트 열기
       m_sPortName = sPort;
       m_hComm = CreateFile((const char *)m_sPortName,GENERIC_READ |
GENERIC_WRITE,
               0, NULL,OPEN_EXISTING, FILE_ATTRIBUTE_NORMAL
```
|FILE\_FLAG\_OVERLAPPED,NULL); if (m\_hComm==INVALID\_HANDLE\_VALUE) { CString ErrorStr; ErrorStr.Format("%s %s",m\_sPortName,"PORT OPEN ERROR!"); AfxMessageBox(ErrorStr); m\_bConnected=FALSE; return FALSE; } m\_bConnected=TRUE; SetCommMask( m\_hComm, EV\_RXCHAR); SetupComm( m\_hComm, 4096,4096); PurgeComm( m\_hComm,PURGE\_TXABORT | PURGE\_TXCLEAR | PURGE\_RXABORT | PURGE\_RXCLEAR); // timeout 설정. timeouts.ReadIntervalTimeout = 0xFFFFFFFF; timeouts.ReadTotalTimeoutMultiplier =500; timeouts.ReadTotalTimeoutConstant = 500; timeouts.WriteTotalTimeoutMultiplier = 2\*dwBaud / dwBaud; timeouts.WriteTotalTimeoutConstant = 500; SetCommTimeouts( m\_hComm, &timeouts); // dcb 설정 PortDCB.BaudRate = dwBaud; // Current baud<br>PortDCB.fBinary = TRUE; // Binary mode; no  $//$  Binary mode; no EOF check PortDCB.ByteSize=8; PortDCB.fParity = FALSE;  $\frac{1}{2}$  Enable parity checking PortDCB.fOutxCtsFlow=FALSE; PortDCB.fOutxDsrFlow=FALSE; PortDCB.fDtrControl=TRUE; PortDCB.fDsrSensitivity=FALSE; PortDCB.fTXContinueOnXoff=FALSE; PortDCB.fOutX =FALSE;<br>PortDCB.fInX =FALSE;  $\frac{1}{2}$  No XON/XOFF in flow control PortDCB.fErrorChar=FALSE; PortDCB.fNull=FALSE; PortDCB.fRtsControl=TRUE; PortDCB.fAbortOnError=FALSE; PortDCB.fDummy2=FALSE; PortDCB.wReserved=FALSE; PortDCB.XonLim=100; PortDCB.XoffLim=100; PortDCB.ByteSize=8; PortDCB.Parity=0; PortDCB.StopBits=ONESTOPBIT; PortDCB.XonChar=FALSE; PortDCB.XoffChar=FALSE; PortDCB.EofChar=0; PortDCB.EvtChar=0; PortDCB.wReserved1=0; if (! SetCommState( m\_hComm, &PortDCB)) return FALSE; return TRUE; }

void CComm::ClosePort()

{ m\_bConnected=0; CloseHandle(m\_hComm); } void CComm::SetWindow(CWnd \*pWnd) { m\_pWnd=pWnd; }

## 2. 설정 및 확인 메뉴 화면 구성, 기능 함수

### WaterWaySettingDlg.cpp

// WaterWaySettingDlg.cpp : implementation file //

#include "stdafx.h" #include "WaterWaySetting.h" #include "WaterWaySettingDlg.h"

#ifdef \_DEBUG #define new DEBUG\_NEW #undef THIS\_FILE static char THIS\_FILE[] = \_\_FILE\_\_; #endif ///////////////////////////////////////////////////////////////////////////// // CAboutDlg dialog used for App About class CAboutDlg : public CDialog { public: CAboutDlg(); // Dialog Data //{{AFX\_DATA(CAboutDlg) enum  $\{$  IDD = IDD\_ABOUTBOX  $\};$ //}}AFX\_DATA // ClassWizard generated virtual function overrides //{{AFX\_VIRTUAL(CAboutDlg) protected: virtual void DoDataExchange(CDataExchange\* pDX); // DDX/DDV support //}}AFX\_VIRTUAL // Implementation protected: //{{AFX\_MSG(CAboutDlg) //}}AFX\_MSG DECLARE\_MESSAGE\_MAP() }; CAboutDlg::CAboutDlg() : CDialog(CAboutDlg::IDD) { //{{AFX\_DATA\_INIT(CAboutDlg) //}}AFX\_DATA\_INIT } void CAboutDlg::DoDataExchange(CDataExchange\* pDX) { CDialog::DoDataExchange(pDX); //{{AFX\_DATA\_MAP(CAboutDlg) //}}AFX\_DATA\_MAP } BEGIN\_MESSAGE\_MAP(CAboutDlg, CDialog) //{{AFX\_MSG\_MAP(CAboutDlg)

// No message handlers //}}AFX\_MSG\_MAP END\_MESSAGE\_MAP()

### ///////////////////////////////////////////////////////////////////////////// // CWaterWaySettingDlg dialog

CWaterWaySettingDlg::CWaterWaySettingDlg(CWnd\* pParent /\*=NULL\*/) : CDialog(CWaterWaySettingDlg::IDD, pParent) { //{{AFX\_DATA\_INIT(CWaterWaySettingDlg) //}}AFX\_DATA\_INIT // Note that LoadIcon does not require a subsequent DestroyIcon in Win32  $m_h$ Icon =  $AfxGetApp()$ ->LoadIcon(IDR\_MAINFRAME); } void CWaterWaySettingDlg::DoDataExchange(CDataExchange\* pDX) { CDialog::DoDataExchange(pDX); //{{AFX\_DATA\_MAP(CWaterWaySettingDlg) //}}AFX\_DATA\_MAP } BEGIN\_MESSAGE\_MAP(CWaterWaySettingDlg, CDialog) //{{AFX\_MSG\_MAP(CWaterWaySettingDlg) ON\_WM\_SYSCOMMAND() ON\_WM\_PAINT() ON\_WM\_QUERYDRAGICON() ON\_BN\_CLICKED(IDC\_SETPORT, OnSetport) ON\_BN\_CLICKED(IDC\_ID\_SET, OnIdSet) ON\_BN\_CLICKED(IDC\_LEVEL\_MODIFY, OnLevelModify) ON\_BN\_CLICKED(IDC\_COMMAND\_LEVEL, OnCommandLevel) ON\_BN\_CLICKED(IDC\_COMMAND\_ZIGBEETEST, OnCommandZigbeetest) ON\_BN\_CLICKED(IDC\_RESET, OnReset) ON\_BN\_CLICKED(IDC\_COMMAND\_MEASURE, OnCommandMeasure) O N \_ B N \_ C L I C K E D ( I D C \_ C O M M A N D \_ M E A S U R E M O D I F Y , OnCommandMeasuremodify) ON\_EN\_CHANGE(IDC\_EDIT\_COMMAND, OnChangeEditCommand) //}}AFX\_MSG\_MAP END\_MESSAGE\_MAP() /////////////////////////////////////////////////////////////////////////////

// CWaterWaySettingDlg message handlers

BOOL CWaterWaySettingDlg::OnInitDialog() { CDialog::OnInitDialog();

// Add "About..." menu item to system menu.

// IDM\_ABOUTBOX must be in the system command range.  $ASSERT((IDMABOUTBOX & OxFFF0) == IDMABOUTBOX);$ ASSERT(IDM\_ABOUTBOX < 0xF000);

CMenu\* pSysMenu = GetSystemMenu(FALSE); if (pSysMenu != NULL)

{ CString strAboutMenu; strAboutMenu.LoadString(IDS\_ABOUTBOX); if (!strAboutMenu.IsEmpty()) { pSysMenu >AppendMenu(MF\_SEPARATOR); ‐ pSysMenu->AppendMenu(MF\_STRING,IDM\_ABOUTBOX, strAboutMenu); } } // Set the icon for this dialog. The framework does this automatically // when the application's main window is not a dialog<br>SetIcon(m hIcon, TRUE); // Set big icon SetIcon(m\_hIcon, TRUE);<br>SetIcon(m\_hIcon, FALSE); // Set small icon SetIcon(m\_hIcon, FALSE); SetWindowText("수로수위계 세팅 프로그램"); InitValue(); // TODO: Add extra initialization here return TRUE; // return TRUE unless you set the focus to a control } void CWaterWaySettingDlg::OnSysCommand(UINT nID, LPARAM lParam) { if  $((nID \& OxFFF0) == IDM_ABOUTBOX)$ { CAboutDlg dlgAbout; dlgAbout.DoModal(); } else  $\{$ CDialog::OnSysCommand(nID, lParam); } } // If you add a minimize button to your dialog, you will need the code below // to draw the icon. For MFC applications using the document/view model, // this is automatically done for you by the framework. void CWaterWaySettingDlg::OnPaint() { if (IsIconic()) { CPaintDC dc(this); // device context for painting SendMessage(WM\_ICONERASEBKGND, (WPARAM) dc.GetSafeHdc(), 0); // Center icon in client rectangle int cxIcon = GetSystemMetrics(SM\_CXICON); int cyIcon = GetSystemMetrics(SM\_CYICON); CRect rect; GetClientRect(&rect); int  $x = (rect.Width() - exloon + 1) / 2;$ int  $y = (rect.Height() - cyclcon + 1) / 2;$ 

```
// Draw the icon
               dc.DrawIcon(x, y, m_hIcon);
        }
       else
        \{CDialog::OnPaint();
        }
}
// The system calls this to obtain the cursor to display while the user drags
// the minimized window.
HCURSOR CWaterWaySettingDlg::OnQueryDragIcon()
{
       return (HCURSOR) m_hIcon;
}
#define SNDSIZE sizeof(DATA)*2
#define SNDDATA (sizeof(RECVFORMAT)+ sizeof(DATA)-4)*2
void CWaterWaySettingDlg::DoubleBytesStr(RECVFORMAT m_SndData, int
iDataNum)
{
       unsigned char cSend[SNDDATA];
       unsigned char *ptr=(unsigned char *)&m_SndData;
       for(int i=0;i<3;i++)//헤더 복사
        \left\{ \right.sprintf((char \ast)cSend+i\ast2,"%02x",ptr[i]);
        }
       for(i=0;i<iDataNum;i++)//데이터 복사
        {
               sprintf((char *)cSend+6+i*2,"%02x",m_SndData.Data[i]);
        }
       for(i=0;i<2;i++)//check 와 테일 복사
        {
               sprintf((char *)cSend+46+i*2,"%02x",ptr[i+7]);
        }
       int a=sizeof(RECVFORMAT)+ sizeof(DATA)-4;
}
void CWaterWaySettingDlg::InitValue()
{
       bZigbeeFlag=false;
        bLevelResetflag=false;
        bLevelZigbeeMeasureFlag=false;
       CComboBox *Combo1=(CComboBox*)GetDlgItem(IDC_COMBO1);
       Combo1->SetCurSel(3);
       memset(Serial_Rec,'0',200);
}
void CWaterWaySettingDlg::OnSetport()
{
```

```
// TODO: Add your control notification handler code here
       if(C_Comm.m_bConnected==0)
       {
              int nIndex;
              BOOL bPort;
              CComboBox *Combo1=(CComboBox*)GetDlgItem(IDC_COMBO1);
              nIndex=Combo1->GetCurSel();
              Combo1 >GetLBText(nIndex,CStrGpsPort); ‐
              bPort=C_Comm.OpenPort(CStrGpsPort,115200);
H_Serial=CreateThread(NULL,0,(LPTHREAD_START_ROUTINE)SerialThread,this,
0,&ID
                             _Serial);
              if(bPort)
              {
                      Combo1=(CComboBox*)GetDlgItem(IDC_COMBO1);
                      Combo1->EnableWindow(false);
              }
              else
              \{Combo1=(CComboBox*)GetDlgItem(IDC_COMBO1);
                      Combol > Enable Window(true);
              }
       }
       else
       {
              C_Comm.ClosePort();
              TerminateThread(H_Serial,ID_Serial);
              CComboBox *Combo1=(CComboBox*)GetDlgItem(IDC_COMBO1);
              Combo1->EnableWindow(true);
       }
}
UINT SerialThread(CWaterWaySettingDlg *pdlg)
{
       PurgeComm(pdlg->C_Comm.m_hComm,PURGE_TXABORT
PURGE_TXCLEAR |
                      PURGE_RXABORT | PURGE_RXCLEAR);
       SetCommMask(pdlg >C_Comm.m_hComm,EV_RXCHAR); ‐
       while(pdlg->C_Comm.m_bConnected)
       {
              DWORD dwEvent;
              WaitCommEvent( pdlg->C_Comm.m_hComm, &dwEvent, NULL);
              if(dwEvent==EV_RXCHAR)
              {
                      pdlg->ReadSerialComm();
              }
              Sleep(2);
       }
       return true;
}
void CWaterWaySettingDlg::ReadSerialComm()
{
```

```
unsigned char *buffer;
       buffer=NULL;
       DWORD dwRead,dwErrorFlags,dwWrite1;
       dwRead=0;
       C l e a r C o m m E r r o r ( C _ C o m m . m _ h C o m m ,
&dwErrorFlags,&(C_Comm.comstat));
       dwRead=C_Comm.comstat.cbInQue;
       if(dwRead>0)
       {
              buffer=new unsigned char[dwRead];
ReadFile(C_Comm.m_hComm,(LPVOID)buffer,dwRead,&dwWrite1,&(C_Comm.m_os
Read));
              AddSerialBuffer(buffer,dwRead);
              delete[] buffer;
       }
}
void CWaterWaySettingDlg::AddSerialBuffer(unsigned char *buffer, DWORD
dwRead)
{
       memcpy(Serial_Rec+C_Comm.Serial_Count,buffer,dwRead);
       C_Comm.Serial_Count+=dwRead;
       if(C_Comm.Serial_Count>100)
       \{C_Comm.Serial_Count=0;
              memset(Serial_Rec,'0',200);
       }
}
int CWaterWaySettingDlg::OnIdSet()
{
       // TODO: Add your control notification handler code here
       ClearSerialBuffer();
       unsigned cId;
       float fBottom;
       CString strBottom;
       cId=(char)GetDlgItemInt(IDC_EDIT_ID);
       GetDlgItemText(IDC_EDIT_BOTTOM,strBottom);
       fBottom=atof((LPSTR)(LPCTSTR)strBottom);
       m_RECVFORMAT.cHeader='[';
       m_RECVFORMAT.cCommand=1;
       m_RECVFORMAT.cDataNum=5;
       m_RECVFORMAT.cCheck=6;
       m_RECVFORMAT.cTail=']';
       m_SETTING.cId=cId;
       m_SETTING.fBottom=fBottom;
       DWORD dwWrite;
WriteFile(C_Comm.m_hComm,&m_RECVFORMAT,3,&dwWrite,&(C_Comm.m_osWri
```
te));

WriteFile(C\_Comm.m\_hComm,&m\_SETTING,sizeof(m\_SETTING),&dwWrite,&(C\_Co mm.

m\_osWrite));

WriteFile(C\_Comm.m\_hComm,&m\_RECVFORMAT.cCheck,1,&dwWrite,&(C\_Comm. m\_os

```
Write));
WriteFile(C_Comm.m_hComm,&m_RECVFORMAT.cTail,1,&dwWrite,&
              (C_Comm.m_osWrite));
unsigned long nitime;
nitime=GetTickCount(); //millsecond단위
while(CommandTimeOut(nitime,3000)) //최대 3초간 기다린다..
{
       if(C_Comm.Serial_Count>0)
       {
              int ireturn;
              ireturn=SerialCommChk('[',']');
              if(ireturn==1)
              {
                      return ireturn;
              }
       }
}
AfxMessageBox("설정 명령어 시간 초과됨");
ClearSerialBuffer();
```

```
return 0;
```
}

int CWaterWaySettingDlg::SerialCommChk(unsigned char cHeader,unsigned char cTail) {

```
unsigned char *pData;
        char *cHeaderChk;
        pData=Serial_Rec;
       cHeaderChk=strchr((char *)pData,cHeader);
       if(cHeaderChk!=NULL)
        {
                            int iDataNum;
                            iDataNum=*(cHeaderChk+2); //데이터 갯수
추출
                            if(cTail==*(cHeaderChk+2+iDataNum+2)) //포맷
맞는지 검사.
                            {
                                   switch(unsigned char(*(cHeaderChk+1)))
                                   {
                                          case 0x02:
                                          Setting OK ((unsigned
                                   char*)cHeaderChk);
                                          break;
```

```
case 0x03:
                                             L e v e l O K ( ( u n s i g n e d
                                     char*)cHeaderChk);
                                            break;
                                             case 0x07:
                                             LevelTimeSetOk((unsigned
                              char*)cHeaderChk);
                                            break;
                                             case 0xfa: ResOK();
                                            break;
                                     }
                                            return 1;
                              }
        }
        return 0;
}
void CWaterWaySettingDlg::ResOK()
{
       if(bZigbeeFlag)
       {
               SetDlgItemText(IDC_EDIT_COMMAND,"지그비 통신 테스트 성공");
               bZigbeeFlag=false;
       }
       if(bLevelResetflag)
       {
               SetDlgItemText(IDC_EDIT_COMMAND,"리셋 성공");
               bLevelResetflag=false;
       }
       if(bLevelZigbeeMeasureFlag)
       {
              SetDlgItemText(IDC_EDIT_COMMAND,"측정 주기 전송 시간 세팅
완료");
               bLevelZigbeeMeasureFlag=false;
       }
       else
       {
               SetDlgItemText(IDC_EDIT_COMMAND,"응답 수신");
               ClearSerialBuffer();
       }
}
void CWaterWaySettingDlg::SettingOK(unsigned char *pData)
{
              CString strId,strBottom;
```
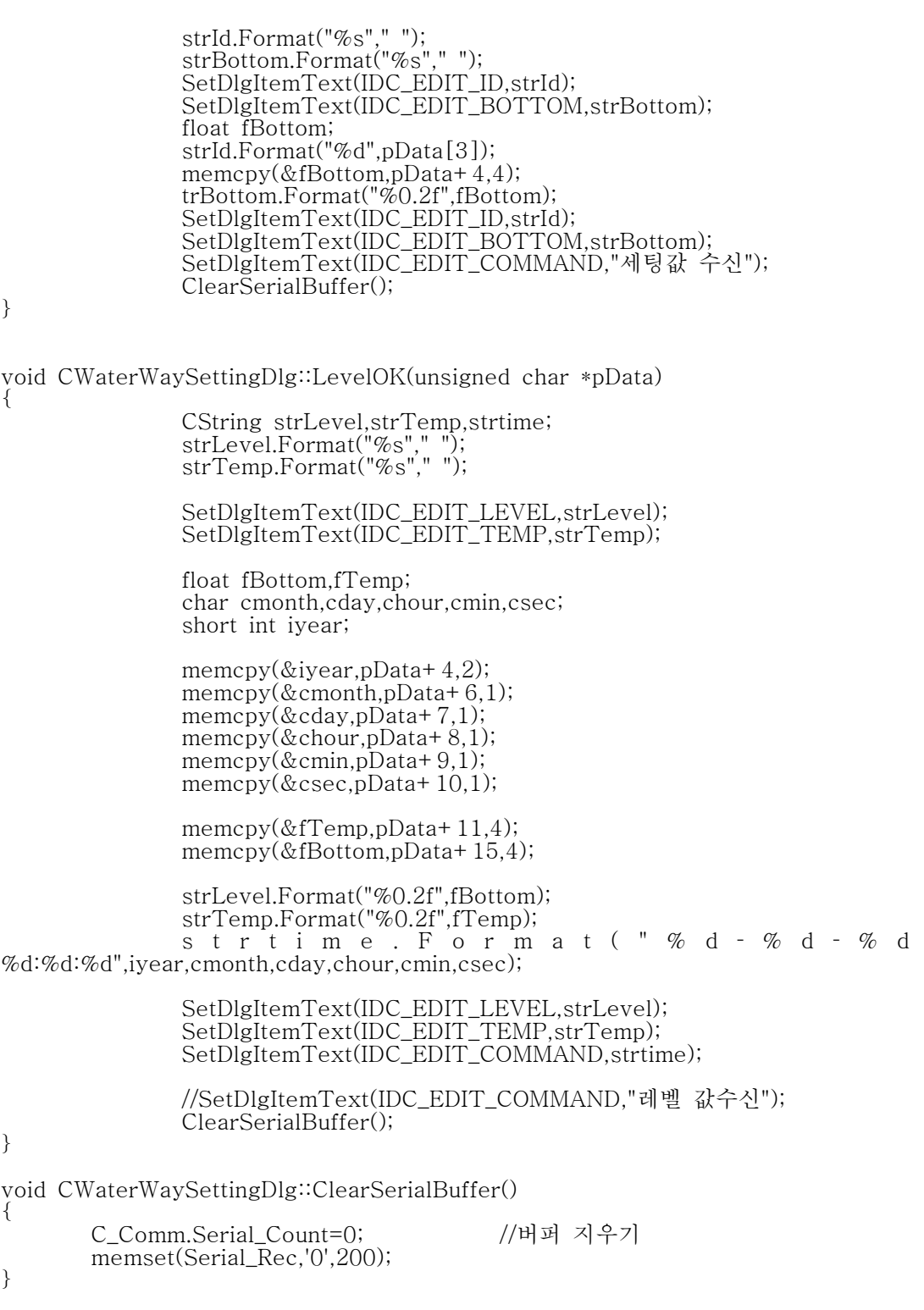

int CWaterWaySettingDlg::OnLevelModify()

{

}

{

// TODO: Add your control notification handler code here ClearSerialBuffer();

m\_RECVFORMAT.cHeader='['; m\_RECVFORMAT.cCommand=2; m\_RECVFORMAT.cDataNum=1; unsigned char cData=0x02; m\_RECVFORMAT.cCheck=3; m\_RECVFORMAT.cTail=']';

DWORD dwWrite;

WriteFile(C\_Comm.m\_hComm,&m\_RECVFORMAT,3,&dwWrite,&(C\_Comm.m\_osWri te));

WriteFile(C\_Comm.m\_hComm,&cData,1,&dwWrite,&(C\_Comm.m\_osWrite));

WriteFile(C\_Comm.m\_hComm,&m\_RECVFORMAT.cCheck,1,&dwWrite,&(C\_Comm. m\_osWrite));

WriteFile(C\_Comm.m\_hComm,&m\_RECVFORMAT.cTail,1,&dwWrite,&(C\_Comm.m\_ osWrite));

```
unsigned long nitime;
       nitime=GetTickCount(); //millsecond단위
       while(CommandTimeOut(nitime,3000)) //최대 3초간 기다린다..
       {
              if(C_Comm.Serial_Count>0)
              {
                      int ireturn;
                      ireturn=SerialCommChk('[',']');
                      if(ireturn==1)
                      {
                             return ireturn;
                      }
              }
       }
       AfxMessageBox("세팅값 명령어 시간 초과됨");
       ClearSerialBuffer();
       return 0;
int CWaterWaySettingDlg::OnCommandLevel()
```
// TODO: Add your control notification handler code here ClearSerialBuffer(); m\_RECVFORMAT.cHeader='['; m\_RECVFORMAT.cCommand=3;

m\_RECVFORMAT.cDataNum=1; unsigned char cData=0x03; m\_RECVFORMAT.cCheck=4; m\_RECVFORMAT.cTail=']';

DWORD dwWrite;

WriteFile(C\_Comm.m\_hComm,&m\_RECVFORMAT,3,&dwWrite,&(C\_Comm.m\_osWri te));

WriteFile(C\_Comm.m\_hComm,&cData,1,&dwWrite,&(C\_Comm.m\_osWrite));

WriteFile(C\_Comm.m\_hComm,&m\_RECVFORMAT.cCheck,1,&dwWrite,&(C\_Comm. m\_osWrite));

WriteFile(C\_Comm.m\_hComm,&m\_RECVFORMAT.cTail,1,&dwWrite,&(C\_Comm.m\_ osWrite));

```
unsigned long nitime;
nitime=GetTickCount(); //millsecond단위<br>while(CommandTimeOut(nitime,9000)) //최대 3초간 기다린다..
while(CommandTimeOut(nitime,9000))
{
        if(C_Comm.Serial_Count>0)
        {
                 int ireturn;
                 ireturn=SerialCommChk('[',']');
                 if(ireturn==1)
                 {
                          return ireturn;
                 }
        }
}
AfxMessageBox("레벨 명령어 시간 초과됨");
ClearSerialBuffer();
return 0;
```

```
}
```
int CWaterWaySettingDlg::CommandTimeOut(unsigned long nitime, unsigned long lovertime)

```
{
```
{

```
if(lovertime<(GetTickCount()-nitime)) return 0;
        else return 1;
}
int CWaterWaySettingDlg::OnReset()
       // TODO: Add your control notification handler code here
       ClearSerialBuffer();
       bLevelResetflag=true;
       m_RECVFORMAT.cHeader='[';
```
m\_RECVFORMAT.cCommand=4; m\_RECVFORMAT.cDataNum=1; unsigned char cData=0x04; m\_RECVFORMAT.cCheck=5; m\_RECVFORMAT.cTail=']';

DWORD dwWrite;

}

{

WriteFile(C\_Comm.m\_hComm,&m\_RECVFORMAT,3,&dwWrite,&(C\_Comm.m\_osWri te));

WriteFile(C\_Comm.m\_hComm,&cData,1,&dwWrite,&(C\_Comm.m\_osWrite));

WriteFile(C\_Comm.m\_hComm,&m\_RECVFORMAT.cCheck,1,&dwWrite,&(C\_Comm. m\_osWrite));

WriteFile(C\_Comm.m\_hComm,&m\_RECVFORMAT.cTail,1,&dwWrite,&(C\_Comm.m\_ osWrite));

```
unsigned long nitime;
      nitime=GetTickCount(); //millsecond단위
      while(CommandTimeOut(nitime,3000)){
             if(C_Comm.Serial_Count>0)
             {
                    int ireturn;
                    ireturn=SerialCommChk('[',']');
                    if(ireturn==1)
                    {
                           return ireturn;
                    }
             }
       }
      bLevelResetflag=false;
      AfxMessageBox("리셋 실패");
      ClearSerialBuffer();
      return 0;
int CWaterWaySettingDlg::OnCommandZigbeetest() //지그비 접속 테스트 명령
      // TODO: Add your control notification handler code here
      ClearSerialBuffer();
      AfxMessageBox("최대 25초간 기다려야 합니다.");
      bZigbeeFlag=true;
      SetDlgItemText(IDC_ZIGBEE_STATIC,"지그비 통신 테스트 수신
대기중...");
      m_RECVFORMAT.cHeader='[';
      m_RECVFORMAT.cCommand=5;
      m_RECVFORMAT.cDataNum=1;
      unsigned char cData=0x05;
      m_RECVFORMAT.cCheck=6;
      m_RECVFORMAT.cTail=']';
```
DWORD dwWrite;

}

{

WriteFile(C\_Comm.m\_hComm,&m\_RECVFORMAT,3,&dwWrite,&(C\_Comm.m\_osWri te));

WriteFile(C\_Comm.m\_hComm,&cData,1,&dwWrite,&(C\_Comm.m\_osWrite));

WriteFile(C\_Comm.m\_hComm,&m\_RECVFORMAT.cCheck,1,&dwWrite,&(C\_Comm. m\_osWrite));

WriteFile(C\_Comm.m\_hComm,&m\_RECVFORMAT.cTail,1,&dwWrite,&(C\_Comm.m\_ osWrite));

```
unsigned long nitime;
       nitime=GetTickCount(); //millsecond단위<br>while(CommandTimeOut(nitime,25000)) //최대 25초간 기다린다..
       whileCommandTimeOut(nitime,25000))
       {
               if(C_Comm.Serial_Count>0)
               {
                       int ireturn;
                       ireturn=SerialCommChk('[',']');
                       if(ireturn==1)
                       {
                              return ireturn;
                       }
               }
       }
       bZigbeeFlag=false;
       AfxMessageBox("지그비 접속 실패");
       ClearSerialBuffer();
       return 0;
int CWaterWaySettingDlg::OnCommandMeasure()
       // TODO: Add your control notification handler code here
       ClearSerialBuffer();
       unsigned int short iMeasureTime,iZigbeeTime;
       iMeasureTime=GetDlgItemInt(IDC_EDIT_LEVELMEASURETIME);
       iZigbeeTime=GetDlgItemInt(IDC_EDIT_ZIGBEESENDTIME);
       bLevelZigbeeMeasureFlag=true;
       m_RECVFORMAT.cHeader='[';
       m_RECVFORMAT.cCommand=6;
       m_RECVFORMAT.cDataNum=4;
       m_RECVFORMAT.cCheck=0x0a;
       m_RECVFORMAT.cTail=']';
       DWORD dwWrite;
```
te));

WriteFile(C\_Comm.m\_hComm,&m\_RECVFORMAT,3,&dwWrite,&(C\_Comm.m\_osWri

WriteFile(C\_Comm.m\_hComm,&iMeasureTime,2,&dwWrite,&(C\_Comm.m\_osWrite))

WriteFile(C\_Comm.m\_hComm,&iZigbeeTime,2,&dwWrite,&(C\_Comm.m\_osWrite));

WriteFile(C\_Comm.m\_hComm,&m\_RECVFORMAT.cCheck,1,&dwWrite,&(C\_Comm. m\_osWrite));

WriteFile(C\_Comm.m\_hComm,&m\_RECVFORMAT.cTail,1,&dwWrite,&(C\_Comm.m\_ osWrite));

```
unsigned long nitime;
       nitime=GetTickCount();               //millsecond단위<br>while(CommandTimeOut(nitime.3000))     //최대 3초간 기다린다..
       whileCommandTimeOut(nitime,3000))
       {
               if(C_Comm.Serial_Count>0)
               {
                       int ireturn;
                       ireturn=SerialCommChk('[',']');
                      if(ireturn==1)
                       \{return ireturn;
                       }
               }
       }
       bLevelZigbeeMeasureFlag=false;
       AfxMessageBox("측정 시간 및 전송 주기 세팅 실패");
       ClearSerialBuffer();
       return 0;
int CWaterWaySettingDlg::OnCommandMeasuremodify()
       // TODO: Add your control notification handler code here
       ClearSerialBuffer();
       m_RECVFORMAT.cHeader='[';
       m_RECVFORMAT.cCommand=7;
       m_RECVFORMAT.cDataNum=0x01;
       unsigned char cData=0x07;
       m_RECVFORMAT.cCheck=0x08;
       m_RECVFORMAT.cTail=']';
       DWORD dwWrite;
WriteFile(C_Comm.m_hComm,&m_RECVFORMAT,3,&dwWrite,&(C_Comm.m_osWri
te));
       WriteFile(C_Comm.m_hComm,&cData,1,&dwWrite,&(C_Comm.m_osWrite));
WriteFile(C_Comm.m_hComm,&m_RECVFORMAT.cCheck,1,&dwWrite,&(C_Comm.
m_osWrite));
```
WriteFile(C\_Comm.m\_hComm,&m\_RECVFORMAT.cTail,1,&dwWrite,&(C\_Comm.m\_ osWrite));

;

}

{

```
unsigned long nitime;
       nitime=GetTickCount();               //millsecond단위<br>while(CommandTimeOut(nitime,3000))     //최대 3초간 기다린다..
       while(CommandTimeOut(nitime,3000))
        {
               if(C_Comm.Serial_Count>0)
               {
                       int ireturn;
                       ireturn=SerialCommChk('[',']');
                       if(ireturn==1)
                       {
                               return ireturn;
                       }
               }
       }
       AfxMessageBox("측정 시간 및 전송 주기 확인 실패");
       ClearSerialBuffer();
       return 0;
}
void CWaterWaySettingDlg::LevelTimeSetOk(unsigned char *cHeaderChk)
{
               CString strMeasuretime,strZigbeeSendtime;
               strMeasuretime.Format("%s"," ");
               strZigbeeSendtime.Format("%s"," ");
SetDlgItemText(IDC_EDIT_LEVELMEASURETIME,strMeasuretime);
SetDlgItemText(IDC_EDIT_ZIGBEESENDTIME,strZigbeeSendtime);
               int iMeasuretime,iZigbeeSendtime;
               iMeasuretime=cHeaderChk[3]+cHeaderChk[4]*256;
               iZigbeeSendtime=cHeaderChk[5]+cHeaderChk[6]*256;
               strMeasuretime.Format("%d초",iMeasuretime);
               strZigbeeSendtime.Format("%d초",iZigbeeSendtime);
SetDlgItemText(IDC_EDIT_LEVELMEASURETIME,strMeasuretime);
SetDlgItemText(IDC_EDIT_ZIGBEESENDTIME,strZigbeeSendtime);
               SetDlgItemText(IDC_EDIT_COMMAND,"측정주기값 세팅값 수신");
               ClearSerialBuffer();
}
void CWaterWaySettingDlg::OnChangeEditCommand()
{
       // TODO: If this is a RICHEDIT control, the control will not
       // send this notification unless you override the CDialog::OnInitDialog()
       // function and call CRichEditCtrl().SetEventMask()
       // with the ENM_CHANGE flag ORed into the mask.
       // TODO: Add your control notification handler code here
}
```
# A4. 농업용 수로 유량관측 매뉴얼 (안)

# A4-1. 들어가며

전력, 농업, 생활, 산업, 레크리에이션, 환경 등 다양한 목적에서 물의 수요가 증가, 경 쟁하고 있다. 그러나 새로운 수원공을 개발하기 어려운 현실적인 조건하에서 제한된 자 원과 시설을 보다 효율적으로 이용할 필요가 높아지고 있다. 특히 농업부분에서 물의 부족 혹은 과다로 인한 농업생산량 손실을 막기 위해서 물손실을 줄이고 수요에 따라 물배분을 효과적으로 수행할 수 있도록 수리시설의 유지와 관리 기술의 개발과 훈련이 강조되고 있다.

정확한 수위, 유량계측이 필요한 것은 첫째, 타 부분의 용수수요와의 경쟁에서 농업용 수 확보를 위한 합리적은 근거자료가 되기 때문이다. 또한 물수요에 따라 보다 정확한 배분이 가능하기 때문에 수리시설의 관리뿐만 아니라 민원 등 불공평한 용수 공급에 따른 문제들을 막을 수 있고, 농업용수이용에 관계하는 농장주 혹은 물관리 책임자들에 게는 관개가 주위 환경에 미치는 영향을 최소화하면서 용수이용의 효율을 높일 수 있 는 의사결정이 가능하기 때문이다. 계측장비를 수리시설에 설치함으로써 매번 유속계를 가지고 유량관측을 해야 하는 번거로움과 그로 인한 자료의 불확실성을 줄일 수 있고 추후 원격계측이나 원격조절 등과 같은 시설개선에 기반이 될 수 있다. 그리고 정확한 유량계측과 그 관리는 불필요하게 지표로 흘러나가거나 삼투되어 작물과 환경을 오염 시킬 수 있는 가능성을 줄여주고, 개별 사용자들에게 정확한 사용량을 알게 함으로써 용수이용의 낭비를 막을 수도 있기 때문이다.

이러한 필요성에도 불구하고 아직 우리나라에 유량계측과 관련된 통합된 기술 표준이 나 운영관리 기준이 마련되어 있지 않는 실정이고 이에 따라 계측의 어려움과 함께 일 관성 없는 관측 자료의 생산으로 그 신뢰성을 확보하지 못하고 있다. 이에 본 내용은 ISO(International Organization for Standards, 1991)과 ASME(American Society of Mechanical Engineers, 1992)의 표준안을 중심으로 미농무부 ARS(Agricultural Research Service, 1979) 현장매뉴얼 등을 참고하여 미국 정부에서 발행한 Water Measurement Manual(Bureau of Reclamation, 2001)을 소개하고 우리나라 실정에 맞는 표준안 개발에 참고자료로 제시하고 하였다.

# A4-2. 정확도와 오차

## 1. 정확도의 정의

유량계측에 있어서 사용하는 장비와 계측 방법의 정확도(Accuracy) 문제는 시스템을 선택, 유지관리하고 계측자료에 대한 신뢰수준을 평가하는 가장 기본적으로 고려되어야 하는 정보다. 정확도란 측정값이 참값에 얼마나 일치하는가를 말하는 것으로 보통 계측 한 값들의 표준편차로 나타낸다. 그리고 정확도는 그 장비의 사용자를 포함하여 계측시 스템을 구성하는 전체 개별 요소들에 대한 정확도에 따라 결정된다. 그런데 사용자가 개별 계측장비의 정확도를 직접 측정할 필요는 없다. 상용으로 판매되는 모든 계측장비 는 반드시 제작사가 그 내역을 명시하게 되어 있기 때문이다.

정확도와 혼동하기 쉬운 용어로 정밀도(Precision)는 여러 번에 걸쳐 계측한 값이 일정 정확도 범위에서 얼마나 비슷한 범주에 드는가 하는 정도를 말한다. 그래서 정밀도의 평가는 관측된 값들의 평균과 가장 멀리 떨어진 관측값의 차이로 나타낸다. 오차 (Error)는 참값과 관측값의 편이로 정의하는데 그 원인은 여러 가지를 추정할 수 있다. 그리고 그 오차의 범위를 확률로서 설명하는 것이 불확실성(Uncertainty)이다.

오차는 크게 허위오차 혹은 과실오차(spurious error), 계통오차(systematic error), 우연 오차(random error)로 구분되는데, 허위오차는 관측치를 잘못 읽거나 장비의 잘못된 기 능으로 일반적인 오차 범위를 벗어나서 뚜렷하게 다른 결과를 보이는 경우로서 사용자 가 숙달된 훈련과 함께 장비의 사용에 주의하고 유지관리를 충실히 함으로써 줄일 수 있다 계통오차는 계측장비의 불완전성이나 관측 당시의 주위 환경의 영향 혹은 관측자 . 의 일관된 습관 등에 의해 나타나는 것으로서 보정을 통해서 조정할 수 있는 오차이다. 예를 들어 계측장비의 눈금이 영점보정이 되지 않은 경우, 주위의 온도, 압력, 습도 등 에 따라 물 혹은 장비에 사용된 재료가 변하는 경우, 눈금을 읽는 사용자의 습관 등에 의한 경우가 계통오차를 발생시킨다. 이들은 그 원인이 일관되고 추정할 수 있기 때문 에 보정모델을 만들어 오차를 줄일 수 있다 우연오차는 주의해도 피할 수 없는 불규칙 . 적이고 우발적인 원인에 의해 발생하는 오차로서 반복 계측한 값들의 평균을 사용하여 오차의 크기를 작게 할 수는 있으나 보정할 수 없는 오차이다. 그리고 어느 한 계측시 스템의 총오차 (total error)는 계측시스템을 구성하는 개별 요소들에 의해 나타나는 시 스템 전체의 우연오차와 계통오차의 결과로 정의된다.

#### 2. 오차의 보정과 정확도 계산

오리피스에서의 유량은 식 (2-1)로 계산한다.

$$
Q = C_d A \sqrt{2g(\Delta h)} \tag{2-1}
$$

여기서, Q는 유량, g는 중력가속도, Δh는 오리피스 상하류 수두차, A는 오리피스 단면 적, Cd는 유량계수이다.

유량계수는 Cd는 오리피스 단면의 모양과 설치 위치에 따라 달라지는데 실제 계측결과 와 식 (2-1)의 계산에 의해 결정된다. 각 계측별로 추정되는 C<sub>d</sub>들의 표준편차 S가 바 로 계측장비의 불확실성을 나타내는 것이고 그 크기를 최소화하도록 보정하는 것이 계 측의 오차를 줄이는 방법이 된다. 유량계수의 표준편차 S는 식 (2-2)로 계산한다.

$$
S = \sqrt{\frac{\Sigma (c_d - c_d \, av_g)^2}{(N-1)}}
$$
\n(2-2)

파샬플룸(Parshall flume)과 같은 유량계측장비의 유량은 식 (2-3)과 같이 계산된다.  $Q = Ch_1^n$  $(2-3)$ 

그리고 전대수용지에 그리면 다시 식 (2-4)와 같이 정리된다.

$$
log Q = nlog h_1 + log C \qquad (2-4)
$$

여기서 계수 C는 계측한 수두와 유량결과의 회귀분석을 통하여 계산하는데 회귀식의 상관계수가 크다고 해서 반드시 오차도 적은 것은 아니다.

오차를 평가하기 위해서는 먼저 플룸의 유량계측범위를 알아야 하는데 유량편차백분율 (percent discharge deviation) △Q는 식 (2-5)로 정의된다.

$$
\Delta Q\% = \frac{100(Q_{Eq} - Q_{Cs})}{Q_{Cs}}\tag{2-5}
$$

여기서 Qcs는 표준계측조건에서 계측한 유량이고 QEq는 회귀식으로 계산된 유량이다. 그리고 유량편차백분율에 대한 표준편차를 계산함으로써 시스템의 오차를 결정한다.

또한 일정한 양의 물이 흐른다 하더라도 수위를 반복하여 읽으면 매번 같은 값이 읽히 기 어렵다. 정확도는 이들 수위값의 평균과 각 관측값의 차이를 가지고 표준편차를 구 하여 계산하는데 수두관측의 오차가 정확도에 미치는 영향은 식 (2-5)의 유량편차백분 율을 이용하여 평가한다.

# A4-3. 유량계측장비 선택

## 1. 기기 선택 시 고려사항

대상 지점의 조건에 맞는 적절한 유량관측시설을 고르는 것은 쉬운 일이 아니다. 지점 에 따라 여러 가지의 인자들이 반영되어야 하고 각각의 경중도 고려되어야 한다 또한 . 관측시설도 각기 운영과 유지를 위한 조건들이 다르기 때문에 이에 대한 고려도 필요 하다 법적 조항들도 살펴보아야 하며 관련 장비 구입을 위한 계약서에 나타난 관측장 . 비의 필요조건도 고려하여야 한다.

유량계측장비들로는 보(weirs), 플룸(flumes), 오리피스(submerged orifices), 유속계 (current meters), 초음파유량계 (acoustic flowmeters)를 비롯하여 다양한 개수로, 관수 로 유량계 등이 있다. 특히 보, 플룸, 오리피스, 유속계 등 4 개의 형식을 가장 보편적 으로 사용되고 있다. 이들 계측장비들 중에서 현장에 필요한 최선을 고르기 위해서는 여러 가지 고려할 것이 있다.

- 정확도(accuracy)
- $\bullet$  비용 $(\text{cost})$
- 법(legal constraints)
- 계측할 유량 범위(range of flow rates)
- 수두손실(head loss)
- 현장조건(adaptability to site conditions)
- 운영 환경 변화(adaptability to variable operating conditions)
- 계측 항목과 기록 형식(type of measurements and records needed)
- 운영요건(operating requirements)
- 유사 필터링 문제(ability to pass sediment and debris)
- 장비의 수명(longevity of device for given environment)
- 유지관리요건(maintenance requirements)
- 시공과 설치 조건(construction and installation requirements)
- 장비 표준화와 보정(device standardization and calibration)
- 현장검증, 문제해결과 보수(field verification, troubleshooting, and repair)
- 새로운 방법에 대한 사용자 숙달도(user acceptance of new methods)
- 파손 가능성(vandalism potential)
- 주변 환경에 대한 영향(impact on environment)

(a) 정확도(accuracy)

계측장비의 정확도는 계측방법을 선택하는데 있어서 매우 중요한 변수이다. 대부분의 유량계측장비들은 약 ±5%의 정확도를 갖는데 실내 조건에서는 ±1%까지 높은 정확도 를 보여주기도 한다. 그러나 현장에서 그런 높은 정확도를 유지하려면 상당한 비용과 노력이 들게 된다. 현장조건에 적합하지 않은 계측장비를 선택한 경우에는 정확도가 ±10% . 이상의 낮게 나오기도 한다 계측장비의 정확도는 통상 계측시스템의 메인 계측 방법과 그 장비에 의해 대표된다. 하지만 많은 계측 시스템들은 몇 개의 프로세스 혹은 장비들을 거쳐 결과를 보여주기 때문에 실제론 부가적인 오차를 가지고 있다고 봐야 한다.

#### (b) 비용(cost)

계측방법, 장비의 설치, 부가 장비의 소요, 그리고 그 운영과 유지관리에 따라 비용이 고려되어야 한다. 계측방법에 따라 장비의 수명과 비용은 달라지는데 계측장비를 선택 하는 대부분의 경우에 있어서 초기 구입비용만을 고려하고 수명에 따른 유지관리 비용 은 간과하는 경우가 많다.

#### (c) 법적 요건(legal constraints)

정부와 지방자치단체에서 작성한 법 혹은 관련 규정과 규례에 유량계측장비의 종류와 설치에 대한 내용을 담은 경우는 이를 고려하여 장비를 선택, 설치하여야 한다.

#### (d) 유량계측범위(flow range)

유량 계측 방법에 따라 적용할 수 있는 유량 계측의 범위가 다르다 일반적으로 계측하 . 고자 하는 흐름조건에 따라 유량 계측 범위가 결정되는데 그 범위를 넘어서는 부분에 서 높은 정확도를 기대할 수 없다. 예를 들어 유량이 적은 수로에서 초시계와 버켓을 이용하여 계측한다거나 단위시간당 유량이 큰 곳에서 미소 유량을 계측하는 장비를 사 용하는 것 모두 측정의 정확도를 기대하기 힘들다.

#### (e) 수두손실

대부분의 경우 유량계측은 수두차를 이용하게 되지만 평야부의 경우엔 충분한 수두차 를 기대하기 힘들고 이에 따라 강제적으로 이를 만들기 위한 시설과 비용이 수반되게 된다. 이 경우 기대할 수 있는 수두차와 소요되는 비용 사이에서 적절한 방법을 고민하 여 한다. 또 계측하면서 발생된 수두손실로 인해 하류부의 흐름이 저해되는 것은 아닌 지 고려되어야 한다.

#### (f) 현장조건

계측하고자 하는 현장조건에 따라서 적합한 계측형식과 시설의 종류가 다를 수 있다.

그리고 그 시설이 기존 수로의 수리학적 특성에 영향을 미치는지 단면의 형상에 적절 하게 설치될 수 있는지도 고려되어야 한다.

#### (g) 운영환경변화

대부분의 경우에 시간당 흐르는 유량의 범위가 넓기 때문에 대상 지점에 흐르는 유량 을 모두 계측할 수 있는 장비를 선택하여야 하다. 보나 플룸의 경우에 시설보다 하류부 수위가 보다 높은 곳에서는 피해야 하고, 계측에 소요되는 시간도 고려되어야 한다. 일 부 유량 계측과 조절의 기능을 같이 병행하는 경우에는 사용자의 깊은 주의가 필요하 다.

#### (h) 계측주기와 기록 방식

순간적인 유량의 크기를 관측하는 것은 단 한 번의 계측으로 충분하지만 유량은 시간 에 따라 변하기 때문에 단일 계측만으로 시간대별 유량을 대표하기는 어렵다. 따라서 여러 번의 계측을 실시하여야만 그것을 누가하여 다른 시간 스케일에서의 유량을 정의 할 수 있다. 그리고 이것은 계측한 값을 계속해서 기록할 수 있는 자동화 장치가 수반 될 필요가 있다. 유량을 계측하는 목적에 따라 어떤 시간 스케일의 값이 필요한지를 고 려하여 관측과 기록의 방식을 결정하여야 한다.

#### (i) 운영요건

방법에 따라서는 유량을 계측 하는데 사용자의 수작업이 필요하거나 어느 정도 숙련된 기술이 요구되기도 한다. 자동기록지를 사용하는 방식인 경우에는 기록지나 펜의 교환 등 유지관리 수고가 필요할 수도 있고, 유속계나 간이수위계를 사용하는 경우처럼 수위 유량관계곡선이 있어야 하는 경우도 있다.

#### (j) 유사 필터링 문제

유사나 식생 등 부유물질에 의하여 유량계측이 어려워지거나 지속적인 유지관리가 필 요할 수 있다. 흐름을 방해하는 것뿐만 아니라 계측값에 영향을 줄 수 있기 때문이다.

#### (k) 장비 수명

유량계측 방법에 따라서는 현장조건이 장비에 미치는 영향을 고려할 필요가 있다 장비 . 의 부속들이 기후조건이나 설치 지점의 물 혹은 토양의 화학적 성질에 의해 마모가 되 거나 계측에 오류를 일으킬 수 있기 때문이다.

#### (l) 유지관리요건

계측 방식별로 그에 수반되는 유지관리방법도 달라진다. 예를 들어 유속계를 사용할 때

는 측정 중에 식물체나 유사에 의해 프로펠러의 회전이 방해를 받을 수 있고 보나 플 룸의 경우엔 흐름 단면이 이물질에 의해 축소될 수 있으므로 주기적인 유지관리가 필 요하게 된다.

#### (m) 시공과 설치

설치비용뿐만 아니라 기존 수로에 대한 시공과 설치의 난이도도 유량 계측 방법별로 다르므로 간과할 수 없다.

#### (n) 기기 표준화와 보정

표준화 기준에 맞춘 유량계측장비를 사용하는 것은 관련 이론과 보정 및 사용 기술을 공유할 수 있는 장점이 있고 계측의 정확도에도 신뢰를 보장할 수 있다. 반면에 표준화 기준을 따르지 않는 장비를 사용하는 경우에는 설치뿐만 아니라 유지관리 하거나 보수 하는데 있어 문제 해결이 쉽지 않을 수 있다.

#### (o) 현장검증, 문제해결과 보수

계측장비를 사용하는 중간 중간에 제대로 계측이 이뤄지고 있는지 확인하는 과정이 필 요하다. 계측장비별로 일어날 수 있는 고장의 종류나 관측값 보정의 용이성 등이 계측 방식을 선택하는 과정에 고려되어야 한다.

#### (p) 기타

새로운 기술이나 장비의 도입을 수용할 수 있는 담당자의 능력, 의도적인 파손, 그리고 계측장비의 설치에 따라 유사, 침식, 침수 등 환경에 미치는 영향들도 계측장비 선택에 있어서 배제할 수 없는 항목들이다.

#### 1. 유량계측장비의 선택

계측하는 목적과 대상에 따라 적용할 수 있는 계측장비의 카테고리를 나누면 Table A4-3-1과 같다. 그리고 Table A4-3-2에 각 계측방법을 조건에 따라 비교, 요약하였다. 최종적으로는 각 방법에 대한 경제성, 수리특성, 유지관리 등에 대한 구체적인 분석을 수행하여 가장 적절한 계측방법과 장비를 선택하여야 한다.

유량계측장비를 선택하는 한 예를 들면, 관개수로에서 유량을 계측하는 경우에 수로는 사다리꼴 단면에 콘크리트로 라이닝 되고 지거에서 도랑으로 연결하는 수문은 금속재 질로 직사각형 모양이고 전원 없이 수동으로 작동한다고 할 때, 도랑에서 유량은 10ft<sup>3</sup>/s이고 수문에서의 수두강하는 0.75ft일 때를 가정한다. 관개용수는 미세한 유사와 많은 초생들을 같이 운반하고 2주에 한 번에 걸쳐 24시간 동안 포장에 공급된다. 계측 장비는 수문을 통과하는 유량을 조절하기 위하여 설치되는데, 일반적으로 지거에서의 수표면은 관개기간 동안에 일정하게 유지된다. 따라서 관개시에 한 번만 계측하여 유량 을 알 수 있지만 여러 번의 계측이 가능한 것으로 예측한다. 이러한 조건에 따라 Table A4-3-1에서 포장에 사용할 수 있는 계측 방식을 찾아볼 수 있다. 먼저 개수로 (open channel) 조건으로 포장으로 유입하는 분기점에서 설치될 수 있는 방법들은 유 속계(current meter), 보(weir), 플룸(flume), 슬루이스 게이트(sluice gate)로 한정되고, 다음 각 방법의 장단점을 Table A4-3-2와 같이 계측 목적과 설치 지점 조건에 맞추어 검토하여 최종 대안을 제시하게 된다. 선택의 우선순위는 몇 가지 조건들을 분석하여 결정하는데 이 경우에 있어서는 수두가 충분한지, 경제성과 정확성은 만족하는지, 이물 질 통과 여부 정도가 우선순위 판단에 고려 대상이 된다. 수두 측면에서 유속계는 다른 장비에 비해 수두차가 클 필요가 없는 장점이 있고 슬루이스 게이트도 수두손실이 작 지만 계측지점에 고정되는 특징이 있다. 결국 유속계, long-throated flume, rating headgate 순으로 우선순위가 높게 결정된다. 다음 비용과 유지관리 측면에서 보면 계 측소요시간이 짧은 rating headgate와 long-throated flume이 유속계보다 더 유리하고, 정확도나 이물질 통과 능력을 보면 long-throated flume이 유리하다. 결국 본 예에서 는 long-throated flume과 rating headgate가 1순위로 추천되는데 최종 선택은 실제 설계를 통해서 결정하면 된다.

# Table A4-3-1 목적별 유량계측장비 분류

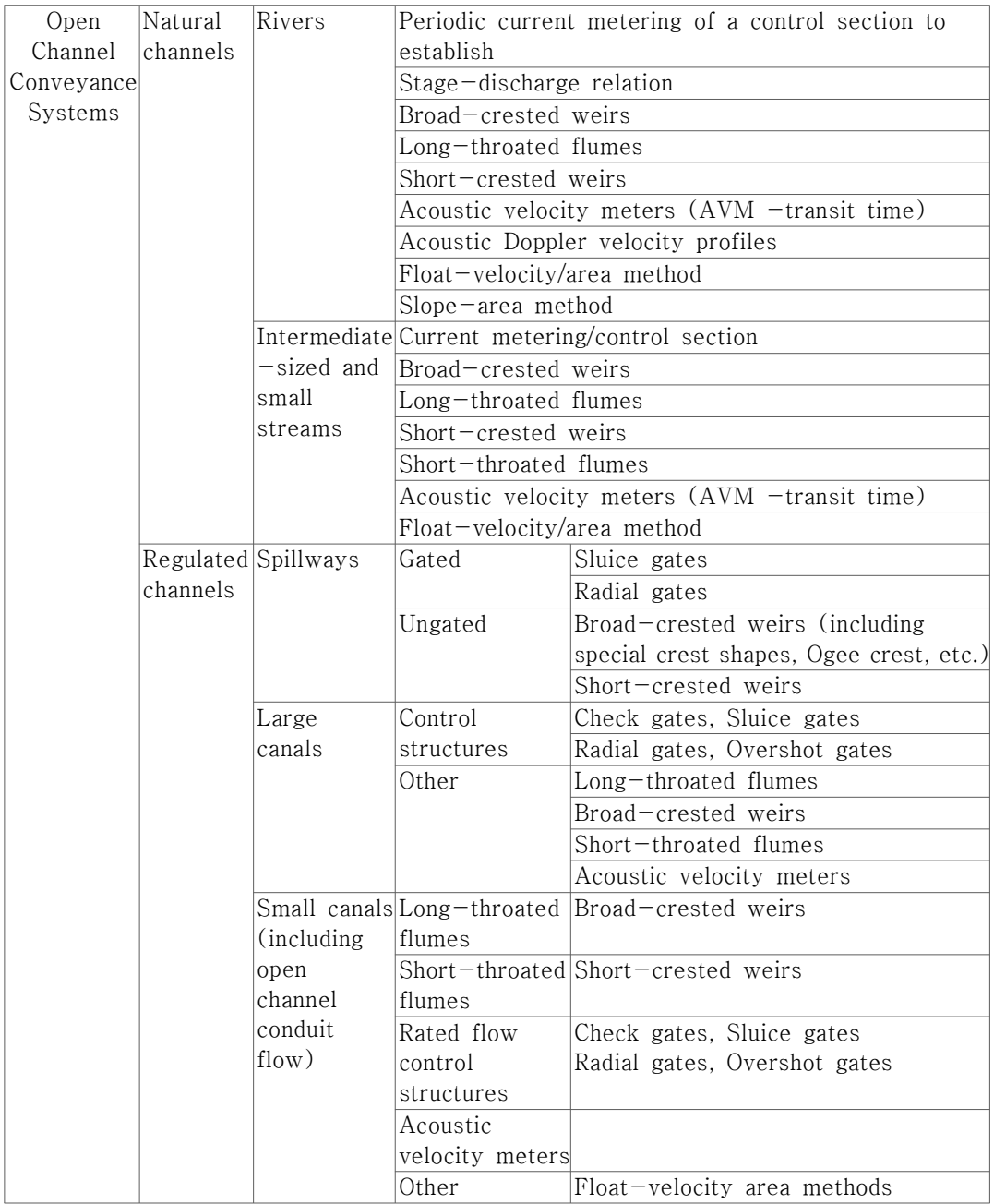

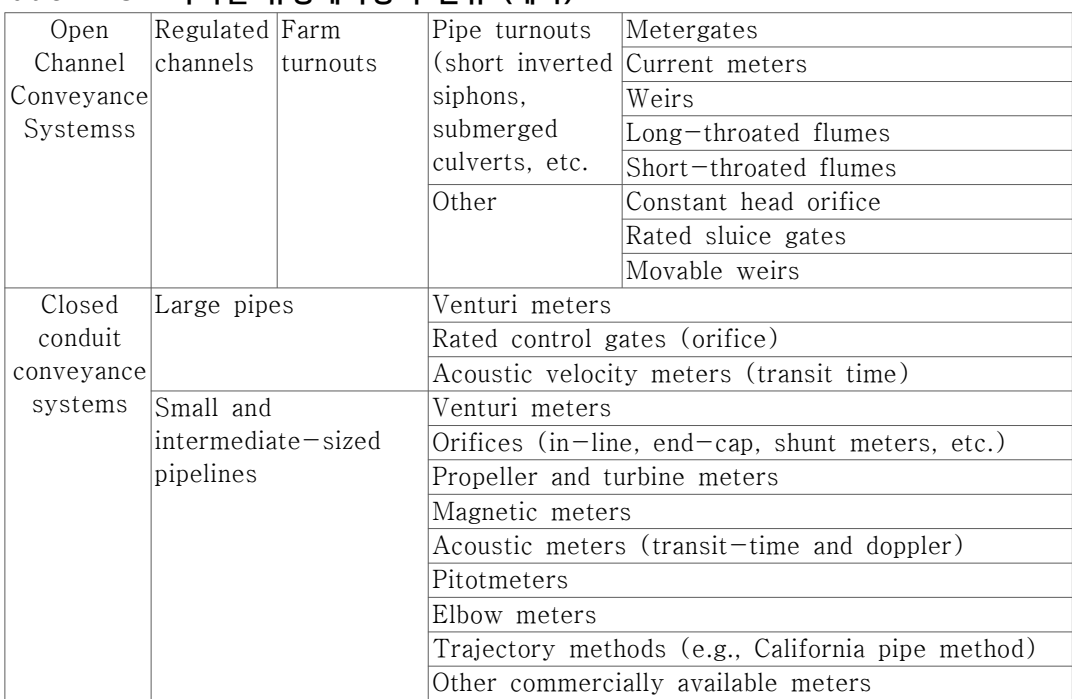

# Table A4-3-1 목적별 유량계측장비 분류 (계속)

# Table A4-3-2 유량계측장비 선택기준 (+:추천, 0:보통, -:비추천, V: 조건에 좌우, na: 해당사항없음)

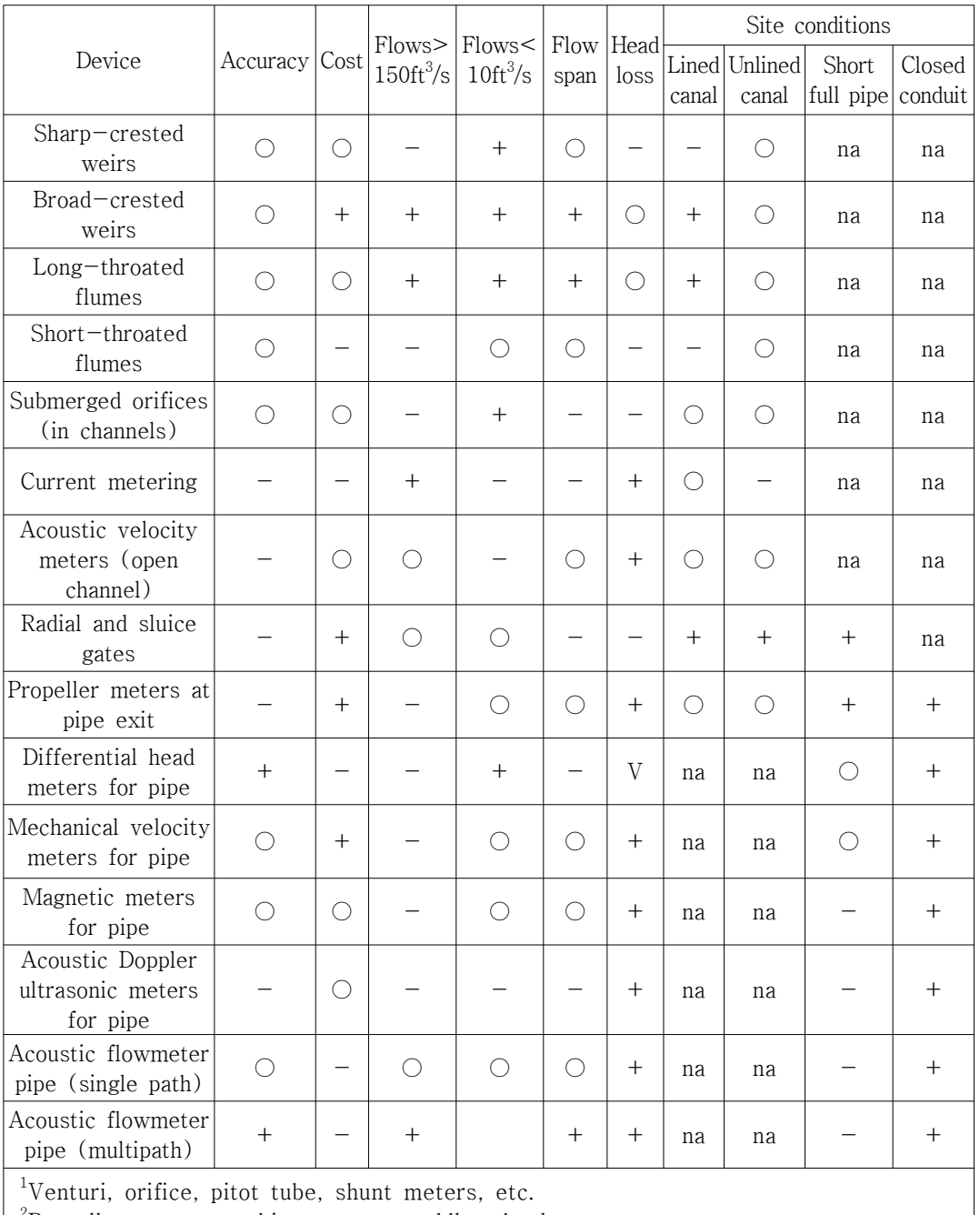

 $^{2}$ Propeller meters, turbine meters, paddle wheel meters, etc.

# A4-4. 유량계측장비의 검사

여느 시설처럼 관개시스템도 노후화가 자연스럽게 진행되지만 사용자가 그 차이를 인 식하는 것은 쉽지 않다. 초기에 미리 관심을 가지고 정기적인 검사를 통하여 파손이나 고장을 막는 것이 필요하다. 관개시스템에 대해 정기적으로 성능 검사를 실시함으로써 발생 가능한 오류와 실패를 미리 막을 수 있다. 시스템의 노후화를 인식하기 어려운 점 이외에 사용자가 시설을 관리할 수 있는 적절한 지식이 부족한 것도 시설관리의 문제 가 된다. 따라서 시설이 그 기능을 유지하고 관개 목표를 달성하기 위해서는 관개시스 템을 이해하고 그 상태를 이해하여 대응 방안을 수립할 수 있는 훈련과 숙달이 필요하 다.

#### 1. 표준장비의 사용

표준장비를 사용함으로써 장기적으로 관리와 비용의 부담을 줄일 수 있다. 관측시설의 설치와 보정, 유지, 계측 등에 소요되는 노력과 시간, 비용을 예측가능하게 운용할 수 있다. 장비 점검에 있어서도 표준장비를 사용하는 경우에는 외관을 보거나 몇 개 항목 만을 조사함으로써 표준장비 조건을 만족하는지 확인할 수 있다. 표준장비라도 설치장 소에 맞지 않거나 관리가 부실한 경우에는 계측에 문제가 있을 수도 있다. 비표준장비 를 사용할 경우에는 다중 유량곡선과 같이 조건에 따라 만들어진 특별한 곡선이나 테 이블이 있어야만 정확한 유량을 계측할 수 있다. 비표준장비의 정확도는 외간만으로는 알 수 없고 비용도 많이 드는 복잡한 교정 방법을 통해서 유지될 수 있다. 어쨌든 유량 계측정확도를 확인할 수 잇는 기준 곡선 혹은 테이블이 필요하고 표준장비를 사용함으 로써 설치, 검사, 유지관리 등을 쉽게 하고 중장기적으로 비용을 줄일 수 있다.

#### 2. 유입수로

유량계측장비로 유입하는 상류 부분의 흐름 조건이 좋지 않은 경우는 큰 유량을 계측 하는데 오차가 생길 수 있다 일반적으로 상류 흐름은 안정된 상태이어야 하는데 길고 . 완만한 경사의 직선 수로에서 돌출부나 너울거림이 없는 조건에서 가능하다. 벤추리 유 속계(Venturi meter)는 입구 부문에 지름 10의 파이프가 연결되어야 하고 개수로의 경 우는 동수반경 40의 직선형 수로가 상류에 놓여야 한다. 가능한 유입부의 조건을 보면 유입로 폭 크기의 50%보다 통제단면의 폭이 더 클 경우에는 평균적으로 폭이 10인 직 선형 유입로를, 통제단면의 폭이 유입로 폭의 50%보다 작으면 폭 20의 유입로를, 상류 흐름이 한계수심 밑이면 도약이 발생하게 되는데 그 후 30짜리 직선 유입로가 필요하 다. 만약 배플(baffle)을 사용하는 경우라면 10짜리 유입로가 배플과 관측점 사이에 설 치되어야 한다.

흐름단면에서의 유속의 분포, 수표면 기포, 와류, 급류 등이 계측기기의 정확성에 영향 을 미치게 되는데 통상 20%의 오차가 발생하고 유입로로 들어오는 흐름상태가 불량한

경우에는 50% 이상의 오차가 나타날 수 있다. 수로상의 퇴적물, 식생, 사석 등도 흐름 을 방해할 수 있고 낙하공이나 수문밸브, 수문 등으로부터의 거리 등도 흐름 상태를 부 분적으로 방해하고 오차를 일으킬 수 있다. 예를 들어 Fig. A4-4-1의 경우처럼 계측지 점 상류의 흐름이 불안정한 상태이면 관측 오차가 크게 나타날 수 있다.

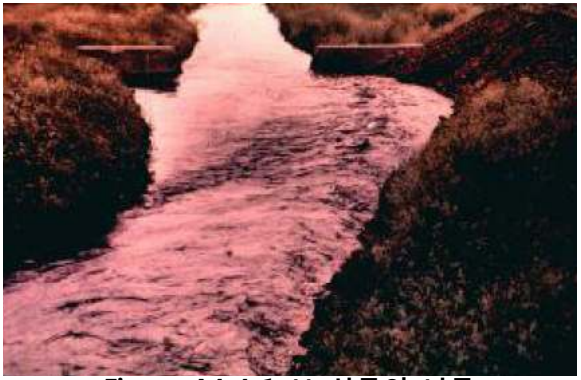

Figure A4-4-1 보 상류의 난류

Fig. A4-4-2는 직사각형 보에 대한 표준 단면 비율(Cipoletti)과 90도 V-notch다. 보로 흘러가는 상류 유속은 0.5ft/sec 보다 작아야 하고 이 때 유속의 수두 오차는 0.005ft가 되어야 한다.

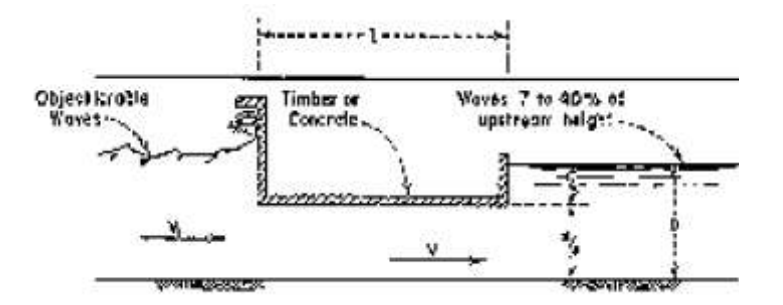

| <b>LEASTH</b>         | PERCENT WAVE REDUCTION |
|-----------------------|------------------------|
| m.<br>Ħ<br><b>R50</b> | EQ TO 75               |
| vп                    | 80 TO 88               |
|                       | <b>90 TO 93</b>        |

Figure A4-4-2 Underpass wave suppressor section

# 3. 난류(turbulence)

난류는 물이 흐르는 동안에 무작위 패턴으로 회전하는 작은 소용돌이로 인해 나타나는 현상이다. 난류는 무작위하게 나타나거나 사라지는 수면에서의 소용돌이나 3차원 와류 로 생각될 수도 있다. 물은 규질 상태로 일정하게 흐르기 보다는 중심 흐름에 따라 가

속 혹은 감속하면 임의 지점을 통과하게 되는데, 관측지점에 따라 특정 지점에서 짧은 시간에 짧은 구간을 통과하게 된다. 난류는 유량계측의 정확도에 영향을 주지만 어떤 종류의 유속계를 쓰느냐에 따라 달라진다. 난류는 물이 고이게 하거나 갑작스런 수두강 하에 의해서도 나타나고 흐름단면에서의 돌출 혹은 파임 등의 장애물로도 나타난다 하. 상 조도가 거칠거나 급격한 경사에서 흐르는 얕은 흐름도 난류를 일으킬 수 있다.

## 4. 거친 수면

물이 흐를 때 수면이 매끄럽지 않으면 양수표(staff gage)로 수위를 읽을 때 오차를 갖 게 된다. 오차를 줄이기 위해선 물이 흐르지 않고 고이는 관정과 같은 조건에서 계측해 야 하는데 매번 수면의 동요를 줄이는 수고를 해야 한다. 통상 10∼20%의 오차가 발생 하는 것으로 알려져 있다. 관정 파이프의 직경은 관정 직경의 약 100분의 1 정도로 잡 아야 하는데 더 큰 직경의 파이프를 사용하는 경우에는 이물질에 의한 막힘현상을 주 의할 필요가 있고 직경이 너무 작은 경우에는 지나치게 거칠어진 흐름을 감쇄시켜야 하는 필요가 있다. Fig. A4-4-2는 대형, 소형수로 모든 조건에서 거친 수면을 안정시킬 수 있는 물결감쇄장치(wave suppressor)를 그린 것이다(Schuster, 1970). 수로의 흐름 단면이 사각형 혹은 사다리꼴 모양이고 길이가 수심 깊이의 4배 정도인 물결감쇄장치 를 시설하는 경우 약 93%의 물결을 감쇄할 수 있는 것으로 알려져 있다. Fig. A4-4-3 과 Fig. A4-4-4는 각각 감쇄장치를 설치하기 전과 설치 후의 실례를 비교한 예이다.

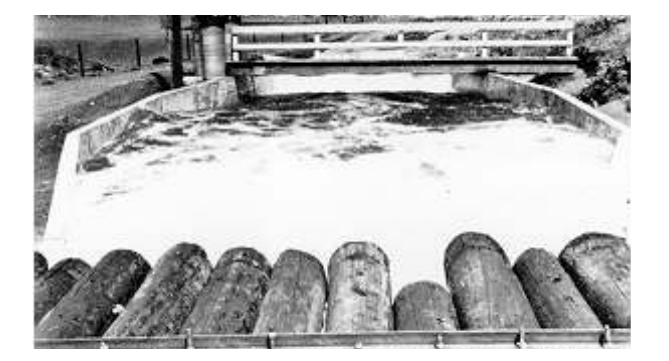

Figure A4-4-3 파샬플룸에서 발생한 난류

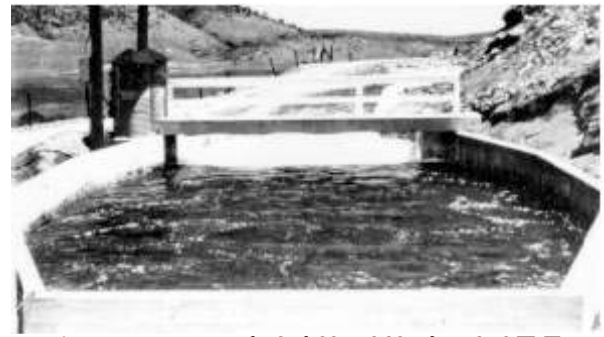

Figure A4-4-4 감쇄장치 설치 후 파샬플룸

# 5. 유입로 속도수두

보에 가까워질수록 중력에 의한 유속의 가속으로 수면이 낮아지게 된다(Fig. A4-4-5). 보의 수면은 보로부터 5ft 상류 수면의 높이보다 낮게 되는데, 이 때 이 두 곳의 수두 차이가 속도수두(velocity head)로 정의된다. 물리적으로 수심 0.1ft의 강하는 즉 유속 0.8ft/s를 나타낸다. 유속이 증가하게 되면 보에서의 수두가 낮게 계측되고 실제 유량보 다 적은 유량으로 산정되는 문제가 나타난다. 속도수두가 커지는 것은 Fig. A4-4-6과 같이 상류 수로에 퇴적물이 쌓여 수심이 감소하는 이유를 들 수 있다.

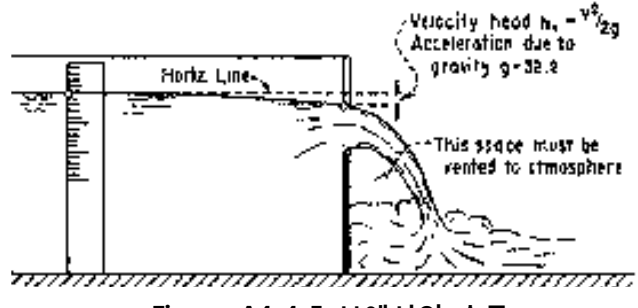

Figure A4-4-5 보에서의 수두

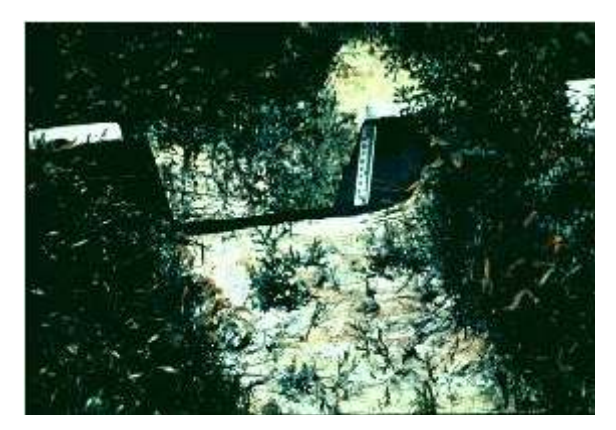

Figure A4-4 6‐ 보 상류 유사퇴적

# 6. 유속분포

계측장비에 가깝게 있거나 상류에 위치한 분수시설들, 다리 교각, 수로 곡선부 등 흐름 을 교란하는 장애물들과 계측하는 흐름단면의 변화에 의해 유입되는 상류 흐름 상태가 좋지 않을 경우에 오차가 나타난다. 물속의 식생이나 돌부리 등에 의해서도 부분적으로 유속이 빨라지거나 난류가 발생할 수 있고 물과 제방이 접하는 부분에서 발생하는 와 류와 상류의 퇴적물도 흐름에 영향을 미친다. 따라서 계측장비로 들어오는 유입수로의 수심을 깊게 하고 폭은 넓게 함으로써 그 영향을 줄일 수 있는데 기본적으로 폭이 10 인 수로가 계측시설 상류에 있어야 한다.

# 7. 유출 흐름 조건

계측장비를 통과하는 흐름의 조건도 오차에 영향을 미친다. 그러나 실제로 이런 문제가 쉽게 나타나지는 않는다. 흔하진 않지만 보나 플룸이 너무 낮게 설치되는 경우나 수문 에 부분적으로 열리는 경우에 역류가 발생하기 쉽고 계측의 오차가 크게 된다. 또 예언 부가 아닌 보 상부를 월류하는 경우도 정확한 계측을 방해하는 원인이 된다.

# 8. 풍화, 노후화

오래된 보의 예언부는 그 날카로움이 마모되기 쉽고 양수표의 경우는 글씨나 색이 바 래서 읽기가 어려울 수 있으며 장비에 따라서는 유사나 식물체에 의해 클로깅 (clogging)이 생기거나 구조물의 균열이 있게 되면 유량 계측의 정확도를 기대하기 어 력다. 따라서 정규적으로 예비점검과 수리를 실시함으로써 장비의 수명뿐만 아니라 계 측의 정확도를 유지하도록 할 필요가 있다.

# 9. 설치 오류

유량계측장비를 설치할 때 장비에 대한 이해가 부족하거나 현장조건을 제대로 파악하 지 못한 경우 치명적인 오류가 있을 수 있다. 부자식 장비의 연결줄을 수위변화를 고려 하지 않고 너무 짧게 혹은 너무 길게 설치하거나 라인들이 쉽게 꼬이도록 설치한 경우 나 피조메타(Piezometer)와 같이 압력수두를 읽는 장비에서 관의 방향이나 위치가 올바 르지 않거나 클로깅(clogging)을 대비하지 못하고 관내 공기방울(air trap)이 생기는 경 우들이 그러한 예들이다. Fig. A4-4-7의 피조메타를 보면 X, Z, W 케이스는 관내에 흐르는 유선의 방향에 영향을 주는 경우로 Y와 같이 유선이 관과 평행할 때보다 과소, 혹은 과다한 수두가 나타나는 오류를 보여준다.

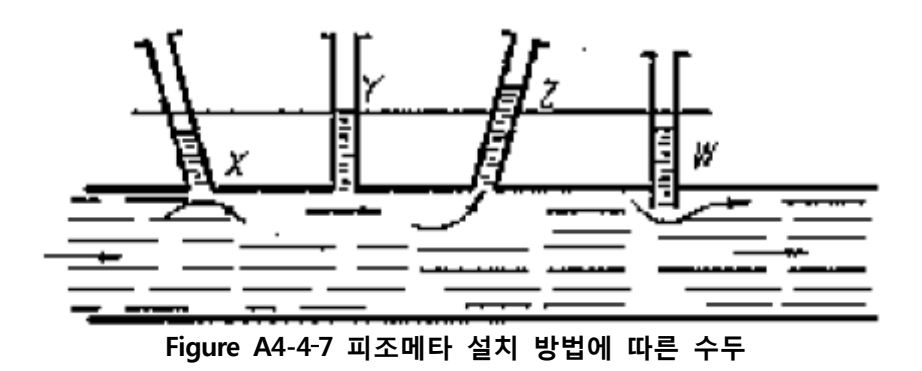

#### 10. 부정확한 계측 방법

유량계측장비의 유지관리가 잘 되고 설치도 최적의 장소에 올바르게 되었더라고 사용 자의 계측 기술이 부족하면 큰 오차가 발생할 수 있다. 예언위어(Sharp-crested weir) 에서 수두는 Fig. A4-4-5에서 보여주듯이 블레이드(blade edge) 혹은 V자 톱니 하단을 기준으로 수면 위까지의 높이로 정의하는데 속도수두의 영향을 고려할 때 실제 관측점 은 블레이드 부분에서 읽은 수두의 4~6배 거리의 상류의 수두가 된다. Fig. A4-4-1과 비교하여 Fig. A4-4-8은 Cipoletti 표준 단면을 구현하고 상류부에 난류가 없이 안정된 흐름 상태를 보여주는데 이 때 계측하는 것이 오차를 최소화하게 된다. 물이 저류하는 관정에서 계측할 때는 파이프 중간에 유사나 공기에 의해서 막힘이 있는지 확인이 필 요하고 서지 (surge) 가능성을 염두하고 약 15초 간격으로 10회 이상 반복하여 그 평균 값으로 수두를 결정하여야 한다. 이와 같이 원래 장비의 기능을 충분히 끌어내고 오차 를 최소화하기 위해서는 사용자가 장비에 대한 이해와 함께 매 측정마다 그 절차와 분 석이 바른 것이지 반드시 확인하는 과정을 밟아야 하고 더 나아가 개선할 수 있는 방 안에 대해서 고민을 하여야 한다.

수위 혹은 유속을 계측하는 주기나 반복횟수도 유량을 해석하는데 중요한 요인이 된다. 어느 한 순간에 측정한 값으로 계측 전후의 유량도 동일하다고 단정할 수 없으므로 자 료 취득의 목적에 따라 그에 합당한 시간 간격을 정하고 계속 측정하는 것이 필요하고

수위 혹은 유량의 시간 변화를 그릴 수 있어 계측 사이의 값도 사용자가 추정할 수 있 는 것이 바람직하다.

계측장비의 선택에 있어서도 관측 목적이나 현장조건의 변화에 따라 기존 장비를 수정 하거나 다른 계측 장비로 바꿔야 할 필요가 있을 수 있는데 그러지 못할 경우엔 사용 자가 아무리 주의를 기울이더라도 신뢰성 있는 관측을 기대하기 어렵게 된다. 예를 들 어 수심이 0.2ft에도 못 미치거나 반대로 보 예언 길이의 1/3을 넘는 수두를 계측하여 야 하는 경우에는 에언위어의 설치가 실효하지 않다. 또 프로펠러형 유속계를 수풀이 많고 유사의 이동이나 퇴적이 많은 곳에 설치하는 것도 전혀 추천할 수 없는 경우이다. 따라서 현장의 수리조건에 대한 분석이 반드시 이뤄진 후에 목적과 상황에 맞는 유량 계측시스템을 선택하는 것이 필요하고 계측한 자료의 정확도도 ±2%를 넘지 않는 범위 에서 제안되고 있다.

# A4-5. 수위계측과 기록

유량을 직접 계측하기 힘들기 때문에 대부분은 수위 혹은 유속을 같이 측정하여 수위 유량관계곡선 혹은 테이블을 작성하고 그에 준하여 유량을 산정한다. 따라서 시간에 따 라 주기적으로 수위 혹은 유속을 측정하고 그 결과를 기록할 수 있는 시스템이 지원되 는 장비가 선호된다. 이때 수위를 측정하는 기준면은 유량이 0가 되는 지점으로 평균해 수면을 잡기도 한다. 각 계측지점별로 기준면은 일관되게 고정되어야 하고 주변에 둘 혹은 셋 이상의 수준점으로부터 정의될 수 있어야 한다.

계측장비에 따라 관측기록을 자동적으로 남기는 자기기록(automated recording) 방식과 사용자가 직접 현장에서 눈금을 읽는 수동(non-recording) 방식이 있다.

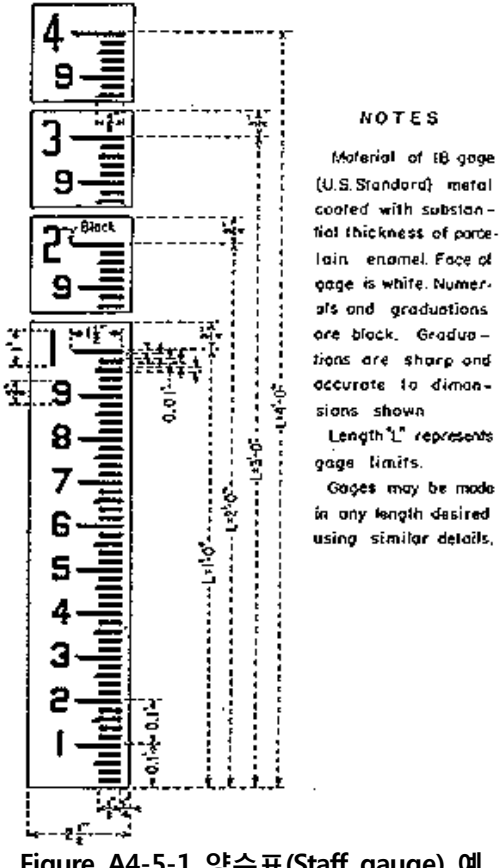

Figure A4-5-1 양수표(Staff gauge) 예

# 1. 수동 방식

양수표, 체인게이지(chain gauge), 후크게이지(hook gauge), 부자 등이 기록계를 사용하 지 않고 수위를 계측하는 대표적인 방법들이다 양수표는 보통 수로벽 등 구조물의 고 .

정시켜 사용하는데 글씨나 눈금이 바라거나 구조물 자체가 변형 혹은 침하되어 발생할 수 있는 오차가 있을 수 있어 주의가 필요하다(Fig. A4-5-1). 체인게이지는 양수표를 대체할 수 있는 것으로 무게추가 수면에 닿을 때까지 체인을 내려서 수평축의 눈금을 읽는 장비로서 설치한 구조물에 변화가 있다거나 온도에 따른 금속의 변형 등에 의해 오차가 있을 수 있다(Fig. A4-5-2). 와이어게이지(wire weight gage)는 체인게이지를 수정한 형식으로 체인 대신에 와이어를 사용한 것이고 1/10∼1/100ft 단위까지 읽을 수 있는 카운터가 붙어 있다(Fig. A4-5-3).

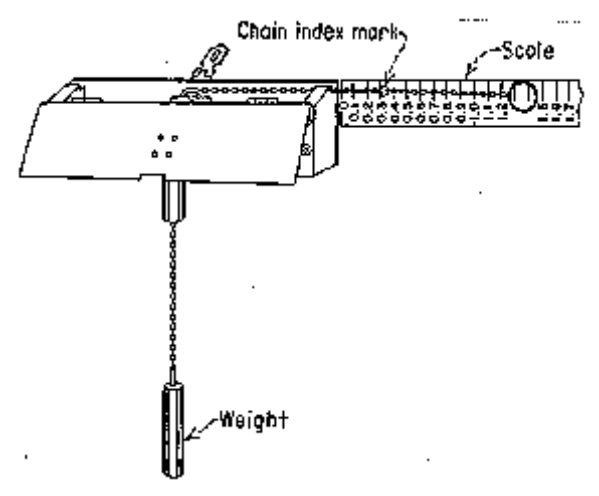

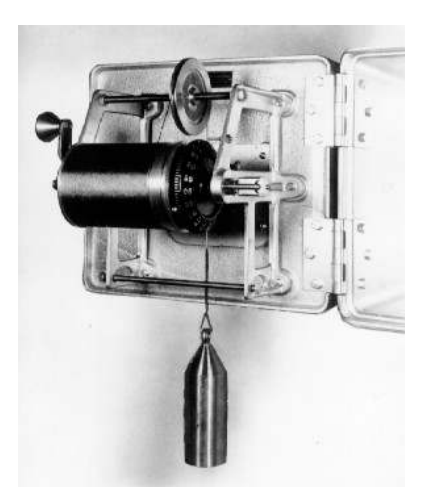

Figure A4-5-2 체인게이지 예 Tigure A4-5-3 와이어게이지 예

#### 2. 자기기록 방식

디지털형식이든 아날로그형식이든 자기기록이 가능한 장비를 사용하는 것은 첫째 연속 적인 기록이 가능하므로 일별 수위변화를 그려낼 수 있고, 둘째 최대, 최소 수위와 그 시간을 알 수 있고, 셋째 관측자가 직접 현장에 있지 않더라도 계측이 가능한 장점이 있다.

#### (a) 아날로그기록계

아날로그기록계는 크게 전기모터와 스프링 등으로 조절되는 시계 부분과 부자, 케이블, 평형추 등으로 구성되는 수위계측 부분으로 나뉜다. 여러 가지 형태가 있는데 Fig. A4-5-4의 예는 수평드럼 형식으로 기록지를 붙인 수평드럼통은 수위에 따라 회전하게 되고 펜이 시간에 따라 횡축으로 이동하면서 기록지에 바로 수위변화를 그려주게 되는 원리이다.

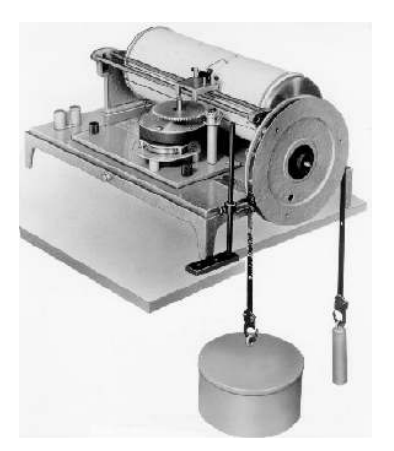

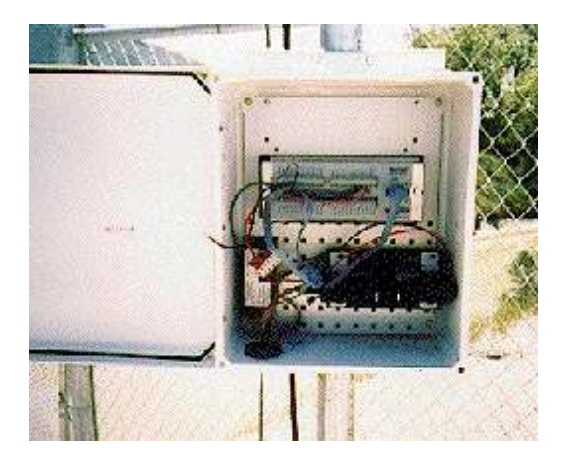

Figure A4-5-4 수평드럼아날로그수위계 Figure A4-5-5 데이타로거(data logger)

#### (b) 디지털기록계

디지털기록계는 천공테이프를 사용하는 형식과 디지털 데이터로거(data logger) 형식으 로 구분할 수 있는데 모두 전원공급이 필요하고 사용자가 측정간격을 설정할 수 있도 록 지원한다(Fig. A4-5-5). 실제 요즈음 가장 많이 사용되는 것은 데이터로거가 있어 쉽게 자료를 다운받고 바로 처리할 수 있는 것으로 90년대 이후로 상당한 기술적 도약 을 이루었다. 직접 사용자가 관측지점에 가서 자료를 내려 받을 수도 있지만 여러 곳에 분산되어 있는 관측지점들로부터 위성통신, CDMA, 마이크로웨이브 등으로 정기적으로 일괄 수신할 수도 있기 때문에 접근이 용이하지 않은 원격지나 넓은 지역에서 특히 유 용하게 사용되고 있다 전원도 외부 공급 없이 태양에너지 등을 위해 독립적으로 유지 . 되어 설치비용이나 유지관리의 부담도 적은 장점을 가진다.

# A4-6. 유속계

유속계(current meter)는 특정지점의 유속을 측정하는 장치이다. 유속계를 이용하여 각 지점유속을 측정한 후 유속-면적 공식을 이용하여 지점유량을 계산하고 이로부터 각 지점유량을 합하여 전체 단면의 유량을 결정한다 결정된 전체 단면의 유량과 수위측정 . 장치에서 측정된 수위를 이용하여 수위-유량관계곡선(rating curve)을 결정하게 된다.

#### 1. 유속계의 종류

유속계의 종류는 다음과 같이 크게 4가지로 분류할 수 있다.

- 프로펠러타입 유속계(Anemometer and propeller velocity meter)
- 전자기타입 유속계(Electromagnetic velocity meter)
- 도플러방식 유속계(Doppler velocity meter)
- 광학촬영타입 유속계(Optical strobe velocity meter)

일반적으로 관개지역이나 유역단위에서는 프로펠러타입 유속계가 많이 이용되며, 수자 원구획(water districts)에서는 전자기타입 유속계가 많이 이용된다. 각각에 대해 간단 히 설명하면 다음과 같다.

#### (a) 프로펠러타입 유속계

이 형태의 유속계는 관개지역이나 유역단위에서 가장 널리 사용되는 타입이다. 이 유속 계는 풍속계에서 사용하는 컵 형태의 휠이나 프로펠러의 회전수를 이용하여 유속을 측 정한다. 유속이 알려진 탱크에서 이 유속계의 회전수를 측정하고, 유속과 회전수의 관 계식을 이용하여 현장에서의 유속을 측정하게 된다. 측정신뢰도 및 정확도는 파손된 부 분을 확인하거나 동일한 유속에 대해 회전수가 변경되었는가를 확인하여 쉽게 결정할 수 있다. 프로펠러타입 유속계는 유속방향에 대해서는 측정할 수 없기 때문에, 복잡한 흐름이나 backflow가 발생하는 지점에서는 유속을 정확히 측정할 수 없는 단점이 있 다.

#### (b) 전자기타입 유속계

전자기타입 유속계는 유속에 대해 비례적으로 발생하는 전압을 측정하여 유속을 결정 하는 형태이다. 이 유속계는 관형태의 전자기타입 유량계와 동일한 방식으로 측정된다. 이 타입의 유속계의 장점 중 하나는 회전수를 측정하지 않고 유속을 직접적으로 읽을 수 있다는 것이다. 현재까지는 프로펠러타입 유속계에 비해 신뢰성이 떨어지지만 최근 에 들어서 크게 개량되고 있다.

#### (c) 도플러방식 유속계

도플러방식 유속계는 토사나 공기방울과 같은 움직이는 물체로부터 반사되어 오는 빛 이나 소리의 주파수 변화를 측정하여 유속을 측정하는 장치이다. 도플러방식 유속계는 레이저를 이용한 레이저 도플러 유속계(Laser Doppler Velocimeter, LDV)와 소리를 이 용하는 음파 도플러 유속계(Acoustic Doppler Velocimeter, ADV)로 세분할 수 있다. 이 ADV를 이용하여 종단면의 평균유속을 측정할 수 있는 종단면 음파 도플러 유속계 ADCP(Acoustic Doppler Current Profilers)도 개발되어 있다. 이 ADCP는 저수지, 바 다, 대규모 하천 등 수심이 깊은 곳에서 자주 이용된다.

#### (d) 광학촬영타입 유속계

광학촬영타입 유속계는 1965년 USGS(U.S. Geological Survey)와 캘리포니아 수자원국 에서 광학적 방법을 이용하여 표면유속을 측정하기 위해 개발되었다. 측정원리를 살펴 보면 다음과 같다. 우선 정밀하게 속도를 조절할 수 있는 다각형 드럼에 거울을 장착하 고, 수표면에서 들어오는 빛을 거울을 통해 렌즈시스템 및 접안렌즈에 보낸다. 이때 드 럼을 회전시키면 접안렌즈에서 거울을 통해 반사된 이미지가 점점 변하게 되고, 특정한 회전속도에 도달하면 이미지가 점점 안정되고 마치 수표면이 멈추어 진 것처럼 보이게 된다. 이때, 드럼의 회전속도를 측정하여 표면유속을 결정하게 되는 형태이다. 광학촬영 타입 유속계는 흐르는 물에 아무것도 적시지 않아도 되며, 매우 빠른 유속도 측정이 가 능하며 파편이나 잔해 또는 큰 부유물질 등에 영향을 받지 않으며, 다리 위에서 홍수시 유속도 측정이 가능한 점 등 여러 가지 장점을 지니고 있으나, 표면유속밖에 측정이 불 가능하며 정확한 유량 측정을 위해서는 적절한 계수를 선택하는 것이 중요하다.

#### 2. 수위관측소의 사용

수위관측소는 흐름조건이 수위-유량관계곡선이 만들어질 수 있는 장소에 영구적 또는 반영구적으로 설치된다. 일단 수위-유량관계곡선이 만들어진 이후에는 수위관측소에서 수위를 측정함으로써 유량을 결정하게 된다. 퇴적이 많이 진행되거나, 계절적으로 잡초 가 무성하게 자라게 되면, 수위-유량 관계가 변화하게 되며, 이로 인해 새로운 수위-유 량관계곡선이 필요하게 된다. 수위-유량 관계가 자주 변할 경우에는 노동력이 많이 들 므로 이 경우에는 플룸을 이용하는 것이 좋으며, 유속이 너무 작거나 수위가 너무 낮을 경우에도 플룸을 이용하는 것이 낫다.

#### 3. 수위관측소의 설치 지점

수위관측소는 가능하면 완만한 제방과 안정된 바닥을 지닌 수로에서 똑바르고 균등한 지점에 설치하여야 한다. 또한, 분기점이나 발전소 등과 같이 흐름을 불안하게 하는 곳 에서 멀리 떨어져 설치하여야 한다. 흐름이 불안하게 되면 수위-유량관계에 영향을 미

치게 되기 때문이다. 많은 수로에서 이러한 조건을 지닌 지점을 찾기 힘들며, 만족할 만한 지점을 얻기 위해 특별한 조치를 취해야 한다. 많은 하천과 수로에서 자연환경이 변화하게 되면 자주 유속을 측정하여야 한다. 모래의 이동이 일어나거나 수초가 자라서 수위-유량관계의 변화가 일어나게 될 경우에는 일주일에 2∼3회 또는 매일 유속을 측 정하여야 한다. 수위측정위치는 퇴적이 크게 문제가 되지 않는다면 Fig. A4-6-1에서 보는 바와 같이 수위의 안정을 도모하기 위해 수로단면상에서 조금 안쪽으로 떨어진 곳이 좋다.

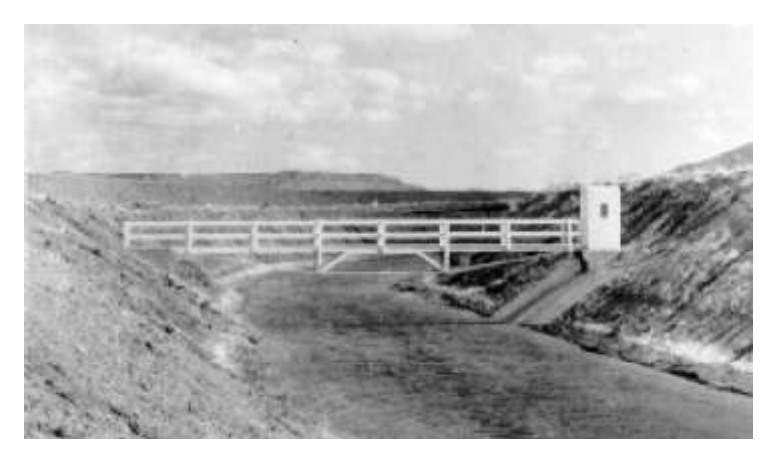

Figure A4-6-1 상류에서 바로 본 수위관측소(유속의 측정은 교각위에서 진행하며, 우 측 수위관측소에서 자동수위기록계로 수위를 측정)

낙차공과 같은 조절지점보다 상류에 위치한 수위관측소에서는 보통 수위 유량관계곡 ‐ 선이 간단한 하나의 곡선으로 나타난다 보통 하천에서 조절지점보다 하류에 수위관측 . 소가 설치되었을 때에는 유량이 늘어나거나 줄어들 경우가 서로 다르게 수위-유량관 계가 나타나기 때문에 수위-유량관계곡선이 복잡하게 된다.

#### 4. 유속측정방법

유속측정방법은 측정장치의 형태나 측정지점의 특성에 따라 다음과 같이 구분된다.

- 도섭측정, wading measurement (Fig. A4-6-2)
- 케이블이용측정, cable supported measurement (Fig. A4-6-3)
- 교각측정, bridge measurement (Fig. A4-6-4)
- 보트측정, boat measurement (Fig. A4-6-5)
- 결빙지역측정, measurement through ice cover.

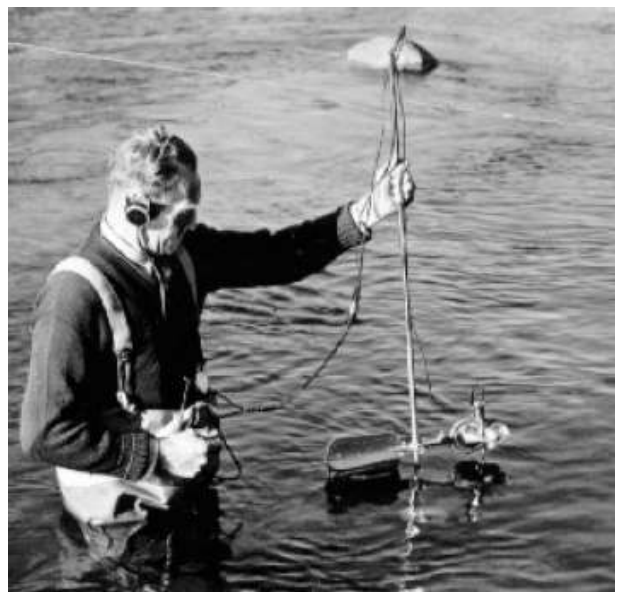

Figure A4-6-2 도섭측정을 위한 장치, 측정지점 표식라인을 주목

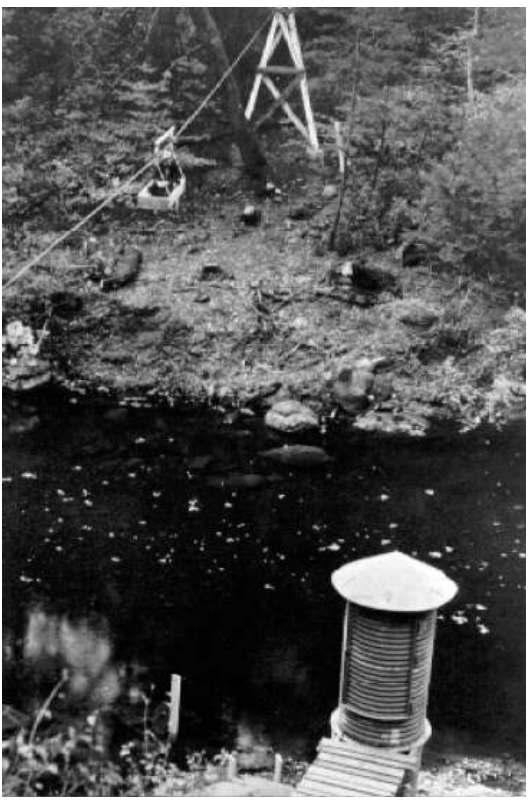

Figure A4-6-3 케이블카를 이용한 수위측정, 주름진 수위관측지점 및 정수지

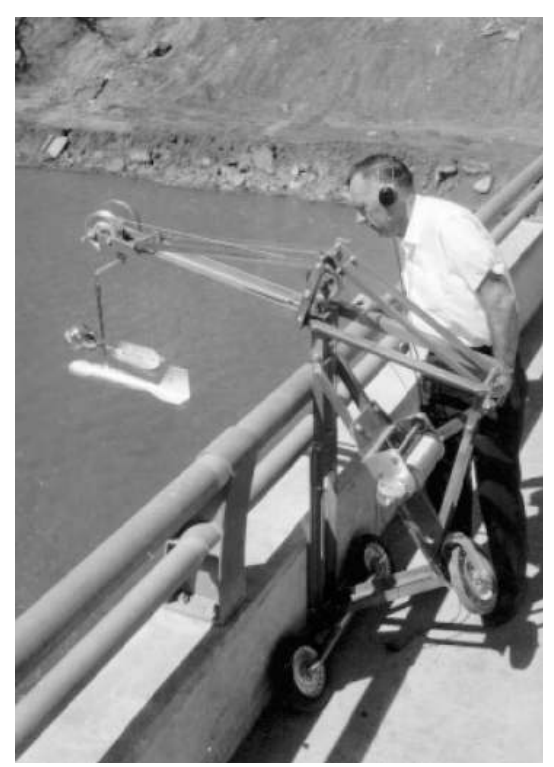

Figure A4-6-4 Type A 크래인을 이용하여 교각위에서 수위 측정

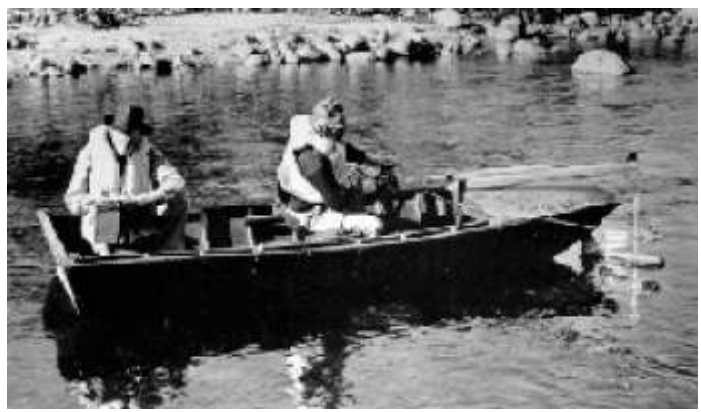

Figure A4-6-5 보트에서 유속을 측정하는 장면

# 5. 수위관측소 및 운행장치

수위관측소에서 필수적인 장치는 수위계 (수위기록계), 기준수위지점, 수로단면의 고정측 정지점, 측정단면 또는 유속이 빠르거나 수심이 깊을 경우의 측정횡단면을 유지하도록 하는 고정라인 등이다. 수위를 측정하는 장치는 무기록 게이지 및 수위기록계로 나눌

수 있다. 무기록 게이지는 대부분 관개용수측정에 사용되며, 측정게이는 5장의 Fig. A4-5-1에 나타내었다. 기준수위지점은 측정이 간편하고 영구적인 지점에 설치하여야 하며, 이 기준수위지점은 게이지로부터 얻어진 자료들을 확인하고 대조하는데 이용한 다.

유속측정지점은 수로흐름에 직각된 횡단면을 설정하여 이 횡단면의 상에 위치하여야 한다. 수로가 만약 도섭 측정이 가능할 만큼 얕거나, 케이블이용형태의 유속계를 사용 할 경우에는 측정단면을 나타내는 표식이 필요하다. 교각 위에서 측정할 경우에는 교각 위에 수로나 하천의 폭에 따라 2∼10피트씩 동일한 간격으로 영구 표식지점을 설정하 여 이 지점에서 유속을 측정한다. 만약 유속이 너무 빠르거나 측정장치 위치로부터 수 면까지 너무 멀다면 유속측정 단면으로 유속계를 당겨줄 수 있는 고정라인이 필요하게 된다. 회전풀리에 장착된 케이블을 이용하여 수로상류에서 유속측정횡단면과 평행하게 유속계를 고정하게 된다.

교각이나 케이블에서 유속을 측정할 경우 유속계를 수면아래까지 떨어뜨리고 원하는 수심을 유지시키기 위해서는 꼬리지느러미가 달린 무게추를 이용하게 되는데, 그 무게 는 15, 30, 50, 75, 100, 150, 200, 300, 500파운드 등이 있다. 수로나 소규모 하천의 경우 에는 75파운드나 그 이하의 무게추를 이용하며, 보다 무거운 유속계나 무게추를 이용할 경우에는 Fig. A4-6-4에서 나타낸 것처럼 type A 휴대용 크레인을 이용한다.

수로에서 유속을 측정할 때 광범위하게 사용되는 형태의 케이블 장치를 Fig. A4-6-6에 나타내었다. 운행기계를 포함한 중심타워와 반대편 제방사면에 꼬리타워를 고정시킨 후, 중심타워로부터 유속계를 포함한 이동블럭을 앞으로 진행시키면서 거리, 수심, 유속 을 측정하게 된다.

교각위에서 유속계를 운행하기 위해 고안된 이동 및 추적시스템을 Fig. A4-6-7에 나타 내었다. 롤러를 통해 자리를 이동하면서 유속을 측정하는 장치이며, 운행자가 안전하고 쉽게 자료를 획득할 수 있고, 다른 지역으로 쉽게 옮길 수 있는 등 여러 가지 장점이 있다.
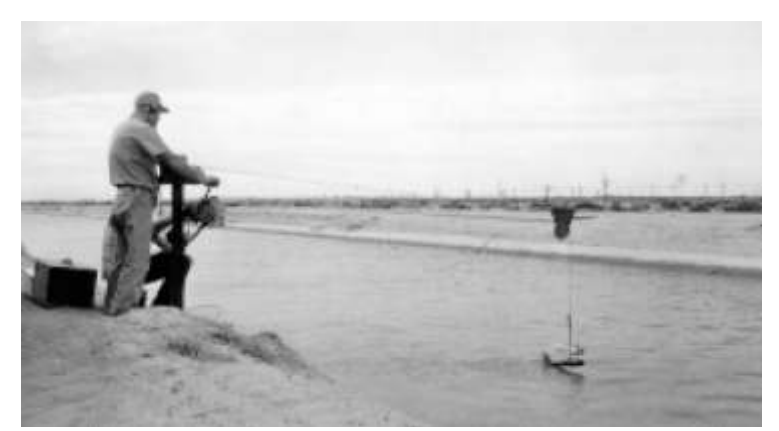

Figure A4-6 6‐ 유속 및 위치를 읽을 수 있도록 고안된 이동블럭 및 케이블

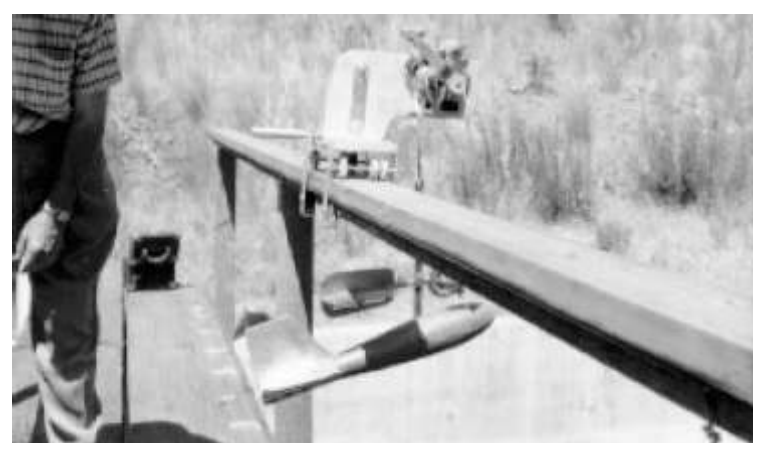

```
Figure A4-6-7 교각 위에서 유속계미 무게추를 운행하기 위한 이동 및 추적시스템
```
# 6. 프로펠러타입 유속계의 세부 분류

프로펠러타입 유속계는 속도와 회전수의 관계를 이용하여 유속을 측정하는 장치이다. 일반적인 프로펠러타입 유속계는 크게 두 종류로 나눌 수 있는데, 하나는 수평회전축에 프로펠러를 부착한 것이고, 또 하나는 수직축에 원추형 컵을 부착한 것이다. 유속과 프 로펠러의 회전수는 실험을 통해 결정하고, 한번 결정한 뒤에는 구조적이나 기계적인 변 화가 없다면 오랜 기간 보정 없이 사용할 수 있다.

각 유속계 제작사들은 유속계에 대해 속도-회전수 관계를 식이나 표, 곡선 등으로 제 공하고 있다(식 (6-1) & (6-2)).

> $V = 2.14N + 0.03$  for  $N < 1.00$  $(6-1)$

$$
V = 2.19N + 0.01 \quad \text{for } N > 1.00 \tag{6-2}
$$

이 식에서, V는 속도 (ft/s), N은 초당회전수이다.

프로펠러타입 유속계의 정밀도는 일반적인 조건에 의해 크게 영향을 받기 때문에, 최소 한 일년에 한번 정도는 점검을 하여야 한다. 점검방법은 점검 유속계와 다른 유속계를 속도가 변하지 않는 흐름 속에 동일한 위치에서 위치시킨 후 회전수를 비교하는 것이 다. 이 절차를 느린 유속, 중간단계 유속, 빠른 유속에서 각각 시행하여 전체 유속범위 에 대해 점검하여야 한다. 만약 두 유속계 사이에 회전수가 많이 차이가 나거나, 다른 유속계가 점검하기에 부적합 할 경우에는 유속계를 보정할 수 있는 실험실에 보내서 점검을 받아야 한다.

(a) 프라이스타입 유속계, Price-Type Meters(수직축)

프라이스타입 유속계는 수직축에 컵타입의 장치가 붙어 있는 형태이며, USGS에서 관 개용수 측정을 위해 개발하였다. 이 유속계는 수류에 대해 항상 정면으로 향하게 유지 하는 날개, 케이블에 부착되어 있을 경우 유속계를 잠기게 하는 무게추, 신호 및 회전 수 측정을 위한 전기장치, 유속계로부터 헤드폰까지 연결하는 연결장치 등으로 구성되 어 있다(Fig. A4-6-8 참조)

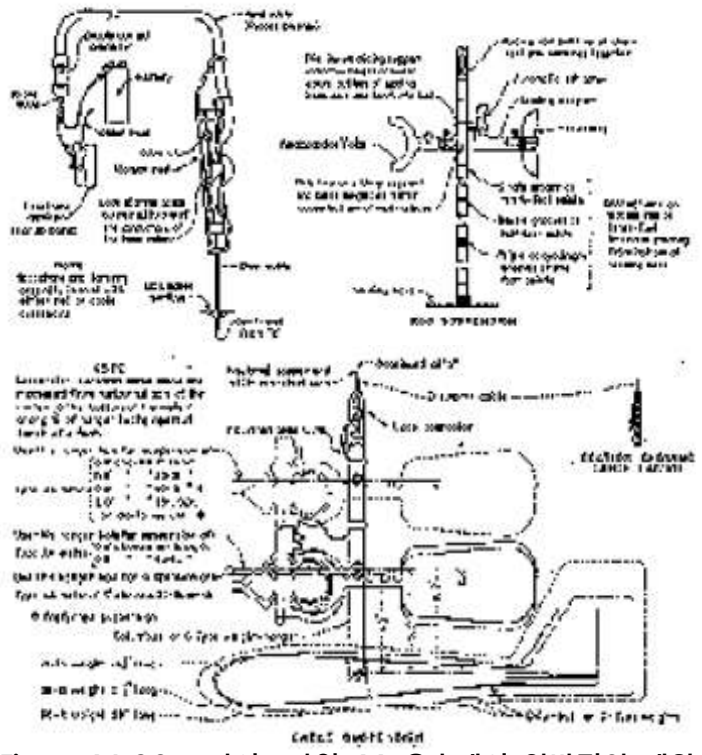

Figure A4-6-8 프라이스타입 AA 유속계의 일반적인 제원

미 개척국에서는 두 개의 프라이스타입 유속계를 일반적으로 사용하고 있는데, 하나는 무게추나 도섭막대가 장치된 AA타입이며, 나머지 하나는 BTA타입이다. 다음 절에서 설명하게 되는 피그미 (pygmy)타입 유속계는 기본형태의 프라이스타입 유속계를 개량 한 것이며, BTA 타입 유속계는 AA타입 유속계 중 일부 부품을 제외한 형태로 나머지 부품은 서로 교체가 가능하다.

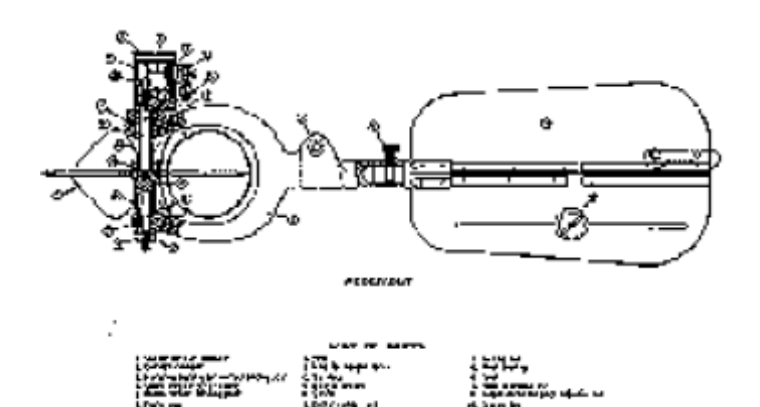

Figure A4-6-9 프라이스타입 AA 유속계의 부품

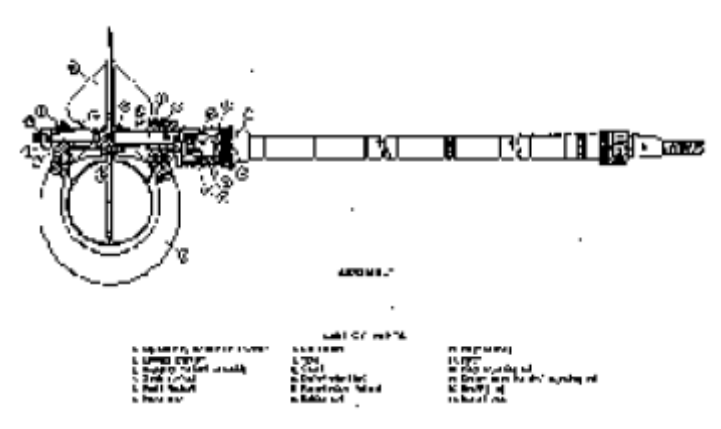

Figure A4-6-10 프라이스타입 BTA 유속계의 부품

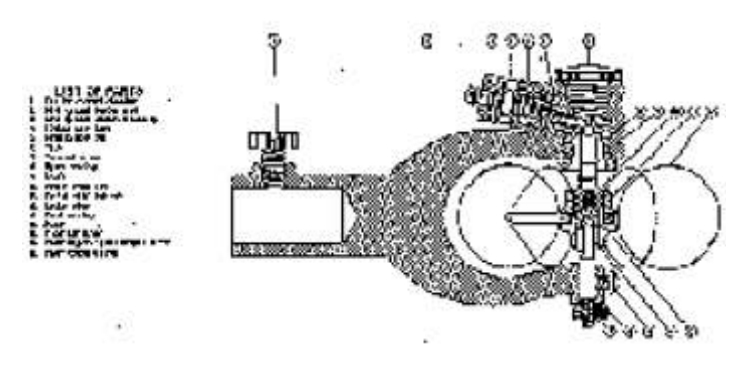

Figure A4-6-11 피그미타입 BTA 유속계의 부품

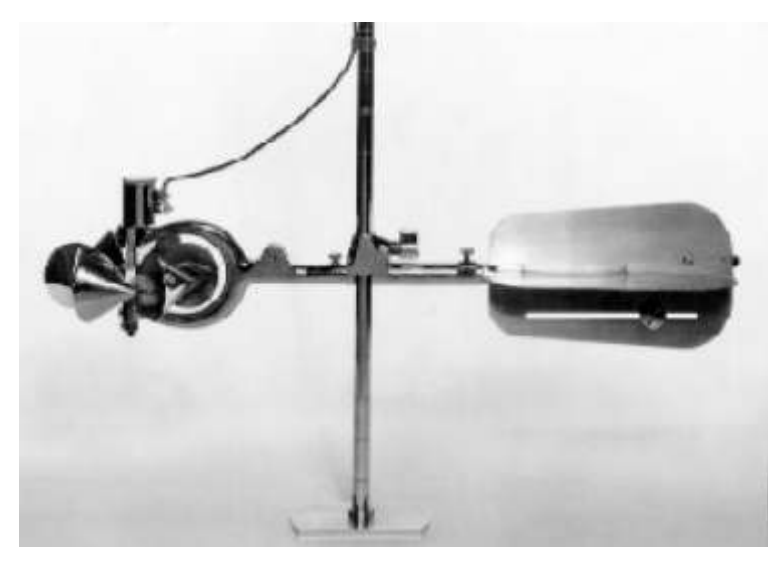

Figure A4-6-12 도섭막대와 프라이스타입 AA 유속계

USGS에서는 프라이스타입 AA 유속계의 가동접촉자 (wiper contact)를 교체하기 위해 서 개량 접촉실(contact chamber)을 개발하였다. 새로운 개량 접촉실은 자석 스위치를 포함하고 있는데, 이 자석 스위치를 이용하여 쉽게 회전수를 파악할 수 있게 되었다. 이 자석스위치는 회전수-유속관계를 변화시키지 않고 어떤 형태의 AA타입 유속계에 도 사용할 수 있으며, 회전수를 헤드폰을 통해 확인하는 것이 아니라 자동측정기를 이 용할 수 있게 된 것이다.

# (b) 피그미 유속계(수직축)

피그미 유속계는 둘 다 수직축에 컵모양 휠이 부착된 형태로 매우 비슷하다. 피그미 유 속계의 휠은 직경 2인치로 일반적인 프라이스 유속계의 5인치에 비해 매우 작다.(역자 주, 이 때문에 난쟁이를 뜻하는 피그미란 이름을 붙인 것으로 보임) 그래서, 피그미 유 속계는 측정할 수 있는 유속한계가 매우 좁으며, 프라이스타입 유속계에 비해 컵의 회 전속도는 2배 이상이다. 피그미 유속계는 작고 수심이 낮은 흐름에서 유속을 측정하기 위해서 계획되었기 때문에 이 같은 특성을 지니고 있는 것이다. 프라이스타입 유속계를 이용하여 수심이 낮은 곳을 측정할 경우 충분한 정확도를 구하지 못하였기 때문에 보 다 작은 형태의 기준 유속계가 필요하였다. 한편, 피그미 유속계는 프라이스타입 유속 계로 측정이 어려운 상황, 즉 유속이 매우 느리거나 수로 가장자리의 유속을 측정하는 데 유용하게 이용된다.

# (c) 프로펠러 유속계(수평축)

특별한 상황에서 미 개척국은 수평축에 장치된 프로펠러 유속계를 사용하여 왔으며, Hoff 유속계, Haskell 유속계, Ott 유속계, Neyrpic "Dumas" 유속계 등이 있다. Dumas 유속계와 지지대에 붙어있는 전자출력케이블은 Fig. A4-6-13에서 보는 바와 같다. Fig. A4-6-14에는 8개의 Dumas 유속계와 이를 운행할 수 있는 설비를 나타낸 것이다. 프 로펠러 유속계는 프라이스타입 유속계와 비교하여 여러 가지 장점이 있는데, 측정방향 과 다른 방향에서의 유속에 덜 민감하며 크기도 작으며 여러 유속계를 한 운행설비에 장치하기에 적합하다.

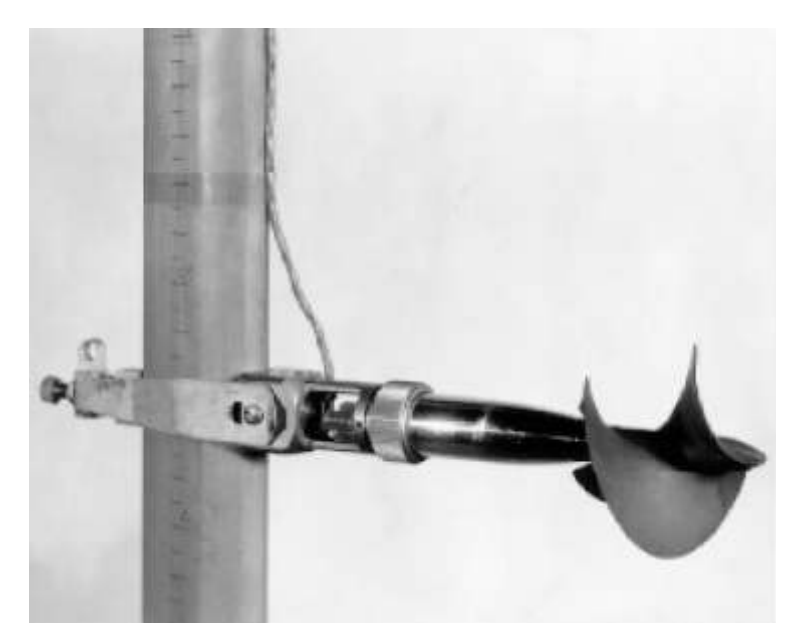

Figure A4-6-13 수평축 프로펠러타입 "Dumas" 유속계(Hott 및 Ott유속계도 이와 동 일한 타입)

7. 도섭 막대(Wading Rods)

수심이 낮거나 적당한 하천에서 유속을 측정할 경우에는 유속계를 지탱하는 도섭막대 가 필요하다. 도섭막대의 종류는 두 가지로 구분할 수 있으며, 하나는 전통적인 원형막 대, 나머지 하나는 보다 편리한 상부조절 막대이다. 두 종류 모두 수로바닥에 닿는 부 분에는 바닥판이 있다.

원형막대(Fig. A4-6-12참조)는 길이 1피트, 직경 2인치, 니켈판이 있는 원형 황동관을 여러 개 연결하여 만든다. 막대에는 0.1피트단위로 눈금이 새겨져 있다. 니켈판으로 된 미끄럼 유지기(Sliding support)는 막대 아래위로 움직이도록 되어있으며, 원하는 지점 에 스프링을 이용한 잠금장치를 이용하여 고정할 수 있게 되어있다. 유속계 및 원추형 컵은 이 미끄럼 유지기에 부착한다.

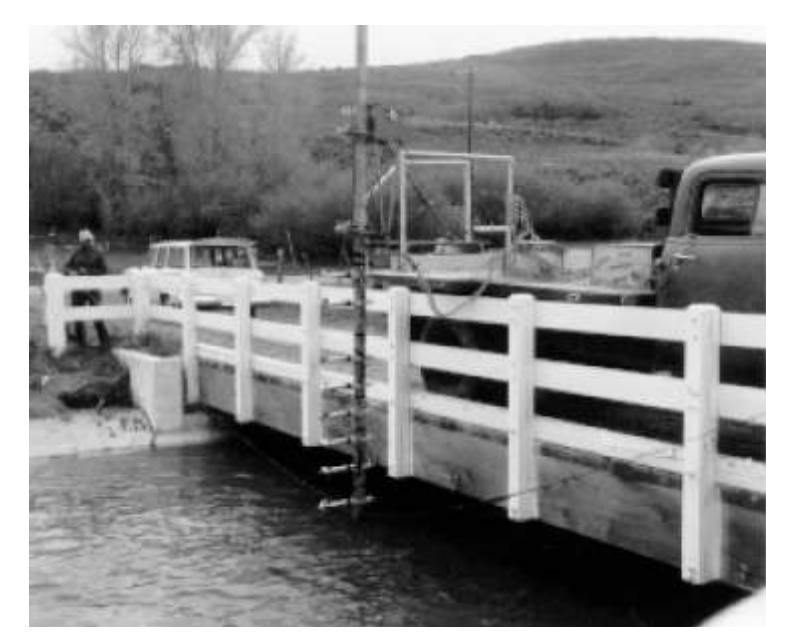

Figure A4-6-14 트럭에 설비된 8개 프로펠러 유속계의 모습 및 신호기록장치 (Gateway Canal, Weber Basin Project, Utah)

상부조절 도섭막대(Figure A4-6-15 참조)는 손을 물에 적시지 않도록 상부에서 조절할 수 있도록 고안된 막대로, 직경 2인치의 육각형 주막대, 직경 d인치의 유속계 위치 막 대 등으로 구성되어 있다. 주막대에는 바닥판이 붙어 있으며, 0.1ft 단위로 측정할 수 있도록 눈금이 부착되어 있다. 유속계와 미끄럼 유지기의 위치는 주막대 상부에서 핸들 을 늘였다 줄였다 하면서 설정한다. 한번 설정하면 핸들의 잠금장치를 이용하여 유속계 와 미끄럼유지기를 고정시킨다. 이런 식으로 상부에서 유속계의 위치를 조절하기 때문 에 운영자의 손에 물을 묻히지 않아도 된다.

#### 8. 프로펠러 유속계의 보호

프로펠러 유속계는 운반할 때 반드시 보호하여야 정확한 유속을 측정할 수 있다. 교각 이나 교대부근, 부유물질, 유빙이 있을 때나 불규칙하거나 알지 못하는 단면에서 측정 할 때, 측정라인에 유속계가 부착되었을 때에는 특별히 조심하여야 한다. 만약 컵이나 날 부분이 구부러지거나 파손되었을 경우에는 유속계의 유속-회전수 관계가 변화하게 되어 유속이 달라지므로 이때의 자료는 신뢰할 수 없다. 유속측정이 끝난 후에는 조심 스럽게 청소하여야 하며, 하루 사용한 후에는 적당하게 윤활유를 발라주어야 한다.

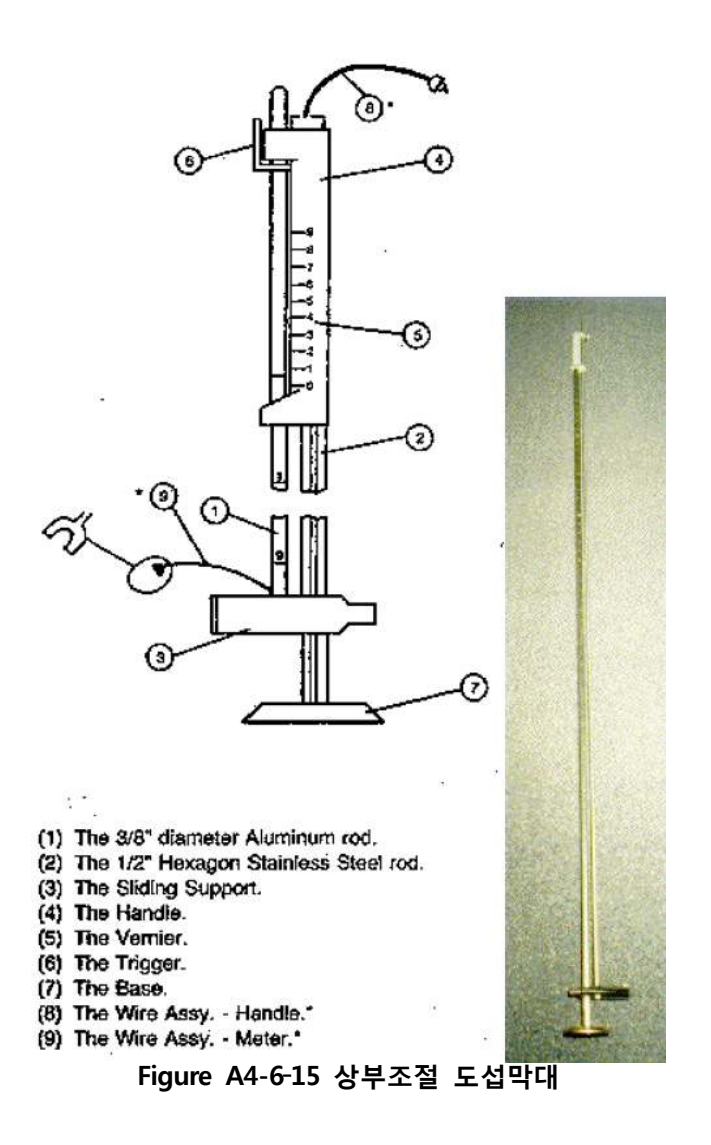

9. 일반적인 절차 및 예방조치

프라이스타입 유속계를 이용할 경우 유속측정의 정확성을 유지하기 위해서는 다음과 같은 예방조치를 실행하여야 한다. (프라이스타입 유속계를 개량한 피그미유속계도 포 함해서)

- 사용하기 전후에 에러를 유발하는 손상이 있는지 없는지 확인하기 위해 회전시 험을 시행하여야 한다.
- 하천의 횡단면을 수직으로 20개 또는 그 이상의 부분으로 세분하여야 한다. 매우 작은 하천이나 안정되고 견고한 경계선을 가진 부분에서는 제외이며, 이때는 보 다 적은 숫자로 세분하여도 된다. 수직적으로 1피트보다 거리 차가 나지 않을 경 우에는 유속을 1회만 측정하여도 된다. 횡적으로는 인접한 부문과 10%이상 유량 의 차이가 나지 않도록 하며, 5%이하로 하는 것이 보다 바람직하다.
- 스톱워치는 자주 점검하고 좋은 상태로 유지시켜야 한다.
- 유속이 낮거나 불규칙할 경우에는 측정시간을 길게 하여 보다 적절한 평균값을 얻어야 한다.
- 유속측정 사이의 시간 동안에는 유속계가 부유물질이나 다른 원인에 의해 회전 이 방해 받지 않도록 물 밖으로 빼놓아야 한다.
- 유속계의 회전수를 측정하기 전 최소한 10초에서 20초 정도 적절한 회전수가 나 올 때까지 기다려야 한다.
- 한 지점에서 유속을 측정할 경우 최소한 두 번 연속으로 각각 40초 동안 측정하 고, 만약 각각 기간 동안 차이가 많이 날 경우에는 여러 번 측정하여야 한다.
- 도섭측정을 할 경우에는 제방쪽을 마주보고, 기준선에서 하류 쪽으로, 유속계로 부터는 최소 18인치 떨어져 위치한다.

#### 10. 측정 방법

영구적인 측정지점에서 우선 깊이를 측정하고 기록하여야 한다. 그 이후 각 측정지점에 서 다음절에 설명한 방법 중 하나를 이용하여 유속을 측정하고 기록한다. 유속계가 다음과 같은 상황에 처해있을 경우에는 유속측정에서 에러가 발생한다.

- 경계에서 1~2 회전자 직경보다 가까울 경우
- 0.5 ft/s보다 유속이 작거나 보정범위를 벗어났을 경우 (회전자의 과도회전은 베어 링을 망가뜨린다.)
- 시간을 측정하는 동안 한 위치에 고정되지 않았을 경우
- 바람에 의해 심한 물결이 일어났을 경우
- 흐름에 대해 프로펠러 유속계의 축이 평행하지 않거나 컵타입 프로펠러의 면이 기울어져 있을 경우
- 잡초나 쓰레기 등에 의해 방해 받았을 경우

# 11. 평균유속 결정방법

하나의 수직선에서 평균 유속을 결정하는 방법은 다음과 같다.

- Two-point method, 2지점법
- Six-tenths-depth method, 6-10-수심법
- Vertical velocity-curve method, 수직 유속 곡선법
- Subsurface method, 수면아래법
- Depth integration method, 수심적분법
- $\bullet$  Two-tenth method,  $2-10$ 법
- Three-point method, 3지점법
- One-point continuous method, 1지점 연속법

2지점법은 수면으로부터 0.2지점과 0.8지점에서 측정한 수위를 평균한 것이다. 정확성이 높기 때문에 추천방법이며, 다만 수심이 2ft보다 낮을 경우에는 사용할 수 없다. 6-10수 심법은 수면으로부터 0.6지점에서의 유속을 평균유속으로 사용하는 방법으로 보통 수심 이 낮아서 2지점법을 사용할 수 없을 경우에 사용되며, 만족할만한 결과를 얻을 수 있 는 방법이다. 수직유속곡선법은 유속종단곡선을 결정할 수 있을 만큼 유속을 많이 측정 하여야 한다. 이 방법은 매우 정확하나 시간과 비용이 너무 많이 드는 단점이 있다. 수 면아래법은 수면 바로 아래에서 유속을 측정한 후 수심, 유속, 하천 및 수로 바닥의 특 징 등에 따라 0.85-0.95사이의 적절한 계수를 곱함으로써 평균 유속을 결정하는 방법이 다. 정확한 계수를 결정하는데 어려움이 있기 때문에 유용성이나 정확성에 한계를 가지 고 있다. 수심 및 이동적분법은 유속계를 유속측정기간 동안 수면에서 바닥으로 내리거 나 그 반대로 올리면서 평균유속을 측정하는 방법이다. 이 방법은 부정확하므로, 간단 히 비교하거나 빠르고 간편한 점검 시에 사용한다. 2-10법, 3지점법, 1지점 연속법은 실제유량과 이 방법들에 측정된 유속을 바탕으로 한 특별한 유속측정방법이다. 이 방법 들은 일반적으로 침식, 퇴적 등에 의한 형태의 변화가 일어나지 않은 곳에서 유용하다. 이 절에서 설명한 방법 중 2지점법 및 6-10–수심법이 수로에서는 가장 많이 이용되고 있다.

#### 12. 유량계산

유속측정자료로부터 유량을 계산하기 위해서는 유속-면적원리가 이용된다. 총 유량은 각 부분유량을 모두 합산하여 얻게 된다 부분유량은 각 부분의 면적과 평균유속을 곱 . 함으로써 결정할 수 있으며, 다음 식과 같다.

$$
q_n = V_n a_n \tag{6-3}
$$

총 유량을 나타내면

$$
Q = \sum_{1}^{n} (V_n a_n) \tag{6-4}
$$

평균법(simple average method), 중간부법(midsection method), Simpson의 포물선법칙 을 이용하여 수심 및 평균유속을 얻기 위해 사용될 그림을 Fig. A4-6-16과 Fig. A4-6-17에 나타내었다.

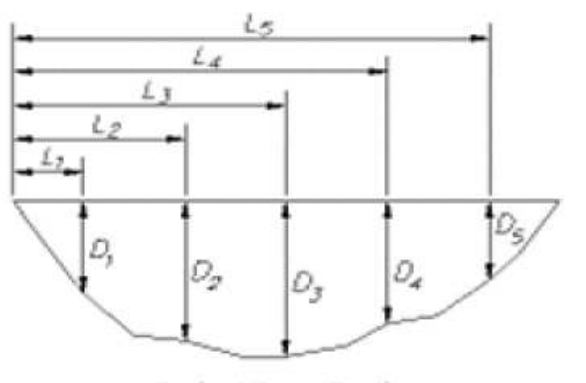

**Typical Cross Section** Figure A4-6-16 중간부법 유량계산법

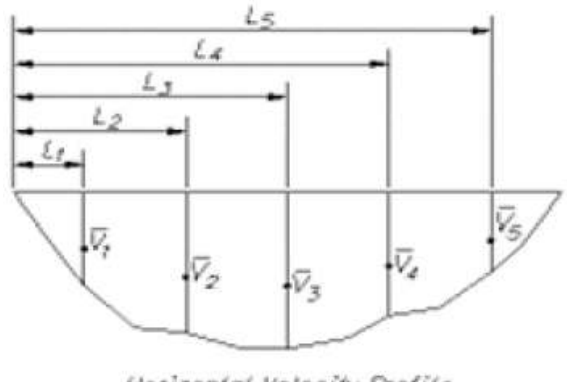

Horizontal Velocity Profile Figure A4-6-17 Simpson의 포물선 유량계산법

Fig. A4-6-16과 Fig. A4-6-17에서 q는 각 부분유량(ft $^3$ /s), Q는 총 유량, ▽는 각 부분 에서의 평균유속, a는 각 부분면적, L은 첫 수직측정지점부터 각 수직측정지점까지의 거리 (feet), 스L은 연속된 두 수직측정지점사이의 거리, D는 각 지점에서의 수심, n은 각 부분의 일련번호이다.

# 13. 평균법

평균법은 두 수직지점에서의 수심, 평균유속, 거리를 이용하여 유량을 계산하는 방법으 로 다음 식과 같다.

$$
q_{3-4} = \left\lfloor \frac{v_8 + v_4}{2} \right\rfloor \left\lfloor \frac{D_8 + D_4}{2} \right\rfloor (L_4 - L_3) \tag{6-5}
$$

여기서, q의 밑첨자 3-4는 각 수직지점 사이를 뜻한다.

## 14. 중간부법

중간부법은 각 지점에서 측정한 수심과 유속이 앞 측정지점과 뒤 측정지점 사이에서 각각 반반씩 영향을 미친다고 고려하여 계산하는 방법이다. 중간부법에서 각 부분유량 을 결정하는 식은 다음과 같다.

$$
q_{n\pm} = V_n \left[ \frac{(L_n - L_{n-1}) + (L_{n+1} - L_n)}{2} \right] D_n \tag{6-6}
$$

평균 유속은 앞의 11절에서 나열한 방법 중 하나를 이용하여 결정할 수 있다. 평균법 및 중간부법은 각 수직측정지점 사이의 거리가 균등하지 않아도 되긴 하지만 다음과 같은 사항을 고려하여 수직측정지점을 선정하여야 한다.

- 수직측정지점사이를 일직선으로 하였을 때와 비교하여 수직측정지점사이의 면적 오차가 3%이상 나지 않을 것
- 제방을 제외하고 인접한 수직측정지점사이에서 유속이 낮은 쪽을 기준으로 하여 유속차이가 20%이상 나지 않을 것

#### 15. Simpson의 포물선법칙

이 방법에는 Simpson의 포물선법칙을 두 번 사용하여 유량을 결정하게 된다. 세 연속 수직측정지점에서의 자료를 이용하여 한번은 면적을 결정하는데 또 한 번은 평균유속 을 결정하는데 사용한다. 세 연속지점에서의 유량은 결정된 면적과 평균유속을 곱함으 로써 계산하게 된다. Simpson의 포물선법칙은 수심과 평균유속이 포물선 형태로 변화 한다는 것을 가정한 것이다. 일직선형태로 만들어진 라이닝된 수로보다는 자연하천바닥 이나 바닥이 흙으로 된 오래된 수로에서 이런 형태를 띠게 된다. Simpson의 법칙을 이 용하여 동일한 거리로 떨어진 세 연속지점 사이 또는 2개의 연속부분의 면적은 다음 식과 같다.

$$
A_{n\pm} = \left(\frac{D_{n-1} + 4D_n + D_{n+1}}{3}\right) \Delta L \tag{6-7}
$$

Simpson의 법칙을 이용하여 세 연속지점 사이 또는 2개의 연속부분의 평균 유속을 구

하면 다음과 같다.

$$
\langle \nabla_{n\pm} \rangle = \Delta L \left( \frac{\nabla_{n-1} + 4\nabla_n + \nabla_{n+1}}{3} \right) / 2\Delta L \tag{6-8}
$$

따라서 세 연속지점 사이 또는 2개의 연속부분의 유량은 식(6-7)과 (6-8)을 곱하여 다 음 식의 형태로 나타난다.

$$
q_{n\pm} = \left(\frac{\Delta L \left(\frac{V_{n-1} + 4V_{n+1}V_{n+1}}{s}\right)}{2\Delta L}\right) \left(\frac{V_{n-1} + 4V_{n+1}V_{n+1}}{3}\right) \Delta L \tag{6-9}
$$

Simpson의 법칙을 이용하기 위해서는 수직측정지점사이의 거리가 동일하여야 하나 평 균법 및 중간부법은 동일하지 않아도 된다. 따라서 사다리꼴 사각형 형태에 가깝게 만 들어진 수로에서는 평균법 및 중간부법이 유량을 계산하는데 더 적합하다.

## 16. 수로유량곡선

수위-유량관계곡선을 결정하기 위해서 수로에서 넓은 범위의 유량에 해당하는 유속을 측정하여야 정확도를 높일 수 있다. 수로에서의 유량은 일반적으로 관개기간 동안 관개 용수가 필요하기 때문에 점차적으로 증가하는 경향이 있다. 따라서 이 한 시즌 동안만 모든 범위의 유량을 측정할 수 있다. 유속측정지점의 수로바닥은 일반적으로 영구적으 로 안정되어 있으며, 관개기간 동안 퇴적이 진행되거나 수초가 자라지 않는다면 영구적 인 수위-유량관계곡선을 구할 수 있다. 퇴적이나 수초의 성장은 수로의 유량을 감소시 키며, 이 효과는 관개기간 후반부에 나타난다. 동일한 수위에서 유량의 변화가 일어난 다면 유량을 계산하는데 이를 반드시 고려하여야 한다. 수로를 청소할 경우에도 수위-유량관계곡선이 변화하게 되며, 수로바닥 등 경계면의 조건이 변화하여 수위-유량관계 곡선이 변하는 것이 유량측정에서 가장 큰 오류가 발생하는 부분이다.

#### 17. 눈금읽기

수로에서 유량을 측정하기 위해서 최소한 하루에 두 번 이상은 수위눈금을 읽어야 한 다. 예상외의 수위변화가 일어날 경우에는 수로감시원이나 수위 측정자에게 알려서 보 다 자주 수위눈금을 읽을 수 있도록 해야 한다. 수위눈금은 보통 100분의 1피트단위로 읽어야 하며, 자동수위기록계를 사용할 경우에는 수위눈금을 읽을 필요가 없어지며 유 량측정의 정확성을 높일 수 있다.

#### 18. 유량 계산

유량, 유속, 면적곡선을 결정하기 위해서는 여러 개의 유량을 측정하고 이 자료를 수위

자료와 함께 그래프를 그려야 한다(Fig. A4-6-18). 유량, 유속, 횡단면적은 횡축에 도시 하며, 이에 해당하는 수위는 종축에 도시한다. 이런 형태로 그래프를 그린다면 세 개의 곡선이 나타나게 된다.

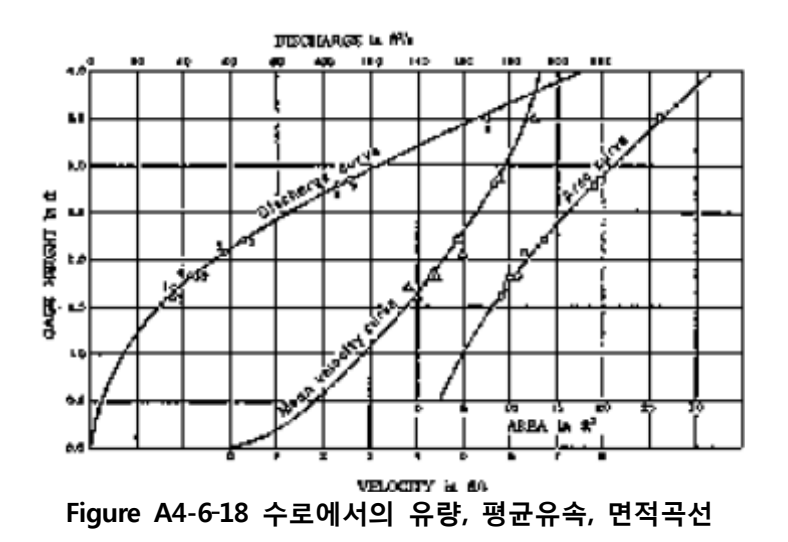

우선 횡단면적 곡선을 그려 면적계산이 정확하게 되었는지 확인하고 수심을 확인한다. 그 다음으로 측정한 평균유속 곡선을 그려 유속계산이 제대로 되었나 확인하고, 수로에 서 변화가 일어나 유속이 변경된 것을 점검한다.

마지막으로, 계산된 유량을 이용하여 수위-유량관계곡선을 도시한다. 수로에서 흐름조 건이 변경하지 않았다면 쉽게 이 곡선을 그릴 수 있을 것이다. 만약, 퇴적이나 수초의 성장으로 인해 흐름조건이 변화하였을 경우에는 추가적인 수위-유량관계곡선을 그려야 하는데, 일반적으로 이 곡선은 깨끗한 상태의 수위-유량관계곡선과 평행하게 된다. 지 속적으로 흐름조건이 변화할 경우에는 깨끗한 상태의 수위-유량관계곡선과 제한조건 하에서의 수위-유량관계곡선을 이용하여 시간에 따른 비율로 유량을 결정한다.

#### 19. 수위-유량관계테이블

수위-유량관계곡선으로부터 최저수위(수위 0)로부터 최대수위까지 10분의 1 또는 100 부의 1 피트 단위로 수위-유량관계테이블을 작성한다. 만약 퇴적 및 수초성장으로 인 해 수로 조건이 변화하였을 경우에는 수위-유량관계테이블이 둘 또는 그 이상이 필요 하게 된다. 관개기간 초기에는 깨끗한 상태의 수위-유량관계테이블을, 후기에는 제한조 건하에서의 수위-유량관계테이블을 이용하며, 만약 관개기간 동안 수로청소를 실시하 였다면 다시 깨끗한 상태의 수위-유량관계테이블을 이용한다.

# 20. 일별 및 월별 유량

일별 수위와 수위-유량관계테이블을 이용하여 일별 유량을 결정할 수 있으며, 결정된 일별 유량을 이용하여 월별 및 전체 관개기간 동안의 유량도 계산할 수 있게 된다.

#### 21. 유속계를 이용한 관수로에서의 유량측정

제한조건하에서 프로펠러타입 유속계를 이용하여 관수로의 유량을 결정할 수 있다. 관 출구에서 유속계를 횡단하여 평균유속을 구하며, 이 평균유속과 단면적, 보정계수를 곱 하여 유량을 결정하게 된다. 일반적으로 이 보정계수는 1.0보다 적은 값을 가지는데, 유 속계를 이용할 경우 관벽 부근의 유속을 측정하지 못하기 때문에 실제 평균유속보다 측정 평균유속이 크게 되기 때문이다.

관내 유속이 유속계를 이용하여 측정할 수 있을 만큼 크고, 와류 등이 발생하지 않는 유속인 9-10 ft/s이하이며, 상대적으로 관이 충분히 길어서 균등한 흐름이고, 관 내경을 측정할 수 있을 경우에는 정확도를 ±5%수준까지 높일 수 있다. 유속이 너무 빠르거나 느릴 경우, 와류가 발생할 경우, 유속이 집중되거나, 관 일부에만 흐름이 있을 경우에는 정확도가 점점 낮아진다. 또한, 유속계가 상대적으로 작은 영향을 미치나 관수로의 흐 름을 방해할 수 도 있기 때문에 보다 정확한 유량을 측정하기 위해서는 이 점도 고려 하여야 한다. 일반적으로 이 방법은 빠르고 간편하나 정확한 유량이 필요한 곳에서는 이용할 수 없다.

A4-7. 음파유량계(Acoustic Flow Measurement)

# 1. 시간차방식 초음파 유량계 (Transit Time Flowmeters) ‐

시간차방식 초음파유량계는 유속에 의해서 정해진 구간을 이동하는 음파신호의 전달시 간이 바뀐다는 원리에 의해 개발되었다 상류에 보낸 높은 주파수의 음파신호는 하류에 . 보내진 신호보다 느리게 이동하게 된다. 대각선으로 두 개의 신호를 보내서 전달 시간 을 정확하게 측정하여 평균 구간유속을 구한 후 흐름방향에 따라서 구간과 흐름 사이 , 의 경사각을 이용하여 평규유속을 계산하는 방식이다 (Fig. A4-7-1 참조).

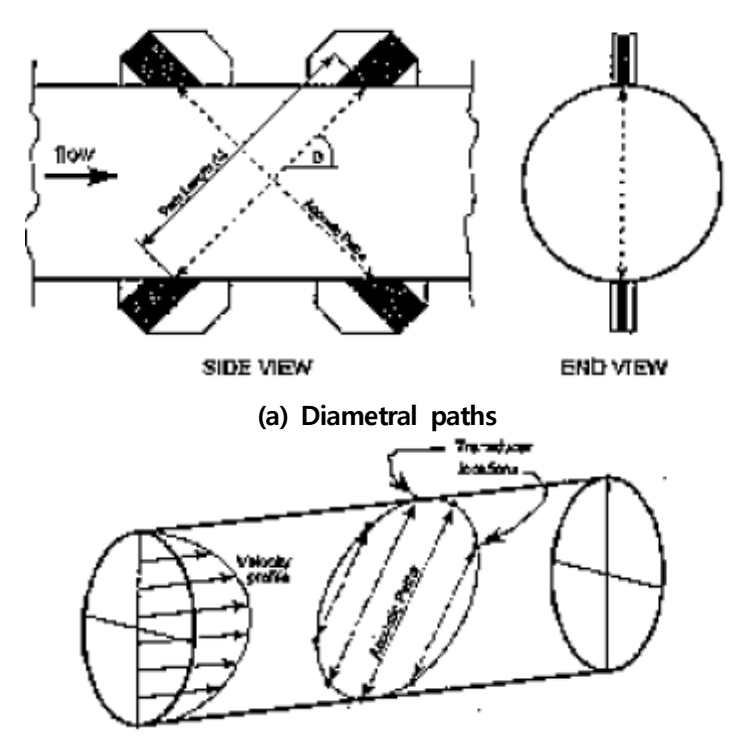

(b) Chordal paths Figure A4-7-1 시간차방식 초음파유량계

음파유량계는 기계적인 장치가 아니며 관에 관입하지 않고 유량을 측정하기 때문에 개 수로 및 관수로 모두에서 측정이 가능하다. 또한, 이 유량계는 넓은 유속 범위에서 연 속적이고 신뢰성 높은 자료를 구할 수 있는 특성을 지니고 있다. 일반적으로 다음과 같 은 상황에서 이용된다.

- 수리장치의 시험시(터빈과 펌프)
- 대구경 및 소구경 암거의 유량측정
- 수력발전의 관리
- 체적 유량계
- 하수 및 물관리 설비
- 다른 유속측정장치의 실험실 및 현장 보정

음량유량계를 이용하여 유량을 측정할 경우 보통 아래의 두 가지 방법이 이용된다.

## (a) 직경구간 유량계 (Diametral-path flowmeter)

하나 또는 여러 쌍의 음파변화기를 측정단면의 직경 반대편으로 설치한다.(Fig. A4-7-1(a)) 각 음파구간에 따른 평균 축속도를 측정하고 단면적을 이용하여 유량을 결 정하게 된다. 이때 유속 단면은 충분히 발달한 난류의 유속 단면과 거의 비슷한 것으로 가정한다. 즉, 이 유량계의 정확도는 가정한 유속단면이 실제 유속단면과 얼마나 유사 한가에 따라 결정되며, 유속단면이 많이 틀릴 경우에는 오류가 발생하게 된다. 직경 반대편에 설치하는 것을 개량하기 위해서, 내경 반대편 관 벽에 음파신호를 변환 기에 반사시키는 단구간 유량계(single path flowmeter)를 설치하는 경우도 있다. 이때 변환기의 간격은 관경과 관 두께에 따라 결정하며, 좋은 조건하에서 정확도는 ±2%이 다.

## (b) 현구간 유량계 (Chordal-path flowmeter)

이 타입의 유량계는 Fig. A4-7-1(b)에 나타난 것처럼 측정단면을 가로질러 4개 또는 그 이상의 현구간에 음파변화기를 설치하여 측정하는 방식이다. 각 음파구간의 평균 축 속도를 이용하여 유속단면을 결정한다. 결정된 유속단면을 적분하여 유량을 산정하게 된다. 따라서, 유량계의 정확도는 직경구간 유량계에 비해 유속단면과 상관이 적은 편 이며, 각 제조사에 따라서 정확도를 향상시키기 위한 유량계의 보정이 필요하지 않다 (보통 0.5%에서 2.0%).

다음은 음파유량계의 장단점에 대해 나타내었다.

(1) 장점

- 높은 정확성
- 양방향 유량측정 가능
- 비관입식, 비수두손실
- 현장보정 필요 없음
- 관경에 따라서 시스템비용이 변하지 않음

• 비이동식, 쉽게 사용가능

(2) 단점

- 높은 초기비용
- 문제해결 및 운영을 위한 전기기술자 필요
- 각 파이프에 대한 관 재질, 관경, 벽두께 등이 프로그램 되어야 함
- 혼합된 가스와 부유물질이 음파신호에 영향을 미침

# 2. 원리

시간차방식 초음파유량계는 하류방향에 비해 상류방향의 음파신호 전달시간이 길어지 는 원리를 이용하여, 이 전달시간을 마이크로컴퓨터 기술로 정확히 측정함으로써 유량 을 결정한다. 유량을 결정하기 위해서 우선 관 전체의 평균 축속도를 결정하며, 이 평 균 축속도와 단면적을 고려하여 유량을 결정하게 되는 것이다. 서로 반대방향으로 보낸 음파신호의 전달시간 차이는 유속에 관계되어 있다(Fig. A4-7-1(a)). 하류방향 즉 유속 을 Vw라 하고 소리의 전달시간 즉 음속을 C라고 한다면, 하류방향 음파신호의 유효속 도는 C+Vw이다. 반대로 상류방향 음파신호의 유효속도는 C+Vw가 된다. 이 둘 사이의 관계식에서 음속 C를 제거하고 경사를 고려한 평균 축속도는 다음 식과 같이 된다.

$$
V_{axial} = \frac{L}{2\cos\theta} \left(\frac{1}{t_d} - \frac{1}{t_u}\right) = \left(V_{axial} = \frac{L}{2\cos\theta} \frac{\Delta t}{t_u t_d}\right) \tag{7-1}
$$

다른 형태의 음파유량계 중에는 상류 및 하루 방향의 음파신호 사이에서 발생하는 주 파수차이를 이용한 장치도 있다.

#### 3. 가능 기술

1996년 현재 많은 종류의 음파유량계가 사용되고 있다. 앞서 설명한 전달시간 이나 주 파수 차이를 이용한 유량계뿐만 아니라. 현(멀티구간) 또는 직경(단일구간)구간으로 평 균 축속도를 결정하는 유량계들도 있다. 어떤 장치는 클램프가 부착된 음파변화기를 설 치하기도 하고, 어떤 장치는 관 내부에 장치하기도 한다. 또한 어떤 음파변화기는 실패 에 감겨져 있는 것도 있고, 관의 기설 설치되는 것도 있다. 그러나 어떤 형태의 음파유 량계도 다음과 같은 기본구성요소는 포함하고 있다.

(a) 주장치

음파변화기가 감겨진 실패장치나 음파변화기가 관에 기설된 장치를 말한다. 음파변화기

는 관 외부에 부착될 수도 있다.

(b) 측정단면

측정단면에서의 유량을 측정하여야 하며, 이 단면은 상류 및 하류 음파변화기 사이에 위치하게 된다. 보통 원형단면이나 여러 가지 단면형태의 암거에서도 유량을 측정할 수 있다.

(c) 음파변화기

음파변화기는 음파신호를 전달하고 받는 장치이다. 이 장치는 관벽의 내부나 외부에 공 장이나 현장에서 부착되게 된다.

(d) 음파구간

한 쌍의 음파변화기 사이의 구간을 뜻하는 음파구간은 몇 쌍을 이용하는 가에 따라 단 일구간 또는 멀티구간으로 구분된다. 많이 사용되는 음파구간은 직경구간 및 현구간이 다.

(e) 보조 장치

보조 장치로는 음파변화기를 운영하기 위한 전기적인 장치, 전달시간을 측정하는 장치, 데이터를 처리하고 디스플레이하고 저장하는 장치 등이 있다.

#### 4. 시스템 오류

음파유량계로 유량을 측정하는데 있어서 가장 기본적인 오류는 평균 축속도를 측정하 는 것과 관련되어 있다. 이 오류의 가장 큰 원인은 음파구간 길이 L과 구간각 θ를 결 정하는 것에서 일어난다 따라서 음파구간 길이와 구간각을 결정하는 데 조심하여야 하 . 는데, 현 구간 유량계에서는 정확한 위치를 계산하여야 하므로 특히 더 조심하여야 한 다. 측정단면을 결정하는데 오류가 발생하면 유량에서도 오류가 발생된다. 이 오류는 관의 원형이 찌그러졌거나 형태가 불규칙한데서 발생한다. 원형관의 경우에는 상류, 중 류, 하류단면의 평균을 취함으로써 오류를 줄일 수 있다. 또 다른 오류의 원인으로는 음파신호 전달시간을 측정하는 데서 발생하는 오류, 전기적 노이즈가 있는 곳에서 음파 신호를 감지하는데 발생하는 오류 등을 들 수 있다.

음파신호를 감지하는데 있어서 물속에 포함된 공기, 부유물질, 온도나 압력에 의한 변 화 등이 방해물 역할을 할 수도 있으며, 조류, 미네랄 성분 등은 신호의 세기를 약화시 키기도 한다.

한편, 2차 흐름(Secondary flow)도 축속도를 결정하는데 오류를 발생시킨다. 2차 흐름 은 측정단면 가까이에 있는 밸브, 엘보우, 분기점 등에 의해 난류가 발생할 경우 생기 게 된다. 따라서 측정단면을 선정하는데 특별히 주의를 기울여 2차 흐름 문제를 제거시 켜야 한다. 또 곡선부 주변에 측정단면을 선정하여야 한다면 곡선부에 수직으로 측정구 간을 설치하거나 가능하면 곡선부로부터 멀리 떨어지는 것이 좋다. 다른 방법으로는 첫 번째 측정구간에 대각선으로 다른 측정구간을 추가함으로써 2차 흐름 문제를 줄일 수 도 있다. 레이놀즈수 효과나 관벽의 조도계수 등에 의해 발생하는 유속단면의 변형은 유속단면 수정계수를 곱하여 처리한다. 이 수정계수는 실제유속단면과 가상유속단면사 이의 편차를 수정하여 주는 계수로써 음파구간의 수를 늘림으로써 보다 정확하게 결정 할 수 있다.

## 5. 설치 시 고려사항

앞서 설명한 많은 오류들은 다음과 같은 사항을 고려하여 시스템을 설치할 경우 줄이 거나 없앨 수 있다. 오류나 그 원인은 유량계를 설치하기 전에 미리 발생한다.

(a) 음파구간 길이 및 각

음파구간 길이 및 각은 압력이나 온도가 변화함에 따라 발생할 수 있다. 그러나 이 같 은 경우에는 측정을 하여 결정할 수도 있고, 정확도를 높여야 한다.

(b) 신호감지

혼합된 공기, 부유물질, 음파변화기 부착물 등이 음파신호를 약하게 함으로써 정확도를 떨어뜨리거나 운영을 어렵게 만든다. 또, 기계적인 떨림, 다른 외부 전기장치, 공동현상 등에 의해서 전기 및 음파 노이즈가 발생하고, 이로 인해 유량계의 운영이 어렵게 된 다.

(c) 2차 흐름

2차 흐름은 유량계의 운영에 영향을 미치게 되며, 직경구간으로 할 것인지, 현 구간으 로 할 것인지 2차 측정구간이 필요한지 등을 포함한 시스템 설계 시 평가에도 고려된 다. 일반적으로 측정구간은 상류에 있는 곡선부나, 분기점, 밸브, 펌프로부터 가능한 한 멀리 떨어져 설치하는 것이 좋다.

(d) 유속단면 적분

현 구간 유량계에서는 수학적으로 적분하여 유량을 결정하게 되므로, 제작사들이 설정 한 지정위치에 현 구간을 정확히 위치시키는 것이 중요하다.

(e) 보정

일반적으로 음파유량계는 제작사들이 제시한 기준을 지킨다면 현장보정이 필요치 않다.

그러나 특별한 설치조건이나 높은 정확도가 요구될 경우에는 보정이 필요하게 된다. 보 정 방법으로는 첫째 실험실 보정 둘째, 현장 보정, 셋째 분석기법 등 3가지 방법이 있 다.

## 6. 유량측정단면 가이드라인

(a) 단일구간 유량계와 멀티구간 유량계

단일구간 유량계는 저렴하고 설치도 쉬운 장점을 지니고 있으며, 멀티구간 유량계는 상 류나 하류에 흐름이 불안할 경우에 보다 정확한 유량측정을 위해 사용된다. 대각선으로 설치할 것인지 평행하게 할 것 인지, 직경구간으로 할 것인지 현 구간으로 할 것인지 등 여러 가지 음파구간 설정방법이 있는데, 이는 현장에서의 제약조건, 경제적 여건 등 을 고려하여 결정하여야 한다.

(b) 외부설치 vs 내부설치 음파변화기

외부설치 음파변화기의 경우 설치가 쉽고 준비과정도 간단하여 설치비용이 적게 든다. 또한 외부에 설치하므로 내부 흐름에 영향을 미치지 않고, 간단히 설치하거나 교체가 가능한 장점이 있으나, 벽 등이 유량을 측정하는데 오류를 발생시킬 수 있는 단점도 지 니고 있다.

반면, 내부설치 음파변화기는 보통 젖어 있거나 보호물질에 의해 코팅되어 있다. 음파 신호를 가로막는 벽이 없어서 음파신호의 세기가 줄어들지 않는 장점이 있다. 내부설치 음파변화기가 설치된 경우를 살펴보면 편평하거나, 튀어나오거나, 움푹 들어갈 수 있게 된다. 튀어나오거나 움푹 들어간 경우에는 흐름에 영향을 미쳐 정확도를 떨어뜨릴 수 있다. 편평할 경우에도 조류나 미네랄 등이 음파변화기에 부착될 가능성이 있다.

이론적으로는 음파변화기가 직접적으로 유체에 닿아있는 경우를 기준으로 하여 유량을 결정한다. 외부설치 음파변화기나 코팅보호된 음파변화기의 경우에는 전달시간이나 구 간 각이 변화할 수 있으므로, 이때는 제작사나 다른 방법으로 수정된 수치를 이용하여 모델링 하여야 한다.

# 7. 개수로 음파유량계

개수로에서 음파유량계를 이용하여 유량을 측정하는 원리는 관수로에서와 동일하다. 그 러나 개수로에서는 수위에 따라 측정단면이 변화하기 때문에 관수로에서보다 굉장히 복잡하게 된다. 따라서 일반적으로 다음과 같은 조건이 만족할 경우에만 경제적으로 유 용한다.

- 수로폭이 넓을 경우
- 수두손실이 거의 없을 경우
- 높은 정밀도가 요구될 경우
- 수위-유량곡선을 구하는 비용과 수위측정비용이 많이 들 경우
- 양방향 흐름을 측정하여야 하는 경우
- 장기간 연속적인 측정데이터가 필요한 경우

개수로에서는 수위변화에 따른 오류나 여러 가지 환경이 음파신호를 희석시키거나 굴 절시킬 수 있기 때문에 설계하는 것이 매우 복잡하다. 또, 밀도변화나 수로 바닥 및 수 면으로부터의 반사에 의해 신호 편차가 발생하는 오류도 있다.

(a) 단일구간 음파유속계

단일구간 음량유속계(AVMs)는 음파구간유속과 평균수로유속을 보정하는 유량계로 많 이 이용된다. 흐름 단면적 및 음파구간유속, 평균수로유속의 관계를 설정하여 유량을 측정하게 된다. 우선, 유속관계 즉 음파구간유속을 독립변수로 하고, 평균수로유속을 종 속변수로 하여 수식을 선형회귀분석으로 찾아낸다. 이 관계가 결정되면, 유량은 이 수 식으로 추정되는 평균수로유속과 수위-면적관계로부터 구해지는 흐름 단면적을 곱함 으로써 계산된다.

(b) 멀티구간 음파유량계

이 형태의 음파유량계는 측정단면상의 다양한 수위에서 대응하는 여러 개의 음파구간 을 사용하여 유량을 측정한다. 각 구간의 평균유속은 유속단면을 결정하는데 사용되며, 결정된 유속단면을 전체단면에 대해 적분하여 수로 전체의 유량을 계산한다. 그러나 수 로 바닥이나 수면주위에서는 반사에 의한 음파간섭이 일어나 오류가 발생할 수도 있다.

(c) 한계

유량계의 정확도와 효율성은 다음 네 가지 변수에 의해 제약 받는다.

- 수면이나 수로바닥에 있는 음파구간은 반사에 의한 멀티구간 간섭이 발생할 수 있다.
- 수온이나 염분에 의해 발생하는 밀도 변화는 음파구간을 왜곡시키며 음파구간 길이를 변화시킨다.
- 공기방울, 부유물질, 유기물, 수중생물의 농도에 따라 음파신호가 희석된다.
- 유량이 변동하면 음파구간과 흐름 사이의 각이 변화하게 된다.

(d) 유용성

유속을 측정하는데 두 가지 형태의 장치가 이용되는데 첫째는 단지 유속을 측정하는데 이용되는 하나 또는 두 개의 구간 마이크로프로세서기반의 기 프로그램된 시스템이며, 둘째는 유량을 계산할 수 있는 보다 복잡하고, 프로그램 할 수 있는 멀티구간 미니컴퓨 터시스템이다.

(e) 측정위치 선정

좋은 측정위치는 우선 유속 분포가 균등하고 와류가 있거나 난류가 심한 곳은 피해야 한다. 그래서 상류로는 수로폭 5∼10배 정도, 하류로는 수로폭 1∼2배 정도의 구간이 일직선인 곳을 선정하여야 한다. 수로 바닥은 안정되거나 변화상황이 잘 모니터링 되는 곳이어야 하며, 측정 단면의 면적과 형태가 상류로부터 하류까지 일정한 곳이 좋다. 상류구간이 일직선인 콘크리트 라이닝 된 곳이 가장 이상적인 곳이다 측정위치를 선정 . 하는 동안 횡단면 측정을 하고 음파신호에 방해를 일으킬 수 있는 장애물들을 점검하 며 수온, 용존물질, 부유물질농도, 공기포착원인 등을 확인한다. 또한 시스템의 정확도 를 높이기 위해 음파구간의 수를 결정할 수 있도록 수위의 변화도 확인한다.

(f) 음파변화기 설치 시 필요사항

음파변화기를 설치하면 위치와 높이를 측정하여야 하며 각 쌍에 대해 정확히 조정하여 야 한다. 또한, 구간 길이와 구간 각도 정확히 측정하여야 한다. 음파변화기 조정은 다 이버들에 의해 진행되지만 유지관리에는 다이버가 필요 없도록 설계하여야 한다. 음파 변화기는 보통 제방근처에 설치되며, 기존시설물에 설치함으로써 설치노력을 줄일 수 있다. 케이블은 수로를 가로지르지 않기 위해 바닥 밑이나 공중, 기둥 등에 설치하며 준설, 교통, 파괴 등에 의한 피해로부터 보호하여야 한다.

(g) 측정위치 분석

각 측정위치에서의 음파구간에 수면이나 수로바닥 등에 의해 멀티구간 간섭이 일어나 는지 점검하여야 한다. 일반적으로 100 피트 음파구간 길이당 1피트 정도 여유가 있어 야 한다. 태양으로부터 온도가 올라감으로써 발생하는 수면에서의 신호 왜곡을 방지하 기 위해 수면으로부터 20인치 이하에 음파변화기를 설치하여야 한다. 신호가 왜곡되면 유량계의 정확도에 영향을 미치게 되므로, 수면이나 바닥에 의해 음파신호가 반사되어 왜곡될 수 잇는 조건은 피해야 한다. 한편, 신호를 약하게 하는 것도 점검하여야 한다.

(h) 보정

유량계 보정은 현 유속측정방법, 다른 유속-단면적 방법 또는 이론적인 유속단면을 기 반으로 한 계산방법 등을 이용하여 시행할 수 있다. 보정을 위한 노력 정도는 음파구간 의 수, 흐름조건, 수로안정성, 요구정확도 등에 따라 달라진다. 어쨌든 보정된 구간안에 서만 정확도를 보장할 수 있다.

(i) 정확도

단일구간 음파유량계의 정확도는 보통 3∼5%이며, 멀티구간 음파유량계는 오류가 발생

하는 중요원인을 고려하여 설계하였을 경우에는 넓은 범위의 유량이나 수로조건 하에 서 정확도는 보통 2%나 그 이상이다. 개수로 음파유량계에서 발생하는 오류는 보통 다 음의 세 가지 원인이다.

- 전달시간 측정오류 : 신호검증이 포함된 시스템에서는 초당 0.1 피트, 포함되지 않은 시스템에서는 초당 0.3 피트의 시간 측정오류가 발생할 수 있다.
- 음파구간각의 변화 : 구간 각이 1도가 불확실해 지면 유속에서 1%정도 불확실 해지며, 대각선방향으로 음파구간을 사용하게 되면 흐름방향의 변화를 보완한 다.
- 음파신호의 휨 : 1000피트 이하의 구간 길이 당 보통 유속의 3% 정도 오류가 발생한다.

(j) 운영 및 유지보수

음파유량계는 복잡한 전기시스템으로 유지보수와 문제해결을 위해서는 훈련된 전기기 술자와 적절한 점검장치가 필요하며 특히, 장치 설치 시에는 더욱 더 필요로 한다. 또 한, 음파변화기의 청소, 조정, 교체 등을 위해 잠수부의 도움이 필요 없도록 설계하여야 한다.

## 8. 도플러방식 초음파유량계

도플러방식 초음파유량계는 흐르는 유체 속에 있는 입자의 속도를 측정하는 장치이다. 알고 있는 주파수의 음파신호를 유체 속으로 보내고 입자로부터 반사되어 오는 음파신 호를 수신기로 받는다. 이때 받은 음파신호를 통해 전달된 음파신호와의 주파수 변화를 파악할 수 있는데 이는 유체속의 입자속도와 깊은 관계를 가지고 있으므로 이를 이용 하여 유속을 결정하는 장치이다. 도플러방식 유량계는 유체의 음파전도도, 입자밀도, 유 속 단면 등에 의해 정확도가 결정된다. 만약 입자분포가 불규칙하다면 계산된 평균유속 은 왜곡되게 되므로, 유량계의 정확도는 유속단면의 변화나 음파반사체의 분포에 대해 매우 민감하다. 따라서 밀도나 온도에 대해 굉장히 민감하므로 정밀도가 요구되는 곳에 는 사용이 어렵다.

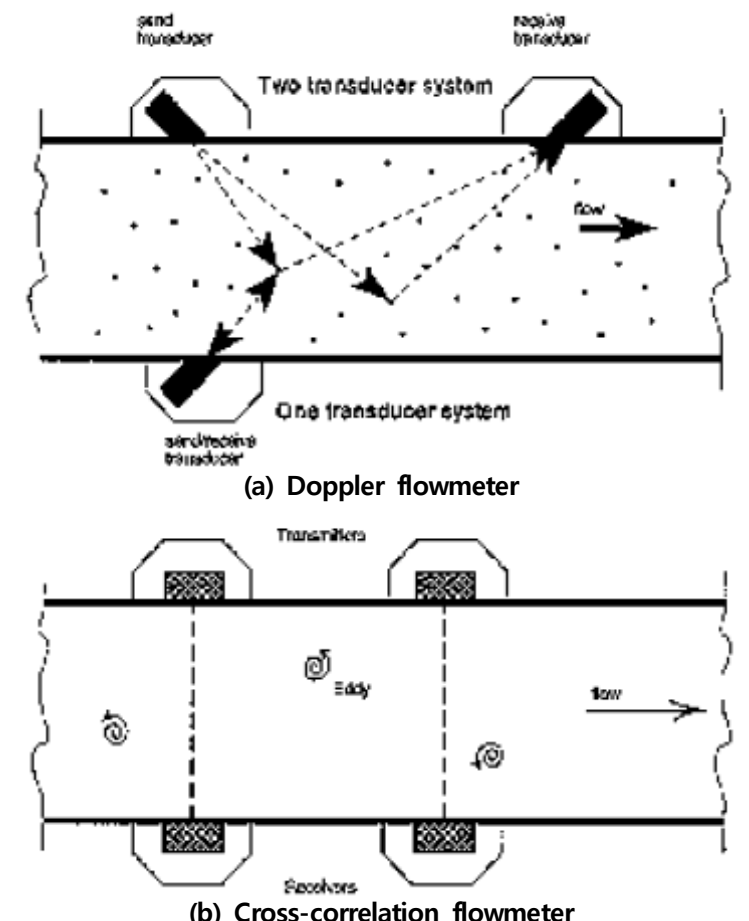

Figure A4-7-2 도플러방식 초음파 유량계 및 상호상관방식 초음파유량계

# 9. 상호상관방식 초음파유량계

상호상관방식 초음파유량계는 좁은 거리에 분리되어 있는 두 횡단 음파신호기를 이용 하여 유량을 측정하는 장치이다.(Fig. A4-7-2(b)) 만약 흐름이 없거나 층류일 경우에는 두 신호는 전달된 신호와 동일할 것이다. 난류가 발생할 경우에는 와류의 움직임이 음 파신호에 변화가 일으키게 한다. 이 와류가 두 번째 음파신호에서도 동일한 변화를 일 으키게 하므로 두 특별한 음파 신호 사이의 속도를 측정함으로써 유속을 결정하게 되 는 방식이다. 두 횡단 신호기 사이의 모든 와류를 측정하여 평균유속을 결정한다. 만약 흐름에 와류가 발생하지 않을 경우에는 부유물질이나 공기방울을 추적하게 된다. 어쨌 든, 흐름이 동일하거나 층류일 경우에는 이 형태의 유량계는 사용할 수 없게 되며, 단 일구간 음파유량계와 같이 유속단면의 변화에 따라 평균유속이 잘못 계산될 수도 있는 단점이 있다.

# A5. 유량계측구조물 설계 매뉴얼(WinFlume)

# A5-1. 플름 설계 지침

## 가. 장목 플름(Long-throated flume)의 장점

장목 플름은 다양하게 적용할 수 있는 유량 측정기기이며, 이것의 장점은 다음과 같 다.

∙ 다각형의 지배단면과 인공적인 형태의 접근 수로의 조합에 의해 계산된 유량 내 에 2 % 이내의 오차를 내포한 수위-유량 테이블 제공

▪ 목은 흐름에 직각 방향으로 다양한 형상을 가질 수 있으며, 유량의 전 범위를 높 은 정확도로 측정가능하게 함

∙ 플름을 통과할 때 소요되는 손실수두를 최소화함

∙ 장목 플름은 부분 잠수 상태에서 측정이 가능하고(하류의 수위가 바닥 표고 위에 있음). 잠수 한계 및 관련된 수두손실 필요량은 WinFlume 프로그램을 이용하여 결정 됨

∙ 적절하게 구조물화된 점진적으로 수렴하는 천이영역으로 부유물이 통과하는 것은 사실상 아무런 문제가 없음

∙ 상류 흐름이 나타나는 수로에서 운송되는 유사가 통과할 수 있도록 설계가능함

• 목이 흐름에 평행한 방향으로 수평인 경우에는 정확한 수위-유량 테이블을 계산 할 수 있음

∙ 설치하기 경제적임

∙ 기존 수로에 장착하기에 매우 적합함

# 나. 장목 플름의 요소

장목 플름은 주로 5가지 주요소로 구성된다.

∙ 균등하고 대칭적인 흐름 조건을 조성하고 정확하게 측정되는 안정적인 수표면을 만들기 위해서 접근 수로가 필요함: 접근 수로는 라이닝이 되거나 순수 토공수로가 가 능함

∙ 상류 흐름이 불연속 흐름이나 흐름 분리가 없이 목으로 향해서 부드럽게 가속되 는 수렴 천이영역은 평평한 표면으로 구성되고나 둥근 형태가 될 수 있음

∙ 흐름이 한계수심으로 통과하는 목이나 지배단면은 흐름 방향으로 수평이어야 함: 흐름에 대하여 수직 방향으로는 어떠한 형상도 사용이 가능함

∙ 목 단면에 존재하는 사류의 속도가 감소하고 에너지가 분산되거나 부분적으로 복 원되는 발산 천이영역: 에너지 복원이 필요하지 않다면 단절된 천이영역이 사용가능함

• 수면고가 수로 운영, 유량, 하류 수로나 구조물의 수리학적 특성의 함수인 방수로: 수면고는 플름을 통과하는 한계흐름 조건을 유지하기 위해 필요한 지배단면의 표고와 규모를 결정하기 때문에 수로의 수면고 범위는 기본적으로 구조물설계에 중요함

5가지 주요한 구성 요소이외에도 접근 수로에는 계측시설이 필요하다. 계측시설에 의 해 접근 수위와 목단면의 월류정 사이에 표고 차가 측정된다. 플름을 통해 흐르는 유량 은 상류의 웨어 기준 수두의 함수로 계산된다.

1) 정지 월류정으로 구성된 플름

정지 월류정을 갖는 플름들은 흐름 방향에 수평이고 표고가 고정된 물마루 단면을 갖는다. 이러한 구조물은 단지 흐름 측정 장치의 역할을 한다. 정지 월류정을 갖는 플 름의 전형적인 제원은 아래 그림과 같다.

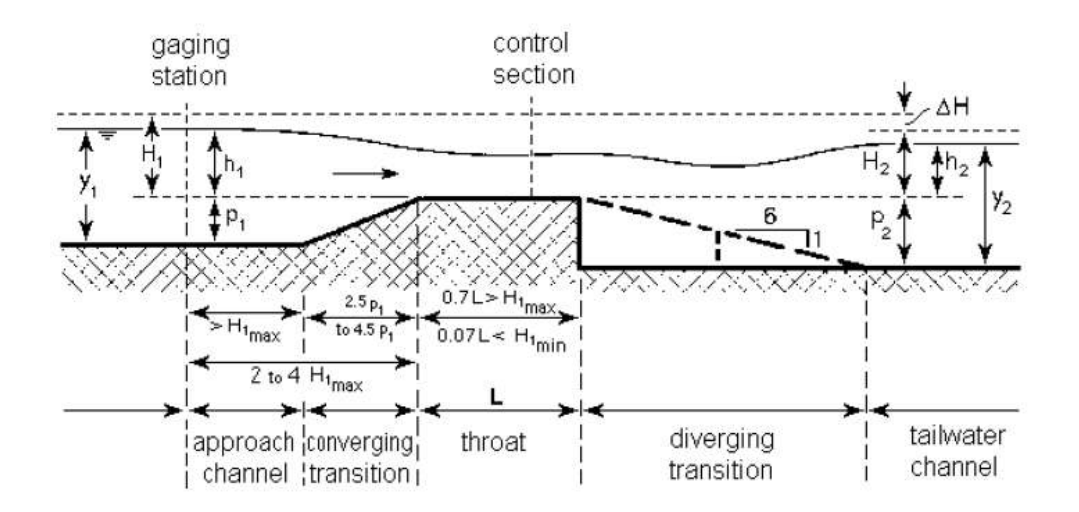

그림 1. 정지 월류정으로 구성된 플름의 구조

2) 이동 물마루를 갖는 플름

이동 월류정을 갖는 플름은 흐름 측정과 수위 조절 구조물의 조합이다. 유량은 일정 한 상류 수위를 유지하기 위하여 요구되는 월류정의 높이를 측정하여 결정된다. 이동 월류정 플름의 공통적인 제원은 아래 그림과 같다.

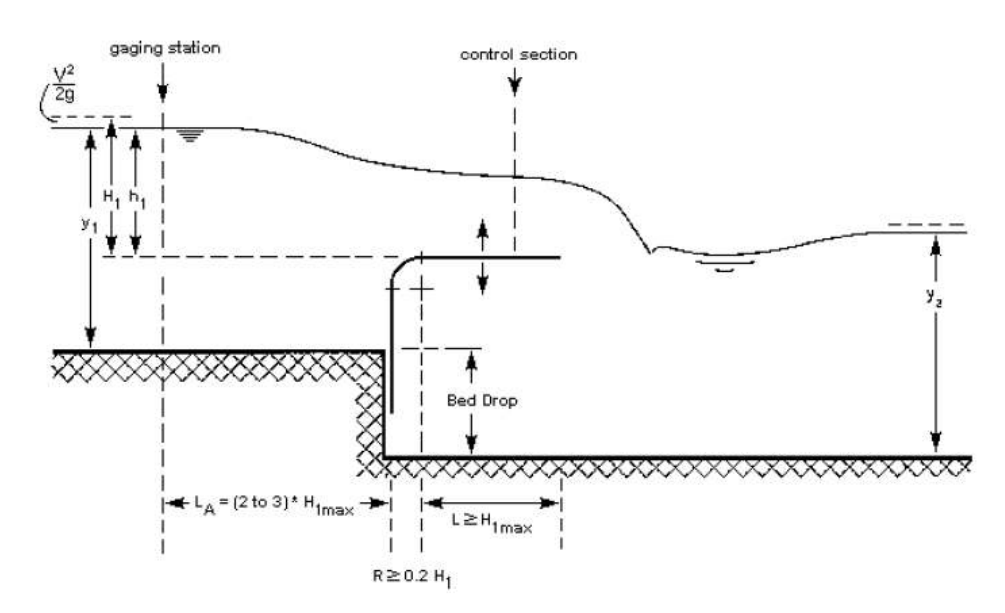

그림 2. 이동 월류정으로 구성된 플름의 구조

# 다. 제안된 플름의 제원

1) 웨어 높이 (p1)

분석을 위한 설계 대안들을 개발할 때, 사용자가 지정한 설계조건을 만족시키기 위하 여 WinFlume은 주로 축소부를 증가시킨다. WinFlume은 축소부를 감소시킬 수 있더라 도 (FLUME 3.0 프로그램은 불가능함) WinFlume이 축소부를 증가시키기는 것이 더 용 이하다. 설계자는 필요한 웨어 높이이나 추천되는 측면 축소에 대한 정보를 항상 가지 고 있는 것이 아니기 때문에, 초기 구조물에서는 축소를 최소로 하거나 없게 지정한다 (웨어 높이는 상류 수심 y1의 15 % 이내로 제한).

2) 접근 수로의 길이 (플름의 계측 장치)

계측 및 수두측정 장치는 수표면 하강 영역을 피하기 위하여 구조물로부터 상류로 충분히 떨어진 곳에 위치해야 하며, 계측 장치와 구조물 사이의 에너지 손실이 무시될 정도로 충분히 근접해야 한다 이러한 요구조건을 만족시키기 위해서 계측장치는 웨어 . 바닥의 맨 앞부분으로부터 H1max의 2~3배 정도 떨어진 곳이나 수렴 천이영역의 시작 부분으로 부터 H1max 정도 떨어진 곳 중 더 큰 쪽에 위치해야 한다.

3) 수렴 천이영역의 길이

수렴 천이영역의 기능은 목의 시작부분에서 불연속 흐름이나 흐름 분리가 없게하여 흐름을 부드럽게 가속시키기 위한 것이다. 정지된 구조물의 천이영역은 일반적으로 평 평한 표면이다. 수렴 천이영역은 2.5:1 보다 더 평평해야 한다(수평: 수직). 구조물을 평 면적으로 볼 때, 최소 및 최대 흐름 조건에서 수렴 천이영역의 측벽과 수면이 이루는 교선을 나타내는 선의 각도는 2.5:1(세로: 가로) 보다 작거나 같은 경사여야 한다. 이동 식 웨어에서 천이영역은 주로 반경 $(r)$ 이 0.2 $H_{\text{Imax}}$ 인 둥근형이다.

4) 지배 단면의 길이

정확한 흐름 측정을 위해서 목의 길이는 목길이 L에 대한 웨어를 기준으로 한 에너 지 수두, <sup>H</sup><sup>1</sup> 비율이 아래의 범위 안에 있도록 선정되어야 한다.

# $0.070 \leq H_1/L \leq 0.70$

이러한 범위로 WinFlume은 2 %내의 오차로 수위-유량 테이블을 산정한다. 이 범위 밖에서는 오차가 더디게 증가하며,  $H_{\rm l}/L$ =1.0인 경우에는 오차가 4 %에 이르른다.  $Q_{\rm max}/Q_{\rm min}$ 가 높은 구조물을 설계하려면  $H_{\rm 1}/L$ 의 전범위가 사용되어야 한다.

5) 하류 확장부의 경사

하류 수위 y<sub>2</sub>가 충분히 낮으면, 목과 하류 수로 사이의 점진적 천이영역이 필요가 없 고, 급확장이 적용가능하다. 구조물에서 수두 손실이 하류 수두 h<sub>2</sub>가 목의 한계수심보 다 더 높아질 정도까지로 제한되어 있다면, 6:1 경사를 갖는 점진적 천이역이 잠재 에 너지를 다시 얻기 위해서 추가될 수 있다. 다시 얻어질 수 있는 잠재 에너지량은 주로 천이영역의 확장정도에 의존한다. 목을 빠져나가는 높은 속도의 제트류는 천이영역의

경계를 따라서 흐르기 위해서 갑자기 방향을 변경할 수 없기 때문에 1:1이나 2:1 정도 의 급확장은 에너지 보존에 크게 효과적이지 않다. 따라서 1:1, 2:1, 3:1의 확장율의 사 용이 추천되지 않는다.

# 라. 플름 장소의 선정

1) 상류 수로 고려

적절하게 균등한 접근 흐름 조건과 정확하게 측정될 수 있는 안정적인 상류 수위를 확보하기 위해서, 흐름 측정 구조물로부터 상류에 있는 수로는 최대설계 흐름에서 평가 된 다음의 필요사항을 만족해야 한다.

• 계측지점으로부터 상류에  $H_{Imax}$ 의 30배에 해당하는 거리나 계측지점에서 Froude 수는 0.5를 초과해서는 않된다. 가능하다면 Froude 수가 0.2 이하로 제한되면 더 양호 한 측정이 얻어질 수 있다. 높은 농도의 유사가 포함된 수로에서 Froude 수는 상대적 으로 높아야 한다.

• 상류 수로는 직선이고 최소  $H_{Imax}$ 의 30배에 해당하는 거리의 상류에서는 일정해 야 한다.

• 계측지점으로부터 상류로 H<sub>1max</sub>의 30배에 해당하는 거리에 있는 수로로 매우 거 친 흐름 (예를 들어 하사식 게이트, 낙차공, 도수)이 없어야 한다.

• 구조물에 근접한 ( $H_{lmax}$ 의 30배 보다 근접해서) 곳에 만곡부가 있다면, 구조물 양 측의 수위가 다르다. 상류 직선 수로의 길이가 최소  $H_{lmax}$ 의 6배에 해당한다면 합리적 으로 정확한 측정(약 3 % 오차 추가)이 될 수 있다. 이러한 경우에 수위는 만곡수로의 내측에서 측정되어야 한다.

∙ 정확한 수두 측정을 보장하기 위해서는 계측장치로 부터 상류로 *H<sub>lmax</sub>* 이내에서 측벽선에 갑작스러운 변화나 분지가 없어야 한다. 분지는 h<sub>1</sub>의 측정에 영향을 미치는 지역적 흐름 분리를 초래한다.

위에서 설명한 요구조건을 항상 완벽하게 만족시키기는 어렵다. 상류 수위가 불안정 하거나 접근 흐름이 심각하게 부등류 흐름인 경우에 조절장치나 파억제장치가 이러한 상황을 개선하기 위해서 사용될 수 있다. 조절장치가 사용된다면, 조절장치로부터 계측 장치까지의 거리는 최소  $H_{\text{Imax}}$ 의 10배 정도이여야 한다.

위에서 요약된 상류 수로의 길이와 관련된 요구 조건들은 앞선 설계 지침에서 제공

된 추천들과는다소 다르다. 소위 효율적인 단면(예를 들어 폭의 절반에 해당하는 수심 의 직사각형 수로)을 갖는 수로에서는 " $H_{lmax}$ 의 30배"라는 요구조건은 "평균 수로 폭의 10배"라는 앞선 추천과 같이 유사한 접근 길이 요구조건을 만든다. 효율적인 단면 가정 으로부터 유의하게 벗어난 수로에서 H<sub>1max</sub>에 기반한 접근 길이는 수로 폭에 기반한 것 보다 더 적절한 추천을 제공한다.

2) 상류 구조물

계획된 웨어나 플름의 상류에서 정확한 수위를 측정하기 위해서 웨어나 플름은 매우 거친 용수를 방류하는 구조물로부터 하류로 충분히 떨어져 있어야 한다. 실제로 이것은 플름이 거친 흐름을 방류하는 구조물로부터 하류로  $H_{Imax}$ 의 30배 이상 떨어진 진 곳에 설치되어야 한다라는 것을 의미한다.

통제단면에서 한계흐름을 위해 요구되는 수두손실을 충당하기 위하여 수로바닥에 낙 차가 가용하지 않다면, 플름은 상류 수위에 상승을 초래할 것이다. 이러한 상승은 상류 구조물에 의한 수두손실을 결과적으로 감소시킬 것이다. 사용자는 수위 상승이 상류 구 조물의 방류 용량을 예기치 않게 저감시키지 않는 가를 확인해야 한다.

3) 여유고

관개용 수로에서 플름 상류의 여유고 F1은 설계 흐름에서 웨어를 기준으로 한 수두 h1의 20 % 이상이어야 한다. 설치된 수로 수심 d1의 항으로 나타내면 다음과 같다.

# $d_1 = 1.2 \times h_1 + p_1$

자연하천과 배수로에서 예상되는 최대 유량  $Q_{max}$ 에 의해 증가되는 잠수를 피할 수 있는 위치가 선정되어야 한다. 이러한 정황에서 수로의 수위-유량 관계 곡선과 비교해 보면, 플름의 수위-유량 관계는 오차가 2 % 이내로 매우 정확한 것으로 알려져 있다라 는 점을 유의해야 한다. 일반적으로 수위-유량 관계의 불확실성 때문에 수로의 여유고 의 안전 한계내에서 추가적으로 필요한 수두가 저하된다. 이 프로그램은 최대유량에서 최소 여유고를 선정하도록 한다.

4) 방수위

접근수로의 웨어를 기준으로 한 수두와 유량 사이에 유일한 관계를 얻기 위해서 상 류 수위는 방수위 보다 충분히 높아야 한다. 따라서 구조물을 설계하기 위해서 방수위

y2는 측정될 유량 범위 이상이 알려져야 한다(즉 최소 및 최대 유량).

WinFlume은 5가지 방법으로  $Q$ 와 y<sub>2</sub> 곡선을 결정한다.

계획된 플름이나 웨어의 하류 수위는 항상 구조물이 계획되는 수로의 특성이나 측정 되는 유량에 좌우되는 것은 아니다. 예를 들어서, 방수위는 하류 구조물, 규모가 큰 수 로의 흐름 조건, 하류 수문의 운영 등에 의해 결정된다. 방수위에 대한 이러한 조건들 의 영향이 파악되어야 한다.

5) 유사 운송

송수 기능이외에 거의 모든 자연하천이나 배수로는 유사를 운송한다. 플름이나 웨어 의 상류구간에 있는 하천에서 유사 퇴적을 방지하기 위한 가장 적합한 방법은 수리학 적 경사의 감소를 피하는 것이다. 이를 달성하기 위해서 구조물은 접근수로 바닥에 대 하여 배수위 영향을 만들지 않는 방법으로 설계되어야 한다. 이는 통제단면의 (h<sub>1</sub>+p1) 에 대한 유량 곡선이 상류 수로의 수위-유량 곡선과 일치해야 한다라는 것을 의미한 다. 비슷한 일치가 하상유사를 운송할 수 있는 흐름에서 발생해야 한다. 이와 같은 설 계 법칙은 모듈화된 흐름을 보장하기 위해 충분한 낙차공을 요구한다. 다음과 관련된 자료가 필요하다.

- ∙ 상류 수로의 형상과 차원
- ∙ 선정된 지점의 수로 바닥에 가용한 낙차공
- 고려되는 유량에 허용가능한 수심 v1

6) 설치 안정성

웨어나 플름을 설치할 때, 설계자는 지역적으로 가용한 거설 재료를 선정해야 한다. 설계는 침투성과 토층의 지지력을 조화시켜야 한다. 토양의 지지력이 낮을 경우에는 널 말뚝으로 구성되어 있는 구조물이나 금속 지배 단면이 사용가능하다. 웨어나 플름의 하 류에서 침식을 방지하기 위해서 토공 방수로는 다음과 같은 길이 제한을 고려한 사석 보호공이 필요하다.

- 방수로 내에서 발생하는 최대 수위의 4배 이상
- ∙ 구조물과 수로 사이의 토공 천이영역보다 짧지 않게 함
- ∙ 1.5 m (5 ft) 이상

극단적인 기후(서리/열, 습유/건조 수환) 조건아래에서 구조물과 수위 측정 장치의 안정을 위해서 특별한 주의가 필요하다. 구조물과 수위 측정 장치의 상대적인 표고의 변화는 시스템적인 수두 측정 장치의 오차를 초래한다.

## 마. 플름 설계 모듈 사용

WinFlume 설계 모듈은 설계 대안들을 평가하고 특정한 거동 특성을 갖는 설계를 찾 기 위해 사용되는 단일 형식으로 구성된다. 설계 모듈에 의해 이용되는 알고리듬의 자 세한 사항은 부리된 도움말 페이지에 제공되어 있다. 설계 모듈을 사용하기 위해서

∙ 플름과 수로의 기초적 기하학적 및 수리학적 특성을 플름 마법사의 도움으로 규 정하여 시작함

• 사용자가 설계를 일단 시작하면 설계 메뉴의 "대안설계 평가"를 선택하여 설계 모듈을 호출함

∙ 지배 단면 축소량을 조정하는 방법을 선택하고 지배단면의 축소를 증가 및 감소 시키기 위해서 제원 변화의 증분을 선정함

• "가능한 설계 고찰"이라고 쓰여진 탭으로 분석결과를 검토함

WinFlume은 초기 설계에 기반한 가상적 플름을 만들며, 4개의 주 설계기주과 2개의 부차적인 설계 기준으로 설계를 평가하다. 4개의 주 기준은 아래와 같다.

- 상류의 Froude 수가 0.5 이하
- ∙ 사용자의 요구를 만족시키는 여유고는 최대 유량의 상류 여유고
- ∙ 최소 흐름에서 허용되는 수위 이하의 방수위
- ∙ 최대 흐름에서 허용되는 수위 이하의 방수위

부수적인 설계 기준은 아래와 같다.

- ∙ 최소 흐름에서 정확성 만족
- ∙ 최대 흐름에서 정확성 만족

최소한 4가지 주요 설계 기준을 충족시키는 모든 설계들이 사용자들에게 제시된다. 사용자가 상류의 웨어를 기준으로 한 수두를 측정하기 위하여 구조물 설계를 변경하지

않고 보다 정확한 방법을 선정하여 플름의 정확성을 향상시킬 수 있기 때문에 정확성 요구는 부수적인 기준으로 고려된다. 사용자에 의해 정해진 축소의 변화 증분으로 설계 하는 것 이외에 WinFlume은 주어진 지점에서 최소 및 최대 가능 수두손실을 갖는 설 계, 중간적인 수두 손실을 갖는 설계, 지점에서 바닥 낙차와 같은 수두 손실을 만드는 설계 등을 찾기 위해서 시도한다.

결과를 검토한 후에 사용자는 제안된 설계들을 새로운 설계로 만드는 것을 택할 수 있으며, 원래 설계를 보유할 수 있다. 설계들을 비교할 때 사용자를 돕기 위해서, 수두 손실, 예측된 측정 오차, 가용한 여유고, 잠수 방지와 관련된 추가적인 세부사항이 제기 된다. 잠수 방지는 허용된 방수위와 실제 방수위 사이의 수직 거리이다. 이것은 측점에 서 방수위 조건을 예측할 때 오차에 대한 보호 수단으로 고려된 것이다. 잠수 보호를 더 고려한 설계(많은 수두 손실)를 채택하면 플름을 잠기게 하지 않고 추정된 방수위 에 오차를 허용하도록 하다. 플름이 기존 수로 시스템에 설치되고 적은 수두가 가용하 다면 설계자는 적은 잠수 보호가 고려된 설계를 선정할 선택권이 없을 것이다.

#### 바. WinFlume 설계 알고리듬

(1) 4 , 사용자는 축소 변화의 가지 방법 중 하나를 선정하고 설계를 평가할 제원의 증 분을 산정하다. (예를 들어 웨어 높이의 증분을 0.1 ft로 하여 설계를 평가하다.)

(2) WinFlume은 최대 설계 흐름에서 플름 거동을 평가하여 설계 가능 범위를 설정 한다.

∙ 최대 가능 목 단면 축소는 수로 수심과 동등한 최대 상류 수위를 만들기 위 해 필요한 것임

• 최소 축소는 최대 유량에서 0.5 이하의 Froude 수를 상류에서 만들어 내거나 최대 유량에서 최소한 하류의 방수위 만큼의 상류 수위를 만들어 내는 것이어야 함

(3) WinFlume은 사용자에 의해 지정된 간격으로 축소의 상하한계 사이에서 가상 플 름을 설계하고 평가하다. WinFlume은 채택가능한 설계의 범위를 확인하고, 채택가능한 설계를 만들어내는 최대 및 최소 축소량을 결정하기 위하여 2등분 탐색법을 사용한다. 이러한 것들은 최소 및 최대 수두 손실 설계가 된다. 중간정도의 수두 손실(잠수 보호 에 상응하는 여유고)과 측점에서 바닥 낙차에 해당되는 수두 손실을 나타내는 설계는

유사한 2중 탐색기법을 사용하여 결정된다.

(4) 결과가 사용자에게 제공되고 사용자는 설계중 하나를 선택하거나 분석결과를 버 린다. 채택가능한 설계가 없다면 단지 4개의 주 설계 기준(여유고, Froude 수, 최소 및 최대 흐름에서 잠수 없음)을 만족하는 설계만이 사용자에게 제시된다. 4개의 주 기준을 만족하나 측정오차 요구를 만족하지 못하는 설계는 더 정확한 수위 측정 방법을 지정 하여 사용자에 의해 개선된다.

#### 첫 번째 시도에서 채택가능한 설계가 발견되지 않으면

사용자에 의해 지정된 축소 증분이 매우 크거나 설계 조건이 매우 제한적이면, 3 단 계 내에서 채택가능한 설계가 발견되지 않을 것이다. 이러한 경우에 WinFlume은 각 설계에서 만족되지 않은 조건이 인접한 설계에서 만족되는 두 개의 인접한 설계를 찾 는다. 이것은 축소변화의 더 작은 증분으로 이러한 두 개의 설계들 사이에서 채택가능 한 설계를 찾을 수 있다라는 것을 의미한다.

채택가능한 설계의 가능 영역이 확인된다면 축소 변화의 증분은 10개로 나뉘어 지며 분석은 축소 변화의 더 작은 증분을 사용하여 반복된다 이러한 프로세스는 채택가능한 . 설계가 발견될 때까지 반복되거나, WinFlume이 채택가능한 설계의 가능 영역이 없다 라고 결정할 때까지 반복된다.

채택가능한 설계 영역이 발견되지 않는다면, 부석결과는 설계조건을 완화시키거나 채 택가능한 설계를 발견하기 위하여 초기 설계를 변경하는 방법에 대한 제안과 함께 사 용자에게 제시된다.

#### 사. 방수위 결정

상류의 웨어를 기준으로 한 수두와 모든 흐름 조건 (흐름 모듈)의 유량 사이에 유일 한 관계를 만들기 위하여 플름은 구조물을 지나면서 발생하는 수두손실을 고려하기 위 해서 하류 방수로 수위 보다 충분히 높아야 한다. 따라서 하류 방수위에 대한 정확한 지식이 플름이 측정하는 흐름 영역에 대하여 필요하다. WinFlume은 방수위 조건을 지 정하기 위하여 5가지 방법을 제공한다.

- n과 S를 사용한 Manning 식
- 1점 Q-y2 측정을 사용한 Manning 식
- ∙ 2점 Q-y2 측정을 사용한 지수 곡선
- ∙ 3점 Q-<sub>V2</sub> 측정을 사용한 차감이 있는 지수 곡선

∙ Q-y<sup>2</sup> 검색 테이블로부터 직선 외삽 및 내삽

첫 번째 두 방법은 Manning 공식에 의존하며, 하류 수로가 등류수심에서 운영될 때 적절하다. 이러한 흐름 조건은 방수로의 두부에서 흐름의 깊이가 아래의 식과 같이 단 면 형상, 수로 경사, Manning의 n과 같은 조도계수의 함수인 충분한 거리에서 하류 수 로가 균등한 단면, 경사, 조도인 경우에 발생한다.<br> $Q = \frac{1.486}{n} A R^{2/3}$ 

$$
Q = \frac{1.486}{n} A R^{2/3} S_f^{1/2}
$$

여기서 Q, A, R, S<sub>t</sub>는 유량, 통수 단면적, 동수반경, 마찰경사를 각각 나타내다. 이 방정식의 형태는 ft, ft $^3$ /sec 등의 영국단위를 위한 것이다. m, m $^3$ /sec 등과 같은 미터법 을 사용할 때는 1.486 대신에 1.00을 사용한다.

마지막 세 방법은 하류의 수문, 웨어, 배출구, 다리 개방 등에 의한 배수위나 하류 수 로의 경사, 형태, 조도 등의 변화의 영향 때문에 방수로가 등류 수심으로 흐르지 않을 때 적절한 방법이다. 이러한 경우에 설계자는 현장 측량이나 하류 수로에서 배수위에 대한 자세한 수리학적 분석을 통하여 흐름 영역에 상응하는 방수위를 결정해야 한다. 이러한 자료들은 플름이 운영되는 전영역에 대한 방수위 조건을 외삽하기 위하여 WinFlume에 의해 사용될 수 있다.

방수위를 지정하기 위하여 사용자는 플름이 측정할 수 있는 최소 및 최대 흐름을 입 력하고, 5가지 방법 중 하나를 선정하고 요구되는 세부 사항을 제공한다. 방수위가 제 공된 자료를 사용하여 계산될 수 없다면 방수위는 적색으로 0.00이라고 나타난다.

(1) n과 S를 사용하는 Manning 식

방수로 안의 흐름이 등류 수심이면 방류수의 특성은 Manning 식을 사용하여 결정될 수 있다. (흐름의 깊이는 하류 구조물의 운영에 의해서가 아니라 마찰 조절에 의해서 확립된다.) 사용자는 Manning n, 동수경사, 마찰경사 Sr의 추정치를 제공한다. 등류수 심으로 흐를 때 바닥결사와 마찰경사는 같다.

사용되는 Manning의 n 값은 중반 및 하반기 시즌에 수초가 자라는 영향을 고려하면 서 용수 공급 기간 동안에 예상되는 가장 높은 조도 값이어야 한다. 다양한 형태의 수 로에 적용되는 조도에 대한 목록이 WinFlume에서 제공되거나 사용자는 텍스트 상자 안에 직접 입력할 수 있다.
(2) 1점 Q-y2 측정을 사용한 Manning 식

이 방법은 Manning의 n과 동수경사가 필요하지 않다는 것을 제외하고 위에서 서술 하 것과 유사하다. 대신. 설계자는 하나의 과측된 흐름조건에 대하여 유량과 하류 방수 위에 대한 알려진 값을 제공한다. 이러한 자료는 (Sf<sup>0.5</sup>)/n 값을 계산하는데 사용이 되 며, 모든 흐름 조건에 대하여 일정하다. 이러한 정보로 Manning 식은 어떤 유량에 상 응하는 방수위를 만들어내기 위해 풀어질 수 있다.

(3) 2점 Q-y2 측정을 사용한 자승 곡선

하류 수로가 등류수심으로 흐르지 않는다면 이 방법이나 아래에 서술한 방법 중의 하나가 사용되어야 한다. 2점 Q-y2 측정을 사용한 자승식은 흐름 깊이 y2와 유량 Q와 관련된 다음의 경험식에 기초한다.

# $Q = Ky_2^u$

여기서 K와 u는 경험 계수이다. K는 수로 크기에 의존하며, u는 수로의 형태에 의존 하며, 앝은 넓은 수로에서 1.6에서부터 좁고 깊은 수로에서 2.4 까지 변한다. 두 개의 다른 유량 조건의 유량과 방수위 자료로 K와 u가 결정되고, 방정식은 다른 유량에서 방수위를 외삽하는데 사용이 된다. 이 방정식 형식을 사용하는 것은 유량이 0일 때 방 수위도 0이라는 것을 의미한다라는 것을 유념하라.

Q와 y2는 현장 측량이나 세심한 수리해석을 통해서 결정된다. 현장 측량이 사용된다 면 설계자는 가장 높은 가능 방수위를 만들어 내는 운영시나리오와 계절별 수로 조도 상태에 따라 자료가 수집된 것을 확인해야 한다. 외삽정도를 최소화하기 위하여 플름이 측정할 최소 및 최대 유량에 가능한 근접한 자료를 얻는 것이 최선이다.

(4) 3 Q-y2 점 측정을 사용하고 차감이 있는 자승곡선

2점 Q-y, 측정을 사용하는 지수곡선법은 유량이 0인 경우에 방수위가 0임을 가정한 다. 어떤 경우에, 즉 지점에서 하류로 짧은 거리에 있는 다른 유사한 구조물이나 웨어 가 있는 경우에는 옳지 않다. 이러한 경우에는 유량이 0이여도 방수위가 0이 아니다. 차감이 있는 지수함수는 경험식을 사용하여 하류 방수위 관계 모델링에 의해 문제를 해결한다.

$$
Q = K(y_2 - C)^u
$$

C는 차감을 나타내는 상수 또는 유량이 0일 때 방수위이다.

이 방법을 적용하기 위하여, 사용자는 세 가지 다른 흐름 조건에서 유량과 방수위 자 료를 제공해야 한다. C를 결정하기 위하여 유량이 0인 흐름의 방수심이 제공되어야 한 다. WinFlume은 C, u, K를 결정하기 위하여 이러한 자료를 사용하며, 다른 유량에 상 응하는 방수위를 계산할 수 있다.

이전 방법처럼 Q와 y2는 상세한 수리 해석이나 현장 측정으로 결정될 수 있다. 현장 측정이 사용된다면, 설계자는 자료가 가능한 가장 높은 방수위를 만드는 운영 시나리오 와 계절별 수로 조도 조건에서 수집되었는가를 확인해야 한다.

(5) Q-y2 검색 테이블로부터 선형 보간 및 외삽

이 방법은 유량이 0일 때 방수위가 0이 아닌 경우에 적합한 방법이다. 지수곡선법이 근사화하지 못하는 통상의 방수위 곡선을 지정하는데 사용될 수 없다. 이것은 사용자가 유량이 증가할 때 일정하거니 감소하는 방수위 곡선의 통상적인 상황에 처해있을 경우 에 가장 좋은 방법이다.

Q와 y2는 세밀한 수리학적 분석을 통하거나 현장 측정으로부터 결정될 수 있다. 현 장 측정이 사용된다면 설계자는 가능한 가장 높은 방수위를 만드는 운영 시나리오와 계절별 수로의 조도상태에서 자료가 수집되었다는 것을 확인해야 한다. 외삽의 정도를 최소화하기 위해서는 플름으로 측정할 수 있는 최소 및 최대 유량 부근의 흐름에서 자 료를 수집하는 것이 최상이다. Q와 y<sub>2</sub>의 20쌍 자료를 입력할 수 있다.

### 아. 설계 기준

설계는 6개의 기본적인 설계 조건에 대하여 평가된다. 설계 대안들의 모듈내에서 4개 의 주요한 조건과 2개의 부수적인 조건으로 분류된다. 4개의 주요한 조건들은 다음과 같다.

- 상류의 Froude 수가 0.5 이하
- ∙ 최대 유량에서 상류 여유고는 사용자의 요구를 만족해야 함
- ∙ 최소 유량에서 허용 가능한 수위 이하의 방수위

∙ 최대 유량에서 허용 가능한 수위 이하의 방수위 부수적인 설계 조건은 다음과 같다.

- ∙ 설계는 최소 유량에서 필요한 정확성을 충족한다.
- ∙ 설계는 최대 유량에서 필요한 정확성을 충족한다.

이러한 설계 조건뿐만 아니라 설계를 불가능하게 만들거나 플름의 정확성에 거꾸로 영향을 미치는 상황이 발생할 때에 플름 경고와 에러 메시지가 수위-유량 곡선이나 설 계 고찰 보고서에 제공된다.

### A5-2. 용어집

#### 가. 접근 수로

접근 수로는 계측지점과 수렴 천이영역의 시작점 사이의 수로 구간이다. 접근수로는 균등하고 대칭적인 흐름 조건의 발달을 위해 필요하며 수위가 정확하게 결정될 수 있 는 안정적인 수표면 확립을 위해 필요하다. 접근 수로는 라이닝되거나 토공 수로가 될 수 있다.

#### 나. 통제, 월류정, 웨어, 목 단면

플름의 통제 단면은 흐름이 한계수심으로 흐르는 영역이다. 일반적으로 이 용어는 플 름의 구성 요소을 나타내기 위하여 사용되며, 특정 구성에 다소 의존하면서 대체용어로 는 월류정, 웨어, 목이 때때로 사용된다. 통제 단면은 흐름 방향에 수평이어야 하며, 흐 름에 수직한 방향으로는 어떤 모양도 사용이 가능하다.

#### 다. 수렴 천이영역

수렴 천이영역은 접근 수로와 구조물의 통제 단면을 연결한다. 수렴 천이영역에서 상 류 접근 흐름은 불연속 흐름이나 흐름 분리가 없이 통제 단면으로 부드럽게 가속되어 야 한다. 천이영역은 평평한 표면으로 구성되며 둥근 것도 사용이 가능하다.

#### 라. 한계 수식과 Froude 수

한계수심은 Froude 수가 1.0인 경우에 개수로에서 발생한다. Froude 수는 중력파속 에 대한 흐름 속도 V의 비율로 정의되다.

$$
Fr = \frac{V}{\sqrt{gD}}
$$

여기서, g는 중력가속도, D는 수리학적 수심, 즉 흐름에 수직인 수로 단면적을 수표 면의 폭으로 나눈 것이다.

Froude 1.0 수가 보다 작은 경우에 흐름은 상류이며 상류로 중력파가 전달될 수 있 다(파속은 흐름 유속을 극복할 만큼 충분히 큼). Froude 수가 1.0 보다 큰 경우에는 흐 류은 사류가 되며. 중력파속이 흐름의 속도보다 작기 때문에 중력파가 상류로 전파되는 것이 불가능하다.

장목 플름과 다른 한계 흐름 측정 장치는 상류에서 사류로 천이역을 만든다. 이 흐름 에서 중력파는 한계 단면을 통해서 상류로 전파되지 못하기 때문에 방수로의 흐름 조 건은 접근 수로의 흐름조건에 영향을 미치지 못한다.

한계류가 플름의 목에서 길게 유지될수록 상류 웨어를 기준으로 한 수두와 한계 단 면을 통한 유량 사이에는 유일한 관계가 생긴다. 이 관계는 방수로의 흐름조건에 의해 영향을 받지 않는다.

#### 마 발산 천이영역 .

발산 천이영역은 목 단면을 빠져나가는 사류의 속도가 감소하고 에너지가 분산되거 나 부분적으로 회복되는 단면이다. 에너지 회복이 필요하지 않다면, 갑작스러운 천이영 역이 사용될 수 있다.

#### 바. 에너지 경사선

에너지 경사선은 수로의 한 지점에서 전에너지 수두를 지정하면서 수로 종단을 따라 서 그어진 선이다. 특정 지점에서 이 선의 표고는 수로 바닥의 표고, 수심, 에너지 수두  $V^2/2g$ 의 합이다. 막대의 상류 측면에 유속이 0이되록 하면서 흐름에 막대를 세우면, 막대의 상류 수위는 에너지 경사선의 높이로 이론적으로 상승하다(손실 무시).

#### 사. 여유고

여유고는 상류 수위와 상류 수로의 꼭대기 사이의 거리이며, 플름 바닥 종단면도 그 리기에 있는 "수로 깊이" 텍스트 박스에 지정한다.

WinFlume은 수로 깊이를 초과하는 상류 에너지 경사선 (수위+속도 수두)을 갖는 플 름의 설계를 허용하지 않으며, 흐름의 영역에 대한 수위-유량 테이블을 계산하지 않는 다. 따라서 사용자가 허용가능한 여유고를 0으로 지정한다면 WinFlume은 최소한 상류 속도 수도에 해당하는 여유고를 요구한다.

### 아. 계측시설

계측시설은 접근 수로에 위치하고 있으며 접근 수위와 목 단면의 정상 사이의 표고

차가 측정되는 곳이다. 플름을 통한 유량은 상류 웨어를 기준으로 한 수두의 함수로 계 산이 된다. 상류의 웨어를 기준으로 한 수두는 자나 다양한 가용한 자동센서 중의 하나 로 측정이 가능하다. 측정은 수로에서 직접 가능하거나 측점의 수로쪽으로 접근되어 있 는 정수통 안에서 가능하다.

#### 자 장목 플름 .

장목 플름은 개수로에서 흐름을 측정하기 위해 사용된 한계류 장치의 폭넓은 부류를 분류된다. 장목 플름은 수리학적으로 광폭웨어와 유사하다. 이름은 통제단면이 이차원 적 흐름이 한계 단면에서 생성되는 흐름 방향으로 충분히 길다라는 것을 내포한다. 이 것은 검정의 문제나 플름의 수위-유량 곡선에 이차워적 수리학 이론을 적용하는 것을 허용한다. 따라서 WinFlume 소프트웨어 사용으로, 장목 플름은 실험실 테스트가 필요 없이 보정될 수 있다. 진입로의 일반적인 형상과 사다리꼴 수로의 웨어는 램프 플름 (Ramp flume) 이나 리플로글 플름(Replogle flume)으로 알려져 있다.

#### 차. 모듈 제한

모듈 제한은 목단면에서 한계 수심 흐름으로 운영되는 플름의 최대 잠수 비율 ( $H_2/H_1$ )이다. 실제 잠수 비율이 모듈제한 이하이면 상류 웨어를 기준으로 한 수두와 유량 사이에는 유일한 함수적 관계가 있다.

#### <u>카. 작수 보호</u>

잠수 보호는 측점에서 플름의 허용가능한 방수위와 실제 방수로 수위에는 수직 거리 이다. 이것은측점에서 방수위 조건을 추정할 떼 발생하는 에러에 대한 보증이라고 여겨 진다. 더 큰 잠수 보호를 가진 설계를 선정하는 것은 플름이 잠수되게 하지 않고 추정 된 방수위 내에서 약간의 에러를 고려하는 것이다. 플름이 기존 수로 시스템에 부착되 고 작은 수두가 허용된다면 설계자는 적은 잠수 보호를 갖는 설계를 선정할 선택권이 없다.

#### 타. 방수로

방수로는 구조물의 하류 측에 위치한다. 방수로 내에 수위는 수로 운영, 유량, 하류 수로와 구조물의 수리학적 특성의 함수이다. 이 수로의 수위 범위는 플름을 통해서 한 계류 조건을 유지하기 위해서 필요한 통제 단면의 표고 및 크기를 결정하기 때문에 기 본적으로 구조물의 설계에 중요하다.

# A5-3. winFlume 주서식 및 대화 상자

### 가. 플름의 외형 및 제원 서식

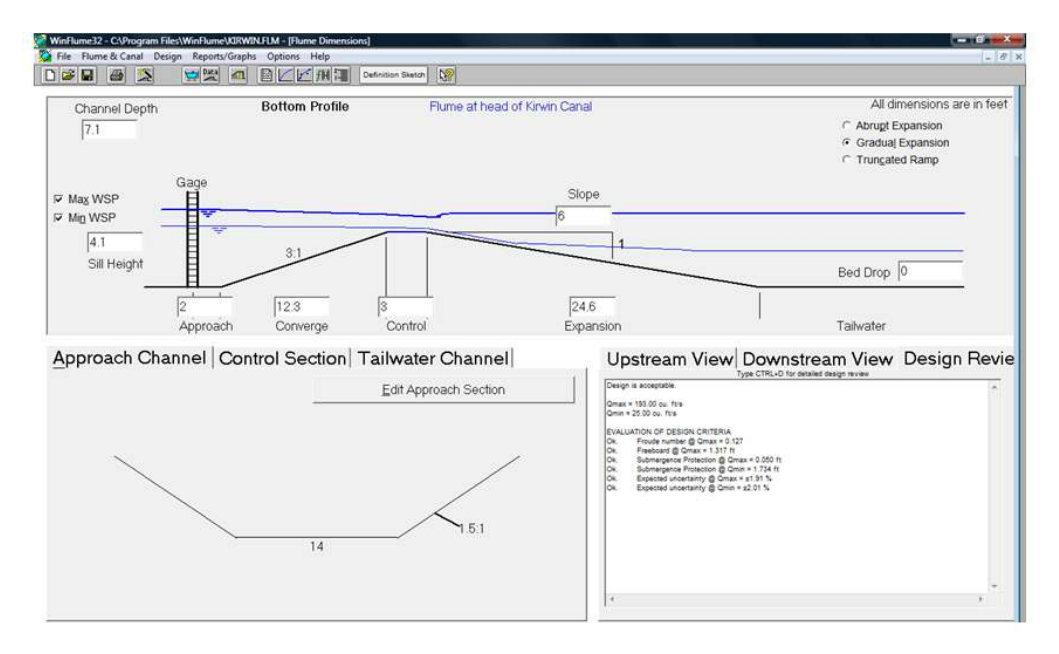

이 서식은 플름 구조물과 상류 및 하류 수로의 제원 및 외형을 변경하는데 사용된다. 구조물의 표고와 제원은 스크린 중간에 나타낸 바닥 종단도에서 편집할 수 있다. 플름 단면 형상과 제원은 "Edit....Section" 버튼들 중 하나를 클릭하거나 툴바 아이콘을 클릭 하여 편집할 수 있다. 이 양식은 주로 플름 설계가 기억장치에 있을 때마다 열려있으 나, 닫어있어야 한다면 "Flume & Canal" 메뉴나 툴바로부터 다시 열려질 수 있다.

## 나. 단면 형상 및 제원 서식

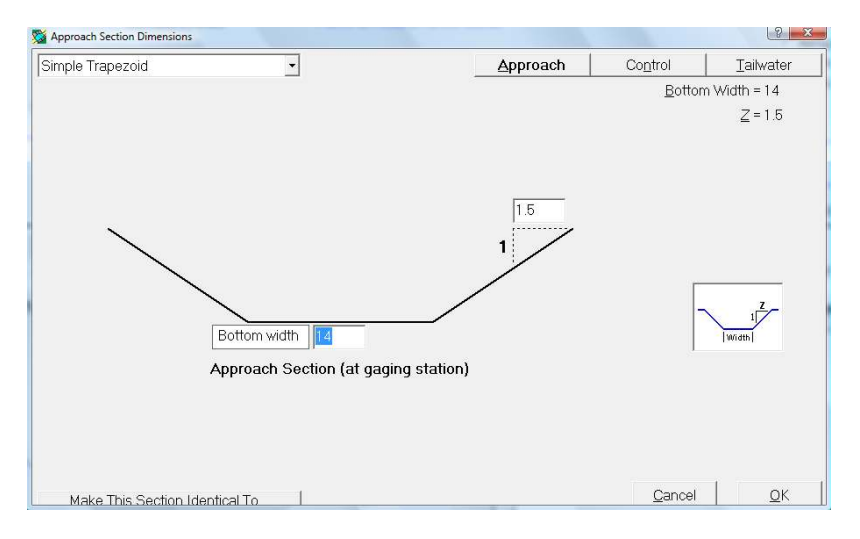

이 서식을 구조물의 접근, 통제, 방수로 단면의 형상과 제원을 편집하는데 사용하라. 이 형상은 서식의 왼쪽 상단에 있는 목록 상자에서 선정할 수 있다. 각 단면 형상의 축 소 화상이 사용자를 돕기 위하여 나타난다.

6개의 형상과 복합 사다리꼴 형상이 접근 및 방수로 단면으로 사용할 수 있다. 통제 단면으로는 7개의 추가적인 복합 형상이 적용가능하다. 이러한 복합 형상은 단순 형상 보다 폭넓은 범위의 유량의 정확한 측정을 고려한 것이다.

이 서식은 툴바로 열려질 수 있으며, "Flume Geometry and Dimensions Form"의 좌 상단의 단면 그리기를 클릭하여 열수 있다. 또한, "Edit...Section" 버튼을 클릭하고 나 타난 서식의 우상단의 각 단면을 선택한다.

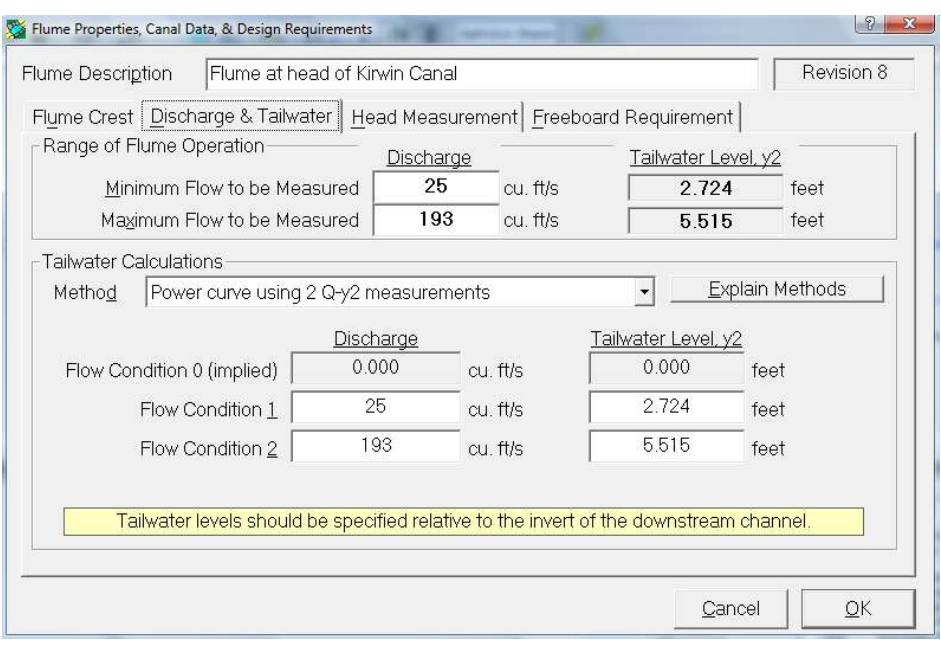

# 다. 플름과 수로 특성과 설계 요구 서식

이 서식은 툴바로나 Design 메뉴로부터 열려질 수 있다. 정보는 4개의 주 영역에서 요구된다.

1) 플름 건설 재료 및 관련된 거칠기 정도-재료는 수로를 만들기 위해서 사용된 것 이 아니고 플름 월류정을 만들기 위해 사용된 것이어야 한다. 몇 개의 재료와 이들의 거칠기 정도는 WinFlume에 사전에 프로그램화되어 있거나 사용자가 직접 재료 설명과 거칠기 정도를 입력해야 한다. 거칠기 정도는 플름의 수위-유량 곡선을 결정할 때 중 요한 인자인 마찰에 의한 수두 손실을 계산한다.

2) 플름의 유량 범위 및 관련된 방수위-사용자는 정확한 유량 측정이 요구되는 최소 및 최대 유량을 입력해야 한다. 이러한 자료들은 최대 및 최소 유량에서 유량 측정에 포함된 오차를 평가하고 아래의 3) 항에 나타낸 사용자가 지정한 제한과 이들 오차를 비교하기 위하여 사용된다. 방수위 자료는 플름이 잠수되지 않는가와 전체 유량 범위에

서 모듈 흐름(통제단면의 한계 수심)으로 운영되는가를 확인하기 위하여 사용된다. 방 수위 결정을 위한 자세한 정보는 방수위 결정에서 찾을 수 있다.

3) 수두 측정법과 최대 및 최소 유량에서 허용된 유량 측정 오차- 사용자는 목록으 로부터 수두 측정 방법을 선정하거나 수두 측정방법에 대한 설명을 입력해야 한다 방. 법이 목록으로부터 선정이 되면, WinFlume은 그 방법을 위한 측정오차의 내장된 값을 제공한다. 그렇지 않으면 사용자는 직접 값을 입력해야 한다. 이 값은 파, 수면이나 측 정자의 판별 어려움, 전기적 잡음, 장치의 해상도 등의 요인에 의해 웨어를 기준으로 한 수두 측정에서 발생하는 오차이여야 한다. 사용자는 최소 및 최대 흐름에서 허용가 능한 유량측정 오차를 지정한다. WinFlume은 전체적인 유량 측정 오차를 결정하기 위 하여 수두 측정과 관련된 오차를 갖는 수위-유량 테이블의 정확성 때문에 오차를 합성 한다. 이러한 오차가 사용자가 지정한 기준을 초과하면 WinFlume의 설계 모듈은 설계 를 향상하기 위하여 시도될 수 있거나 WinFlume은 사용자에게 설계를 변경하기 위한 제안을 제공한다.

4) 여유고 요구-사용자는 접근 수로에서 요구되는 여유고를 절대덕 수직거리나 상류 에너지 수두의 퍼센티지로 지정할 수 있다. WinFlume은 접근 수로의 상단과 상류 수 위 사이의 수직 거리 (지정한 양 이상)를 요구한다.

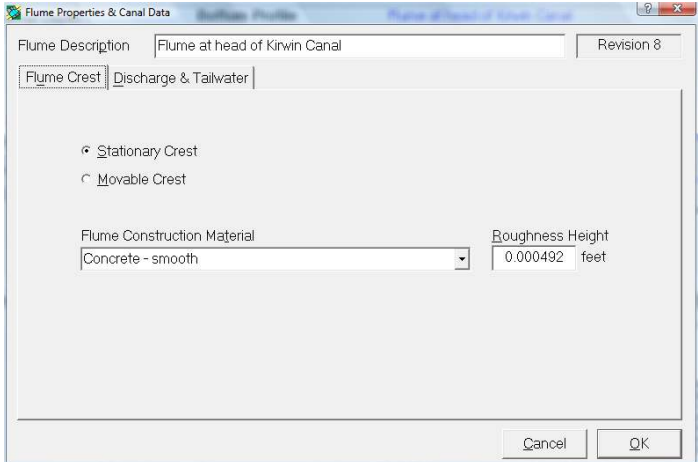

### 라. 플름과 수로 특성 서식

이것은 플름 건설 재료, 유량 및 방수위을 위한 탭을 보여주는 플름과 수로의 특성 및 설계 요구 양식의 요약 버전이다. 허용된 측정 오차와 요구된 여유고와 관련된 설계 요구는 기존 구조물을 위한 수위-유량 테이블을 개발하기 위하여 필요하다.

이 서식은 플름과 수로 메뉴로부터 열어진다.

### 마. 플름 마법사 대화

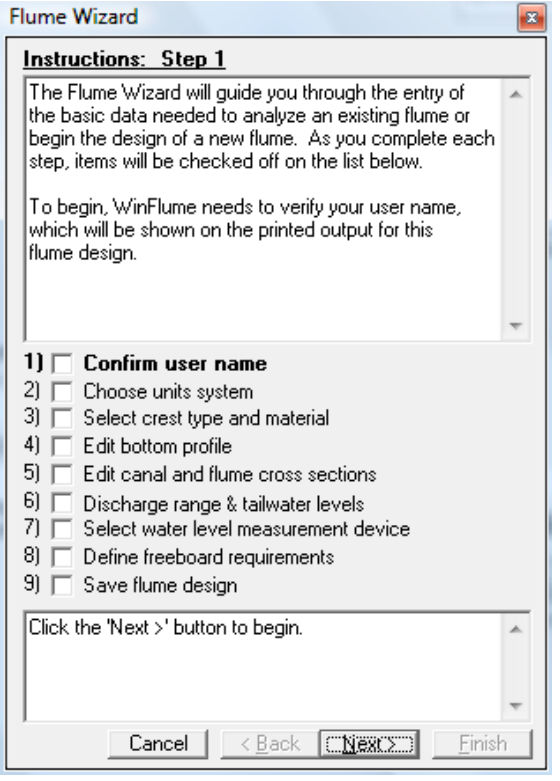

플름 마법사는 플름 및 수로에 대한 필요한 모든 기하학적 및 수리학적 특성을 알려 주는 단계적인 프로세스를 통하여 사용자를 이끈다. 이 마법사는 새로운 플름을 만들 때 매우 유용하다. 그러나 일반적으로 메모리상에서 플름의 입력자료를 검토하기 위한 수단으로 언제든지 호출될 수 있다.

마법사를 사용하기 위하여 서식의 상단에 있는 상자의 텍스트를 읽어라 이 텍스트는 . 플름 마법사의 프로세스의 각 단계의 목적을 나타내며 서식의 바닥에 있는 텍스트 상 자에 주어진 특정 지침을 따르도록 한다. 플름 마법사는 툴바, 파일 메뉴, 설계 메뉴로 부터 시작될 수 있다.

# 바 플름 설계 모듈 양식 .

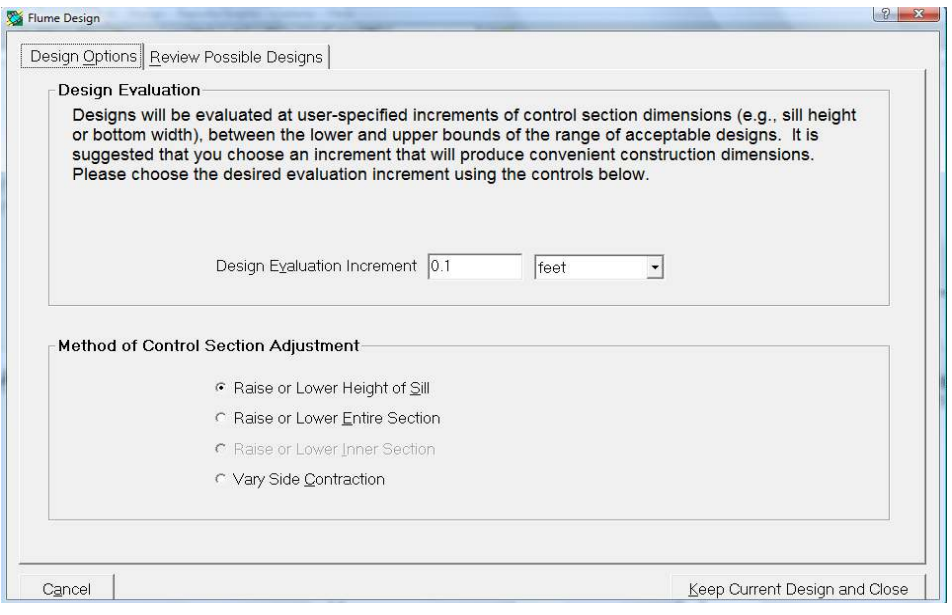

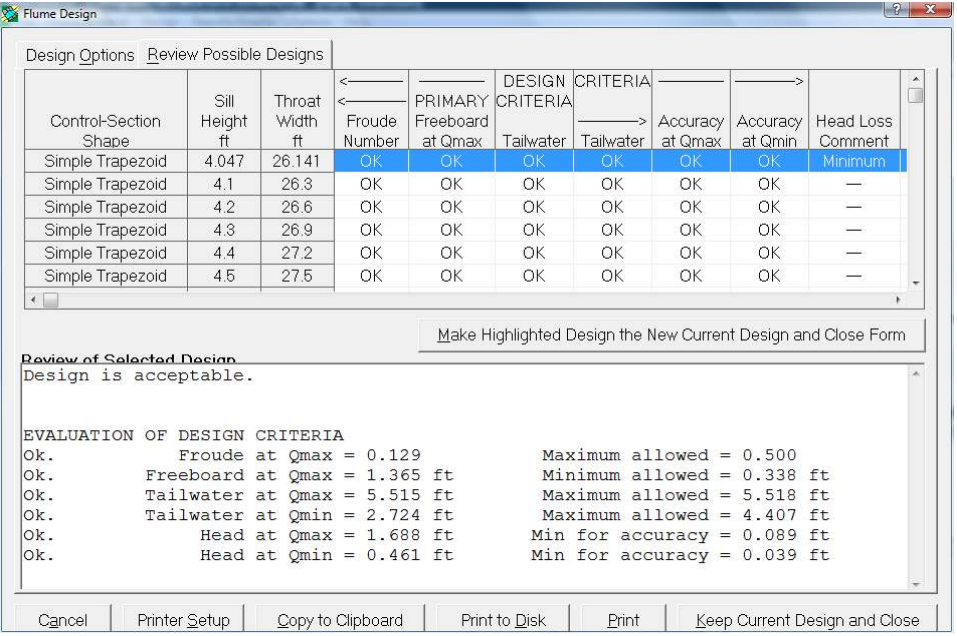

이 설계 모듈 서식은 플름이 설계 조건을 만족하고 만족할만한 수두 손실 특성을 나 타내는 가를 확인하기 위하여 단일 시작 설계로부터 유도된 사용자가 대체 설계를 분 석하도록 한다. 추가적인 도움을 위해서 플름 설계 모듈과 WinFlume의 설계 알고리듬 을 사용의 도움말 주제를 보도록 하라. 이 양식은 툴바나 설계 메뉴로 부터 열릴 수 있 다.

# 사 파일 불러오기 대화 상자 .

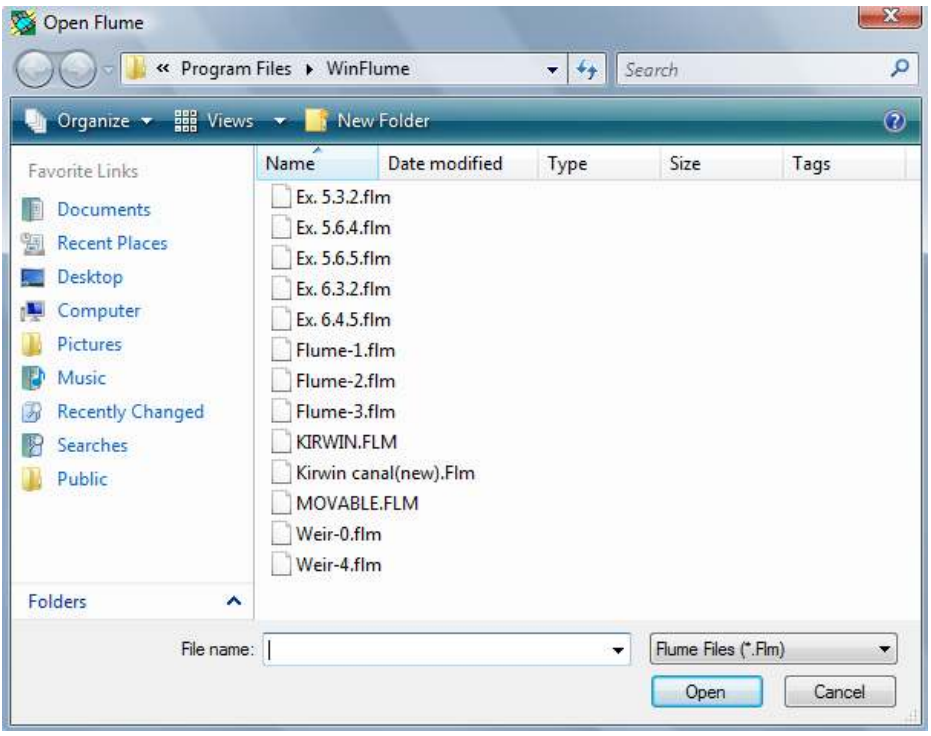

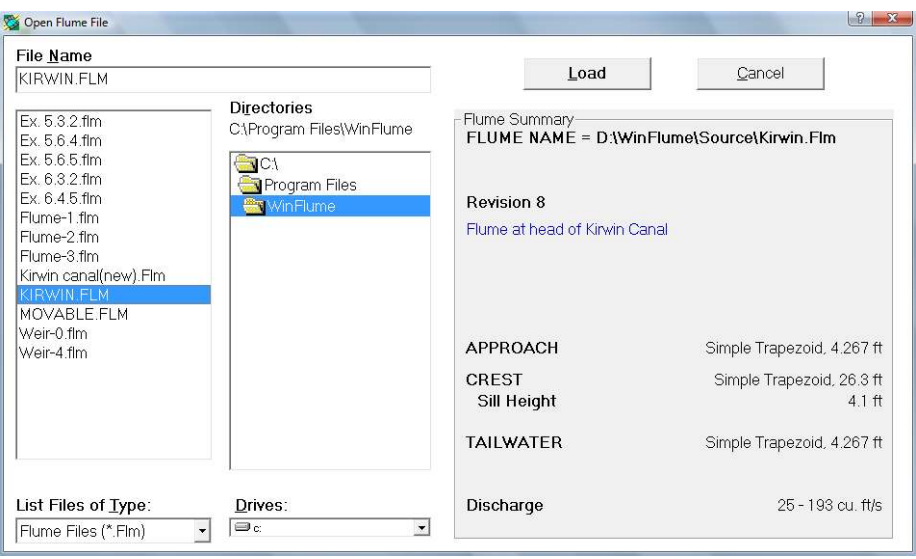

두 개의 파일 열기 옵션이 WinFlume에서 가용하다. 사용자는 옵션메뉴에서 서용할 옵션을 선정한다. 플름 요약을 갖는 파일 열기 대화상자는 로드할 파일을 선정하기 위 해서 사용자가 파일 목록을 검색할 때에 플름 설계의 간단한 요약을 보여준다.

## 아. 새 플름 대화상자 만들기

이 서식은 기존 플름 파일에 근거하거나 WinFlume에서 제공하는 디폴트 제원을 사 용하여 새로운 플름을 만든다. 사용자는 새로운 플름이 만들어짐과 동시에 플름 마법사 를 시작하도록 한다. 마법사는 사용자를 플름이나 수로의 기초 형태나 수리학적 특성 을 정의하기위해 필요한 모든 화면을 통하여 안내한다. 이 대화상자는 툴바로부터 열려 지거나 파일 메뉴로부터 새로운 플름을 선정하여 열려진다.

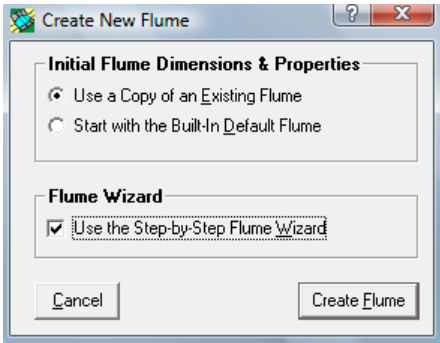

# 자 프린터 설정 대화상자 .

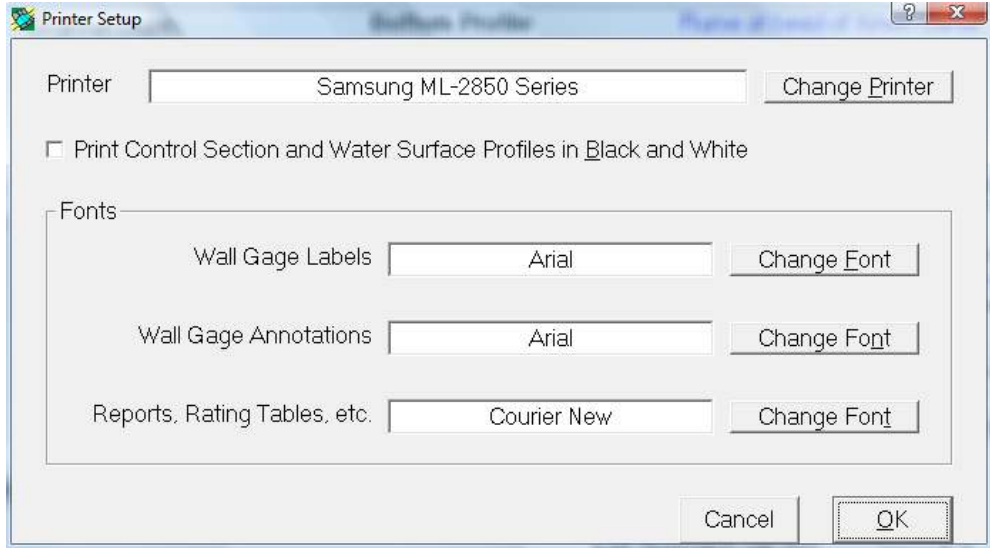

대화상자는 사용자에게 WinFlume에 의해 사용되는 윈도우 시스템 프린터를 선정하 게 허용하며, 사용자에게 리포트와 벽 측정 출력물을 위한 폰트를 선정하게 한다. 이 서식은 파일 메뉴로부터 접근할 수 있으며, 프린트와 관련된 다른 서식들로부터 접근할 수 있다.

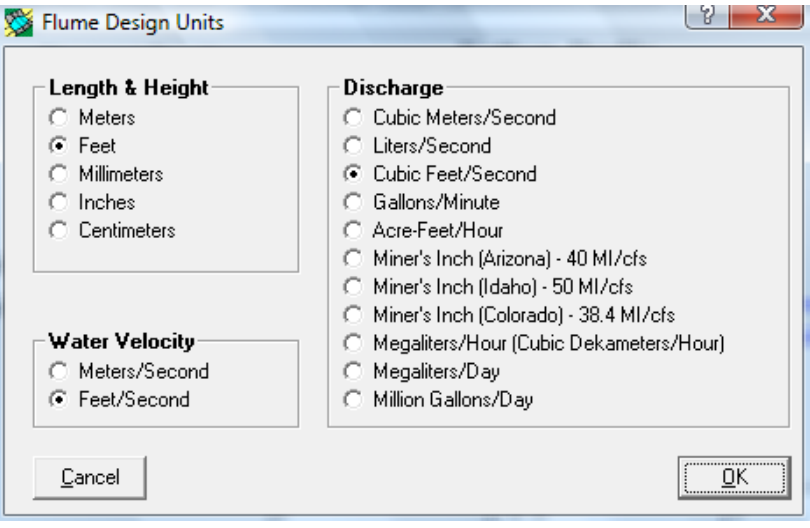

이 대화 상자는 사용자에게 길이, 유량, 속도 자료를 보여주고 입력하기 위한 단위 시스템을 선정하도록 허용한다. 내부적으로 모든 플름 디자인들은 SI 단위로 저장된다. 이 서식은 옵션 메뉴로부터 접근할 수 있다.

# 카. 벽 측정의 사전 보기 대화 상자

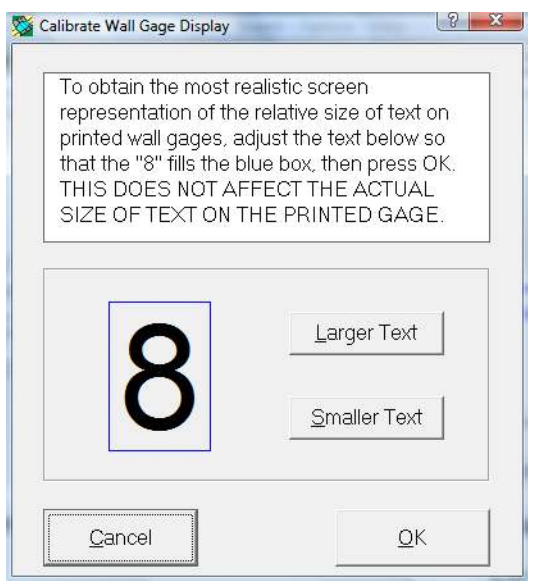

이 대화 상자는 벽 측점 사전 보기의 정확한 디스플레이를 위한 스크린 검정을 위해 사용된다. 사용자는 스크린을 디스플레이 정도 변화나 시스템 폰트 사이즈를 따르도록 재검정해야 한다. WinFlume은 사용자의 스크린에 대한 검정 팩터를 계산하고 다음에 WinFlume을 사용할 때에 이것을 기억한다. 이 서식은 옵션메뉴나 벽 측정 결과 서식 으로부터 접근할 수 있다.

## 타. 벽 측정 결과의 프린터 검정 대화 상자

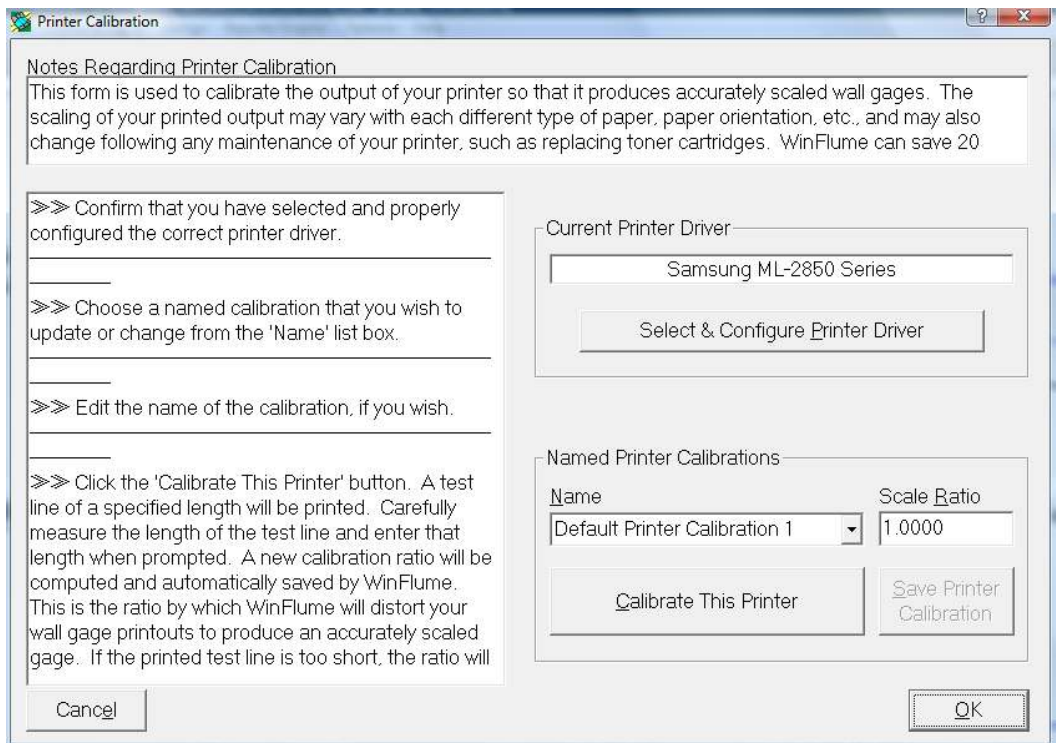

이 대화 상자는 사용자에게 새로운 프린터를 설치하거나 전에 설치했던 프린터의 요 소를 새로 설치하도록 한다. 설치 절차는 출력된 벽 측점이 올바르게 제도가 되었는지 를 확인한다. 많은 상업용 레이져 프린터는 게이지를 너무 길게 하거나 너무 짧게 하 며, 때때로 유의성있는 퍼센트로 길이를 길게 하거나 짧게 한다. 플로터는 더 정확한 경향이 있으나 여전히 점검을 해야 한다 검정 절차는 스케일위의 기준선을 갖는 페이 . 지를 출력한다. 소프트웨어는 검정 요인이 프린터의 벽면 게이지를 나중에 출력하기 위 하여 사용되어 지게하기 위하여 계산된다. WinFlume은 언제든지 다시 불려질 수 있는

20 개의 다른 검정 요소를 기억할 수 있다. 검정 절차는 변하는 경향이 있기 때문에 사 용자의 프린터가 다른 크기와 용지 방향으로 출력할 수 있다면 사용자는 옵션의 조합 을 위하여 검정 절차를 거쳐야 한다. 이 서식은 옵션 메뉴나 벽 게이지 출력 서식으로 부터 접근할 수 있다.

## 파. 플름 리포트 서식

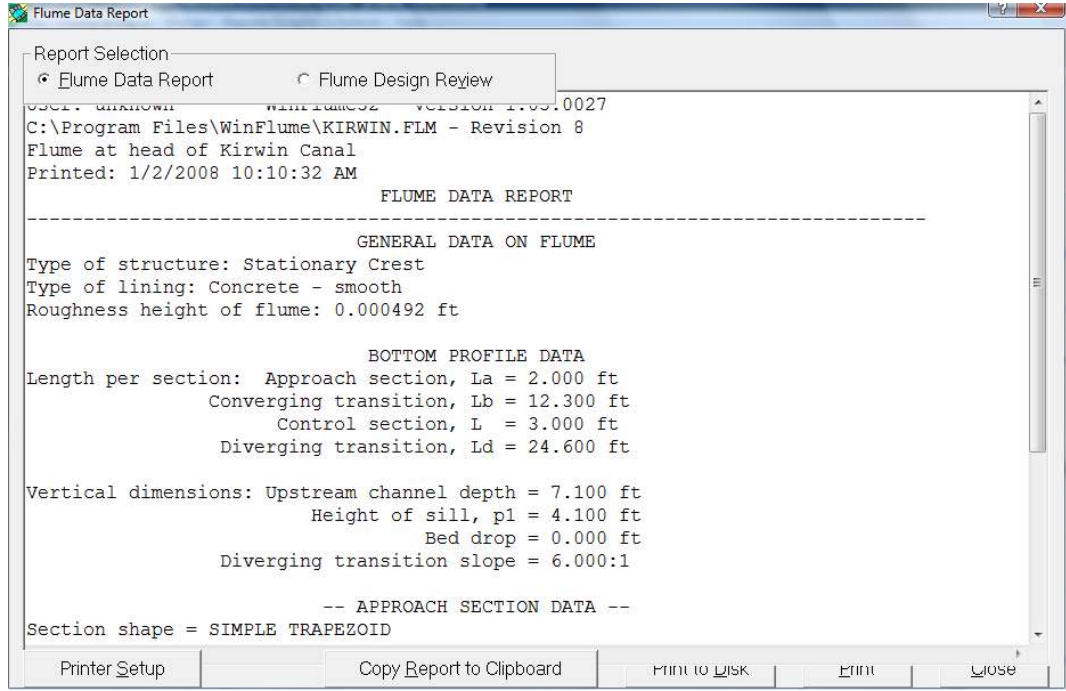

이 서식은 플름 자료 리포트 및 플름 설계 검토 리포트를 제시하기 위해서 사용된다. 이 보고서는 출력될 수 있으며, 클립보드에 복사할 수 있으며, 텍스트 파일에 저장할 수 있다. 이 서식은 툴바나 보고서/그래프 메뉴에서 열릴 수 있다. 플름 자료 보고서-플름 특성, 다면 형상 및 기본 제원을 문서화하는 텍스트 보고서를 제공한다. 설계 고 찰 보고서-6개의 설계 기준에 기초한 수리학적 설계를 점검하고 최대 및 최소 유량에 서 플름 레이팅의 설계와 관련된 경고와 에러 메시지를 출력한다.

## 하. 레이팅 테이블의 출력 서식

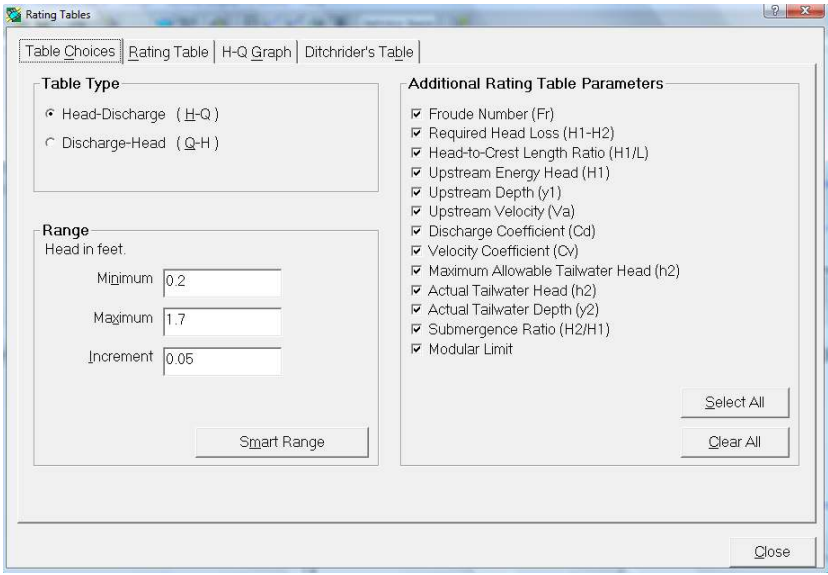

레이팅 테이블의 출력 서식은 기존 플름이나 새로운 플름 설계을 위한 레이팅 자료 의 그래프나 레이팅 표를 만들기 위하여 사용된다. Q-h1 곡선과 자료 테이블뿐만 아니 라 레이팅 테이블은 설계자에게 흥미 있는 수많은 추가적인 매개변수를 포함한다. 이러 한 매개변수들의 자세한 설명을 위하여 "이것이 무엇인가?"를 사용한다. 추가적인 매개 변수의 출력을 가능하게 하고 불가능하게 하는 체크 박스를 클릭한다.

두 종류의 레이팅 테이블이 가용하다. 표준 레이팅 테이블은 테이블의 각 라인에 하 나의 유량에 웨어를 기준으로 한 수두의 표를 만든다. 테이블을 만드는데 사용되는 설 계와 수리계산과 관련된 에러 메시지와 경고는 테이블의 마지막 칼럼에 주석이 달려 있다.

수로의 레이팅 표는 테이블 상단의 왼쪽측면을 따라서 웨어를 기준으로 한 수두, 테 이블의 몸체에 유량을 나타내고 다른 매개변수를 보이지는 않는다. 주어진 수두의 유량 을 결정하기 위하여 왼쪽 측면에서 아래로 읽으며, 주어진 수두에 상응하는 줄과 열을 찾기 위하여 상단을 가로질러 읽는다. 유량은 줄과 열의 교차에 위치한 셀 안에 나타난 다. 수로 테이블은 웨어를 기준으로 한 수두보다는 웨어를 기준으로 한 경사 거리를 나 타낸다. 이것은 경사진 수로 제방에 부착된 표준 측정 자와 함께 사용된다.

레이팅 표는 출력되고 저장되고 클립보드에 복사될 수 있다. 사용자가 "Copy to Clipboard"를 복사를 클릭하면 옵션들이 "Space"나 "Tab"으로 제한된 양식에서 복사를

하기 위하여 제시된다. 스프레드쉬트 안에 리에팅 테이블을 복사할려고 하면 "Tab"으 로 제한된 양식이 가장 좋은 선택이다. "Copy to Clipboard" 버튼의 오른쪽 클릭은 "Space"로 범위가 정해진 양식을 자동으로 레이팅 테이블을 복사하며, 이를 행하는 동 안 Shift, Ctrl, Alt 키를 누르고 있어야 한다. 이것은 "Report/Graph" 메뉴나 툴바로부 터 열릴 수 있다.

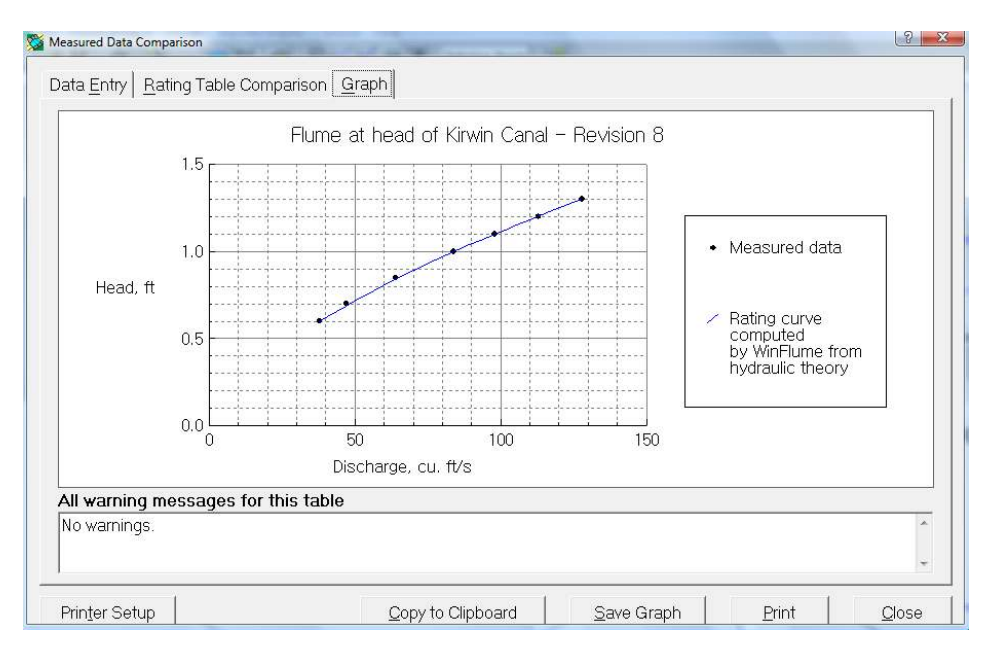

### 까. 비교 서식의 측정 자료

이 서식은 사용자에게 WinFlume에 의해 계산된 레이팅 커브를 유량과 웨어를 기주 으로 한 수두의 현장 관측을 비교하기 위하여 사용된다. 이러한 비교는 수두 센서의 0 세팅에서 오차와 같은 잠재적인 문제들을 디버깅할 때 유용한다. 사용자는 유량의 현장 측정자료와 웨어를 기준으로 한 수두를 입력 테이블 안에 입력한다. WinFlume은 구조 물을 위한 레이팅 테이블을 계산하고 표나 그래프 양식으로 비교 결과를 제시한다. 이 서식은 툴바나 "Report/Graph"메뉴로 부터 열릴 수 있다.

## 따. 방정식 결과 서식

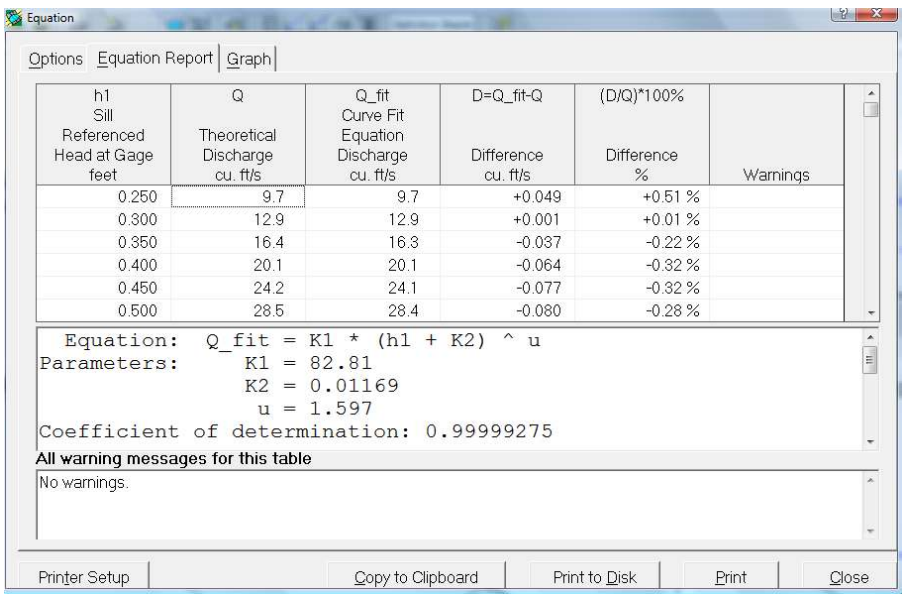

이 서식은 플름의 Q-h1을 간략화하는 지수 곡선식을 생성하기 위하여 사용된다. 이 방정식은 유량 자료의 측정 결과를 자동적으로 저장하익 위하여 자료 저장 장치 안에 프로그램화될 수 있다. WinFlume은 이 서식의 곡선맞춤 식을 결정한다.

$$
Q\!=K_1(h_1+K_2)^u
$$

사용자는 곡선 맞춤 계산을 행할 때  $k_2 = 0$ 으로 할 수 있다. 이 간략화된 식은 자료 저장 장치 안에 쉽게 프로그램화될 수 있다. 이 곡선 맞춤 루틴은 WinFlume에 의해 생성된 레이팅 표을 사용한다. 사용자는 레이팅 테이블의 종류를 지정하고 "Option" 탭 에 있는 레이팅 표를 위한 범위와 증분을 지정한다. 이 서식의 두 번째 및 세 번째 탭 은 사용자에게 레이팅 표와 표와 그래프 양식으로 곡선맞춤 결과를 점검하게 한다 이. 서식은 "Report/Graph" 나 툴바로 열 수 있다.

# 빠. 벽 측정자 출력 서식

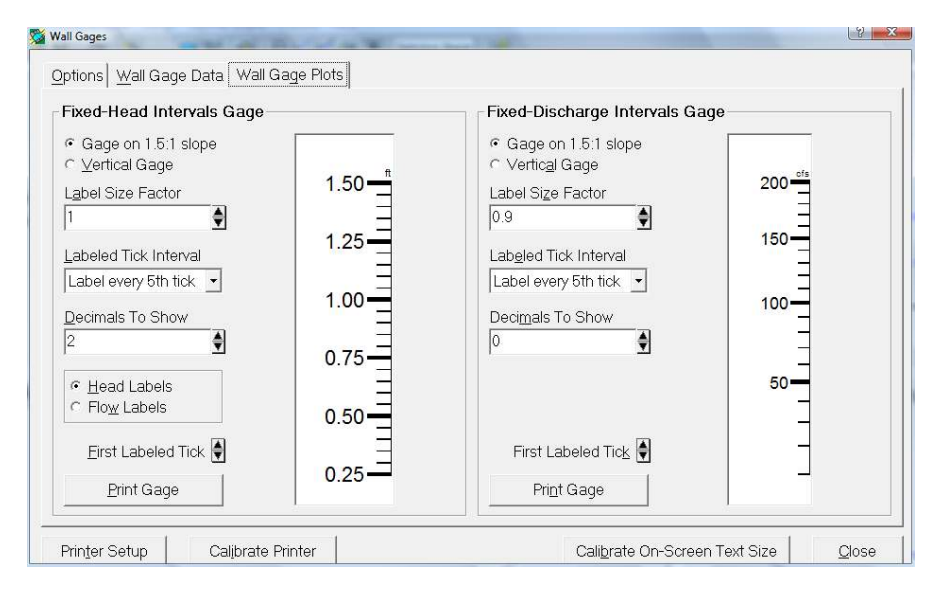

벽 측정자 출력 결과는 맞춤형 벽 게이지를 만들기 위하여 필요한 자료 테이블을 만 든데 사용이 가능하다. 사용자는 프린터를 통하여 실물크기의 이미지나 벽 게이지를 출 력한다. 두 가지 주요한 게이지 종류가 만들어 질 수 있다.

1) 고정 수두 간격 게이지: 이 게이지는 상류의 웨어를 기준으로 수두의 일정한 간격 으로 그려진 표식을 갖는다. 게이지에 있는 표식은 웨어를 기준으로 한 수두나 유량을 나타낸다.

2) 고정 유량 간격 게이지: 이러한 게이지는 유량의 고정된 증분에 상응하는 표식 사 이의 거리를 나타내는 눈금을 갖는다.

게이지는 접근 수로 바닥이나 목단면의 웨어를 기준으로 하기 위하여 설치된다. 게이 지는 수직으로 세워질 수 있으며, 접근 수로의 경사진 제방에 세워질 수 있다. 이 서식 은 툴바나 "Report/Graph" 메뉴로 열려질 수 있다.